**RedFox Series Wolverine Series Lynx+ Series**

## **6101-3201 Westermo OS Management Guide**

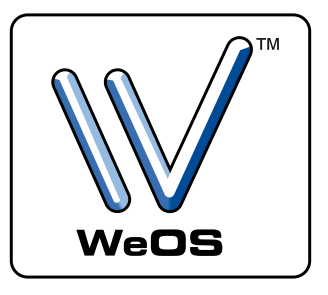

## $\forall$ RedFox

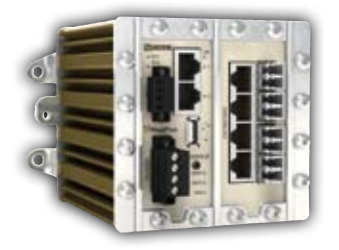

## Vwolverine

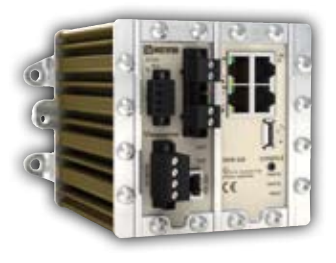

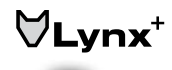

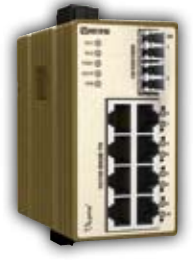

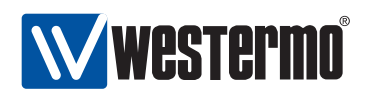

### **Legal information**

The contents of this document are provided "as is". Except as required by applicable law, no warranties of any kind, either express or implied, including, but not limited to, the implied warranties of merchantability and fitness for a particular purpose, are made in relation to the accuracy and reliability or contents of this document. Westermo reserves the right to revise this document or withdraw it at any time without prior notice.

Under no circumstances shall Westermo be responsible for any loss of data or income or any special, incidental, and consequential or indirect damages howsoever caused. More information about Westermo can be found at the following Internet address:

<http://www.westermo.com>

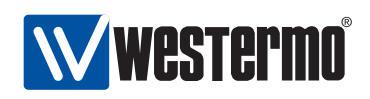

# **Contents**

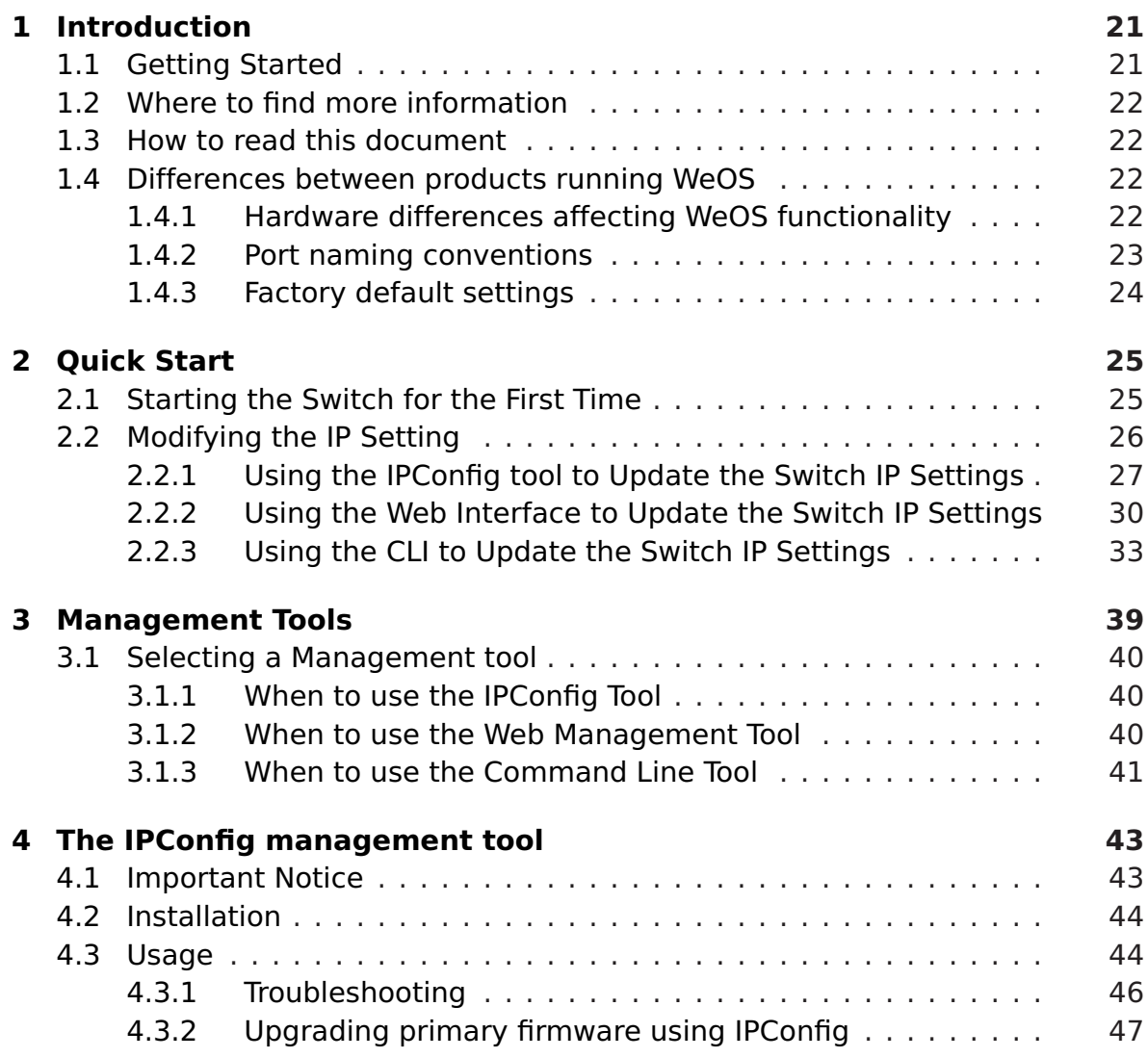

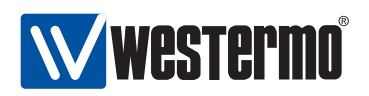

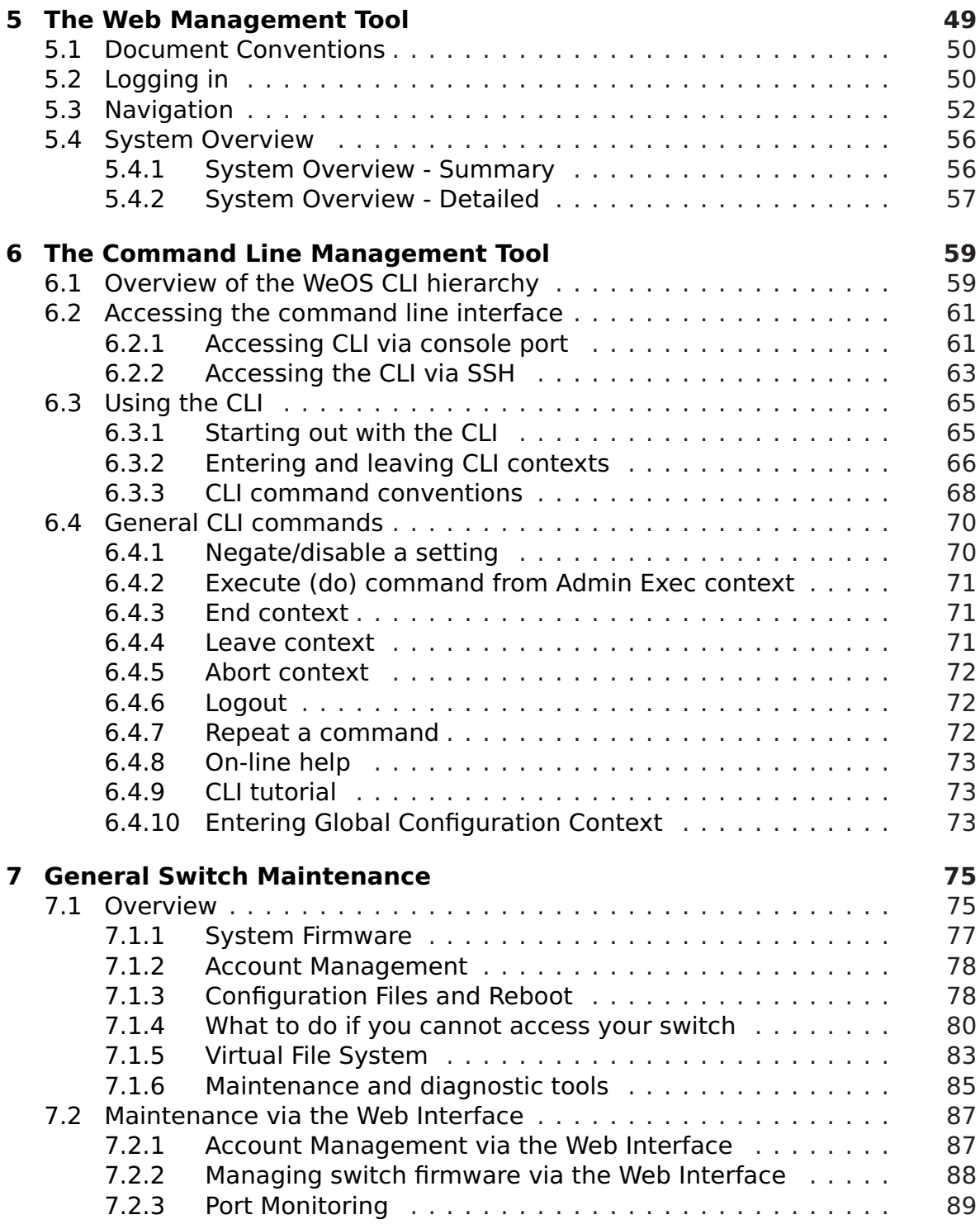

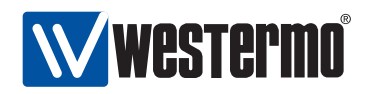

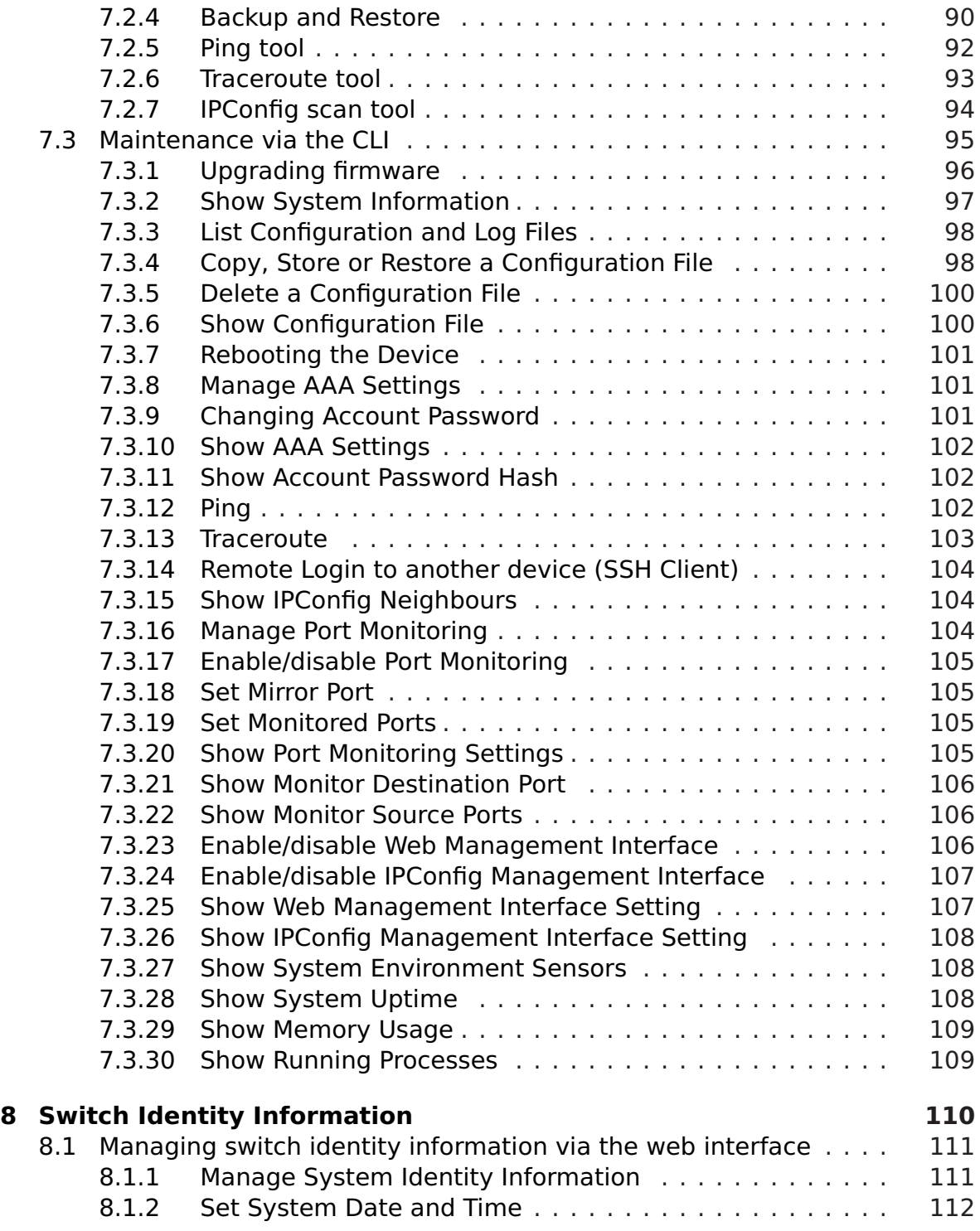

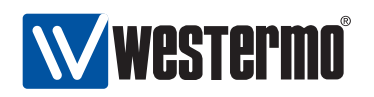

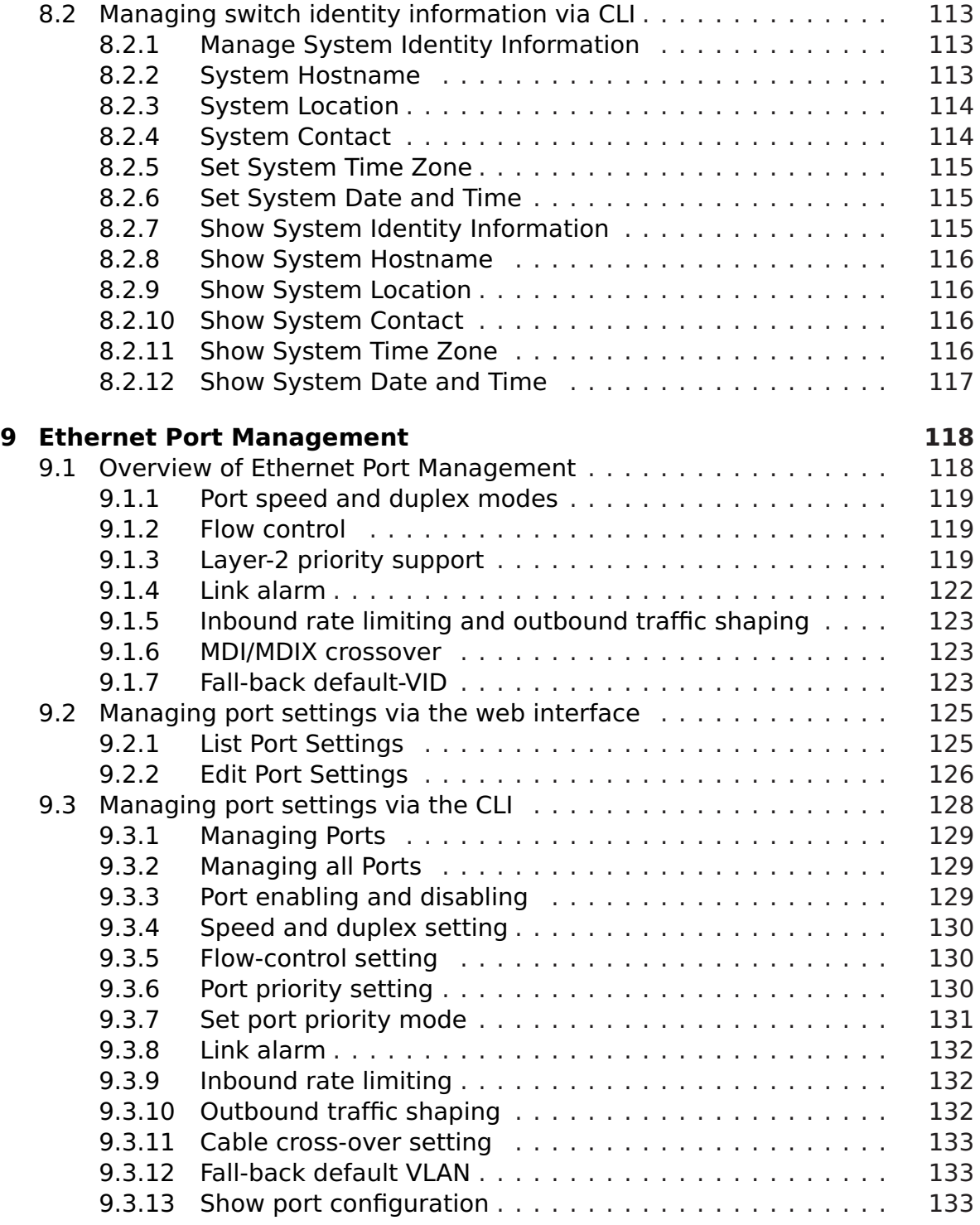

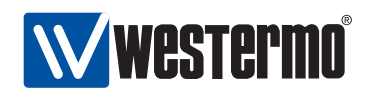

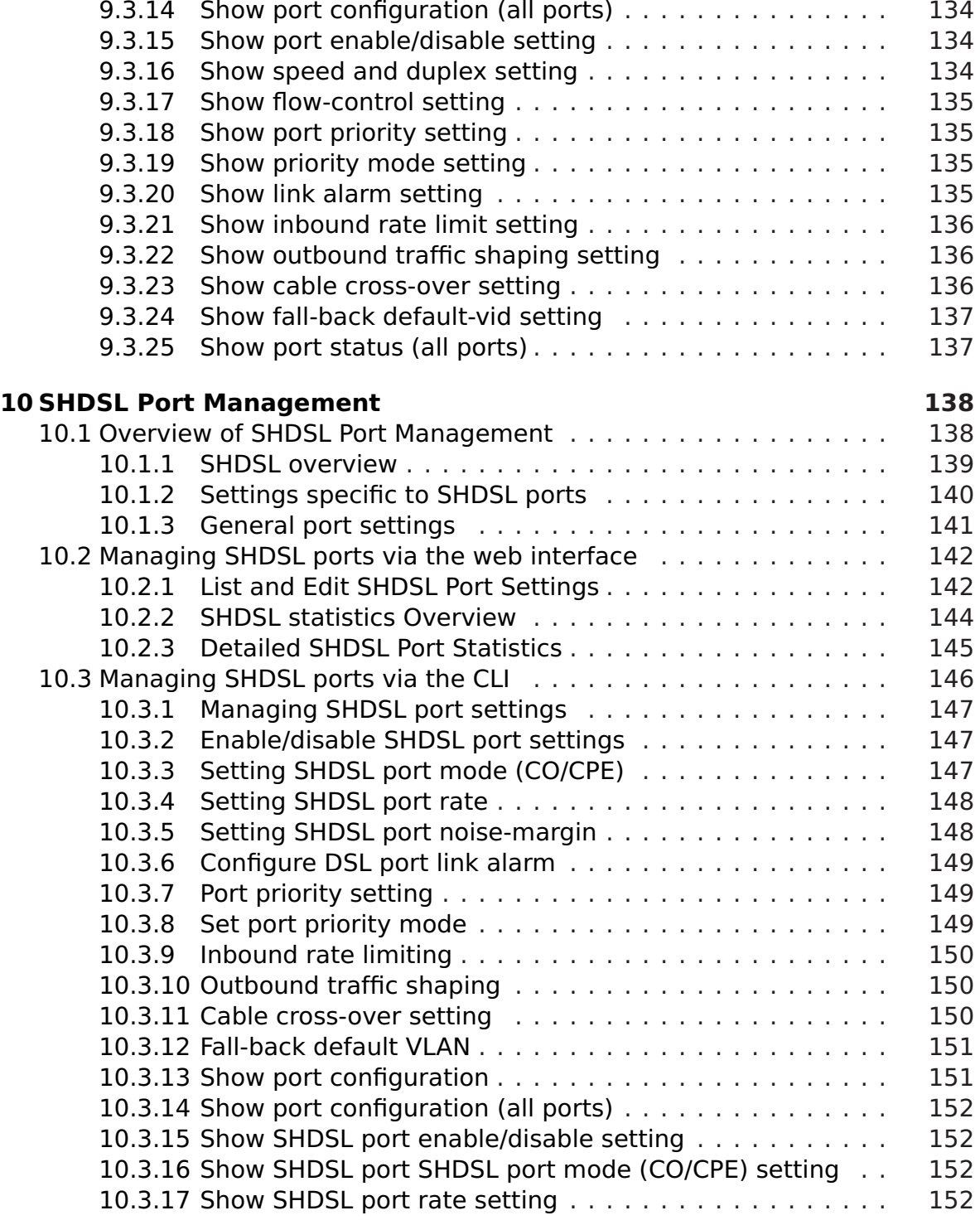

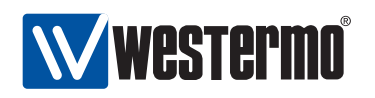

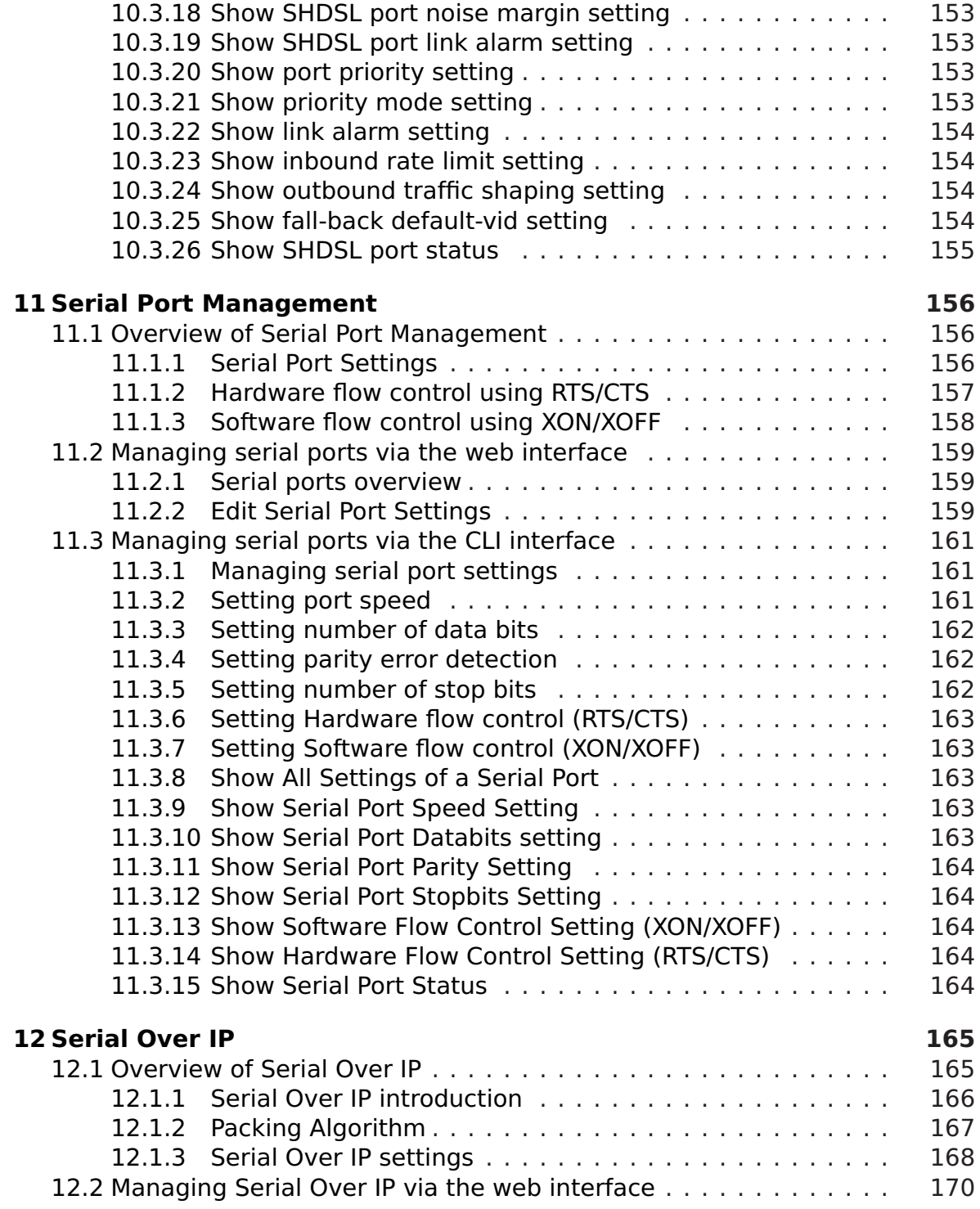

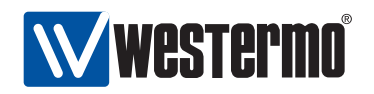

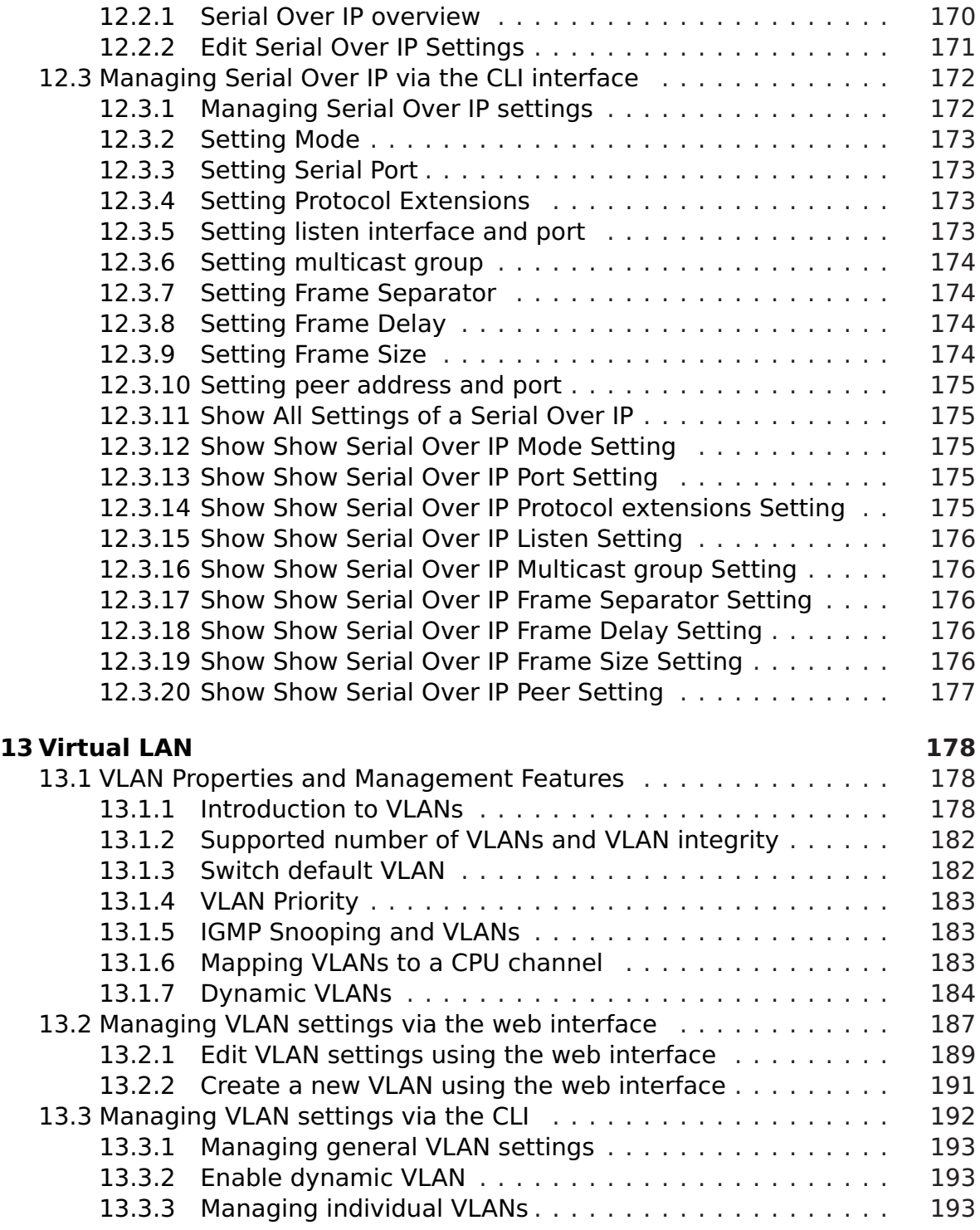

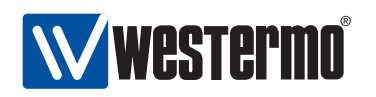

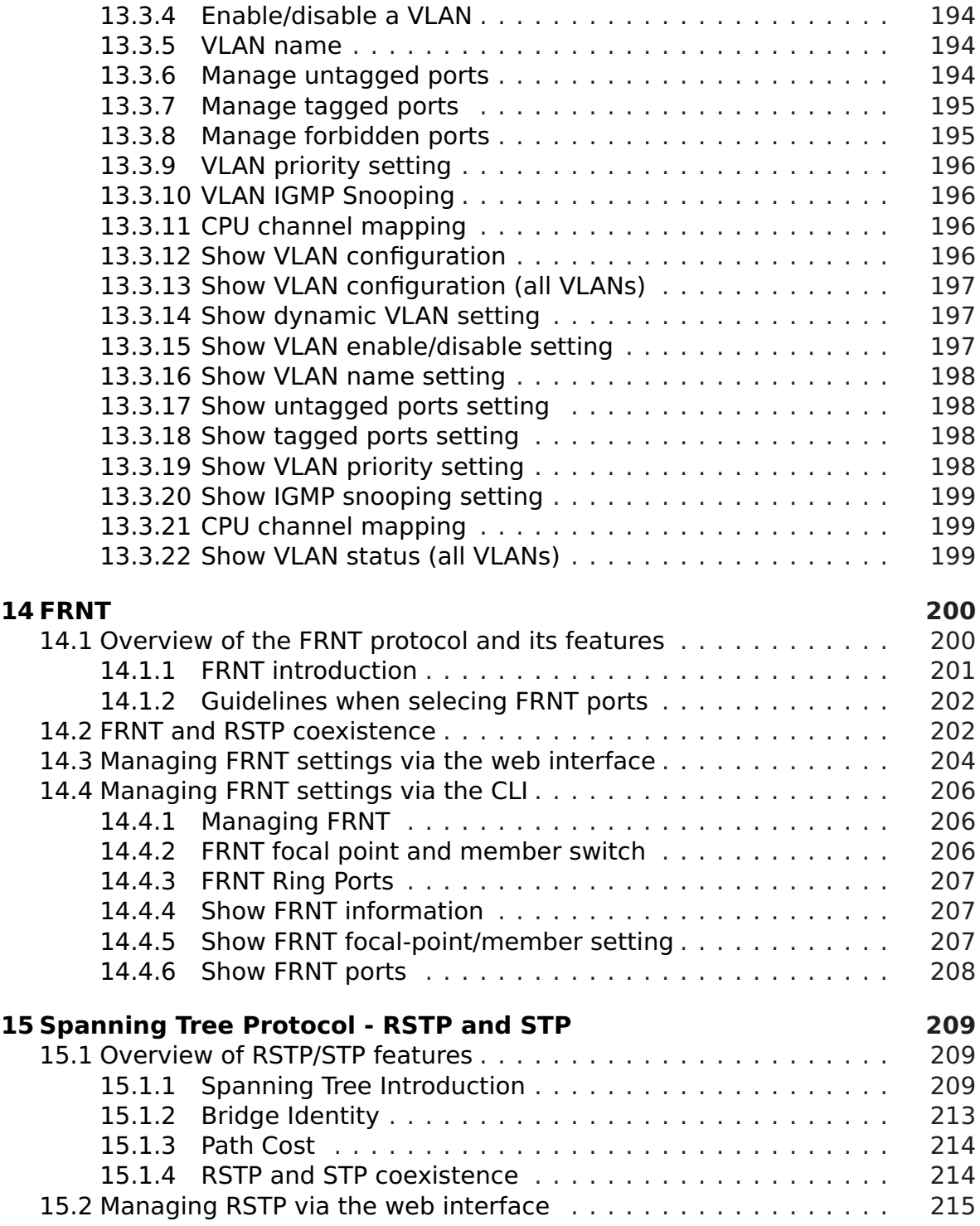

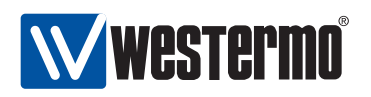

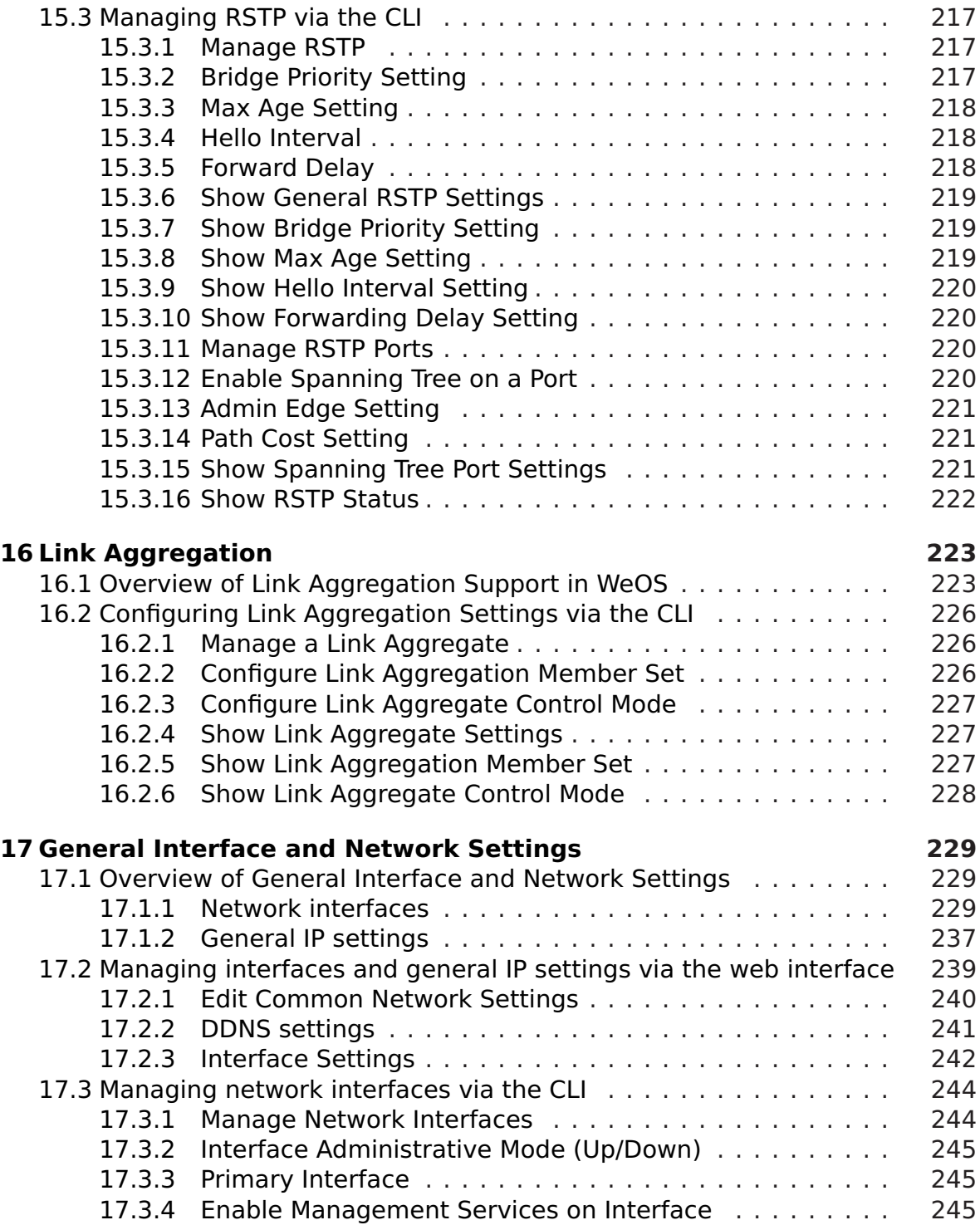

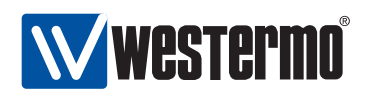

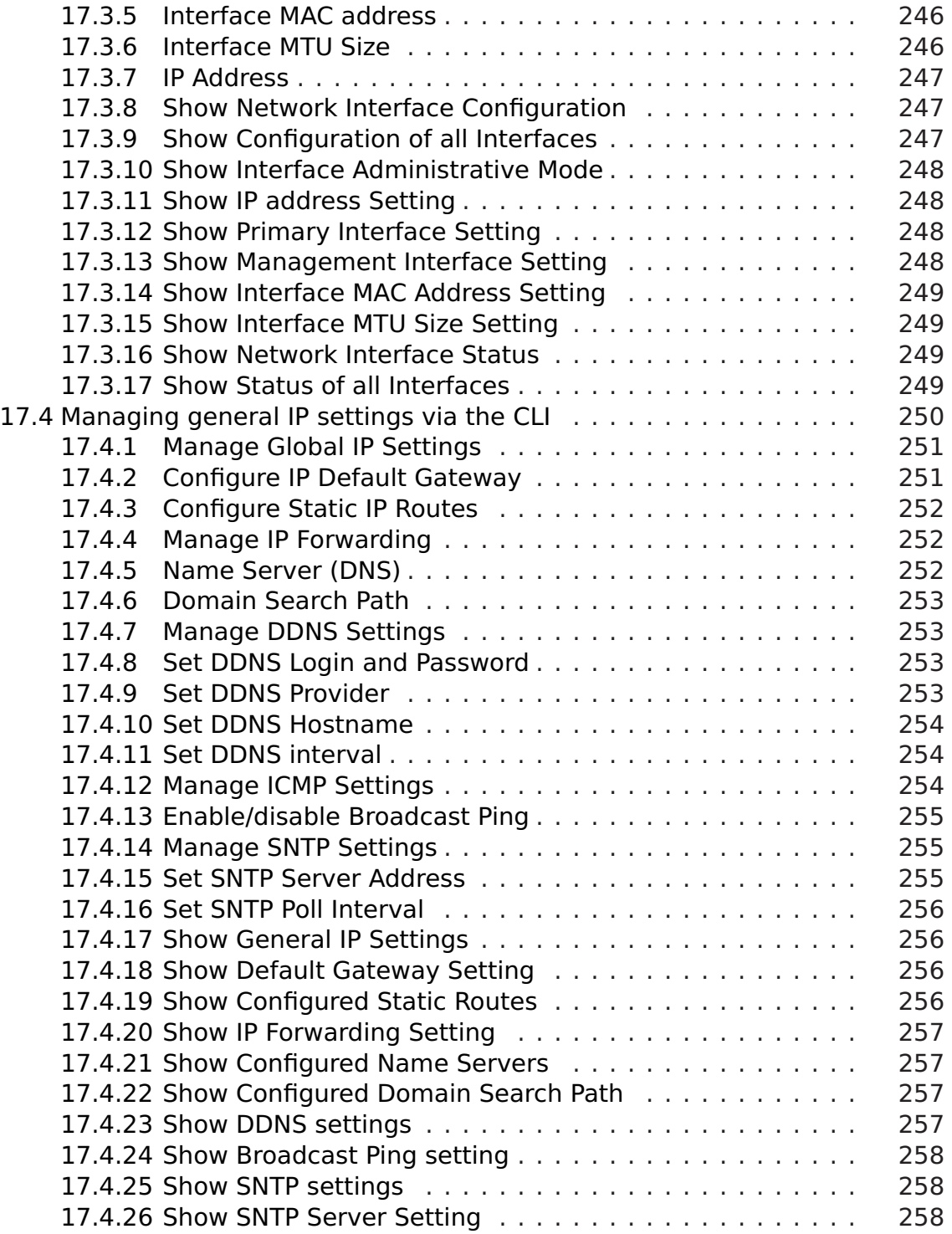

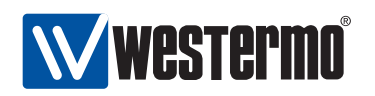

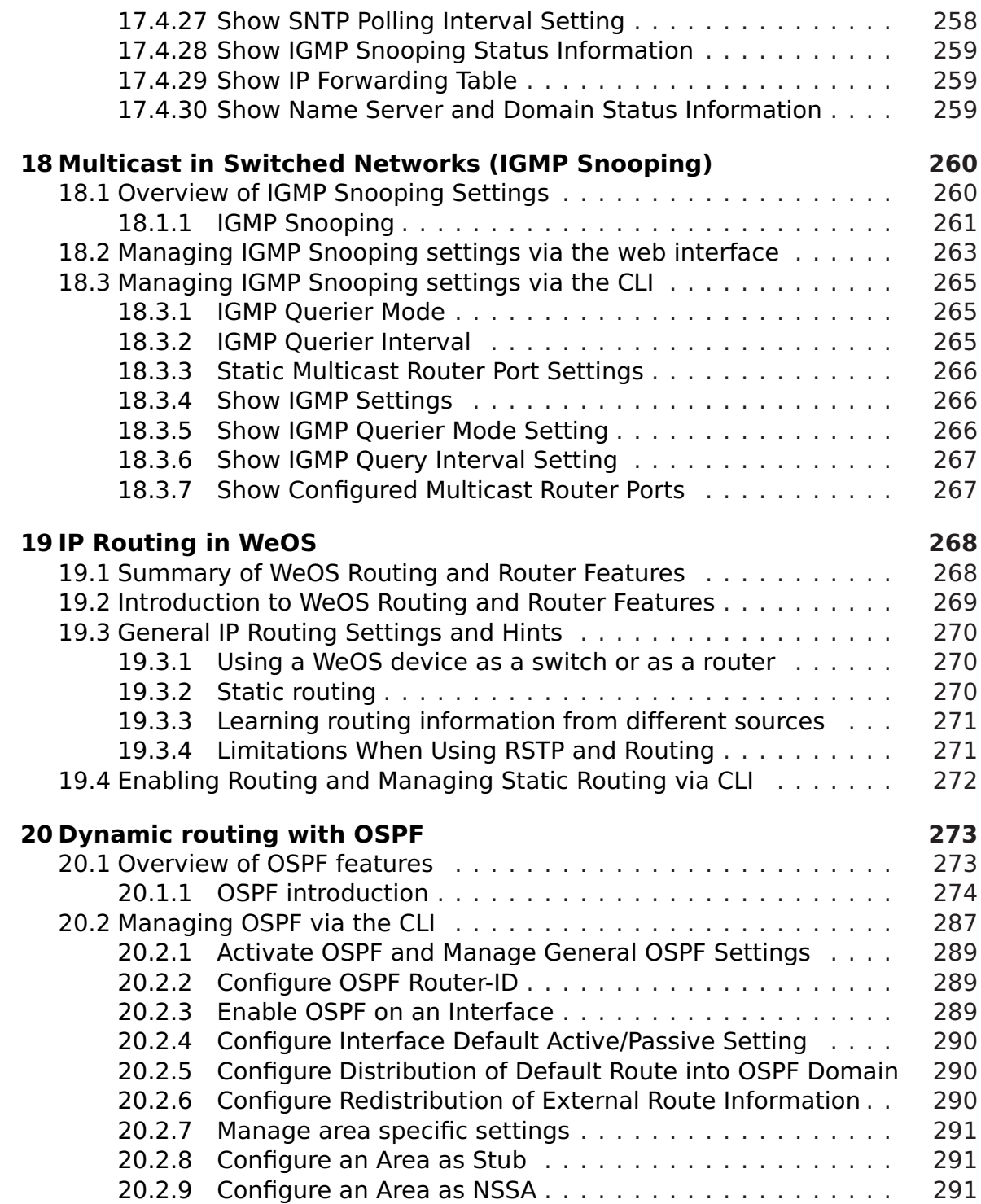

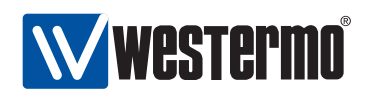

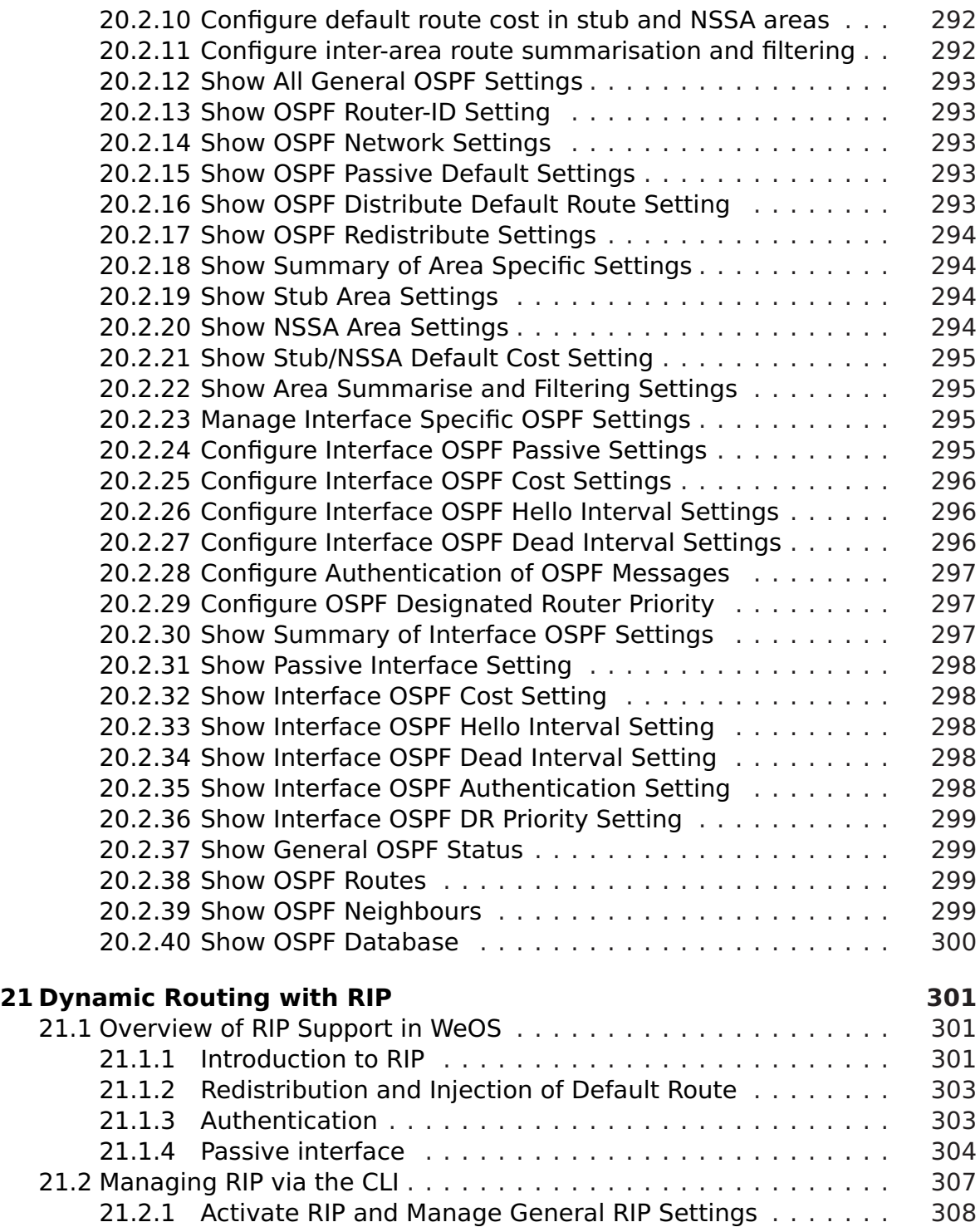

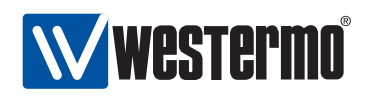

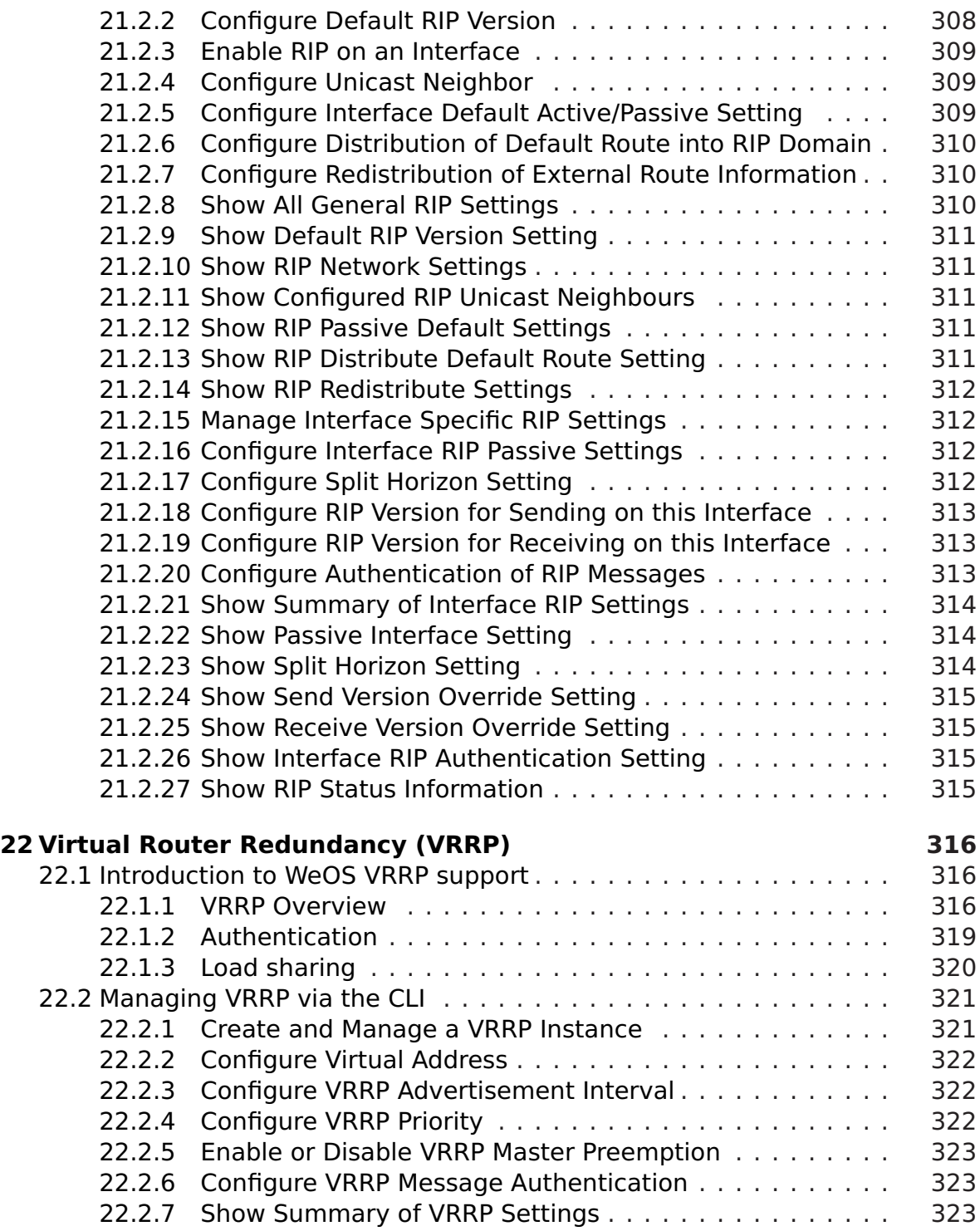

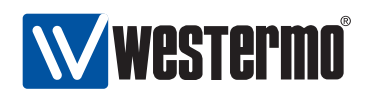

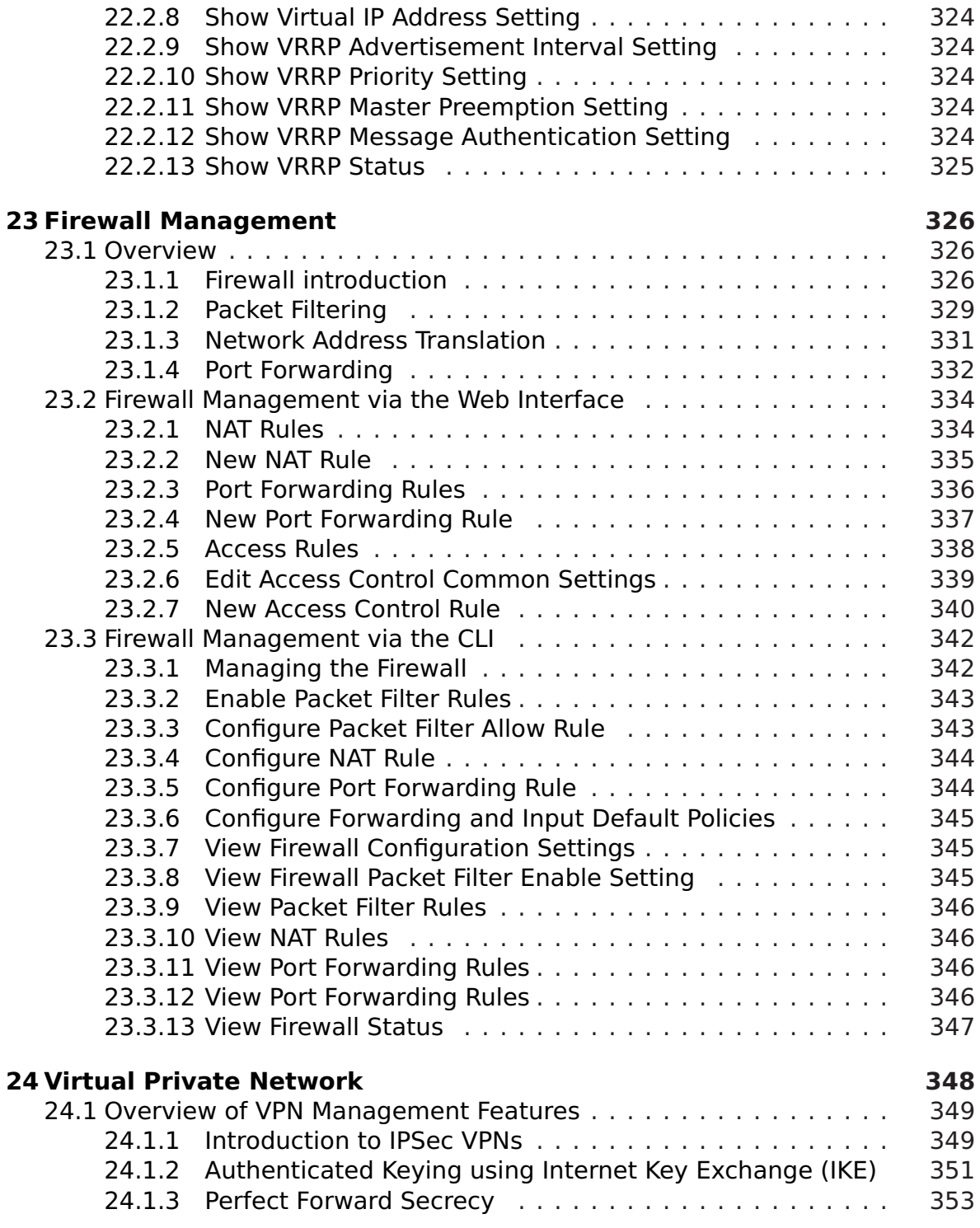

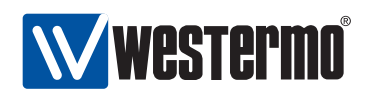

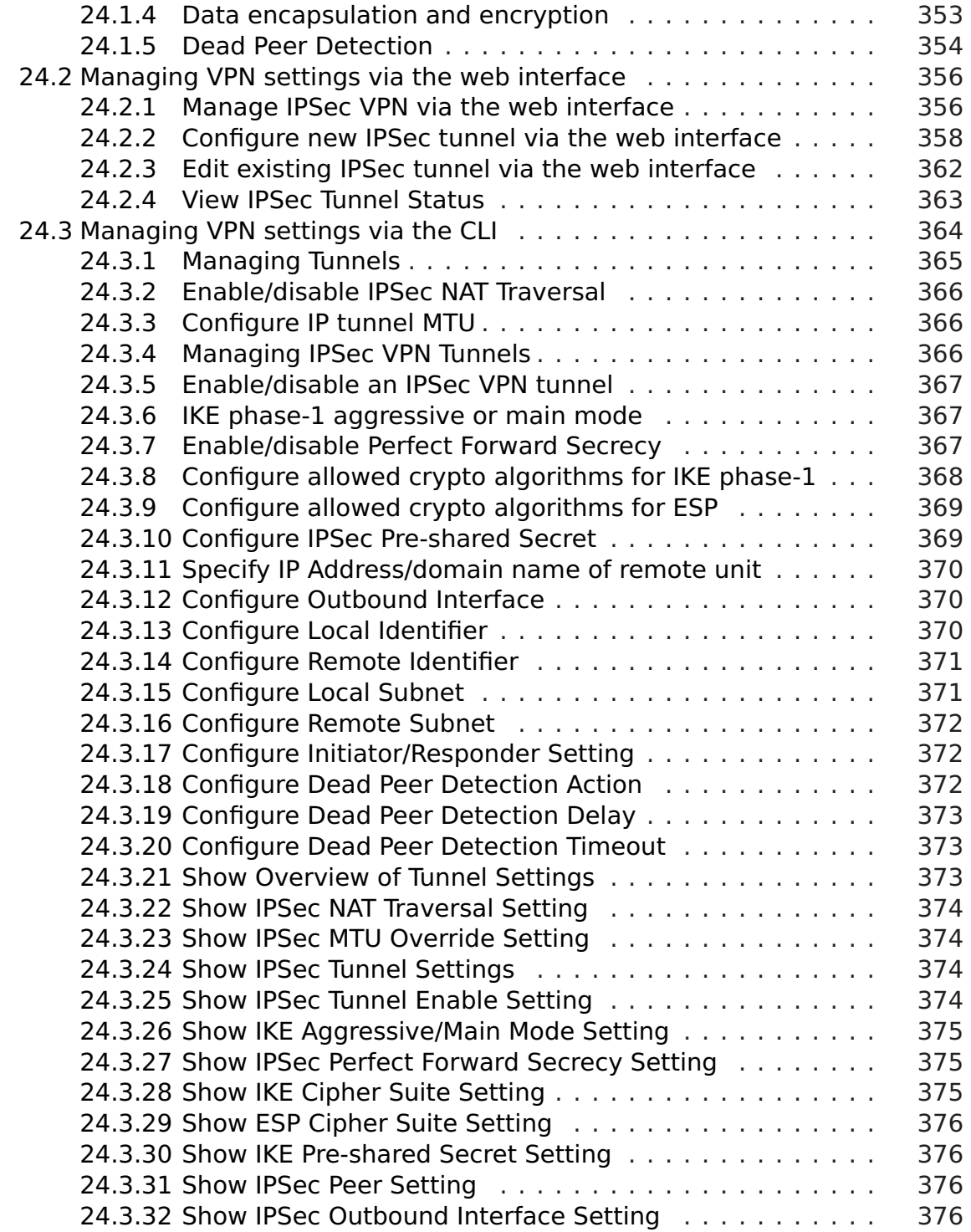

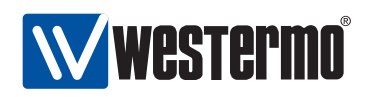

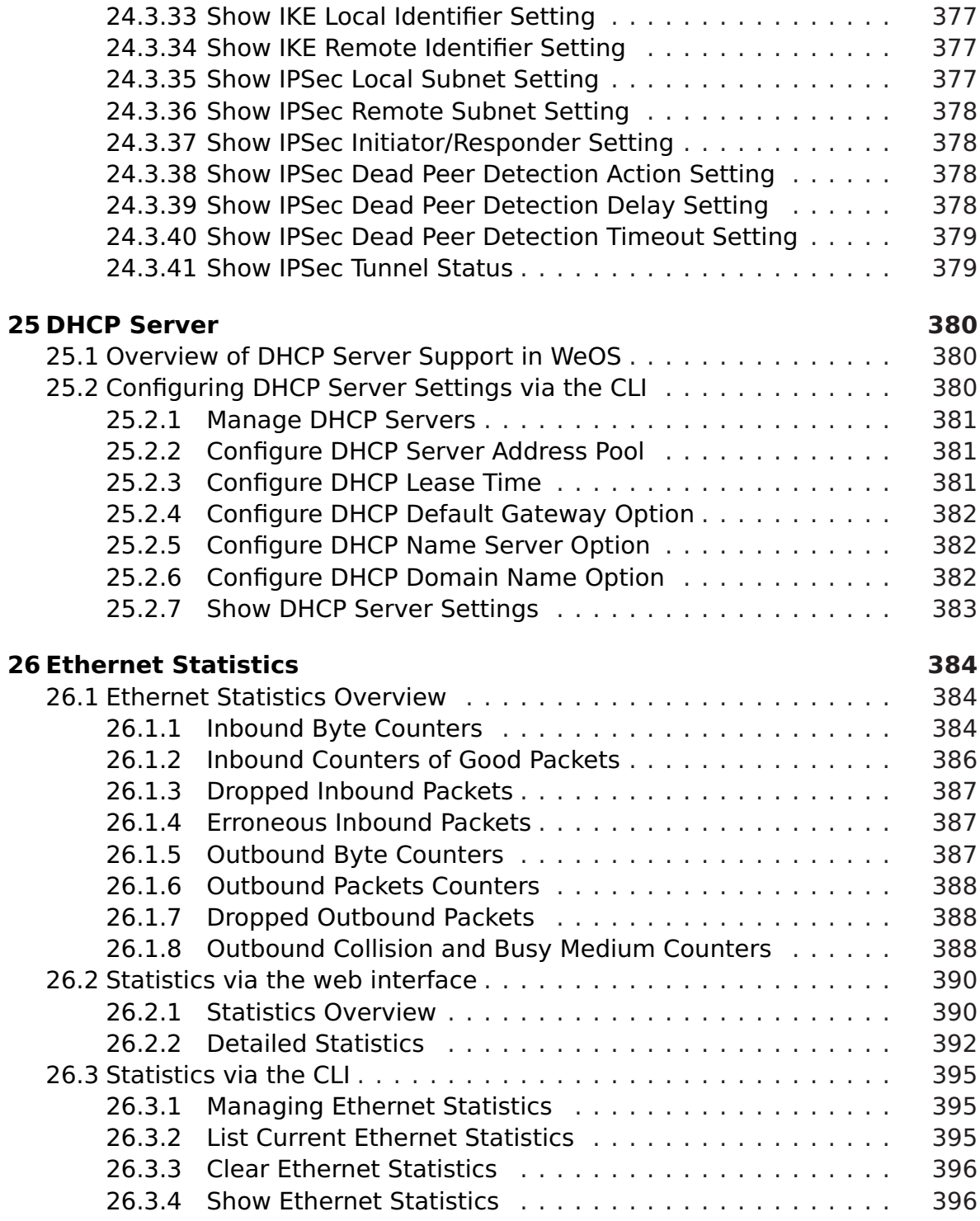

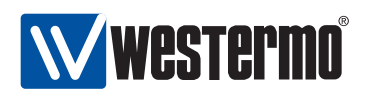

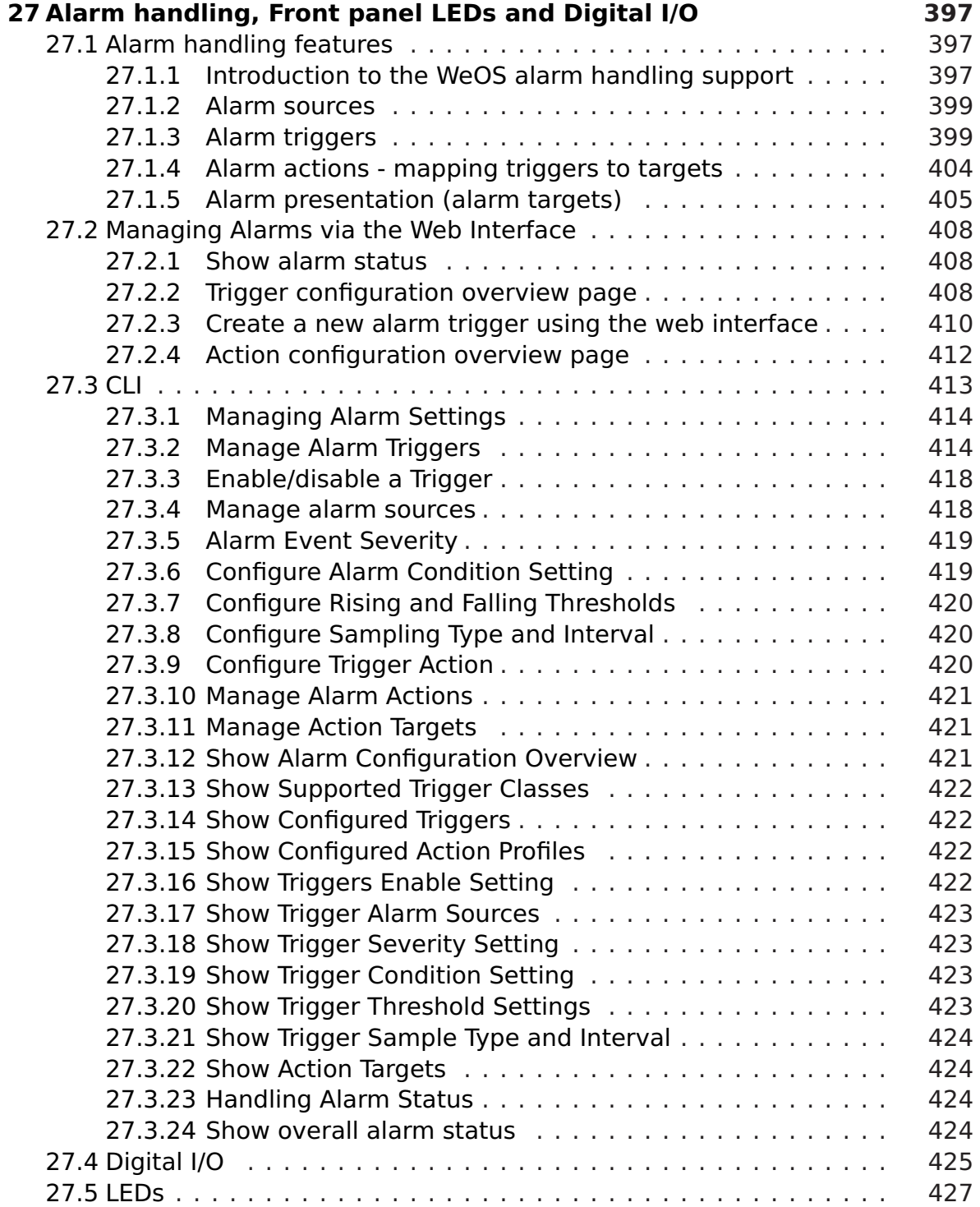

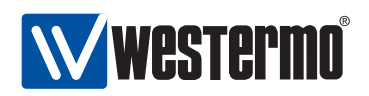

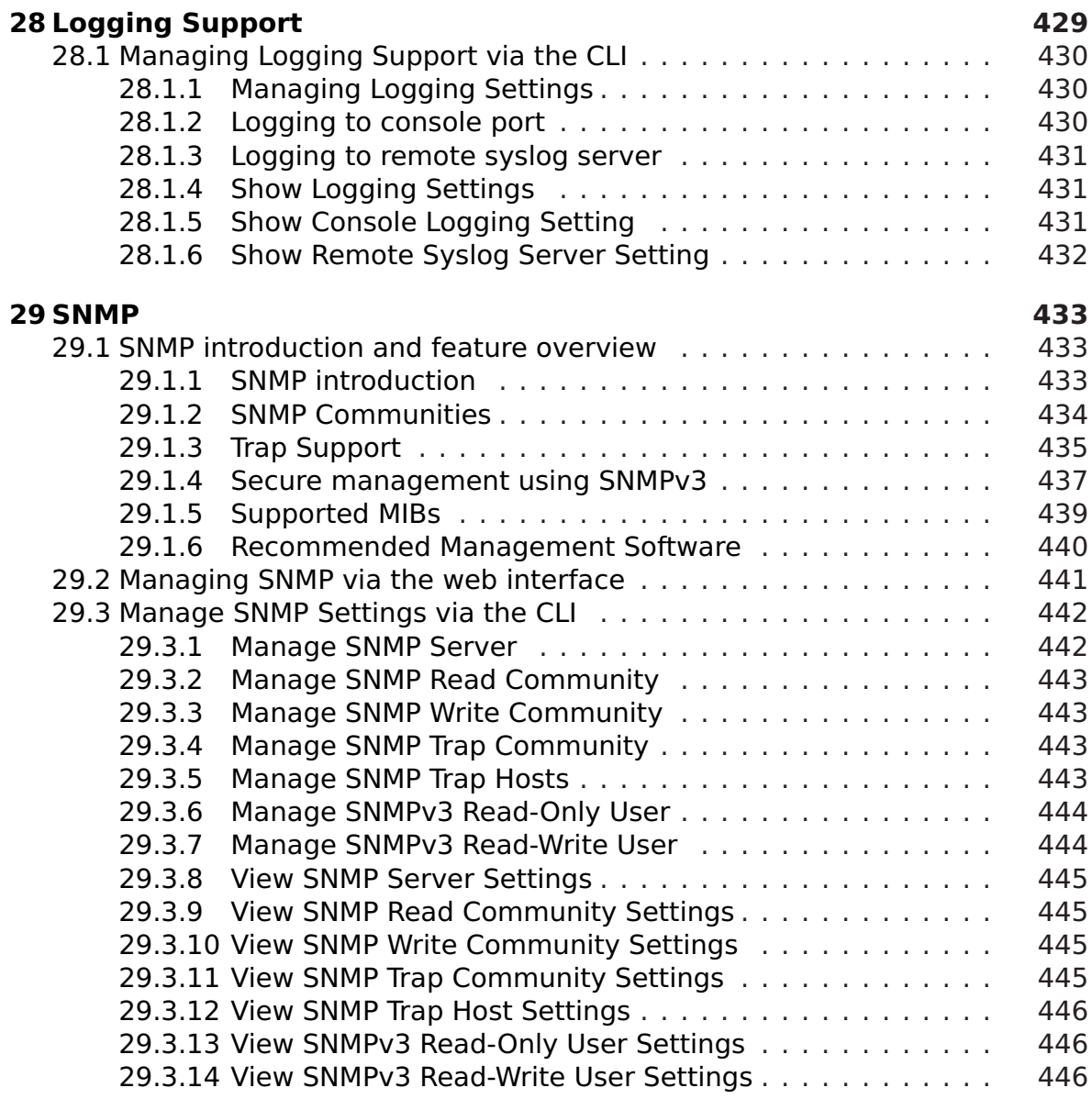

<span id="page-20-0"></span>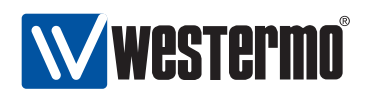

## **Chapter 1**

# **Introduction**

This guide describes the functionality and the management features of the Westermo Operating System (WeOS). WeOS is the firmware controlling the operation on the following series of Westermo switches:

- RedFox Industrial
- RedFox Rail **Exercise Service Service Service Service Service Service Service Service Service Service Service Service Service Service Service Service Service Service Service Service Service Service Service Service Servic**
- Wolverine (DDW-225 and DDW-226)
- Lynx+
- Lynx 1400G

WeOS will be available for an increasing set of Westermo products in the future.

WeOS delivers an extensive set of functionality including layer-2 (basic switching, VLAN, IGMP snooping, etc.), layer-3 (routing, firewall, NAT, etc.), and higherlevel services (DHCP, DNS, etc.). Furthermore, WeOS provides easy management via a Web interface, via the Westermo IPConfig tool, and via a USB stick. To satisfy even more advanced customer needs, WeOS provides flexible management via a command line interface (CLI), as well as via SNMP.

## <span id="page-20-1"></span>**1.1 Getting Started**

The dedicated User Guide  $[8, 9, 10, 11]$  $[8, 9, 10, 11]$  $[8, 9, 10, 11]$  $[8, 9, 10, 11]$  $[8, 9, 10, 11]$  $[8, 9, 10, 11]$  $[8, 9, 10, 11]$  of your product includes information on how to get started with WeOS on your specific product. That is the ideal place to

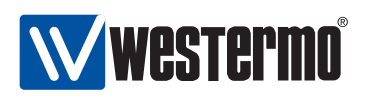

start if you wish to do the least possible configuration of your switch (i.e., assign appropriate IP settings) before putting it into your network infrastructure.

If the user guide of your specific product lacks a section on how to get started with WeOS, please visit the chapter [2](#page-24-0) (Quick Start) of this document.

## <span id="page-21-0"></span>**1.2 Where to find more information**

At <http://www.westermo.com> you can find the latest updated version of this document - the WeOS management guide. There you can also find, application notes, user guides, and other support information for your product.

## <span id="page-21-1"></span>**1.3 How to read this document**

This remainder of this guide is structured in the following parts:

- Chapters [3-](#page-38-0)[6](#page-58-0) introduces the three main methods to manage a switch running WeOS (IPConfig, Web and CLI). If you need recommendations of which method to use, please read chapter [3.](#page-38-0) To find in-depth information of how to use the Westermo IPConfig tool, see chapter [4.](#page-42-0) Chapters [5](#page-48-0) and [6](#page-58-0) contain general information on how manage the switch via the Web and the CLI respectively.
- Chapters [7-](#page-74-0)[28](#page-428-0) hold in-depth information on how to manage your switch. Each chapter contains information related to a specific area of functionality. For example, if you wish to configure virtual LANs (VLANs), chapter [13](#page-177-0) is where you should look (see the table of contents for information on what topic is treated in the different chapters).

Each of these chapters starts with a section providing a general feature description. This is followed by sections on how to manage the features via the Web and via the CLI.

Chapter [29](#page-432-0) contains information on how to manage the switch using SNMP.

## <span id="page-21-2"></span>**1.4 Differences between products running WeOS**

#### <span id="page-21-3"></span>**1.4.1 Hardware differences affecting WeOS functionality**

The WeOS functionality described in the management guide generally applies to all Westermo products running WeOS. However, where functionality assumes the

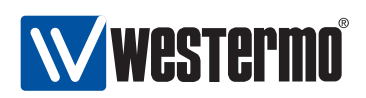

presence of certain hardware (such as a USB port), those functions are limited to products including that hardware. The table below provides a summary of hardware differences affecting the availability of certain WeOS functions. For a more definite description of hardware specifications you are referred to the dedicated User Guide of each product<sup>[\[8,](#page-448-0) [9,](#page-448-1) [10,](#page-448-2) [11\]](#page-448-3)</sup>.

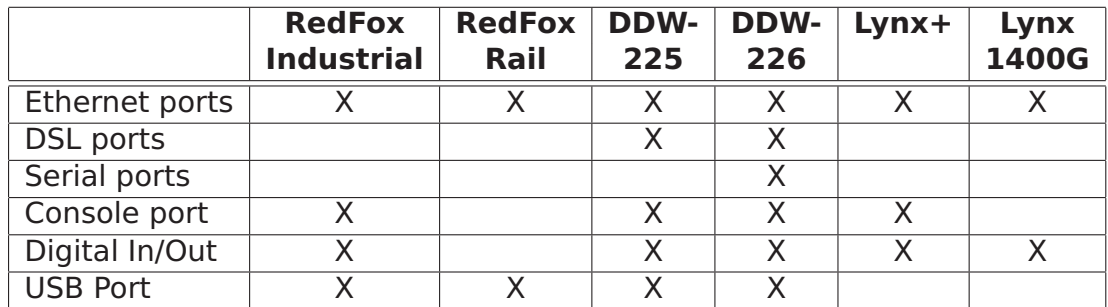

#### <span id="page-22-0"></span>**1.4.2 Port naming conventions**

The convention to name communication ports such as Ethernet ports and DSL ports differs between Westermo products. RedFox Rail and Lynx 1400G use a simple *port ID* to refer to the ports.

- RedFox Rail: Ethernet ports on RedFox Rail are named  $X1, X2, X3, \ldots$
- Lynx+ and Lynx 1400G: Ethernet ports on Lynx+ and Lynx 1400G are named 1, 2, 3, . . .

RedFox and Wolverine: RedFox and Wolverine use a slotted architecture, and ports are named according to the slot ID and the port's position within that slot. For example, port 1/2 would denote the second port in the first slot.

This name convention is used irrespective of port type, e.g., DDW-225 (Wolverine) has two SHDSL ports (1/1-1/2) and 4 Ethernet ports (2/1-2/4). Details on the name convention and the slotted architecture on RedFox is described further below.

The RedFox Industrial switches come in a two-slot and a three-slot version. Figure [1.1](#page-23-1) shows a sample three-slot RedFox Industrial equipped with a 4-port Gigabit/SFP card (middle slot) and an 8-port 10/100BaseTX card (right slot). The leftmost slot contains the Power/CPU card, which is present on all RedFox Industrial switches.

RedFox Industrial makes use of a slotted architecture with different combinations of interface modules. As mentioned above WeOS numbers the ports based on slotID/portID, where the

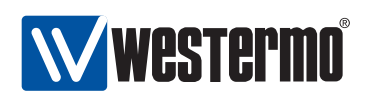

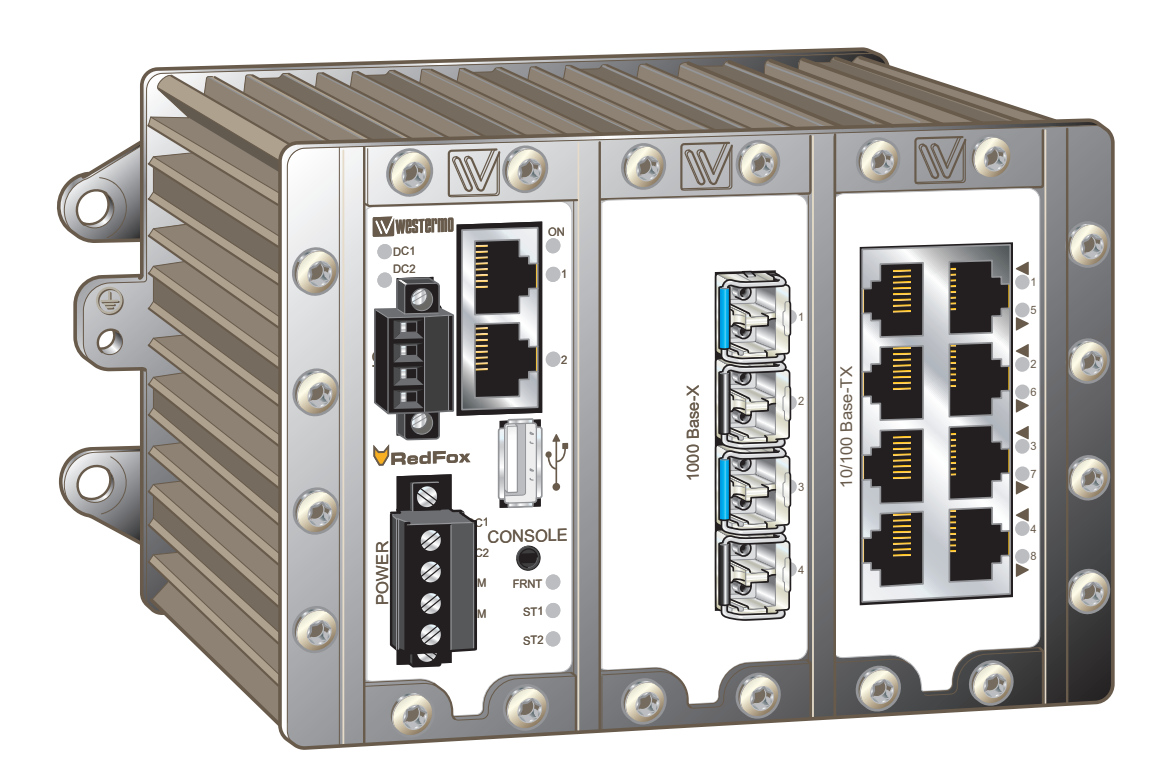

<span id="page-23-1"></span>Figure 1.1: Three-slot RedFox Industrial equipped with a 4-port Gigabit/SFP card (middle slot), and an 8-port 10/100BaseTX card (right slot).

- the slotID denotes the slot's position within the rack (left to right), and
- the portID denotes the port's position within the slot (left to right, up to down).

For example, the two Ethernet ports in the leftmost slot (slot 1) are named 1/1 (top) and  $1/2$  (bottom). The ports in the second slot are named  $2/1-2/4$ , and the ports in slot 3 are named 3/1-3/4 (left side) and 3/5-3/8 (right side).

#### <span id="page-23-0"></span>**1.4.3 Factory default settings**

Factory default settings may vary between products. Information on the factory default settings is provided in the Getting Started section of the dedicated User Guide of each product.

<span id="page-24-0"></span>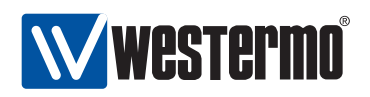

## **Chapter 2**

# **Quick Start**

This section provides a guide to quickly get started with your switch. Only simple configuration procedures will be covered<sup>[1](#page-24-2)</sup> The steps covered concern:

- Get familiar with the factory default setting
- Configuring an appropriate IP address

## <span id="page-24-1"></span>**2.1 Starting the Switch for the First Time - Factory Default Setting**

When booting the switch for the first time the switch will use the factory default setting. The factory default setting makes the switch operate as a manageable layer-2 switch, where all Ethernet ports belong to the same virtual LAN (VLAN).

- Manageable: The switch is manageable via any of the Ethernet ports. To manage the switch via an Ethernet port you need to know the IP address of the switch (see table [2.1\)](#page-25-1). For switches equipped with a console port, the switch can as well be managed via that port without knowing the IP address of the switch.
- Single VLAN: By default all ports on the switch will belong to the same VLAN. Thus, devices connected to different ports of the switch should be able to communicate with each other right away. For more advanced setups, the ports of the switch can be grouped into different VLANs. In the factory default setting all ports belong to VLAN 1.

<span id="page-24-2"></span> $1$ For more advanced settings, we refer to the remaining chapters of this guide as well as the online help provided via the Web configuration tool and the Command Line Interface (CLI).

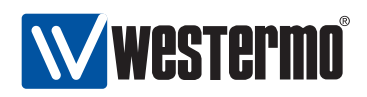

The default IP setting for the switch is as shown in table [2.1.](#page-25-1) Before you put your switch into your network infrastructure you should change its IP setting according to your network topology.

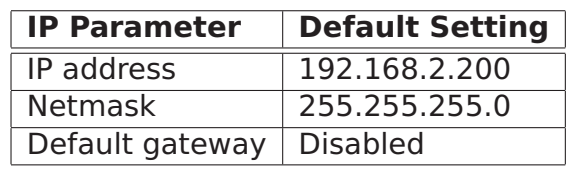

<span id="page-25-1"></span>Table 2.1: Default IP settings.

### <span id="page-25-0"></span>**2.2 Modifying the IP Setting**

The switch can be configured with a static IP setting, or it can get its IP address dynamically via DHCP. The latter case is useful if you are running a DHCP server on the same LAN as the switch will be located.

WeOS provides several management tools, which will be presented further in later chapters of this guide. In this chapter we limit the scope to describe how these tools can be used to update the IP settings of the switch.

- IPConfig: IPConfig is a custom Westermo tool used for discovery of attached Westermo switches, and for various management tasks. Configuration of IP settings via IPConfig is described in section [2.2.1.](#page-26-0)
- Web: Configuration of IP settings via the Web interface is described in section [2.2.2.](#page-29-0)
- CLI: Configuration of IP settings via the Command Line Interface (CLI) is described in section [2.2.3.](#page-32-0)

**Hint**: If you are not sure what IP address your switch has, use the IPConfig method (section [2.2.1\)](#page-26-0) or the CLI via console method (section [2.2.3.1\)](#page-32-1). If neither of these methods work, please visit section [7.1.4](#page-79-0) for information on how to conduct a factory reset.

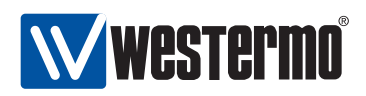

#### <span id="page-26-0"></span>**2.2.1 Using the IPConfig tool to Update the Switch IP Settings**

- 1. Installation: To use the IPConfig tool to scan for switches and manage their IP address setting, you first need to install the IPConfig software on a PC with Microsoft Windows<sup> $M$ </sup> (2000/XP) operating system. You can find the IPConfig software on the software CD bundled with your switch, or download it online from <http://www.westermo.com>.
- <span id="page-26-1"></span>2. Connect your PC to the switch: IPConfig can only scan for Westermo switches attached to the same LAN. The figure below shows a simple setup where the PC is attached directly to an Ethernet port of a Westermo switch.

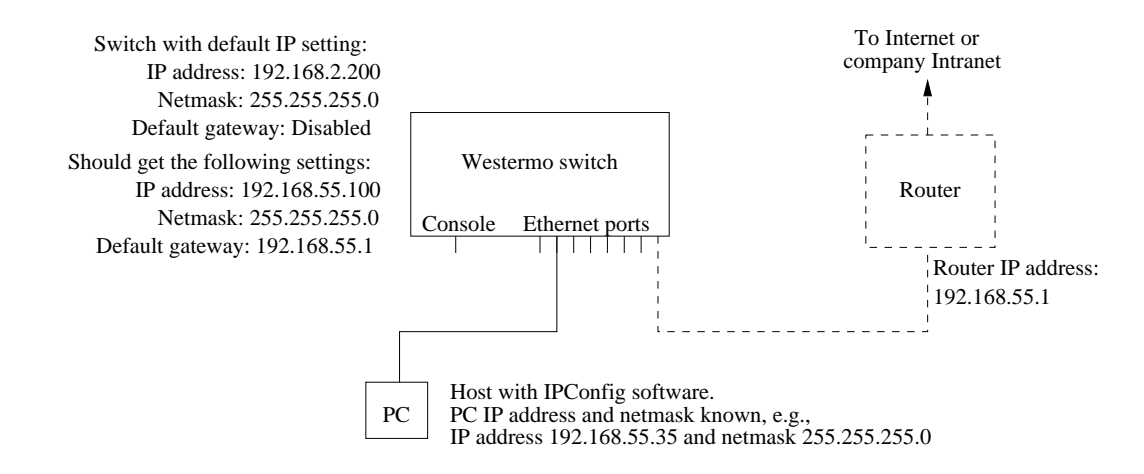

- <span id="page-26-2"></span>3. Determine the PC's IP address and subnet mask: To scan for switches with IPConfig, you need to know the PC's IP address and netmask. You also need to know a free IP address on that IP subnet. Ask your system administrator if you need help with this. In the example network shown in step [2](#page-26-1) the answer would be as follows:
	- PC IP address: 192.168.55.35
	- PC netmask: 255.255.255.0
	- Free IP address on that subnet: 192.168.55.123 (just an example)

In this example, IP address 192.168.55.123 will be used in step [5](#page-27-0) below.

4. Start the IPConfig tool: You should then see a window similar to what is shown below.

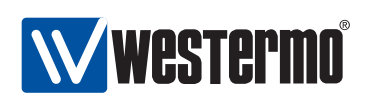

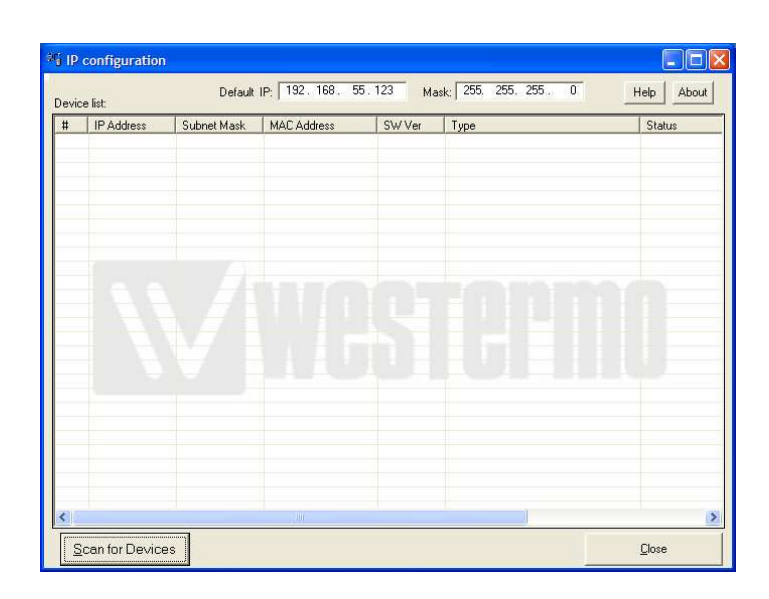

- <span id="page-27-0"></span>5. Fill in IP address and netmask: In the startup window, fill in the free IP address (see step [3\)](#page-26-2) in the **Default IP** text field, and your PC's netmask in the Mask text field.
- 6. Scan for devices: Press the **Scan for devices** button to scan for Westermo devices supporting IPConfig. The devices in the locally broadcast domain should appear as shown below. Each one detected is displayed as a row in the IPConfig Startup window. For each device information such as base MAC and LAN IP address is shown.

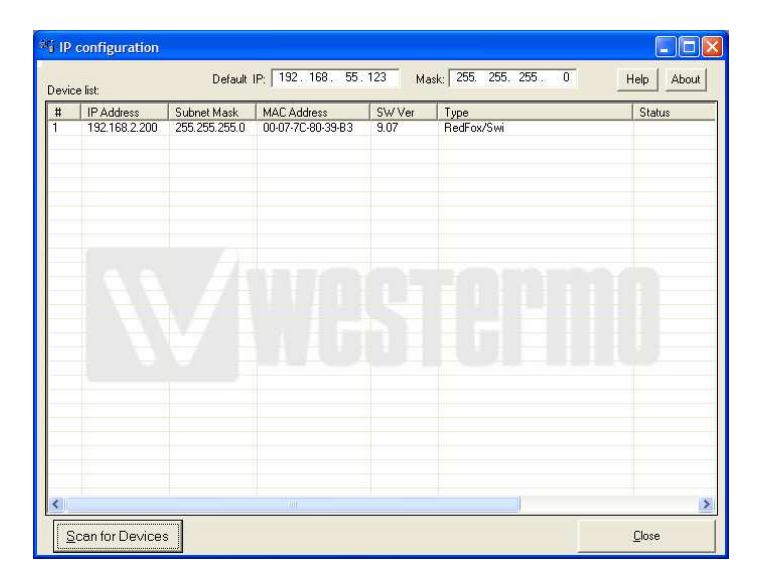

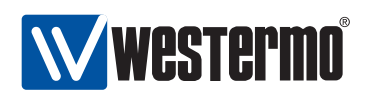

7. Change the IP addresses of a switch: To change the IP address setting of a switch, double-click on the row for that switch in the IPConfig Startup window. A configuration window for the selected device should appear as shown below. To change the IP settings (**IP address**, **Subnetmask** and **IP gateway address**) update the text fields appropriate for your network setup and press the **Set** button.

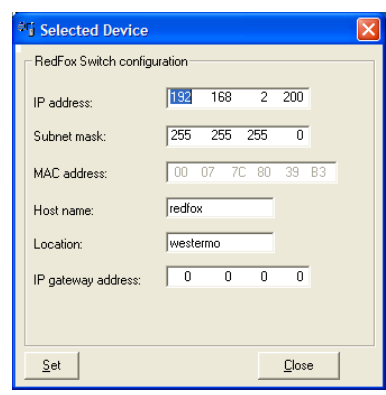

Example: In our sample setup (see the figure in step [2](#page-26-1) we may like to give the switch an IP address on the same subnet as our PC. This is just an example - consult your system administrator if you do not know what IP address to assign.

- IP address: 192.168.55.100
- Netmask: 255.255.255.0
- Default Gateway: 192.168.55.1

After filling in all the configuration settings, click the **Set** button.

8. Done! You have now updated the IP settings of the switch to a configuration suitable for your specific network setup.

Further management of the switch can be performed via any of the available management tools - IPConfig, Web, SSH/CLI or SNMP.

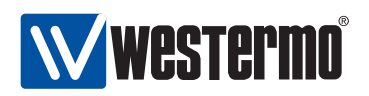

#### <span id="page-29-0"></span>**2.2.2 Using the Web Interface to Update the Switch IP Settings**

To configure the IP settings via web your switch is required to be located on the same IP subnet as your PC.

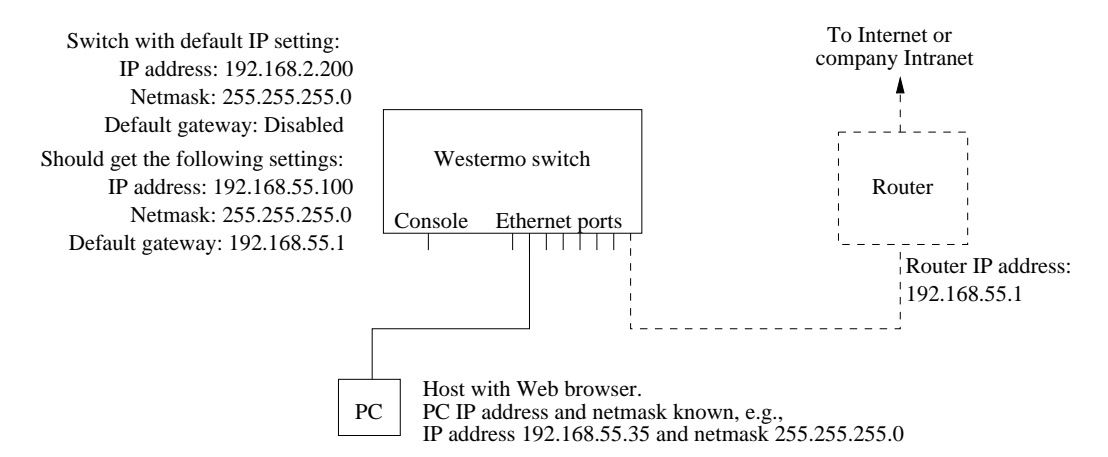

In this example the switch shall be assigned the IP address 192.168.55.100, netmask 255.255.255.0 and default gateway 192.168.55.1. To achieve this you must (temporarily) change the IP address of the PC in order to be able to communicate with the switch.

The steps to configure the IP settings via the web interface are as follows:

- 1. Connect your PC to the switch: Connect your PC to the switch as shown in the figure above.
- 2. Modifying IP Settings on PC: The IP settings on the PC must be updated to match the default settings on the switch, i.e., the PC should be assigned an IP address on the 192.168.2.0/24 network, e.g.,
	- PC IP address: 192.168.2.1
	- PC Netmask: 255.255.255.0
- 3. Access switch via web browser: Open your web browser and enter URL **http://192.168.2.200** in the browser's address field. You will be asked to enter a username and a password. Use the the factory default account settings shown below:
	- Login username: **admin**
	- Password: **westermo**

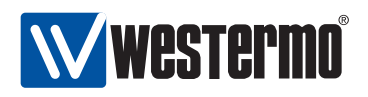

4. Open the Network(IP) configuration page: Click on the **Configuration** topmenu and then on the **Network (IP)** sub-menu and then the **Global settings** menu.

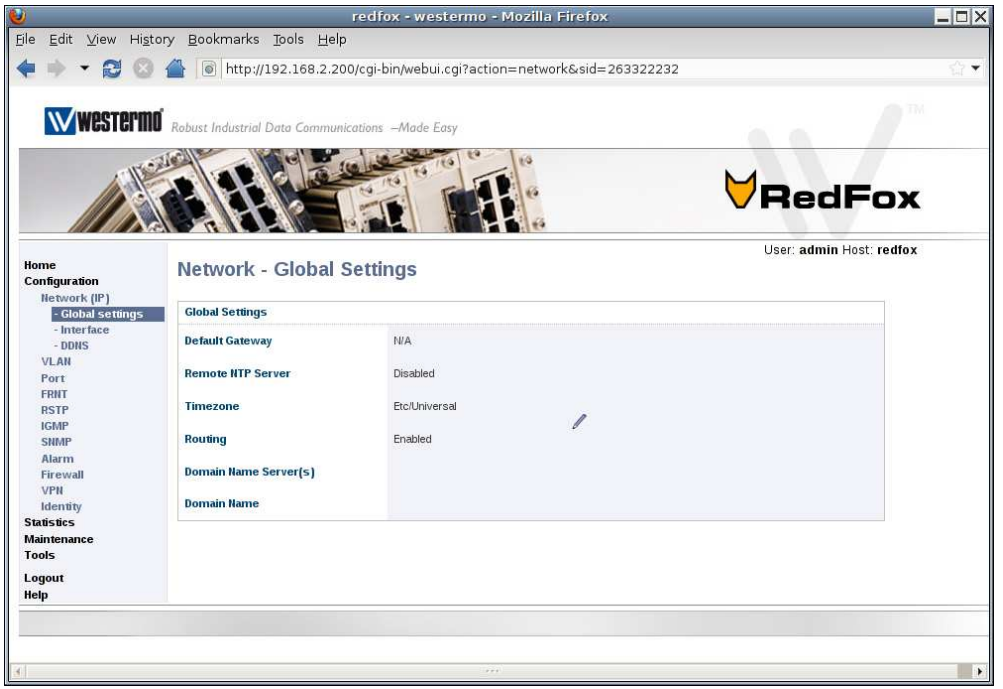

5. Configure Default Gateway: Now click the edit icon ( $\triangle$ ) in the Global Settings frame. The following page should appear.

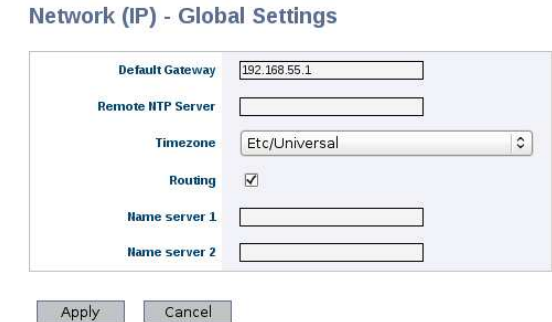

Fill in the appropriate address in the **Default Gateway** field. In this example, the default gateway is 192.168.55.1. Click the **Apply** button. Your switch is configured with a new default gateway.

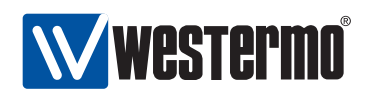

6. Open Interface Configuration Page: Click on the **Configuration** top-menu and then on the **Network (IP)** sub-menu and then the **Interface** sub menu. In the **Interface** page, click the edit icon  $(\ell)$  on the row for the interface named **vlan1** . The Interface Configuration Page will appear:

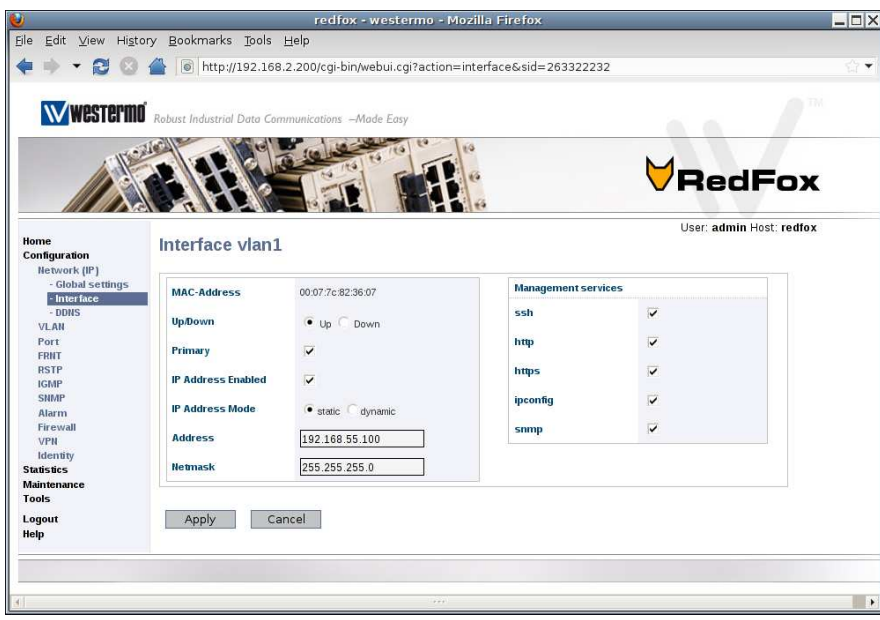

7. Configure Interface IP Settings: Enter the appropriate IP settings for your switch. In this example we fill in **192.168.55.100** in the **IP address** field, and keep **255.255.255.0** in the **Netmask** field.

Click the **Apply** button and your switch is configured with a new IP address.

- 8. Reconfigure PC's IP Settings: As the IP address is changed on the switch, you cannot reach it from your PC any longer. To access the switch from the PC, the PC's IP settings must be changed again. In this case, we assume it is changed back to its original settings:
	- PC IP address: 192.168.55.35
	- PC Netmask: 255.255.255.0
	- PC Default Gateway: 192.168.55.1

Further management of the switch can be performed via any of the available management tools - IPConfig, Web, SSH/CLI or SNMP.

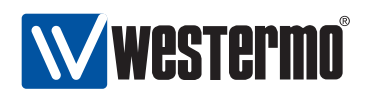

#### <span id="page-32-0"></span>**2.2.3 Using the CLI to Update the Switch IP Settings**

The CLI can be accessed in two ways: via the console port (given that the switch is equipped with a console port) or via the Ethernet ports using the Secure Shell (SSH) protocol. Section [2.2.3.1](#page-32-1) explains how to access the CLI via the console port, and how to update the IP settings. Section [2.2.3.2](#page-35-0) explains how to access the CLI via SSH.

#### <span id="page-32-1"></span>**2.2.3.1 Accessing the CLI via the console port**

<span id="page-32-2"></span>For Westermo switches equipped with a console port, this port can be used to change the switch IP address.

1. Connect your PC to the switch: Connect your PC to the switch as shown in the figure below.

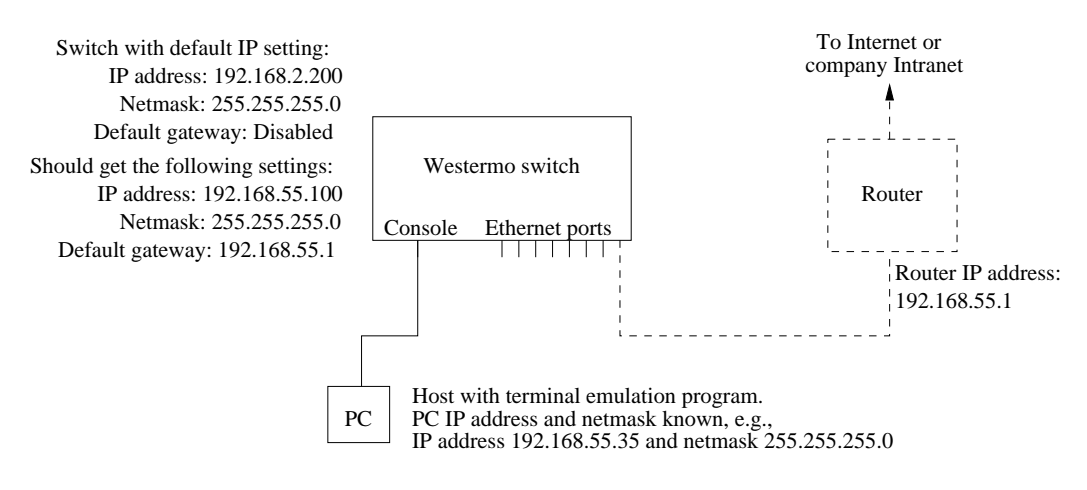

**Important notice for Westermo Switches equipped with a console port**: To access the console port on Westermo Switches equipped with a 2.5 mm jack console port (see, e.g., fig. [1.1\)](#page-23-1), the Westermo Diagnostic Cable, 1211-2027, must be used to connect a USB port on your PC to the switch console port. See the User Guide of your specific product for more information  $[8, 9, 10, 11]$  $[8, 9, 10, 11]$  $[8, 9, 10, 11]$  $[8, 9, 10, 11]$  $[8, 9, 10, 11]$  $[8, 9, 10, 11]$  $[8, 9, 10, 11]$ .

2. Terminal program: To communicate with the switch via the console port, you need to use a terminal emulation program on your PC, such as Hyperterminal. Ask your system administrator if you need help to install or configure your terminal emulation program.

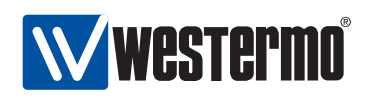

On Wolverine and RedFox Industrial the following console port settings are used:

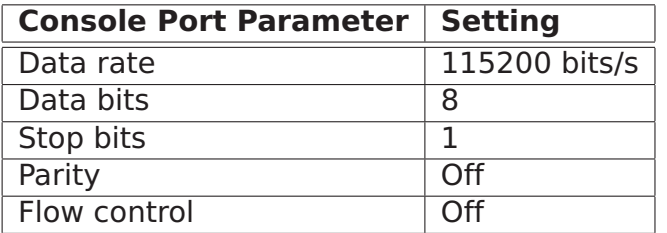

- 3. Activating the console: When the switch has finished booting, you will be asked to press the **Enter** key on your keyboard to activate the console.
- 4. Logging in: Now you will be asked to enter a *username* and thereafter a password. For a switch using the factory default settings, use the following login username and password:
	- Login username: **admin**
	- Password: **westermo**

Below you see a sample printout when logging in on a RedFox Industrial switch. (The password is not "echoed" back to the screen.)

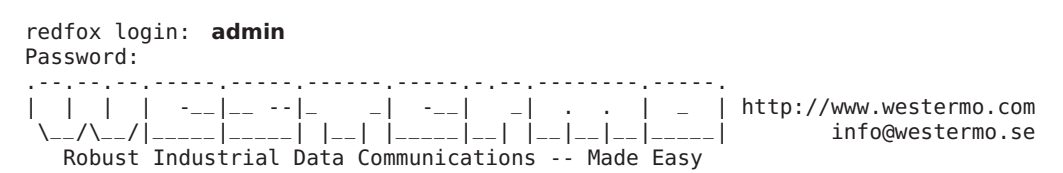

Westermo/RedFox Version 9.99 cricket/trunk@15038 -- Oct 16 07:12 CEST 2009 redfox:/#>

5. Listing IP address: Use the CLI command **"show ifaces"** to list information about network interfaces.

redfox:/#> **show ifaces**

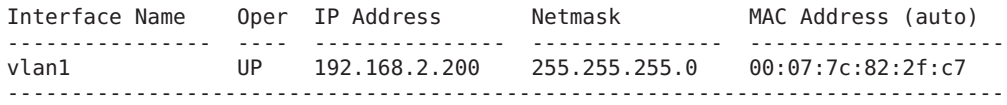

redfox:/#>

6. Changing IP address and netmask: To change the switch IP address and netmask, use CLI commands **"configure"**, **"iface vlan1 inet static"**,

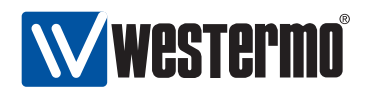

**"address <IPV4ADDRESS/LEN>"** and **"end"** as shown below. This example is based on the setup in step [1,](#page-32-2) and configures the switch with an address (192.168.55.100/24) on the same IP subnet as the PC. (Prefix length '/24' corresponds to netmask 255.255.255.0 - ask your system administrator if you need help to find out the prefix length of your IP subnet.)

redfox:/#> **configure** redfox:/config/#> **iface vlan1 inet static** redfox:/config/iface-vlan1/#> **address 192.168.55.100/24** redfox:/config/iface-vlan1/#> **end** redfox:/config/#> **end** redfox:/#> **show ifaces** Interface Name Oper IP Address Netmask MAC Address (auto) ---------------- ---- --------------- --------------- --------------------

vlan1 UP 192.168.55.100 255.255.255.0 00:07:7c:82:2f:c7 ------------------------------------------------------------------------------

redfox:/#>

7. Set default gateway IP address: The figure below shows the same network setup, but with a router attached to the IP subnet.

With this setup you would like to configure a *default gateway* IP address to allow management of the switch from outside the local network. This can be achieved using CLI commands **"configure"**, **"ip"**, **"default-gateway <IPADDRESS>"**, and **"end"** as shown below.

redfox:/#> **configure** redfox:/config/#> **ip** redfox:/config/ip/#> **default-gateway 192.168.55.1** redfox:/config/ip/#> **end** redfox:/config/#> **end** redfox:/#>

8. Save configuration: Although the configuration changes has been activated, the running configuration must be stored to the startup configuration. Otherwise the changes will be lost if the switch is rebooted.

redfox:/#> **copy running-config startup-config** redfox:/#>

9. You are now done setting the IP address, subnet mask and default gateway of your switch. Logout from the CLI using the **"logout"** command.

Further management of the switch can be performed via any of the available management tools - IPConfig, Web, SSH/CLI or SNMP.

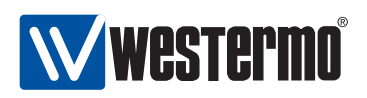

#### <span id="page-35-0"></span>**2.2.3.2 Accessing the CLI via SSH**

Configuring the IP settings via SSH/CLI is very similar to configuring them via the console port. The major differences are:

- The IP address of the PC must (temporarily) be changed in order to be able to communicate with the switch, i.e., the PC should have an address on network 192.168.2.0/24, e.g., 192.168.2.1/24.
- After the IP settings have been changed on the switch, the PC is likely to loose contact with the switch. The PC must therefore change its IP address again, and login to the switch again in order to copy the running configuration to the startup configuration.

The steps to configure the IP settings via SSH/CLI are as follows:

1. Connect your PC to the switch: Connect your PC to the switch as shown in the figure below. In this example we assume the switch will get IP address 192.168.55.100, netmask 255.255.255.0 and default gateway 192.168.55.1.

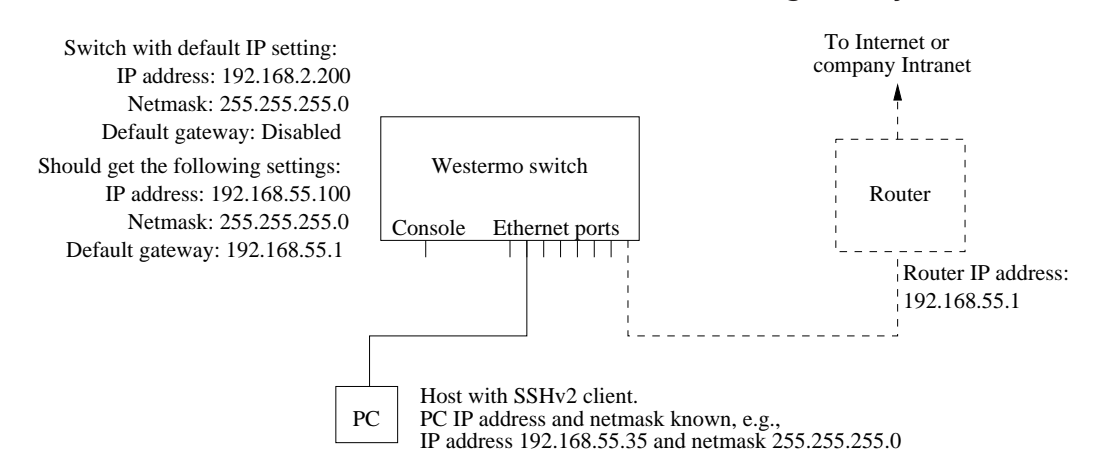

- 2. Modifying IP Settings on PC: The IP settings on the PC must be updated to match the default settings on the switch, i.e., the PC should be assigned an IP address on the 192.168.2.0/24 network, e.g.,
	- PC IP address: 192.168.2.1
	- PC Netmask: 255.255.255.0
	- PC Default Gateway: Not needed
- 3. Connecting and Logging in: When connecting via SSH you will be asked to enter a *username* and thereafter a *password*. For a switch using the factory default settings, use the following login username and password:
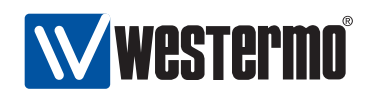

- Login username: **admin**
- Password: **westermo**

The procedure to connect may vary slightly depending on what SSH client you are using. The example below show the connection procedure using Unix OpenSSH<sup>[2](#page-36-0)</sup>. (On Windows one can use Putty<sup>[3](#page-36-1)</sup>.)

user@pc:~\\$ **ssh admin@192.168.2.200** The authenticity of host '192.168.2.200 (192.168.2.200)' can't be established. RSA key fingerprint is 9b:28:d8:7e:c0:9b:68:67:41:9a:1a:5e:b0:92:ff:f4. Are you sure you want to continue connecting (yes/no)? **yes** Warning: Permanently added '192.168.2.200' (RSA) to the list of known hosts. admin@192.168.2.200's password: .--.--.--.-----.-----.------.-----.-.--.--------.-----. | | | | -\_\_|\_\_ --|\_ \_| -\_\_| \_| . . | \_ | http://www.westermo.com \\_\_/\\_\_/|\_\_\_\_\_|\_\_\_\_\_| |\_\_| |\_\_\_\_\_|\_\_| |\_\_|\_\_|\_\_|\_\_\_\_\_| info@westermo.se Robust Industrial Data Communications -- Made Easy

Westermo/RedFox Version 9.99 cricket/trunk@15038 -- Oct 16 07:12 CEST 2009 redfox:/#>

4. Changing IP settings: The switch IP settings are changed with the same commands as described when accessing the CLI via the console port (section [2.2.3.1\)](#page-32-0). In this example we assign IP address, netmask and default gateway.

```
redfox:/#> configure
redfox:/config/#> iface vlan1 inet static
redfox:/config/iface-vlan1/#> address 192.168.55.100/24
redfox:/config/iface-vlan1/#> end
redfox:/config/#> ip
redfox:/config/ip/#> default-gateway 192.168.55.1
redfox:/config/ip/#> end
redfox:/config/#> end
```
The configuration is now changed, but not yet saved to the startup configuration. However, as the IP address is changed, the SSH connection will be broken.

- 5. Logging in again to save configuration: To login again, the PC's IP settings must be changed again. In this case, we assume it is changed back to its original settings:
	- PC IP address: 192.168.55.35
	- PC Netmask: 255.255.255.0
	- PC Default Gateway: 192.168.55.1

<span id="page-36-1"></span><span id="page-36-0"></span><sup>2</sup>OpenSSH, <http://www.openssh.com> <sup>3</sup>Putty, <http://www.chiark.greenend.org.uk/~sgtatham/putty/>

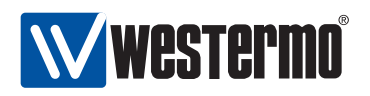

We can then login again to copy the running configuration to startup configuration.

user@pc:~\\$ **ssh admin@192.168.55.100** The authenticity of host '192.168.55.100 (192.168.55.100)' can't be established. RSA key fingerprint is 9b:28:d8:7e:c0:9b:68:67:41:9a:1a:5e:b0:92:ff:f4. Are you sure you want to continue connecting (yes/no)? **yes** Warning: Permanently added '192.168.55.100' (RSA) to the list of known hosts. admin@192.168.55.100's password: .--.--.--.-----.-----.------.-----.-.--.--------.-----. | | | | -\_\_|\_\_ --|\_ \_| -\_\_| \_| . . | \_ | http://www.westermo.com \\_\_/\\_\_/|\_\_\_\_\_|\_\_\_\_\_| |\_\_| |\_\_\_\_\_|\_\_| |\_\_|\_\_|\_\_|\_\_\_\_\_| info@westermo.se Robust Industrial Data Communications -- Made Easy Westermo/RedFox Version 9.99 cricket/trunk@15038 -- Oct 16 07:12 CEST 2009 redfox:/#> redfox:/#> **copy running-config startup-config** redfox:/#>

You are now done setting the IP address, subnet mask and default gateway of your switch. Logout from the CLI using the **"logout"** command.

Further management of the switch can be performed via any of the available management tools - IPConfig, Web, SSH/CLI or SNMP.

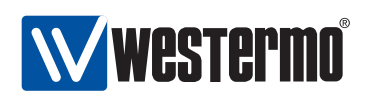

## **Chapter 3**

# **Management Tools**

WeOS is managed and monitored using the following tools and interfaces:

- **IPConfig:** IPConfig is a custom Westermo tool for management of basic device settings. The IPConfig tool is typically used for discovery of attached Westermo switches, and when setting the device IP address for the first time.
- **Web:** The WeOS Web interface provides management of essential features. The Web interface should satisfy the needs of all common use cases.
- **CLI:** The WeOS Command Line Interface is an industry standard CLI, and provides the most complete management support. The CLI is intended for advanced users requiring fine grain control of the system.

In addition, WeOS provides device management via SNMP (v1/v2c/v3). A set of standard MIBs and the WeOS private MIB are supported, as described in chapter [29.](#page-432-0)

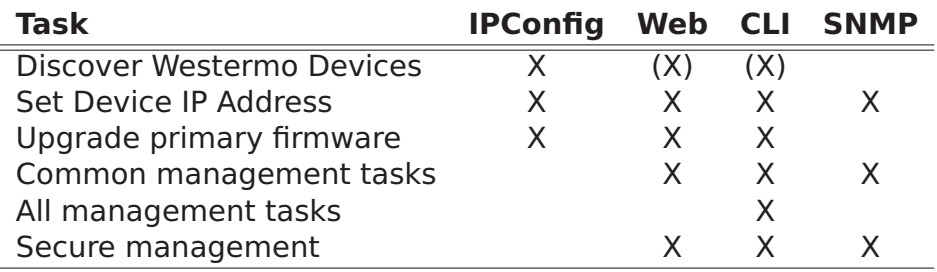

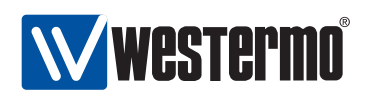

## **3.1 Selecting a Management tool**

In the following sections the properties of the IPConfig tool, the Web Interface, and the CLI are presented further. These sections give information about what management tool to use for a specific need. For more information on SNMP we refer to chapter [29.](#page-432-0)

## **3.1.1 When to use the IPConfig Tool**

The IPConfig tool can be used to manage Westermo switches from a PC attached to the same LAN. IPConfig is suitable to use in the following situations:

- Discover Westermo switches: With IPConfig you can discover Westermo switches attached to the local LAN.
- Determine the IP address of Westermo switches: The IPConfig tool can be used to determine the IP address of switches attached to the same LAN. Once you know the IP address of a switch, you could go on managing that switch via your preferred management interface (Web, CLI, SNMP).
- Set the IP address of a switch: With IPConfig you could change the IP address, the IP netmask and the default gateway IP address. Once you have given your switch suitable IP settings, you could go on managing that switch remotely via your preferred management interface (Web, CLI, SNMP).
- Upgrade switch firmware: It is possible to upgrade the (primary) firmware of the switch via IPConfig.

The IPConfig tool can be used to discover and manage different types of Westermo switches, both those switches running WeOS and some which do not.

Chapter [4](#page-42-0) further describes IPConfig management capabilities on switches running WeOS.

## **3.1.2 When to use the Web Management Tool**

The Web interface would be the management interface of choice for most users. The main advantages of the Web Interface are:

- Easy to use: The Web management interface provides an easy to use method to manage the switch.
- All common features: The web interface includes support for all essential management features, and should therefore meet the needs of most users.

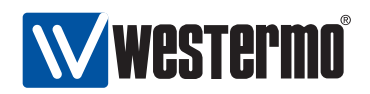

- Secure management: The web interface can be accessed via regular HTTP and secure HTTP (HTTPS). Secure management is also possible via the CLI (SSHv2) and and SNMP (SNMPv3).
- Discover other Westermo Switches: The Web contains a discovery service similar to what IPConfig provides. (Note, you must still be able to login to one switch in order to make use of this service.)

To use the Web interface, you must know the IP address of your switch. To find out the switch IP address you may need to use the Westermo IPConfig tool<sup>[1](#page-40-0)</sup>, but once you know it you can do the rest of the management via the Web interface.

The Web interface is introduced in chapter [5.](#page-48-0)

#### **3.1.3 When to use the Command Line Tool**

The WeOS CLI aims to serve advanced users. Furthermore, the CLI is the only management tool which cannot be disabled.

Below we list the situations where the CLI is the most suitable management tool.

- Complete set of management features: The CLI includes all the management features available on the switch. If you cannot accomplish your task with any of the other management tools, the CLI may provide the feature you need.
- Discover other Westermo Switches: The CLI contains a discovery service similar to what IPConfig provides. (Note, you must still be able to login to one switch in order to make use of this service.)
- Secure management: To access the CLI you must either have physical access to the switch (console port), or use the Secure Shell (SSHv2) application to access the CLI remotely. Secure management is also possible via the Web interface (HTTPS) and SNMP (SNMPv3).
- Configuration scripting: With a CLI it is possible to develop automatic configuration scripts, e.g., using the Expect automation and testing tool. Expect extensions exist for many common scripting languages (Ruby, Perl, Tcl).

<span id="page-40-0"></span><sup>&</sup>lt;sup>1</sup>For more information about finding the IP address of your switch we refer to the Getting Started guide in chapter [2,](#page-24-0) and the general presentation of IPConfig in chapter [4.](#page-42-0)

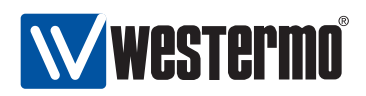

As with the Web interface, you must know the IP address of your switch before you can access the CLI remotely via SSH (access via the console port is possible without knowing the switch IP address). To find out the switch IP address you may need to use the Westermo IPConfig tool<sup>1</sup>, but once you know it you can do the rest of the management via SSH/CLI.

The WeOS CLI is introduced in chapter [6.](#page-58-0)

<span id="page-42-0"></span>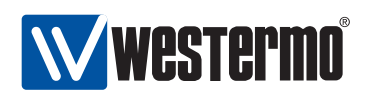

## **Chapter 4**

# **The IPConfig management tool**

Bundled with switch is a software CD including the Westermo IP Configuration Tool (IPConfig). IPConfig is a Microsoft Windows  $(2000/XP/Vista)^{1}$  $(2000/XP/Vista)^{1}$  $(2000/XP/Vista)^{1}$  based application mainly used for identifying Westermo devices on a network. It can also be used to configure a small subset of the available switch settings. Currently IPConfig can be used to change the following settings for switches running WeOS:

- IP address and the set of the set of the set of the set of the set of the set of the set of the set of the set of the set of the set of the set of the set of the set of the set of the set of the set of the set of the set
- Subnet Mask
- Gateway Address
- Hostname **Australian Community** and the second contract of the second contract of the second contract of the second contract of the second contract of the second contract of the second contract of the second contract of
- Location **Exercise 2008**

In addition, the IPConfig tool can be used to upgrade the firmware of the switch.

## **4.1 Important Notice**

Be aware that the PC with IPConfig needs to be connected to the same LAN (broadcast domain) as the Westermo switch in order for IPConfig to work. The reason for this is that the application uses local UDP broadcasts and those cannot be forwarded through a gateway or a router.

<span id="page-42-1"></span><sup>1</sup>Microsoft, Windows, Windows 2000, Windows XP and Windows Vista are trademarks of Microsoft Corporation.

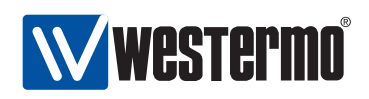

## **4.2 Installation**

This guide assumes the use of IPConfig version 10.3.0 or later. The IPConfig software uses a standard Windows installation procedure. Just "double click" on the executable file, for instance Westermolpconfig-10.3.0.exe, and follow the onscreen installation instructions.

## **4.3 Usage**

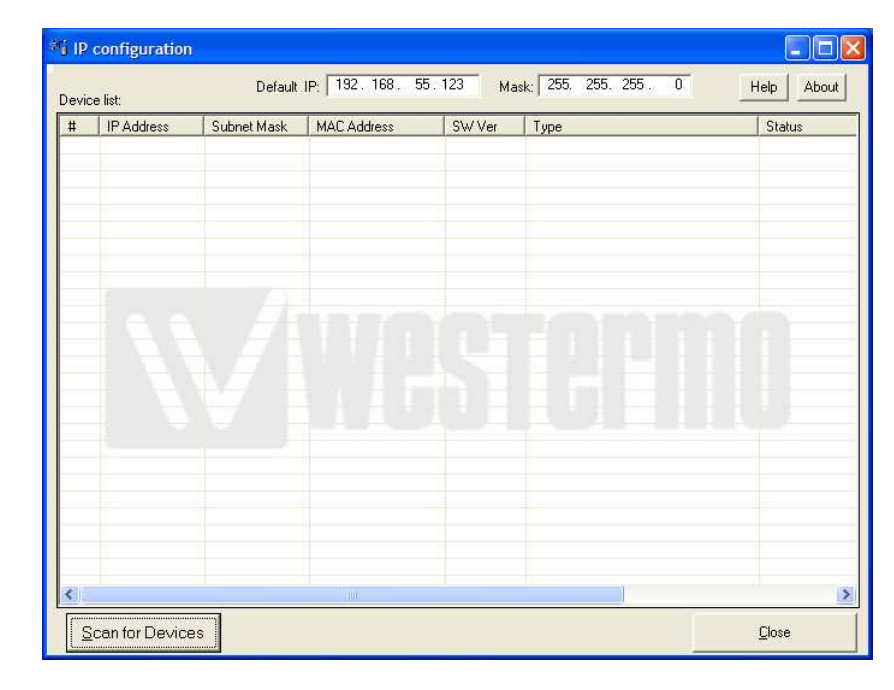

After starting the IP Configuration Tool the window depicted in fig. [4.1](#page-43-0) will appear.

<span id="page-43-0"></span>Figure 4.1: IPConfig startup window.

Once you have installed the IPConfig software on a PC, you must determine what IP subnet the PC's network interface belongs to. For instance, if you know the PC has IP address 192.168.55.35 and a subnet mask of 255.255.255.0 (24 bits), then the subnet consists of all IP addresses in the range 192.168.101.X where 'X' is typically a number between 1 and 254 (0 and 255 are usually reserved).

After determining the PC's subnet you can use any free IP address within that subnet, for instance 192.168.55.123 and set it as the **Default IP:** text field at

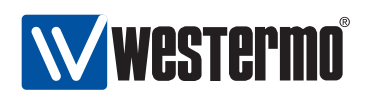

the top of the IPConfig startup window, see fig. [4.1.](#page-43-0) We use the IP subnet mask of the PC's network interface (here 255.255.255.0, and insert it into the **Mask** text field, also located the top of the IPConfig startup window (see fig. [4.1\)](#page-43-0). See table [4.1](#page-44-0) for a summary.

| <b>Parameter</b>    | <b>Value</b>  | <b>Enter in IPConfig Tool</b>                 |
|---------------------|---------------|-----------------------------------------------|
| PC's IP Address     | 192.168.55.35 | No.                                           |
| PC's IP Subnet Mask | 255.255.255.0 | Yes (Mask: text field)                        |
| "Free" IP Address   |               | 192.168.55.123   Yes (Default IP: text field) |

<span id="page-44-0"></span>Table 4.1: Sample values to enter in IP Config Startup Window.

When **Default IP** and **Mask** are configured correctly it is time to press the **Scan for devices** button at the bottom of the IPConfig startup window (see fig. [4.1\)](#page-43-0). The result of the scan depends on what Westermo devices we have in our network. A sample result is shown in fig. [4.2.](#page-44-1)

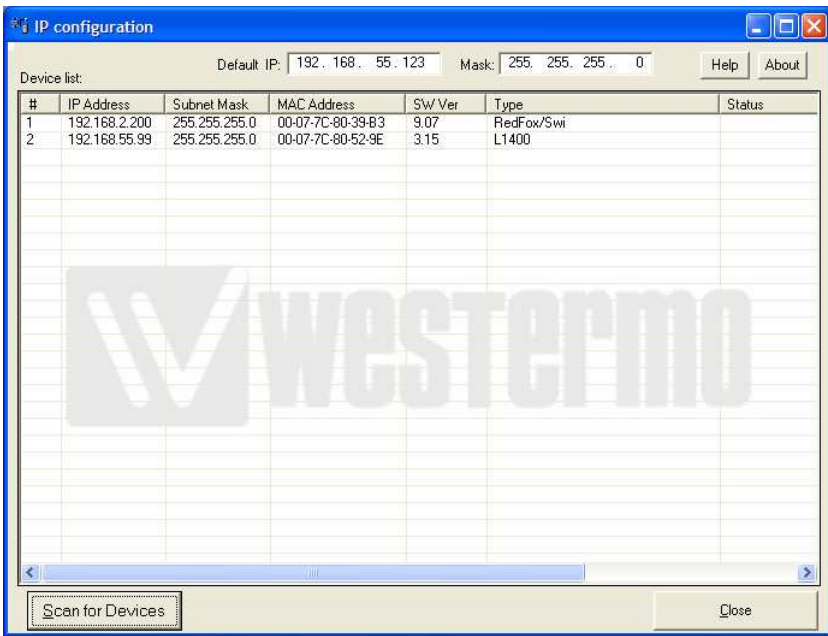

<span id="page-44-1"></span>Figure 4.2: Result after a successful device scan.

The screen in fig. [4.2](#page-44-1) displays two RedFox units in our connected network.

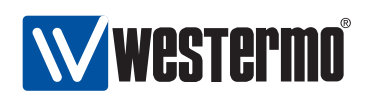

Each entry provides a brief summary of IP Address, Subnet Mask, MAC Address, Software Version, and the Type of Westermo unit. To change a setting on a unit we simply click on the row for the unit we want to change. For Westermo switches running WeOS the window presented in fig. [4.3](#page-45-0) appears.

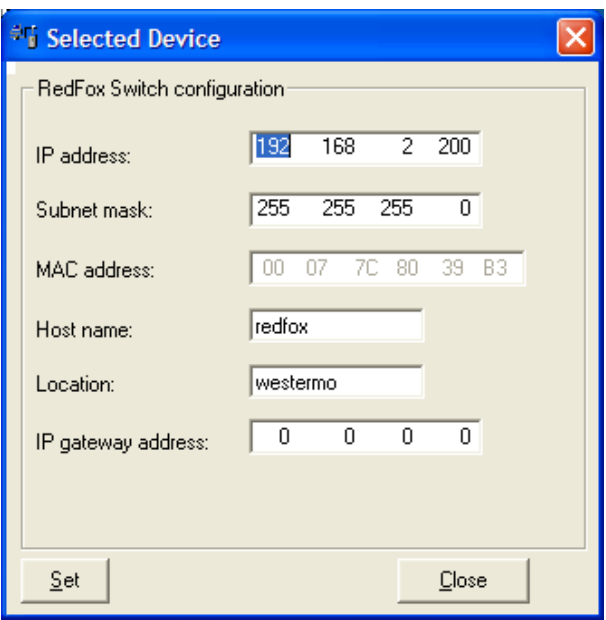

<span id="page-45-0"></span>Figure 4.3: Selected Device view in IPConfig.

In this dialogue window we can configure everything but the MAC address. For instance, we might want to change the "Location" information of the unit. All we need to do is type the new location in the **Location** text field, and then press the **Set** button.

Please note that a correct **IP address**, **Subnet mask** and **IP Gateway** mapping must be used. The IPConfig tool will evaluate the input and make sure everything matches; otherwise it will notify the user that something is incorrect.

## **4.3.1 Troubleshooting**

As described above, IPConfig can be used to scan for Westermo switches on your local network, and also to manage a subset of all available switch settings.

If IPConfig is unable to find any Westermo switch on your local network, the following error message will appear (instead of the successful result shown in fig. [4.2\)](#page-44-1).

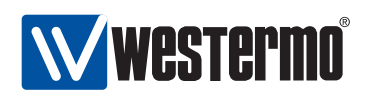

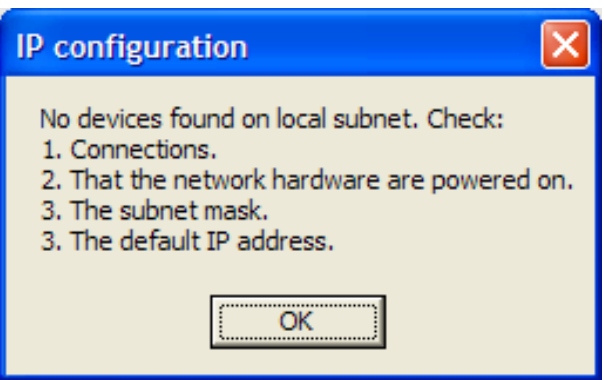

The error message provides a check list to determine what may have gone wrong:

- 1. Check that your PC (with IPConfig) is properly connected the LAN you want to scan for switches (typically you connect the PC directly to a Westermo switch with an Ethernet cable).
- 2. Ensure that the Westermo switches you are scanning for are powered on.
- 3. Make sure you have filled in the proper subnet mask in the **Mask** text field of the IPConfig Startup Window (see fig. [4.1\)](#page-43-0).
- 4. Make sure you have filled in the proper IP address in the **Default IP** text field of the IPConfig Startup Window (see fig. [4.1\)](#page-43-0).

If nothing of this helps, the reason may be that IPConfig has been disabled on the switch you are scanning for, or that the firewall or IP settings of the switch blocks the IPConfig traffic. In this case, please visit chapter [7](#page-74-0) (in particular section [7.1.4\)](#page-79-0) for information on how to proceed.

## **4.3.2 Upgrading primary firmware using IPConfig**

In addition to configurating a basic set of switch settings, IPConfig can be used to upgrade the primary firmware of the switch (for more information on switch firmware, see section [7.1.1\)](#page-76-0).

**Note**: To upgrade the switch primary firmware via IPConfig, the PC running IPConfig must also run a FTP server or a TFTP server. When using a FTP server, the primary firmware image must be located in the anonymous FTP directory on the PC.

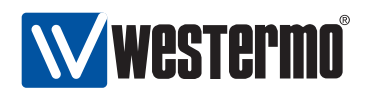

The following fields in the IPConfig configuration window (fig. [4.4\)](#page-47-0) are used when upgrading the primary firmware:

- Hostname: Enter upgrade to upgrade via FTP/TFTP. FTP will be tried first, with fall-back to TFTP if FTP fails.
- Location: Enter the name of the file with the new primary firmware, e.g., rw430.img.

After filling in the appropriate values in the **Hostname** and **Location** text fields, press the **Set** button to start the firmware upgrade process.

**Note**: Make sure you load a primary firmware applicable for your specific Westermo product. See section [7.1.1.1](#page-76-1) for details.

Fig. [4.4](#page-47-0) shows an example where IPConfig is used to upgrade the primary firmware of the switch (file rw430.img) from a FTP (or TFTP) server, located on the PC running IPConfig.

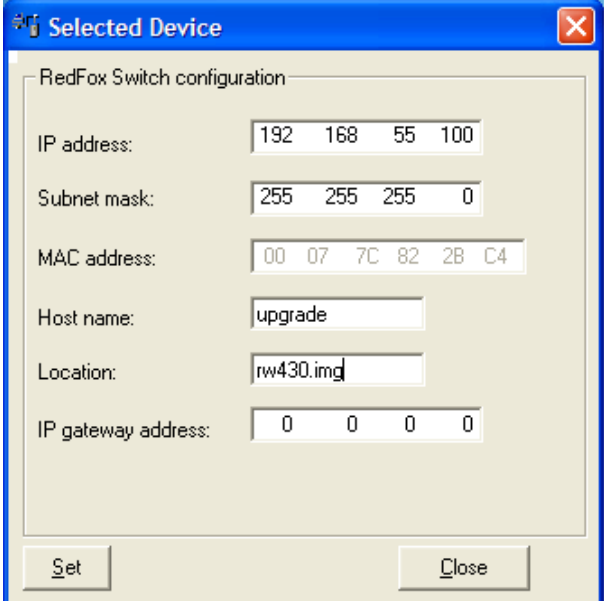

<span id="page-47-0"></span>Figure 4.4: Upgrading Primary Firmware via IPConfig.

<span id="page-48-0"></span>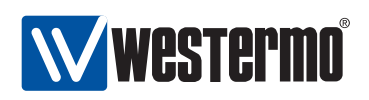

## **Chapter 5**

# **The Web Management Tool**

WeOS supports device management via web interface. Both HTTP and HTTPS<sup>[1](#page-48-1)</sup> are supported. The design is optimised for style sheet and JavaScript<sup>[2](#page-48-2)</sup> capable web browsers. In addition, the design allows users to access the web interface and all settings without a style sheet and JavaScript capable browser, but then with less guidance and support from the user interface. Westermo recommends using Internet Explorer 6 (or later) or Firefox 2 (or later).

When using the Web Management Tool you have to be aware of the following:

- Only one user can be logged in at a time (see section [5.2](#page-49-0) for more information).
- You are automatically logged out after ten (10) minutes of inactivity (see section [5.2](#page-49-0) for more information).
- When you click **Apply** on a page, the settings on that page are immediately activated.
- When you click **Apply** on a page, all settings are stored in the startup configuration and therefore survive a reboot (see chapter [7](#page-74-0) for more information).

Section [5.2](#page-49-0) explains how to access the Web Management Tool and section [5.3](#page-51-0) describes the web menu hierarchy. In section [5.3](#page-51-0) the system overview web pages are presented. Other pages and settings are described per topic in chapter [8](#page-109-0) and following chapters.

<span id="page-48-2"></span><span id="page-48-1"></span><sup>1</sup>For HTTPS server authentication, a self-signed certificate is uses as of WeOS v4.3.0. <sup>2</sup>JavaScript is a trademark of Sun Microsystems.

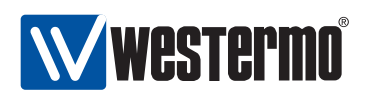

## **5.1 Document Conventions**

Specific conventions for the web part of this document.

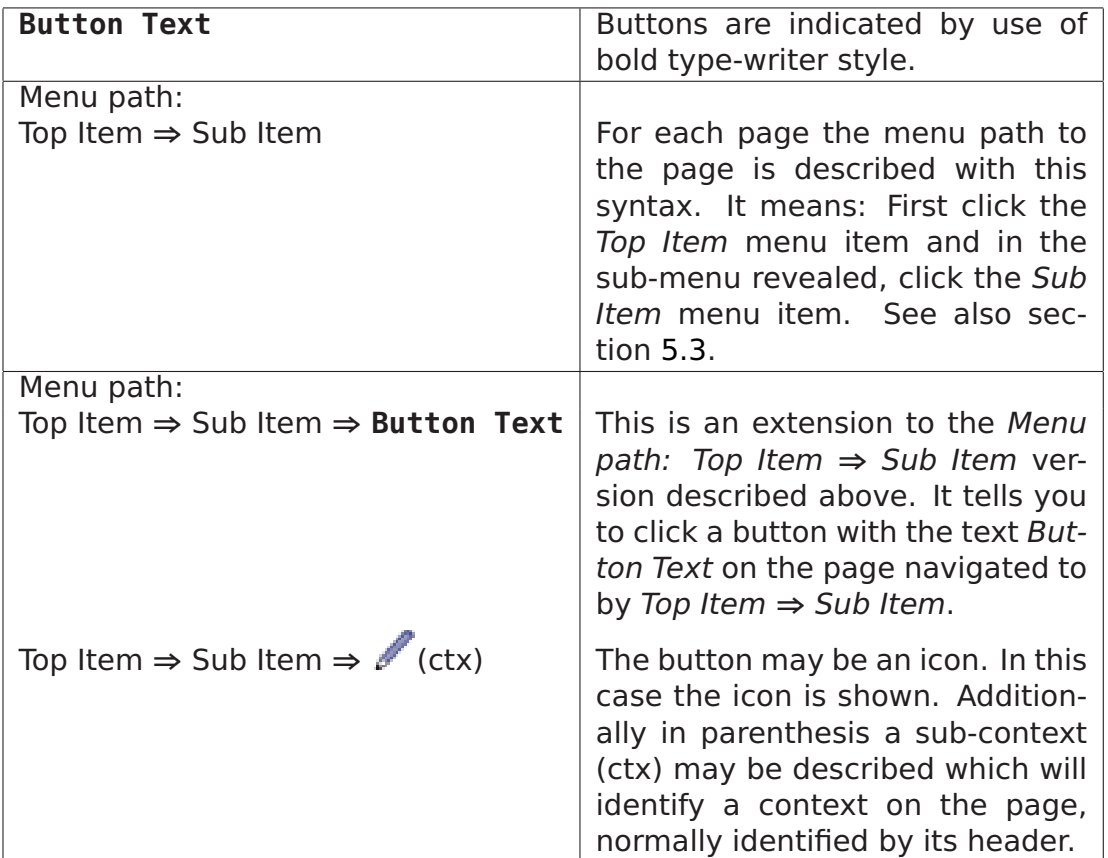

## <span id="page-49-0"></span>**5.2 Logging in**

To access the switch through the web interface, enter the appropriate URL (e.g., the factory default IP-address http://192.168.2.200) in the address field of your web-browser. You will then be presented to the login page where you fill in the username and password, see figure [5.1.](#page-50-0)

Currently there is only a single user account defined, the administrator user account. Note that it is the same user account used for login in CLI. Factory default user account and password are as follows :

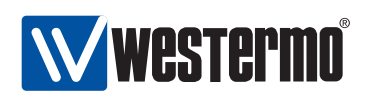

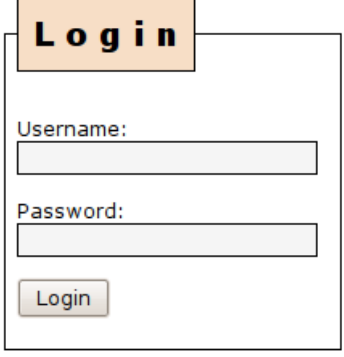

<span id="page-50-0"></span>Figure 5.1: Web login window

- Login: **admin**
- Password: **westermo**

Your web session will last for ten (10) minutes after your latest "web action". Clicking a link or button at least every 10 minutes will let you keep the session forever. The same goes for pages with an automatic refresh option, given that a refresh interval of 10 minutes or shorter is selected.

Only one user at a time can be logged into the switch Web Management Tool. If a new user tries to log in the currently logged in user will automatically be logged out.

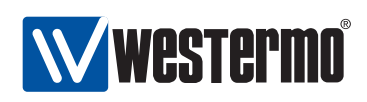

## <span id="page-51-0"></span>**5.3 Navigation**

After logging in you will be redirected to the start page, see fig. [5.2.](#page-51-1) In the page header you find the menus used to navigate between different tasks. The menu consists of two rows, the top-menu row, and the sub-menu. For some items you will be presented to a third level sub-menu below the second level sub-menu. Its function is analogously to the second level sub-menu .

To navigate in the menu, click on the top-menu to reveal the associated sub-menu. Then click on the desired sub-menu item. For example, fig. [5.2](#page-51-1) shows the selection of top-menu Home and sub-menu Summary (i.e., Home **⇒** Summary).

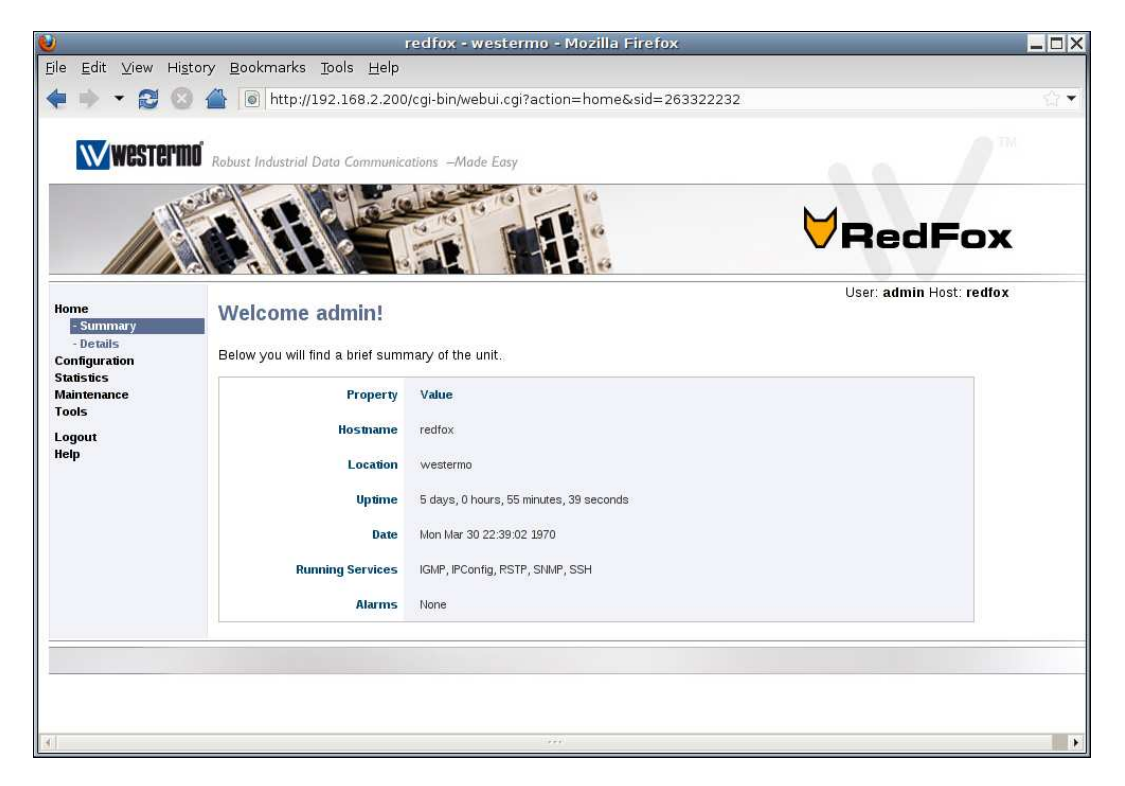

<span id="page-51-1"></span>Figure 5.2: Unit Summary - the first page after logging in.

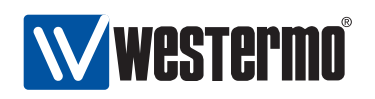

The menu structure is described below:

- $\bullet$  Home
	- **–** Summary Basic switch overview
	- **–** Details Detailed switch overview
- Configuration
	- **–** Network (IP) Network related IP-settings
		- \* Global settings Global IP-settings
		- \* Interface Interface settings
		- \* DDNS Dynamic DNS settings
	- **–** VLAN VLAN settings and port assignment
		- \* VLANS VLANS settings
		- \* Dynamic Dynamic VLAN settings
	- **–** Port Port settings
	- **–** FRNT FRNT settings
	- **–** RSTP RSTP settings
	- **–** IGMP Global IGMP settings
	- **–** SNMP SNMP settings
	- **–** Firewall Firewall related settings, see subcontexts below.
		- \* Common Common firewall settings.
		- \* NAT Network address translation settings.
		- \* Port Forwarding Setting up port forwarding rules.
		- \* Access Setting up firewall rules to allow access through the firewall.
	- **–** Identity Hostname, location and contact settings
- Statistics **Example 2018 Statistics Example 2018 Constant 2018 Constant 2018** 
	- **–** Port Port statistics (RMON etc)
- Maintenance **Mathematics** and the mathematic state of the mathematics of the mathematics of the mathematics of the mathematics of the mathematics of the mathematics of the mathematics of the mathematics of the mathematic
	- **–** Date & Time Set the date and time
	- **–** Backup & Restore Backup and restore switch configuration
	- **–** F/W Upgrade Firmware upgrade, using FTP/TFTP or file upload
	- **–** Port Monitoring Port monitoring (a.k.a. port mirroring) for debugging

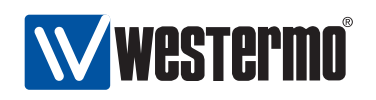

- **–** Password Change user password
- **–** View Log Show system logs
- **–** Restart Restart the switch
- Tools
	- **–** Ping Ping tool
	- **–** Trace Traceroute tool
	- **–** IPConfig IPConfig tool
- Logout Logout from the session
- Help Online help for current page/context.

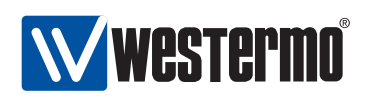

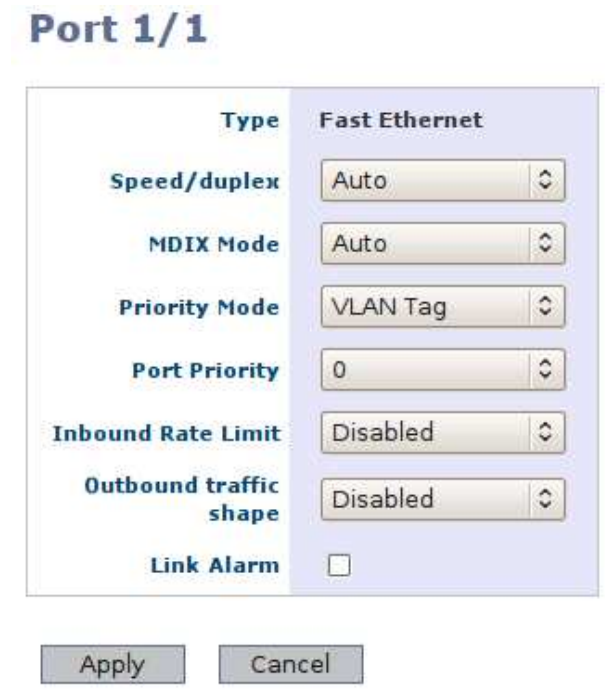

<span id="page-54-0"></span>Figure 5.3: Sample web page containing **Apply** and **Cancel** buttons.

Pages where you can change settings generally contains an **Apply** and a **Cancel** button, as shown in fig. [5.3.](#page-54-0) The semantics of the **Apply** and **Cancel** buttons are provided below:

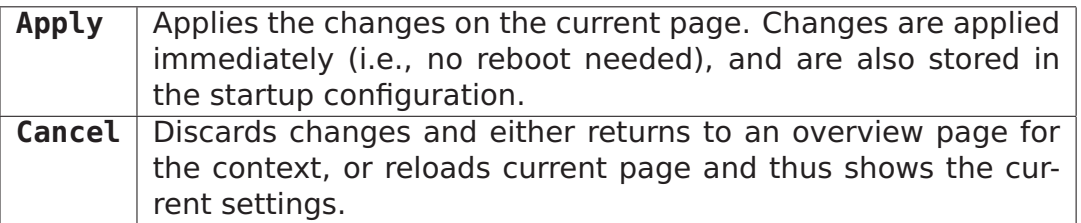

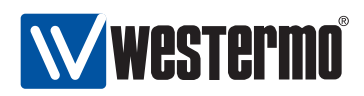

## **5.4 System Overview**

There are two levels of system information, summary and detailed.

## **5.4.1 System Overview - Summary**

Menu path: Home **⇒** Summary

Fig [5.4](#page-55-0) shows the first page you will be presented to after logging into the switch. It provides a quick overview of the system, including a list of current alarms.

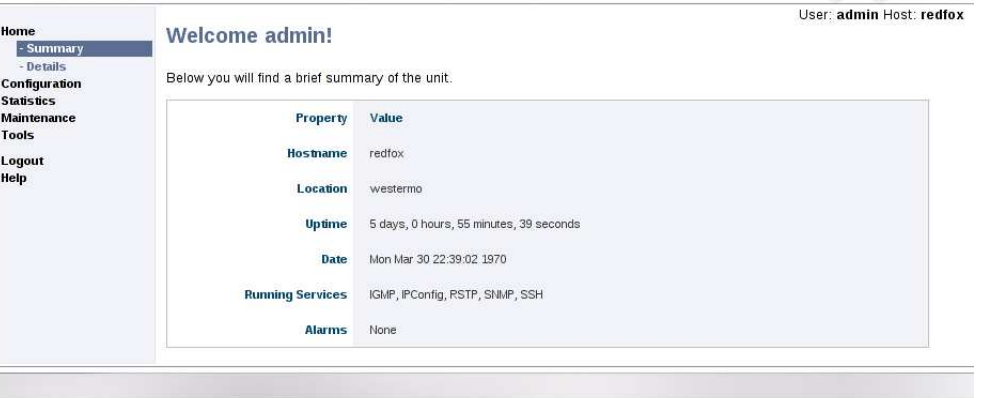

Figure 5.4: The basic system overview page (here on a RedFox Industrial switch).

<span id="page-55-0"></span>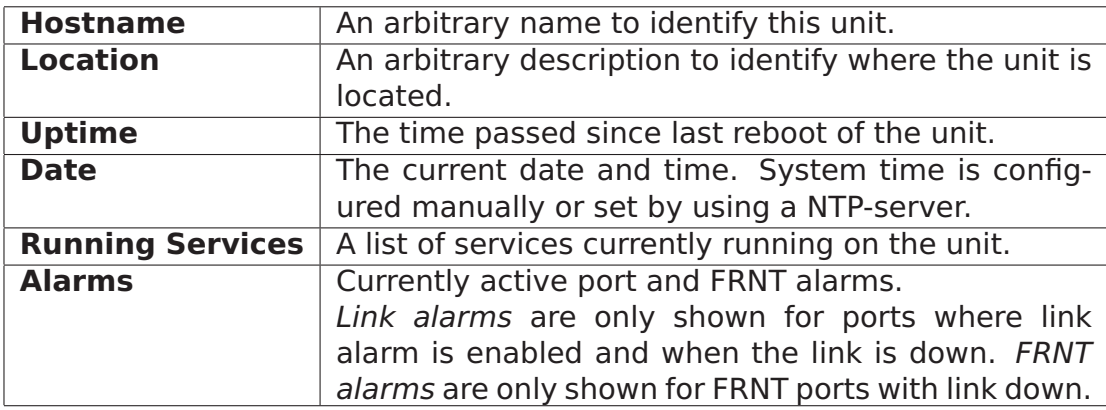

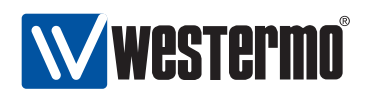

## **5.4.2 System Overview - Detailed**

Menu path: Home **⇒** Details

To get more information about the switch you go to the detailed page shown in Fig [5.5.](#page-56-0) This page contains more information on hardware (e.g. versions, article number, etc.) and system status (e.g. memory usage and CPU load).

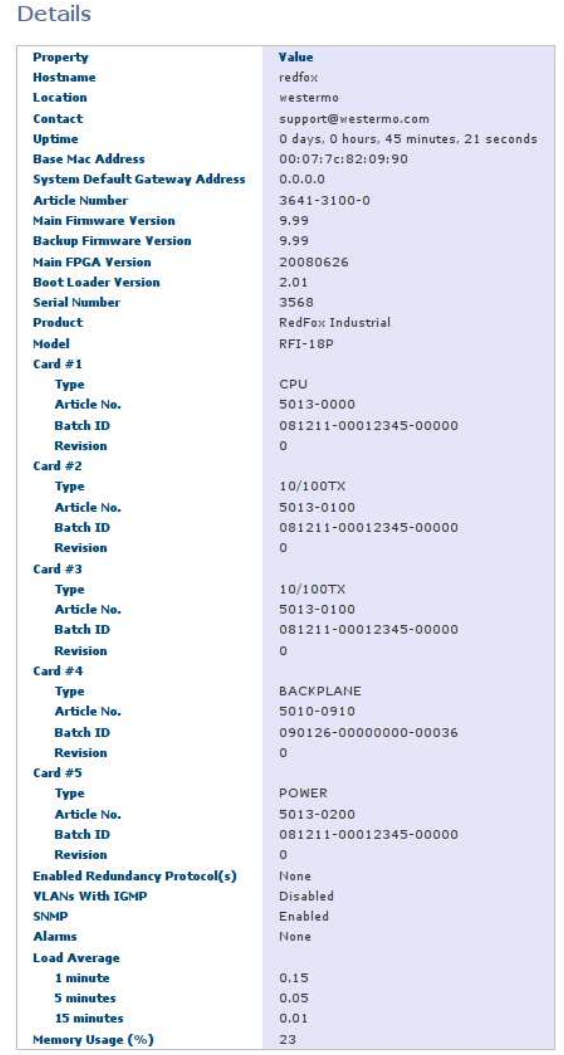

<span id="page-56-0"></span>Figure 5.5: Detailed system overview page (here on a RedFox Industrial switch)

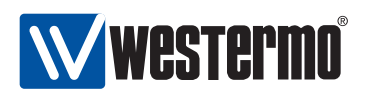

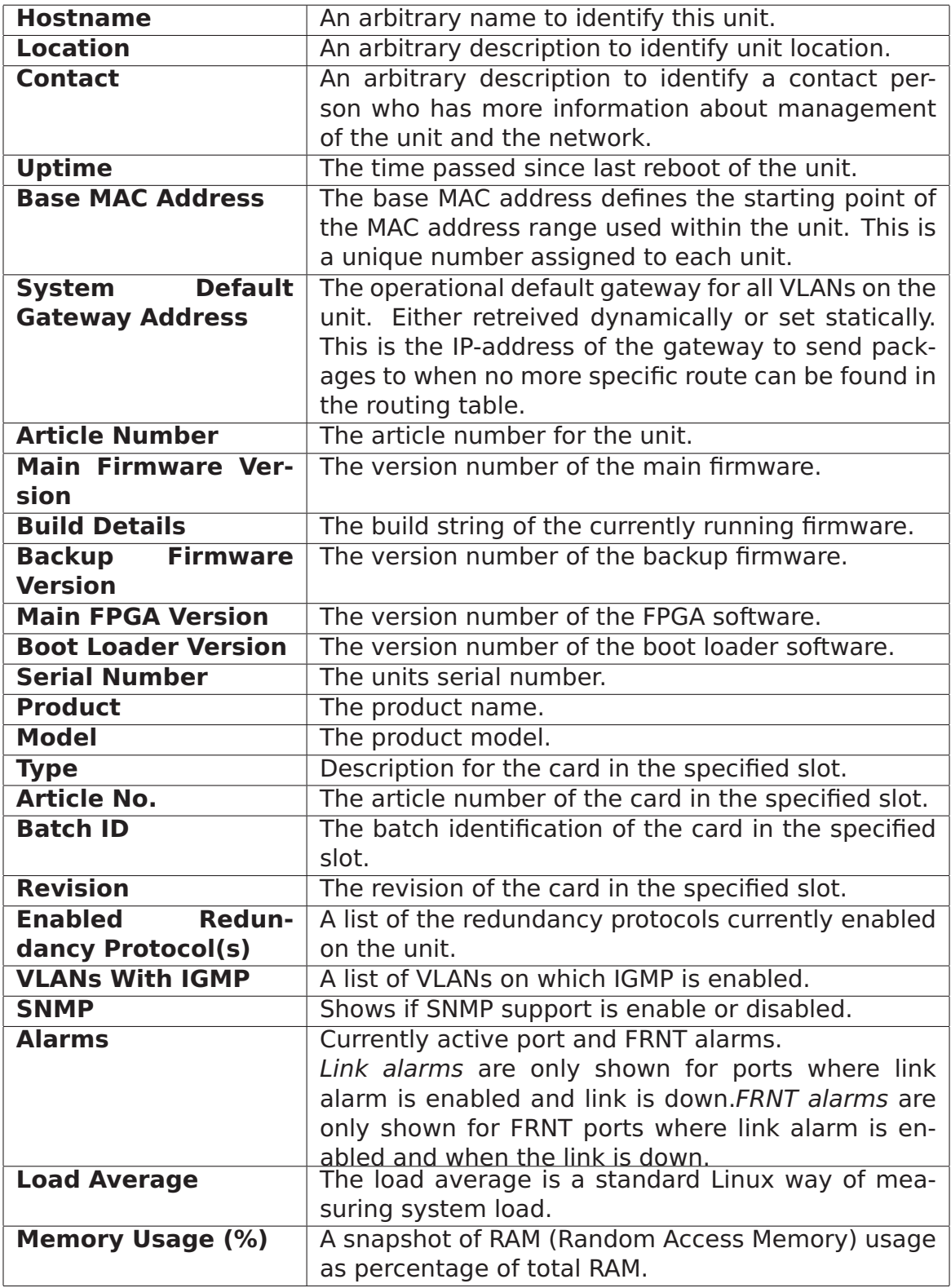

**58** © 2010 Westermo Teleindustri AB

<span id="page-58-0"></span>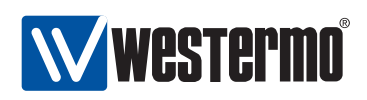

## **Chapter 6**

# **The Command Line Management Tool**

This chapter introduces the command line interface (CLI) tool. All Westermo switches running the WeOS software include a CLI similar to what is provided by major vendors of network equipment. The CLI provides a more complete set of management features than the Web interface, the IPConfig tool or SNMP. Thus, when advanced management operations are required, the CLI is the management interface of choice.

The CLI can be accessed via the console port (on devices equipped with a console port) and remotely via secure shell (SSHv2).

Section [6.1](#page-58-1) introduces the CLI hierarchy and its various contexts. Section [6.2](#page-60-0) explains how to access the CLI interface, and section [6.3](#page-64-0) provides general information on how to use the CLI.

The last section (section [6.4\)](#page-69-0) presents CLI commands available in all CLI contexts as well as their syntax. Other CLI commands are described per topic in the chapters to follow.

## <span id="page-58-1"></span>**6.1 Overview of the WeOS CLI hierarchy**

The WeOS CLI is organised in a hierarchical structure. For management purposes, the use of a hierarchical structure limits the available commands to those relevant for a certain topic. This in turn simplifies switch operation.

Fig. [6.1](#page-59-0) shows an overview of the CLI hierarchy. When the user logs in as "admin" the user will enter the CLI with "administrator" privileges in Admin Exec

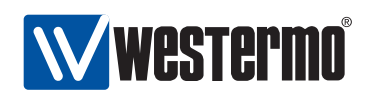

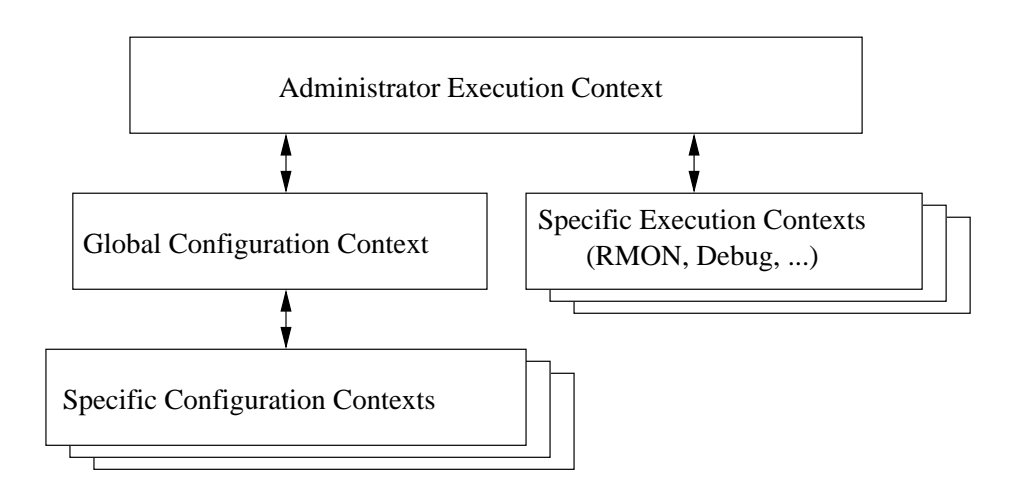

<span id="page-59-0"></span>Figure 6.1: CLI hierarchy

context. (In addition to the "admin" user, future versions of WeOS are likely to support a "guest" account with limited privileges.)

- **Admin Exec context** In Admin Exec context the user can execute a set of general monitoring and diagnostic functions, and also manage configuration files and firmware versions. From Admin Exec context the user can enter a set of specific execution contexts, e.g., to view RMON statistics.
- **Global Configuration context** From the Admin Exec context the user can enter the Global Configuration context. In Global Configuration the user can configure device parameters of global significance, such as hostname and location of the device. From Global Configuration the user can reach contexts specific to certain protocols or device entities such as port, vlan, interface, and FRNT contexts.

A simple example on CLI usage is given below. There you can see how the CLI prompt changes to match the current context.

```
redfox:/#> configure
redfox:/config/#> vlan 100
redfox:/config/vlan-100/#> untagged 1/1,1/2
redfox:/config/vlan-100/#> end
redfox:/config/#> end
redfox:/#>
```
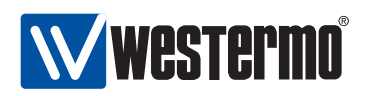

## <span id="page-60-0"></span>**6.2 Accessing the command line interface**

To login via the console port you need the username and password. Currently there is only a single user account defined, the administrator user account. Factory default account and password:

- Login: **admin**
- Password: **westermo**

The same account is used for management via CLI and Web (see section [5\)](#page-48-0). To reset the administrator password to the default setting, see chapter [7.](#page-74-0)

## **6.2.1 Accessing CLI via console port**

For Westermo switches equipped with a console port, that port can be used to access the CLI. (For information on which WeOS devices that have a console port, see section [1.4.1\)](#page-21-0).

**Console cable**: To access the console port on Westermo Switches equipped with a 2.5 mm jack console port (see, e.g., fig. [1.1\)](#page-23-0), the Westermo Diagnostic Cable, 1211-2027, must be used to connect a USB port on your PC to the switch console port. See the User Guide of your specific product for more information[\[8,](#page-448-0) [9,](#page-448-1) [10,](#page-448-2) [11\]](#page-448-3).

Recommended Terminal Emulation programs:

- **Win32**: PuTTY, http://www.chiark.greenend.org.uk/~sgtatham/putty/
- **UNIX**: There are different terminal emulation programs for different Unix dialects. On Linux Westermo recommends minicom.

The following console port settings are used:

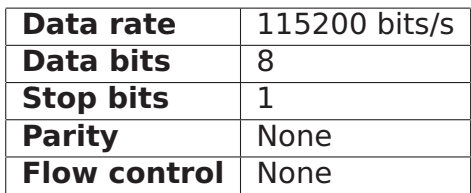

The example in below shows how to login via the console port using the PuTTY application. Once you have installed and started  $PuTTY$ , configure the appropriate Serial settings.

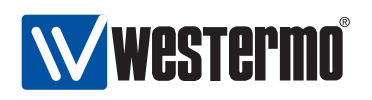

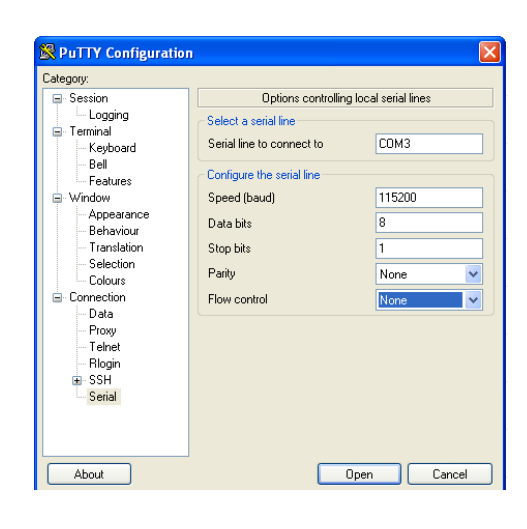

**Hint**: In this example, the switch is accessible via the logical port "COM3", but the USB/serial adapter may be mapped to a different COM port on your PC. Please check "Ports (COM and LPT)" in the Windows "Device Manager" to get information on what COM port to specify.

When the appropriate serial settings have been configured, select the "Session" view. Select Serial as Connection type as shown in the figure below.

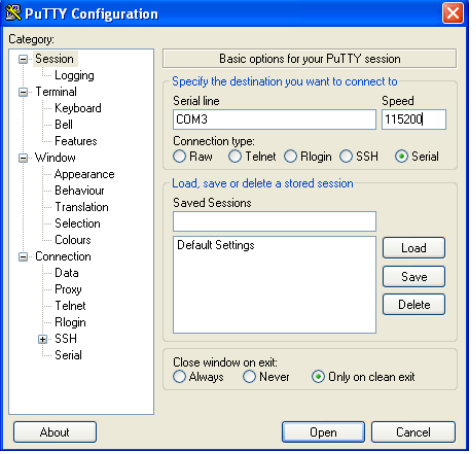

To start the serial connection, press the **Open** button. The figure below shows the console prompt when logging in via the CLI after a system boot.

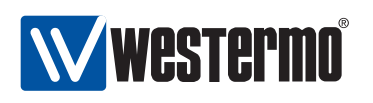

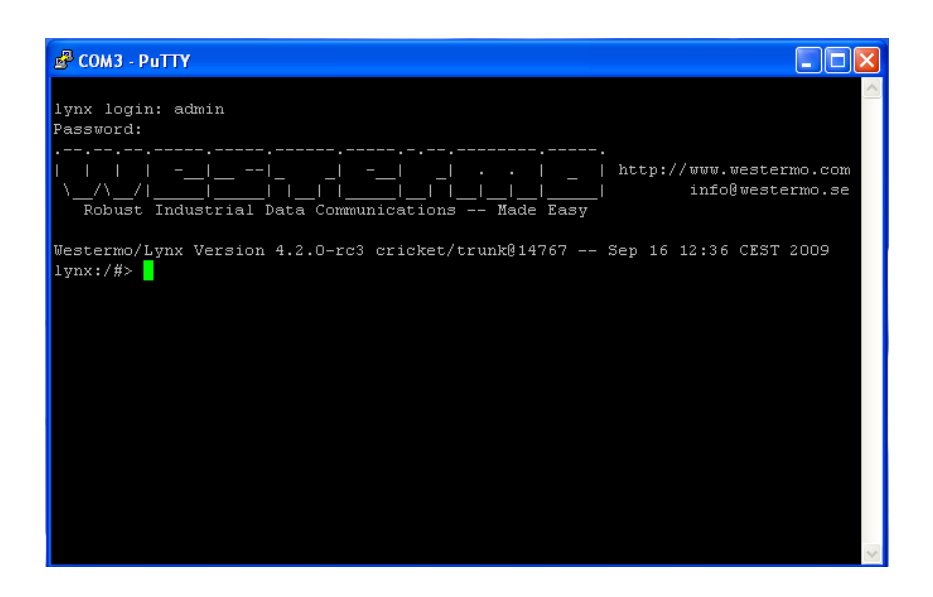

## **6.2.2 Accessing the CLI via SSH**

To gain access to the CLI via SSH you need a SSH client, the switch IP address, and the account information (username and password).

Recommended SSH Clients:

- **Win32**: PuTTY, http://www.chiark.greenend.org.uk/~sgtatham/putty/
- **UNIX** OpenSSH, http://www.openssh.com

The switch IP address can be found using the IPConfig tool, see section [4](#page-42-0) (additional methods are listed in section [7.1.4\)](#page-79-0).

The following example illustrates how to login to the switch using PuTTY from a Windows based host system as user admin. In this example, the switch is a RedFox Industrial switch with IP address 192.168.2.200 (the factory default IP address). See section [6.2](#page-60-0) for information about user accounts and passwords.

In the PuTTY session view, select SSH as Connection type, and enter the IP address of the switch (here 192.168.2.200).

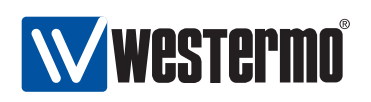

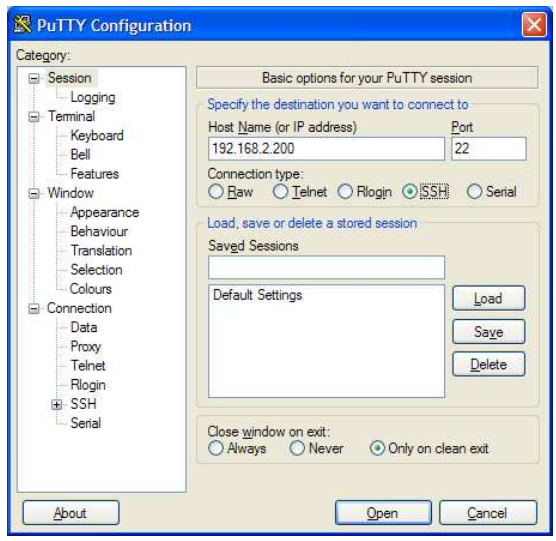

Click the **Open** button to start the SSH session. You will be presented to a login prompt (see below), and enter login admin and the associated password.

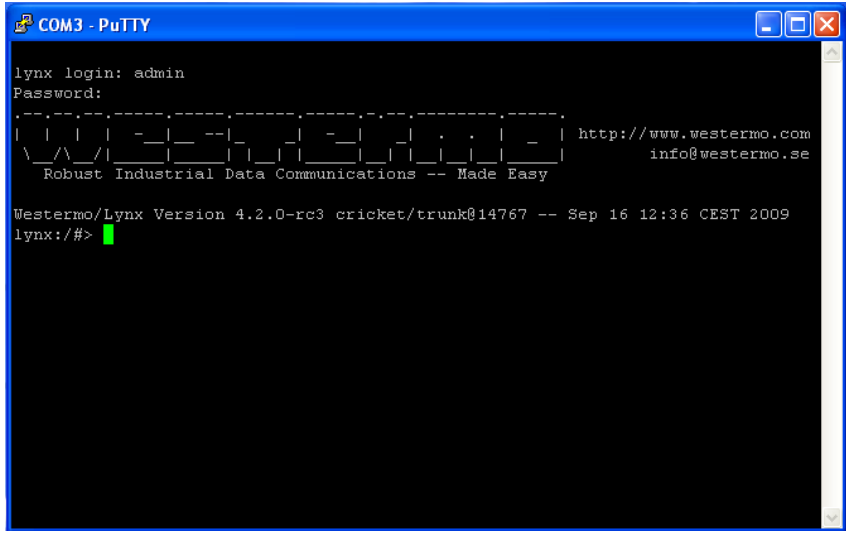

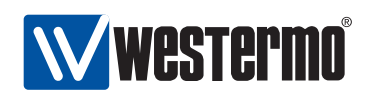

## <span id="page-64-0"></span>**6.3 Using the CLI**

#### **6.3.1 Starting out with the CLI**

When first entering the CLI you end up in the Admin Exec context. In the Admin Exec you can view system status information using various **"show"** commands, upgrade system firmware, etc., as well as other functions, which do not affect the system configuration.

To be able to modify the switch configuration you should enter the Global Configuration context, by using the **"configure"** command as shown below. From the Global Configuration you are able to configure system parameters such as its **"hostname"** or its **"date"**.

redfox:/#> **configure** redfox:/config/#>

As described in section [6.3.2](#page-65-0) you can reach other, specific configuration contexts from the Global Configuration context.

redfox:/#> **configure** redfox:/config/#> **vlan 100** redfox:/config/vlan-100/#> **untagged 1/1,1/2** redfox:/config/vlan-100/#> **end** redfox:/config/#> **end** redfox:/#>

To get help on what commands are available in the current context, use the **"help"** command (see example below). First the context specific configuration commands are shown, followed by the commands to show the current configuration settings. At the end, commands available in all contexts are shown (see also section [6.4.](#page-69-0)).

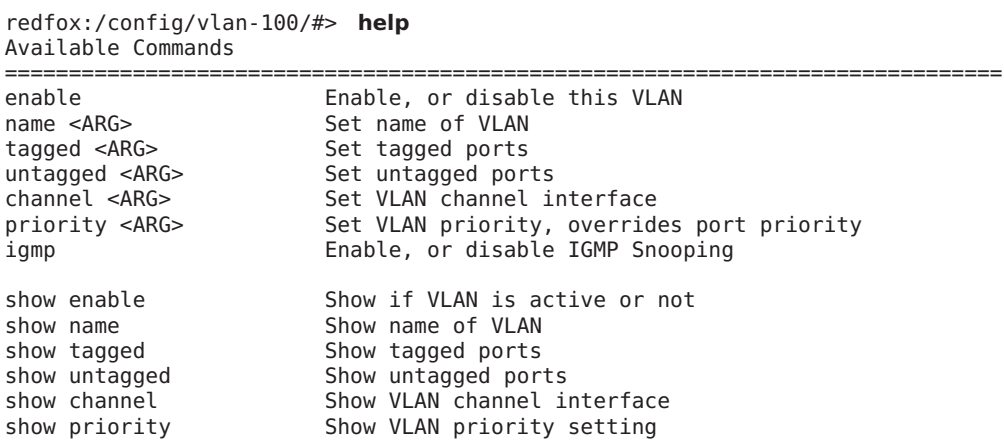

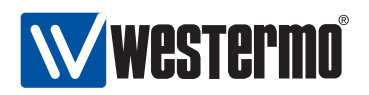

show igmp Show IGMP Snooping status no <ARG> Prefix, used to disable services or settings. do Shortcut to EXEC mode, e.g. do ping <IP>. end Save settings and return to previous mode. leave Save settings and return to EXEC mode. abort Cancel all changes and leave this mode.<br>
show <ARG> Show summary, or status. show <ARG>
Show summary, or status.
Fepeat <ARG>
Repeat next command ever
Show summary, or status.
Show summary, or status.  $\blacksquare$ repeat <ARG>
Repeat next command every second, until Ctrl-C<br>
help <ARG>
This help text. help <ARG>
This help text.<br>
tutorial
Brief introduct
tutorial
COD Brief introduction to the CLI ==============================================================================

<ARG> - Command takes argument(s), see help <command> for further information. Short forms of commands are possible, see the tutorial for more help. redfox:/config/vlan-100/#>

The **"help"** command can also be used to get information on a specific command as shown below.

redfox:/config/vlan-100/#> **help igmp** Syntax: [no] igmp

Description: Enable, or disable IGMP Snooping

============================================================================== The [no] keyword is when you want to disable a service or remove a property. redfox:/config/vlan-100/#>

The CLI supports basic TAB-completion, which can come in handy when you do not know the exact command name, e.g., writing **"fi[TAB]"** within the IP context will expand to **"firewall"**.

TAB-completion is only able to expand the full command when there is no ambiguity. Otherwise the available alternatives will be listed.

redfox:/#> **d[TAB]** debug date dir delete redfox:/#> d

Furthermore, when there is no ambiguity it is possible to use an abbreviation of a command instead of the full command (i.e., without using TAB-completion).

redfox:/#> **con** redfox:/config/#>

#### <span id="page-65-0"></span>**6.3.2 Entering and leaving CLI contexts**

Fig. [6.2](#page-66-0) gives a general overview of how to enter and leave the various context in the CLI hierarchy. The commands to move between contexts are further discussed in the text below.

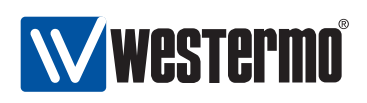

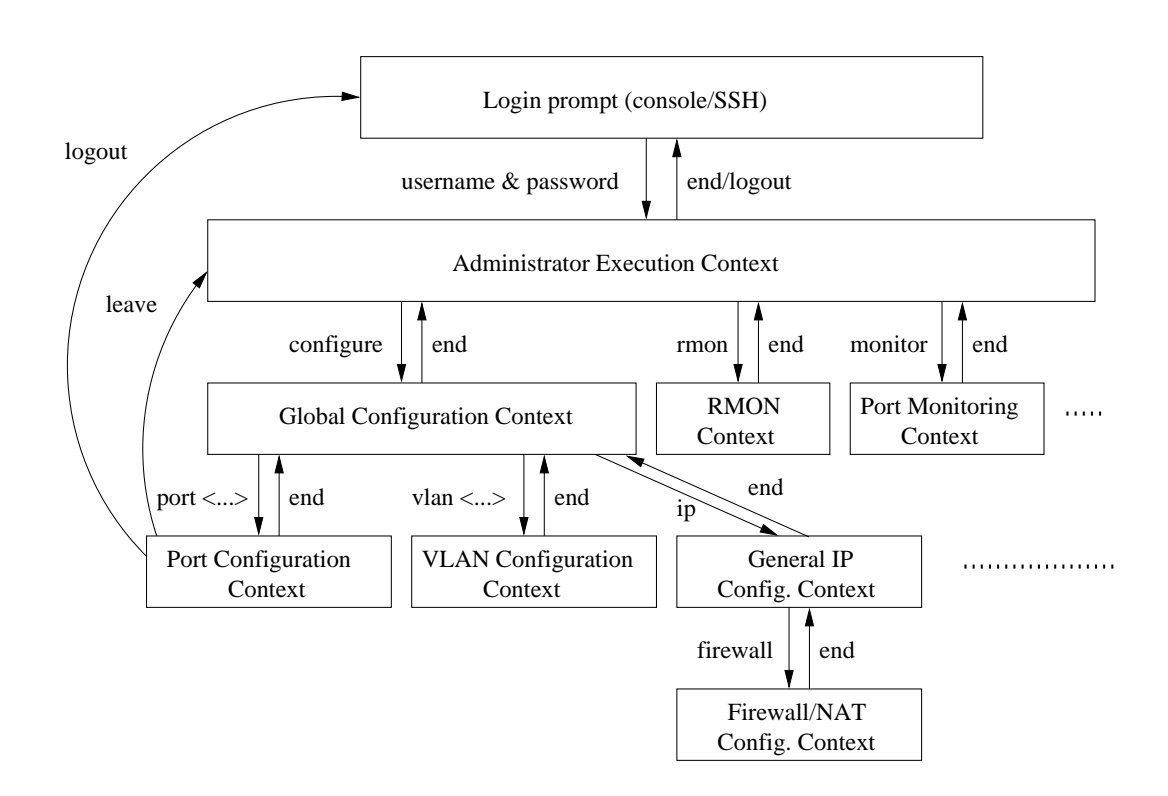

<span id="page-66-0"></span>Figure 6.2: Moving between CLI contexts. Only a subset of the available contexts is shown. Although not shown, the leave and logout commands can be used from all contexts.

To enter Global Configuration context from Admin Exec context, the **"configure"** command is used. From Global Configuration context one can reach several specific configuration contexts, and the command to enter them is context specific, e.g.,:

**vlan <VID>** Manage VLAN settings for VLAN with given VID. **port <PORT>** Manage port settings for port with given PORT identifier. **interface <IFNAME>** Manage settings for the given network interface.

By entering the Global Configuration context the user is able to interactively change the device configuration, however, configuration changes will not take effect until the user leaves the configuration contexts and returns to the Admin Exec context via the **"end"** or **"leave"** commands.

When the user returns to Admin Exec context, the running-configuration of

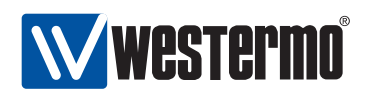

the switch will be updated. To make the configuration changes permanent the running-configuration should be saved to the startup-configuration using the **"copy"** command, see also chapter [7.](#page-74-0)

It is also possible to leave the configuration contexts without updating the running-configuration. The commands to leave a context are listed below. More information on these and other general CLI commands can be found in section [6.4.](#page-69-0)

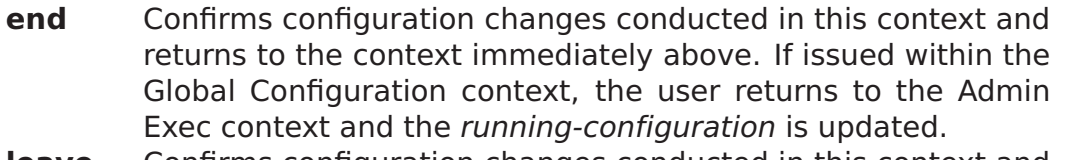

- **leave** Confirms configuration changes conducted in this context and returns to the Admin Exec context. The running-configuration is updated.
- **abort** Discards configuration changes conducted in this context and returns to the context immediately above. If issued within the Global Configuration context, the user returns to the Admin Exec context without updating the running-configuration.
- **logout** Log out from the CLI. If conducted from within any of the configuration contexts, all configuration changes are discarded (i.e., the running configuration is not updated).

## **6.3.3 CLI command conventions**

This section describes the CLI command conventions used within this guide. The syntax for a sample set of CLI commands is shown below:

- [no] default-gw <ADDRESS>
- igmp-interval <12|30|70|150>
- show iface [IFNAMELIST]

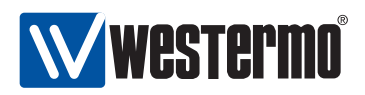

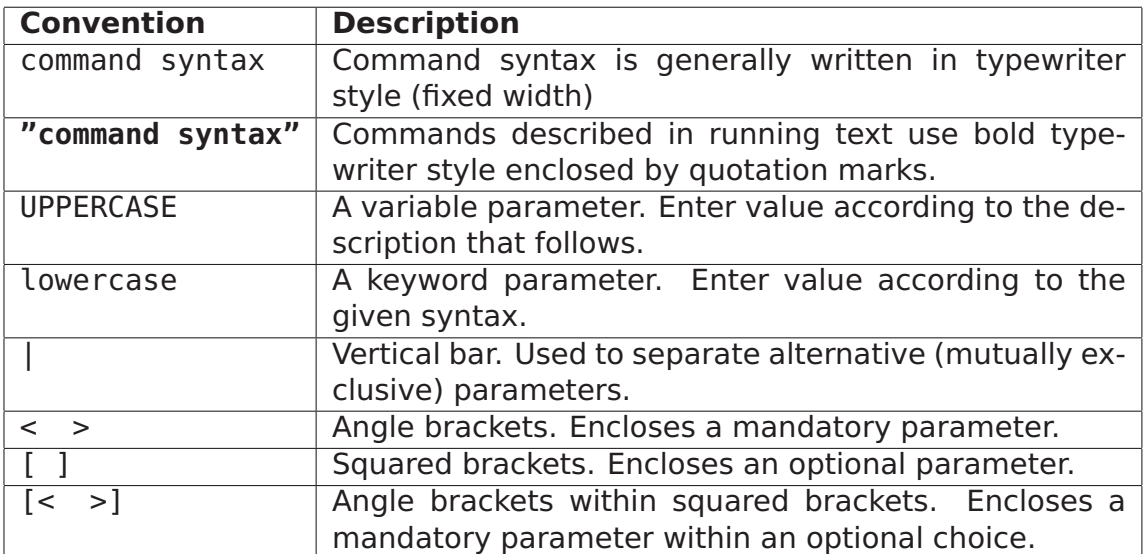

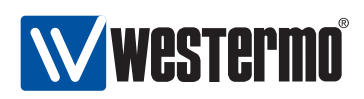

## <span id="page-69-0"></span>**6.4 General CLI commands**

The majority of the CLI commands are specific to a certain context, however, there is a set of CLI commands available in all contexts. These commands are explained further here. The **"configure"** command used to enter the Global Configuration context from the Admin Exec context, is also covered.

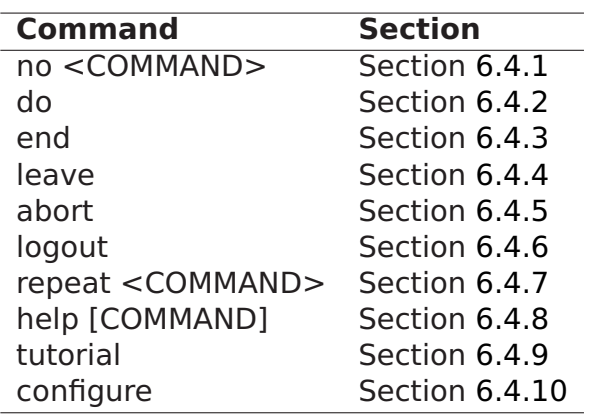

## <span id="page-69-1"></span>**6.4.1 Negate/disable a setting**

**Syntax** no <COMMAND>

**Context** All contexts

**Usage** Depending on context the **"no"** command disables or resets a setting to default.

Primarily used within configuration contexts to negate or disable a configuration setting, e.g., in port context **"no flow-control"** disables flow control. For some commands, "no" is used to reset to a default value, e.g., **"no polling-interval"** (SNTP context) sets the SNTP polling-interval to its default value (600 seconds).

The **"no"** command can also be used to negate/disable certain commands outside the configuration context, e.g., to disable debugging or port monitoring.

#### **Default values** Not applicable

**Error messages** None defined yet

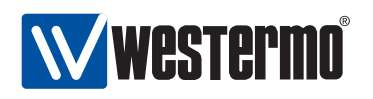

## <span id="page-70-0"></span>**6.4.2 Execute (do) command from Admin Exec context**

**Syntax** do <COMMAND>

**Context** All contexts

**Usage** Use the "do <COMMAND>" to execute a COMMAND available in Admin Exec context from any context.

For example, when located in Global Configuration context, the user could run **"do show running-config"** to see the running configuration, or run **"do ping 192.168.1.1"** to "ping" IP address 192.168.1.1.

**Default values** Not applicable

**Error messages** None defined yet

#### <span id="page-70-1"></span>**6.4.3 End context**

**Syntax** end

**Context** All contexts

**Usage** Leave this context and return to the context immediately above. If this command is issued within any of the configuration contexts, the command implies that the configuration changes conducted within that context are confirmed. If the command is issued in the Global Configuration context, the user returns to the Admin Exec context, and the running-configuration is updated.

#### **Default values** Not applicable

**Error messages** None defined yet

#### <span id="page-70-2"></span>**6.4.4 Leave context**

**Syntax** leave

**Context** All contexts

**Usage** Leave this context and return to the Admin Exec context. If this command is issued within any of the configuration contexts, the command implies that the configuration changes conducted are confirmed, and the runningconfiguration is updated.

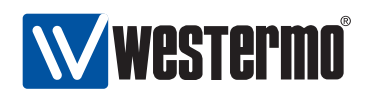

#### **Default values** Not applicable

**Error messages** None defined yet

#### <span id="page-71-0"></span>**6.4.5 Abort context**

**Syntax** abort

**Context** All contexts

**Usage** Leave this context and return to the context immediately above. If this command is issued within any of the configuration contexts, the command implies that the configuration changes conducted within that context are discarded. If the command is issued in the Global Configuration context, the user returns to the Admin Exec context without updating the runningconfiguration.

**Default values** Not applicable

**Error messages** None defined yet

#### <span id="page-71-1"></span>**6.4.6 Logout**

**Syntax** logout

**Context** All contexts

**Usage** Logout from system. If this command is issued within any of the configuration contexts, the command implies that the configuration changes conducted are discarded, i.e., the running-configuration is not updated.

**Default values** Not applicable

**Error messages** None defined yet

#### <span id="page-71-2"></span>**6.4.7 Repeat a command**

**Syntax** repeat <COMMAND>

**Context** All contexts

**Usage** Repeat COMMAND every second until Ctrl-C is entered.

**Default values** Not applicable

**Error messages** None defined yet
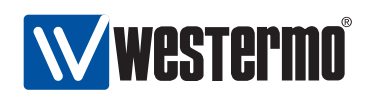

## **6.4.8 On-line help**

**Syntax** help <COMMAND>

**Context** All contexts

- **Usage** Show help information specific to a certain context, or a specific command.
- **Default values** If no COMMAND is specified, help information related to the current context is shown.

**Error messages** None defined yet

## **6.4.9 CLI tutorial**

**Syntax** tutorial

**Context** All contexts

**Usage** Show CLI tutorial text.

**Default values** Not applicable

**Error messages** None defined yet

## **6.4.10 Entering Global Configuration Context**

When a user logs in to the CLI the user will enter the Admin Exec context. In Admin Exec context the user can view status information and have access to tools such as ping and traceroute, but is not able to perform any configuration. To configure the device, the user can use the configure command to enter the Global Configuration Context.

**Syntax** configure [terminal]

**Context** Admin Exec context

**Usage** Enter global Configuration Context.

The optional terminal argument is a compatibility keyword, for advanced users. It disables all safe guards (yes-or-no questions), making it possible to paste-in configuration files into the terminal.

Pasting in configuration files can also be done with the copy command as copy con run to copy console to running-config.

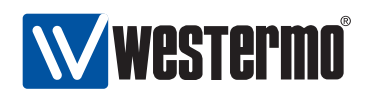

**Default values** Not applicable

**Error messages** None defined yet

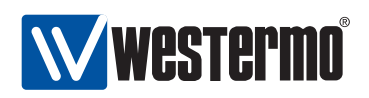

# **Chapter 7**

# **General Switch Maintenance**

## **7.1 Overview**

The table below summarises maintenance features available for the different management tools. General descriptions of these features are presented in sections [7.1.1](#page-76-0)[-7.1.6.](#page-84-0) If you are only interested in knowing how to manage maintenance features via the Web or CLI, please visit sections [7.2](#page-86-0) or [7.3](#page-94-0) directly.

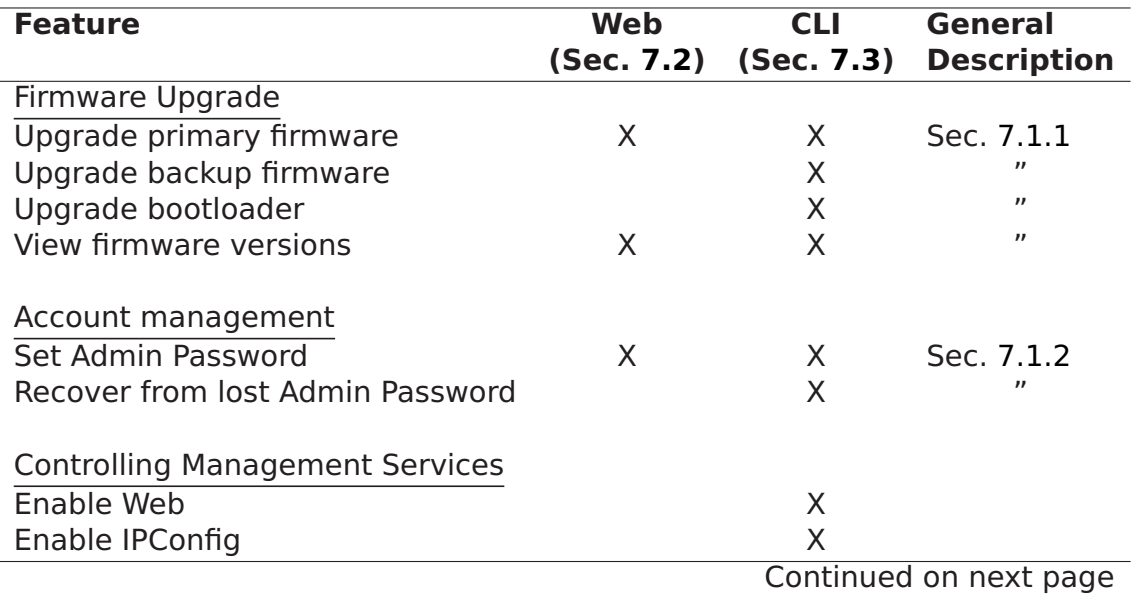

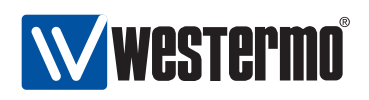

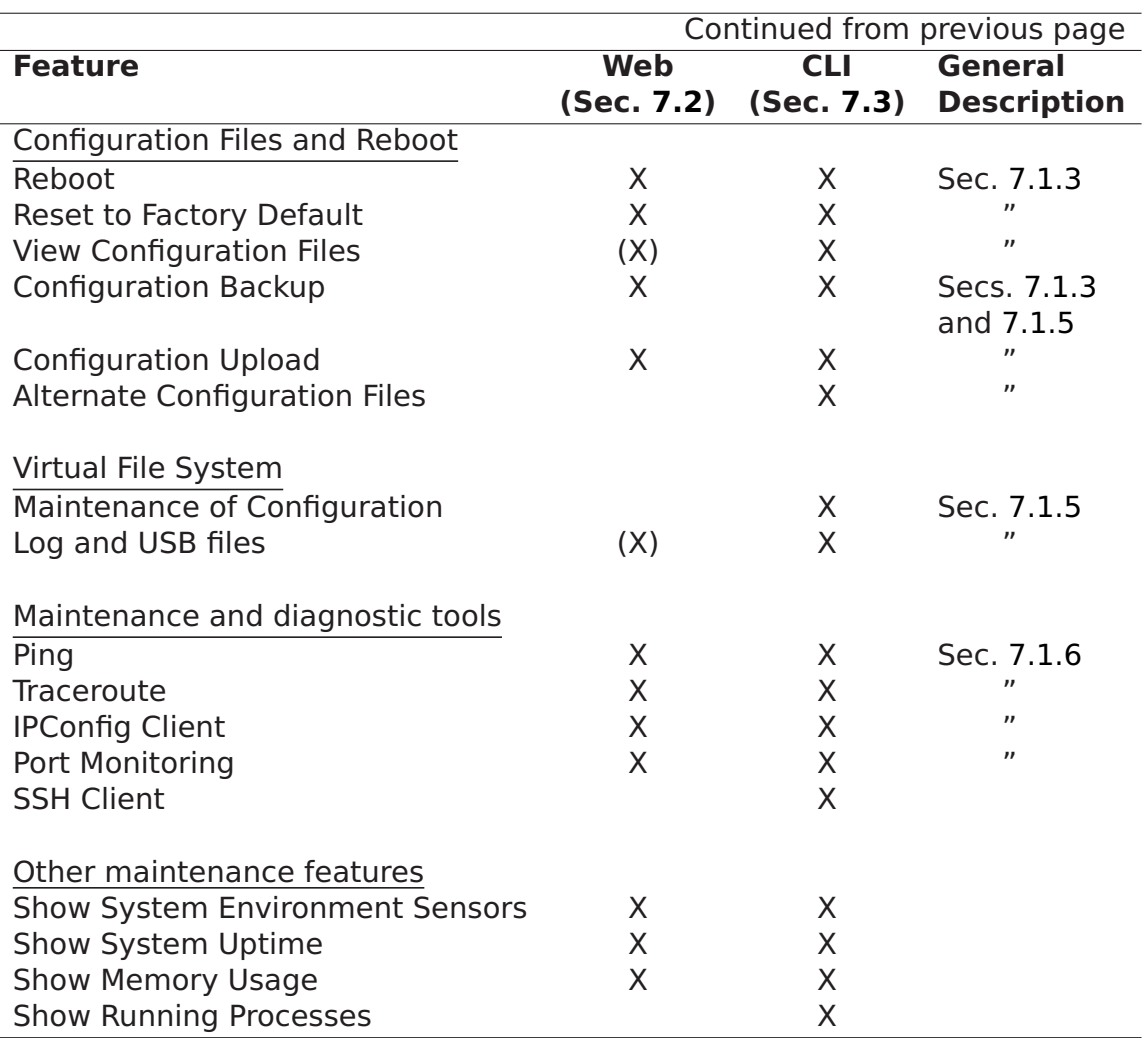

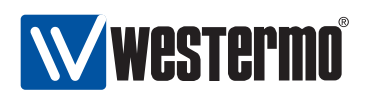

## <span id="page-76-0"></span>**7.1.1 System Firmware**

The system keeps three types of firmware:

- Primary firmware: The primary firmware contains the main system software with the features described in this document.
- Backup firmware: The backup firmware (also known as secondary firmware) is loaded in case an error (such as a checksum error) is encountered while loading the primary firmware. The backup firmware need not include all the functionality that the primary firmware has; the main purpose of the backup firmware is to enable the user to upload a new primary firmware to the switch in case the existing primary firmware is broken.
- Bootloader: The basic firmware run to bootstrap the system. The bootloader will in turn load the primary firmware.

It is possible to upgrade all three types of firmware. Most users would only be concerned with the primary firmware. Upgrading the backup firmware and the bootloader is limited to the CLI tool.

**Warning**: There is no general guarantee that an older firmware can be loaded into the switch, i.e., downgrade is not generally guaranteed to work. However, if the firmware is downgraded for example from version 0.95 to 0.94, it is recommended to reboot the switch once the old firmware has been installed. When the switch comes up with the old firmware (here 0.94), copy the factory default configuration to the running configuration. See section [7.1.3](#page-77-1) for more information on configuration files.

#### **7.1.1.1 Firmware name conventions for different WeOS products**

The WeOS firmware images and bootload images differ depending on the type of Westermo product. As of WeOS version v4.3.0 the following name conventions are used<sup>[1](#page-76-1)</sup>.

<span id="page-76-1"></span><sup>&</sup>lt;sup>1</sup>As the name conventions for primary/secondary firmware and bootloader may differ for older or future versions of WeOS, please consult the release notes attached with release zip-file for definite information.

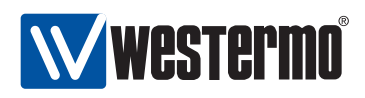

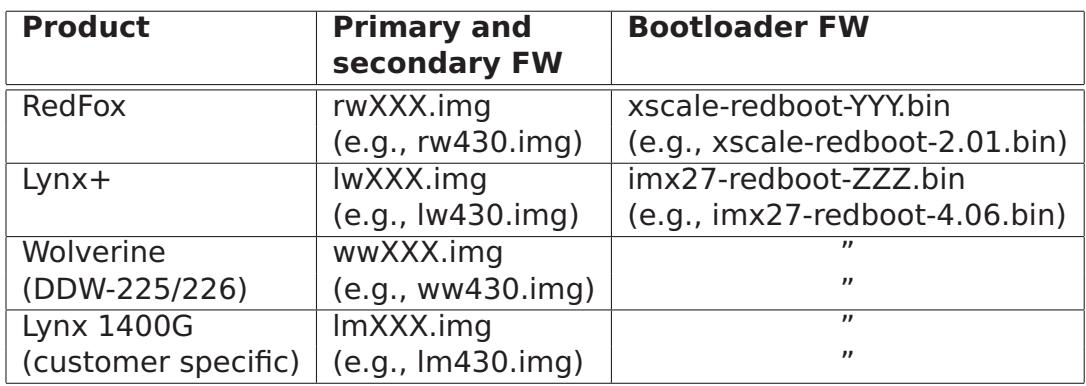

## <span id="page-77-0"></span>**7.1.2 Account Management**

Currently WeOS only supports a single user account, the **admin** user account. The same account is used when managing the switch via the Web or via the CLI. Factory default settings for the user account is:

- Login: **admin**
- Password: **westermo**

The *admin* password can be changed, both via the Web and the CLI interfaces. Account passwords can be at most 64 characters long (longer passwords are trun-cated). Printable ASCII<sup>[2](#page-77-2)</sup> characters except "space" (ASCII 33-126) are allowed in the password.

Section [7.1.4](#page-79-0) provides information on how to proceed in case you forget the **admin** password.

## <span id="page-77-1"></span>**7.1.3 Configuration Files and Reboot**

The system keeps three special configuration files:

- Startup Configuration: The configuration file used by the switch after system boot or reboot. The startup configuration is stored in non-volatile memory  $(flash)<sup>3</sup>$  $(flash)<sup>3</sup>$  $(flash)<sup>3</sup>$ .
- Running Configuration: The configuration currently used by the switch. The running configuration is kept in volatile memory (RAM).

<span id="page-77-2"></span><sup>2</sup>American Standard Code for Information Interchange (ASCII), see e.g. <http://en.wikipedia.org/wiki/ASCII> (accessed May 2009).

<span id="page-77-3"></span> $3$ As described in section [7.1.5,](#page-82-0) it is possible to keep several configuration files on flash. The startup configuration file is actually a symbolic name for one of the stored configuration files.

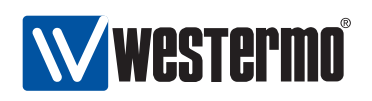

The running configuration is identical to the startup configuration when configuration changes are made via the Web interface, the IPConfig tool or SNMP. That is, when using these methods to manage the switch, a change in the running configuration is immediately copied to the startup configuration.

In contrast, when managing the switch via the CLI, configuration changes only affect the running configuration. Thus, to make CLI changes survive a reboot, you must explicitly copy the running configuration to the startup configuration.

• Factory Default Configuration: The system keeps a factory default configuration file. The factory default file is kept in non-volatile memory (flash) and cannot be overwritten. When the switch is shipped, and after factory reset, the startup configuration file is identical to the factory default configuration file.

In addition to these configuration files, it is possible (via CLI) to keep a set of additional configuration files on the switch, which enables easy swapping between alternate configurations.

**Important**: Configuring the switch via multiple management interfaces in parallel is discouraged, since it may lead to unexpected behaviour.

For example, consider the case when two users are accessing the switch at the same time, one user via the CLI and another user via the Web interface:

Assume the "CLI user" makes changes to the running configuration, but of some reason do not wish to copy these changes to the startup configuration (yet).

If the another user, the "Web user", applies a single change using the web management tool, all the changes done to the running configuration (by the "CLI user") will be saved to the startup configuration. (Actually clicking the **Apply** button, even without changing any values has the same affect.)

## **7.1.3.1 Account password when loading a configuration file**

Configuration files contain information on user account and (hashed) passwords, e.g., for the **"admin"** account. Thus, when loading a configuration file to the switch (i.e., overwriting the startup-configuration or running-configuration), the

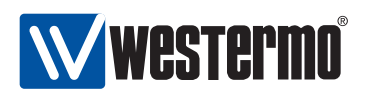

account passwords will also be replaced according to the setting in the new configuration file.

**Warning**: To copy a new configuration file to the running-config or startup-config while keeping the existing user names and passwords, the lines in the new configuration file containing the **"username"** command should be removed before installing the new configuration file.

If you unintentionally happen to loose the admin password because you copied a configuration file including an unknown **admin** password, see section [7.1.4](#page-79-0) for information on how to regain access to the switch.

## <span id="page-79-0"></span>**7.1.4 What to do if you cannot access your switch**

Occasionally you may end up in a situation where you cannot access your switch:

- Forgetting IP address: If you have forgotten what IP address you assigned to your switch, you will no longer be able to access it remotely (Web, SSH, SNMP). Section [7.1.4.1](#page-80-0) presents different methods to find the IP address of your switch.
- Forgetting password: If you have forgotten the **admin** password you assigned to your switch, you should conduct either a factory reset or a password reset. Both alternatives require that you have physical access to the switch.
	- **–** Factory Reset: By resetting the switch to the factory default setting the whole switch configuration (including the **"admin"** password)) will be reset to its default values. That is, the **"admin"** password will be reset to **"westermo"**, thus enabling you to login again.

The way to accomplish a factory reset may differ if the switch has a console port (section [7.1.4.2\)](#page-80-1) or if it lacks a console port (section [7.1.4.3\)](#page-81-0).

- **–** Password Reset: On switches with a console port there is a possibility to reset the **"admin"** password to its default value (**"westermo"**) without affecting the rest of the configuration, see section [7.1.4.2.](#page-80-1)
- Misconfiguration: You may also loose the ability to access your switch remotely (Web, SSH, SNMP, IPConfig) due to misconfiguration, e.g., by disabling all Ethernet ports, or moving them to a VLAN where the switch has no IP address assigned. This case can be resolved by logging into the switch

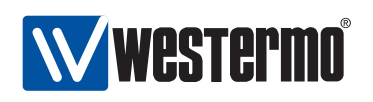

via the console port, and change the configuration appropriately via the CLI (see chapter [6](#page-58-0) on information of how to access the CLI via the console port).

However, if the switch does not have a console port, you may need to conduct a factory reset as described in section [7.1.4.3.](#page-81-0)

## <span id="page-80-0"></span>**7.1.4.1 Discovering the IP address of your switch**

By factory default switches are configured with IP address 192.168.2.200 and netmask 255.255.255.0. If you have forgotten what IP address you assigned your switch there are several methods to find it out:

- 1. IPConfig (from PC): The Westermo IPConfig tool is designed to scan for (Westermo) switches on the local network. See chapter [4](#page-42-0) for details on how to use the IPConfig tool. This option is probably the simplest method to find the IP address of a switch, but will not work if IPConfig has been disabled on your switch (see section [7.3.24](#page-106-0) for information on how to enable/disable IPConfig on your switch).
- 2. IPConfig (from switch): The WeOS CLI and the Web contains an IPConfig scanning facility, thus if you are logged into a switch you are to scan for neighbour switches. As in the previous step, switches can only be discovered this way if they have IPConfig enabled.
- 3. Via console port: On switches equipped with a console port, the IP address of the switch can be found using the switch Command Line Interface (CLI). See chapter [6](#page-58-0) for more information of how to use the CLI. (If you have forgotten the **admin** password, please see section [7.1.4.2\)](#page-80-1).

In case you are not able to discover the IP address by any of these methods, conducting a factory reset will take the switch back to its original configuration (IP address 192.168.2.200 and netmask 255.255.255.0). See sections [7.1.4.2](#page-80-1) and [7.1.4.3](#page-81-0) for information on how to conduct a factory reset.

## <span id="page-80-1"></span>**7.1.4.2 Password or Factory Reset via Console Port**

For RedFox Industrial and other switches equipped with a console port, it is possible to conduct a factory reset or just a password reset using the special accounts (**factory** or **password**). For security reasons, these special accounts can only be used via the console port.

 Admin password reset: It is possible to recover from a lost **admin** password by using the following login and password from the console port. The **admin**

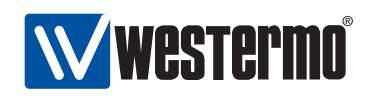

password will be reset to its default value (**westermo**), and thereby enable you to login to the switch again.

- **–** Login: **password**
- **–** Password: **reset**
- Factory reset: It is possible to reset the switch to factory default settings by using the following login and password from the console port. The whole switch configuration (including the **admin** password) will be reset to its factory default setting.
	- **–** Login: **factory**
	- **–** Password: **reset**

#### <span id="page-81-0"></span>**7.1.4.3 Factory Reset without using Console Port**

For switches lacking a console port, there is a different mechanism to conduct a factory reset without being logged in. (The method is available also for switches with a console port.)

- 1. Power off the switch and disconnect all Ethernet cables (including copper and fiber cables) or DSL cables.
- 2. Connect two Ethernet port pairs as described below (for RedFox Industrial it is only one pair). The ports need to be connected directly by Ethernet cables, i.e., **not** via a hub or switch. Use straight cables - not cross-over cables - when connecting the port pairs.

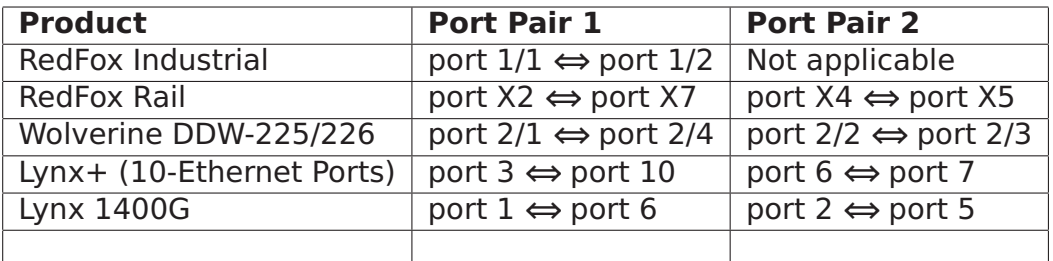

- 3. Power on the unit.
- 4. Wait for the unit to start up. Control that the ON LED is flashing red. The ON LED flashing indicates that the unit is now ready to be reset to factory default. You now have the choice to go ahead with the factory reset, or to skip factory reset and boot as normal.

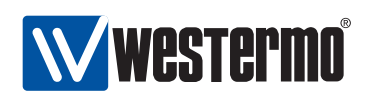

 Go ahead with factory reset: Acknowledge that you wish to conduct the factory reset by unplugging one of the the Ethernet cable(s). The ON LED will stop flashing.

This initiates the factory reset process, and after approximately 1 minute the unit will restart with factory default settings. When the switch has booted up, the ON LED will typically<sup>[4](#page-82-1)</sup> show a green light.

**Note** Do not power off the unit while the factory reset process is in progress.

• Skip the factory reset: To skip the factory reset process, just wait for approximately 30 seconds (after the ON LED starts flashing RED) without unplugging any of the Ethernet cables. The switch will conduct a normal boot with the existing settings.

The option to reset the **admin** password is only available on units with a console port, see section [7.1.4.2.](#page-80-1)

## <span id="page-82-0"></span>**7.1.5 Virtual File System**

WeOS keeps various files of interest for the operator:

 Configuration files: By default there is only one configuration file (named config0.cfg stored on the switch. However, it is possible to create and keep multiple configuration files on the switch, both for backup purposes of for easy shifting between configuration setups. Configuration files are commonly named with the prefix config and will always have '.cfg' as extension.

As mentioned in section [7.1.3](#page-77-1) there are also three special configuration files:

- **–** Running Configuration: The running configuration is only stored in RAM, thus, it is not kept over a reboot.
- **–** Startup Configuration: The startup config is mapped to one of the stored configurations. By default it points to *config0.cfg*, but the mapping can be changed.
- **–** Factory Default Configuration: The factory default configuration file cannot be modified (except through a firmware upgrade). Its available for the purpose of conducting a factory reset.

<span id="page-82-1"></span> $4$ As the ON LED during normal operation acts as a *summary alarm*, it will show a *green* light if operation is OK, or red if an alarm source defined in the (factory default) configuration is triggered. For more information on the ON LED and summary alarm function, see chapter [27.](#page-396-0) For information on summary alarm settings in your factory default file, use the CLI to list the factory default file as described in section [7.3.6.](#page-99-0)

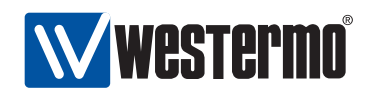

- Log files: Events are logged various log files. As of WeOS v4.3.0 the following log files are used:
	- **–** auth.log
	- **–** messages
	- **–** snmpd
	- **–** user.log

For units equipped with a USB port, the operator is also able to access files on a mounted USB stick.

The files are organised in a virtual file system, and are made available both for local and remote access.

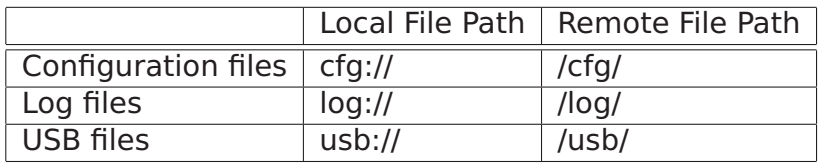

Section [7.1.5.1](#page-83-0) describes available methods for file maintenance when logged into the switch, while section [7.1.5.2](#page-84-1) covers methods available for maintaining files remotely.

## <span id="page-83-0"></span>**7.1.5.1 File access when logged into the switch**

An operator logged in to a switch can copy, download or upload files using the CLI **"copy"** command.

Services available when logged into the system include:

- Making local backup copies of files, e.g., **"copy log://messages log://messages.5"**
- Upload or download to/from a remote server via TFTP, FTP, and SCP. (Downloading is also available via HTTP.)

```
Upload example using TFTP:
"copy cfg://config0.cfg
tftp://server.example.com/myswitchconfig.txt"
```
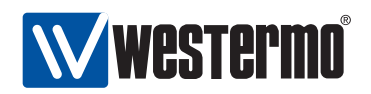

• Copying between systems: The CLI *copy* command can be used to copy files between remote systems via TFTP, FTP, SCP, and HTTP (HTTP can only be used as source, not destination).

Example copying from HTTP server to TFTP server: **"copy http://server1.example.com/original.txt tftp://server2.example.com/backup.txt"**

#### <span id="page-84-1"></span>**7.1.5.2 Remote file access**

An operator is able to upload and download files to/from the switch remotely via SCP. This feature is convenient and saves time, since files can be maintained without the need to log into each switch.

Example with remote file upload:

```
unix> scp config1.cfg admin@redfox.example.com:/cfg/
Password for admin@redfox.example.com:
unix
```
Example with remote file download:

```
unix> scp admin@redfox.example.com:/log/messages .
Password for admin@redfox.example.com:
unix
```
## <span id="page-84-0"></span>**7.1.6 Maintenance and diagnostic tools**

The switch supports a set of maintenance and diagnostic tools:

- **Ping and Traceroute** The standard Ping and Traceroute commands are available via the CLI and the Web, and are useful as basic troubleshooting tools.
- **Port monitoring** The switch supports port monitoring, thus the user can monitor the traffic exchanged on one or more Ethernet ports on a dedicated monitor port. Only correct Ethernet packets will be forward onto the monitor destination port. To monitor occurrence of packet drops due to bad CRC, etc., we refer to the RMON statistics counters, see chapter [26.](#page-383-0)

**Note**: To observe all traffic on the monitor source ports, the total amount of traffic on the monitor source ports should not exceed the capacity of the monitor destination port.

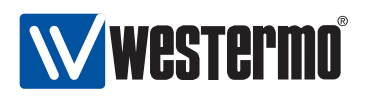

**Westermo IPConfig Client** As described in chapter [4](#page-42-0) Westermo provides the IPConfig PC tool for discovery and rudimentary management of Westermo switches. The CLI and the Web provides a similar mechanism, i.e., once logged into the switch, it is possible to scan for other Westermo on the same LAN.

Additional features relevant for maintenance and diagnostics are described in chapter [26](#page-383-0) (RMON Statistics), chapter [28](#page-428-0) (Event and Alarm Logging), chapter [29](#page-432-0) (SNMP), and chapter [27](#page-396-0) (Alarm handling, Digital I/O and Front-panel LEDs).

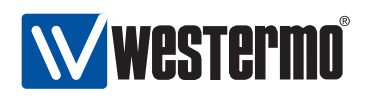

## <span id="page-86-0"></span>**7.2 Maintenance via the Web Interface**

## **7.2.1 Account Management via the Web Interface**

Menu path: Maintenance **⇒** Password

The only account management feature in the web management tool at the moment is change of the admin password.

# **Change Password**

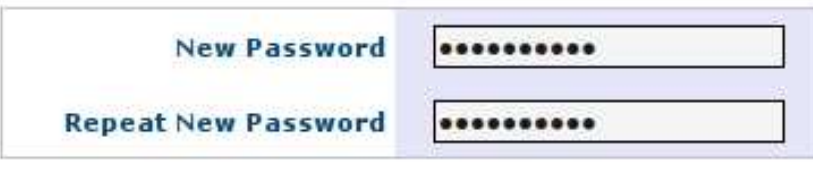

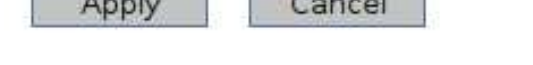

**Contract Community** 

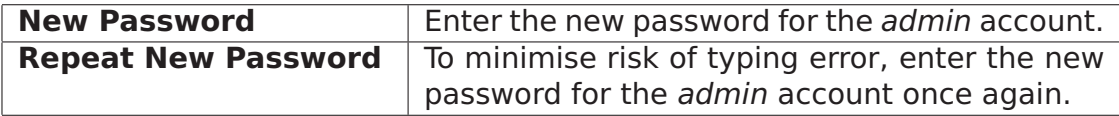

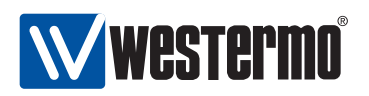

## **7.2.2 Managing switch firmware via the Web Interface**

Menu path: Maintenance **⇒** F/W Upgrade

On the firmware upgrade page you are able to upgrade firmware by downloading an image using FTP/TFTP or by direct upload via the Web browser.

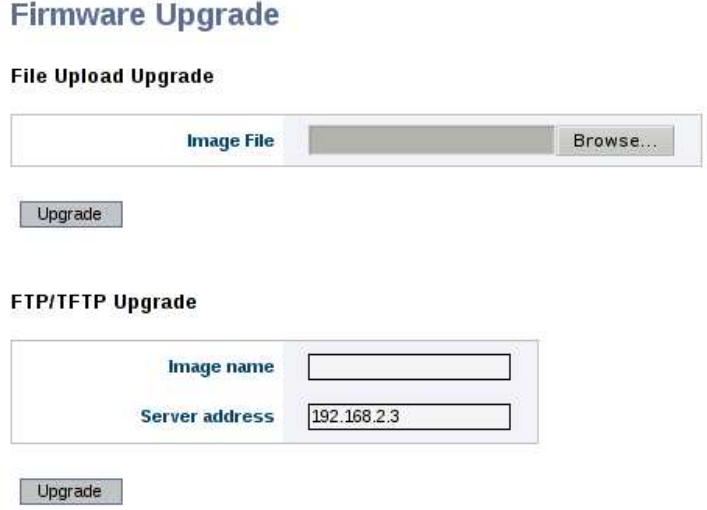

## **7.2.2.1 Firmware Upgrade Using File Upload**

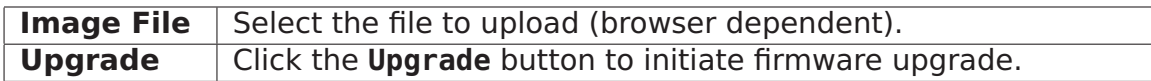

#### **7.2.2.2 Firmware Upgrade Using TFTP/FTP Server**

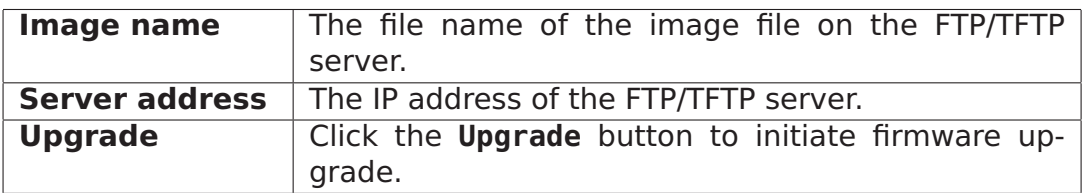

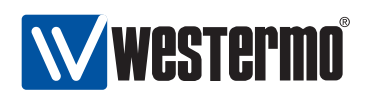

## **7.2.3 Port Monitoring**

Apply

Cancel

## **Port Monitoring**

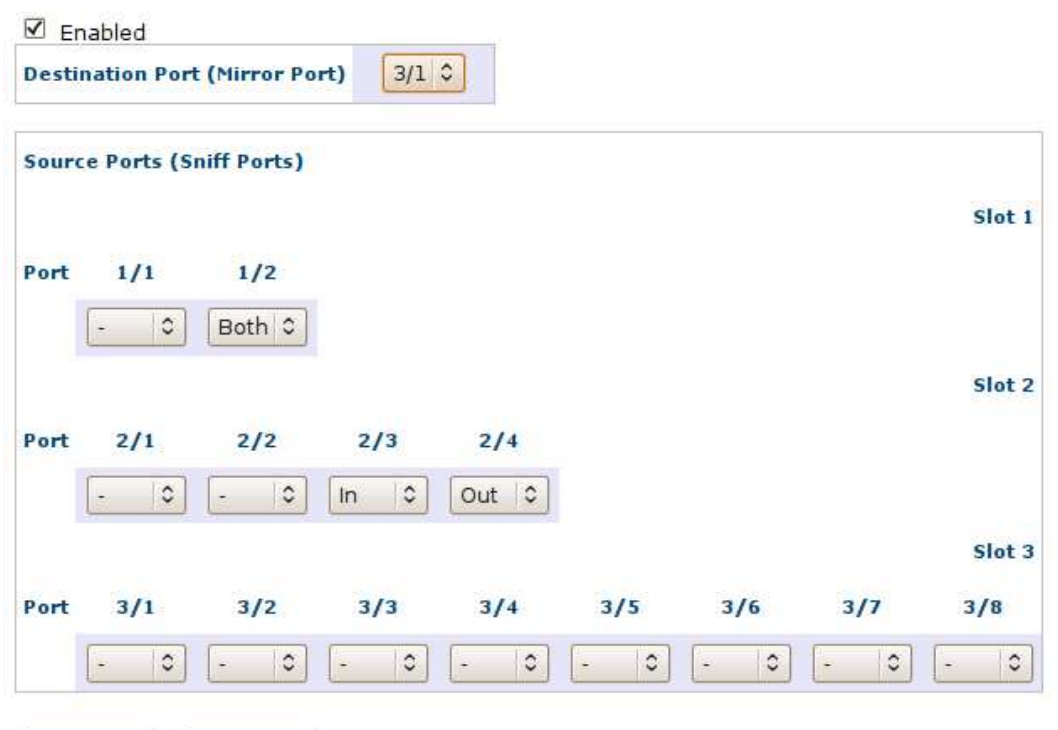

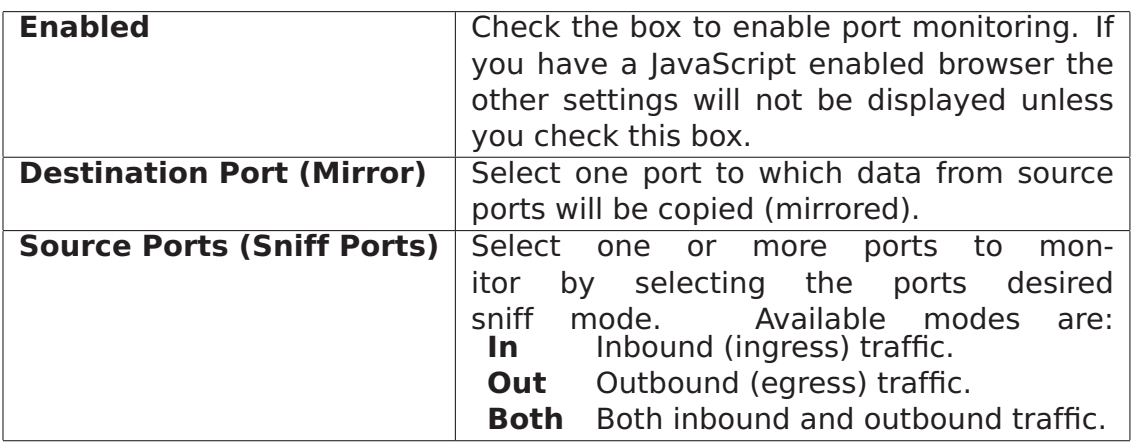

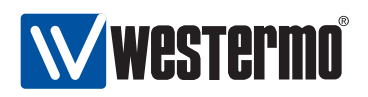

### **7.2.4 Backup and Restore**

Menu path: Maintenance **⇒** Backup&Restore

To create a backup of your switch configuration on your host, visit the backup and restore page.

## **Backup Configuration**

To save the current configuration to your computer click the Backup button.

Backup

## **Restore Configuration**

To restore a configuration, browse to the previously saved file and click Restore.

File path: Browse...

Restore

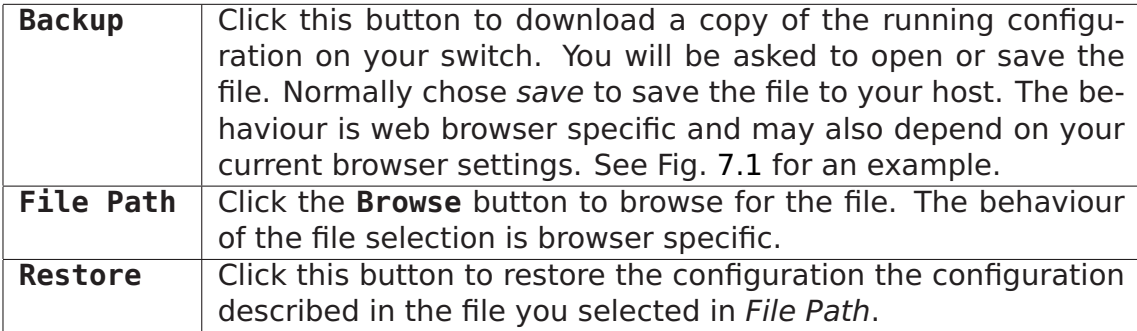

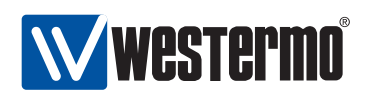

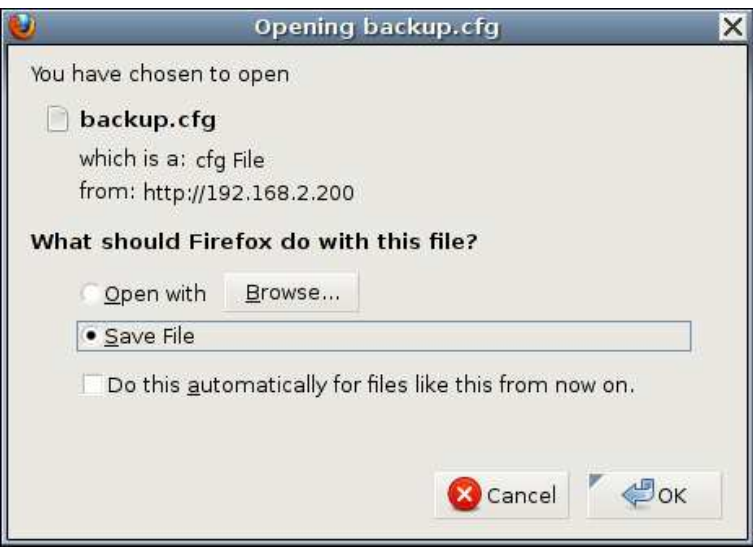

<span id="page-90-0"></span>Figure 7.1: Example save dialogue (this example is from a Firefox browser)

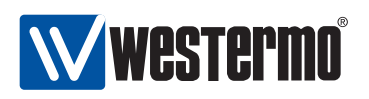

## **7.2.5 Ping tool**

Ping is useful as a basic diagnostic tool. The output on the web is displayed once the ping command has completed. If the command takes too long to execute the web page may time out.

## Ping

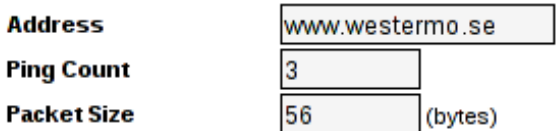

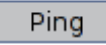

```
PING www.westermo.se (85.24.138.221): 56 data bytes
64 bytes from 85.24.138.221: seq=0 ttl=55 time=7.193 ms
64 bytes from 85.24.138.221: seq=1 ttl=55 time=7.332 ms
64 bytes from 85.24.138.221: seq=2 ttl=55 time=7.105 ms
--- www.westermo.se ping statistics ---
3 packets transmitted, 3 packets received, 0% packet loss
round-trip min/avg/max = 7.105/7.210/7.332 ms
```
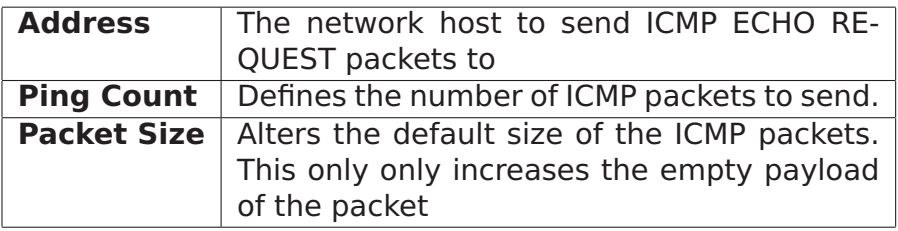

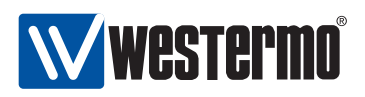

## **7.2.6 Traceroute tool**

Trace the route packets take to a network host. The output on the web is displayed once the ping command has completed. If the command takes too long to execute the web page may time out.

#### **Traceroute**

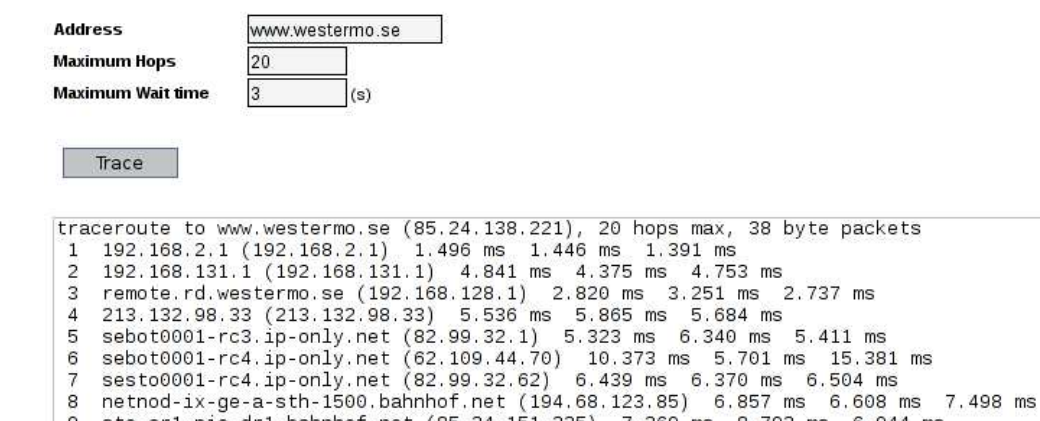

- 9 sto-cr1.pio-dr1.bahnhof.net (85.24.151.225) 7.269 ms 8.792 ms 6.944 ms<br>10 h-85-24-138-221.na.cust.bahnhof.se (85.24.138.221) 6.894 ms C 6.795 ms IC \*
- 

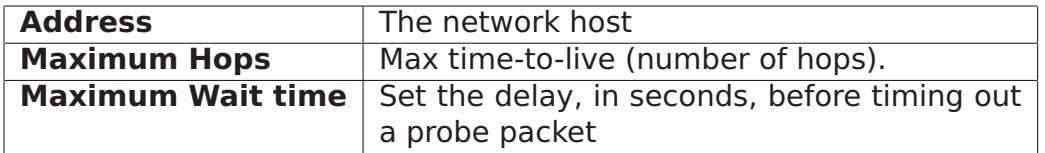

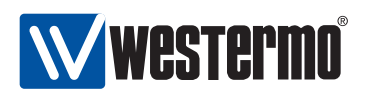

## **7.2.7 IPConfig scan tool**

Scan network for IPConfig neighbours. The output on the web is displayed once the ping command has completed. If the command takes too long to execute the web page may time out.

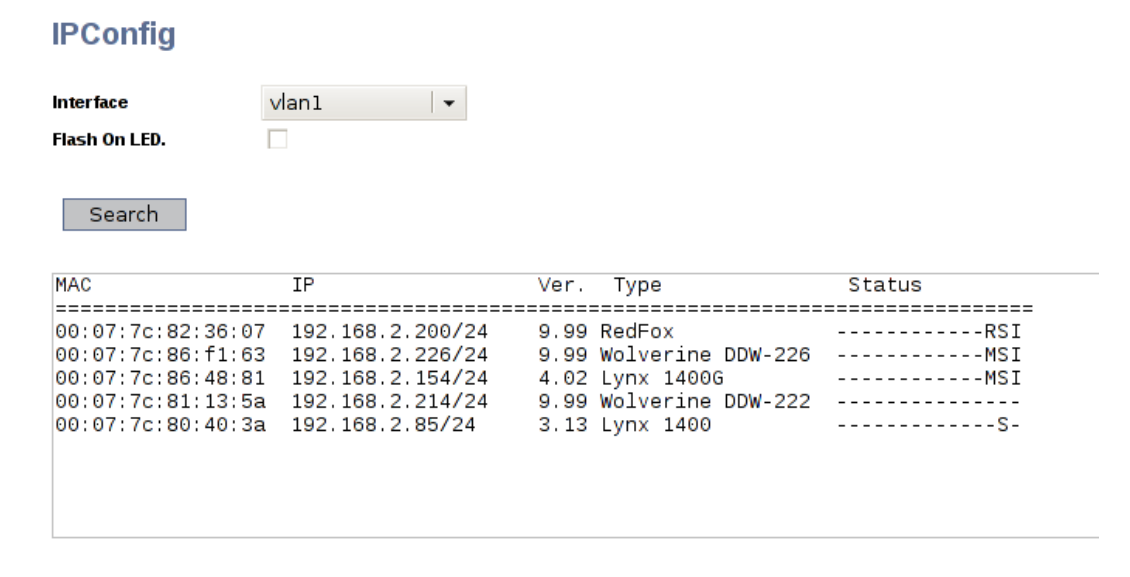

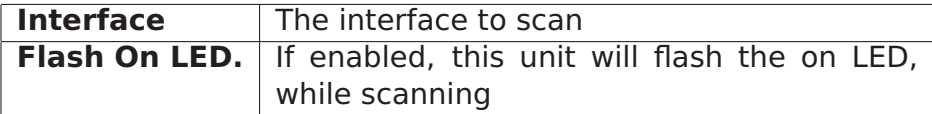

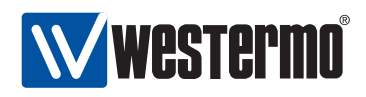

## <span id="page-94-0"></span>**7.3 Maintenance via the CLI**

CLI commands for general switch maintenance are listed below:

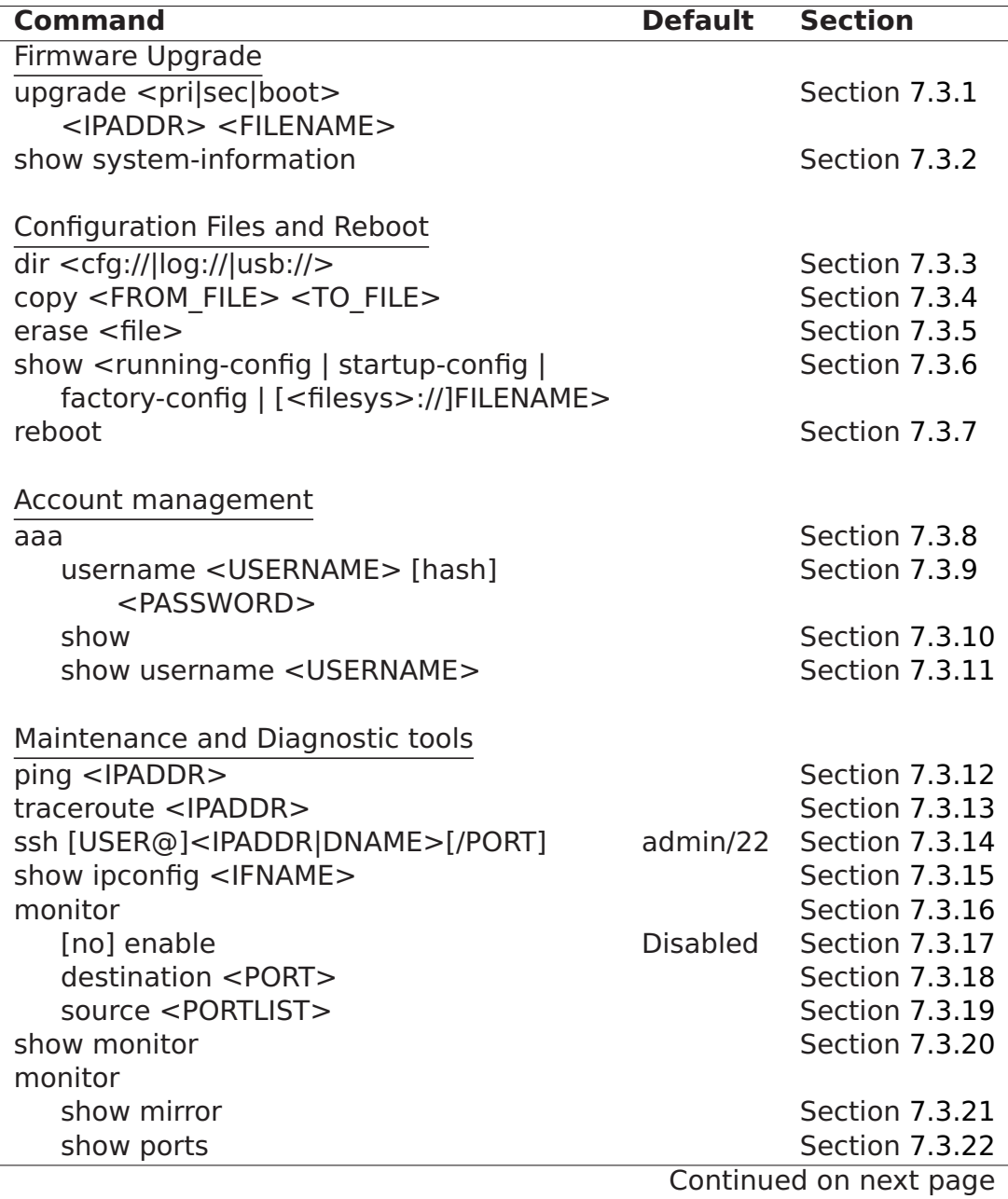

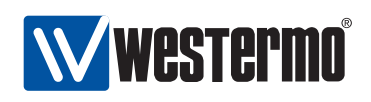

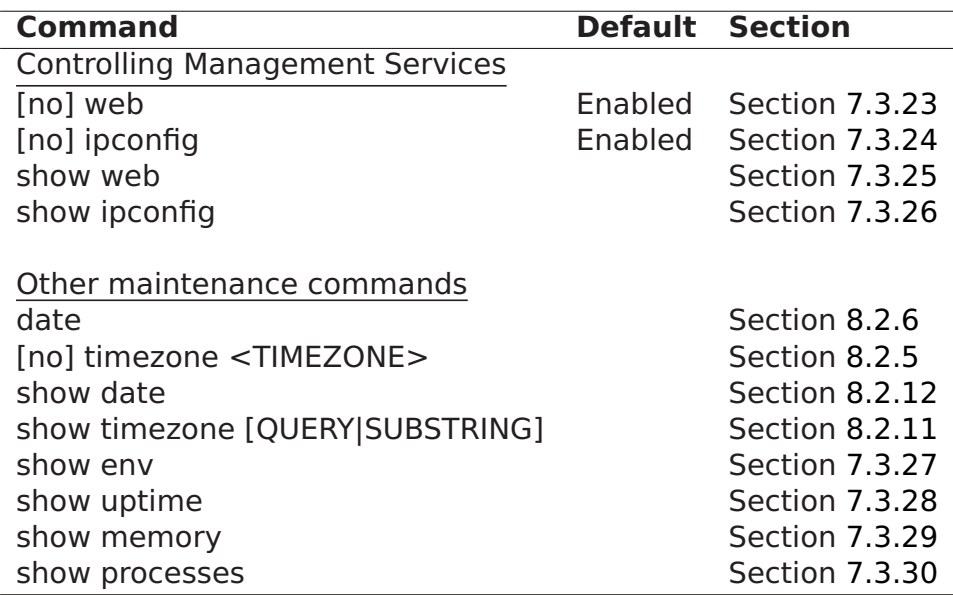

## <span id="page-95-0"></span>**7.3.1 Upgrading firmware**

**Syntax** upgrade <pri|sec|boot> <IPADDR> <FILENAME>

#### **Context** Admin Exec

**Usage** Upgrade primary, secondary, or bootloader firmware via FTP or TFTP. The command first attempts to download and install FILENAME via FTP from a server at IPADDR. If no FTP server is available, the command tries to download the file using TFTP instead. After installing a primary firmware, the switch will automatically be rebooted.

(More precisely: after installing a primary firmware, the switch will automatically be rebooted given that the system booted from the primary image. Similarly, after installing a secondary firmware, the switch will automatically be rebooted given that the system booted from the secondary image.)

**Caution!** Only conduct upgrades over a stable network connection. Ensure that the switch is not powered off while the downloaded firmware is being installed.

#### **Default values** N/A

#### **Error messages** None defined yet

**Example "upgrade primary 192.168.1.1 rx100.img"** will download and install a new primary image (rx100.img) from FTP/TFTP server at 192.168.1.1.

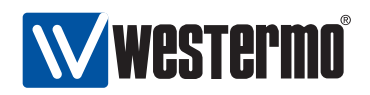

**"upgrade boot 192.168.1.1 redboot-1.6.bin"** will download and install a new bootloader image (redboot-1.6.bin) from a FTP/TFTP server with 192.168.1.1.

### <span id="page-96-0"></span>**7.3.2 Show System Information**

**Syntax** show system-information

**Context** Admin Exec

**Usage** List general system information such as serial number, firmware version, contained hardware, etc.

**Default values** Not applicable

**Error messages** None defined yet

#### **Example**

redfox:/#> **show system-information**

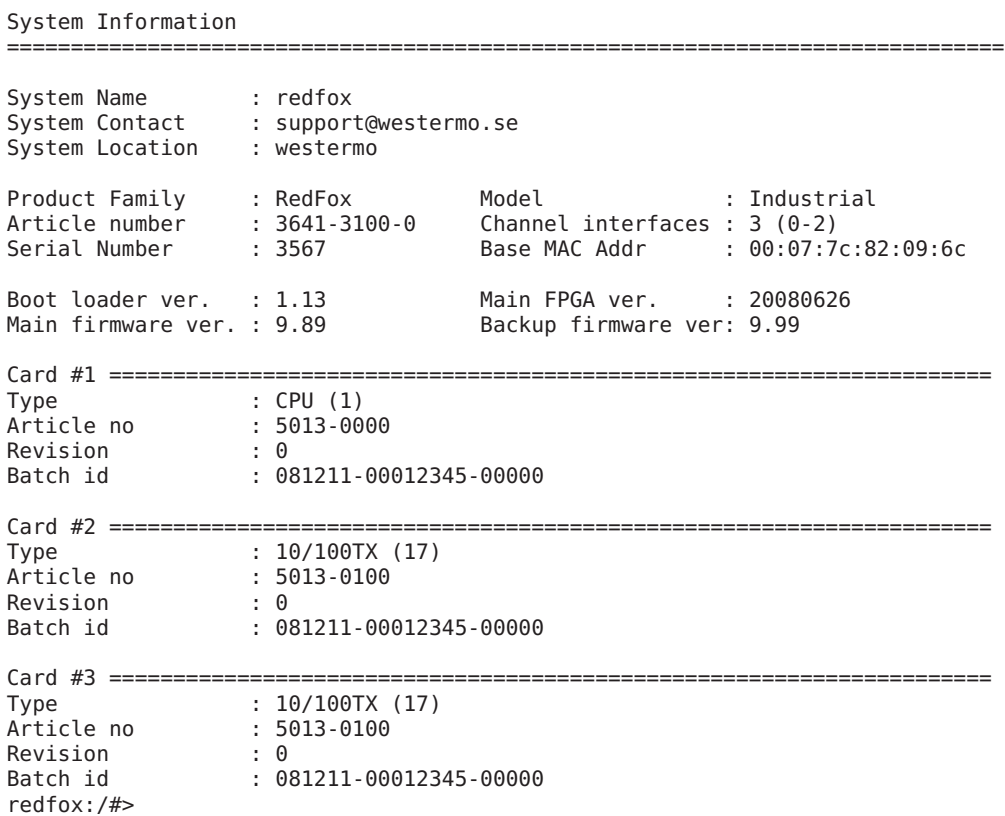

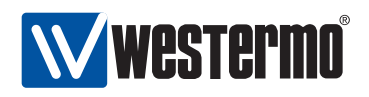

## <span id="page-97-0"></span>**7.3.3 List Configuration and Log Files**

**Syntax** dir [<cfg://|log://|usb://>]

**Context** Admin Exec

**Usage** List files in the configuration file directory, log file directory, or files on a mounted USB memory. When listing configuration files you should be able to see which of the present configuration files that is used as startup file. To map a different configuration file as startup configuration, see the **"copy"** command (section [7.3.4\)](#page-97-1).

**Default values** cfg://

**Error messages** None defined yet

#### **Example**

```
redfox:/#> dir
==============================================================================
Contents of Config File System
==============================================================================
              config0.cfg --> startup-config
              config1.cfg
```
redfox:/#>

## <span id="page-97-1"></span>**7.3.4 Copy, Store or Restore a Configuration File**

**Syntax** copy <FROM\_FILE> <TO\_FILE>

Several methods are available to specify <FROM\_FILE> and <TO\_FILE>. Local file access methods are listed below:

- Configuration files (default): **"cfg://<FILENAME>"**
- Special configuration files: **"running-config"**, **"startup-config"**, and **"factory-config"**.
- Log files: **"log://<FILENAME>"**
- USB memory: **"usb://[DIRECTORY/]<FILENAME>"**

Remote file access methods:

TFTP: **"tftp://location[/directory]/filename"**

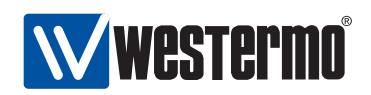

- FTP: **"ftp://[username[:password]@]location[:PORT] [directory]/filename"** If no username is provided, anonymous ftp login will be used. Default password is **"info@westermo.se"**.
- SCP: **"scp://[username@]location[:PORT][/directory] /filename"**

By default username **"admin"** will be used.

HTTP: **"http://location[:PORT][/directory]/filename"**

#### **Context** Admin Exec

- **Usage** Copy, upload or download of configuration files, log files, etc. Files can be copied any to any, i.e., local**⇒**local, local**⇒**remote, remote**⇒**local, and(!) remote**⇒**remote. The HTTP method can only be used as FROM\_FILE.
	- Use **"copy running-config startup-config"** to make the running configuration survive a reboot.
	- Copying a remote network config file directly to the the startup config is not recommended. It is strongly encouraged to copy the file into running-config first, inspect the settings and then save it using **"copy running-config startup-config"**.
	- By default the startup-configuration is mapped to configuration file config0.cfg. It can be mapped to another config file (here config5.cfg) as follows:

**"copy config5.cfg startup-configuration"**

#### **Default values** N/A

**Error messages** None defined yet

#### **Examples**

1. Restore factory default (to running configuration)

redfox:/#> **copy factory-config running-config** Using default factory.cfg found in firmware image. Stopping Syslog daemon ..................................... [ OK ] Starting Syslog daemon ..................................... [ OK ] redfox:/#>

- 2. Store running configuration to startup configuration redfox:/#> **copy running-config startup-config** redfox:/#>
- 3. Copy configuration file from USB to local configuration file config3.

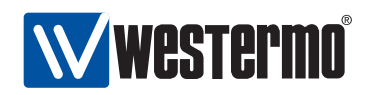

redfox:/#> **copy usb://myconfig.cfg config3** Copying myconfig.cfg to config3 ... Done. redfox:/#>

4. Copy configuration file onto remote server using FTP.

```
redfox:/#> copy cfg://config0.cfg ftp://mylogin:mypw@192.168.2.99/myconfig
redfox:/#>
```
## <span id="page-99-1"></span>**7.3.5 Delete a Configuration File**

**Syntax** erase [filesys://]<FILENAME>

filesys can be **"cfg"**, **"log"**, or **"usb"**, with **"cfg"** as default.

**Context** Admin Exec

**Usage** Delete a configuration file, log file or a file on a mounted USB memory.

**Default values "cfg"** is the default file system.

**Error messages** None defined yet

#### **Example**

```
redfox:/#> dir
==============================================================================
                     Existing Configurations on System
==============================================================================
                 config0 --> startup-config
                 config1
redfox:/#> erase config1
redfox:/#> dir
==============================================================================
                     Existing Configurations on System
==============================================================================
                config0 --> startup-config
```
redfox:/#>

## <span id="page-99-0"></span>**7.3.6 Show Configuration File**

**Syntax** show <running-config|startup-config|factory-config| [<filesys>://]<FILENAME>

filesys can be **"cfg"**, **"log"**, or **"usb"**, with **"cfg"** as default.

**Context** Admin Exec

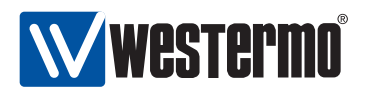

**Usage** Show content of a configuration file, log file, or file on a mounted USB memory. Special files are running-config, startup-config and factory-config. Use the **"dir"** command to list files (section [7.3.3\)](#page-97-0).

**Default values "cfg"** is the default file system.

**Error messages** None defined yet

## <span id="page-100-0"></span>**7.3.7 Rebooting the Device**

**Syntax** reboot

**Context** Admin Exec

**Usage** Reboot the device. The switch will boot up with its startup-config.

**Default values** Not applicable.

**Error messages** None defined yet

## <span id="page-100-1"></span>**7.3.8 Manage AAA Settings**

**Syntax** aaa

**Context** Global Configuration

**Usage** Enter Authentication, Authorisation and Accounting (AAA) context. The AAA context is used for managing user account settings, etc.

**Default values** Not applicable.

**Error messages** None defined yet.

## <span id="page-100-2"></span>**7.3.9 Changing Account Password**

**Syntax** username <USERNAME> [hash] <PASSWORD>

**Context** AAA context

**Usage** Change password of a certain user account, e.g., the **"admin"** account. By default, the password is entered as clear-text, and saved as a hash.

The **"hash"** keyword is not intended to be used by regular users - instead it is used by the switch itself when reading a configuration file including a

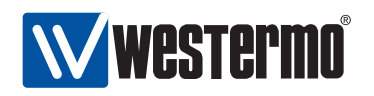

hashed password. By adding the **"hash"** keyword, the system expects that a hashed password is entered (as opposed to a clear-text password).

**Default values** Password is entered in clear-text.

**Error messages** None defined yet

**Example** Setting the **"admin"** password to "foobar".

redfox:/config/aaa/#> **username admin foobar** redfox:/config/aaa/#>

## <span id="page-101-0"></span>**7.3.10 Show AAA Settings**

**Syntax** show aaa Also available as **"show"** command within the AAA context.

**Context** AAA context

**Usage** Show overview of AAA settings.

**Default values** Not applicable.

**Error messages** None defined yet.

## <span id="page-101-1"></span>**7.3.11 Show Account Password Hash**

**Syntax** show username <USERNAME>

**Context** Global Configuration

**Usage** Show hashed password for the specified user.

**Default values** Not applicable.

**Error messages** None defined yet

## <span id="page-101-2"></span>**7.3.12 Ping**

**Syntax** ping [-i <IFACE|IPADDR>] [-c <count>] [-s <size>] <HOST>

**Context** Admin Exec context

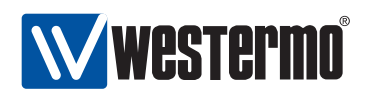

**Usage** Ping a remote host.

Ping is useful as a basic diagnostic tool.

The -i option can be used to select the interface to send ICMP\_ECHO on, which is useful in, e.g., VPN setups. The -i option can also be used with an IP address to spoof the source IP address.

You can use use the domain name or IP address as the host argument, but you need a valid name server setup for domain names to work, see section [17.4.5.](#page-251-0)

**Default values** Not applicable.

**Error messages** None defined yet

#### **Example**

```
redfox:/#> ping 192.168.131.1
Ctrl-C to abort PING 192.168.131.1 (192.168.131.1): 56 data bytes
64 bytes from 192.168.131.1: seq=0 ttl=64 time=4.832 ms
64 bytes from 192.168.131.1: seq=1 ttl=64 time=0.836 ms
64 bytes from 192.168.131.1: seq=2 ttl=64 time=0.810 ms
64 bytes from 192.168.131.1: seq=3 ttl=64 time=0.823 ms
--- 192.168.131.1 ping statistics ---
4 packets transmitted, 4 packets received, 0% packet loss
round-trip min/avg/max = 0.810/1.825/4.832 ms
redfox:/#>
```
## <span id="page-102-0"></span>**7.3.13 Traceroute**

**Syntax** traceroute <HOST>

**Context** Admin Exec context

**Usage** Trace the path the packets take to a remote host.

Traceroute is useful as a basic diagnostic tool.

You can use use the domain name or IP address as the host argument, but you need a valid name server setup for domain names to work, see section [17.4.5.](#page-251-0)

**Default values** Not applicable.

**Error messages** None defined yet

**Example**

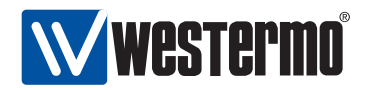

redfox:/#> **traceroute 192.168.130.41** traceroute to 192.168.130.41 (192.168.130.41), 30 hops max, 40 byte packets 1 192.168.131.1 1.116 ms 0.755 ms 0.806 ms 2 192.168.130.41 0.824 ms 0.705 ms 0.742 ms redfox:/#>

## <span id="page-103-0"></span>**7.3.14 Remote Login to another device (SSH Client)**

**Syntax** ssh [USER@]<IPADDR|DOMAINNAME>[/PORT]

**Context** Admin Exec context.

**Usage** Login to remote device using SSH.

**Default values** Default user **"admin"**, default (TCP) port number **"22"**.

**Error messages** None defined yet.

## <span id="page-103-1"></span>**7.3.15 Show IPConfig Neighbours**

**Syntax** show ipconfig <IFNAME>

**Context** Admin Exec context.

**Usage** Scan network for IPConfig neighbours.

**Default values** Not applicable.

**Error messages** None defined yet.

## <span id="page-103-2"></span>**7.3.16 Manage Port Monitoring**

**Syntax** monitor

**Context** Admin Exec context

**Usage** Enter the port monitoring context

**Default values** Not applicable.

**Error messages** None defined yet

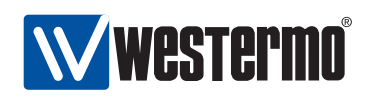

## <span id="page-104-0"></span>**7.3.17 Enable/disable Port Monitoring**

**Syntax** [no] enable

**Context** Port monitoring context

**Usage** Enable port monitoring. Use **"no enable"** to disable port monitoring.

**Default values** no enable (disabled)

**Error messages** None defined yet

## <span id="page-104-1"></span>**7.3.18 Set Mirror Port**

**Syntax** [no] destination <PORT>

**Context** Port Monitoring context

**Usage** Set the monitor destination port, i.e., the mirror port.

**Default values** Not applicable.

**Error messages** None defined yet

## <span id="page-104-2"></span>**7.3.19 Set Monitored Ports**

**Syntax** [no] source <PORTLIST> [ingress] [egress]

**Context** Port Monitoring context

**Usage** Add/delete/update monitor source port(s), i.e., the ports being monitored.

**Default values** By default there are no source ports. Commands apply both to ingress and egress if neither is specified.

**Error messages** None defined yet

## <span id="page-104-3"></span>**7.3.20 Show Port Monitoring Settings**

**Syntax** show monitoring

**Context** Admin Exec context. Also available as **"show"** command within the Port Monitoring context.

**Usage** Show port monitoring configuration.

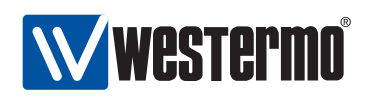

**Default values** Not applicable.

**Error messages** None defined yet.

## <span id="page-105-0"></span>**7.3.21 Show Monitor Destination Port**

**Syntax** show mirror

**Context** Port Monitoring context.

**Usage** Show configured port monitoring destination port, i.e., the port to which traffic is mirrored.

**Default values** Not applicable.

**Error messages** None defined yet.

## <span id="page-105-1"></span>**7.3.22 Show Monitor Source Ports**

**Syntax** show ports

**Context** Port Monitoring context.

**Usage** Show configured port monitoring source ports, i.e., the list of ports being monitored, and if monitoring is being done for ingress or egress traffic, or for both.

**Default values** Not applicable.

**Error messages** None defined yet.

## <span id="page-105-2"></span>**7.3.23 Enable/disable Web Management Interface**

**Syntax** [no] web

**Context** Global Configuration context.

**Usage** Enable web management interface, and enter Web context. (The Web context currently does not include any additional configuration options.) Use **"no web"** to disable the web server (**warning**: The switch cannot be managed via the Web interface).

**Default values** Enabled (**"web"**)

**Error messages** None defined yet.

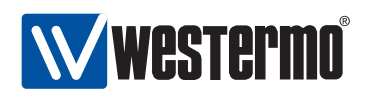

## <span id="page-106-0"></span>**7.3.24 Enable/disable IPConfig Management Interface**

**Syntax** [no] ipconfig

**Context** Global Configuration context.

**Usage** Enable IPConfig management interface, and enter IPConfig context. (The IPConfig context currently does not include any additional configuration options.) Use **"no ipconfig"** to disable the IPConfig server (**warning**: After this the switch cannot be managed (or detected) using IPConfig).

**Default values** Enabled (**"ipconfig"**)

**Error messages** None defined yet.

#### **Examples**

- 1. How to check whether IPConfig is enabled on my switch:
	- Alternative 1: Use **"show running"** in Admin Exec context. In the output, look for a line saying **"ipconfig"** (IPConfig enabled) or **"no ipconfig"** (IPConfig disabled).
	- Alternative 2: Enter Global Configuration context and check IPConfig configuration, e.g.:

redfox:/#> **config** redfox:/config/#> **show ipconfig** Ipconfig is enabled redfox:/config/#> **end**

2. How to enable/disable IPConfig:

Enter Global Configuration context, check the current IPConfig configuration, and modify it if desired. Below is an example of how to enable IPConfig.

```
redfox:/#> config
redfox:/config/#> show ipconfig
No active ipconfig configuration available.
redfox:/config/#> ipconfig
Activating ipconfig with default settings, type 'abort' to cancel.
redfox:/config/ipconfig/#> end
redfox:/config/#> end
redfox:/#> Starting IPConfig daemon ................................... [ OK ]
```
redfox:/#>

## <span id="page-106-1"></span>**7.3.25 Show Web Management Interface Setting**

**Syntax** show web

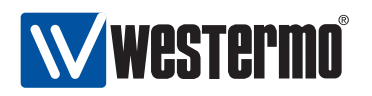

**Context** Global Configuration context. Also available as **"show"** command within the Web context.

**Usage** Show whether the Web server is enabled or disabled.

**Default values** Not applicable.

**Error messages** None defined yet.

## <span id="page-107-0"></span>**7.3.26 Show IPConfig Management Interface Setting**

**Syntax** show ipconfig

**Context** Global Configuration context. Also available as **"show"** command within the IPConfig context.

**Usage** Show whether the IPConfig server is enabled or disabled.

**Default values** Not applicable.

**Error messages** None defined yet.

## <span id="page-107-1"></span>**7.3.27 Show System Environment Sensors**

**Syntax** show env

**Context** Admin Exec context.

**Usage** List available environment sensors, their index, and their current value. Examples of sensors are power (DC1 and DC2), Digital In, and Temperature sensors.

**Default values** Not applicable.

**Error messages** None defined yet.

#### <span id="page-107-2"></span>**7.3.28 Show System Uptime**

**Syntax** show uptime

**Context** Admin Exec context.

**Usage** Show system uptime.

**Default values** Not applicable.

**Error messages** None defined yet.
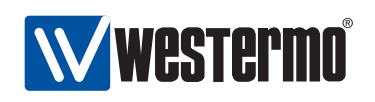

#### **7.3.29 Show Memory Usage**

- **Syntax** show memory
- **Context** Admin Exec context.
- **Usage** Show system memory usage.
- **Default values** Not applicable.
- **Error messages** None defined yet.

#### **7.3.30 Show Running Processes**

**Syntax** show processes **Context** Admin Exec context. **Usage** Show a list of currently running processes. **Default values** Not applicable. **Error messages** None defined yet.

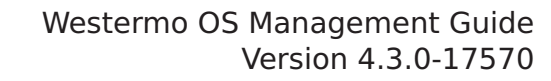

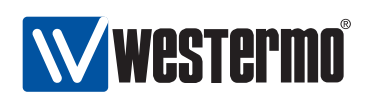

## **Chapter 8**

# **Switch Identity Information**

WeOS provides management of a set of features related to system identity. The table below gives a summary of the features available for the different management interfaces.

System hostname, location and contact correspond the associated system objects of the original MIB-2 standard MIB (RFC 1213). For more information on WeOS SNMP support, see chapter [29.](#page-432-0)

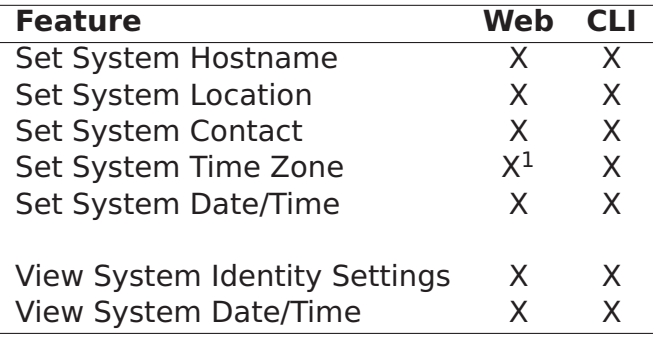

Section [8.1](#page-110-0) covers management of system identity features via the Web interface, and section [8.2](#page-112-0) describes the corresponding features in the CLI.

<sup>&</sup>lt;sup>1</sup>Web configuration of System Time Zone is done as part of the Network settings, see section [17.2.](#page-238-0)

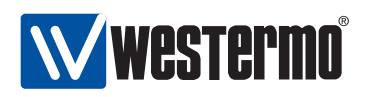

## <span id="page-110-0"></span>**8.1 Managing switch identity information via the web interface**

#### **8.1.1 Manage System Identity Information**

Menu path: Configuration **⇒** Identity

Fig [8.1](#page-110-1) shows the page where you can set hostname, location and contact information for your switch.

### **Identity**

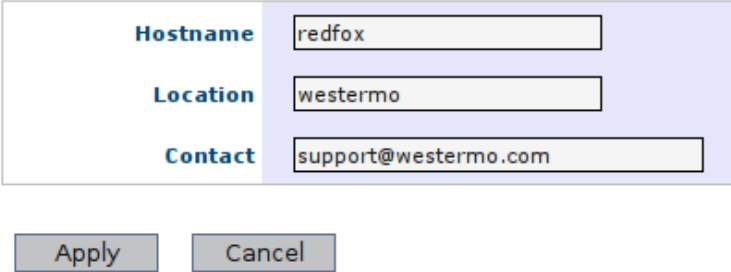

Figure 8.1: Switch identity settings (this example is from a RedFox Industrial switch)

<span id="page-110-1"></span>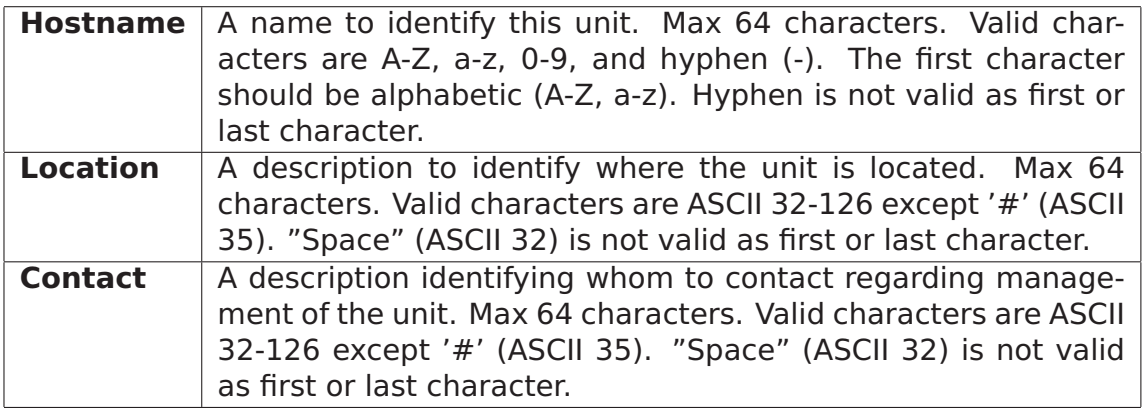

Change the values to appropriate values for your switch and click the **Apply** button.

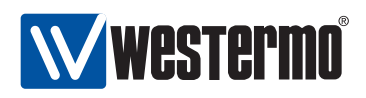

#### **8.1.2 Set System Date and Time**

Menu path: Maintenance **⇒** Date & Time

## Date & Time

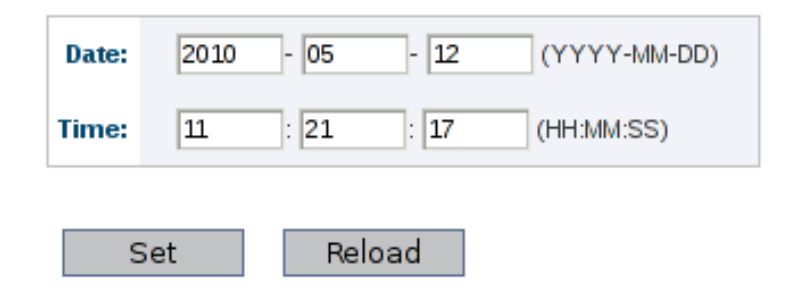

Figure 8.2: Switch date and time settings

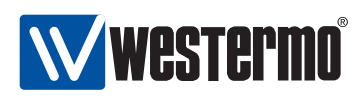

## <span id="page-112-0"></span>**8.2 Managing switch identity information via CLI**

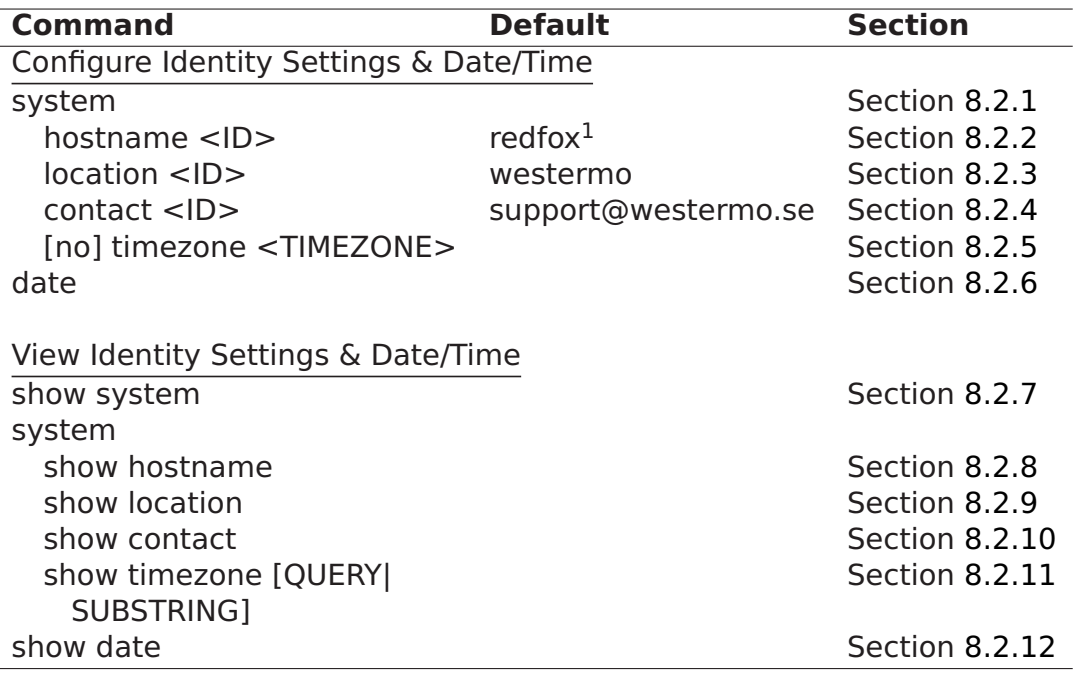

#### <span id="page-112-1"></span>**8.2.1 Manage System Identity Information**

#### **Syntax** system

**Context** Global Configuration context

**Usage** Enter system identity configuration context.

**Default values** Not applicable

**Error messages** None defined yet

#### <span id="page-112-2"></span>**8.2.2 System Hostname**

**Syntax** hostname <STRING>

**Context** system context

<sup>&</sup>lt;sup>1</sup>The default hostname will depend on the type of product WeOS runs on.

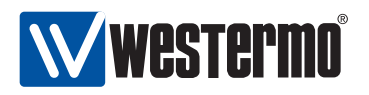

**Usage** Set system hostname string.

Max 64 characters. Valid characters are A-Z, a-z, 0-9, and hyphen (-). The first character should be alphabetic (A-Z, a-z). Hyphen is not valid as first or last character.

**Default values** redfox (The default hostname will depend on the type of product WeOS runs on.)

**Error messages** None defined yet

#### <span id="page-113-0"></span>**8.2.3 System Location**

**Syntax** location <STRING>

**Context** system context

**Usage** Set system location string.

Max 64 characters. Valid characters are ASCII 32-126 except '#' (ASCII 35). "Space" (ASCII 32) is not valid as first or last character.

**Default values** westermo

**Error messages** None defined yet

#### <span id="page-113-1"></span>**8.2.4 System Contact**

**Syntax** contact <STRING>

**Context** Global Configuration context

**Usage** Set system contact string.

Max 64 characters. Valid characters are ASCII 32-126 except '#' (ASCII 35). "Space" (ASCII 32) is not valid as first or last character.

**Default values** support@westermo.se

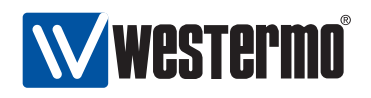

#### <span id="page-114-0"></span>**8.2.5 Set System Time Zone**

**Syntax** [no] timezone <TIMEZONE>

**Context** system context.

**Usage** Set system time zone string. For information of available time zone settings, see section [8.2.11.](#page-115-3)

**Default values** Disabled (**"timezone"**)

**Error messages** None defined yet.

#### <span id="page-114-1"></span>**8.2.6 Set System Date and Time**

**Syntax** date [[YYYY-MM-DD ]hh:mm[:ss]]

**Context** Admin Exec context.

**Usage** Set system date and time, or only time.

**Default values** If no date or time is given, the current date and time will be displayed (same as **"show date"**, see section [8.2.12\)](#page-116-0).

**Error messages** None defined yet.

#### <span id="page-114-2"></span>**8.2.7 Show System Identity Information**

**Syntax** show system

Also available as **"show"** command within the system identify context.

**Context** Global Configuration context

**Usage** Show system hostname, location, contact and Time Zone settings.

**Default values** See sections [8.2.2](#page-112-2)[-8.2.5](#page-114-0)

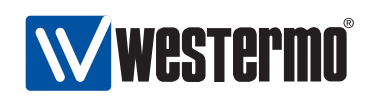

#### <span id="page-115-0"></span>**8.2.8 Show System Hostname**

**Syntax** show hostname

**Context** system context

**Usage** Show system hostname string.

**Default values** Not applicable

**Error messages** None defined yet

#### <span id="page-115-1"></span>**8.2.9 Show System Location**

**Syntax** show location

**Context** system context

**Usage** Show system location string.

**Default values** Not applicable

**Error messages** None defined yet

#### <span id="page-115-2"></span>**8.2.10 Show System Contact**

**Syntax** show contact

**Context** system context

**Usage** Show system contact string.

**Default values** Not applicable

**Error messages** None defined yet

#### <span id="page-115-3"></span>**8.2.11 Show System Time Zone**

**Syntax** show timezone [QUERY|SUBSTRING]

**Context** system context.

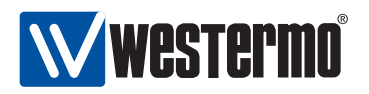

**Usage** Show system time zone setting/list available time zones.

When given without any argument (**"show timezone"**), the configured time zone setting is presented.

When providing an argument, the available time zone settings matching that argument is listed, e.g., issuing the command **"show timezone asia"** will list all possible time zone configuration settings for Asia (or more precisely, all available time zones containing the substring 'asia'.) See section [8.2.5](#page-114-0) for information of how to set the system time zone.

**Default values** Not applicable.

**Error messages** None defined yet.

#### <span id="page-116-0"></span>**8.2.12 Show System Date and Time**

**Syntax** show date

**Context** Admin Exec context.

**Usage** Show system date and time.

**Default values** Not applicable.

<span id="page-117-1"></span>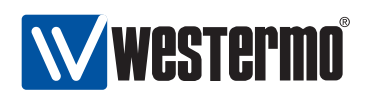

## **Chapter 9**

# **Ethernet Port Management**

By default all ports on the switch are enabled. Section [9.1](#page-117-0) provides general information about the available port settings. Section [9.2](#page-124-0) covers port settings via the Web interface and section [9.3](#page-127-0) port settings via the CLI.

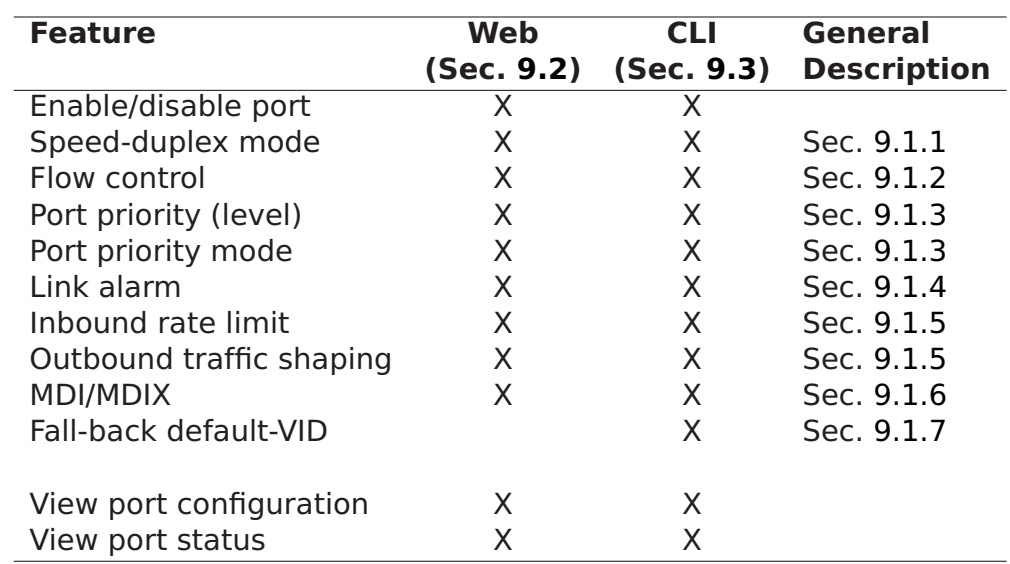

## <span id="page-117-0"></span>**9.1 Overview of Ethernet Port Management**

The table above presents available port settings. The features are presented further in the following sections.

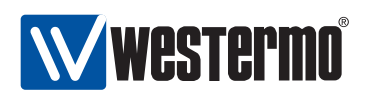

#### <span id="page-118-0"></span>**9.1.1 Port speed and duplex modes**

By default ports are configured to auto-negotiate speed (10/100/1000 Mbit/s) and duplex modes (half/full) to the "best" common mode when a link comes up. When configured for auto-negotiation, the resulting speed and duplex mode agreed is shown as part of the port status information.

It is possible to disable auto-negotiation and instead use a static speed and duplex mode setting. When using a static speed and duplex setting, the operator should ensure that the ports on both ends of the link are configured with the same static speed and duplex settings.

Depending on Ethernet port type, the available port speeds will differ:

- Fast Ethernet copper ports: Fast Ethernet copper ports are capable to operate at 10 or 100 Mbit/s.
- Gigabit Ethernet copper ports: Gigabit Ethernet copper ports are capable to operate at 10, 100 or 1000 Mbit/s.
- Gigabit Ethernet fibre ports: Gigabit Ethernet fibre ports are capable to operate at 1000 Mbit/s.

#### <span id="page-118-1"></span>**9.1.2 Flow control**

The ports can be configured to use flow control, i.e., to dynamically limit inbound traffic to avoid congestion on outbound ports.

When flow control is enabled on a *full duplex* port, the switch will send pause frames (IEEE 802.3x) to limit inbound traffic on this port, if that traffic is causing congestion when sent out on another switch port.

When flow control is enabled on a *half duplex* port, the switch will use a technique known as back-pressure to limit inbound traffic on this port, if that traffic is causing congestion when sent out on another switch port. (The back-pressure technique enables a switch to force its neighbour to slow down by sending jamming signals on that port, thus emulating a packet collision.)

#### <span id="page-118-2"></span>**9.1.3 Layer-2 priority support**

Each Ethernet port has four output queues, enabling layer-2 priority support with four traffic classes. The queues are serviced according to strict priority scheduling, i.e., when there are traffic in multiple queues, the packets in the queue with higher priority is serviced first.

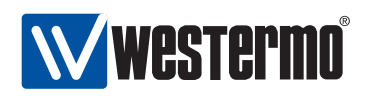

A packet's priority is determined when it enters on a port, and can be classified based on:

 VLAN ID: The switch can be configured to give specific priority to certain VLANs. This can be useful to, e.g., when providing IP telephony via a dedicated VLAN. Priority based on VLAN ID has precedence over all priority classifications described below.

VLAN ID priority settings are further described in chapter [13.](#page-177-0)

 VLAN tag: For packets carrying a VLAN tag, the packet's priority can be based on content of the priority bits inside the VLAN tag. The VLAN tag is useful to carry packet priority information on inter-switch links.

Use of VLAN tag priority can be configured per port (see sections [9.2](#page-124-0) and [9.3\)](#page-127-0).

 IP ToS/DiffServ: For IP packets the priority can be classified based on the content of the IP ToS bits (IPv4) or the IP TC bits (IPv6). Classification based on the IP ToS/Diffserv bits can be useful to provide higher priority to delay sensitive applications, such as IP telephony and remote login, than to bulk data applications, such as file transfer, however, it requires that those applications can set the IP ToS/Diffserv bits appropriately.

Use of IP ToS/DiffServ priority can be configured per port (see sections [9.2](#page-124-0) and [9.3\)](#page-127-0).

Port Priority: Priority can be classified based on the inbound port.

Use of port priority can be configured per port (see sections [9.2](#page-124-0) and [9.3\)](#page-127-0). Furthermore, when priority classification is configured to be based on VLAN tag (or IP ToS/DiffServ), priority will be based on the port priority for untagged (or non-IP respectively) packets.

When priority is classified based on VLAN ID, VLAN tag, or port priority, the priority assigned to a packet will take a value in range 0-7, and be represented by 3 bits (IEEE 802.1p). The mapping of 802.1p priority (8 values) to traffic class (4 output queues) is shown in table [9.1.](#page-120-0) The rationale behind this mapping is described in IEEE 802.1Q-2005 (Annex G).

When priority is classified based on IP ToS/DiffSery, the priority assigned to a packet will take a value in range 0-63, and be represented by 6 bits (DSCP - Differentiated Services Code Point). The mapping of DSCP priority (64 values) to traffic class (4 output queues) is shown in table [9.2.](#page-120-1) This mapping is inline with the use of IP Precedence fields (RFC 1349), and IP DiffServ for best effort and control traffic (RFC 2474), assured forwarding (RFC 2597) and expedited forwarding

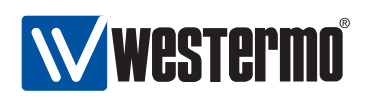

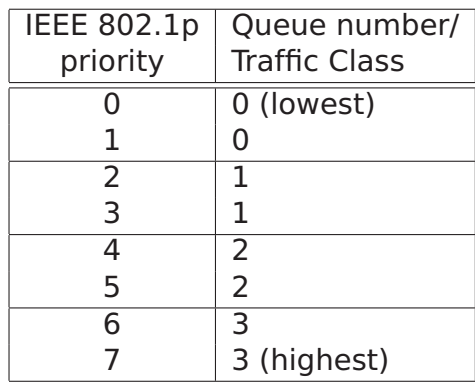

Table 9.1: Mapping of IEEE 802.1p priority to Queue/Traffic Class.

<span id="page-120-0"></span>

| IP Priority<br>bits |  |  |  |  |  | Queue<br>bits |   | Queue number/<br>Traffic class |  |
|---------------------|--|--|--|--|--|---------------|---|--------------------------------|--|
|                     |  |  |  |  |  |               |   |                                |  |
|                     |  |  |  |  |  |               | O | 0 (lowest)                     |  |
|                     |  |  |  |  |  |               |   |                                |  |
|                     |  |  |  |  |  |               |   |                                |  |
|                     |  |  |  |  |  |               |   | 3 (highest)                    |  |

<span id="page-120-1"></span>Table 9.2: Mapping of IP priority bits to Queue/Traffic Class.

(RFC 3246).

Packets sent out on a port with a VLAN tag will carry priority information (802.1p) within their VLAN tag.

- For packets where priority was classified based on VLAN ID, VLAN tag, or port priority, the outbound priority (3 bits) will be equal to the determined inbound priority (3 bits).
- When priority is classified based on IP ToS/DiffServ, determining the outbound priority (3 bits) is more complex: the two most significant bits of the outbound priority will be equal to the queue number (i.e., queue bits in table [9.2\)](#page-120-1), while the least significant bit of the outbound priority is equal to the least significant bit of the inbound port's configured port priority.

E.g., if the packet is put in priority queue 2 (binary '10'), and the port priority of the inbound port has an odd value (least significant bit is '1'), the packet

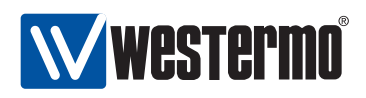

will carry priority value 5 ('101') in its VLAN tag when sent on the outbound port.

**Warning**: Configuration of layer-2 priority should be handled with care. In particular, mapping user traffic to the highest priority queue is discouraged, since that may affect time critical control traffic, such as FRNT traffic, already mapped to the highest priority queue. For more detailed guidelines of layer-2 priority handling, we refer to Westermo application notes, and IEEE standards 802.1D-2004 (Annex G) and 802.1Q-2005 (Annex G).

#### <span id="page-121-0"></span>**9.1.4 Link alarm**

Each Ethernet port on the switch can be configured to indicate alarm when the link comes up or goes down. The alarm is indicated in multiple ways:

- SNMP trap: An SNMP trap will be sent when a link changes state, i.e., both when the link comes up, or when it goes down. This assumes that SNMP is enabled, and that a trap host is configured. See chapter [29](#page-432-0) for more information.
- Front panel LEDs: A link alarm may effect both the individual LED of the port, as well as the common status LED for the switch (for definite information about what functions affect the common status LED, see chapter [27\)](#page-396-0):
	- **–** Individual LED: Each Ethernet port has a LED, which generally indicates 'green' if the link is up. If there is no link, the LED will indicate 'yellow' when link alarm is configured.
	- **–** Common status LED: The switch has a common status LED, labelled 'ON' on the front panel. This LED will generally indicate 'green' if all associated functions are OK, and 'red' if one or more of the associated alarm sources are 'NOT OK'. E.g., if one of the ports configured with link alarm indicates link down, the common status LED will be 'red'.
- Web interface: Link alarms (link down) are indicated on the main Web page, and the port configuration/status page.
- CLI: A link alarm (link down) is indicated by an exclamation mark ('!') when displaying the port's status in the CLI.

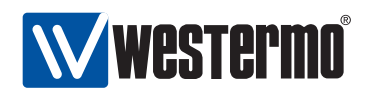

• Digital I/O: A link alarm can affect the output level of the digital I/O port in the same way as it will affect the common status LED.

For more information on the functionality of the Digital I/O port, see chapter [27.](#page-396-0)

#### <span id="page-122-0"></span>**9.1.5 Inbound rate limiting and outbound traffic shaping**

The switch can be configured to limit rate of the traffic coming in on a port. By default a port will accept packets at a rate up to the link speed, but with inbound rate limiting activated on a port the switch will start to drop packets when data arrives above a given threshold.

The inbound rate limiting feature can be useful as a complement to layer-2 priority handling (see section [9.1.3\)](#page-118-2) when congestion within the network is to be avoided. However, packet drop caused by inbound rate limiting may punish TCP traffic flows harder than desired, due to dynamics of the TCP protocol. Thus, inbound rate limiting should only be used as a means of storm prevention.

**Note**: Inbound rate limiting should primarily be used as a means of storm prevention.

The switch can be configured to limit the outbound data rate on a port (outbound traffic shaping). By default each port will send at the maximum speed of the link, but with outbound traffic shaping activated the switch will limit the outbound rate to a given threshold. Above that threshold the switch will buffer packets - bursty traffic will be shaped. In case the output buffer is full, additional packets destined for that port will be dropped.

#### <span id="page-122-1"></span>**9.1.6 MDI/MDIX crossover**

By default a switch is able to sense which pin to use for reception and which to use for transmission (auto MDI/MDIX crossover), thus no external crossover cable is necessary. In addition, a port can be configured statically in MDI (Media Dependent Interface) or MDIX (crossover) mode.

#### <span id="page-122-2"></span>**9.1.7 Fall-back default-VID**

The fall-back default VLAN ID is generally unnecessary to configure.

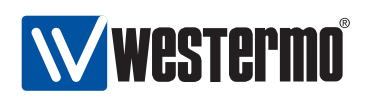

The purpose of the fall-back default-VID is to control what should happen with "untagged" packets entering a port only configured "tagged" on a set of VLANs. For more information on VLAN features and the VLAN related terms used throughout this section, see chapter [13.](#page-177-0)

Every port needs to have a "default VID". The default VID specifies the VLAN ID an "untagged" packet should be associated with as it enters that port. A port's default VID is determined as follows:

- If a port is associated "untagged" with a VLAN, that VID will be the port's default VID. E.g., if a port is associated "untagged" to VID 10, the port will have VID 10 as its "default VID".
- If a port is not associated "untagged" with any VLAN, the port's default VID is determined as:
	- **–** the port's fall-back default VID, given that a fall-back default-VID is configured, or
	- **–** the default VLAN (VID 1), if no fall-back default-VID is configured.

The fall-back default VID can be used to control whether "untagged" packets should be accepted on a port (only) associated "tagged" with a set of VLANs. If the port's default VID is represented within that set of VLANs, the packet will be accepted. Otherwise it will be dropped.

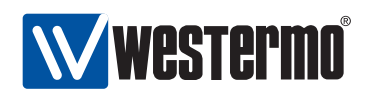

## <span id="page-124-0"></span>**9.2 Managing port settings via the web interface**

#### **9.2.1 List Port Settings**

Menu path: Configuration **⇒** Port

When entering the port configuration page you will be presented to a list of all ports available on your switch, see Fig [9.1.](#page-124-1) Here you get an overview of the settings for all ports, and in addition two items of dynamic information - alarms and link status.

#### **Port Configuration**

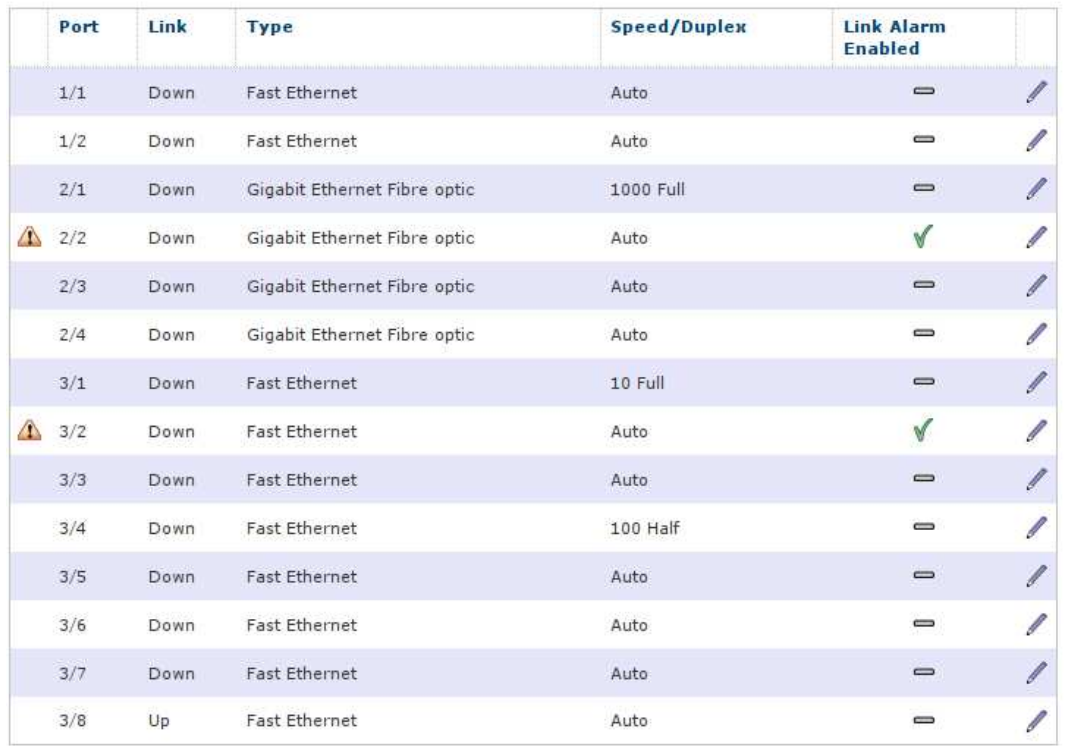

<span id="page-124-1"></span>Figure 9.1: Port configuration settings overview (this example is from a RedFox Industrial switch)

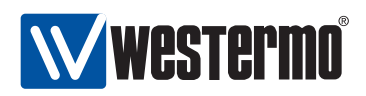

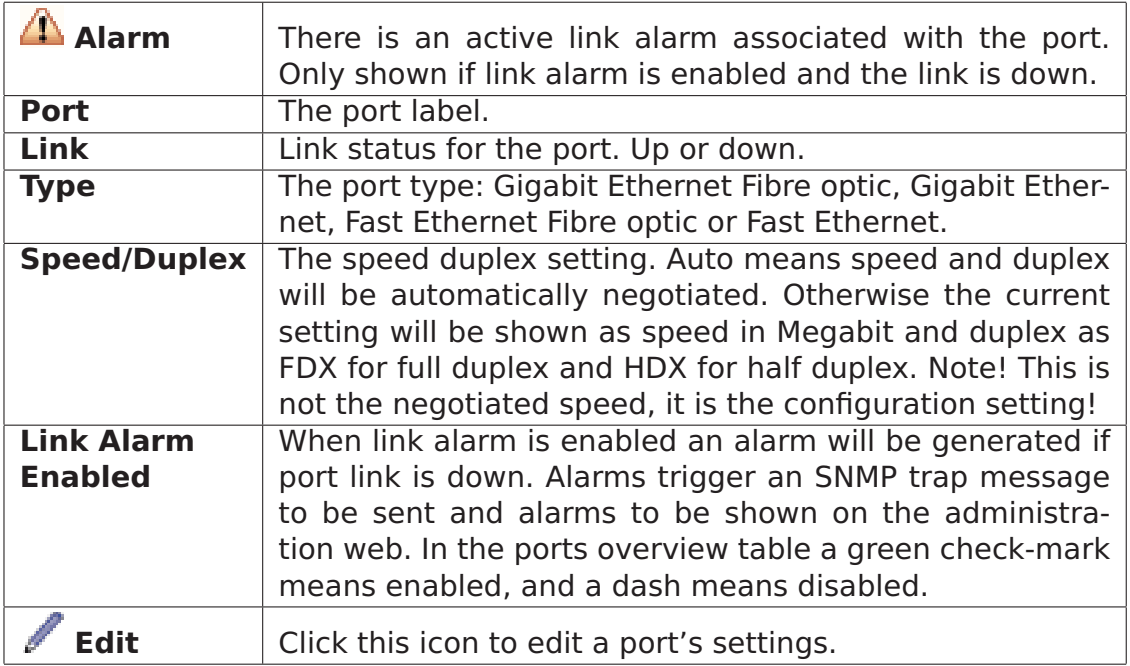

To change the settings for a specific port you will have to click the edit icon which will take you to the port setting edit page see Section [9.2.2.](#page-125-0)

#### <span id="page-125-0"></span>**9.2.2 Edit Port Settings**

Menu path: Configuration **⇒** Port **⇒**

Port 1/1

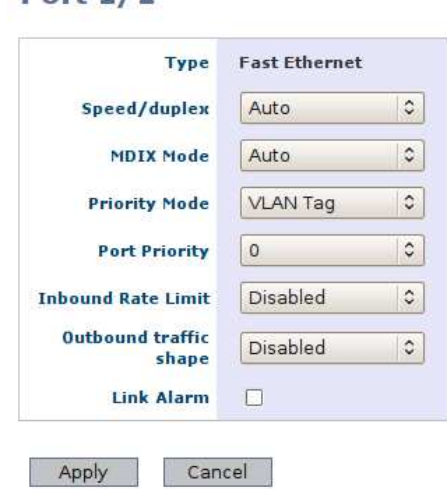

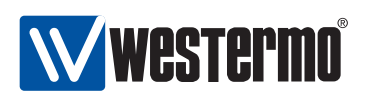

On this page you can change the settings for the port.

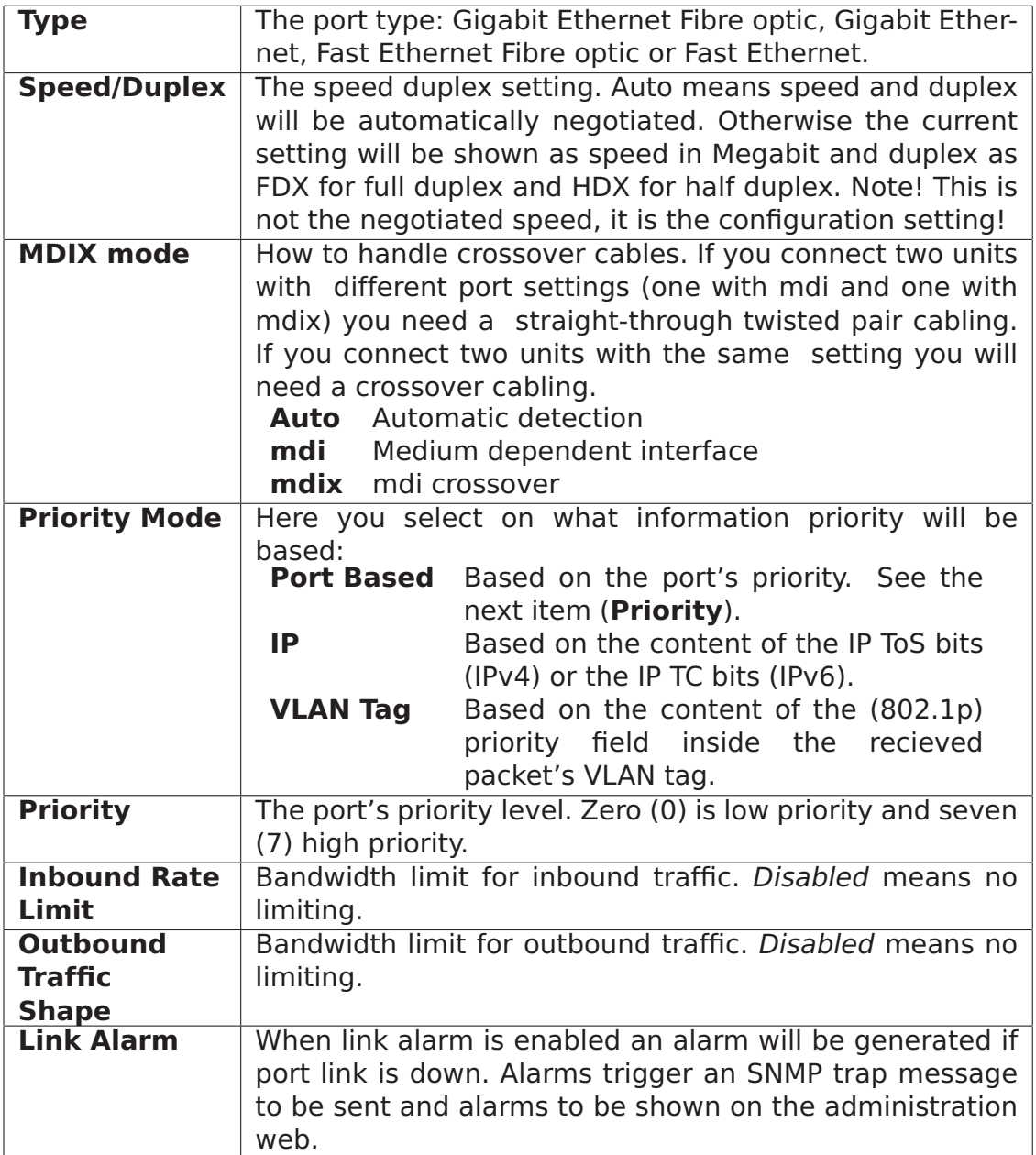

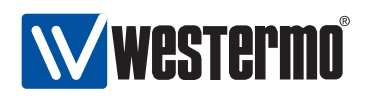

## <span id="page-127-0"></span>**9.3 Managing port settings via the CLI**

The port configuration context can be entered using the **"port <PORT|PORTLIST>"** command from the Global Configuration context. When providing a list of ports, the scope of the configuration commands becomes all ports in the list. There is also a specific command, **"ports"**, to enter the port context with the scope of all ports of the device.

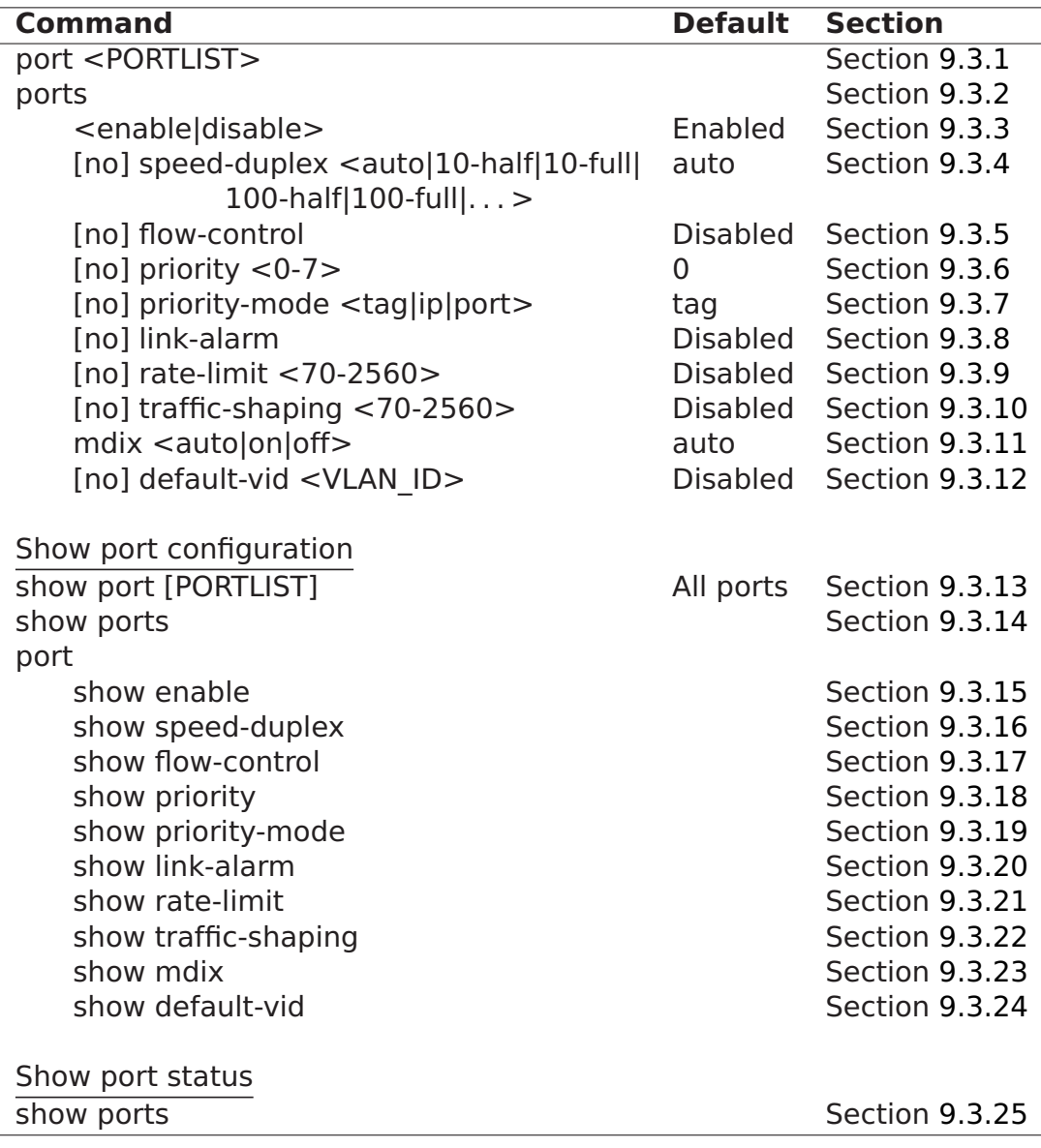

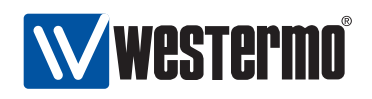

#### <span id="page-128-0"></span>**9.3.1 Managing Ports**

**Syntax** port <PORT|PORTLIST>

**Context** Global Configuration context

**Usage** Enter Port context of the given PORT or PORTLIST.

**Default values** Not applicable.

**Error messages** None defined yet.

A **"PORTLIST"** is a comma separated list of port ranges without intermediate spaces, e.g., **"1/1-1/3,2/3"**.

#### <span id="page-128-1"></span>**9.3.2 Managing all Ports**

**Syntax** ports

**Context** Global Configuration context

**Usage** Enter Port context with the scope of all ports.

**Default values** Not applicable.

**Error messages** None defined yet.

#### <span id="page-128-2"></span>**9.3.3 Port enabling and disabling**

**Syntax** <enable|disable>

**Context** port context.

**Usage** Enable or disable a port.

**Default values** Ports are enabled by default.

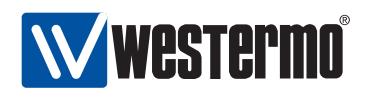

#### <span id="page-129-0"></span>**9.3.4 Speed and duplex setting**

**Syntax** [no] speed-duplex <auto|10-half|10-full|100-half|100-full| 1000-half|1000-full>

**Context** port context.

**Usage** Set port speed and duplex modes. **"auto"** means auto-negotiate, other modes are static configurations specifying 10, 100 or 1000 Mbit/s, and half or full duplex.

**"no speed-duplex"** will revert to default configuration for the speed-duplex setting, i.e., **"speed-duplex auto"**.

#### **Default values** auto

**Error messages** An attempt to set a port speed not available for this specific port type will render an error message, including information of available port speeds.

#### <span id="page-129-1"></span>**9.3.5 Flow-control setting**

**Syntax** [no] flow-control

**Context** port context.

**Usage** Enable or disable IEEE 802.3 flow-control. For full duplex links, flow control will utilise IEEE 802.3 pause frames, and for half duplex links a technique known as back-pressure is used.

The flow control setting is only valid when the speed-duplex mode is set to **"auto"**, see section [9.1.1.](#page-118-0)

**Default values** Disabled (no flow-control)

**Error messages** None defined yet.

#### <span id="page-129-2"></span>**9.3.6 Port priority setting**

**Syntax** [no] priority <0-7>

**Context** port context.

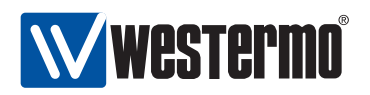

**Usage** Set the (IEEE 802.1p) priority associated with the port. Packets coming in on this port will receive this priority unless priority is based on VLAN ID, VLAN tag or IP ToS/DiffServ bits.

**"no priority"** will revert to default configuration for the port priority setting, i.e., **"priority 0"** (zero).

**Default values** 0 (zero)

**Error messages** None defined yet.

#### <span id="page-130-0"></span>**9.3.7 Set port priority mode**

**Syntax** [no] priority-mode <tag|ip|port>

**Context** port context.

**Usage** Base priority classification for this port on content of VLAN tag (IEEE 802.1p priority bits), content of IP ToS/Diffserv bits, or the port priority configured for this port.

Note: VLAN priority settings (see section [13.3\)](#page-191-0) will have precedence over port priority mode settings.

- **tag** (Default) The packet's priority is based on the content of the VLAN tag (802.1p priority bits) of the incoming packet. For packets coming in untagged, the priority is based on the priority associated with the port, see section [9.3.6.](#page-129-2)
- **ip** The packet's priority is based on the content of the IP ToS/Diffserv bit of the incoming packet. For non-IP packets coming in on the port (e.g., ARP packets), the priority is based on the priority associated with the port, see section [9.3.6.](#page-129-2)
- **port** The packet's priority is based on the priority associated with the port, see section [9.3.6.](#page-129-2)

**Default values** tag

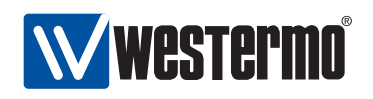

#### <span id="page-131-0"></span>**9.3.8 Link alarm**

**Syntax** [no] link-alarm

**Context** port context.

**Usage** Enable or disable link-alarm for this port. When enabled, an alarm indication is activated when the link is down.

**Default values** Disabled (**"no link-alarm"**)

**Error messages** None defined yet.

#### <span id="page-131-1"></span>**9.3.9 Inbound rate limiting**

**Syntax** [no] rate-limit <70-256000>

**Context** port context.

**Usage** Configure inbound rate limit in kbit/s. Use **"no rate-limit"** to disable inbound rate limiting.

**Default values** Disabled (**"no rate-limit"**)

**Error messages** None defined yet.

#### <span id="page-131-2"></span>**9.3.10 Outbound traffic shaping**

**Syntax** [no] traffic-shaping <70-256000>

**Context** port context.

**Usage** Configure outbound traffic shaping in kbit/s. Use **"no traffic-shaping"** to disable outbound traffic shaping.

#### **Default values** Disabled (**"no traffic-shaping"**)

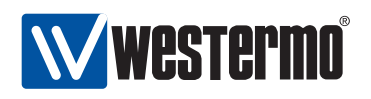

#### <span id="page-132-0"></span>**9.3.11 Cable cross-over setting**

**Syntax** mdix <auto|on|off>

**Context** port context.

**Usage** Configuration of Cable Crossover setting. **"auto"** means automatic crossover mode, **"on"** sets port to cross-over mode (MDIX) and **"off"** sets port to MDI mode. This command is not valid for fibre ports.

**Default values** auto.

**Error messages** None defined yet.

#### <span id="page-132-1"></span>**9.3.12 Fall-back default VLAN**

**Syntax** [no] default-vid <VLAN\_ID>

**Context** port context.

**Usage** Configuration of (fall-back) default-VID for this port. The default-VID configuration is only valid when this port is not configured "untagged" on any VLAN.

Use **"no default-vid"** to clear the (fall-back) default VID setting (the default-VID setting will also be cleared whenever the port is associated "untagged" with any VLAN).

When cleared, VLAN ID 1 will be used as the port's fall-back default-VID.

For more information see section [9.1.7.](#page-122-2)

**Default values** Disabled/cleared (no default-vid).

**Error messages** None defined yet.

#### <span id="page-132-2"></span>**9.3.13 Show port configuration**

**Syntax** show port [<PORT|PORTLIST>]

**Context** Global Configuration context

**Usage** Show Port configuration information of the given PORT or PORTLIST.

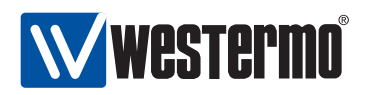

**Default values** All ports, i.e., if no PORT or PORTLIST is provided, information on all ports will be shown.

**Error messages** None defined yet.

Alternatively, the command **"show"** can be run within the port context, to show the configuration of a port (or list of ports).

#### <span id="page-133-0"></span>**9.3.14 Show port configuration (all ports)**

**Syntax** show ports

**Context** Global Configuration context

**Usage** Show Port configuration of all ports.

**Default values** Not applicable.

**Error messages** None defined yet.

#### <span id="page-133-1"></span>**9.3.15 Show port enable/disable setting**

**Syntax** show enable

**Context** port context.

**Usage** Show whether the port is configured enabled or disabled.

**Default values** Not applicable.

**Error messages** None defined yet.

#### <span id="page-133-2"></span>**9.3.16 Show speed and duplex setting**

**Syntax** show speed-duplex

**Context** port context.

**Usage** Show port speed and duplex mode settings.

**Default values** Not applicable.

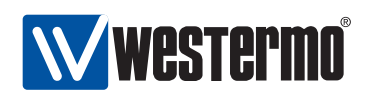

#### <span id="page-134-0"></span>**9.3.17 Show flow-control setting**

**Syntax** show flow-control

**Context** port context.

**Usage** Show port IEEE 802.3 flow control setting.

**Default values** Not applicable.

**Error messages** None defined yet.

#### <span id="page-134-1"></span>**9.3.18 Show port priority setting**

**Syntax** show priority

**Context** port context.

**Usage** Show port priority setting.

**Default values** Not applicable.

**Error messages** None defined yet.

#### <span id="page-134-2"></span>**9.3.19 Show priority mode setting**

**Syntax** show

**Context** port context.

**Usage** Show whether this port is configured to classify the priority of incoming packet based on their VLAN tag (priority bits), IP ToS/DiffServ bits or the port's priority.

**Default values** Not applicable.

**Error messages** None defined yet.

#### <span id="page-134-3"></span>**9.3.20 Show link alarm setting**

**Syntax** show link-alarm

**Context** port context.

**Usage** Show link-alarm setting.

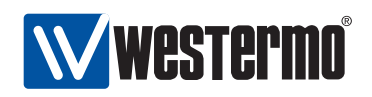

**Default values** Not applicable.

**Error messages** None defined yet.

#### <span id="page-135-0"></span>**9.3.21 Show inbound rate limit setting**

**Syntax** show rate-limit

**Context** port context.

**Usage** Show inbound rate limit setting.

**Default values** Not applicable.

**Error messages** None defined yet.

#### <span id="page-135-1"></span>**9.3.22 Show outbound traffic shaping setting**

**Syntax** show traffic-shaping

**Context** port context.

**Usage** Show outbound traffic shaping setting.

**Default values** Not applicable.

**Error messages** None defined yet.

#### <span id="page-135-2"></span>**9.3.23 Show cable cross-over setting**

**Syntax** show mdix

**Context** port context.

**Usage** Show port cable cross-over setting. Not applicable to fibre ports.

**Default values** Not applicable.

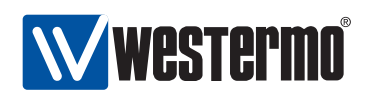

#### <span id="page-136-0"></span>**9.3.24 Show fall-back default-vid setting**

**Syntax** show default-vid

**Context** port context.

**Usage** Show (fall-back) default-vid setting.

**Default values** Not applicable.

**Error messages** None defined yet.

#### <span id="page-136-1"></span>**9.3.25 Show port status (all ports)**

**Syntax** show ports

**Context** Admin Exec context

**Usage** Show Port status information for all ports.

**Default values** Not applicable.

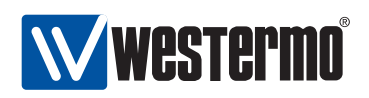

## **Chapter 10**

# **SHDSL Port Management**

DDW-225 (Wolverine family) is equipped with two SHDSL ports (Symmetric Highspeed Digital Subscriber Line), enabling LAN networks to be extended over legacy copper cabling.

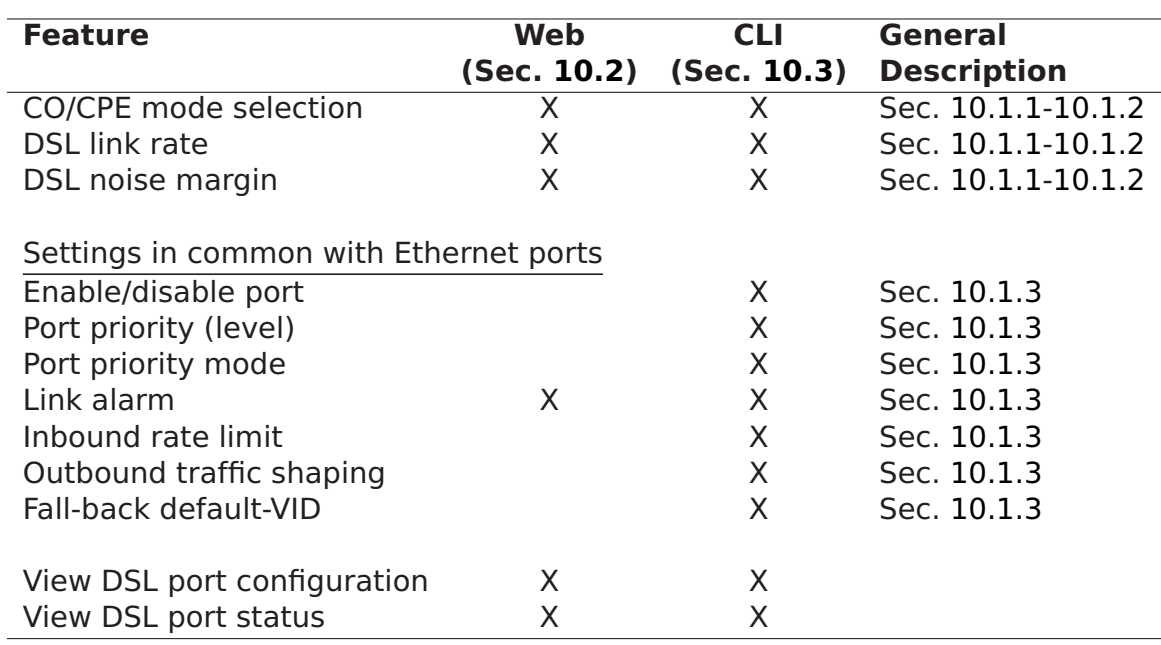

## **10.1 Overview of SHDSL Port Management**

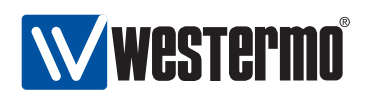

#### <span id="page-138-0"></span>**10.1.1 SHDSL overview**

With SHDSL Ethernet LANs can be extended over legacy copper cabling. Switches can be connected in a simple point-to-point setup, but also in multi-drop and ring topologies, as shown in fig. [10.1.](#page-138-1)

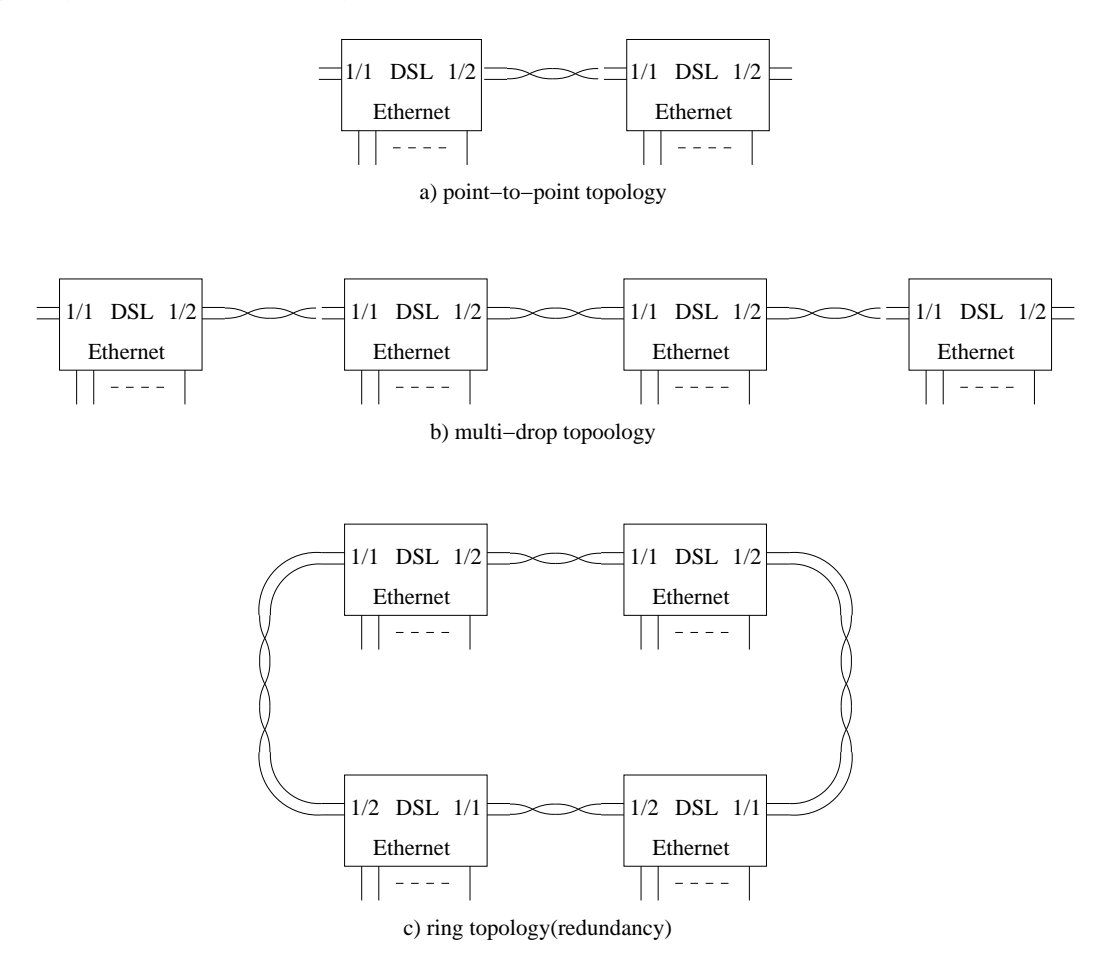

<span id="page-138-1"></span>Figure 10.1: SHDSL topologies: Point-to-point (a), multi-drop (b) and ring (c).

In a SHDSL connection, the port on one unit shall be configured as Central Office (CO) and the port on the other unit as Customer Premises Equipment (CPE). In WeOS the SHDSL ports are named 1/1 and 1/2 (according to the slotID/portID name convention described in section [1.4.2\)](#page-22-0). By default 1/1 is configured as CPE while 1/2 is configured as CO.

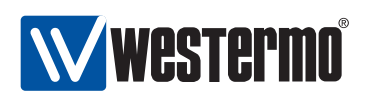

SHDSL support in WeOS is based on Ethernet First Mile (EFM) technology, and SHDSL can to a large extent be treated in the same way as Ethernet ports, e.g., you can add SHDSL ports to VLANs (chapter [13\)](#page-177-0), you can run link-layer redundancy protocols such as FRNT (chapter [14\)](#page-199-0) and RSTP (chapter [15\)](#page-208-0) over them, etc. Settings specific to SHDSL ports are described in section [10.1.2](#page-139-0) while port settings of more general nature is covered in section [10.1.3.](#page-140-0)

#### <span id="page-139-0"></span>**10.1.2 Settings specific to SHDSL ports**

- Port role: One unit shall be configured as Central Office (CO) and the other unit as Customer Premises Equipment (CPE). CO is the answering central unit. CPE (Customer Premises Equipment) is the unit that initiates the connection. In WeOS the SHDSL ports are named 1/1 and 1/2: by default 1/1 is configured as CPE and 1/2 configured as CO.
- Data rate: The SHDSL connection data rate can be achieved in the range from 192 kbit/s up to 5696 kbit/s depending on cable characteristics and communication distance. The operator can either specify a fixed data rate to be used, or let the CO and CPE discover the achievable data rate automatically.

Using Auto mode will optimise the data rate for the current SNR conditions, however, the time to establish the SHDSL connection is larger when Auto mode is used as compared to configuring a fixed data rate.

• Noise margin: The noise margin is the difference between the required SNR for a certain bit rate, and the actual SNR.

When the SHDSL connection data rate is set to auto-negotiation mode, the operator can configure an administrative noise margin (also referred to as target noise margin or target SNR margin). A large administrative noise margin gives robustness against SNR fluctuations. But as the required SNR increases with data rate, specifying a a large administrative noise margin may imply that a low data rate is negotiated.

Thus, when configuring the *administrative noise margin* the operator can optimise the connection for *reliability* (noise margin 10dB), high speed (noise margin 3dB) or as a tradeoff thereof (normal mode, i.e., noise margin 6dB).

To monitor the quality of the connection, WeOS enables the operator to read the operational noise margin, i.e., the difference between the current SNR and the required SNR.

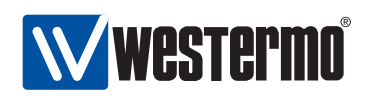

**Note**: Only the data rate and noise margin settings of the CO are used in the SHDSL connection. These parameters are passed to the CPE during the connection establishment phase.

#### <span id="page-140-0"></span>**10.1.3 General port settings**

The following parameters can be configured for SHDSL ports in the same way as for Ethernet ports. The SHDSL uses Ethernet First Mile (EFM) encapsulation, thus many Ethernet settings apply to the SHDSL ports. More detailed information is found in chapter [9.](#page-117-1)

- Port enable/disable: Ports can be disabled and enabled administratively.
- Port priority mode: Define whether incoming packets should be prioritised based on VLAN tag, VLAN ID, port ID, IP ToS, etc. See also section [9.1.3.](#page-118-2)
- Port priority (level): The inbound priority associated with this port. See also section [9.1.3.](#page-118-2)
- Link alarm: Link status can be configured as an alarm source. See also section [9.1.4.](#page-121-0)
- Inbound rate limit: Setting the inbound rate limit is possible on DSL ports, but is likely of less interest than on Ethernet ports, since the DSL data rates are primarily limited by the rate of the DSL line. See also sections [9.1.5](#page-122-0) and [10.1.2.](#page-139-0)
- Outbound traffic shaping: Setting the outbound rate limit (traffic shaping) is possible on DSL ports, but is likely of less interest than on Ethernet ports, since the DSL data rates are primarily limited by the rate of the DSL line. See also sections [9.1.5](#page-122-0) and [10.1.2.](#page-139-0)
- Fall-back default-VID: The fall-back default VID setting is only of interest for the special case when untagged packets are received over a link only associated with tagged VLANs.

Ethernet settings for port speed/duplex mode, and MDI/MDIX mode do not apply to SHDSL ports, thus are not configurable.

**Note**: As of WeOS v4.3.0, enabling/disabling flow control (as described in section section [9.1.2\)](#page-118-1) has no effect on SHDSL ports.

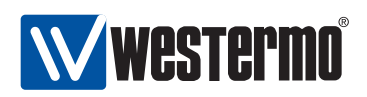

## <span id="page-141-0"></span>**10.2 Managing SHDSL ports via the web interface**

The Web interface provides configuration of SHDSL ports as well as listing of SHDSL port statistics.

The SHDSL statistics is provided in two views – an overview with a selection of statistics for all SHDSL ports, including some status information, and a detailed page with a larger set of statistics.

#### **10.2.1 List and Edit SHDSL Port Settings**

Menu path: Configuration **⇒** SHDSL

#### **SHDSL Configuration**

| Port | <b>CO/CPE</b> | <b>DSL Rate</b> | Mode   | <b>Link Alarm</b><br><b>Enabled</b> |
|------|---------------|-----------------|--------|-------------------------------------|
| DSL1 |               | Auto            | Normal |                                     |
| DSL2 |               | Auto            | Normal |                                     |

Apply Cancel

On this page you can list and change the settings for the SHDSL ports.

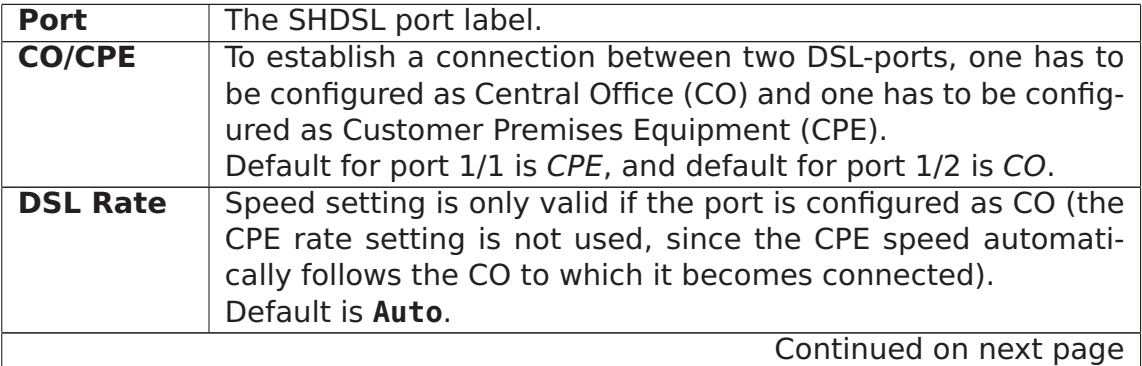

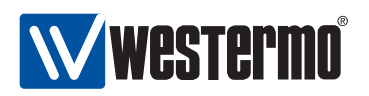

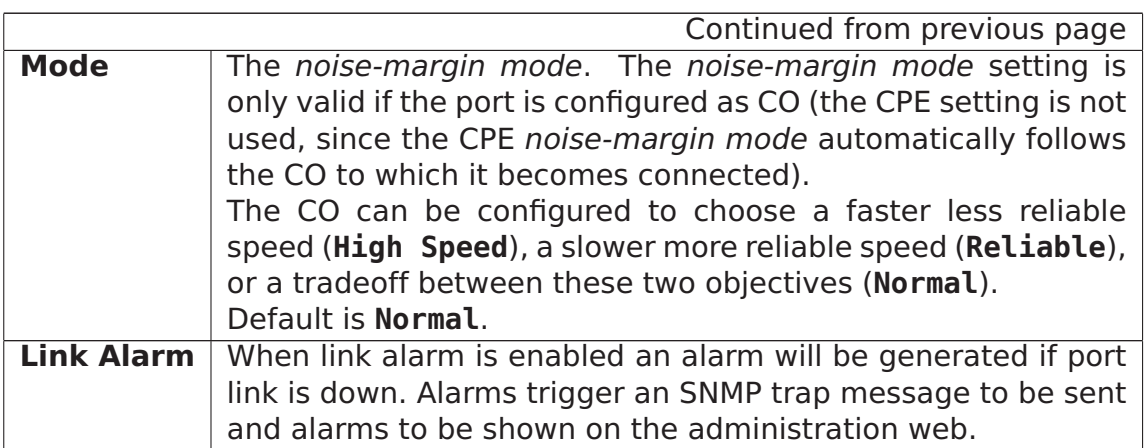

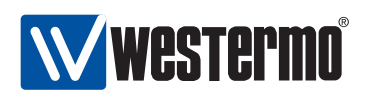

#### **10.2.2 SHDSL statistics Overview**

Menu path: Statistics **⇒** SHDSL

On the SHDSL port statistics overview page you will be presented to a selection of static data for each port. Additional statistic numbers are presented on the detailed view page.

#### **SHDSL Statistics**

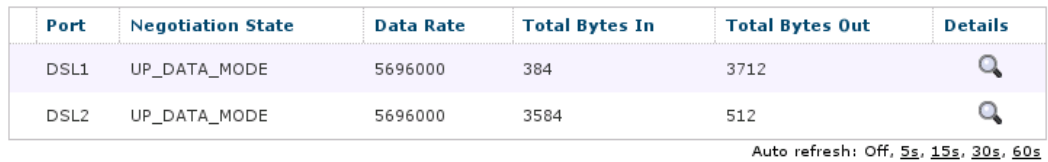

Refresh

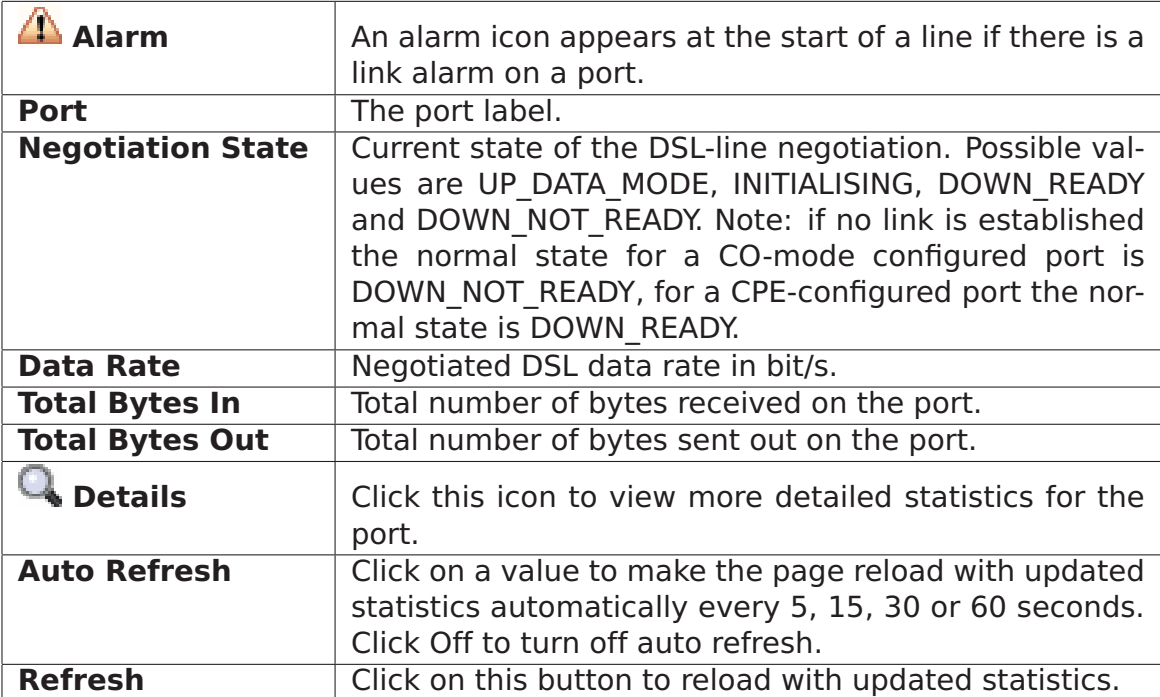
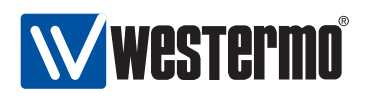

#### **10.2.3 Detailed SHDSL Port Statistics**

Menu path: Statistics **⇒** SHDSL **⇒**

When clicking the *details-icon* in the overview page you will be presented to the detailed statistics page for the SHDSL port.

#### **SHDSL Statistics - Port DSL1**

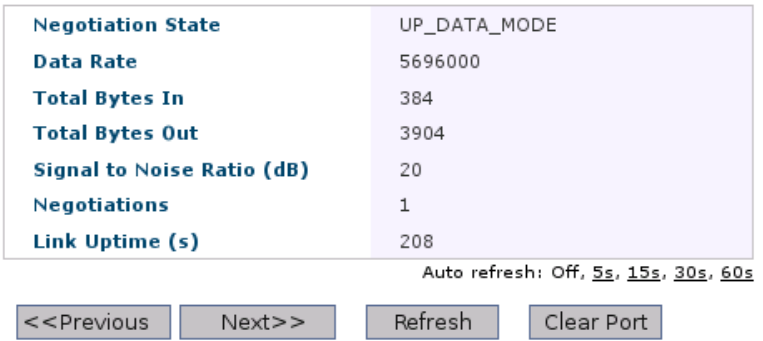

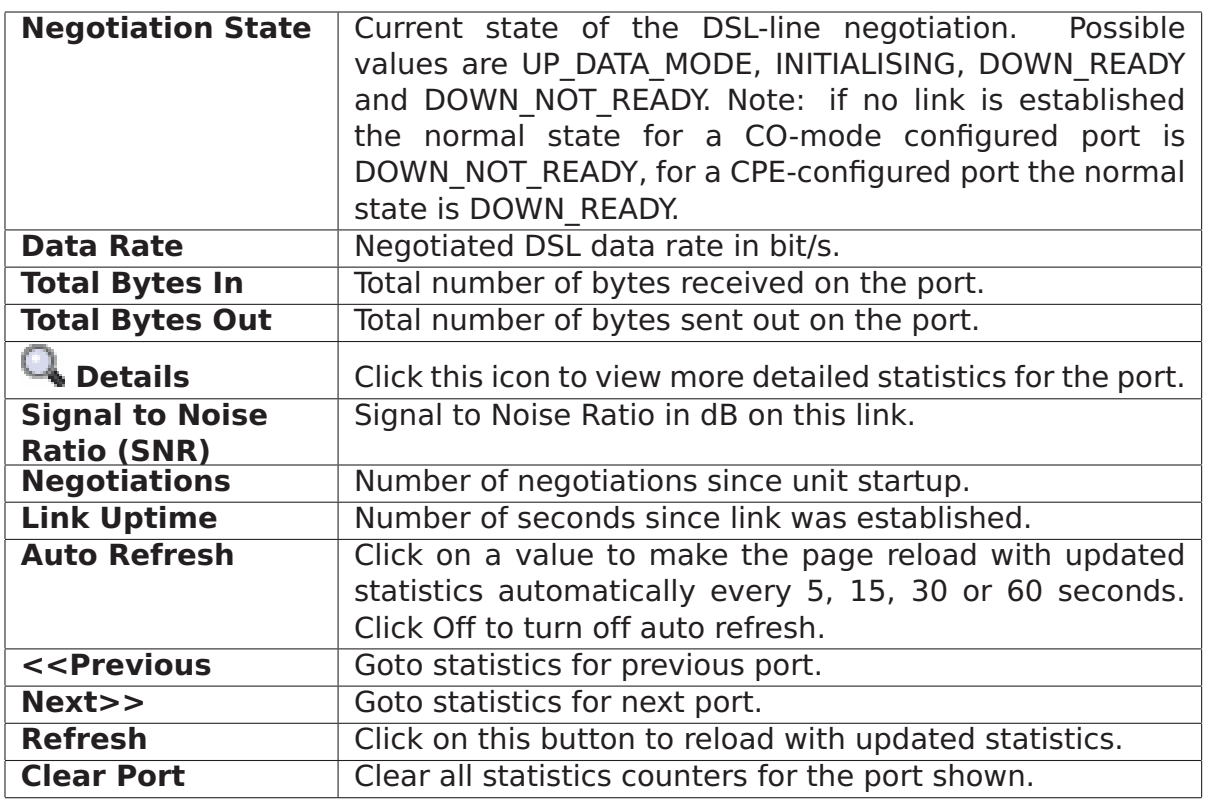

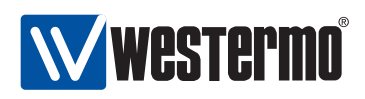

## **10.3 Managing SHDSL ports via the CLI**

The table below shows SHDSL port management features available via the CLI.

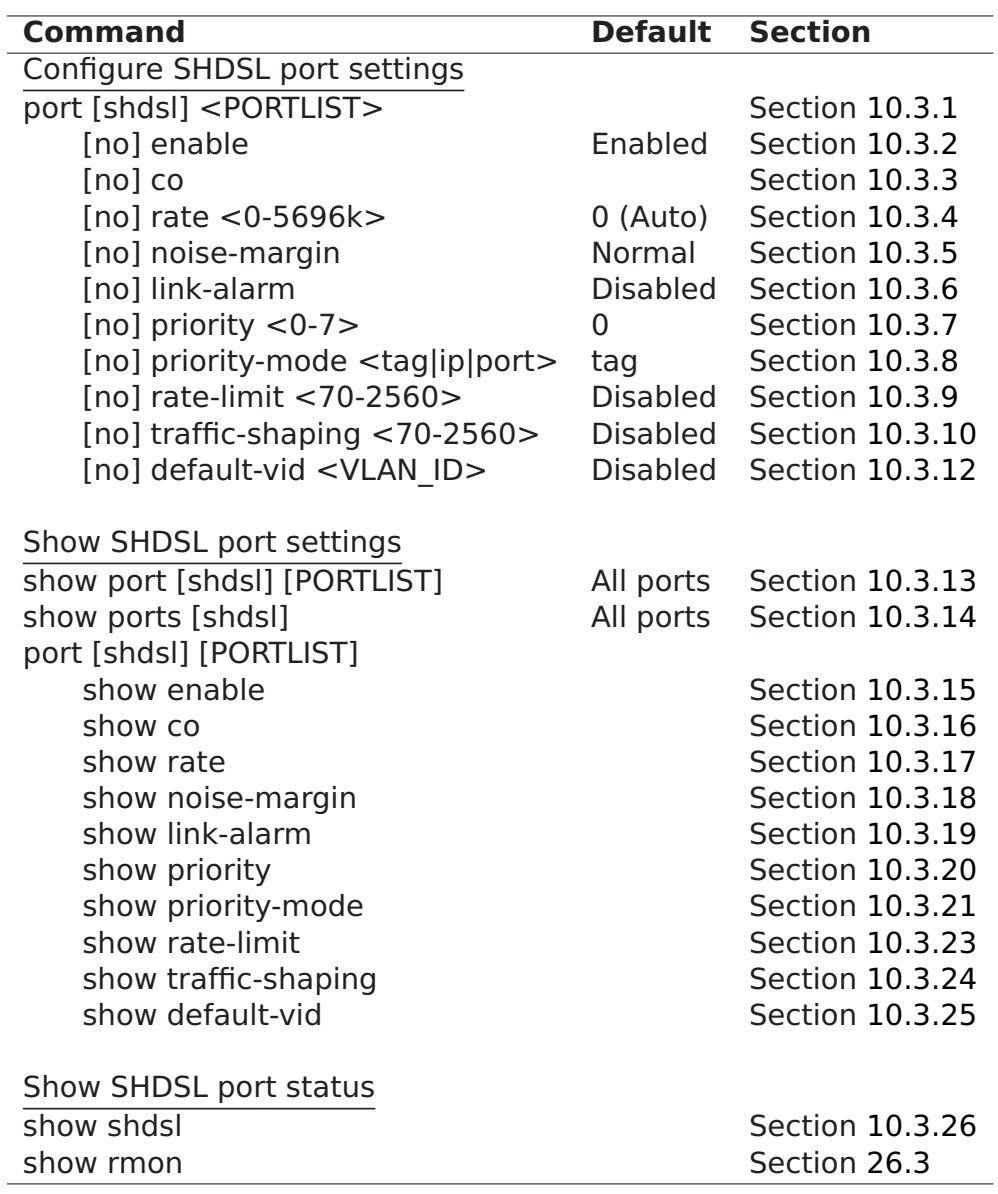

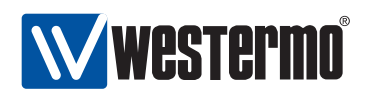

#### <span id="page-146-0"></span>**10.3.1 Managing SHDSL port settings**

**Syntax** port [shdsl] <PORTLIST>

**Context** Global Configuration context

**Usage** Enter the SHDSL port configuration context SHDSL port.

A **"PORTLIST"** is a comma separated list of ranges of SHDSL ports without intermediate spaces, e.g., **"1/1,1/2"**.

As of WeOS v4.3.0 the qualifier keyword shdsl is not used.

**Default values** Not applicable.

**Error messages** None defined yet.

#### <span id="page-146-1"></span>**10.3.2 Enable/disable SHDSL port settings**

**Syntax** [no] enable

**Context** SHDSL port context

**Usage** Enable or disable a port.

**Default values** SHDSL ports are enabled by default.

**Error messages** None defined yet.

#### <span id="page-146-2"></span>**10.3.3 Setting SHDSL port mode (CO/CPE)**

**Syntax** [no] co

**Context** SHDSL port context

**Usage** Set the SHDSL port to operate in central office (CO) or customer premises equipment (CPE) mode.

When connecting switches via SHDSL it is important that one side puts its SHDSL port in CO mode (**"co"**) while the other side puts its SHDSL port in CPE mode (**"no co"**).

**Default values** Factory default for DDW-225 is to have port 1/1 in CPE mode (**"no co"**), and port 1/2 in CO mode (**"co"**).

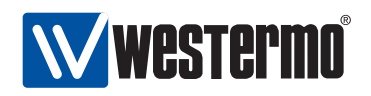

**Error messages** None defined yet.

#### <span id="page-147-0"></span>**10.3.4 Setting SHDSL port rate**

**Syntax** [no] rate <0-5696k>

- **Context** SHDSL port context
- **Usage** Set SHDSL port rate, either bye specifying that auto-negotiation should be used, or that a specific fixed rate should be used.
	- Auto-negotiate: Use **"rate 0"** to specify that the data rate is to automatically negotiated between the SHDSL peers. Alternatively, **"rate 0k"** or **"no rate"** can be used to give the same result.
		- Fixed rate: Use **"rate 1k-5696k"** to specify a fixed data rate in kbit/s, or **"rate 1-5696000"** to specify a fixed data rate in bit/s. The following fixed rates are supported: 192k, 384k, 512k, 768k, 1024k, 1280k, 2048k, 2304k, 2688k, 3072k, 3456k, 3840k, 4224k, 4608k, 4992k, 5376k, and 5696k. If other rates are specified, WeOS will round the value upwards to the nearest supported rate.

**Default values "rate 0"** (Auto)

**Error messages** None defined yet.

#### <span id="page-147-1"></span>**10.3.5 Setting SHDSL port noise-margin**

Syntax [no] noise-margin <reliable|normal|high-speed>

**Context** SHDSL port context

**Usage** Set SHDSL port noise-margin. Note: The noise-margin setting is only relevant when the data rate is set to auto-negotiate (**"rate 0"**), see section [10.3.4\)](#page-147-0).

Available noise-margin modes:

- Reliable: Select **"noise-margin reliable"** to let the rate auto-negotiation optimise for reliability (rather than high data rate).
- $\bullet$  High-Speed: Select "noise-margin high-speed" to let the rate autonegotiation optimise for high data rate (rather than reliability).
- Normal: **"noise-margin normal"** is the default setting for the noisemargin, which gives a tradeoff between reliability and high-speed. Alternatively, the command **"no noise-margin"** can be used.

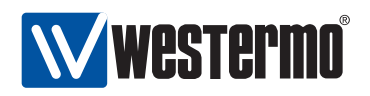

#### **Default values "noise-margin normal"**

**Error messages** None defined yet.

#### <span id="page-148-0"></span>**10.3.6 Configure DSL port link alarm**

**Syntax** [no] link-alarm

- **Context** SHDSL port context
- **Usage** Enable or disable link-alarm for this SHDSL port. When enabled, an alarm indication is activated when the link is down.

**Default values** Disabled (**"no link-alarm"**)

**Error messages** None defined yet.

#### <span id="page-148-1"></span>**10.3.7 Port priority setting**

**Syntax** [no] priority <0-7>

**Context** SHDSL port context.

**Usage** Set the (IEEE 802.1p) priority associated with the port. Packets coming in on this port will receive this priority unless priority is based on VLAN ID, VLAN tag or IP ToS/DiffServ bits.

**"no priority"** will revert to default configuration for the port priority setting, i.e., **"priority 0"** (zero).

**Default values** 0 (zero)

**Error messages** None defined yet.

#### <span id="page-148-2"></span>**10.3.8 Set port priority mode**

**Syntax** [no] priority-mode <tag|ip|port>

**Context** SHDSL port context.

**Usage** Base priority classification for this port on content of VLAN tag (IEEE 802.1p priority bits), content of IP ToS/Diffserv bits, or the port priority configured for this port.

Note: VLAN priority settings (see section [13.3\)](#page-191-0) will have precedence over port priority mode settings.

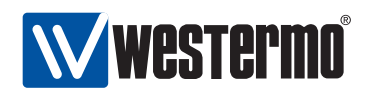

- **tag** (Default) The packet's priority is based on the content of the VLAN tag (802.1p priority bits) of the incoming packet. For packets coming in untagged, the priority is based on the priority associated with the port, see section [10.3.7.](#page-148-1)
- **ip** The packet's priority is based on the content of the IP ToS/Diffserv bit of the incoming packet. For non-IP packets coming in on the port (e.g., ARP packets), the priority is based on the priority associated with the port, see section [10.3.7.](#page-148-1)
- **port** The packet's priority is based on the priority associated with the port, see section [10.3.7.](#page-148-1)

**Default values** tag

**Error messages** None defined yet.

#### <span id="page-149-0"></span>**10.3.9 Inbound rate limiting**

**Syntax** [no] rate-limit <70-256000>

**Context** SHDSL port context.

**Usage** Configure inbound rate limit in kbit/s. Use **"no rate-limit"** to disable inbound rate limiting.

**Default values** Disabled (**"no rate-limit"**)

**Error messages** None defined yet.

#### <span id="page-149-1"></span>**10.3.10 Outbound traffic shaping**

**Syntax** [no] traffic-shaping <70-256000>

**Context** SHDSL port context.

**Usage** Configure outbound traffic shaping in kbit/s. Use **"no traffic-shaping"** to disable outbound traffic shaping.

**Default values** Disabled (**"no traffic-shaping"**)

**Error messages** None defined yet.

#### **10.3.11 Cable cross-over setting**

**Syntax** mdix <auto|on|off>

**Context** SHDSL port context.

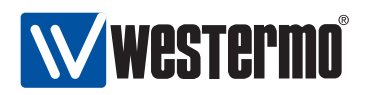

**Usage** Configuration of Cable Crossover setting. **"auto"** means automatic crossover mode, **"on"** sets port to cross-over mode (MDIX) and **"off"** sets port to MDI mode. This command is not valid for fibre ports.

#### **Default values** auto.

**Error messages** None defined yet.

#### <span id="page-150-0"></span>**10.3.12 Fall-back default VLAN**

**Syntax** [no] default-vid <VLAN\_ID>

**Context** SHDSL port context.

**Usage** Configuration of (fall-back) default-VID for this port. The default-VID configuration is only valid when this port is not configured "untagged" on any VLAN.

Use **"no default-vid"** to clear the (fall-back) default VID setting (the default-VID setting will also be cleared whenever the port is associated "untagged" with any VLAN).

When cleared, VLAN ID 1 will be used as the port's fall-back default-VID.

For more information see section [9.1.7.](#page-122-0)

**Default values** Disabled/cleared (no default-vid).

**Error messages** None defined yet.

#### <span id="page-150-1"></span>**10.3.13 Show port configuration**

**Syntax** show port [shdsl] [<PORT|PORTLIST>]

**Context** Global Configuration context

**Usage** Show Port configuration information of the given PORT or PORTLIST.

**Default values** All ports, i.e., if no PORT or PORTLIST is provided, information on all ports will be shown.

As of WeOS v4.3.0 the qualifier keyword shdsl is not used.

**Error messages** None defined yet.

Alternatively, the command **"show"** can be run within the SHDSL port context, to show the configuration of a port (or list of ports).

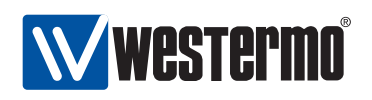

#### <span id="page-151-0"></span>**10.3.14 Show port configuration (all ports)**

**Syntax** show ports [shdsl] **Context** Global Configuration context **Usage** Show Port configuration of all ports. As of WeOS v4.3.0 the qualifier keyword shdsl is not used. **Default values** Not applicable. **Error messages** None defined yet.

#### <span id="page-151-1"></span>**10.3.15 Show SHDSL port enable/disable setting**

**Syntax** show enable

**Context** SHDSL port context.

**Usage** Show whether the SHDSL port is configured enabled or disabled.

**Default values** Not applicable.

**Error messages** None defined yet.

#### <span id="page-151-2"></span>**10.3.16 Show SHDSL port SHDSL port mode (CO/CPE) setting**

**Syntax** show co

**Context** SHDSL port context.

**Usage** Show whether the SHDSL port is configured to operate as Central Office or Customer Premises Equipment.

**Default values** Not applicable.

**Error messages** None defined yet.

#### <span id="page-151-3"></span>**10.3.17 Show SHDSL port rate setting**

**Syntax** show rate

**Context** SHDSL port context.

**Usage** Show whether the SHDSL port is configured for data rate auto-negotiation, or to use a specific fixed data rate.

#### **Default values** Not applicable.

**Error messages** None defined yet.

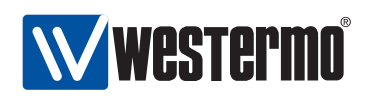

#### <span id="page-152-0"></span>**10.3.18 Show SHDSL port noise margin setting**

**Syntax** show noise-margin **Context** SHDSL port context. **Usage** Show the configured noise-margin setting. **Default values** Not applicable. **Error messages** None defined yet.

#### <span id="page-152-1"></span>**10.3.19 Show SHDSL port link alarm setting**

**Syntax** show link-alarm **Context** SHDSL port context. **Usage** Show whether link alarm is enabled or disabled for this SHDSL port. **Default values** Not applicable. **Error messages** None defined yet.

#### <span id="page-152-2"></span>**10.3.20 Show port priority setting**

**Syntax** show priority **Context** SHDSL port context. **Usage** Show port priority setting. **Default values** Not applicable. **Error messages** None defined yet.

#### <span id="page-152-3"></span>**10.3.21 Show priority mode setting**

#### **Syntax** show

**Context** SHDSL port context.

**Usage** Show whether this port is configured to classify the priority of incoming packet based on their VLAN tag (priority bits), IP ToS/DiffServ bits or the port's priority.

**Default values** Not applicable.

**Error messages** None defined yet.

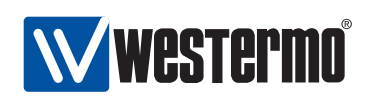

#### **10.3.22 Show link alarm setting**

**Syntax** show link-alarm **Context** SHDSL port context. **Usage** Show link-alarm setting. **Default values** Not applicable. **Error messages** None defined yet.

#### <span id="page-153-0"></span>**10.3.23 Show inbound rate limit setting**

**Syntax** show rate-limit **Context** SHDSL port context. **Usage** Show inbound rate limit setting. **Default values** Not applicable. **Error messages** None defined yet.

#### <span id="page-153-1"></span>**10.3.24 Show outbound traffic shaping setting**

**Syntax** show traffic-shaping **Context** SHDSL port context. **Usage** Show outbound traffic shaping setting. **Default values** Not applicable. **Error messages** None defined yet.

#### <span id="page-153-2"></span>**10.3.25 Show fall-back default-vid setting**

**Syntax** show default-vid **Context** SHDSL port context. **Usage** Show (fall-back) default-vid setting. **Default values** Not applicable. **Error messages** None defined yet.

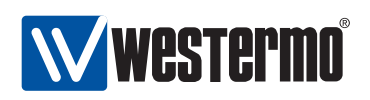

#### <span id="page-154-0"></span>**10.3.26 Show SHDSL port status**

**Syntax** show shdsl **Context** Admin Exec context. **Usage** Show the status of all SHDSL ports. **Default values** Not applicable. **Error messages** None defined yet.

<span id="page-155-1"></span>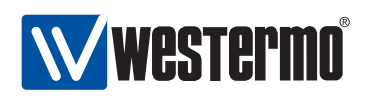

## **Chapter 11**

# **Serial Port Management**

This chapter describes serial port features and management support in WeOS, and applies to Westermo products equipped with one or more serial ports.

As of WeOS v4.3.0 the serial port can be used in serial extender applications (Serial Over IP, see chapter [12\)](#page-164-0). Future versions of WeOS will include additional serial port applications, such as modem replacement capabilities.

## **11.1 Overview of Serial Port Management**

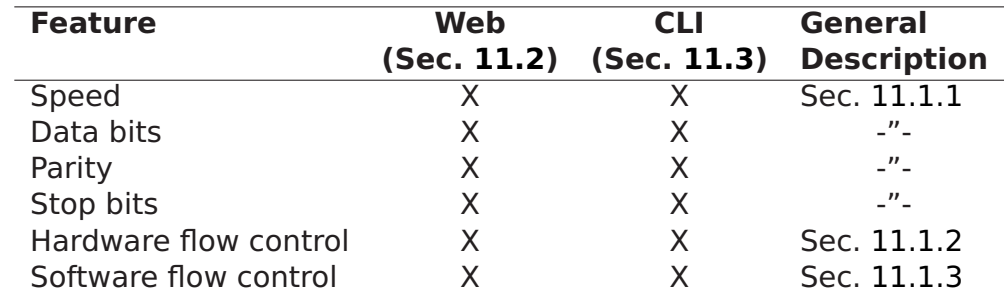

The table below presents the serial port management features in WeOS.

#### <span id="page-155-0"></span>**11.1.1 Serial Port Settings**

The serial port settings include the following parameters:

 Speed: Set serial port data rate (bits/s). Possible data rates are: 300, 600, 1200, 2400, 4800, 9600, 19200, 38400, 57600, 115200, 230400, 460800,

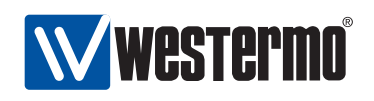

500000, 576000, 921600, 1000000, 1152000, 1500000, and 2000000 bits/s. Default: **115200 bits/s**

Data character:

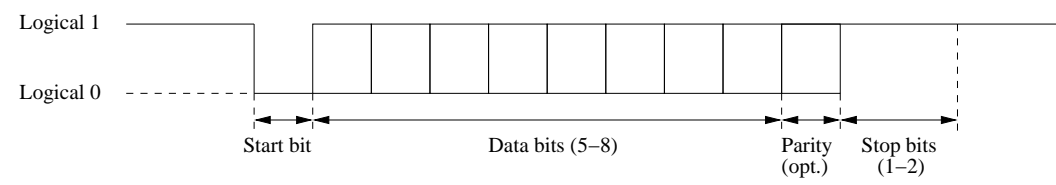

- **–** Data bits: Number of data bits per character. Possible values are 5-8 bits. Default: **8 data bits**
- **–** Parity: Parity error detection setting. Possible settings are none (no parity checking), even and odd parity checking. When configured to use even (or odd) parity, an additional bit (the parity bit) is transmitted after the data bits to enforce that an even (or odd, respectively) number of 1's are sent, thereby enabling the receiver to detect single<sup>[1](#page-156-1)</sup> bit errors. Default: **No parity**
- **–** Stop bits: Number of stop bits. Possible values are 1 and 2 bits. The stop bits define the interval until the next character can be transmitted, and are sent as logical 1 (compare with the start bit, which is sent as a logical 0). Default: **1 stop bit**
- Flow control
	- **–** Hardware flow control: Hardware flow control using RTS/CTS (explained further in section [11.1.2\)](#page-156-0). Default: **Disabled**
	- **–** Software flow control: Software flow control using XON/XOFF (explained further in section [11.1.3\)](#page-157-0). Default: **Disabled**

#### <span id="page-156-0"></span>**11.1.2 Hardware flow control using RTS/CTS**

RS-232 serial ports can use the request to send (RTS) and clear to send (CTS) pins to enforce flow control over the serial line. The DTE will assert the RTS to indicate to the DCE that it has data to send, and the DCE will respond by asserting the CTS when it is ready to receive data.

Similarly, the DCE asserts the CTS when it has data to send, and the DTE will respond by asserting RTS to give the DCE permission to send. The extension to allow the flow-control to work both ways is referred to as RTS/CTS handshaking and was not included in the original RS-232 standard.

<span id="page-156-1"></span> $1$ More precisely, the parity bit enables the receiver to detect an odd number of bit errors.

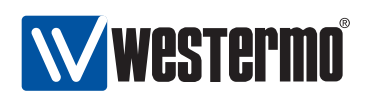

Serial ports on WeOS devices are typically RS-232 ports using RJ-45 sockets (EIA/TIA-561) in DCE mode, as shown in fig. [11.1](#page-157-1) (for a definite description of the serial port on your Westermo device, see the associated product user guide).

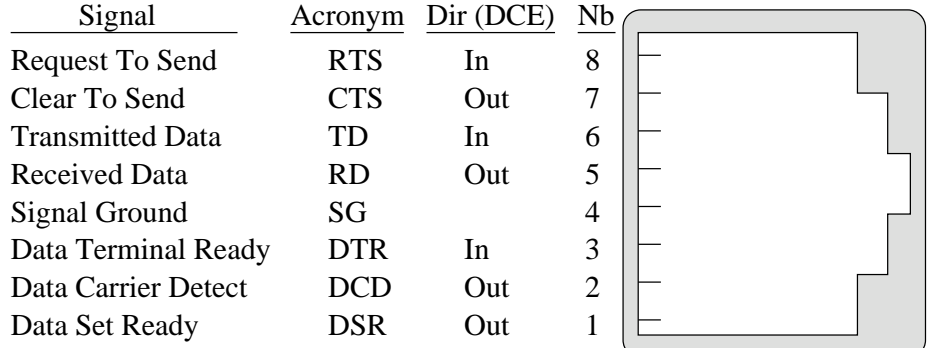

<span id="page-157-1"></span>Figure 11.1: Typical RS-232 serial port on WeOS devices – RJ-45 socket (EIA/TIA-561) in DCE mode.

#### <span id="page-157-0"></span>**11.1.3 Software flow control using XON/XOFF**

An alternative to hardware flow control is to use software flow control, which does not require the presence of the RTS and CTS pins. With software flow control (XON/XOFF) the receiver can stop the sender by transmitting a special character (XOFF, ASCII 19) over the data line. Once the receiver is ready to receive more data it transmits an XON character (ASCII 17).

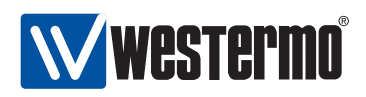

## <span id="page-158-0"></span>**11.2 Managing serial ports via the web interface**

The Web interface provides configuration of serial ports.

#### **11.2.1 Serial ports overview**

Menu path: Configuration **⇒** Serial **⇒** Port

#### **Serial Port**

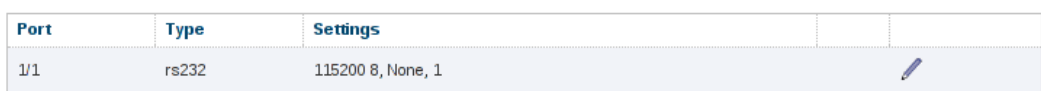

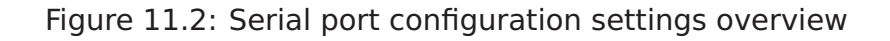

#### **11.2.2 Edit Serial Port Settings**

```
Menu path: Configuration ⇒ Serial ⇒ Port⇒
```
#### Serial Port 1/1

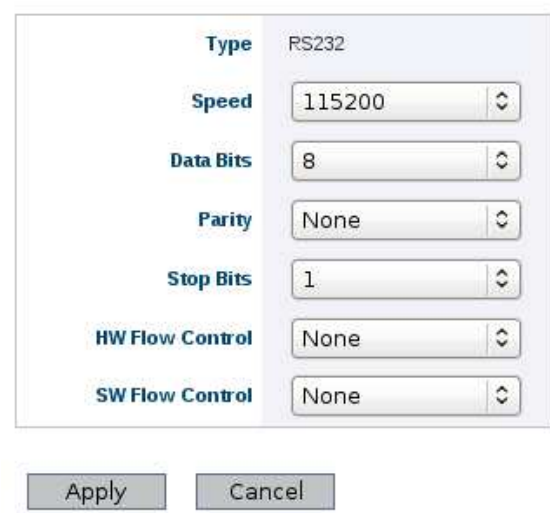

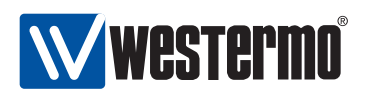

On this page you can change the settings for the serial port.

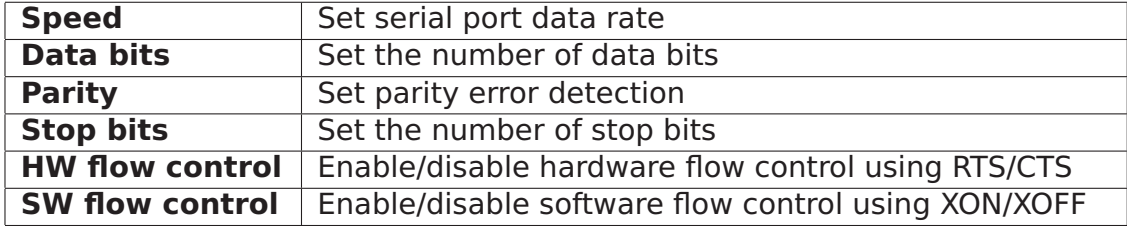

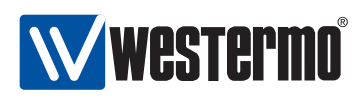

## <span id="page-160-0"></span>**11.3 Managing serial ports via the CLI interface**

The table below shows serial port management features available via the CLI.

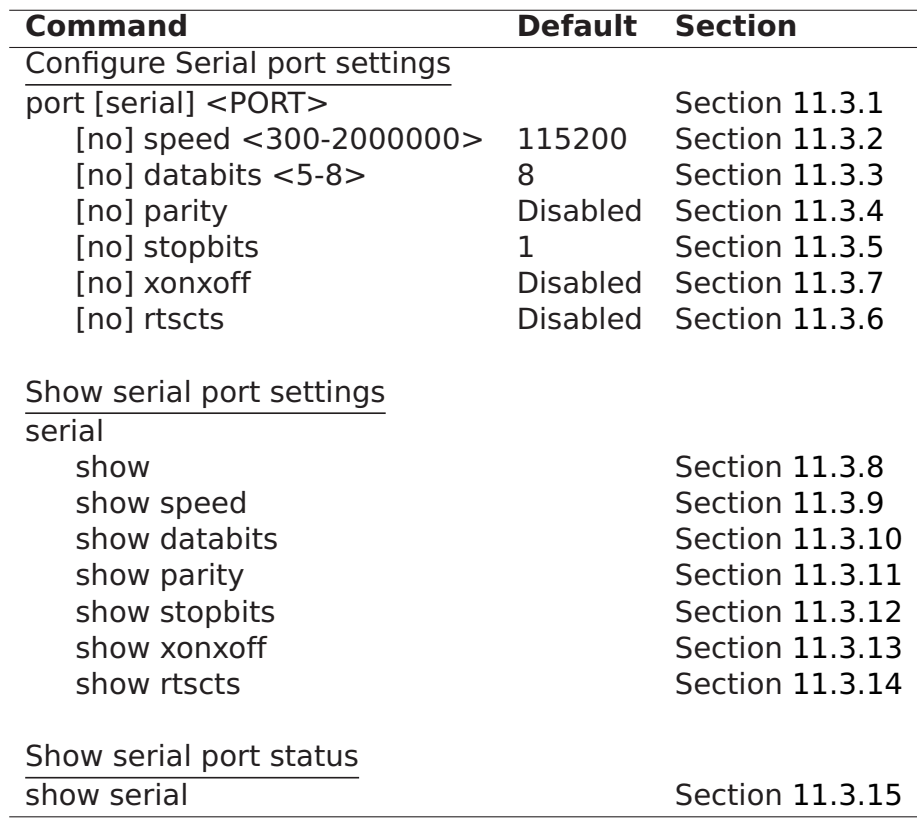

#### <span id="page-160-1"></span>**11.3.1 Managing serial port settings**

**Syntax** port serial <PORT> **Context** Global Configuration context **Usage** Enter the Serial port configuration context. **Default value** Not applicable. **Error messages** None defined yet.

#### <span id="page-160-2"></span>**11.3.2 Setting port speed**

**Syntax** [no] speed <300-2000000>

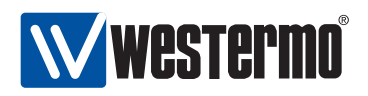

#### **Context** Serial port context

**Usage** Set serial port data rate. Possible data rates: 300, 600, 1200, 2400, 4800, 9600, 19200, 38400, 57600, 115200, 230400, 460800, 500000, 576000, 921600, 1000000, 1152000, 1500000, and 2000000 bits/s.

Use **"no speed"** to reset the serial port data rate to the default setting.

**Default value** 115200 (bits/s)

**Error messages** None defined yet.

#### <span id="page-161-0"></span>**11.3.3 Setting number of data bits**

**Syntax** [no] databits <5-8>

**Context** Serial port context

**Usage** Set the number number of data bits.

Use **"no databits"** to reset the number of data bits to the default setting.

**Default value** 8

**Error messages** None defined yet.

#### <span id="page-161-1"></span>**11.3.4 Setting parity error detection**

**Syntax** [no] parity <odd | even>

**Context** Serial port context

**Usage** Set parity error detection. Use command **"parity odd"** to specify odd parity, or **"parity even"** to specify even parity on this serial port.

Use **"no parity"** to disable parity checking on this port.

**Default value** Disabled (no parity).

**Error messages** None defined yet.

#### <span id="page-161-2"></span>**11.3.5 Setting number of stop bits**

**Syntax** [no] stopbits <1|2>

**Context** Serial port context

**Usage** Set the number number of stop bits (1 or 2).

Use **"no stopbits"** reset the number of stop bits to the default setting.

**Default value** 1

**Error messages** None defined yet.

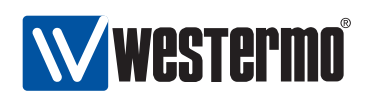

#### <span id="page-162-1"></span>**11.3.6 Setting Hardware flow control (RTS/CTS)**

**Syntax** [no] rtscts **Context** Serial port context **Usage** Enable/disable hardware flow control using RTS/CTS **Default value** Disabled (no rtscts) **Error messages** None defined yet.

#### <span id="page-162-0"></span>**11.3.7 Setting Software flow control (XON/XOFF)**

**Syntax** [no] xonxoff **Context** Serial port context **Usage** Enable/disable software flow control using XON/XOFF **Default value** Disabled (no xonxoff) **Error messages** None defined yet.

#### <span id="page-162-2"></span>**11.3.8 Show All Settings of a Serial Port**

**Syntax** show **Context** Serial port context **Usage** Show all configuration settings for this serial port. **Default value** Not applicable.

#### <span id="page-162-3"></span>**11.3.9 Show Serial Port Speed Setting**

**Syntax** show speed **Context** Serial port context **Usage** Show the serial port speed setting. **Default value** Not applicable.

#### <span id="page-162-4"></span>**11.3.10 Show Serial Port Databits setting**

**Syntax** show databits **Context** Serial port context **Usage** Show the configured number of databits for this serial port. **Default value** Not applicable.

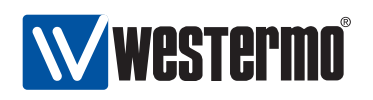

#### <span id="page-163-0"></span>**11.3.11 Show Serial Port Parity Setting**

**Syntax** show parity

**Context** Serial port context

**Usage** Show the parity checking setting for this port: None (i.e., Disabled), Odd, or Even.

**Default value** Not applicable.

#### <span id="page-163-1"></span>**11.3.12 Show Serial Port Stopbits Setting**

**Syntax** show stopbits **Context** Serial port context **Usage** Show the configured number of stopbits for this serial port. **Default value** Not applicable.

### <span id="page-163-2"></span>**11.3.13 Show Software Flow Control Setting (XON/XOFF)**

**Syntax** show xonxoff **Context** Serial port context **Usage** Show the software flow control setting (XON/XOFF) for this serial port. **Default value** Not applicable.

### <span id="page-163-3"></span>**11.3.14 Show Hardware Flow Control Setting (RTS/CTS)**

**Syntax** show rtscts **Context** Serial port context **Usage** Show the hardware flow control setting (RTS/CTS) for this serial port. **Default value** Not applicable.

#### <span id="page-163-4"></span>**11.3.15 Show Serial Port Status**

**Syntax** show serial **Context** Admin Exec context **Usage** Show status of all serial ports. **Default value** Not applicable.

<span id="page-164-0"></span>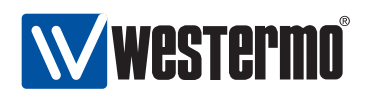

## **Chapter 12**

# **Serial Over IP**

This chapter describes the serial over IP application available on WeOS products equipped with a serial port. Serial over IP enables you to:

- extend an existing serial communication channel over an intermediate IP network.
- create a virtual serial port for remote access from a PC.

For information on serial port configuration (data rate, data bits, etc.), see chapter [11.](#page-155-1)

## **12.1 Overview of Serial Over IP**

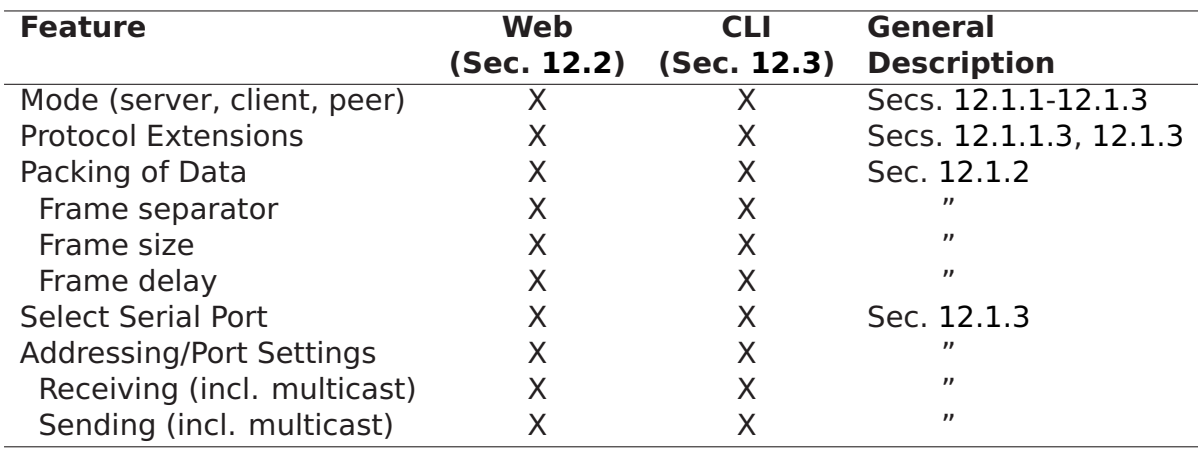

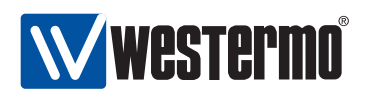

#### <span id="page-165-0"></span>**12.1.1 Serial Over IP introduction**

The Serial Over IP application can be used in several ways, but the use cases can be divided into three typical applications: serial point-to-point, serial oneto-many (typically a Master-slaves application), and PC access to remote serial devices.

#### <span id="page-165-1"></span>**12.1.1.1 Point-to-point**

In this way two serial devices can communicate over an IP network. It can be set up either as a client-server configuration using TCP, and as two peers using UDP.

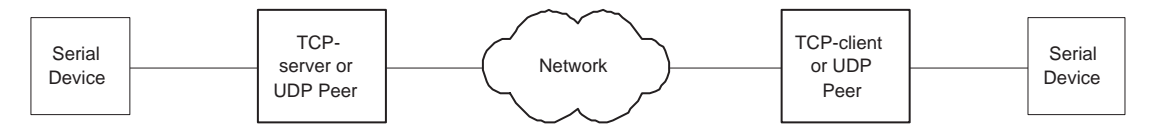

Figure 12.1: Serial Point-to-point link

#### <span id="page-165-2"></span>**12.1.1.2 One-to-many**

This allows one serial device (typically a master) to communicate with multiple serial devices using UDP transport. It can be set up as IP broadcast, IP multicast, or via multiple IP unicast streams.

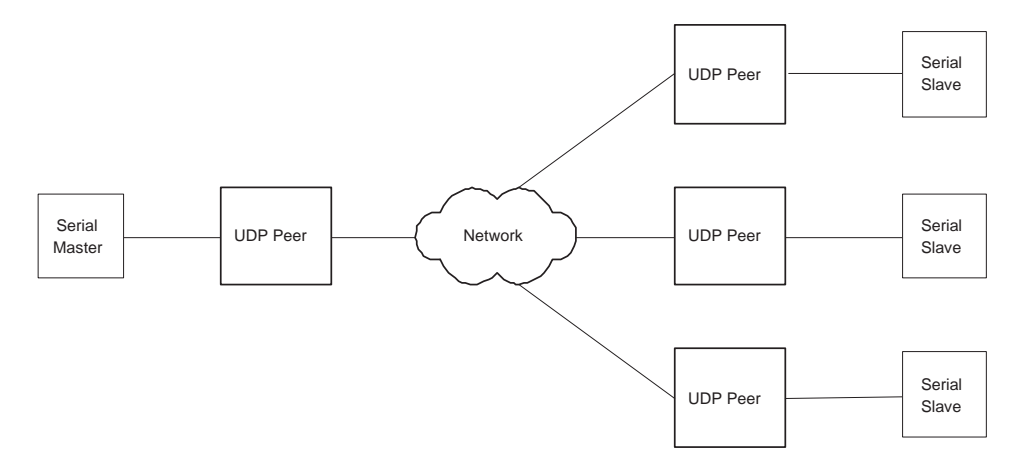

Figure 12.2: Serial one to many

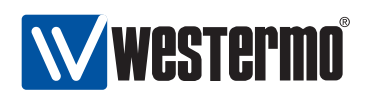

#### <span id="page-166-0"></span>**12.1.1.3 Serial Port Redirector (Virtual Serial Port)**

By using a serial port redirector software, an application can access remote serial devices as if the where directly connected to the PC. Westermo provides a OEM version Serial/IP<sup>®</sup> that allows up to 10 virtual serial port to be created. Note: the OEM version of Serial/IP® requires that telnet protocol extension is enabled to verify the license. There is also a possibility for an application to directly connect to the Serial Over IP.

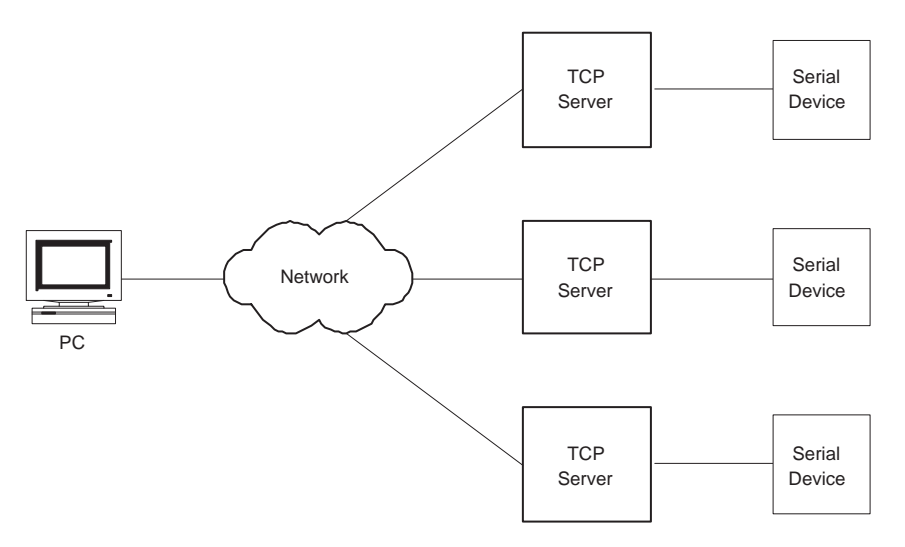

Figure 12.3: Using a serial port redirector software

#### <span id="page-166-1"></span>**12.1.2 Packing Algorithm**

When data arrives at the serial port of the WeOS unit, one of the following criteria must be fulfilled before the serial data is encapsulated into a UDP/TCP packet and sent over the network.

- Frame separator character detected: A frame separator character can be defined. The serial data buffered will be sent over the network when this character is detected,e.g., "13" for Carriage return). Any 8-bit ASCII character, 0-255, can be used.
- Maximum Frame Size Reached: A maximum frame size must be defined. This is the maximum number of serial data bytes that will be carried in each UDP/TCP frame. When the maximum number of bytes is buffered, the packet

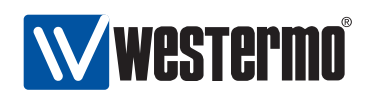

will be transmitted over the network. Allowed values are in range 1-1460 (bytes). Values above 255 are approximate.

 Maximum Frame Delay Reached: A maximum frame delay can be defined. This is the time, after the last received character in the buffer, the WeOS unit will wait until the buffered serial data is sent over the network. Allowed values are in range 1-2550 ms; If maximum frame delay is used with low data rates (see section [11.1.1\)](#page-155-0), it should be set to at least one "character time".

#### <span id="page-167-0"></span>**12.1.3 Serial Over IP settings**

- General settings:
	- **–** Mode: Set operating mode.
		- \* Server: This is the default setting. In server mode, the unit will act as a TCP server, and listen for incoming call establishments. Only a single client can connect to the serial port at time. This mode can be used both in point-to-point serial extension (section [12.1.1.1\)](#page-165-1) and serial port redirector (section [12.1.1.3\)](#page-166-0) applications.
		- \* Client: In client mode, the unit will act as a TCP client, and initiate a connection to a remote TCP server. This mode can be used in the point-to-point serial extension application, see section [12.1.1.1.](#page-165-1)
		- \* Peer: In peer mode, UDP will be used for serial data transportation. This mode can be used both in the point-to-point (section [12.1.1.1\)](#page-165-1) and one-to-many (section [12.1.1.2\)](#page-165-2) serial extension applications. In the point-to-point case both peers will specify the IP address of the remote peer as the destination. For the one-to-many case there are many addressing options, see the item on Addressing information below.

#### Default: **Server**

- **–** Protocol Extensions: Enable protocol extensions, e.g. RFC2217 Telnet extensions[\[2\]](#page-448-0). Needed to verify OEM licence of Serial/IP®. As of WeOS v4.3.0 this setting is only valid in Server mode.
- **–** Serial Port: Select which serial port to use. Default: **Disabled**
- Data Packing Settings: (see section [12.1.2](#page-166-1) for further explanation)
	- **–** Frame separator character: Define frame separator character, if any. Any 8-bit ASCII character, 0-255, can be used. Default: **Disabled**
	- **–** Maximum Frame Size: Define maximum frame size in number of bytes. Allowed values are in range 1-1460 (bytes). Default: **1000 (bytes)**

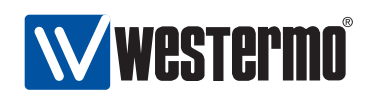

**–** Maximum Frame Delay: Define maximum frame delay in milliseconds. Allowed values are in range 1-2550 (ms). Default: **20 (milliseconds)**

#### Addressing information:

**–** Listen: Local interface and (UDP/TCP) port to listen to. This setting is only applicable in Server and Peer modes.

In Server mode, the unit will accept incoming TCP connections to the IP address of the stated interface.

In Peer mode, the unit will accept incoming UDP datagrams destined to the IP address of the stated interface, as well as broadcast IP packets<sup>[1](#page-168-0)</sup> received on that interface.

Default: **Disabled** (once an interface is selected, the default port is 9000)

**–** Multicast group: Multicast group to receive data from. This is only applicable in Peer (UDP) mode. IP multicast addresses are in the following range: 224.0.0.0-239.255.255.255.

When configured, the unit will accept packets to the stated multicast address, when received on the interface and (UDP) port declared in the Listen setting. Note: the unit will still accept unicast and broadcast packets as described in the Listen item above.

Default: **Disabled**

**–** Destination/peer: IP address and (UDP/TCP) port numbers to relay data to/from. This setting is only applicable in *Client* and Peer modes. In Client mode, the destination address should be the IP address of the (remote) Server.

In Peer mode, it is possible to specify one or more destinations/peers (maximum 3[2](#page-168-1)), and the address can be IP unicast, broadcast<sup>2</sup>, or multi-cast <sup>[3](#page-168-2)</sup>.

Default: **Disabled**

<span id="page-168-0"></span> $1$ Both IP subnet broadcast packets (e.g., 192.168.1.255 on a 192.168.2.0/24 network), and data link IP broadcast (255.255.255.255) are accepted if received on the appropriate interface.

<span id="page-168-2"></span><span id="page-168-1"></span><sup>&</sup>lt;sup>2</sup>Sending to the data link IP broadcast (255.255.255.255) will only work if the unit has a default gateway configured (see section [17.2.1\)](#page-239-0). IP subnet broadcast (e.g., 192.168.1.255) is preferred. <sup>3</sup> Sending data to a multicast address will only work if the unit has a default gateway configured (see section [17.2.1\)](#page-239-0).

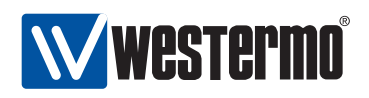

## <span id="page-169-0"></span>**12.2 Managing Serial Over IP via the web interface**

The Web interface provides configuration of the Serial Over IP.

#### **12.2.1 Serial Over IP overview**

Menu path: Configuration **⇒** Serial **⇒** Serial Over IP

#### **Serial Over IP**

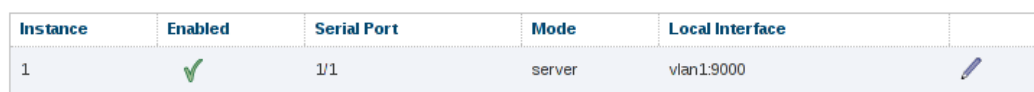

Figure 12.4: Serial Over IP configuration settings overview

Click on the Edit icon  $($   $\bullet)$  to edit the settings of a specific Serial Over IP instance.

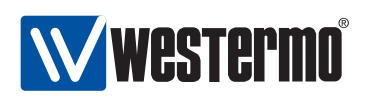

#### **12.2.2 Edit Serial Over IP Settings**

Menu path: Configuration **⇒** Serial **⇒** Serial Over IP**⇒**

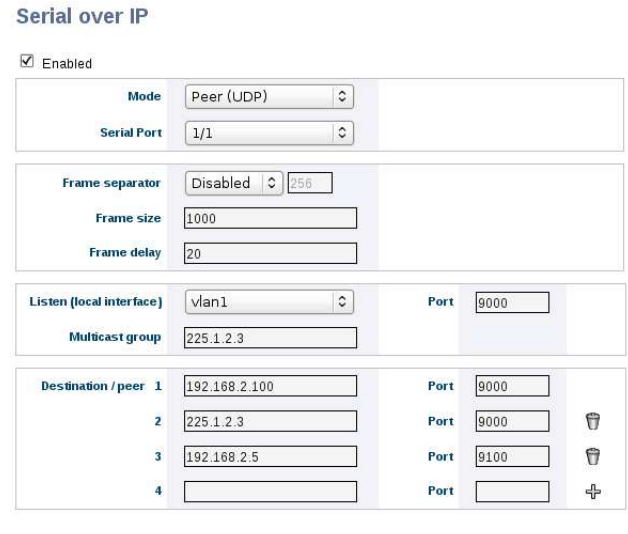

Apply Cancel

On this page you can change the settings for the Serial Over IP.

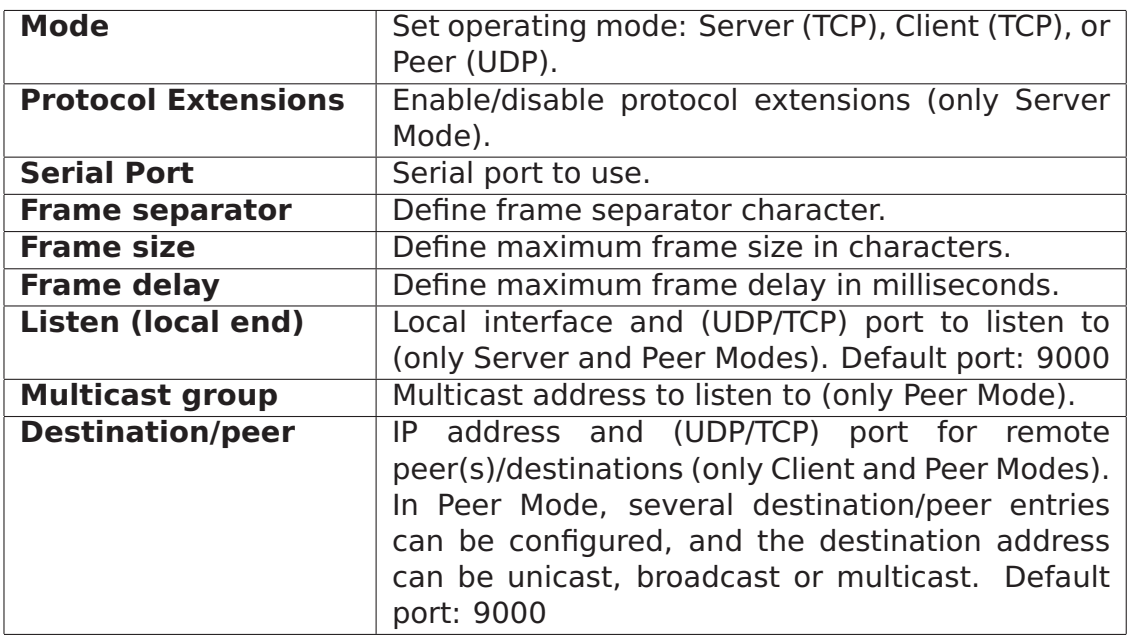

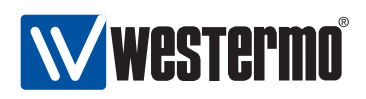

## <span id="page-171-0"></span>**12.3 Managing Serial Over IP via the CLI interface**

The table below shows Serial Over IP management features available via the CLI.

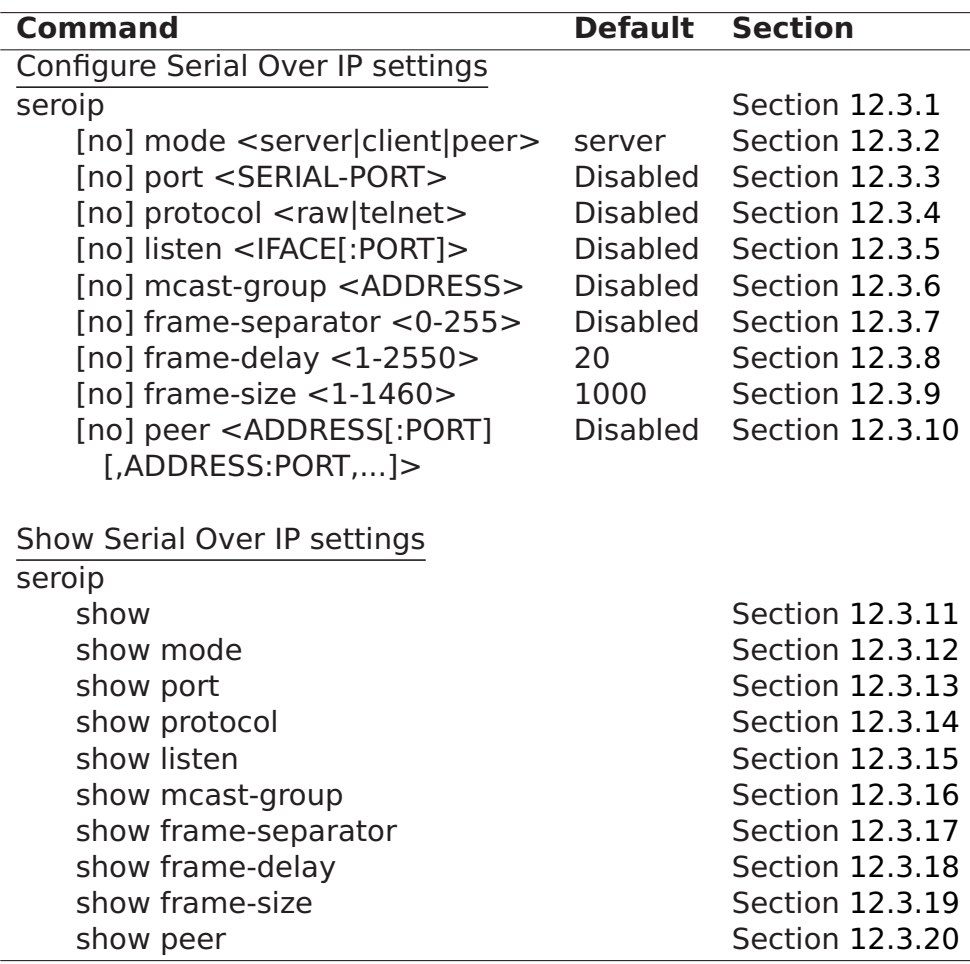

#### <span id="page-171-1"></span>**12.3.1 Managing Serial Over IP settings**

#### **Syntax** seroip

**Context** Global Configuration context

**Usage** Enter the Serial Over IP configuration context.

**Default values** Not applicable.

**Error messages** None defined yet.

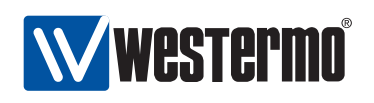

#### <span id="page-172-0"></span>**12.3.2 Setting Mode**

**Syntax** [no] mode <server|client|peer> **Context** seroip context **Usage** Set Serial Over IP mode. **Default values** server **Error messages** None defined yet.

#### <span id="page-172-1"></span>**12.3.3 Setting Serial Port**

**Syntax** [no] port <SERIAL-PORT> **Context** seroip context **Usage** Set serial port **Default values** Disabled (**"no port"**) **Error messages** None defined yet.

#### <span id="page-172-2"></span>**12.3.4 Setting Protocol Extensions**

**Syntax** [no] protocol <raw|telnet>

**Context** seroip context

**Usage** Set protocol extensions. This is only applicable in server mode (section [12.3.2\)](#page-172-0).

When accessing the serial port with Westermo's OEM version of Serial/IP<sup>®</sup> the protocol extension setting should be **"protocol telnet"**.

Use **"no protocol"** (or **"protocol raw"**) to disable protocol extensions.

**Default values** Disabled (**"no protocol"**)

**Error messages** None defined yet.

#### <span id="page-172-3"></span>**12.3.5 Setting listen interface and port**

**Syntax** [no] listen <IFACE[:PORT]>

**Context** seroip context

**Usage** Setting local interface and (UDP/TCP) port to listen to.

**Default values** Disabled (**"no listen"**) When enabled, the default port is 9000. **Error messages** None defined yet.

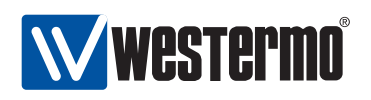

#### <span id="page-173-0"></span>**12.3.6 Setting multicast group**

**Syntax** [no] mcast-group <ADDRESS> **Context** seroip context **Usage** Multicast group to listen on. Note, this is only used in peer mode. **Default values** Disabled (**"no mcast-group"**) **Error messages** None defined yet.

#### <span id="page-173-1"></span>**12.3.7 Setting Frame Separator**

**Syntax** [no] frame-separator <0-255>

**Context** seroip context

**Usage** Define frame separator character, if any. Any 8-bit ASCII character, 0- 255, can be used.

Use **"no frame-separator"** to disable frame separator checking in the packging algorithm.

**Default values** Disabled (**"no frame-separator"**)

**Error messages** None defined yet.

#### <span id="page-173-2"></span>**12.3.8 Setting Frame Delay**

**Syntax** [no] frame-delay <1-2550>

**Context** seroip context

**Usage** Define maximum frame delay in milliseconds.

Use **"no frame-delay"** to disable maximum delay checking in the packing algorithm.

**Default values** 20 (milliseconds)

**Error messages** None defined yet.

#### <span id="page-173-3"></span>**12.3.9 Setting Frame Size**

**Syntax** [no] frame-size <1-1460>

**Context** seroip context

**Usage** Define maximum frame size in bytes (this is part of the packing algorithm).

Use **"no frame-size"** to reset the maximum frame size to the default value.

**Default values** 1000 (bytes)

**Error messages** None defined yet.

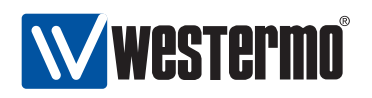

#### <span id="page-174-0"></span>**12.3.10 Setting peer address and port**

**Syntax** [no] peer <ADDRESS[:PORT][,ADDRESS:PORT,...]>

**Context** seroip context

**Usage** Remote destinations/peer(s) to relay data to/from. Note, this is only used in client or peer mode. If PORT is omitted the default port 9000 will be used.

**Default values** Disabled (**"no peer"**)

**Error messages** None defined yet.

#### <span id="page-174-1"></span>**12.3.11 Show All Settings of a Serial Over IP**

**Syntax** show **Context** seroip context **Usage** Show all configuration settings for Serial Over IP. **Default value** Not applicable.

#### <span id="page-174-2"></span>**12.3.12 Show Show Serial Over IP Mode Setting**

**Syntax** show mode **Context** seroip context **Usage** Show the erial Over IP mode setting **Default value** Not applicable.

#### <span id="page-174-3"></span>**12.3.13 Show Show Serial Over IP Port Setting**

**Syntax** show port **Context** seroip context **Usage** Show the erial Over IP port setting **Default value** Not applicable.

#### <span id="page-174-4"></span>**12.3.14 Show Show Serial Over IP Protocol extensions Setting**

**Syntax** show protocol **Context** seroip context **Usage** Show the serial Over IP protocol extensions setting **Default value** Not applicable.

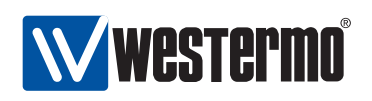

#### <span id="page-175-0"></span>**12.3.15 Show Show Serial Over IP Listen Setting**

**Syntax** show listen **Context** seroip context **Usage** Show the serial Over IP listen setting **Default value** Not applicable.

#### <span id="page-175-1"></span>**12.3.16 Show Show Serial Over IP Multicast group Setting**

**Syntax** show mcast-group **Context** seroip context **Usage** Show the serial Over IP multicast group setting **Default value** Not applicable.

#### <span id="page-175-2"></span>**12.3.17 Show Show Serial Over IP Frame Separator Setting**

**Syntax** show frame-separator **Context** seroip context **Usage** Show the serial Over IP frame separator setting **Default value** Not applicable.

#### <span id="page-175-3"></span>**12.3.18 Show Show Serial Over IP Frame Delay Setting**

**Syntax** show frame-delay **Context** seroip context **Usage** Show the serial Over IP frame delay setting **Default value** Not applicable.

#### <span id="page-175-4"></span>**12.3.19 Show Show Serial Over IP Frame Size Setting**

**Syntax** show frame-size **Context** seroip context **Usage** Show the serial Over IP frame size setting **Default value** Not applicable.

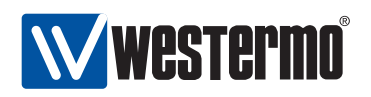

#### <span id="page-176-0"></span>**12.3.20 Show Show Serial Over IP Peer Setting**

**Syntax** show peer **Context** seroip context **Usage** Show the serial Over IP peer setting **Default value** Not applicable.

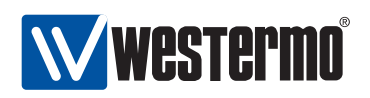

## **Chapter 13**

# **Virtual LAN**

WeOS supports static port based VLANs and VLAN tagging according to IEEE 802.1Q[\[5\]](#page-448-1). In addition, WeOS supports Westermo Adaptive VLAN Trunking (AVT) to simplify VLAN configuration in larger Westermo networks.

Section [13.1](#page-177-0) provides general information about the VLAN properties and VLAN management features in WeOS. Section [13.2](#page-186-0) covers VLAN settings via the Web interface and section [13.3](#page-191-0) VLAN settings via the CLI.

### <span id="page-177-0"></span>**13.1 Overview of VLAN Properties and Management Features**

Table [13.1](#page-178-0) summarises VLAN management features in WeOS. Section [13.1.1](#page-177-1) provides general VLAN information and sections [13.1.2-](#page-181-0)[13.1.6](#page-182-0) contain further information on specific VLAN features.

#### <span id="page-177-1"></span>**13.1.1 Introduction to VLANs**

Virtual LAN (VLAN) technology is used to create a set of separate LANs over a single physical LAN infrastructure. Each VLAN constitutes a broadcast domain, and traffic on one VLAN is (logically) isolated from traffic on another VLAN. WeOS supports creation of static port based VLANs and VLAN tagging as described further in this section. We start with two examples to explain the terms *untagged* and tagged.

Fig. [13.1](#page-179-0) shows a situation where three networks, the ADMIN VLAN, the OFFICE VLAN, and the MARKETING VLAN share a single switch.

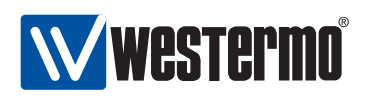

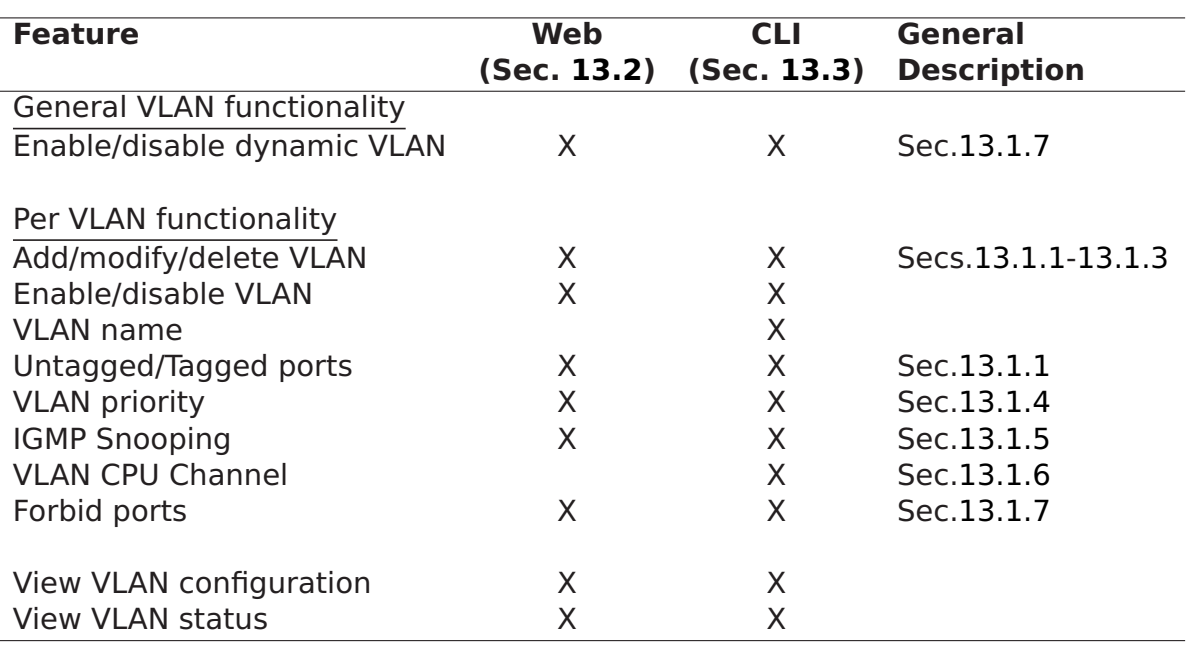

<span id="page-178-0"></span>Table 13.1: Summary of VLAN management features.

- Each VLAN is assigned a VLAN identifier, a VLAN ID (VID); in this example VIDs 1 (ADMIN), 2 (OFFICE) and 3 (MARKETING).
- Each VLAN is assigned a set of ports. In this example ports 1/1-1/2 are associated with the ADMIN VLAN, Ports 2/1-2/4 with the OFFICE VLAN, and ports 2/5-2/8 with the MARKETING VLAN.

In this example we have assumed that only regular hosts (PCs, servers, etc.; not other switches) attach to the ports of the switch. Traffic sent and received on each switch port are regular Ethernet packets (without VLAN headers), and here we refer to this by saying that the switch ports are associated with their respective VLAN untagged.

A port associated untagged on a VLAN, will send and receive regular Ethernet packets (i.e., without VLAN header) on that port.

Consider the case where a PC attached to port 2/1 of the switch in fig. [13.1](#page-179-0) transmits a broadcast packet. That packet will be forwarded onto all other ports of VLAN 2 (OFFICE), i.e., ports 2/2-2/4, but not to any of the other ports.

Fig. [13.2](#page-179-1) shows a situation where three networks, the ADMIN VLAN, the OFFICE VLAN, and the MARKETING VLAN share two switches as well as the connection

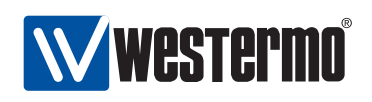

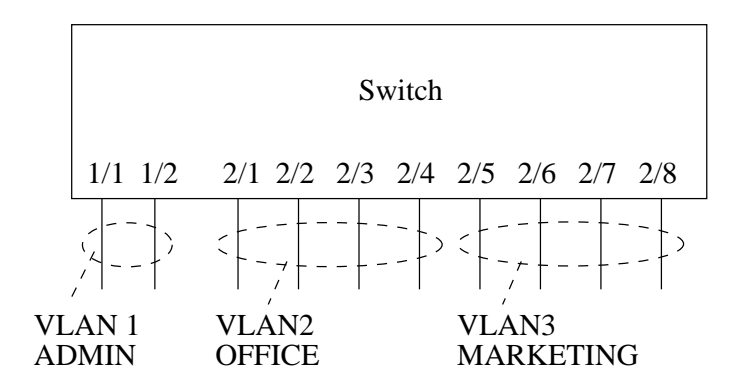

<span id="page-179-0"></span>Figure 13.1: VLANs sharing a single switch.

between them.

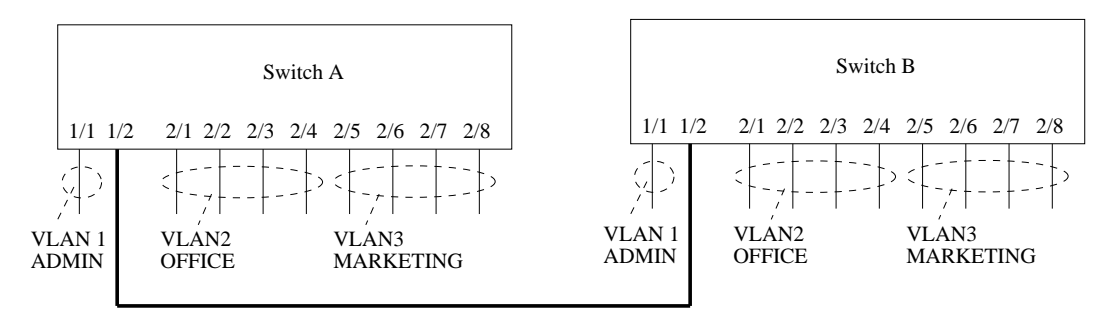

<span id="page-179-1"></span>Figure 13.2: VLANs sharing two switches and the connection between them.

- As in the previous example, each VLAN is assigned a VID; in this example VIDs 1 (ADMIN), 2 (OFFICE) and 3 (MARKETING).
- Each VLAN is assigned a set of ports. (For simplicity of this example, we have chosen to use the same port assignment on both switches.) Port 1/1 is associated (untagged) with the ADMIN VLAN, Ports 2/1-2/4 are associated (untagged) with the OFFICE VLAN, and ports 2/5-2/8 are associated (untagged) with the MARKETING VLAN.

In addition, port 1/2, where the cable between the two switches is connected, is associated with all three VLANs. In order for the switches to distinguish which VLAN a packet belongs to when transmitted over a shared connection, the switch will insert a VLAN header (VLAN tag) into the packet, which includes information about the VLAN ID (here 1, 2 or 3). Thus, in this example port 1/2 would be
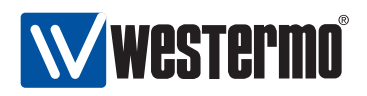

associated with VLAN [1](#page-180-0), 2 and 3 tagged<sup>1</sup>.

A port associated tagged on a VLAN, will send and receive tagged Ethernet packets (i.e., Ethernet packets including a VLAN header) on that port.

Consider the case where a PC attached to port 2/1 of switch A in fig. [13.2](#page-179-0) transmits a broadcast packet. That packet will be forwarded onto ports 2/2-2/4 of switch A untagged, and onto port 1/2 of switch A tagged with VID 2. When the tagged packet is received on port 1/2 on switch B, that switch can determine that the packet belongs to VLAN 2, and will forward it onto ports 2/1-2/4 untagged.

A port cannot be associated with more than one VLAN untagged. A port cannot be associated both untagged and tagged with the same VLAN.

We refer to the VLAN with VID 1 as the *switch default VLAN*. Ports not associated with any VLAN (*untagged* or tagged) will automatically be associated with the default VLAN. Section [13.1.3](#page-181-0) provides more information on the default VLAN.

For each VLAN on a switch, an associated network interface will be created. The name of a VLAN network interface is vlan<VID>, e.g., vlan1 for VLAN 1, and vlan100 for VLAN 100. The network interface can be assigned an IP address (IPv4), and the switch can then be managed remotely via that VLAN. It is also possible to route IP traffic between network interfaces. For more information on network interfaces and routing, see chapter [17.](#page-228-0)

Some Westermo switches have multiple 100 Mbit/s channels to the CPU. Section [13.1.6](#page-182-0) describes how VLANs can be mapped to different CPU channels to achieve increased routing performance.

Layer-2 priority was described in a previous chapter, see section [9.1.3.](#page-118-0) In addition to different per port priority settings, it is possible to assign specific layer-2 priority per VLAN, see section [13.1.4.](#page-182-1)

The switch supports efficient distribution of IP multicast packets by use of IGMP snooping. See section [13.1.5](#page-182-2) for more information on per VLAN IGMP snooping features.

<span id="page-180-0"></span> $1$ It is recommended that a port, which is shared between several VLANs, is associated tagged with all those VLANs, however, it is possible to configure the port *untagged* on one VLAN and tagged on all other VLANs without risk for ambiguity.

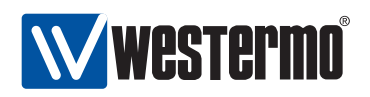

The switch provides support for dynamic VLANs by Westermo Adaptive VLAN Trunking (AVT). AVT can be used to simplify VLAN configuration in larger Westermo LAN infrastructures. AVT is described further in section [13.1.7.](#page-183-0)

#### **13.1.2 Supported number of VLANs and VLAN integrity**

Every VLAN needs to be associated with a unique VLAN ID (VID).

- Switches *support* configuration of up to 64 simultaneous VLANs, but have capability of 256 VLANs.
- Valid VIDs for configuration are in range 1-4094.
- Some VLAN IDs are reserved for specific use currently this concerns a set of VIDs in use by the FRNT protocol, see chapter [14.](#page-199-0)

Switches only accept packets for VLANs to which the inbound port is associated. Additional rules for accepting a packet is described below:

- When an untagged packet is received on a port, that packet will be mapped to the port's default VID. If the port is associated with that VLAN (tagged or untagged), the packet will be accepted, otherwise dropped.
- The port's default VID will be the VID of the VLAN to which the port is associated *untagged*. If the port is not associated *untagged* to any VLAN, the default VID is set to the fall-back default-VID (see also section [9.1.7\)](#page-122-0) if configured, otherwise to VID 1.
- Priority tagged packets, i.e., packets with VID 0, will be associated with the port's default VID.
- Typically tagged packets (VID in range 1-4094) or priority tagged packets (VID 0) are only accepted on ports where there is at least on VLAN associated tagged. In addition, the packet will only be accepted if the inbound port is associated (untagged or tagged) the the VLAN of the packet.

A common MAC address database is used for all VLANs (shared VLAN learning).

#### <span id="page-181-0"></span>**13.1.3 Switch default VLAN**

In WeOS the VLAN with VID 1 (VLAN 1) is denoted as the switch default VLAN. Ports not associated with any VLAN (neither untagged nor tagged) will automatically be configured untagged to the switch default VLAN. This could happen when a port is removed from a VLAN, or when a whole VLAN is removed.

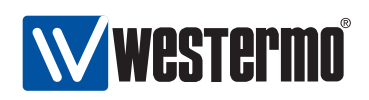

**Note**: The main purpose of the switch default VLAN is to avoid loss of remote manageability of a switch due to a change in the VLAN configuration. Without a default VLAN, the user would not be able to access the switch remotely, if the ports used to connect to the switch are removed from all VLANs (unintentionally or deliberately). With the default VLAN feature, the switch is still manageable via those ports, given that proper IP and firewall settings are configured for the network interface associated with the switch default VLAN.

The switch default VLAN cannot be removed. However, it is possible to remove all ports from the default VLAN by assigning them to other VLANs.

#### <span id="page-182-1"></span>**13.1.4 VLAN Priority**

It is possible to assign an IEEE 802.1p priority to a VLAN. This feature can be useful when an operator likes to assign a higher priority to traffic on a certain VLAN, e.g., a VLAN dedicated for IP telephony.

When a VLAN priority is configured, all packets associated with that VLAN will be treated according to the given VLAN priority, rather than basing the packet's priority on VLAN tag priority, IP ToS/DiffServ or inbound port identifier. For more information on layer-2 priority, see section [9.1.3.](#page-118-0)

#### <span id="page-182-2"></span>**13.1.5 IGMP Snooping and VLANs**

Switches use IGMP snooping for efficient distribution of IP(v4) multicast over the LAN. With IGMP snooping enabled on a VLAN, IP multicast packets will only be forwarded onto ports leading to a receiver of that IP multicast address, or to ports assumed to lead to an IP multicast router.

With IGMP snooping *disabled* on a VLAN, multicast traffic will be forwarded on all ports of that VLAN, i.e., it is treated similar to broadcast traffic.

By default IGMP snooping is enabled on each newly created VLAN. More information on IGMP Snooping and IGMP Snooping settings is found in chapter [17.](#page-228-0)

#### <span id="page-182-0"></span>**13.1.6 Mapping VLANs to a CPU channel**

A switch can have multiple 100 Mbit/s channels to the switch CPU. By default every new VLAN (with a network interface) is mapped to CPU channel "0" (zero).

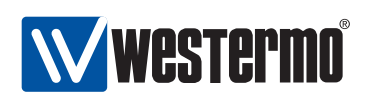

On devices with multiple CPU channels increased routing performance may be achieved by assigning different VLANs to different CPU channels. E.g., if VLANs 1 and 2 are mapped to the same CPU channel, the maximum theoretical routing throughput between the two VLAN interfaces is 50 Mbit/s full duplex, while the maximum theoretical routing throughput would be 100 Mbit/s full duplex if these VLANs were mapped to different CPU channels.

Routing performance may also be limited by CPU performance and packet size.

A VLAN can only be mapped to a single CPU channel.

#### <span id="page-183-0"></span>**13.1.7 Dynamic VLANs**

WeOS provides dynamic VLAN support via the Westermo Adaptive VLAN Trunking (AVT) protocol. With AVT enabled, VLAN configuration on inter-switch links is simplified - once a switch detects that it is connected to another switch, all VLANs defined on the local switch will automatically be added to that port, see fig. [13.3.](#page-184-0)

Future versions of WeOS may include dynamic VLAN support via the standard IEEE GVRP[\[5\]](#page-448-0) protocol in addition to Westermo AVT.

#### **13.1.7.1 Determining Inter-Switch Ports**

To determine if a port on a switch is connected to another switch, AVT will utilise information from the FRNT and RSTP protocols:

- FRNT: If FRNT is enabled on the switch, any port configured as an FRNT port will be classified as an inter-switch port by AVT. If FRNT is disabled, or if the FRNT port configuration is changed, AVT will adapt its inter-switch port classification accordingly. For more information on FRNT, see chapter [14.](#page-199-0)
- RSTP: If RSTP is enabled on a port, AVT will consider the reception of an RSTP or STP message as a sign that it is connected to another switch on the receiving port. The port will continue to be classified as an inter-switch port until the link goes down or until RSTP is disabled on that port. For more information on RSTP, see chapter [15.](#page-208-0)

#### **13.1.7.2 Dynamic addition/deletion of VLANs to Inter-Switch Ports**

Once a port has been defined as an inter-switch port, that port will dynamically be associated (tagged) with all VLANs configured on the switch. The exception is when that port has been configured in association mode forbid on some VLAN(s) - the port will not be associated with those VLANs.

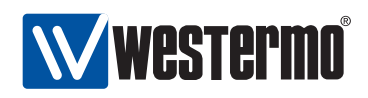

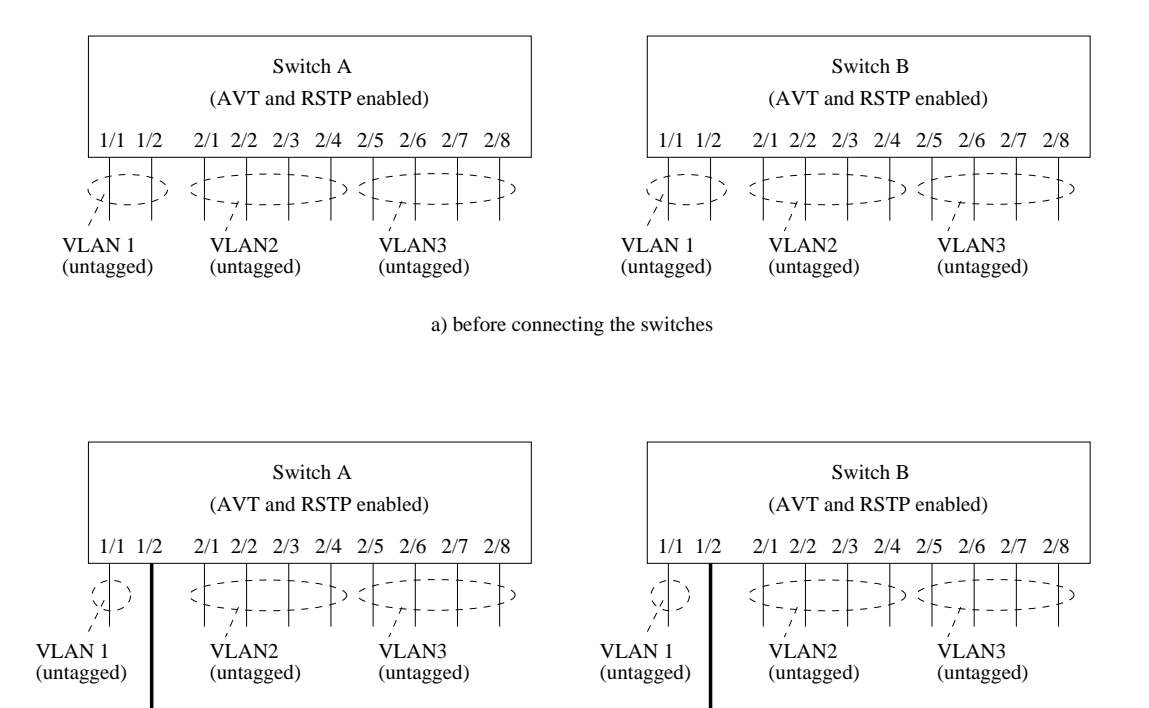

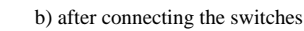

<span id="page-184-0"></span>VLAN 1, 2 and 3 (all tagged)

Figure 13.3: Using Adaptive VLAN trunking (AVT) to dynamically add VLANs to inter-switch ports.

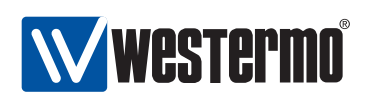

Further details of the mechanism to associate VLANs dynamically to an interswitch port are given below:

 Association mode of dynamically added VLANs: All VLANs configured on the switch will be associated tagged by AVT. This applies even to those VLANs configured untagged on that port. Fig. [13.3](#page-184-0) shows an example.

**Note**: As AVT only considers the VLANs configured on the (local) switch when adding VLANs to an inter-switch port, the operator of the LAN infrastructure should ensure that all switches have the same set of VLANs defined. Otherwise the VLANs forwarded by different switches will be inconsistent, resulting in lack of full connectivity on some VLAN(s).

- Removing dynamically added VLANs: When a port loses its status as interswitch port, all VLANs dynamically added to that port will be removed. The port will then only be associated with the VLANs it has been configured with, and with association mode (tagged or untagged) according to the configuration.
- Prohibiting that a VLAN is added to a port: It is possible to prohibit that some VLAN(s) is dynamically added to a port even when AVT is enabled. This feature is useful when the unit acts as a routing switch, where traffic between some ports should be routed rather than switched.

To prohibit that a VLAN is dynamically added to a port, that port should be configured with association mode forbid on that VLAN.

As of WeOS version v4.3.0 the forbid association mode only hinders a port to be added to a VLAN dynamically via AVT. Ports not configured untagged/tagged with any VLAN will still be mapped to the switch default VLAN (VLAN 1), irrespective if that port is configured as *forbid* on VLAN 1. For more information about the switch default VLAN, see section [13.1.3.](#page-181-0)

#### **13.1.7.3 Prohibit disabling of Inter-Switch Ports**

A port determined as inter-switch port by AVT will not be possible to disable by management (Web, CLI, SNMP, etc.). This feature is added in order to avoid unintentional loss of connectivity to the switch.

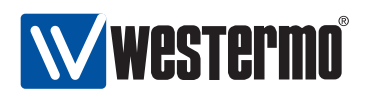

## **13.2 Managing VLAN settings via the web interface**

Menu path: Configuration **⇒** VLAN **⇒** VLANS

When entering the VLAN configuration page you will be presented to a list of all VLANs configured on your switch, see below. Here you get an overview of the settings for all VLANs and you can create or delete VLANs. The default VLAN (VID 1) cannot be removed (see section [13.3.3\)](#page-192-0). To change the settings for a specific VLAN, click the edit icon which will take you to the VLAN settings edit page.

#### **VLAN**

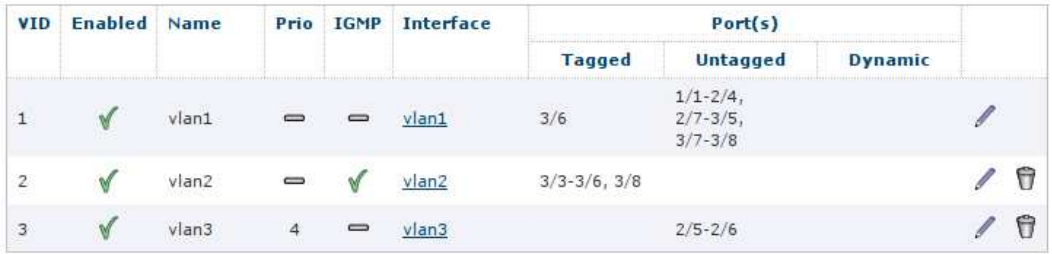

New VLAN

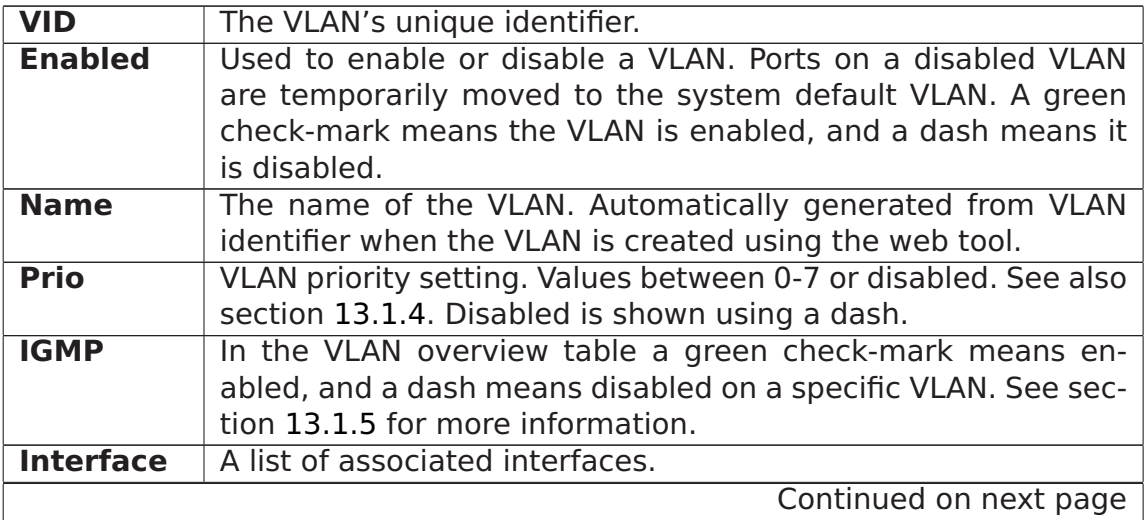

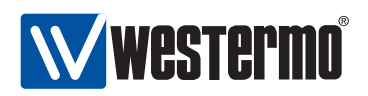

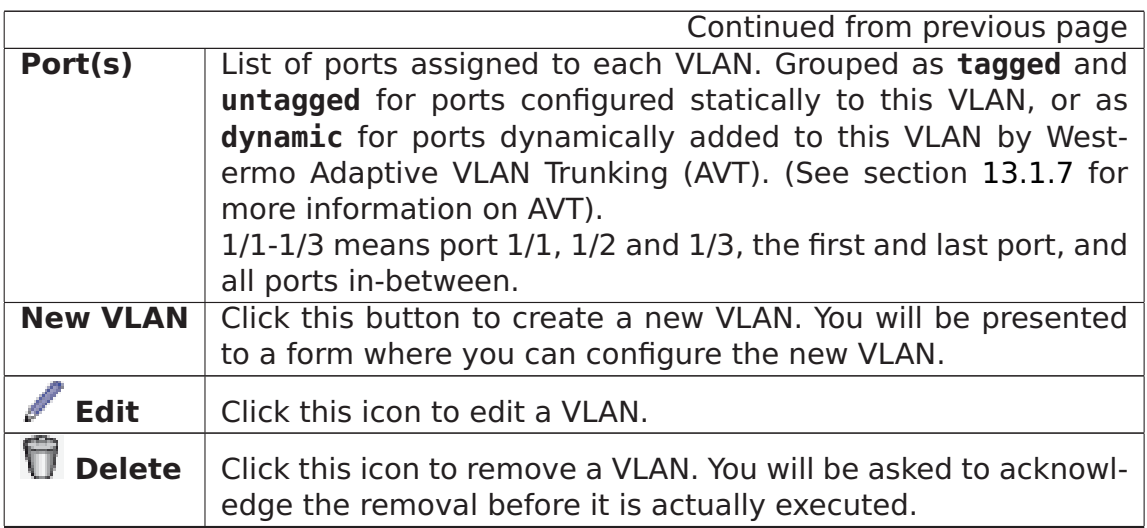

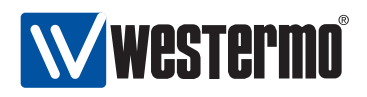

#### <span id="page-188-0"></span>**13.2.1 Edit VLAN settings using the web interface**

Menu path: Configuration **⇒** VLAN **⇒** VLANS **⇒**

When clicking the Edit icon for a VLAN you will be presented to the VLAN edit page.

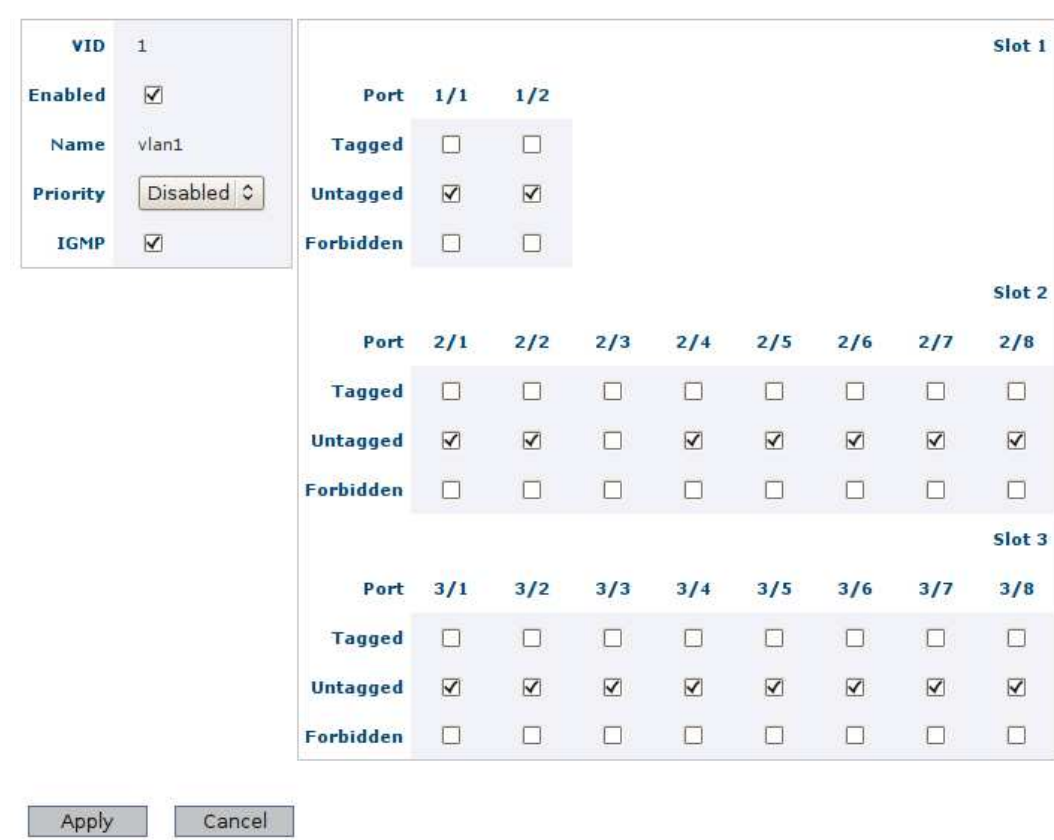

 $v \tan 1$ 

On **VLAN Edit page** you can change the settings for the VLAN as described below:

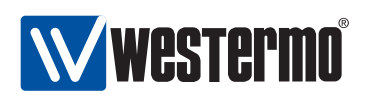

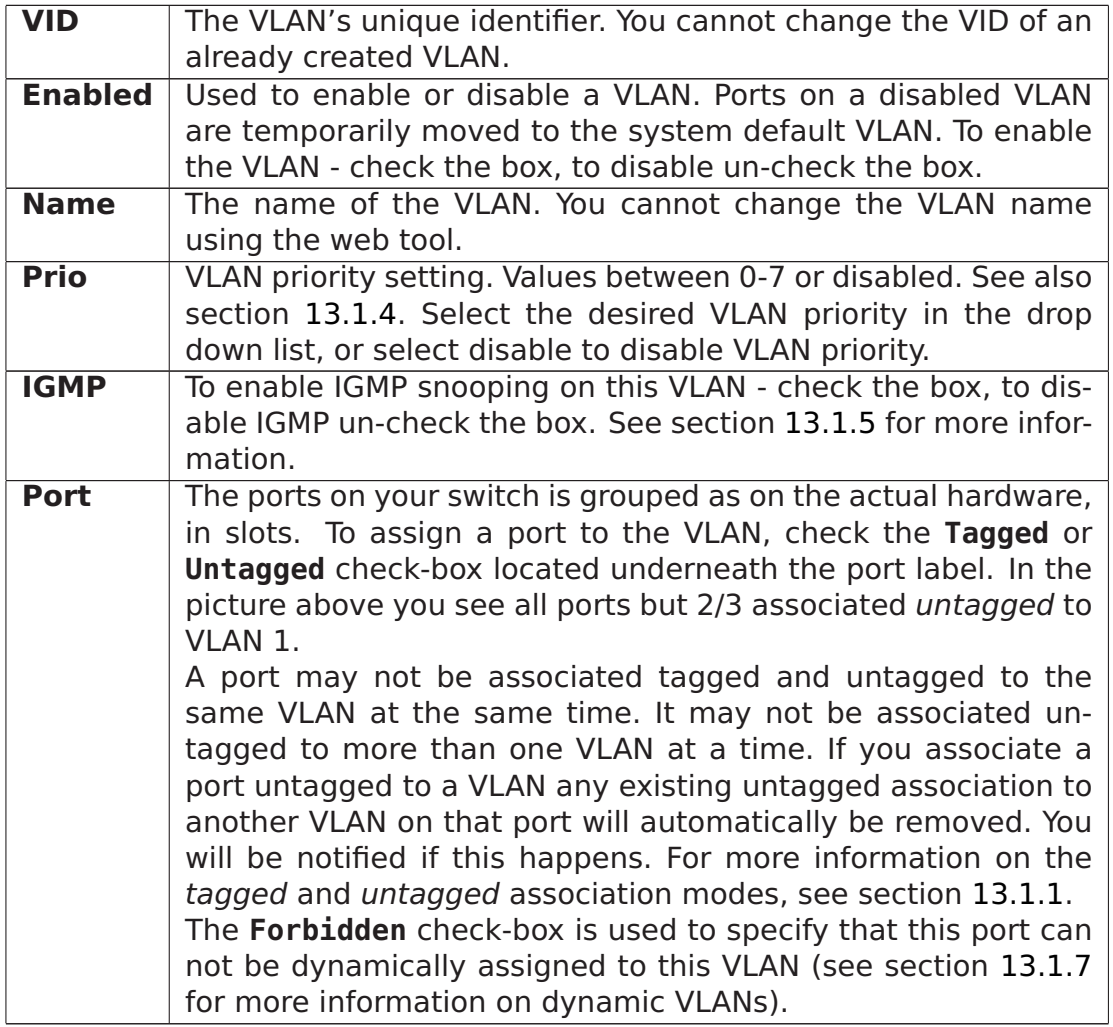

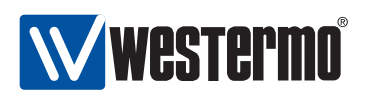

#### **13.2.2 Create a new VLAN using the web interface**

Menu path: Configuration **⇒** VLAN **⇒** VLANS **⇒ New VLAN**

When clicking the **New VLAN** button you will be presented to the **new VLAN** page.

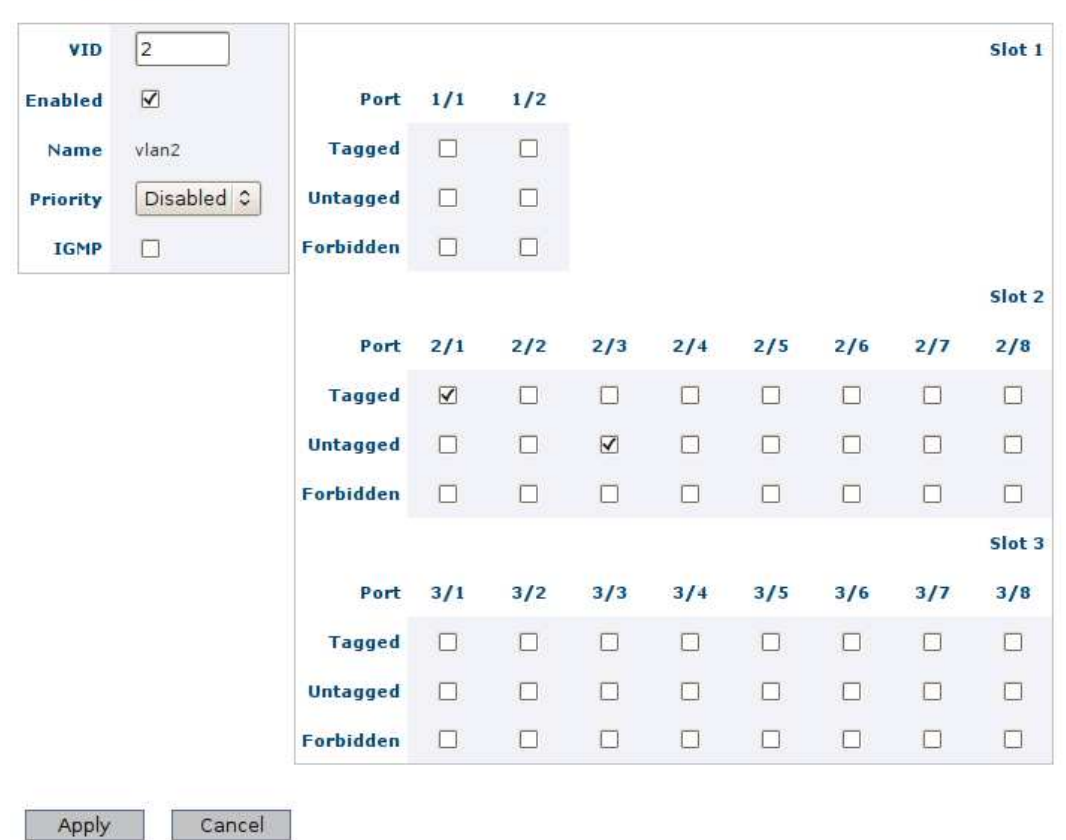

#### **New VLAN**

The **New VLAN** and the **Edit VLAN** pages differ only by the possibility to change the VID (VLAN ID). See Section [13.2.1](#page-188-0) for additional attribute descriptions.

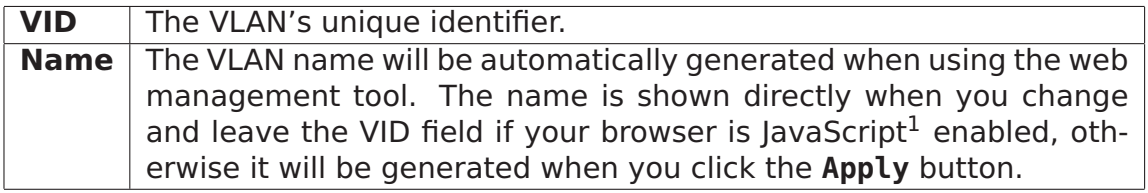

 $1$ JavaScript is a trademark of Sun Microsystems.

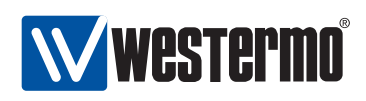

## **13.3 Managing VLAN settings via the CLI**

The table below shows VLAN management features available via the CLI.

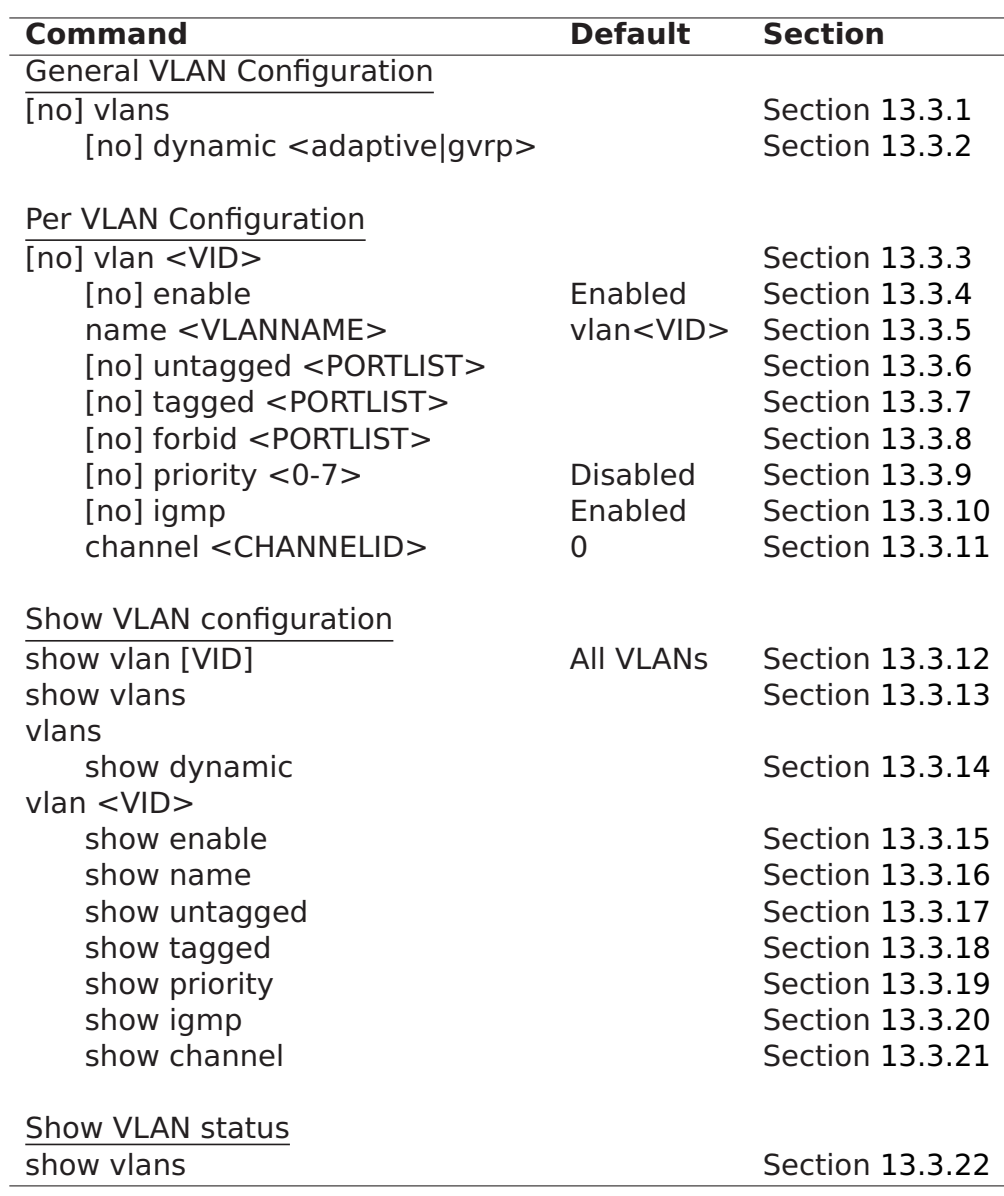

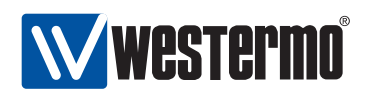

#### <span id="page-192-1"></span>**13.3.1 Managing general VLAN settings**

**Syntax** [no] vlans

**Context** Global Configuration context

**Usage** Enter the general VLAN context (vlans). The general VLAN context can be used to configure VLAN settings applicable to all VLANs.

Use **"no vlans"** to remove all VLANs except the switch default VLAN (VLAN 1). All ports will be configured untagged on VLAN 1.

**Default values** Not applicable.

**Error messages** None defined yet.

### <span id="page-192-2"></span>**13.3.2 Enable dynamic VLAN**

**Syntax** [no] dynamic <adaptive|gvrp> **Context** General VLAN context (vlans)

**Usage** Use the **"dynamic adaptive"** command to enable Westermo Adaptive Dynamic Trunking (AVT) on the switch. For more information on AVT in section [13.1.7.](#page-183-0)

Future versions of WeOS may include support for dynamic VLAN via GVRP in addition to AVT, but currently only AVT is supported.

Use **"no dynamic"** to disable dynamic VLAN support.

**Default values** Not applicable.

**Error messages** None defined yet.

#### <span id="page-192-0"></span>**13.3.3 Managing individual VLANs**

**Syntax** [no] vlan <VID>

**Context** Global Configuration context

**Usage** Enter VLAN context of the given VID. If this is a new VLAN, the VLAN will be created first upon leaving the VLAN context with end or leave. Use **"no vlan <VID>"** to remove an existing VLAN. The default VLAN (VLAN 1) cannot be removed. Removal of a VLAN may imply that some ports will no longer be associated with any VLAN - such ports will be configured to the default VLAN (VLAN 1) untagged.

**Default values** Not applicable.

**Error messages** None defined yet.

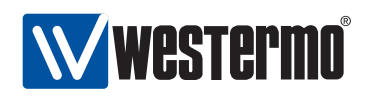

#### <span id="page-193-0"></span>**13.3.4 Enable/disable a VLAN**

**Syntax** [no] enable

**Context** VLAN context

**Usage** Enable or disable a VLAN. A disabled VLAN is similar to a deleted VLAN, except that its configuration is stored, and will be activated when the VLAN is enabled. That is, when a VLAN is disabled, its ports may be moved onto the default VLAN (unless they are associated with another VLAN), and any network interface associated with the VLAN will be disabled.

#### **Default values** enable

**Error messages** No error message defined (yet).

#### <span id="page-193-1"></span>**13.3.5 VLAN name**

**Syntax** name <ID>

**Context** VLAN context

- **Usage** Specify VLAN name, i.e., VLAN description. Max 15 characters, only alpha-numerical characters ([a-z,A-Z,0-9]) allowed.
- **Default values** If no VLAN **"name"** command is given, the VLAN name defaults to vlanVID, e.g., vlan100 for VID 100.
- **Error messages** No error message defined (yet).

#### <span id="page-193-2"></span>**13.3.6 Manage untagged ports**

**Syntax** [no] untagged <PORT|PORTLIST>

**Context** vlan context

**Usage** Associate port(s) with this VLAN VID in *untagged* mode. Only a single VLAN VID can be associated *untagged* with each port. Ports associated with a VLAN VID untagged will have that VID as *default VID* - this will have precedence over any (fall-back) default VID configuration set in port context.

Use **"no untagged <PORTLIST>"** to remove untagged ports from a VLAN. If removal of an untagged port implies that the port is no longer associated with any VLAN, that port will be configured to VLAN 1 untagged.

- **Default values** Factory default lets all ports be associated with the default VLAN (VLAN 1) untagged. For new VLANs, ports must explicitly be added.
- **Error messages** . A notification message is given in case the addition of port as untagged on one VLAN implies that the same port will be removed as untagged on another VLAN.

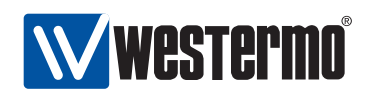

• A notification message is given in case the addition of port as *untagged* on one VLAN implies that the same port will be removed as tagged on the same VLAN (a port cannot be associated both tagged and untagged with the same VLAN).

A **"PORTLIST"** is a comma separated list of port ranges without intermediate spaces, e.g., **"1/1-1/3,2/3"**.

#### <span id="page-194-0"></span>**13.3.7 Manage tagged ports**

**Syntax** [no] tagged <PORT|PORTLIST>

**Context** vlan context

**Usage** Associate port(s) with this VLAN VID in tagged mode.

Use **"no tagged <PORTLIST>"** to remove tagged ports from a VLAN. If removal of a tagged port implies that the port is no longer associated with any VLAN, that port will be configured to VLAN 1 untagged.

**Default values** Not applicable.

**Error messages** A notification message is given in case the addition of port as tagged on one VLAN implies that the same port will be removed as untagged on the same VLAN (a port cannot be associated both tagged and untagged with the same VLAN).

A **"PORTLIST"** is a comma separated list of port ranges without intermediate spaces, e.g., **"1/1-1/3,2/3"**.

#### <span id="page-194-1"></span>**13.3.8 Manage forbidden ports**

**Syntax** [no] forbid <PORT|PORTLIST>

**Context** vlan context

**Usage** Prohibit that ports are dynamically added (AVT) to this VLAN ID, see also sections [13.1.7](#page-183-0) and [13.3.2.](#page-192-2)

Use **"no forbid <PORTLIST>"** to remove ports from the list of ports forbidden to be associated with this VLAN.

**Default values** Not applicable.

**Error messages** None defined.

A **"PORTLIST"** is a comma separated list of port ranges without intermediate spaces, e.g., **"1/1-1/3,2/3"**.

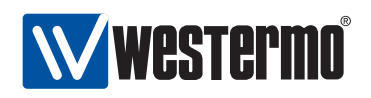

#### <span id="page-195-0"></span>**13.3.9 VLAN priority setting**

**Syntax** [no] priority <0-7>

**Context** vlan context.

**Usage** Set the (IEEE 802.1p) priority associated with this VLAN. Incoming packets associated with this VLAN will receive this priority.

**"no priority"** will disable VLAN priority for this VLAN. Priority for packets associated with this VLAN will then be based on port priority settings.

**Default values** Disabled (**"no priority"**). **Error messages** None defined yet.

#### <span id="page-195-1"></span>**13.3.10 VLAN IGMP Snooping**

**Syntax** [no] igmp **Context** vlan context. **Usage** Enable, or disable IGMP Snooping for this VLAN. **Default values** IGMP snooping enabled. **Error messages** None defined yet.

#### <span id="page-195-2"></span>**13.3.11 CPU channel mapping**

**Syntax** channel <CHANNELID>

**Context** VLAN context.

**Usage** Specify CPU channel to use for this VLAN. The channel identifier can take values in the range <0-CHANNELIDMAX>. The purpose of this command is to improve routing performance by mapping VLANs to different CPU channels, see section [13.1.6.](#page-182-0)

**Default values** 0 (zero), i.e., by default all VLANs will use channel 0.

**Error messages** None defined yet.

The number of channels, and CHANNELIDMAX can be found using the **"show system-information"** command, see section [7.3.2.](#page-96-0)

#### <span id="page-195-3"></span>**13.3.12 Show VLAN configuration**

**Syntax** show vlan [<VID>]

**Context** Global Configuration context. Also available as **"show"** command within the VLAN context.

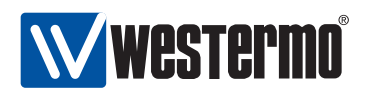

- **Usage** Show VLAN configuration for the given VLAN VID (or all VLANs). The output format is different when showing configuration information for an individual VLAN or all VLANs.
- **Default values** All VLANs, i.e., if no VID is provided, information on all configured VLANs will be shown.
- **Error messages** None defined yet.

#### <span id="page-196-0"></span>**13.3.13 Show VLAN configuration (all VLANs)**

**Syntax** show vlans

**Context** Global Configuration context.

- **Usage** Show VLAN configuration for all VLANs (same as **"show vlan"**, see section [13.3.12\)](#page-195-3).
- **Default values** Not applicable.

**Error messages** None defined yet.

#### <span id="page-196-1"></span>**13.3.14 Show dynamic VLAN setting**

**Syntax** show dynamic

**Context** General VLAN context. (vlans)

**Usage** Show whether dynamic VLAN is enabled or disabled. If enabled, the type of VLAN configured is listed (as of WeOS v4.3.0 only Westermo Adaptive VLAN Trunking is supported).

**Default values** Not applicable.

**Error messages** None defined yet.

#### <span id="page-196-2"></span>**13.3.15 Show VLAN enable/disable setting**

**Syntax** show enable

**Context** VLAN context.

**Usage** Show whether VLAN is enabled or disabled.

**Default values** Not applicable.

**Error messages** None defined yet.

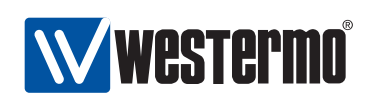

#### <span id="page-197-0"></span>**13.3.16 Show VLAN name setting**

**Syntax** show name **Context** VLAN context. **Usage** Show the configured VLAN name. **Default values** Not applicable. **Error messages** None defined yet.

#### <span id="page-197-1"></span>**13.3.17 Show untagged ports setting**

**Syntax** show untagged **Context** VLAN context. **Usage** Show the untagged ports configured for this VLAN. **Default values** Not applicable. **Error messages** None defined yet.

#### <span id="page-197-2"></span>**13.3.18 Show tagged ports setting**

**Syntax** show tagged **Context** VLAN context. **Usage** Show the tagged ports configured for this VLAN. **Default values** Not applicable. **Error messages** None defined yet.

#### <span id="page-197-3"></span>**13.3.19 Show VLAN priority setting**

**Syntax** show priority **Context** vlan context.. **Usage** Show VLAN priority setting. **Default values** Not applicable. **Error messages** None defined yet.

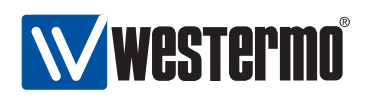

#### <span id="page-198-0"></span>**13.3.20 Show IGMP snooping setting**

**Syntax** show igmp **Context** vlan context. **Usage** Show whether IGMP snooping is enabled or disabled. **Default values** Not applicable. **Error messages** None defined yet

#### <span id="page-198-1"></span>**13.3.21 CPU channel mapping**

**Syntax** show channel **Context** VLAN context. **Usage** Show the CPU channel ID this VLAN is mapped to. (See also section [13.1.6.](#page-182-0)) **Default values** Not applicable. **Error messages** None defined yet.

#### <span id="page-198-2"></span>**13.3.22 Show VLAN status (all VLANs)**

**Syntax** show vlans **Context** Admin Exec context **Usage** Show VLAN status information for all VLANs. **Default values** Not applicable. **Error messages** None defined yet.

<span id="page-199-0"></span>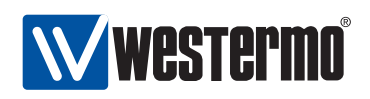

## **Chapter 14**

# **FRNT**

The Fast Reconfiguration of Network Topology (FRNT) protocol handles fast reconfiguration in switched ring topologies. When rapid convergence in case of link or switch failure is required, FRNT becomes the protocol of choice when it comes to layer-2 resilience and robustness.

In addition to FRNT, WeOS supports the standard RSTP protocol. Management of RSTP is described in chapter [15.](#page-208-0)

### **14.1 Overview of the FRNT protocol and its features**

The table below summarises FRNT features available via the the Web and CLI interfaces. A general description of the FRNT protocol and its features are presented in sections [14.1.1](#page-200-0) and [14.2.](#page-201-0) If you are only interested in knowing how to manage the FRNT features via the Web or CLI, please visit sections [14.3](#page-203-0) or [14.4](#page-205-0) directly.

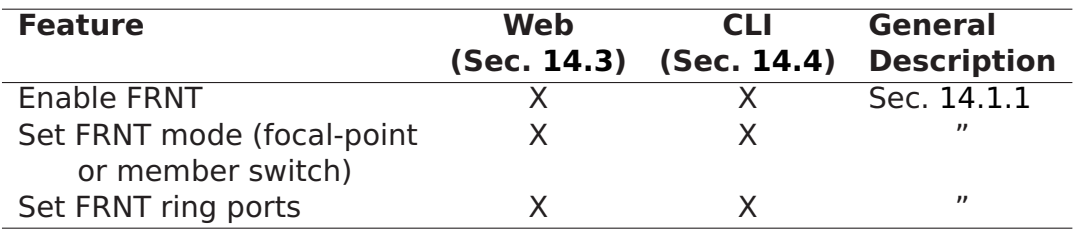

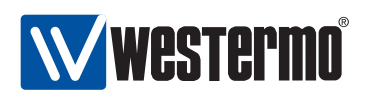

#### <span id="page-200-0"></span>**14.1.1 FRNT introduction**

The FRNT protocol handles fast reconfiguration in switched ring topologies. One of the switches has the role of FRNT focal point while the other switches are referred to as FRNT members. When the switches are connected in a ring, it is the responsibility of the focal point to break the loop by putting one of its ports (port 1) in blocking mode, see fig. [14.1.](#page-200-1)

**Note**: In an FRNT ring, only one of the switches can be configured as focal point. The other switches should be configured as member switches (i.e., non-"focal-point").

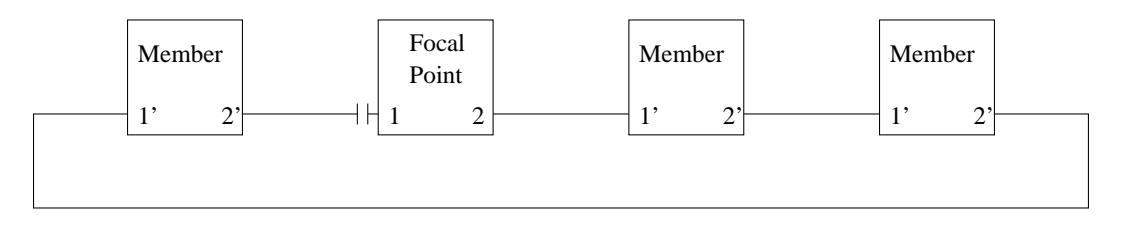

<span id="page-200-1"></span>Figure 14.1: FRNT network operating in ring mode. Port1 on the Focal Point is in BLOCKING state.

Once a link failure is detected somewhere along the ring, the focal point will put its blocked port (port 1) in forwarding mode to establish full connectivity between the switches (see fig. [14.2\)](#page-200-2). FRNT is event based: switches detecting a link down event will immediately send a link down FRNT message towards the focal point. Intermediate switches will forward the FRNT messages with highest priority, and the focal point will open its BLOCKED port (port1) upon receiving the link down message.

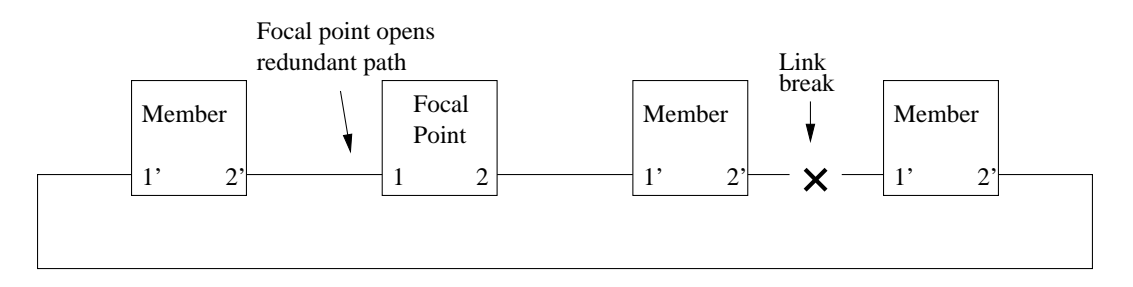

<span id="page-200-2"></span>Figure 14.2: FRNT network operating in bus mode due to broken link.

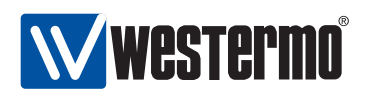

Similarly, when a broken link comes back up again and the ring is fully connected, the focal point will react and put its port 1 back to blocking state.

#### **14.1.2 Guidelines when selecing FRNT ports**

When enabling FRNT on a switch, you need to select two ports to use as FRNT ports – FRNT port 1 and FRNT port 2. Below are some recommendations and rules when selecting and configuring the FRNT ports.

- Fixed speed, full duplex: When using Ethernet ports as FRNT ports, fixed speed (and full duplex) is recommended over autonegotiation of speed and duplex mode on the FRNT ports. Avoid using 10 Mbit/s speed.
- Connection order: When connecting switches, it is recommended to connect "FRNT port 2" on one switch to "FRNT port 1" on the next switch, and so on (. . . [1 2]**⇔**[1 2]**⇔**[1 2] . . . ).
- Avoid using copper SFPs as FRNT ports: When using Ethernet ports as FRNT ports, choose fixed Ethernet ports or fiber SFPs. Copper SFPs may be used as FRNT ports, but will generally imply non-negligable degradation of fail-over performance.
- Same slot: On products with slotted architectures (RedFox Industrial and Wolverine DDW-225/226) both FRNT ports must reside within the same slot. This rule is enforced by WeOS, thus such misconfigurations should not be possible.

## <span id="page-201-0"></span>**14.2 FRNT and RSTP coexistence**

With WeOS it is possible to run FRNT and RSTP on the same switch. Fig. [14.3](#page-202-0) shows an example of such a configuration, where two of the switches in the FRNT ring (thick lines) are running RSTP on the "non-FRNT" ports.

As both RSTP and FRNT want to control a port's state (FORWARDING/BLOCKING), only one of the protocols may be activated on each port to avoid protocol conflicts. Therefore, if both FRNT and RSTP are configured to operate on a certain port, FRNT will have precedence to control the port's state.

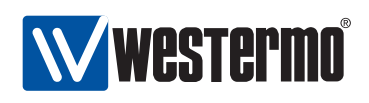

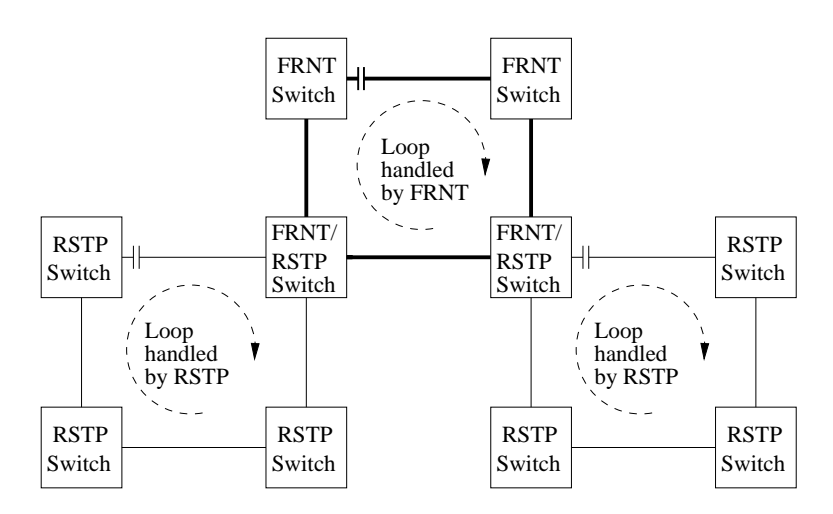

<span id="page-202-0"></span>Figure 14.3: Example of coexistence of FRNT and RSTP.

**Warning**: FRNT and RSTP are each able to handle loops within their respective domains, however, if a physical loop is created including some links controlled by RSTP and others by FRNT, a broadcast storm is likely to occur, since neither RSTP or FRNT is able to discover the loop, see fig. [14.4.](#page-203-1) Thus, if RSTP and FRNT is mixed in the same layer-2 network, the operator must ensure that loops across RSTP and FRNT links never occur.

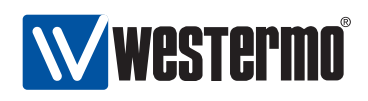

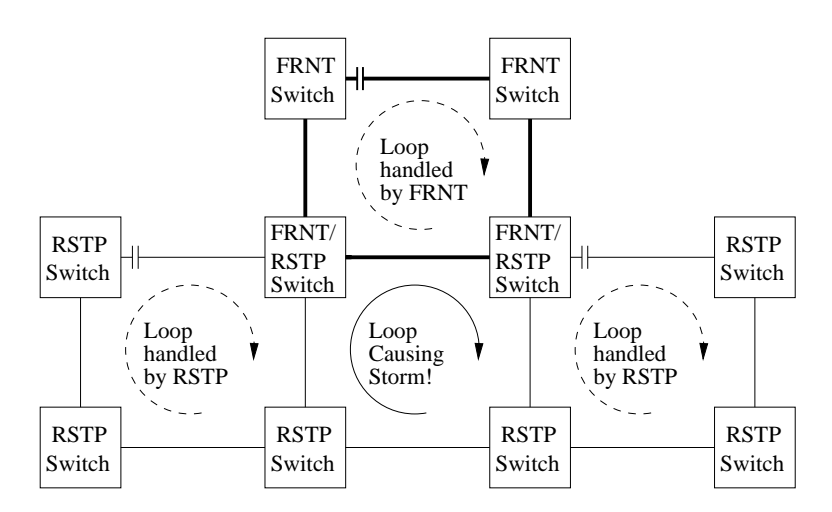

<span id="page-203-1"></span>Figure 14.4: Example of loop spanning FRNT and RSTP links - a broadcast storm is likely to occur.

## <span id="page-203-0"></span>**14.3 Managing FRNT settings via the web interface**

Menu path: Configuration **⇒** FRNT

On the FRNT configuration page you will be presented to the current settings for FRNT on your switch, see below. You may change the settings by editing the page.

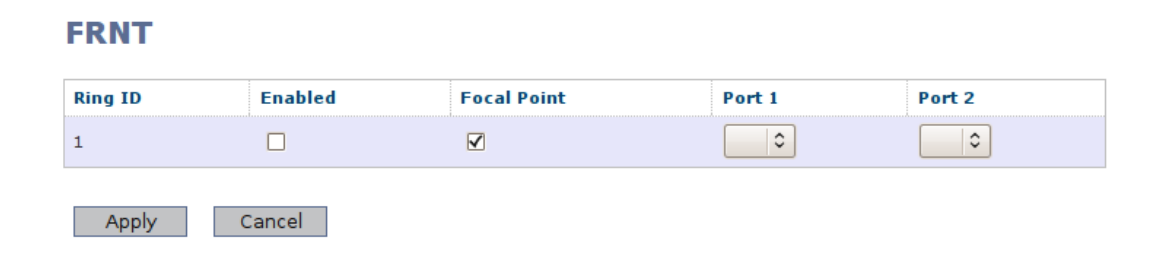

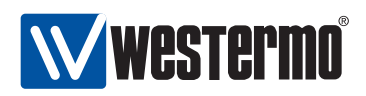

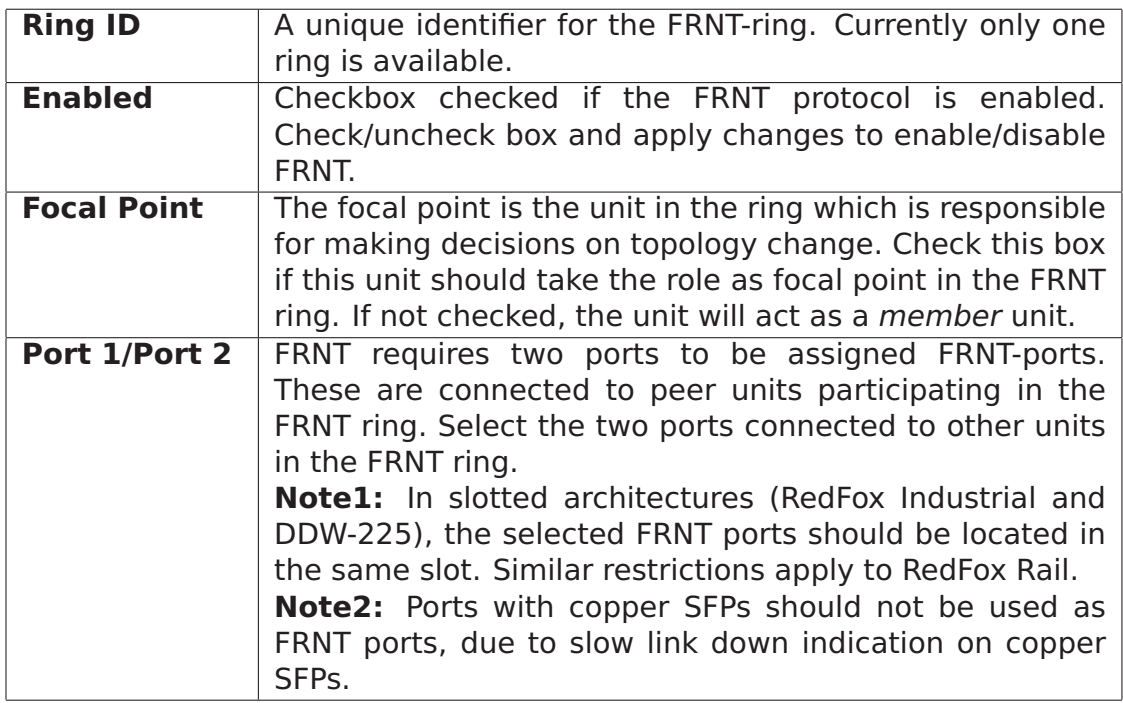

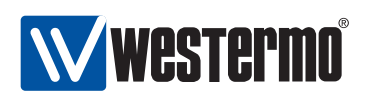

## <span id="page-205-0"></span>**14.4 Managing FRNT settings via the CLI**

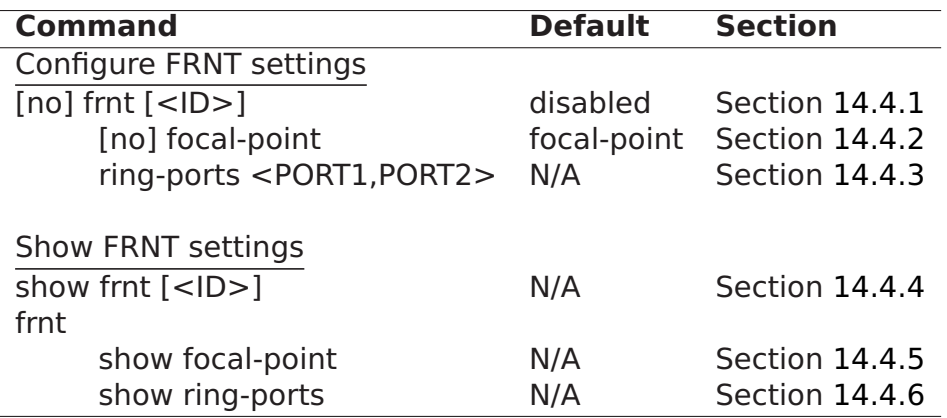

#### <span id="page-205-1"></span>**14.4.1 Managing FRNT**

**Syntax** [no] frnt [<ID>]

**Context** Global Configuration context

**Usage** Enter FRNT context of the given FRNT instance ID. Currently only a single FRNT instance is supported, thus the value of the FRNT ID is ignored.

The FRNT instance is only activated upon the selection of valid FRNT ring ports, see section [14.4.3.](#page-206-0)

Use **"no frnt [ID]"** to remove an existing FRNT instance.

**Default values** Default ID is 1

**Error messages** None defined yet.

#### <span id="page-205-2"></span>**14.4.2 FRNT focal point and member switch**

**Syntax** [no] focal-point

**Context** FRNT context

**Usage** Configure device to act as FRNT focal point for this FRNT instance. Use **"[no] focal-point"** to configure the device to act as an FRNT member switch.

**Default values** focal-point

**Error messages** None defined yet

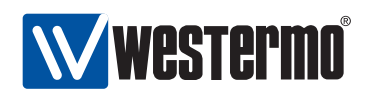

#### <span id="page-206-0"></span>**14.4.3 FRNT Ring Ports**

**Syntax** ring-ports <PORT1, PORT2>

**Context** FRNT context

**Usage** For each FRNT instance, there are two FRNT ports named Port1 and Port2. On a member switch Port1 and Port2 have similar roles, however, on a focal point their roles differ - when the ring is fully connected the focal point will put its Port1 in BLOCKING state.

**Note**: In slotted architectures (RedFox Industrial and DDW-225), the selected FRNT ports should be located in the same slot. Similar restrictions apply to RedFox Rail.

**Note**: Ports with copper SFPs should not be used as FRNT ports, due to slow link down indication on copper SFPs.

**Default values** None defined

**Error messages** None defined yet

#### <span id="page-206-1"></span>**14.4.4 Show FRNT information**

**Syntax** show frnt [<ID>]

- **Context** Global Configuration context. Also available as **"show"** command within the FRNT context.
- **Usage** Show FRNT configuration and status information of the given FRNT instance ID.
- **Default values** Currently only a single FRNT instance is supported. Thus, the FRNT instance ID is ignored.

**Error messages** None defined yet.

#### <span id="page-206-2"></span>**14.4.5 Show FRNT focal-point/member setting**

**Syntax** show focal-point

**Context** frnt context.

- **Usage** Show whether the switch is configured as FRNT focal-point or member node (for this FRNT instance).
- **Default values** Not applicable.

**Error messages** None defined yet.

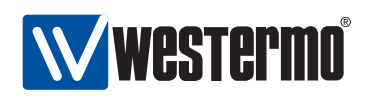

#### <span id="page-207-0"></span>**14.4.6 Show FRNT ports**

**Syntax** show ring-ports

**Context** frnt context.

**Usage** Show which ports are configures as *Port1* and *Port2* (the command gives information about both ports).

**Default values** Not applicable.

**Error messages** None defined yet.

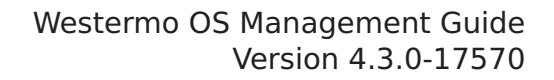

<span id="page-208-0"></span>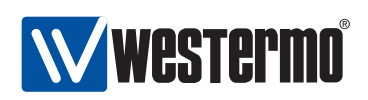

## **Chapter 15**

# **Spanning Tree Protocol - RSTP and STP**

The spanning tree protocol (STP) and its successor rapid spanning tree protocol (RSTP) are the standard protocols to support redundancy while avoiding broadcast storms in switched networks. WeOS supports RSTP with fall-back to STP when connecting the switch to another device only capable of STP.

STP/RSTP does not provide the same convergence performance as FRNT, however, STP/RSTP can handle arbitrary switched topologies, while FRNT operates in a ring structure. For information on FRNT, and coexistence between FRNT and RSTP, see chapter [14](#page-199-0) .

RSTP is enabled on all (Ethernet) ports at factory default.

### **15.1 Overview of RSTP/STP features**

Table [15.1](#page-209-0) provides a summary of available RSTP/STP features in WeOS. Further descriptions of the spanning tree protocol and the available features are provided in sections [15.1.1](#page-208-1)[-15.1.3.](#page-213-0)

#### <span id="page-208-1"></span>**15.1.1 Spanning Tree Introduction**

Loops in switched networks are dangerous, since packets can loop around forever and jam the network - as opposed to IP and routed networks, Ethernet frames do not include a hop count by which the switches could decide to drop a packet circulating around. Since a switched network may contain multiple loops, broadcast

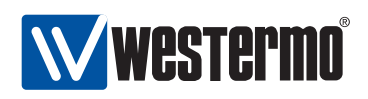

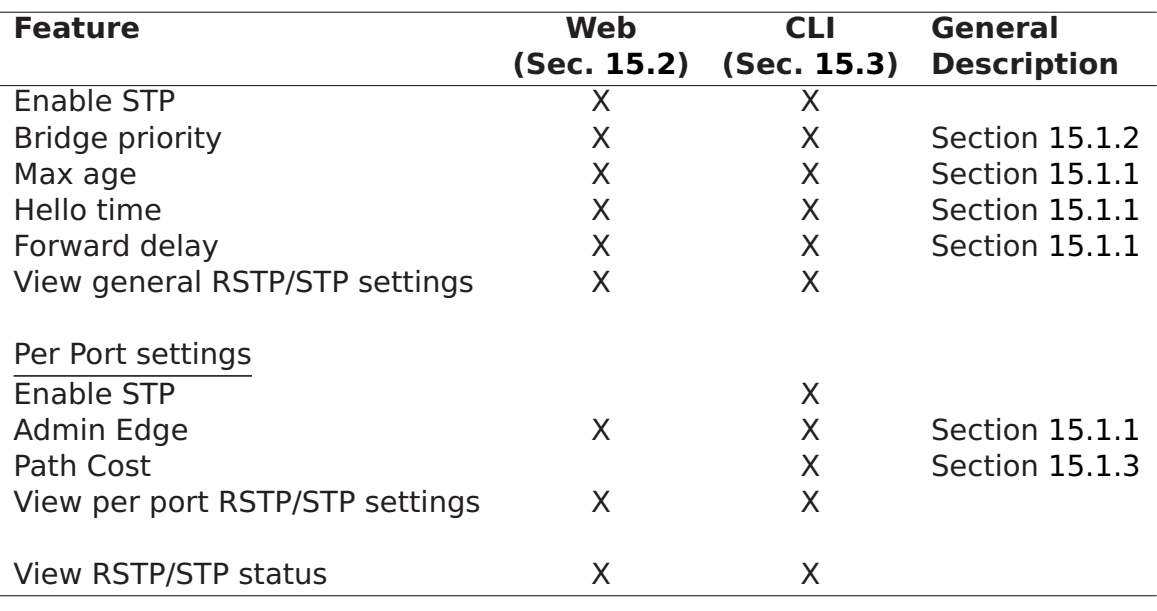

<span id="page-209-0"></span>Table 15.1: Summary of RSTP/STP features.

packets (or other packets flooded by the switches), leads to packet proliferation; this situation is generally referred to as a *broadcast storm*. On the other hand, loops in switched networks are desirable from a redundancy perspective.

**Note**: The purpose of the spanning tree protocol is to ensure that an arbitrary physical LAN topology is turned into a logical tree topology (i.e., loop free) in such a way that all links in the network are still connected (i.e., a spanning tree). This is accomplished by having the switches put some of their ports in blocking state.

Since loops in switched networks are so dangerous, layer-2 redundancy protocols such as STP and RSTP are very restrictive before putting a link in forwarding state. The main difference between STP and RSTP is that RSTP is able to react quicker to topology changes, thus can open an alternative path if a link in the active tree is broken, i.e., RSTP has shorter convergence time than STP. (FRNT has even faster convergence, see chapter [14.](#page-199-0))

In RSTP/STP terminology, a switch is referred to as a bridge. Spanning tree is a plug-and-play protocol - bridges can use RSTP/STP to form a tree without need for any configuration. However, the protocol provides a set of parameters which

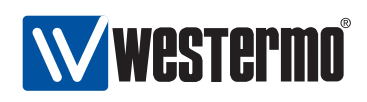

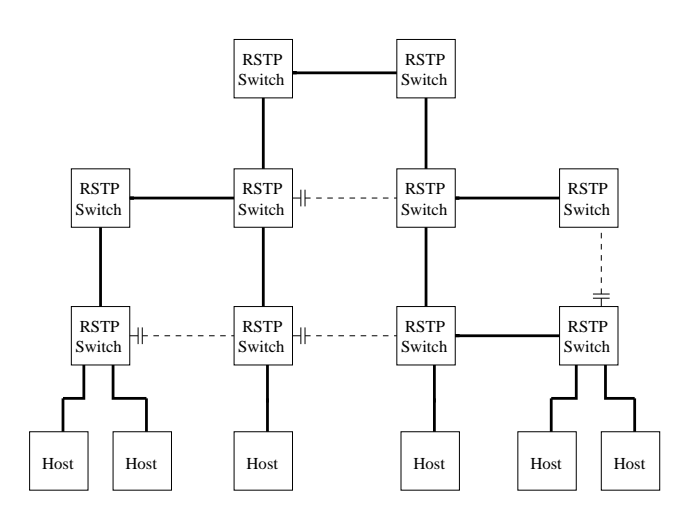

Figure 15.1: Example of RSTP creating a spanning tree. Dashed links have logically been "cut off" from the active topology by RSTP, eliminating the loops.

the operator can use to fine-tune the network setup. Below is a list of those parameters of specific interest for the WeOS RSTP/STP implementation:

- Bridge priority: Used for root bridge and designated bridge election. See section [15.1.2.](#page-212-0)
- Port/Path cost: Each port is assigned a "cost". This is used by each bridge to find the least cost path to the root bridge as part of the tree establishment. See section [15.1.3.](#page-213-0)
- Max age/Hello time: Used to detect that a STP/RSTP neighbour is down. The max age also puts a protocol limit to the size of the network<sup>[1](#page-210-0)</sup>.
- Forward Delay: Used when operating in STP mode (i.e., not RSTP). Defines the time period by which the protocol can be sure that STP information on a topology change has propagated from one side of the network to the other. The STP convergence time is limited by twice the forwarding delay (plus the time it takes to detect the topology change).
- Admin Edge: Ports where only end nodes connect are referred to as edge ports. If a port is only used for connecting hosts (i.e., no risk for loops), it can be configured as an admin edge port.

<span id="page-210-0"></span><sup>&</sup>lt;sup>1</sup>In RSTP the Message Age field in the Hello Messages effectively acts as a hop count, counting the distance from the Root. If the Message Age exceeds the Max Age the packet is dropped. Thus, the setting of the Max Age parameter restricts the size of the RSTP LAN.

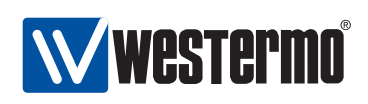

**Access ports and inter-switch ports**: It is recommended that all "inter-switch ports" (ports connecting switches) are configured as "non-edge ports" (admin edge disabled), and that all "access ports" (ports where hosts connect) are configured as "edge ports" (admin edge enabled).

When configured as admin edge the port will:

- **–** be put in FORWARDING state quickly after system boot, and
- **–** be kept in FORWARDING state during periods when the spanning tree topology is changing.

An *admin edge* assumes the port leads to a host or a router (i.e., not another bridge), and the port is therefore put in FORWARDING state without first verifying that the LAN is still loop free. The bridge will still send Hello Messages on admin edge ports, and will react on any incoming Hello Messages as it would on regular (non-"admin edge") ports. Thus, even if loops may occur via an admin edge port, the bridge will generally be able to receive the highpriority RSTP messages, and cut the loop by putting the appropriate port in BLOCKING.

**Important information on the default setting**: To limit the risk for forwarding loops when putting a new unit into the network, and still keep reasonable performance in case there are no loops, the following default settings have been chosen with respect to RSTP:

- Spanning Tree is enabled on all ports: This gives protection in case a loop within the LAN infrastructure unintentionally occurs.
- All ports are configured as "admin edge": Thereby annoying delays are avoided to get a port in FORWARDING state upon system startup. In networks designed to have loops for redundancy purposes (or when the probability of unintentional loops within the LAN cannot be ignored), the network operator **should disable admin edge** on all inter-switch ports (ports connecting switches).

The IEEE std 802.1D-2004 specifies restrictions on the Max age parameter with respect to the Hello time and the Forward delay as shown below. This affects how these parameters can be configured.

- Max  $age \geq 2 * (Hello time + 1)$
- Max age  $\leq$  2  $\ast$  (Forward Delay 1)

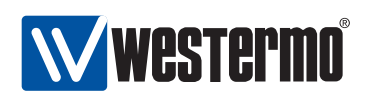

**Note**: Some of the RSTP/STP parameters (Max age, Hello time, and Forward Delay) need to be set consistently throughout all bridges with the LAN infrastructure. Therefore, bridges inherit these parameter values from the current root bridge, irrespective of the corresponding parameter setting in the bridge itself.

#### <span id="page-212-0"></span>**15.1.2 Bridge Identity**

Each bridge is assigned an 8 byte bridge identifier (bridge ID) as shown in fig. [15.2.](#page-212-1)

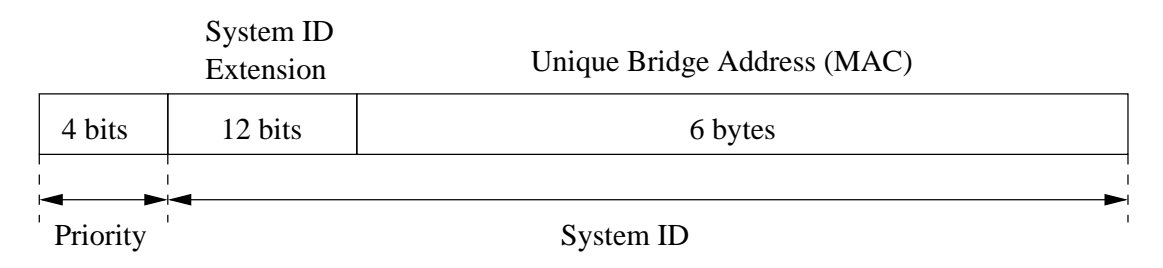

<span id="page-212-1"></span>Figure 15.2: Structure of bridge ID.

The bridge ID is divided into a *priority* part (4 bits) and a system ID (60 bits). The bridge with the lowest bridge ID within the LAN will become the root bridge, i.e., lower priority means greater chance to become root bridge. The bridge ID is also used to select a designated bridge on a link, when multiple bridges on the link have the same "least cost path" to the root bridge.

The format of the bridge ID follows IEEE std. 802.1D-2004 (RSTP). It differs from the structure specified in IEEE std. 802.1D-1998 (STP), where the priority field was 2 bytes and the system ID field was 6 bytes. The change in structure was made with respect to the multiple spanning tree protocol (MSTP) defined in IEEE std. 802.1Q-2005 (WeOS currently does not support MSTP).

- Priority (4 bits): Can take values in range 0-15, where 8 is default. 0 (zero) means highest priority and 15 lowest priority. Compared to the "old" 2 byte priority field of STP, this is rather a *priority factor* field, which can be multiplied by 4096 to get the "old" STP priority.
- System ID Extension (12 bits): Set to all zeros in WeOS.
- Unique Bridge Address: Tie-breaker ensuring the bridge ID will be unique. WeOS uses the base MAC address assigned to the switch for this field.

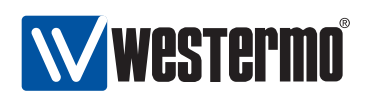

#### <span id="page-213-0"></span>**15.1.3 Path Cost**

Each port is associated with a cost referred to as a path cost. Low-speed links are generally given a high cost, which increases the probability of the port ending up in blocking state (and vice versa), in case spanning tree discovers a loop.

By default, the path cost of a port is assigned dynamically with values related to the port speed (in-line with the recommendations of IEEE std 802.1D-2004). The same path costs are used irrespective if the port is operating in RSTP or STP mode.

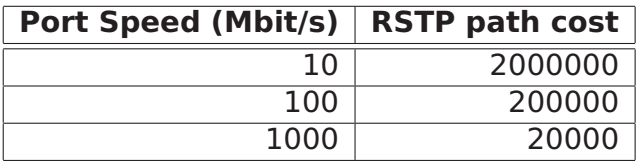

It is also possible to configure the path cost manually. That may be useful to get more fine grain control of which port in the LAN should be put in blocking state. Setting path costs manually may be desirable when operating a LAN including a mix of RSTP and STP capable, since STP uses a different set of default path costs.

#### **15.1.4 RSTP and STP coexistence**

WeOS supports both RSTP and STP, but WeOS always attempts to run RSTP on every spanning-tree enabled port. WeOS automatically shifts to STP mode on a port, if it detects a bridge running STP on that port. Other ports continue operating in RSTP mode. When operating a network including a mix of RSTP and STP bridges, it may be necessary to configure path costs manually to get the intended spanning tree behaviour, see also section [15.1.3.](#page-213-0)

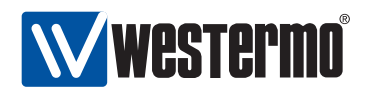

## <span id="page-214-0"></span>**15.2 Managing RSTP via the web interface**

Menu path: Configuration **⇒** RSTP

On the RSTP configuration page you will be presented to the current settings for RSTP on your switch, see below. You may change the settings by editing the page.

## **Rapid Spanning Tree Protocol**

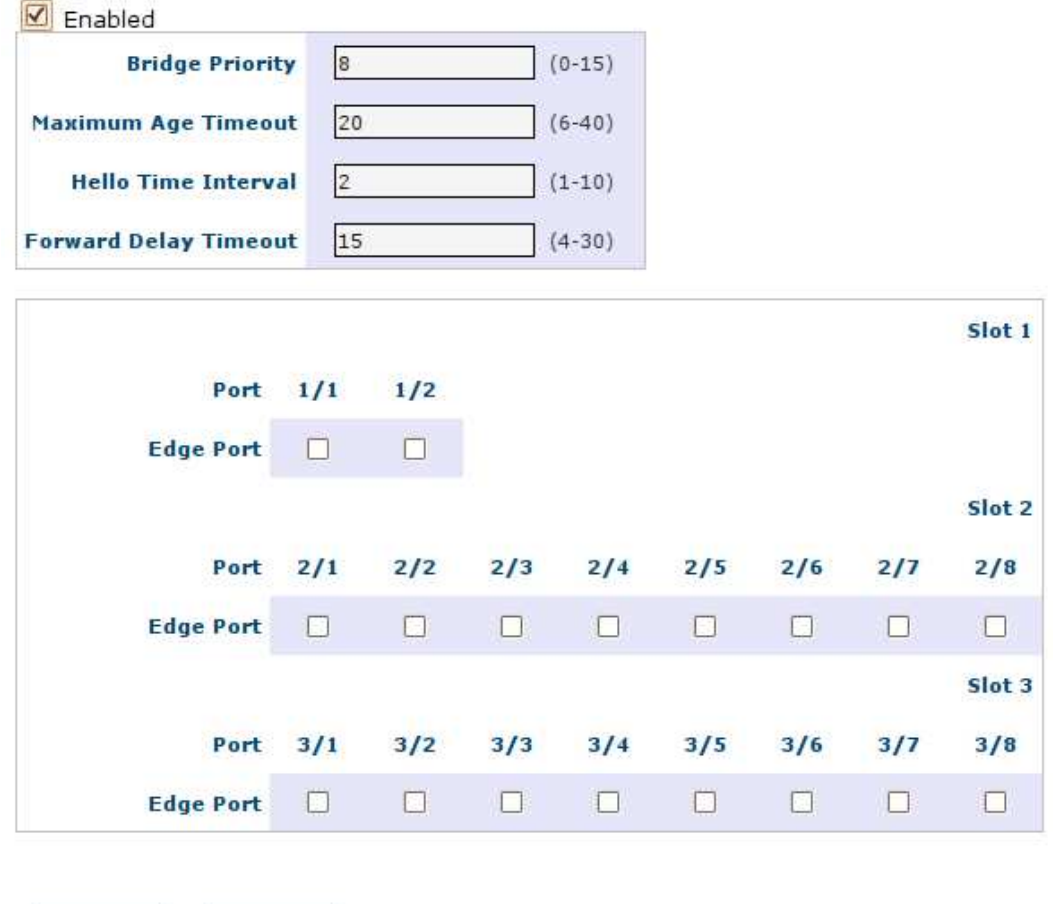

Cancel Apply

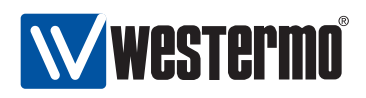

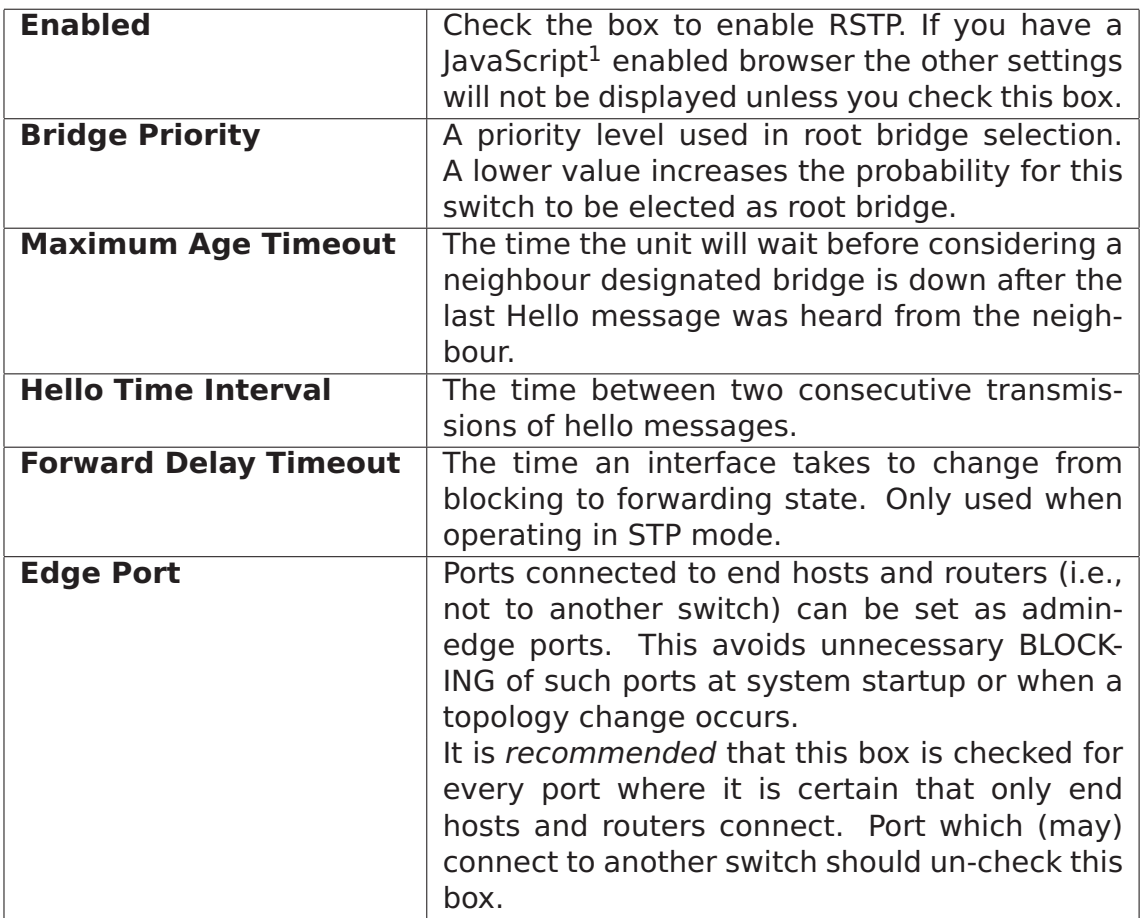

 $1$ JavaScript is a trademark of Sun Microsystems.
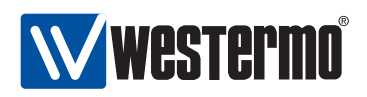

# **15.3 Managing RSTP via the CLI**

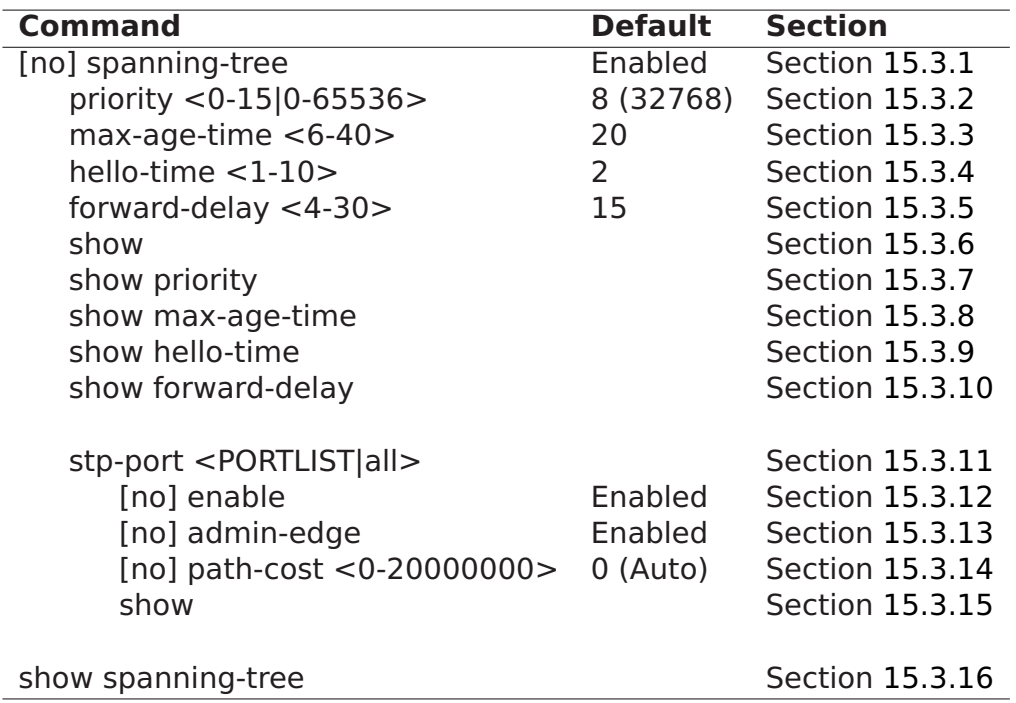

## <span id="page-216-0"></span>**15.3.1 Manage RSTP**

**Syntax** [no] spanning-tree

**Context** Global Configuration context

**Usage** Enter spanning-tree configuration context, and activate spanning-tree (if not already activated). Use **"no spanning-tree"** to disable spanning-tree and to remove spanning-tree configurations.

#### **Default values** Enabled

**Error messages** None defined yet.

## <span id="page-216-1"></span>**15.3.2 Bridge Priority Setting**

**Syntax** priority <0-15|0-65535>

**Context** spanning-tree context

**Usage** Set bridge priority, where a low value means high priority, which increase the probability of being elected as root bridge. Values can be entered in

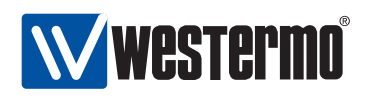

two ways, either in range 0-15, which corresponds to the 4-bit priority field specified in IEEE std 802.1D-2004, or in range 16-65535 which corresponds to the traditional 2 byte priority field defined in IEEE 802.1D-1998. In the latter case, the value is divided by 4096, and stored as a value 0-15.

See section [15.1.2](#page-212-0) for more information.

**Default values** 8 (32768)

**Error messages** None defined yet.

#### <span id="page-217-0"></span>**15.3.3 Max Age Setting**

**Syntax** max-age-time <6-40>

**Context** spanning-tree context

**Usage** Set spanning-tree max age timeout. Since bridges use the max age configured at the root bridge, this parameter setting only matters if this bridge becomes the root bridge.

#### **Default values** 20

**Error messages** An error message is given if the **"max-age-time"** is not given a valid value with respect to **"hello-time"** or **"forward-delay"**, see section [15.1.1.](#page-208-0)

#### <span id="page-217-1"></span>**15.3.4 Hello Interval**

**Syntax** hello-time <1-10>

**Context** spanning-tree context

**Usage** Set spanning-tree hello time interval. Since bridges use the hello time configured at the root bridge, this parameter setting only matters if this bridge becomes the root bridge.

#### **Default values** 2

**Error messages** An error message is given if the **"hello-time"** is not given a valid value with respect to **"max-age-time"**, see section [15.1.1.](#page-208-0)

#### <span id="page-217-2"></span>**15.3.5 Forward Delay**

**Syntax** forward-delay <4-30>

**Context** spanning-tree context

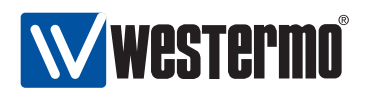

**Usage** Set spanning-tree forward delay. Since bridges use the forward delay configured at the root bridge, this parameter setting only matters if this bridge becomes the root bridge.

#### **Default values** 15

**Error messages** An error message is given if the **"forward-delay"** is not given a valid value with respect to **"max-age-time"**, see section [15.1.1.](#page-208-0)

#### <span id="page-218-0"></span>**15.3.6 Show General RSTP Settings**

**Syntax** show spanning-tree

- **Context** Global Configuration context. Also available as **"show"** command within the spanning-tree context.
- **Usage** Show general spanning tree parameter settings, given that spanning-tree is enabled.

**Default values** Not applicable.

**Error messages** None defined yet.

#### <span id="page-218-1"></span>**15.3.7 Show Bridge Priority Setting**

**Syntax** show priority

**Context** spanning-tree context

**Usage** Show bridge priority setting.

**Default values** Not applicable.

**Error messages** None defined yet.

#### <span id="page-218-2"></span>**15.3.8 Show Max Age Setting**

**Syntax** show max-age-time **Context** spanning-tree context **Usage** Show max age timeout setting. **Default values** Not applicable. **Error messages** None defined yet.

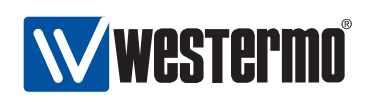

## <span id="page-219-0"></span>**15.3.9 Show Hello Interval Setting**

**Syntax** show hello-time **Context** spanning-tree context **Usage** Show hello interval setting. **Default values** Not applicable. **Error messages** None defined yet.

## <span id="page-219-1"></span>**15.3.10 Show Forwarding Delay Setting**

**Syntax** show forward-delay **Context** spanning-tree context **Usage** Show bridge forward delay setting. **Default values** Not applicable. **Error messages** None defined yet.

## <span id="page-219-2"></span>**15.3.11 Manage RSTP Ports**

**Syntax** stp-port <PORTLIST|all> **Context** spanning-tree context **Usage** Manage per port spanning-tree settings for one or more ports. **Default values** Not applicable. **Error messages** None defined yet.

## <span id="page-219-3"></span>**15.3.12 Enable Spanning Tree on a Port**

**Syntax** [no] enable

**Context** stp-port context

**Usage** Enable the spanning tree protocol on a port. Use **"no enable"** to disable spanning tree protocol on a port.

#### **Default values** Enabled

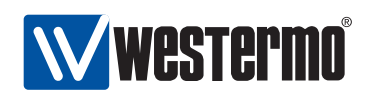

## <span id="page-220-0"></span>**15.3.13 Admin Edge Setting**

**Syntax** [no] admin-edge

**Context** stp-port context

**Usage** Configure the port as an edge port. Use **"no admin-edge"** to configure the port as a regular spanning tree port.

It is recommended that every port where it is certain that only end hosts and routers connect are configured as **"admin-edge"**. Port which (may) connect to another switch should be configured as **"no admin-edge"**.

**Default values** Enabled (**"admin-edge"**)

**Error messages** None defined yet.

## <span id="page-220-1"></span>**15.3.14 Path Cost Setting**

**Syntax** [no] path-cost <0-20000000>

**Context** stp-port context

**Usage** Configure the spanning tree path cost for a port. A low speed link should get a higher cost, a high speed link a lower cost. Use **"path-cost 0"** (or **"no path-cost"**) to have the path-cost assigned automatically depending on the port speed (see section [15.1.3\)](#page-213-0).

Values in range 1-20000000 means a statically configured path cost of the given value.

**Default values** Automatic (**"path-cost 0"**)

**Error messages** None defined yet.

#### <span id="page-220-2"></span>**15.3.15 Show Spanning Tree Port Settings**

**Syntax** show stp-port [PORTLIST]

**Context** spanning-tree context. Also available as **"show"** command within the stp-port context.

**Usage** Show per port spanning-tree parameter settings.

**Default values** If no port is specified, settings for all ports are shown.

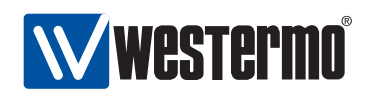

#### <span id="page-221-0"></span>**15.3.16 Show RSTP Status**

**Syntax** show spanning-tree

**Context** Admin Exec context.

**Usage** Show spanning-tree status information, including current port states, root bridge ID, etc..

**Default values** Not applicable.

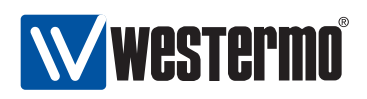

# **Chapter 16**

# **Link Aggregation**

**Note**: As of WeOS version v4.3.0, the link aggregation contains several limitations as described in the following sections.

# **16.1 Overview of Link Aggregation Support in WeOS**

With link aggregation it is possible to bundle multiple Ethernet links together as shown in fig. [16.1.](#page-223-0) Traffic is load balanced over the different member links, thus use of link aggregation enables an operator to increase the capacity between two switches. The load balancing is, however, not perfect, since packets with identical source and destination MAC address pairs will be forwarded through the same link.

WeOS supports basic link aggregation inline with IEEE 802.3ad. However, the current support for link aggregation contains several limitations such as:

- Aggregation control: Link aggregates can be configured statically or be managed dynamically via the Westermo FLHP protocol. LACP is currently **not** supported.
- VLAN support: There is no support to add a link aggregate to a VLAN. Instead, each of the individual member links need to be added to the appropriate VLANs.
- Port settings: There is no support to configure port settings for the link aggregate. Instead, each of the individual member ports need to be configured uniformly, e.g., with respect to port speed/duplex mode.
- Layer-2 protocols: Layer-2 redundancy protocols such as FRNT or RSTP cannot be used on a link aggregate or any of its member ports. Neither can

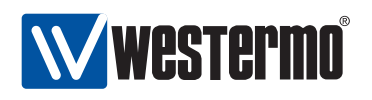

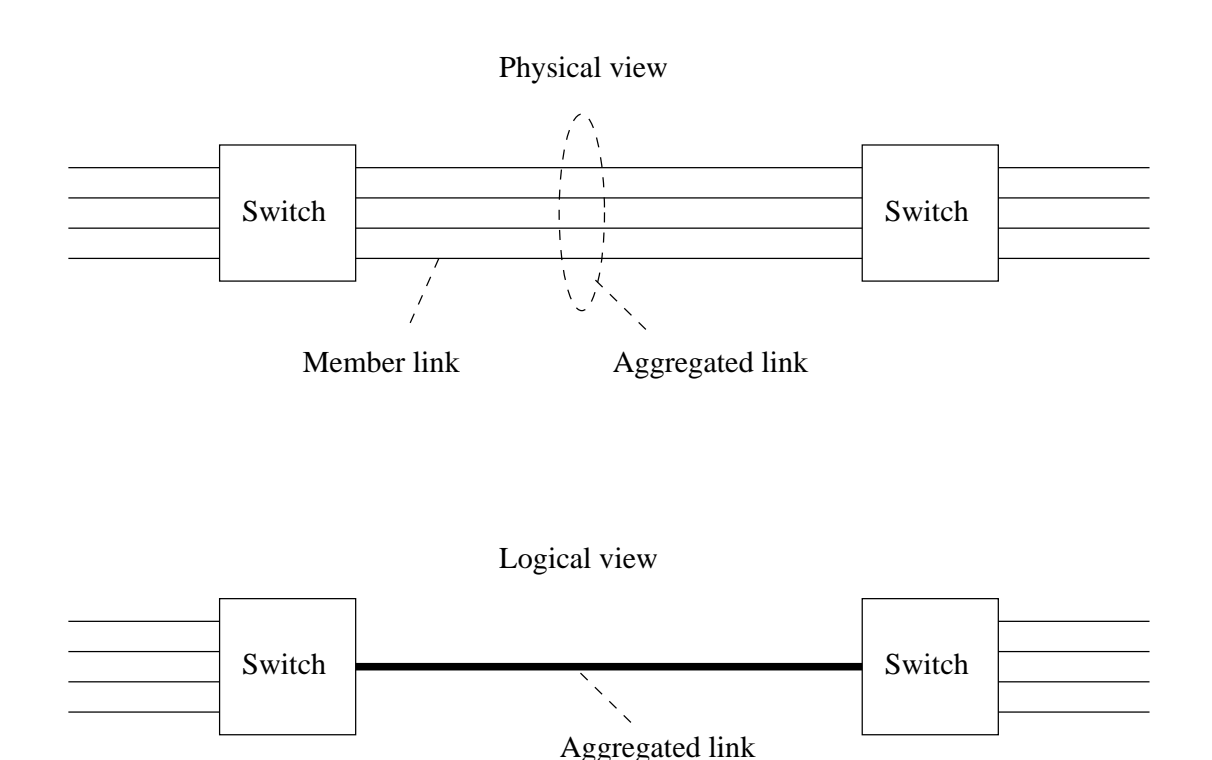

<span id="page-223-0"></span>Figure 16.1: Example of link aggregation with four member links

IGMP snooping, thus VLANs where any link aggregate has a member port must have IGMP disabled.

**Warning**: When configuring link aggregation on switches in an operational network, there is a potential risk for a broadcast storm to occur. WeOS currently does not support the use of RSTP or FRNT on aggregated ports. The operator must therefore ensure that no layer-2 forwarding loop is established when connecting switches via aggregated links.

These are the recommended steps to configure link aggregation.

- It is strongly recommended that the switch is disconnected from the network while configuring link aggregation to avoid causing a broadcast storm.
- Decide which ports should be members of the link aggregate.
- Ensure that each of these ports have identical port settings, e.g., with respect to speed/duplex mode.

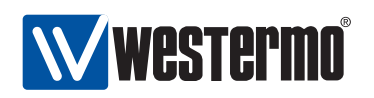

- Ensure that neither FRNT nor RSTP is running on any of these member ports.
- Ensure that all member ports are associated to all desired VLANs in identical association modes, i.e., for each desired VLAN, ensure that all member ports are associated tagged or that all ports are associated untagged.
- Ensure that IGMP snooping is disabled on those VLANs.
- Create the link aggregate. Add the desired ports to the member port set. We recommend the use of FLHP to handle the link aggregate.

By using FLHP (as opposed to using the static mode) the switches will be able handle link up and down events appropriately. In case a link goes down, the traffic flows earlier transmitted over that link will be mapped to some of the other member links. Similarly, if a link comes up the load balancing feature will ensure that traffic flows will be remapped to the links that are up. Similar functionality would be achieved by using the Link Aggregation Control Protocol (LACP); as mentioned above, LACP is not yet supported in WeOS.

**Warning**: As of WeOS version v4.3.0, the use of FLHP for link aggregation control is provided as a technology preview feature. All use of the FLHP link aggregation control feature except for testing is discouraged.

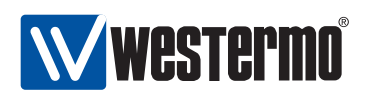

# **16.2 Configuring Link Aggregation Settings via the CLI**

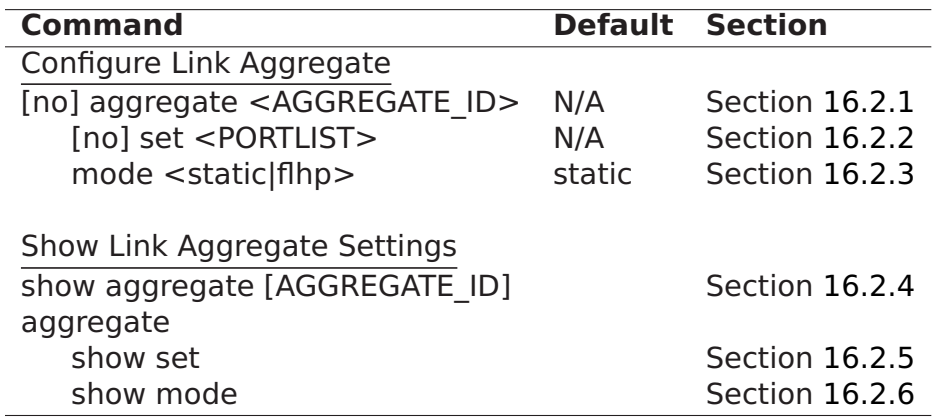

### <span id="page-225-0"></span>**16.2.1 Manage a Link Aggregate**

**Syntax** [no] aggregate <AGGREGATE\_ID>

**Context** Global Configuration context

**Usage** Create, modify or remove a link aggregate.

Enter link aggregate context of the given aggregate identifier (A1-AN, where N is limited by the number of physical Ethernet ports on the switch.) If this is a new link aggregate, the aggregate is created.

Use **"no aggregate <AGGREGATE\_ID>"** to remove an existing link aggregate, or **"no aggregate"** to remove all link aggregates.

**Default values** When using the **"no aggregate"** form (without providing a specific aggregate ID), all link aggregates are removed.

**Error messages** None defined yet.

## <span id="page-225-1"></span>**16.2.2 Configure Link Aggregation Member Set**

**Syntax** [no] set <PORTLIST>

- **Context** Aggregate context
- **Usage** Add/remove a list of ports to/from the port member set of this link aggregate. Use **"no set"** (without providing a port list) to remove all ports from the member set.
- **Default values** When using the **"no set"** form (without providing a specific PORTLIST), all ports are removed.

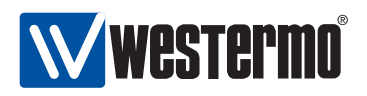

**"PORTLIST"** is a comma separated list of port ranges without intermediate spaces, e.g., **"X1-X2,X4"**.

### <span id="page-226-0"></span>**16.2.3 Configure Link Aggregate Control Mode**

**Syntax** mode <static|flhp>

**Context** Aggregate context

**Usage** Define whether the link aggregate should be managed dynamically via FLHP (only those member links qualified as up via FLHP will be included in the aggregate) or if a static configuration should be used (all member links are included in the aggregate irrespective if they are up or not). Use of FLHP is recommended when connected to another switch also supporting FLHP.

**Warning**: As of WeOS version v4.3.0, the use of FLHP for link aggregation control is provided as a technology preview feature. All use of the FLHP link aggregation control feature except for testing is discouraged.

**Default values** static

**Error messages** None defined yet.

#### <span id="page-226-1"></span>**16.2.4 Show Link Aggregate Settings**

**Syntax** show aggregate [AGGREGATE\_ID]

- **Context** Global Configuration context. Also available as **"show"** command within the Aggregate context.
- **Usage** Show link aggregation configuration for the given aggregate ID (or all link aggregates).
- **Default values** All link aggregates, i.e., if no aggregate ID is provided, information on all configured link aggregates will be shown.

**Error messages** None defined yet.

#### <span id="page-226-2"></span>**16.2.5 Show Link Aggregation Member Set**

**Syntax** show set

**Context** Aggregate context.

**Usage** Show member ports of this link aggregate.

**Default values** Not applicable.

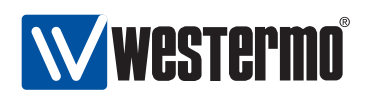

## <span id="page-227-0"></span>**16.2.6 Show Link Aggregate Control Mode**

**Syntax** show mode

**Context** Aggregate context.

**Usage** Show the configured control mode of this link aggregate.

**Default values** Not applicable.

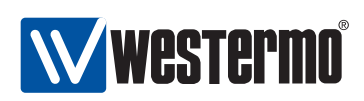

# **Chapter 17**

# **General Interface and Network Settings**

This chapter concerns network interface settings, such as the interface IP address setting, as well as IP settings in common for all interfaces, e.g., the default gateway IP address, DNS server and NTP server settings. There are also interface and network settings specific to various routing protocols and services (RIP, OSPF, VRRP, etc.), and this is left to chapters [18-](#page-259-0)[22.](#page-315-0)

Section [17.1](#page-228-0) describes network interfaces properties in WeOS. It also presents the default interface and management interface concepts, as well as IP related settings for DNS, NTP, etc. Section [17.2](#page-238-0) covers management of general interface and network settings via the Web interface, while the corresponding CLI syntax description is divided into sections [17.3](#page-243-0) (interface settings) and [17.4](#page-249-0) (other network settings).

## <span id="page-228-0"></span>**17.1 Overview of General Interface and Network Settings**

Table [17.1](#page-229-0) summarises general interface and network features. Sections [17.1.1-](#page-228-1) [17.1.2.2](#page-236-0) contain further information on specific interface and network features.

## <span id="page-228-1"></span>**17.1.1 Network interfaces**

A network interface is created for every VLAN configured on the switch, see fig. [17.1.](#page-230-0) Future versions of WeOS will provide additional types of network interfaces such as PPP interfaces on serial links, but currently only VLAN network

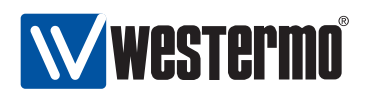

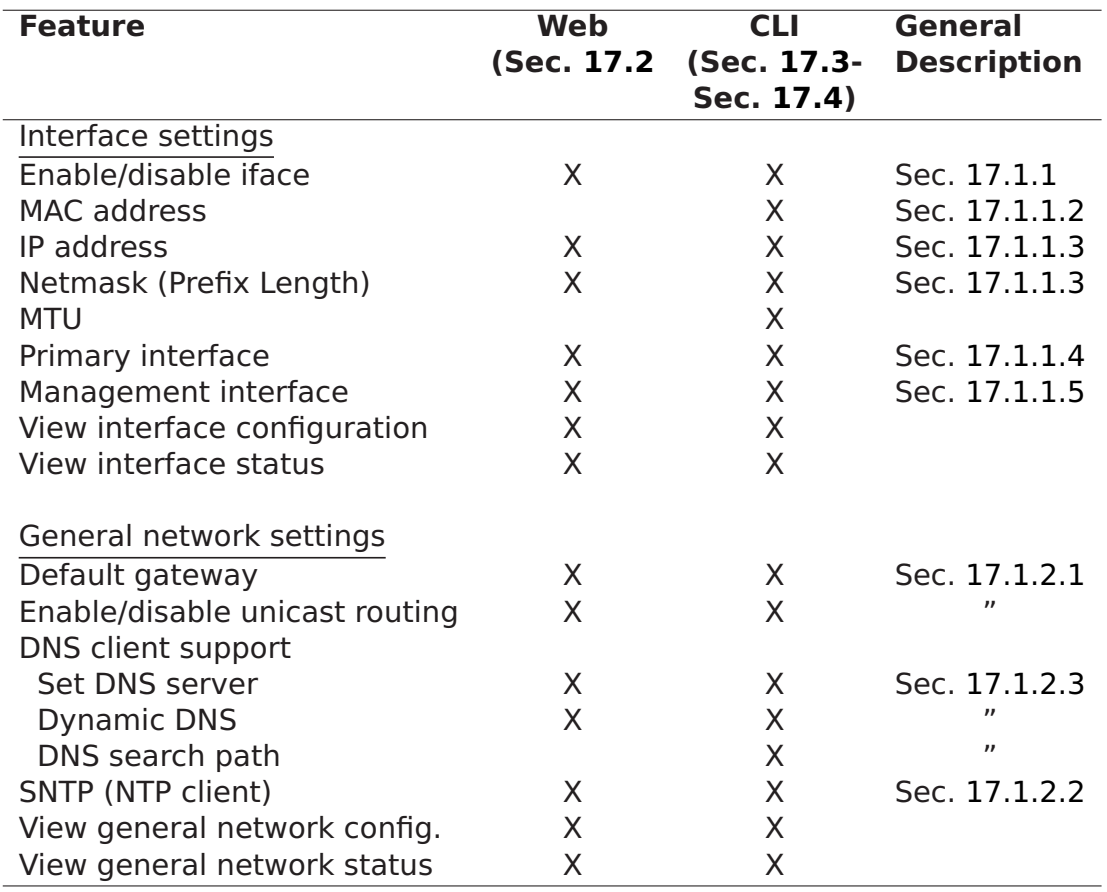

<span id="page-229-0"></span>Table 17.1: Interface and General Network Settings

interfaces are provided.

Every network interface can be assigned an  $IP(v4)$  address and netmask. By assigning an IP address to a VLAN interface, the operator is able to remotely manage the switch via that VLAN. Furthermore, if routing is enabled, the switch is able to route packets between this and other network interfaces. Section [17.1.2](#page-236-2) gives a brief overview of WeOS routing features (chapter [19](#page-267-0) gives a more detailed introduction to WeOS routing support, while chapters [21](#page-300-0) and [20](#page-272-0) covers dynamic routing with RIP and OSPF respectively).

A VLAN interface has status up when it is enabled (adminstratively configured up), and when its associated VLAN is up. In turn, the VLAN is up when the VLAN

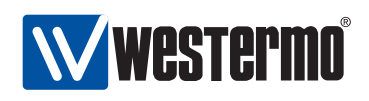

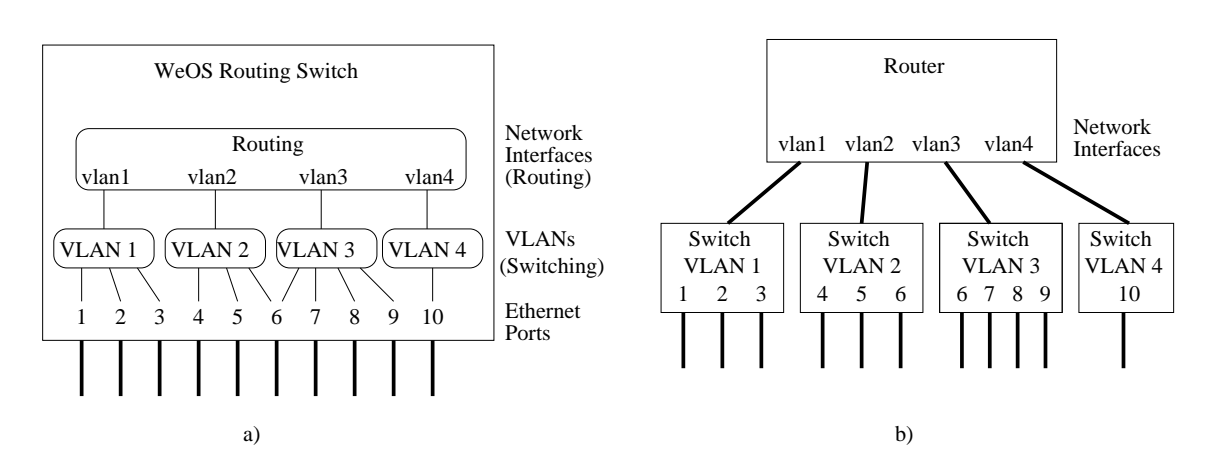

<span id="page-230-0"></span>Figure 17.1: A network interface is associated with each VLAN, and VLANs are in turn associated with Ethernet (or DSL) ports as shown in figure a). The routing switch can conceptually be seen as a router connecting a set of switches, as shown in figure b). In this sample setup, port 6 is shared by VLANs 2 and 3 (by use of VLAN tagging).

is enabled, and when any of its associated ports have link up status.

#### <span id="page-230-1"></span>**17.1.1.1 Interface Default Settings**

At factory default, all ports on the switch belong to VLAN 1, and the network interface associated with VLAN 1 is named vlan1. Thus, vlan1 is the only network interface present at factory default, and its settings are presented below:

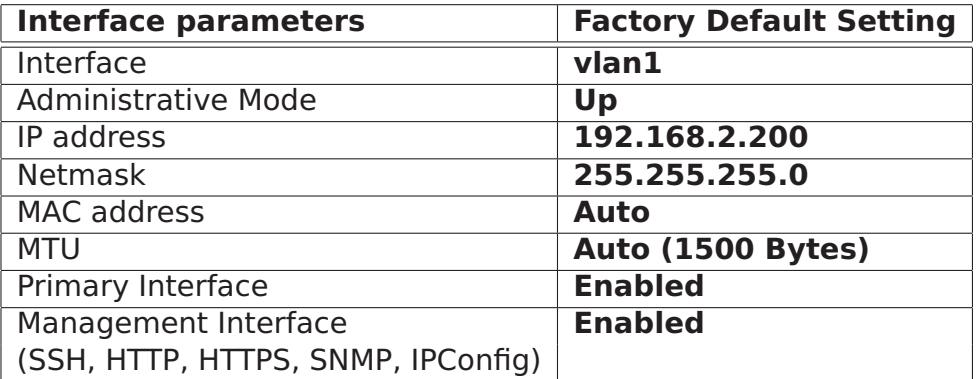

The *primary interface* and *management interface* concepts are described in sections [17.1.1.4](#page-232-1) and [17.1.1.5.](#page-234-0)

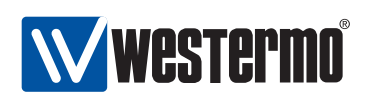

As shown in fig. [17.1](#page-230-0) the switch will have one network interface for every VLAN defined on the switch. Thus, additional network interfaces can be created by creating new VLANs (see chapter [13\)](#page-177-0). New interfaces will have the following settings upon creation:

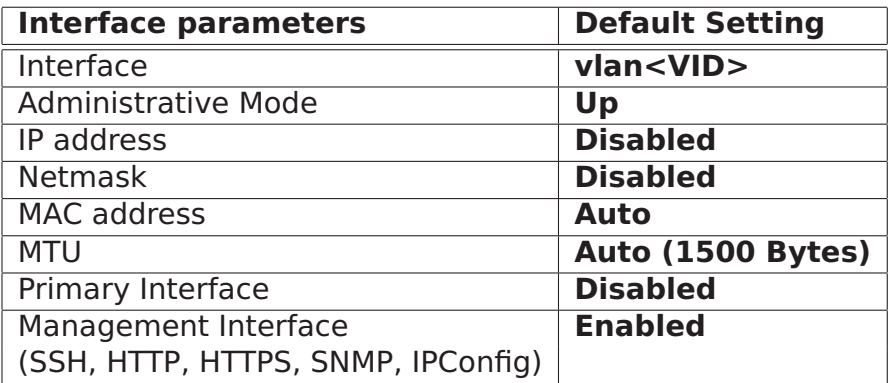

VLAN network interfaces will be named according to the associated VLAN ID, e.g., the interface of VLAN 100 will be named vlan100. To communicate with the switch via a newly created VLAN, an IP address has to be assigned.

The primary interface and management interface concepts are described in sections [17.1.1.4](#page-232-1) and [17.1.1.5.](#page-234-0)

#### <span id="page-231-0"></span>**17.1.1.2 Interface MAC address**

Each VLAN network interface will be assigned a MAC address (also known as the Ethernet address, the link address, the hardware address, or the IEEE EUI-48 address).

In WeOS products, each Ethernet port (or DSL port) is assigned a MAC address, and a VLAN interface will byy default inherited its MAC address from one of its member ports. It is also possible to manually configure a MAC address for a VLAN interface.

The algorithm to assign VLAN interface MAC address uses the following preference order:

- 1. If the interface has been configured with a specific MAC address, use that address as the interface MAC address.
- <span id="page-231-1"></span>2. If the VLAN has one or more ports assigned *untagged*, use the MAC address of the "lowest" untagged port as the interface MAC address.
- 3. If the port has one or more ports assigned tagged, use the MAC address of the "lowest" tagged port as the interface MAC address.

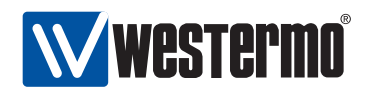

<span id="page-232-2"></span>4. Use the MAC address of the channel (section [13.1.6\)](#page-182-0) associated with the VLAN.

Consider the sample VLAN configuration in fig. [17.1.](#page-230-0) Assuming all interfaces get their MAC address automatically, interface vlan1 inherits the MAC address of port 1, *vlan2* inherits its MAC from port 4, *vlan3* from port 7 (assuming port 6 is tagged on VLAN 3), and interface vlan4 from port 10.

**Note**: For the automatic MAC assignment methods (steps [2](#page-231-1)[-4](#page-232-2) above), the MAC address may change when the set of ports associated with the VLAN changes. When this happens, the WeOS device will submit a gratuitous ARP to update stale ARP caches in neighbor nodes.

For VLANs created dynamically (section [13.1.7\)](#page-183-0), no associated network interface is created. Thus, for such VLANs no interface MAC address is needed.

### <span id="page-232-0"></span>**17.1.1.3 IP address settings**

An interface can be configured with a static IP address and netmask, or configured to acquire its address dynamically. It is also possible to have an interface without any IP address.

The example below interface vlan1 is assigned a static IP address. In this example, the IP address netmask (255.255.255.0) has been written as a prefix length  $('/24')$ .

```
redfox:/config/#> interface vlan2
redfox:/config/iface-vlan2/#> inet static
redfox:/config/iface-vlan2/#> address 192.168.11.1/24
redfox:/config/iface-vlan2/#> end
redfox:/config/#>
```
When configured for dynamic address assignment, a VLAN network interface will attempt to get its IP address from a DHCP server. If no DHCP server is present, the interface will generally end up without any IP address. The exception is the primary interface, which will acquire a link-local IP address in absence of DHCP servers. The primary interface and link-local addresses concepts are further described in section [17.1.1.4.](#page-232-1)

## <span id="page-232-1"></span>**17.1.1.4 Dynamic Address Assignment and Primary Interface**

An interface can be configured to get its IP settings dynamically via DHCP. In addition to interface settings such as IP address and netmask, the switch can acquire general network settings such as default gateway and DNS server(s) from

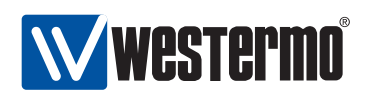

the DHCP server. (More information on general network settings is given in section [17.1.2.](#page-236-2))

Since multiple network interfaces can use DHCP to acquire its IP settings, there is a need for rules regarding which interface can update the general network settings (default gateway, etc.). The interface allowed to affect these general IP settings is in WeOS called the *primary interface*.

- Only the *primary interface* can use the parameters acquired via DHCP to set the general IP settings such as default gateway, etc..
- There can at most be one primary interface defined at a time. Configuring one interface to become *primary* implies the interface previously defined as primary will loose that property. It is possible to disable the primary interface option entirely.
- Static configuration of general IP settings has precedence over configuration acquired dynamically. That is, if for example the default gateway is set to 192.168.0.1, that will be the default gateway in use even if another gateway is learnt via DHCP on the primary interface.

Regarding name server and domain configuration settings, they may be acquired from a DHCP server when no name server has been configured statically. However, configuring a domain search path does not prohibit getting name server and domain via DHCP.

• Interfaces not defined as primary interface only acquire their IP address and netmask via DHCP.

In the example below interface vlan3 is configured to acquire it IP address via DHCP. As vlan3 is configured as *primary interface*, it is also able to acquire default gateway, DNS server(s) and related settings via DHCP.

```
redfox:/config/#>
redfox:/config/#> interface vlan3
redfox:/config/iface-vlan3/#> inet dhcp
redfox:/config/iface-vlan3/#> primary
Moved primary interface from vlan1 to vlan3, this operation cannot be undone.
redfox:/config/iface-vlan3/#> end
redfox:/config/#>
```
If no DHCP server is present, an interface configured to use DHCP for address assignment will end up without any IP address. The exception is the *primary* interface; if the primary interface is configured to use DHCP, it will fall-back to use a link-local IP address if it fails to get an address via DHCP. Link-local address are taken from the 169.254.0.0/16 range in such a manner that

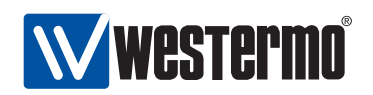

- address collisions are avoided,
- an interface is likely to get the same address every time it comes up.

#### <span id="page-234-0"></span>**17.1.1.5 Management Interface**

The operator can manage the switch remotely in several ways: Web (HTTP/HTTPS), SSH, SNMP and IPConfig. As described in chapter [7](#page-74-0) it is possible to completely disable individual management services, however, there are situations when an operator may wish to limit management access to a certain network interface or VLAN. WeOS provides a powerful mechanism for controlling access to management services on a *per interface basis*. An interface where one or more management services are enabled is referred to as a management interface.

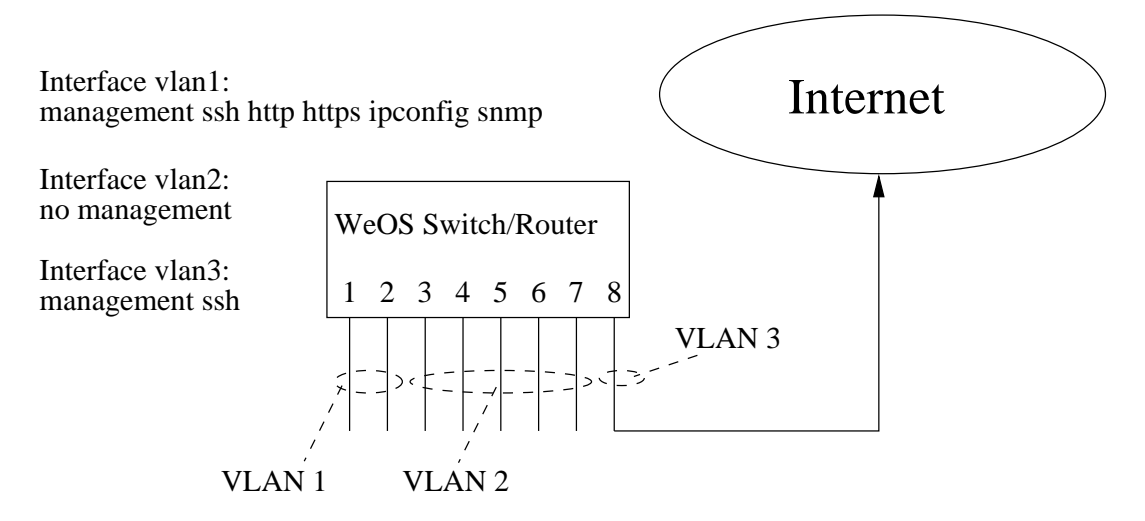

<span id="page-234-1"></span>Figure 17.2: Enabling/disabling management services per interface.

Fig. [17.2](#page-234-1) gives an example on the flexibility by the management interface feature in WeOS. The switch has three network interfaces - one for each VLAN. VLAN 1 is the administrator's local LAN with full management capabilities. VLAN 2 is another local LAN for regular in-house users, from which no management is allowed. VLAN 3 is used for the upstream connection to the Internet; in this example SSH is allowed on this network interface, while other services are disabled.

**Note**: WeOS use the term " management interface" rather than "management VLAN". This is because management should not be limited to

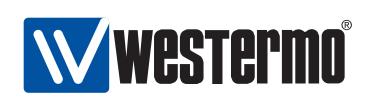

VLAN network interfaces. For example, the operator may wish to manage a switch remotely through a modem connection (i.e., a PPP interface on a switch equipped with a serial port).

An operator could create the equivalent of a management VLAN by disabling management on all interfaces but the network interfaces associated with that VLAN.

Sections [17.1.1.3](#page-232-0) and [17.1.1.1](#page-230-1) describe the network interface default settings (settings at factory default and settings for newly created interfaces). Regarding the management interface capabilities, all management services (HTTP/HTTPS, SSH, SNMP and IPConfig) are enabled both for the interface available at factory default (the vlan1 network interface), and for all newly created interfaces. The default behaviour aims to avoid unintentional loss of management access to the switch.

**Warning**: Enabling management services on all interfaces is convenient, but may pose a security threat if connected to an untrusted network. As the switch by default is manageable via all network interfaces, the operator must ensure to disable management services (totally or for specific management services) on interfaces connected to untrusted networks. For an interface connected to the public Internet one should consider disabling all management services, or perhaps only allow management via, e.g, SSH and HTTPS. Configuring adequately secure passwords is also crucial when providing management access via an interface connected to an untrusted/public network.

When it comes to disabling of management services, a word of caution may be in order. The ability to select management services per interface is actually yet another way of getting locked out from the system. For systems equipped with a console port this may not be a problem, for others this is the time to be reminded about the "crossed–cables factory reset" (section [7.1.4.3\)](#page-81-0).

However, WeOS actually does implement some safeguards to prevent against locking yourself out. If all management is disabled on all interfaces, the system falls back to enabling secure shell, SSH, access on interface vlan1. Furthermore, if Web (for instance) is the only management service enabled on any interface, but the Web server has been entirely disabled, the same fall-back solution is triggered.

Due to the special role of interface vlan1, it is, from a security standpoint, recommended to separate the primary interface from the management interface. The primary interface is usually set on the external side of a WAN–LAN setup to ensure that default gateways or DNS servers received from a DHCP server are

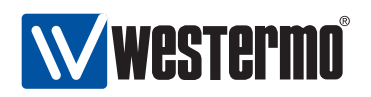

set. Westermo recommends setting up, e.g., vlan2 as the system primary and external interface.

## <span id="page-236-2"></span>**17.1.2 General IP settings**

The general IP settings provided fall into three categories:

- Routing: Configuration of default gateway, static IP routes, and ability to enable/disable IP routing.
- IGMP: Configuration of IGMP snooping parameters such as querier mode, query interval and static multicast router ports.
- Services: Examples of include settings for DNS and DDNS servers, domain search path, and SNTP client settings.

#### <span id="page-236-1"></span>**17.1.2.1 Routing**

To manage the switch remotely, it should generally be configured with a default gateway. It is also possible to configure additional, static IP routes.

The switch is capable of IP forwarding, i.e., it can route incoming IP packets to other interfaces and IP subnets. Both static routing and dynamic routing (RIP and OSPF) are supported. The switch acts as a router by default, i.e., IP forwarding is enabled in the factory default setting.

Currently, the switch is able to route unicast IP packets, but is unable to route IP multicast. However, WeOS devices can efficiently distribute IP multicast packets in a switched LAN by use of IGMP snooping.

This chapter only covers rudimentary routing features, such as enabling/disabling IP forwarding and configuring a default gateway. IGMP snooping is covered in chapter [18,](#page-259-0) while WeOS routing support is described in chapters [19-](#page-267-0)[20.](#page-272-0)

#### <span id="page-236-0"></span>**17.1.2.2 Time synchronisation via NTP Server**

The switch can synchronise its clock with an external time server via the SNTP protocol. A single SNTP server address can be configured. Time synchronisation will not be activated until a SNTP server address is configured.

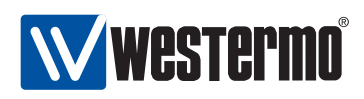

#### <span id="page-237-0"></span>**17.1.2.3 DNS and dynamic DNS**

For most users it is easier to refer to Internet hosts using *domain names* (e.g., www.westermo.se) than using IP addresses (e.g., 85.24.138.221). To facilitate use of the Domain Name System (DNS), WeOS supports configuration of up to two DNS server entries. It is also possible to configure a domain search path. DNS server and domain search path settings can also be acquired dynamically via DHCP (see section [17.1.1.4\)](#page-232-1).

Use of domain names on a switch can be convenient, e.g., when configuring VPN peers or when troubleshooting with tools such as ping or traceroute (section [7.1.6\)](#page-84-0).

It is also convenient to communicate with the switch using domain names. When the switch acquires its IP address dynamically (via DHCP), maintaining the DNS server entry is cumbersome. To manage this situation, WeOS includes support for dynamic DNS (DDNS). With DDNS enabled, the switch will update its DNS server entry automatically when acquiring a new IP address via DHCP.

Supported DDNS providers are **"dyndns"** (<http://www.dyndns.org>), **"freedns"** (<http://freedns.afraid.org>), and **"no-ip"** (<http://www.no-ip.com>).

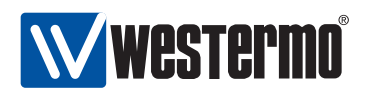

## <span id="page-238-0"></span>**17.2 Managing interfaces and general IP settings via the web interface**

Menu path: Configuration **⇒** Network(IP) **⇒** Global settings

When entering the Network(IP) configuration page you will be presented to a list of common network settings.

#### **Network - Global Settings**

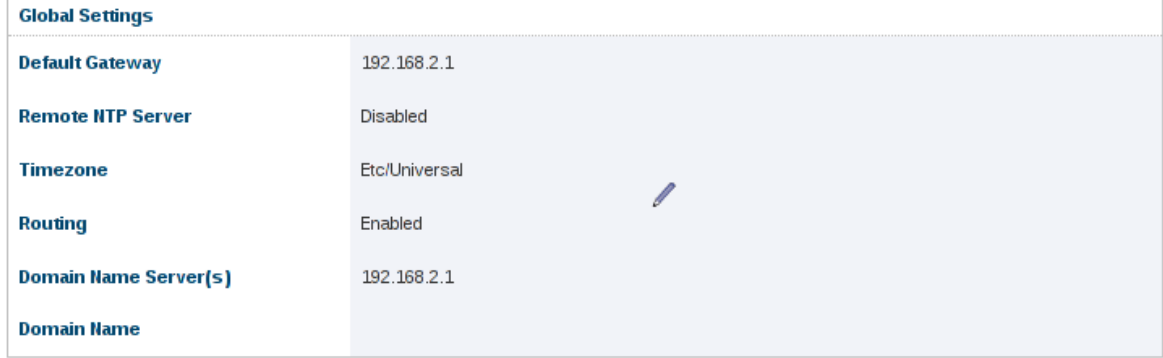

Global Settings (Default Gateway, NTP server, Timezone, Routing and DNS servers)

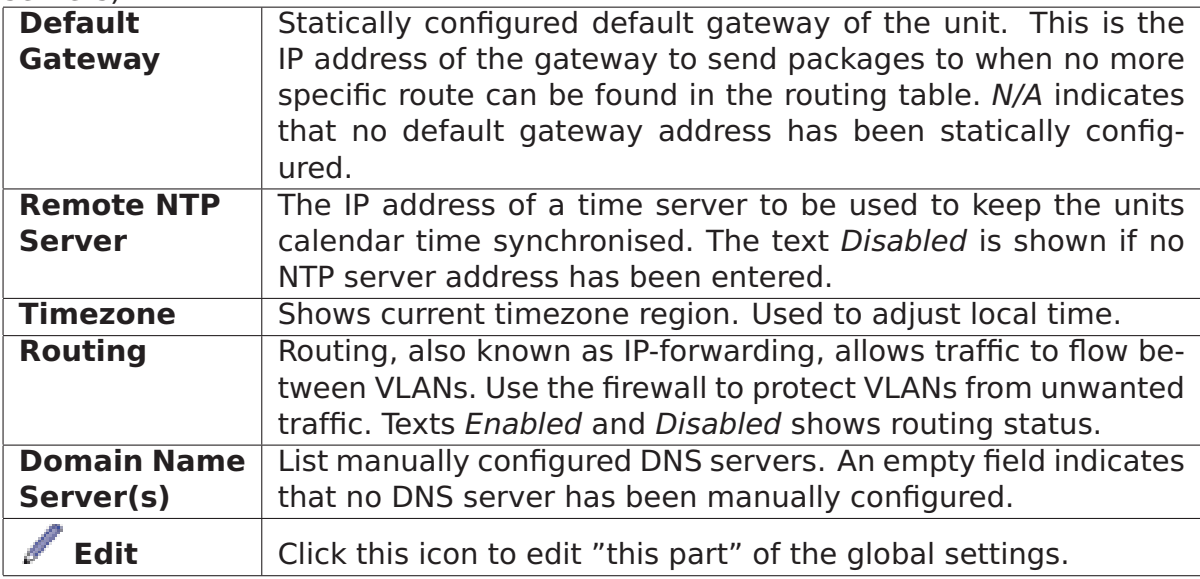

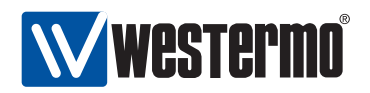

This settings is described further in section [17.2.1.](#page-239-0)

To change the settings for a specific Interface click the associated edit icon which will take you to the interface settings edit page. Interface settings are described further in section [17.2.3.](#page-241-0)

## <span id="page-239-0"></span>**17.2.1 Edit Common Network Settings**

Menu path: Configuration **⇒** Network (IP) **⇒** Global settings **⇒**

When clicking the Edit icon in will be the edit page. Network (IP) - Global Settings

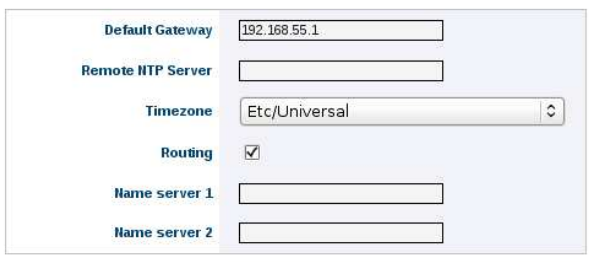

Apply Cancel

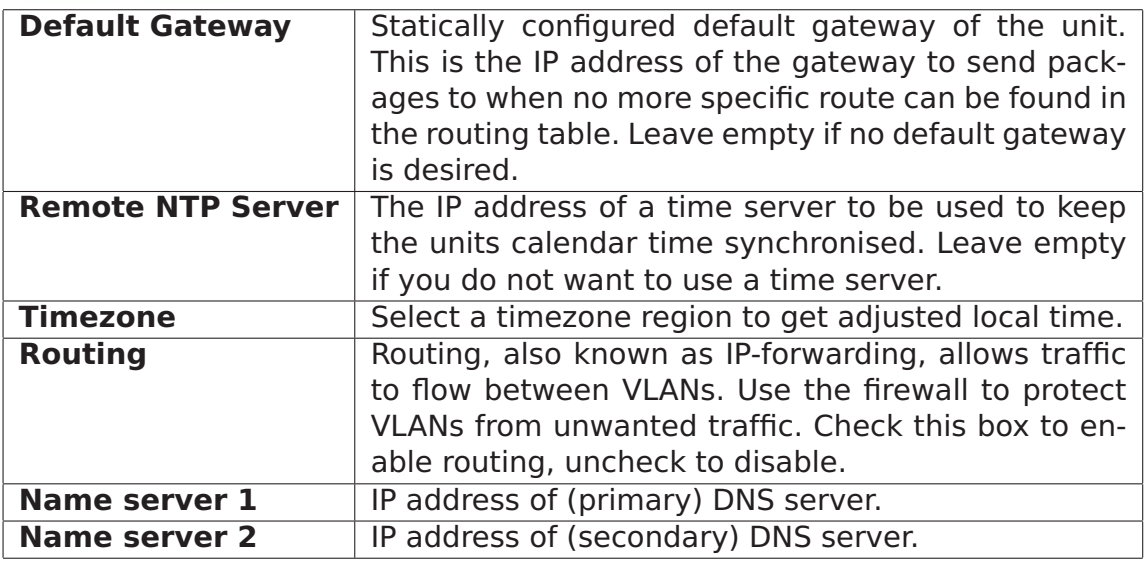

Click the **Apply** button to save and apply the changes.

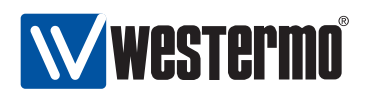

### **17.2.2 DDNS settings**

Menu path: Configuration **⇒** Network (IP) **⇒** DDNS Dynamic DNS (DDNS) provider settings

**Network - DDNS** 

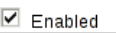

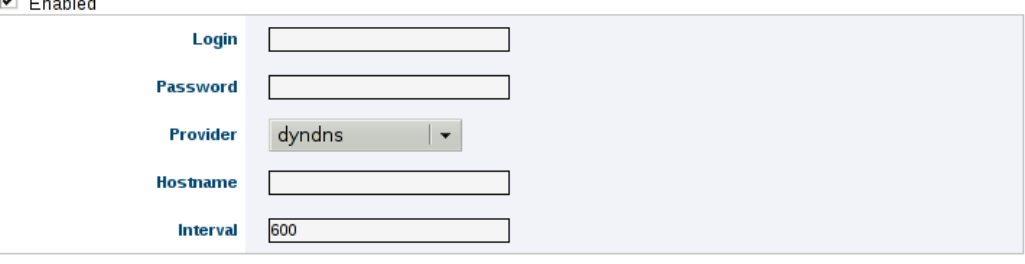

Cancel Apply

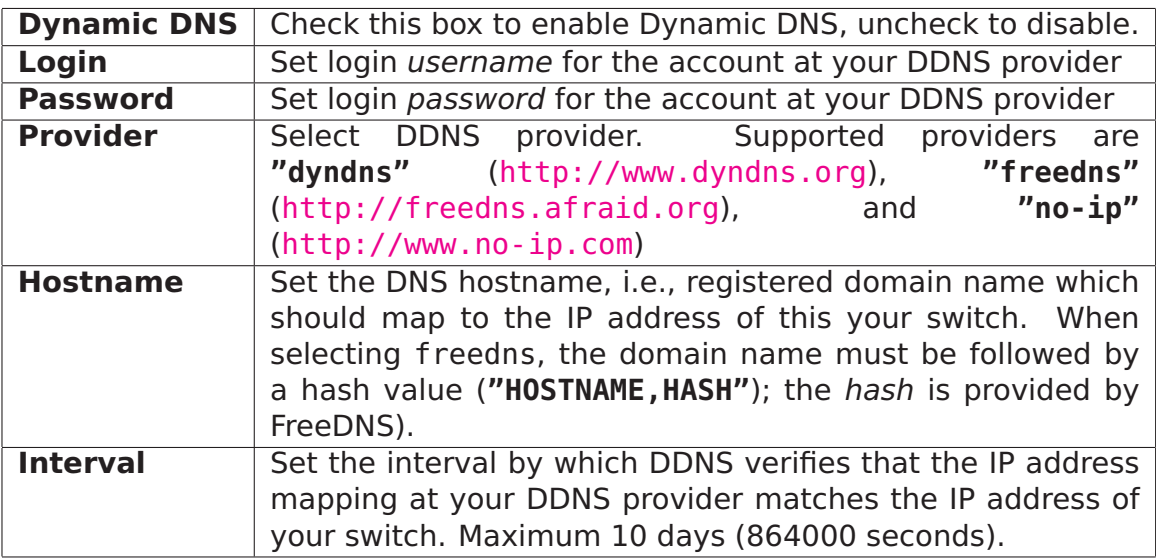

Click the **Apply** button to save and apply the changes.

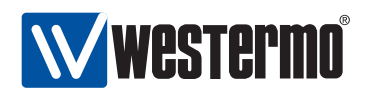

### <span id="page-241-0"></span>**17.2.3 Interface Settings**

Menu path: Configuration **⇒** Network (IP) **⇒** Interface Interfaces

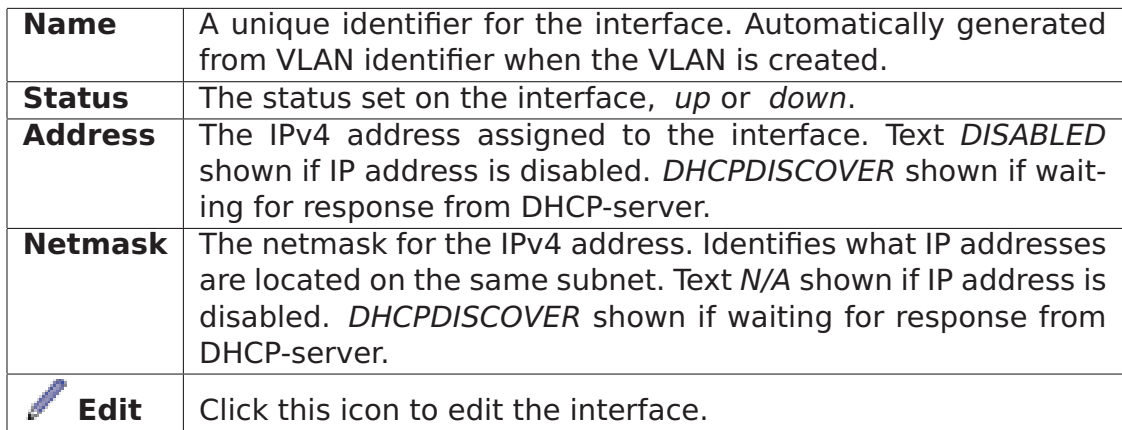

When clicking the *Edit* icon for an interface you will be presented to its associated edit page.

#### **Interface vlan2**

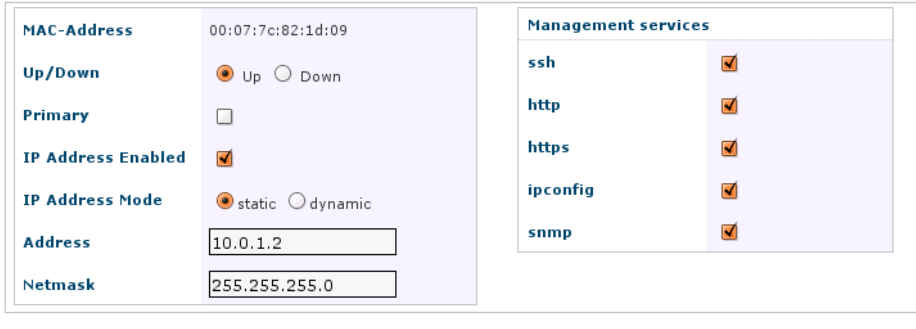

Apply Cancel

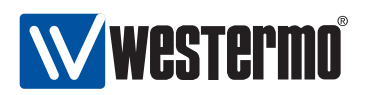

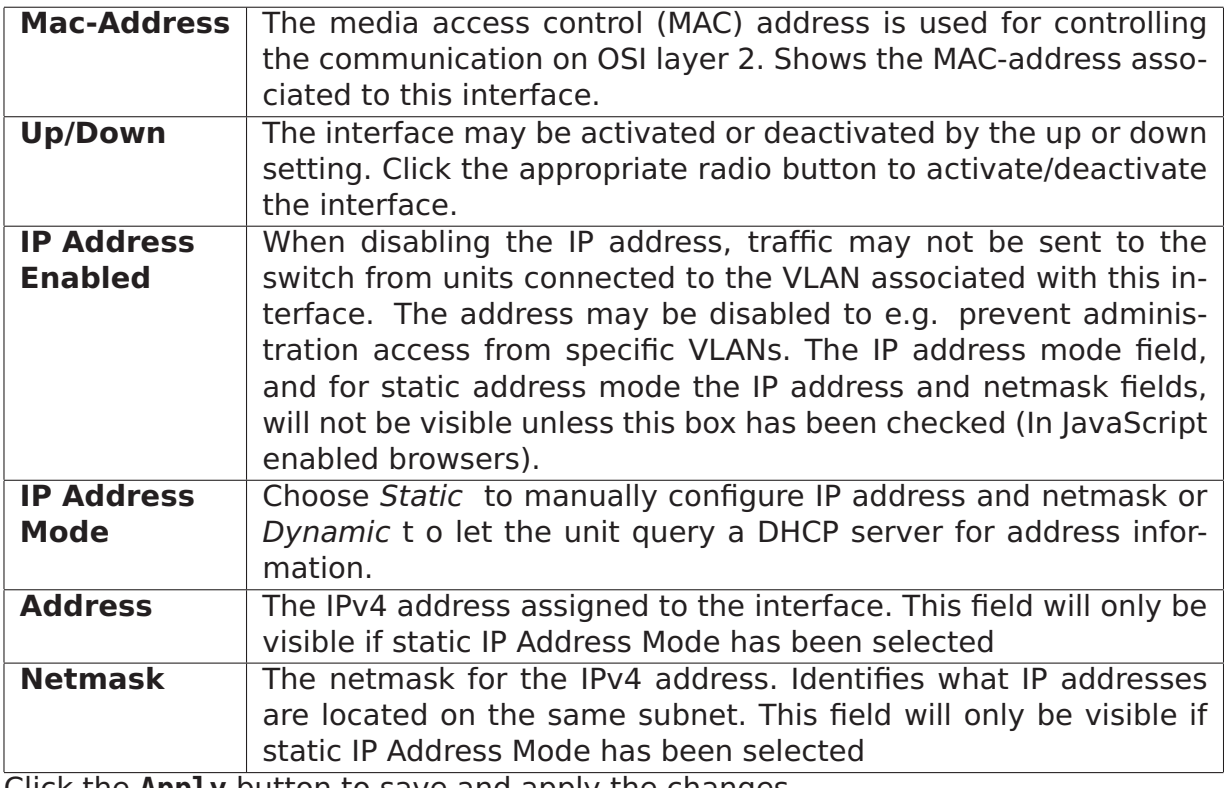

Click the **Apply** button to save and apply the changes.

The part of the interface edit window concerning management interfaces remains to be documents. Meanwhile, please see section [17.1.1.5](#page-234-0) for more information.

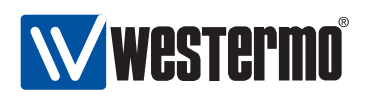

## <span id="page-243-0"></span>**17.3 Managing network interfaces via the CLI**

The available interface settings and monitoring commands are shown in the table below:

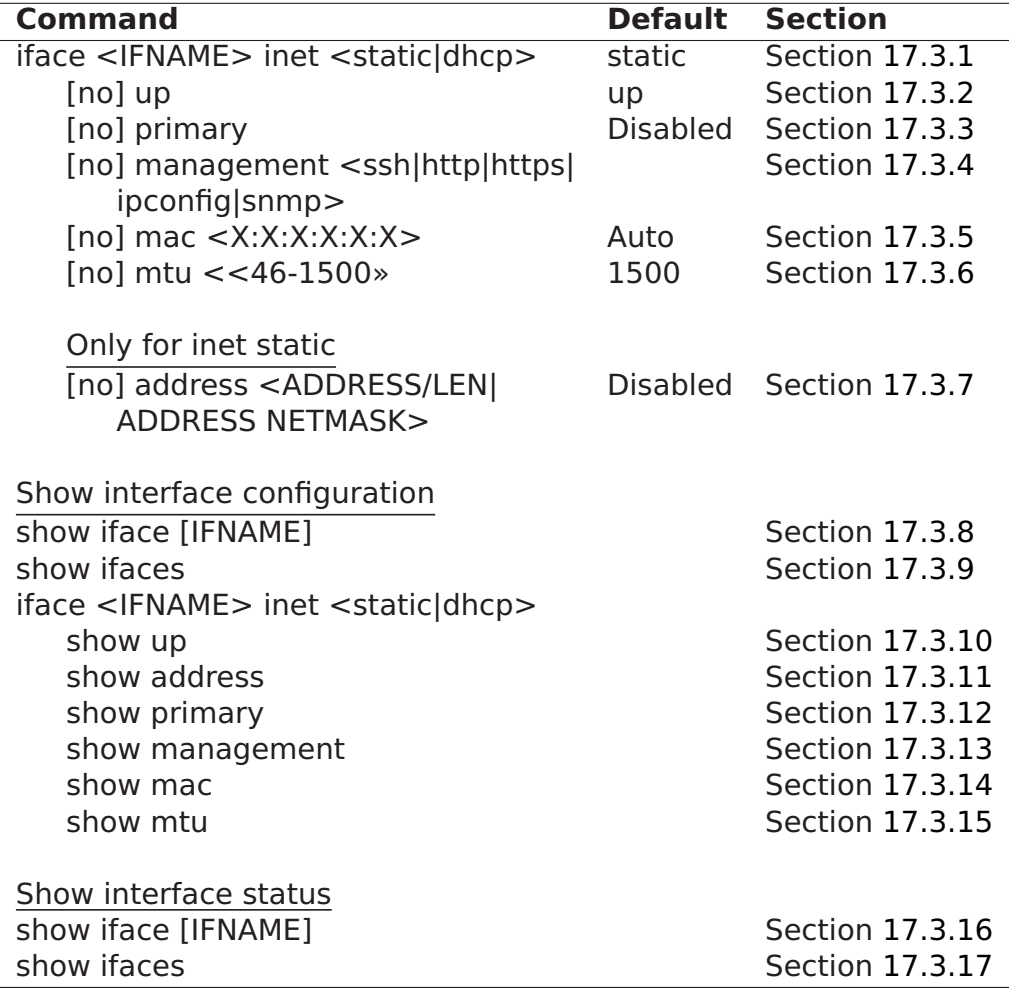

## <span id="page-243-1"></span>**17.3.1 Manage Network Interfaces**

**Syntax** iface <IFNAME> inet <static|dhcp>

**Context** Global Configuration context

**Usage** Enter interface context, and specify IP address assignment method.

**"static"** means static IP address assignment. The IP address is config-

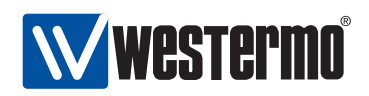

ured via the **"[no] address <ADDRESS/LEN|ADDRESS NETMASK>"** command, see section [17.3.7.](#page-246-0)

 If **"dhcp"** is selected, the switch attempts to acquire its address via DHCP. If no DHCP server is available, the interface will generally end up without an IP address. The exception is the primary interface, which will get a link-local IPv4 address if it fails to get an address via DHCP.

**Default values** static (That is, when an interface is created it will by default use static address assignment)

**Error messages** None defined yet.

## <span id="page-244-0"></span>**17.3.2 Interface Administrative Mode (Up/Down)**

**Syntax** [no] up

- **Context** interface context
- **Usage** Bring interface up/down. Note, even if an interface is configured administratively up, its operational status may still be *down* if the associated link is not up.

#### **Default values** Up

**Error messages** None defined yet.

#### <span id="page-244-1"></span>**17.3.3 Primary Interface**

**Syntax** [no] primary

- **Context** interface context
- **Usage** Set this interface as primary interface. When configuring an interface as primary, the interface previously defined as primary will loose that property. Use **"no primary"** to unset this interface as primary. For more information, see section [17.1.1.4.](#page-232-1)

**Default values** Disabled (no primary)

**Error messages** None defined yet.

#### <span id="page-244-2"></span>**17.3.4 Enable Management Services on Interface**

**Syntax** [no] management <ssh|http|https|ipconfig|snmp>

**Context** interface context

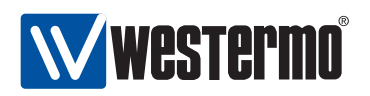

- **Usage** Enable and disable management services on this interface. This command controls whether it should be possible to manage the switch via this network interface, and if so, what services should be enabled.
- **Default values** Disabled (except for the the interface associated with the primary VLAN.)

**Error messages** None defined yet.

### <span id="page-245-0"></span>**17.3.5 Interface MAC address**

**Syntax** [no] mac <X:X:X:X:X:X>

**Context** interface context

**Usage** Configure a specific MAC address for this (VLAN) interface. The address is given as a colon-separated hexadecimal string of numbers, e.g., **"mac 00:1a:4b:7b:77:24"**. Leading zeros can be ignored. Uppercase or lowercase letters can be used.

Use **"no mac"** specify that the interface should get its MAC address automatically.

For more information, see section [17.1.1.2.](#page-231-0)

**Default values** Auto (no mac)

**Error messages** None defined yet.

#### <span id="page-245-1"></span>**17.3.6 Interface MTU Size**

**Syntax** [no] mtu <68-1500>

**Context** interface context

**Usage** Configure a non-default maximum transmission unit (MTU) size (in bytes) for this interface. The MTU size is the packet size a network interface will pass to the link layer for transmission, i.e., the maximum payload of the link layer protocol.

The default is to let the MTU depend on the type of link layer (auto mode). For interfaces associated with Ethernet and DSL links this implies a default MTU of 1500 bytes.

Use **"mtu <68-1500>"** to set a non-default MTU size. Use **"no mtu"** to specify that the interface should let its MTU be the default MTU of the associated link type.

**Default values** Auto (no mtu) For Ethernet and DSL links, this implies MTU 1500 bytes.

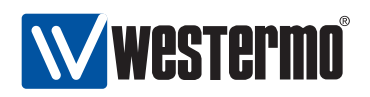

**Error messages** None defined yet.

## <span id="page-246-0"></span>**17.3.7 IP Address**

**Syntax** [no] address <ADDRESS/LEN|ADDRESS NETMASK>

**Context** interface context (only available when static address assignment is chosen, see section [17.3.1\)](#page-243-1).

**Usage** Set static IP address and netmask for an interface.

It is possible to specify the boundary between the network part and the host specific part of the IP address either as a prefix length (e.g. **"address 192.168.0.1/24"**) or as a regular netmask (e.g., **"address 192.168.0.1 255.255.255.0"**).

**Default values** Disabled (no address). That is, newly created interfaces have no IP address configured, see also section [17.1.1.1.](#page-230-1)

**Error messages** None defined yet.

## <span id="page-246-1"></span>**17.3.8 Show Network Interface Configuration**

**Syntax** show iface [IFNAME].

- **Context** Global Configuration context. Also available as **"show"** command within the interface context.
- **Usage** Show network interface configuration information of the given interface IFNAME (or all interfaces).
- **Default values** All interfaces, i.e., if no interface IFNAME is provided, information on all interfaces will be shown.

**Error messages** None defined yet.

## <span id="page-246-2"></span>**17.3.9 Show Configuration of all Interfaces**

**Syntax** show ifaces

**Context** Global Configuration context.

**Usage** Show network interface configuration information all interfaces.

**Default values** Not applicable.

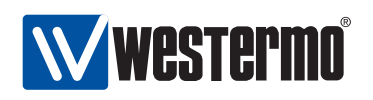

## <span id="page-247-0"></span>**17.3.10 Show Interface Administrative Mode**

**Syntax** show up

**Context** interface context.

**Usage** Show whether this interface is administratively configured as enabled (up) or disabled (down).

**Default values** Not applicable.

**Error messages** None defined yet.

### <span id="page-247-1"></span>**17.3.11 Show IP address Setting**

**Syntax** show address

**Context** interface context.

**Usage** Show the IP address setting for this interface (static IP address, use of dynamic address assignment, or IP address disabled).

**Default values** Not applicable.

**Error messages** None defined yet.

## <span id="page-247-2"></span>**17.3.12 Show Primary Interface Setting**

**Syntax** show primary

**Context** interface context.

**Usage** Show the primary interface setting for this interface.

**Default values** Not applicable.

**Error messages** None defined yet.

## <span id="page-247-3"></span>**17.3.13 Show Management Interface Setting**

**Syntax** show management

**Context** interface context.

**Usage** Show if it is possible to manage the switch via this interface, and if so, what services (SSH, SNMP, etc.) that are enabled on this interface.

**Default values** Not applicable.

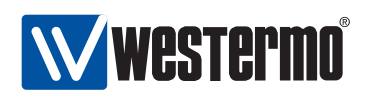

## <span id="page-248-0"></span>**17.3.14 Show Interface MAC Address Setting**

**Syntax** show mac **Context** interface context. **Usage** Show the interface MAC address setting. **Default values** Not applicable. **Error messages** None defined yet.

## <span id="page-248-1"></span>**17.3.15 Show Interface MTU Size Setting**

**Syntax** show mtu

**Context** interface context.

**Usage** Show the interface maximum transfer unit (MTU) size setting.

**Default values** Not applicable.

**Error messages** None defined yet.

## <span id="page-248-2"></span>**17.3.16 Show Network Interface Status**

**Syntax** show iface [IFNAME]

**Context** Admin Exec context.

- **Usage** Show status information for this interface (or all interfaces). If dynamic address assignment is configured on an interface, this command will display the IP address acquired.
- **Default values** Unless a specific interface is specified, status for all interfaces will be shown.

**Error messages** None defined yet.

## <span id="page-248-3"></span>**17.3.17 Show Status of all Interfaces**

**Syntax** show ifaces

**Context** Admin Exec context.

**Usage** Show status information for all interfaces. If dynamic address assignment is configured on an interface , this command will display the IP address acquired.

**Default values** Not applicable.

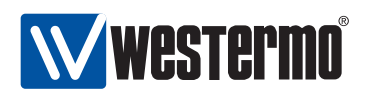

# <span id="page-249-0"></span>**17.4 Managing general IP settings via the CLI**

The available general IP settings and monitoring commands are shown below.

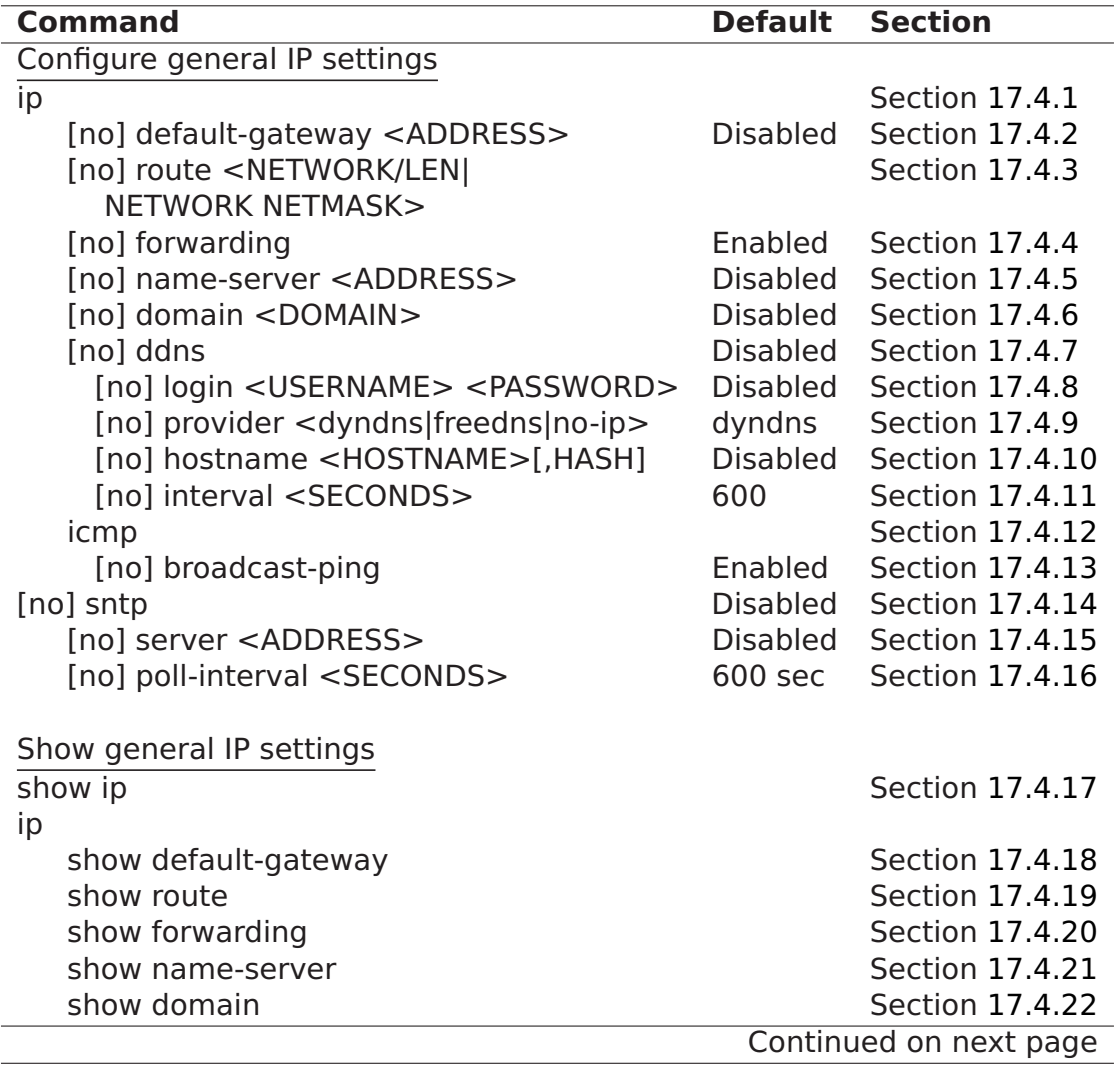

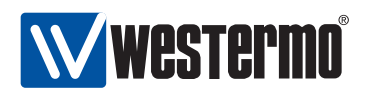

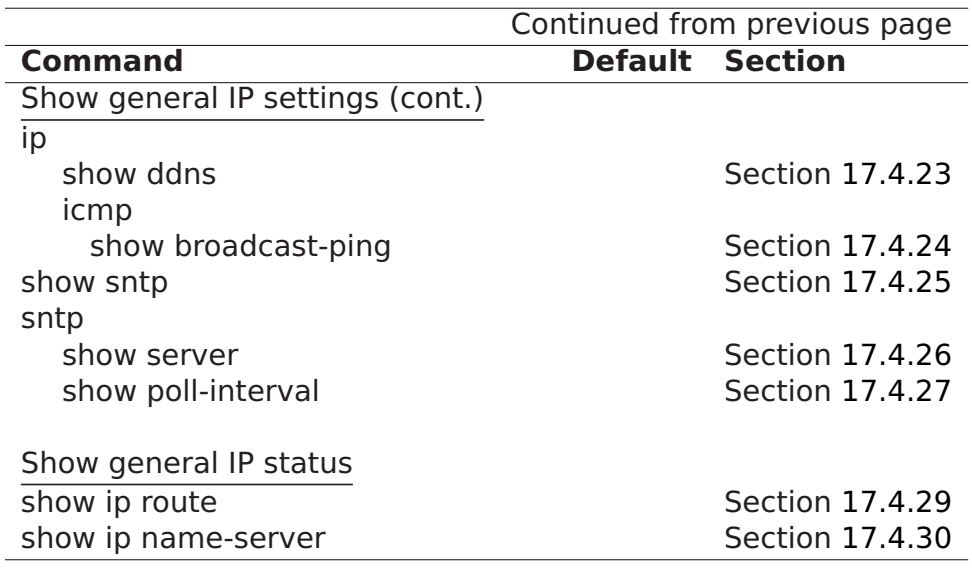

## <span id="page-250-0"></span>**17.4.1 Manage Global IP Settings**

**Syntax** ip

**Context** Global Configuration context

**Usage** Enter IP context

**Default values** Not applicable.

**Error messages** None defined yet.

## <span id="page-250-1"></span>**17.4.2 Configure IP Default Gateway**

**Syntax** [no] default-gateway <ADDRESS>

**Context** IP context

**Usage** Add/remove default gateway. Use **"no default-gateway"** to remove default gateway.

The default gateway could alternatively be configured via the **"route"** command (e.g., **"route 0.0.0.0/0 192.168.0.1"**), see also section [17.4.3.](#page-251-0)

If a default route is configured using the **"default-gateway"** command (or **"route"** command), a default gateway acquired via DHCP on the primary interface will be ignored.

**Default values** Disabled (**"no default-gateway"**)

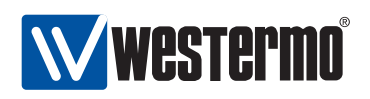

## <span id="page-251-0"></span>**17.4.3 Configure Static IP Routes**

**Syntax** [no] route <SUBNETADDR NETMASK | SUBNETADDR/LEN> <GWADDR> **Context** IP context

- **Usage** Add/remove a static IP route. The network boundary of the destination subnet can be given as a netmask (e.g., **"route 192.168.3.0 255.255.255.0 192.168.0.1"**) or as a prefix length (e.g., **"route 192.168.3.0/24 192.168.0.1"**). Use the "no"-form to remove a static route, e.g., **"no route 192.168.3.0/24 192.168.0.1"**. **"no route"** will remove all configured routes (except static route to default gateway, see the **"default-gateway"** command).
- **Default values** Using **"no route"** (without a subnet address, etc.) removes all configured static routes (except static route to default gateway, see the **"default-gateway"** command in section [17.4.2\)](#page-250-1).

**Error messages** None defined yet

## <span id="page-251-1"></span>**17.4.4 Manage IP Forwarding**

**Syntax** [no] forwarding **Context** IP context **Usage** Enable/disable IPv4 routing. **Default values** Enabled (**"forwarding"**) **Error messages** None defined yet

## <span id="page-251-2"></span>**17.4.5 Name Server (DNS)**

**Syntax** [no] name-server <ADDRESS>

**Context** IP context

**Usage** Add/remove name-server (DNS). Two name-servers can be configured call the same **"name-server"** command twice.

Run **"no name-server <ADDRESS>"** to remove a specific name server, or **"no name-server"** to remove all configured name servers.

If a name server is configured using the **"name-server"** command, name server(s) (and domain search path) acquired via DHCP on the primary interface will be ignored.

**Default values** Disabled (**"no name-server"**) Running **"no name-server"** (without specifying any name removes all configured name servers.
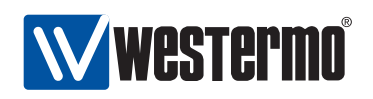

#### **17.4.6 Domain Search Path**

**Syntax** [no] domain <DOMAIN>

**Context** IP context

**Usage** Add/remove domain search path. A single search path can be added. Run **"no domain"** to remove the domain search path.

If a name server is configured using the **"name-server"** command, domain(s) acquired via DHCP on the primary interface will be ignored.

**Default values** Disabled (**"no domain"**)

**Error messages** None defined yet

#### **17.4.7 Manage DDNS Settings**

**Syntax** [no] ddns

**Context** IP context

**Usage** Enter ddns context. Upon entering the context, the DDNS service will be enabled. However, it will not be activated until valid DDNS parameters (login, etc.) are configured. Use **"no ddns"** to disable the DDNS service.

**Default values** Disabled (**"no ddns"**)

**Error messages** None defined yet.

#### **17.4.8 Set DDNS Login and Password**

**Syntax** [no] login <USERNAME> <PASSWORD>

**Context** ddns context

**Usage** Set login username and password for your account at your DDNS provider (see section [17.4.9\)](#page-252-0). Use **"no login"** to remove a configured DDNS login setting.

**Default values** Disabled

**Error messages** None defined yet.

#### <span id="page-252-0"></span>**17.4.9 Set DDNS Provider**

**Syntax** [no] provider <dyndns|freedns|no-ip>

**Context** ddns context

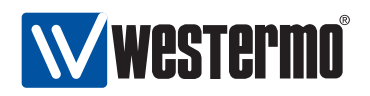

**Usage** Set DDNS provider. Supported providers are **"dyndns"** (<http://www.dyndns.org>), **"freedns"** (<http://freedns.afraid.org>), and **"no-ip"** (<http://www.no-ip.com>). Use **"no provider"** to return to the default provider setting.

#### **Default values** dyndns

**Error messages** None defined yet.

#### **17.4.10 Set DDNS Hostname**

**Syntax** [no] hostname <HOSTNAME>[, HASH]

**Context** ddns context

**Usage** Set the DNS hostname, i.e., registered domain name which should map to the IP address of this your switch.

When selecting **"provider freedns"**, the domain name must be followed by a hash value (**"hostname HOSTNAME,HASH"**); the hash is provided by FreeDNS).

**Default values** Disabled

**Error messages** None defined yet.

#### **17.4.11 Set DDNS interval**

**Syntax** [no] interval <SECONDS>

**Context** ddns context

**Usage** Set the interval by which DDNS verifies that the IP address mapping at your DDNS provider matches the IP address of your switch. Maximum 10 days (864000 seconds).

Use **"no interval"** to return to the default provider setting.

**Default values** 600 (seconds)

**Error messages** None defined yet.

#### **17.4.12 Manage ICMP Settings**

**Syntax** icmp

**Context** IP context

**Usage** Enter ICMP context.

**Default values** Not applicable.

**Error messages** None defined yet.

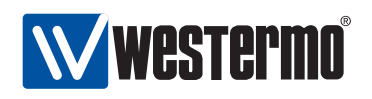

#### **17.4.13 Enable/disable Broadcast Ping**

**Syntax** [no] broadcast-ping

**Context** ICMP context

**Usage** Define whether the switch should respond to broadcast "ping" (ICMP Echo Request) messages or not. Responding to broadcast ping is convenient when troubleshooting the network, but can in some situations be considered a security risk.

Use **"no broadcast-ping"** to disable responding to broadcast ping messages.

**Default values** Enabled (**"broadcast-ping"**)

**Error messages** None defined yet.

#### **17.4.14 Manage SNTP Settings**

**Syntax** [no] sntp

**Context** Global Configuration context

**Usage** Enter sntp context. Upon entering the context, the SNTP service will be enabled. However, it will not be activated until valid SNTP parameters (server and polling interval) are configured. Use **"no sntp"** to disable the SNTP service.

**Default values** Not applicable.

**Error messages** None defined yet.

#### **17.4.15 Set SNTP Server Address**

**Syntax** [no] server <ADDRESS>

**Context** sntp context

**Usage** Set IP Address of SNTP Server. A single SNTP server IP address can be configured. Use **"no server"** to remove a configured SNTP server address.

**Default values** Not applicable.

**Error messages** None defined yet.

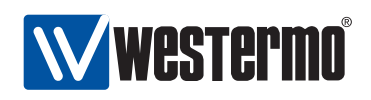

#### **17.4.16 Set SNTP Poll Interval**

**Syntax** [no] poll-interval <30-720>

**Context** sntp context

**Usage** Set SNTP server poll interval (in seconds). **"no poll-interval"** will reset the poll interval to its default (600 seconds).

**Default values** 600 (seconds)

**Error messages** None defined yet.

#### <span id="page-255-0"></span>**17.4.17 Show General IP Settings**

**Syntax** show ip **Context** Global Configuration context **Usage** Show general IP settings. **Default values** Not applicable. **Error messages** None defined yet.

#### <span id="page-255-1"></span>**17.4.18 Show Default Gateway Setting**

**Syntax** show default-gateway **Context** IP context **Usage** Show general IP settings. **Default values** Not applicable. **Error messages** None defined yet.

#### <span id="page-255-2"></span>**17.4.19 Show Configured Static Routes**

**Syntax** show routes **Context** IP context **Usage** Show configured static routes. **Default values** Not applicable. **Error messages** None defined yet.

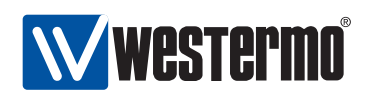

#### <span id="page-256-0"></span>**17.4.20 Show IP Forwarding Setting**

**Syntax** show forwarding **Context** IP context **Usage** Show whether IP forwarding (routing) is enabled or disabled. **Default values** Not applicable. **Error messages** None defined yet.

#### **17.4.21 Show Configured Name Servers**

**Syntax** show name-server **Context** IP context **Usage** Show configured name servers. **Default values** Not applicable. **Error messages** None defined yet.

#### **17.4.22 Show Configured Domain Search Path**

**Syntax** show domain **Context** IP context **Usage** Show configured domain search path. **Default values** Not applicable. **Error messages** None defined yet.

#### **17.4.23 Show DDNS settings**

**Syntax** show ddns

**Context** IP context. Also available as **"show"** command within the DDNS context.

**Usage** Show DDNS settings.

**Default values** Not applicable.

**Error messages** None defined yet.

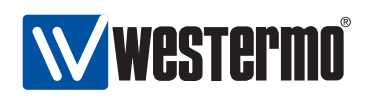

#### **17.4.24 Show Broadcast Ping setting**

**Syntax** show broadcast-ping

**Context** ICMP context.

**Usage** Show whether the switch is configured to respond to broadcast ping messages or not.

**Default values** Not applicable.

**Error messages** None defined yet.

#### **17.4.25 Show SNTP settings**

**Syntax** show sntp

**Context** Global Configuration context. Also available as **"show"** command within the SNTP context.

**Usage** Show SNTP settings.

**Default values** Not applicable.

**Error messages** None defined yet.

#### **17.4.26 Show SNTP Server Setting**

**Syntax** show server **Context** SNTP context. **Usage** Show SNTP server settings. **Default values** Not applicable.

**Error messages** None defined yet.

#### **17.4.27 Show SNTP Polling Interval Setting**

**Syntax** show poll-interval **Context** SNTP context **Usage** Show configured SNTP poll interval. **Default values** Not applicable. **Error messages** None defined yet.

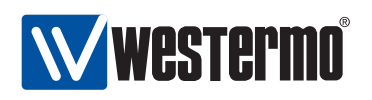

#### <span id="page-258-0"></span>**17.4.28 Show IGMP Snooping Status Information**

**Syntax** show ip igmp **Context** Admin Exec context **Usage** Show IGMP snooping status information. **Default values** Not applicable. **Error messages** None defined yet.

#### <span id="page-258-1"></span>**17.4.29 Show IP Forwarding Table**

**Syntax** show ip route

**Context** Admin Exec context

**Usage** Show IP Forwarding table (summary of configured routes and routes acquired dynamically).

**Default values** Not applicable.

**Error messages** None defined yet.

#### **17.4.30 Show Name Server and Domain Status Information**

**Syntax** show ip name-server

- **Context** Admin Exec context
- **Usage** Show name-server and domain search path status information (statically configured or acquired dynamically)

**Default values** Not applicable.

**Error messages** None defined yet.

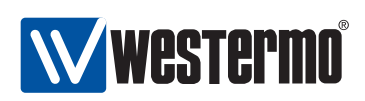

# **Chapter 18**

# **Multicast in Switched Networks (IGMP Snooping)**

When distributing IP multicast data in a switched network, the switches within the LAN can either:

- treat the traffic as broadcast, and then forward it onto all ports (in the same VLAN), or
- limit the forwarding of multicast packets to those ports leading to subscribers of the specific IP multicast group

The latter method requires the switches to inspect Internet Group Management Protocol (IGMP) messages exchanged by hosts and routers to learn which ports leads to subscribers - this mechanism is referred to as *IGMP snooping*[\[1\]](#page-448-0).

As part of the IGMP snooping support, WeOS also enables a switch to act as IGMP querier - a role which is usually handled by a multicast router. Having switches with IGMP querier capabilities enables efficient distribution of IP multicast in networks without multicast routers.

## **18.1 Overview of IGMP Snooping Settings**

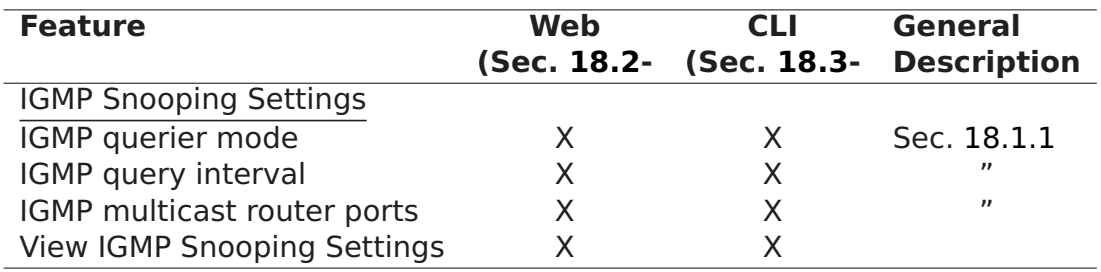

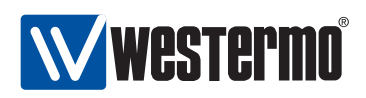

#### <span id="page-260-0"></span>**18.1.1 IGMP Snooping**

The switch is capable of efficiently distributing IP(v4) multicast traffic on LAN interfaces by means of IGMP snooping. IGMP Snooping is enabled per VLAN as described in section [13.1.5.](#page-182-0)

- With IGMP snooping enabled on a VLAN, IP multicast packets will only be forwarded onto ports leading to a receiver of that IP multicast address, or to ports assumed to lead to an IP multicast router.
- With IGMP snooping *disabled* on a VLAN, multicast traffic will be forwarded on all ports of that VLAN, i.e., it is treated similar to broadcast traffic.
- Port that are shared between multiple VLANs may have different IGMP snooping settings on different VLANs, i.e., one VLAN may have IGMP snooping enabled and another may have IGMP snooping disabled. The disabled mode has precedence on such ports, i.e., a port will "flood/broadcast" all multicast traffic if (at least) one of the VLANs this port belongs to has IGMP Snooping disabled.

As part of the IGMP snooping functionality, the switch can also act as an IGMP Querier, and settings for querier mode, and query interval are provided.

• Querier mode: By default the switch will use *auto* mode, meaning that it follows the standard IGMP protocol to elect a designated IGMP querier on each LAN (the querier with the lowest IP address on each LAN becomes the querier). The switch can also be configured to always act as querier, or to act in proxy querier mode. In proxy mode, the switch will not send any IGMP queries by itself, but relay IGMP Queries received. The IGMP Proxy will modify the source IP address of the relayed IGMP Queries to 0.0.0.0 to indicate that it is not a multicast router.

On VLANs where the network interface has not been assigned any IP address, the switch will revert to *proxy* mode irrespective of the querier mode setting.

**Warning**: For proper multicast distribution there must be an IGMP Querier present on every VLAN where IGMP snooping is enabled. On VLANs where all switches operate in IGMP proxy querier mode, perhaps because none of them was assigned an IP address on that VLAN, there is a risk that multicast traffic will be blocked. If a switch is intended to act as IGMP querier on a VLAN, that switch must be assigned an IP address its associated VLAN network interface.

• Ouery interval: The switch can be configured to send out queries on intervals 12, 30, 70 and 150 seconds (default 12 seconds).

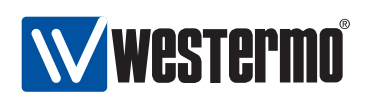

When IGMP snooping is enabled, the switch will learn on which ports there are interested receivers of a certain multicast group, by listening to IGMP Report messages sent by the member nodes. Thus, the switch will only forward multicast packets on those ports leading to a member of that specific multicast group. In addition, a switch will forward all multicast traffic on ports which may lead to a multicast router. The current IGMP implementation considers the following ports to be multicast router ports:

- Ports configured as multicast router ports: The operator can define ports as multicast router ports.
- Ports leading to an IGMP Querier: Ports where the switch receives IGMP Queries are dynamically added to the list of multicast router ports.
- FRNT ports: If FRNT is enabled on the switch, the FRNT ring ports are added to the list of multicast router ports. This ensures multicast traffic to perceive the benefit of FRNT's fast recovery mechanism in case the ring is broken.

When a multicast reciever attached to a switch port leaves a multicast group (i.e., stops subscribing to an IP multicast address or is simply disconnected from port), the IGMP snooping leave latency (the time until the switch stops forwarding the associated multicast data) is within 2-3 times the configured Query Interval.

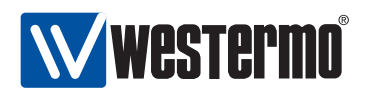

# <span id="page-262-0"></span>**18.2 Managing IGMP Snooping settings via the web interface**

Menu path: Configuration **⇒** IGMP

When entering the IGMP configuration page you will be presented to the global settings for IGMP. Enabling of IGMP is done per VLAN, see Section [13.](#page-177-0)

### **IGMP Snooping**

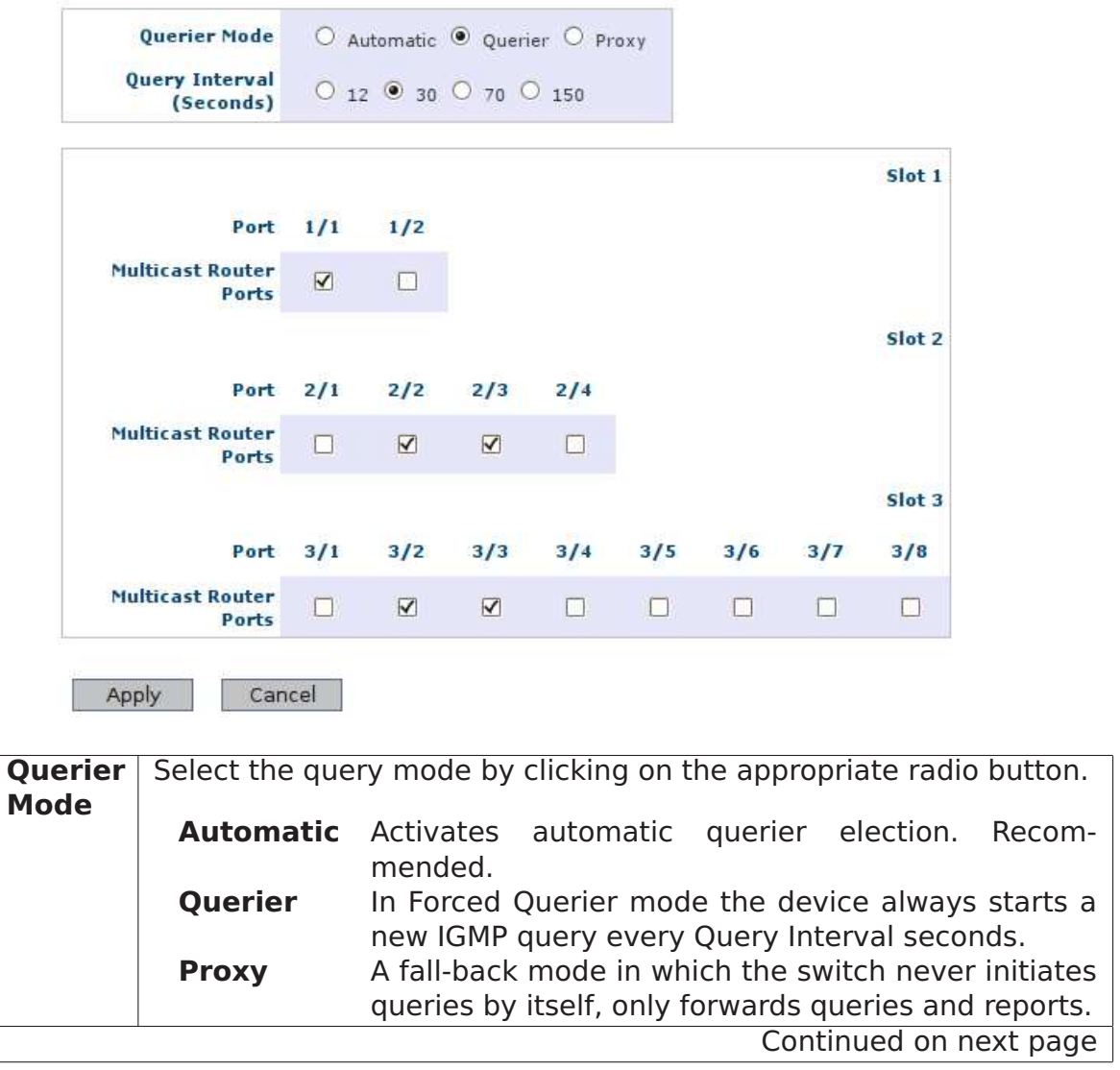

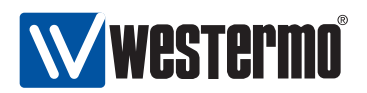

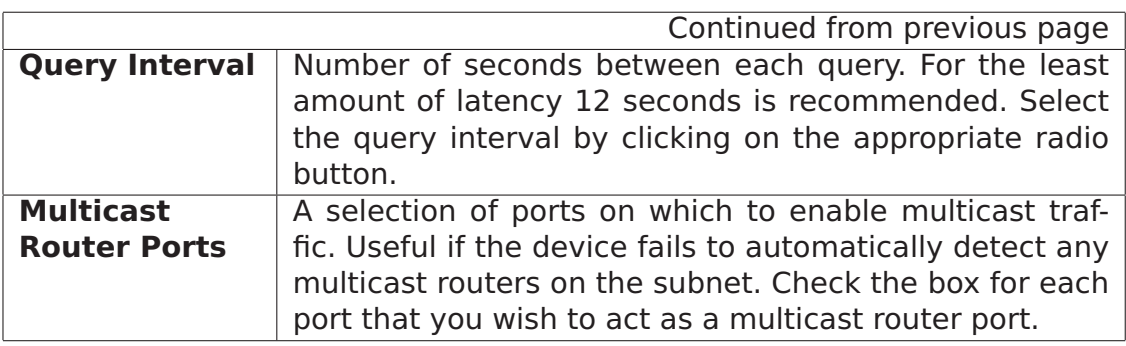

Click the **Apply** button to save and apply the changes.

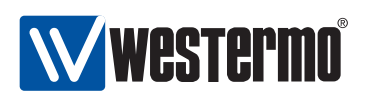

# <span id="page-264-0"></span>**18.3 Managing IGMP Snooping settings via the CLI**

The available general IP settings and monitoring commands are shown below.

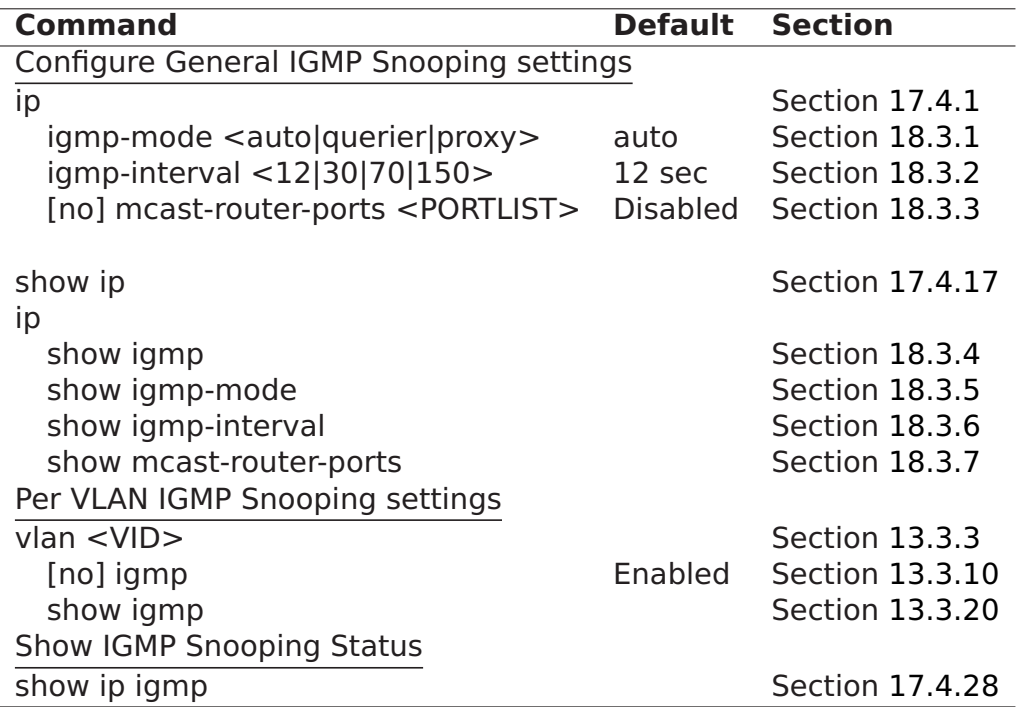

#### <span id="page-264-1"></span>**18.3.1 IGMP Querier Mode**

**Syntax** igmp-mode <auto|querier|proxy>

**Context** IP context

**Usage** Set IGMP Querier mode. In "auto" the device will participate in the querier election process (querier with lowest IP becomes querier). In "querier" mode the device will continue to send IGMP queries even if there are other querier present with lower IP address. In "proxy" mode the device will act as an IGMP proxy. Note that if there is no IP address configured for an interface, the device will fall back to proxy mode regardless of the mode setting.

#### **Default values** auto.

**Error messages** None defined yet

#### <span id="page-264-2"></span>**18.3.2 IGMP Querier Interval**

**Syntax** igmp-interval <12|30|70|150>

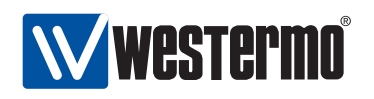

**Context** IP context

- **Usage** Set IGMP Querier interval (seconds). The same interval is used for all interfaces.
- **Default values** 12 (seconds).
- **Error messages** None defined yet

#### <span id="page-265-0"></span>**18.3.3 Static Multicast Router Port Settings**

**Syntax** [no] mcast-router-ports <PORTLIST>

**Context** IP context

- **Usage** Add or remove multicast router ports. All (layer-2) multicast traffic will be forwarded on multicast router ports, see section [18.1.1.](#page-260-0)
- **Default values** Using **"no mcast-router-ports"** (without a PORTLIST) removes all configured multicast router ports.

**Error messages** None defined yet

A **"PORTLIST"** is a comma separated list of port ranges without intermediate spaces, e.g., **"1/1-1/3,2/3"**.

#### <span id="page-265-1"></span>**18.3.4 Show IGMP Settings**

**Syntax** show igmp

**Context** IP context

**Usage** Show summary of all IGMP snooping related settings.

**Default values** Not applicable.

**Error messages** None defined yet.

#### <span id="page-265-2"></span>**18.3.5 Show IGMP Querier Mode Setting**

**Syntax** show igmp-mode

**Context** IP context

**Usage** Show configured IGMP querier mode (**"auto"**, **"querier"** or **"proxy"**)

**Default values** Not applicable.

**Error messages** None defined yet.

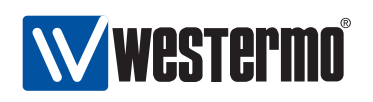

#### <span id="page-266-0"></span>**18.3.6 Show IGMP Query Interval Setting**

**Syntax** show igmp-interval **Context** IP context **Usage** Show configured IGMP interval. **Default values** Not applicable. **Error messages** None defined yet.

#### <span id="page-266-1"></span>**18.3.7 Show Configured Multicast Router Ports**

**Syntax** show mcast-router-ports **Context** IP context **Usage** Show configured multicast router ports. (Relates to IGMP snooping.) **Default values** Not applicable. **Error messages** None defined yet.

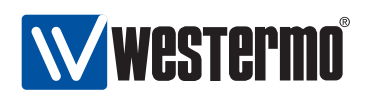

# **Chapter 19**

# **IP Routing in WeOS**

In addition to switching (layer-2), WeOS devices are capable to route data packets (layer-3), i.e., they are routing switching. The WeOS routing support includes static routing and dynamic routing via OSPF and RIP, as well as other useful router features such as firewall, NAT, VPN, VRRP, and DHCP server.

This chapter introduces the IP routing capabilities in WeOS in general. More information on dynamic routing is found in chapters [20](#page-272-0) (OSPF) and [21](#page-300-0) (RIP), and supplementary router services are covered in the chapters to follow.

## **19.1 Summary of WeOS Routing and Router Features**

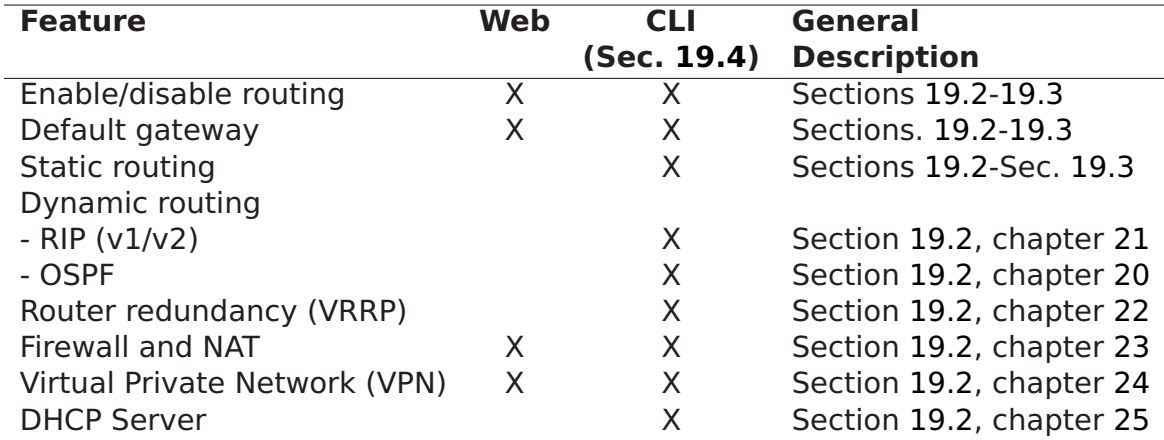

Table [19.1](#page-267-0) presents the routing and router features available in WeOS.

<span id="page-267-0"></span>Table 19.1: Summary of router and routing features.

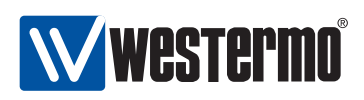

### <span id="page-268-0"></span>**19.2 Introduction to WeOS Routing and Router Features**

IP routing enables us to connect our networks together, and to let (TCP/IP) devices communicate across networks of different type and topology, and possibly over multiple network "hops" and long distances. A router looks at the destination IP address carried within each IP packet, consults its routing table to make a routing decision, and forwards the packet onto the next router in the path to the destination.

The routing table can either be managed manually via static IP routing, or automatically by using dynamic routing protocols, or a combination of both. Static IP routing is usually fine for small IP networks, or networks with no redundant paths. To manage routing in larger networks, it is preferred to use dynamic IP routing. With dynamic routing, the routers will exchange routing information and build up their routing tables dynamically. Furthermore, dynamic routing utilises network redundancy; if a link goes down, routers will inform each other and packets will automatically be routed along another path. Thus, dynamic routing protocols perform a similar service in routed networks as FRNT (chapter [14\)](#page-199-0) and RSTP (chapter [15\)](#page-208-0) perform in switched networks. The time to react on a topology change is referred to as the convergence time. WeOS supports two dynamic routing protocols: Open Shortest Path First (OSPF) and Routing Information Protocol (RIP). OSPF is the recommended over RIP, due to its superior convergence characteristics.

OSPF and RIP are both examples of unicast Interior Gateway Protocols (IGPs), which means they can be used to handle routing within a routing domain, such as an corporate network. This is also referred to as intra-domain routing, as opposed inter-domain routing, which is commonly handled using the Border Gateway Pro-tocol (BGP)<sup>[1](#page-268-1)</sup>. OSPF and RIP are covered in chapters [20](#page-272-0) and [21](#page-300-0) respectively.

While dynamic routing protocols such as RIP and OSPF enable routers to find redundant paths in case a link or router goes down, it does not enable end devices (hosts) to use a second router if their regular router goes down. To support redundancy between hosts and routers the Virtual Router Redundancy Protocol (VRRP) is used. With VRRP, a backup router will take over if a router fails, and communication from connected hosts can continue automatically. VRRP support is covered in chapter [22.](#page-315-0)

<span id="page-268-1"></span><sup>&</sup>lt;sup>1</sup>As of WeOS v4.3.0, dynamic routing is limited to intra-domain routing with RIP and OSPF. WeOS does not support dynamic inter-domain routing via BGP (Border Gateway Protocol), or IP multicast routing.

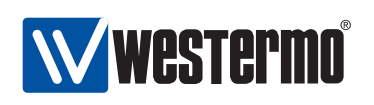

When a router is used as a company gateway to a public network, such as the Internet, there is an obvious need to protect the local company network against network intrusion and other attacks. It is also common that the hosts and routers within the company network use *private* IP addresses. To protect the company network and to enable the use of private IP addresses, WeOS includes firewall and network address translation (NAT) support. Chapter [23](#page-325-0) describes the NAT and firewall features in WeOS.

Another need which occurs when connecting company networks to the Internet is to ensure communication privacy. WeOS support IPSec VPN to establish secure communication over public networks. With IPSec VPNs, a company can secure communication between a head office and different branch offices by installing a WeOS device as VPN gateway at each site. WeOS VPN support is covered in chapter [24.](#page-347-0)

WeOS includes DHCP server support, which is used to dynamically configure IP settings such as IP address, netmask, default gateway and DNS server(s) to attaches host. This removes the need to install a separate DHCP server on every IP subnet. Chapter [25](#page-379-0) describes WeOS DHCP server support.

# <span id="page-269-0"></span>**19.3 General IP Routing Settings and Hints**

#### **19.3.1 Using a WeOS device as a switch or as a router**

WeOS devices are both able to route and to switch packets, i.e., they are routing switches. Switching is performed between ports in the same VLAN, while routing is performed between IP subnets or network interfaces (please see fig. [17.1](#page-230-0) in section [17.1.1](#page-228-0) for information on the distinction between ports, VLANs and network interfaces in WeOS). Routing can be disabled, and the WeOS device will then act as a VLAN capable switch.

#### **19.3.2 Static routing**

WeOS supports static IP routing. With static routing a WeOS devices can specify the next hop router to use to reach a given IP subnet. As of WeOS v4.3.0, configuration of static routes is limited to the CLI. A special case is the default gateway, which is also possible to configure via the Web.

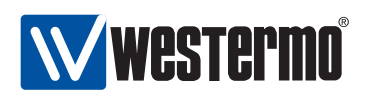

#### **19.3.3 Learning routing information from different sources**

A WeOS device will learn about routing information by manual configuration (connected interfaces or static routes), or via dynamic routing protocols (OSPF and RIP). As described in chapters [20](#page-272-0) and [21,](#page-300-0) a router is able to redistribute external routing information into an OSPF or RIP routing domain.

In some situations a router will learn the route to the same destination through different mechanisms. In this case, the route to use will depend on the *adminis*trative distance associated with the involved routing mechanisms. A route with a lower administrative distance will be prioritised over a router with higher administrative distance.

As of WeOS the administrative distance of connected routes, static routes, and routes learnt dynamically via RIP and OSPF will be associated with fixed administrative distances as shown below. Administrative distance configuration support is planned, but not yet implemented in WeOS.

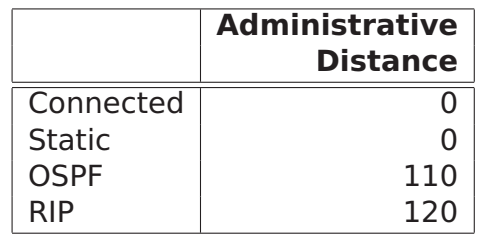

Static routes commonly have administrative distance 1 by default, while WeOS currently assigns static routes administrative distance 0. This is likely to change in the future.

#### **19.3.4 Limitations When Using RSTP and Routing**

As of WeOS v4.3.0 a single RSTP instance per WeOS unit is supported. This works fine in a switched environment where all VLANs on a switch can be added to inter-switch ports, see also chapters [13](#page-177-0) (VLAN) and [15](#page-208-0) (RSTP/STP).

However, when using RSTP in a routed environment it is often needed to run a separate instance of RSTP per VLAN. Otherwise there is a risk that RSTP incorrectly detects a loop (at layer-2) and blocks some port, even though there is a "routing barrier", which already handles the loop. The result of RSTP blocking ports may be loss of connectivity at layer-3.

RSTP is typically enabled on all ports by default. When using the WeOS device as a router, it is therefore recommended either to

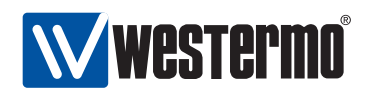

- disable RSTP as a whole, or
- disable RSTP on all ports but one VLAN, or a group of VLANs with a shared layer-2 backbone (such as a ring).

Support for multiple RSTP/STP instances is planned but not yet implemented.

### <span id="page-271-0"></span>**19.4 Enabling Routing and Managing Static Routing via CLI**

The table below shows WeOS CLI commands relevant for handling static routing. The detailed description of these commands is found in other chapters as listed in the table.

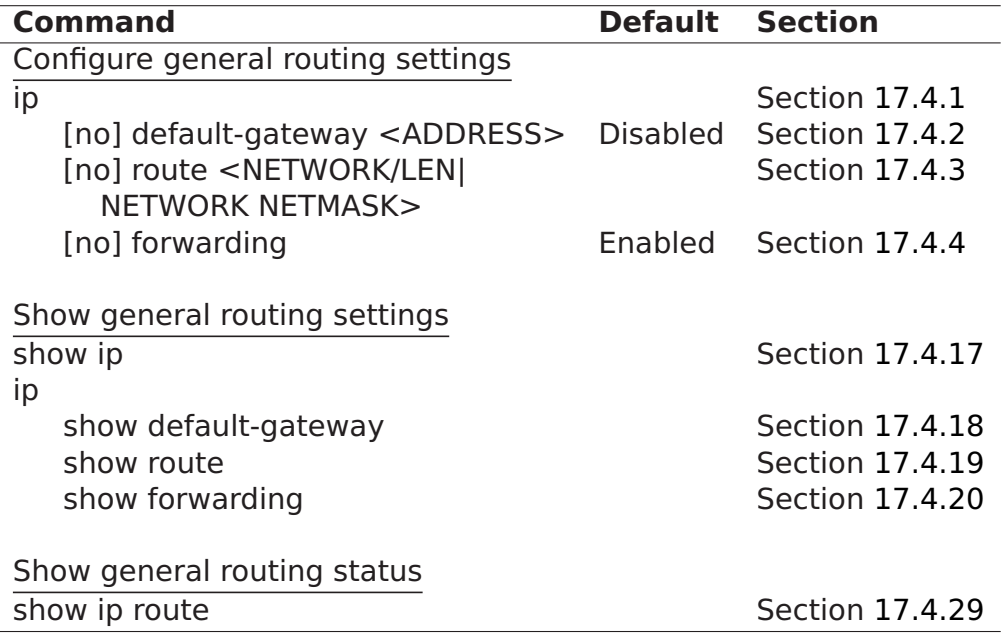

<span id="page-272-0"></span>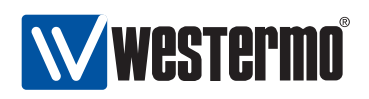

# **Chapter 20**

# **Dynamic routing with OSPF**

This chapter describes WeOS support for the OSPF dynamic routing protocol. As of WeOS release v4.3.0, management of OSPF is only available via the CLI.

# **20.1 Overview of OSPF features**

The table below summarises OSPF support in WeOS.

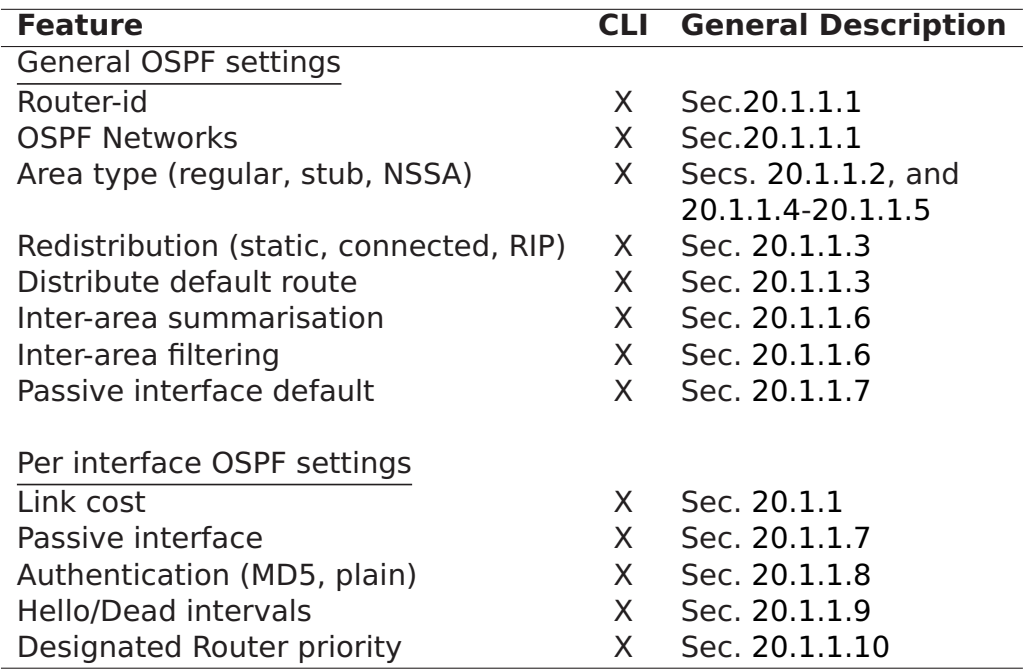

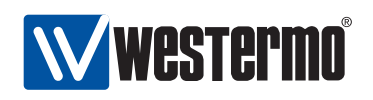

**Note**: As of WeOS v4.3.0 there is no support for "load balancing" in case there are multiple paths with equal cost to reach a destination. When an OSPF configuration change is done in WeOS, OSPF will be restarted on that router. Until the OSPF routing protocol has converged, this may cause a temporary loss of connectivity in parts of your network.

#### <span id="page-273-0"></span>**20.1.1 OSPF introduction**

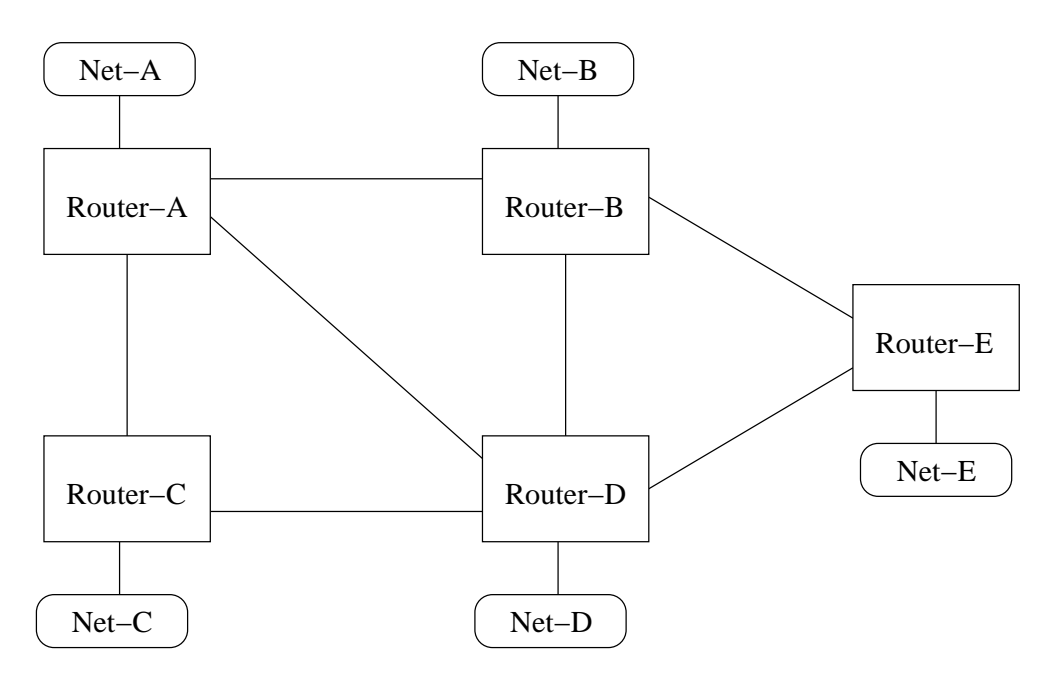

<span id="page-273-1"></span>Figure 20.1: Simple network topology with interconnected routers and networks.

Dynamic routing protocols such as OSPF and RIP (chapter [21\)](#page-300-0) simplifies router configuration, and improves network robustness.

- Simplified configuration: Manual configuration of static routes is not needed. and thereby a time consuming and error-prone procedure is avoided. In the network shown in fig. [20.1,](#page-273-1) each router would only have to be configured with information about its own identity and the IP subnets it is attached to. Routers will then exchange this information, and be able to establish the appropriate routing table by themselves.
- Improved robustness: If the topology changes, perhaps because a link failed, routers will automatically detect this and inform each other. The data traffic

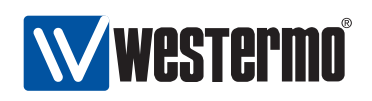

will be forwarded other ways, given that a redundant path to the destination exists.

OSPF is an example of a link-state routing protocol. In a link-state routing protocol, each router announces information about its own identity (router-id), its directly connected networks, and its neighbour routers. This information is flooded throughout the OSPF domain, and each router will store the information in a local OSPF database. Each router will gain complete knowledge about every router and link in the whole topology, and is therefore able to compute the best path (the least cost path) to reach every destination<sup>[1](#page-274-1)</sup>.

For example, Router-A in fig. [20.1](#page-273-1) would send out OSPF messages informing other routers about its router-id, its connected networks, i.e., Net-A and the links towards routers A, B, and C, the identity of (and link to) to its neighbour routers (A, B and C).

A major advantage of link-state routing protocols, such as OSPF, over distance vector routing protocols, such as RIP, is the fast convergence after a topology change. If a link goes down, information about this can be flooded rapidly to all routers within the routing domain, and each router can then update their routing table accordingly.

#### <span id="page-274-0"></span>**20.1.1.1 OSPF Router-ID and OSPF Networks**

We use the example below to explain some essential OSPF parameter settings (the example is for Router-A in fig. [20.2\)](#page-275-0).

```
router
```
ospf

end

```
router-id 10.0.11.1
network 10.0.1.0/24 area 0.0.0.0
network 10.0.2.0/24 area 0.0.0.0
network 10.0.3.0/24 area 0.0.0.0
network 10.0.11.0/24 area 0.0.0.0
end
```
The **"router-id"** line states the identity of this OSPF router, and must be unique within this OSPF routing domain.

<span id="page-274-1"></span> $1$ In OSPF, a cost is associated with every link. As of WeOS v4.3.0, the default cost per link is "10". The link cost can be configured per interface, see section [20.2.25](#page-295-0) for details.

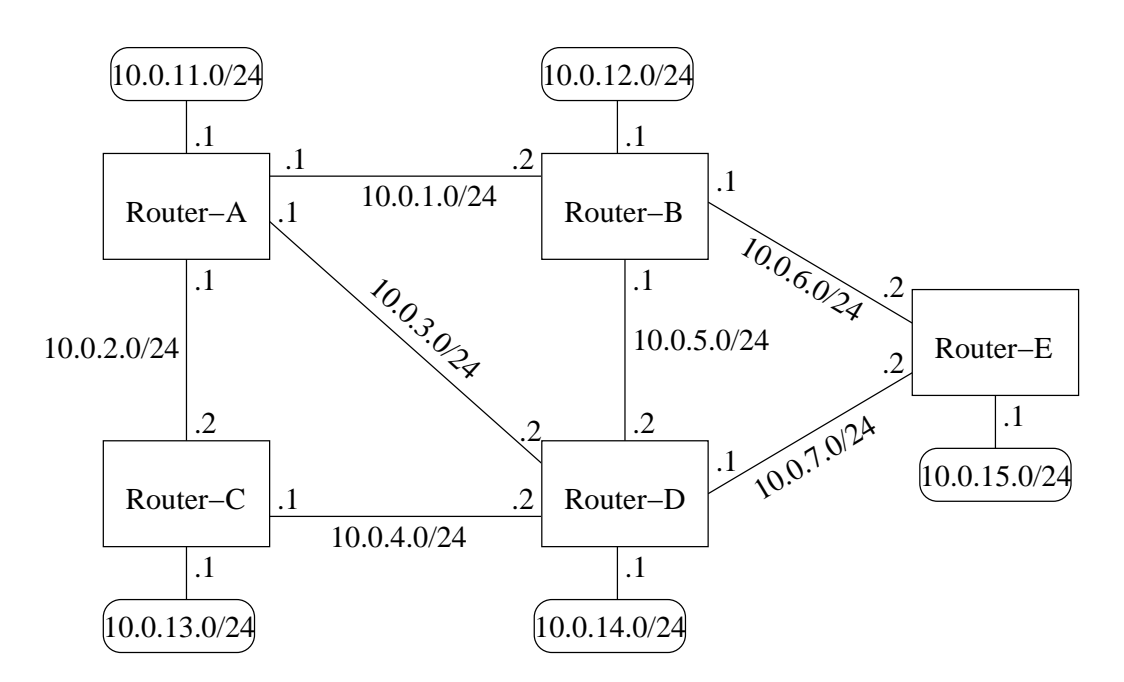

<span id="page-275-0"></span>Figure 20.2: Example OSPF network with IP addresses and subnets.

- The router-id is 32-bit value, and can be specified either as a regular integer value, or in dotted-decimal form, just like an IP address.
- It is common practise to set the router-id to one of the IP addresses assigned to the router.
- If no router-id is configured, WeOS will pick one of the router's configured IP addresses, and use that as router-id.

As mentioned in section [20.1.1,](#page-273-0) the router should inform the other routers about its attached links and networks. However, a router will announce its networks and links first when they are declared to be within the OSPF routing domain – this is done via the **"network"** command. Furthermore, a **"network"** declaration implies that OSPF messages will be exchanged through the corresponding network interface. (In some network setups one likes to include a subnet within the OSPF domain, without activating OSPF on the corresponding interface. This can be achieved by configured that interface as passive, see section [20.1.1.7.](#page-281-0))

In the example above, Router-A has been configured to include and announce all its subnets in the OSPF domain (10.0.1.0/24, 10.0.2.0/24, etc.). From the example we can also see that the **"network"** declaration contains an area parameter. OSPF areas are further explained in section [20.1.1.2.](#page-276-0)

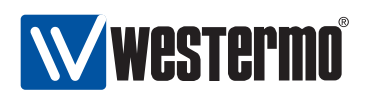

#### <span id="page-276-0"></span>**20.1.1.2 OSPF hierarchy and areas**

Being a link state protocol, OSPF requires routers to keep a lot of routing information in their database:

- Each OSPF router will typically keep a database with information of every router and link in the whole OSPF domain.
- OSPF routers will also redistribute and keep routing information learnt from external sources (static routes, routes learnt via other routing protocols, etc.).

To reduce the burden of keeping keeping state information about the whole OSPF domain, the domain can be split into OSPF areas. (For information on how to avoid the need to keep information on external routing information, see section [20.1.1.4.](#page-278-0))

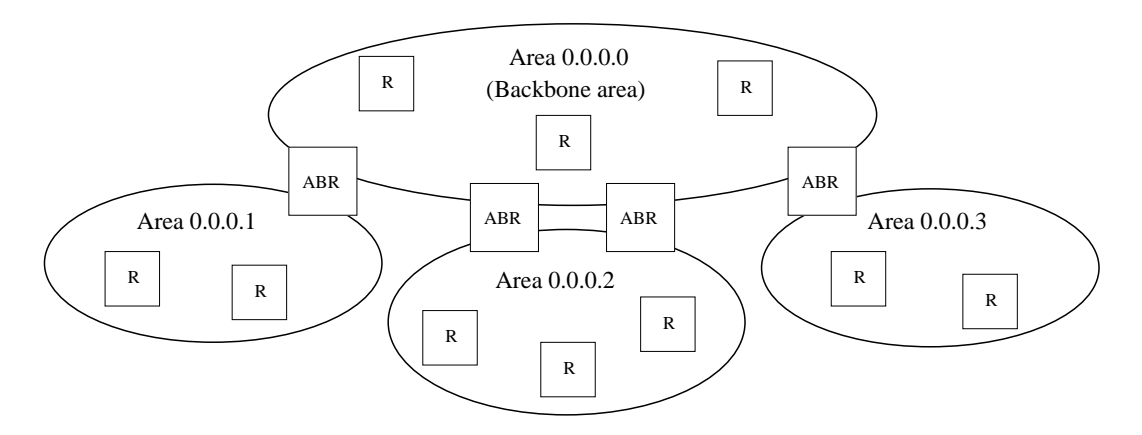

<span id="page-276-1"></span>Figure 20.3: Sample OSPF hierarchy with a backbone area and three other areas.

The routers in fig. [20.3](#page-276-1) have been divided into four areas. When splitting the network into multiple areas, each router will only have full knowledge of the topology within their respective area. Routers will also keep summary information about destinations outside their own area, but routers will not have knowledge about the actual topology inside other areas.

Each IP subnet can only part of one OSPF area, and when configuring OSPF networks you should also define which area it belongs to. The area identifier is a 32 bit value, which can be stated as a decimal value, but is commonly written in dotted decimal form. E.g., **"network 10.0.1.0/24 area 0.0.0.0"** is equivalent to writing **"network 10.0.1.0/24 area 0"**.

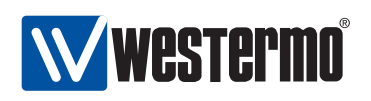

A router which have networks in different areas is called an area border router (ABR). An example is given below.

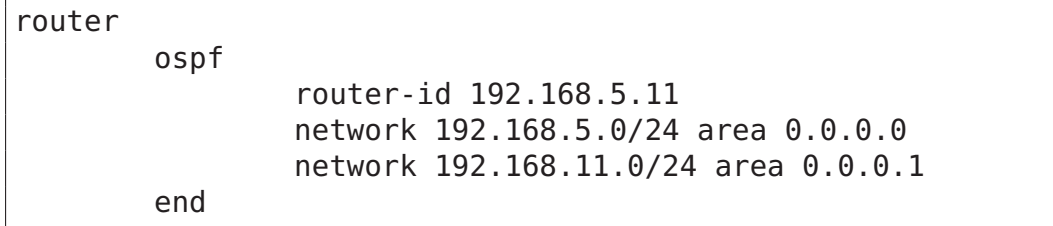

In OSPF, areas are organised in a two-level hierarchy. At the top we have area 0, which is referred to as the backbone area. As the hierarchy is limited to two levels, every ABR must be connected to the backbone area. Direct connections between areas at lower level is prohibited; all inter-area traffic should go via the backbone area<sup>[2](#page-277-1)</sup>.

To allow for a more flexible area hierarchy, OSPF provides a feature referred to as virtual links, however, OSPF virtual links are not supported in WeOS v4.3.0.

#### <span id="page-277-0"></span>**20.1.1.3 Route redistribution and default route**

Route information learnt from other routing protocols (RIP, BGP<sup>[3](#page-277-2)</sup>, etc.) *can* be redistributed (i.e., imported) into the OSPF domain. The same goes for static routes, and directly connected networks.

To let a router redistribute routing information into the OSPF domain, the **"redistribute"** command is used, e.g., **"redistribute rip"** to import routes learnt via RIP. An OSPF router performing route distribution into the OSPF domain is referred to as an administrative system border router (ASBR).

Routers can inject a default route (0.0.0.0/0) into the OSPF domain. This is done using the **"distribute-default [always]"** command. Without the **"always"** keyword, the router will only inject the default route if it itself has a default route.

External routes can be added at two levels, type 1 and type 2 external routes:

• Type 1: Type 1 external routes are typically used when importing routes, that are locally managed, e.g., a static routes inside your domain, or from a local RIP domain.

The ASBR located in area 0.0.0.2 in fig. [20.4](#page-280-1) would preferably redistribute the routes learnt via RIP as type 1 external routes.

<sup>&</sup>lt;sup>2</sup>The reason for introducing these topology limitations is to avoid the "counting to infinity" seen in distance vector protocols (see chapter [21\)](#page-300-0) problem to occur for OSPF inter-area routing.)

<span id="page-277-2"></span><span id="page-277-1"></span><sup>&</sup>lt;sup>3</sup>As of WeOS v4.3.0 BGP is not supported.

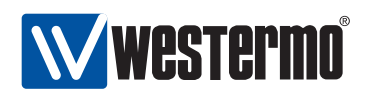

• Type 2: Type 2 external routes are typically used when importing routes managed by another operator, e.g., routes learnt via BGP.

The ASBRs located in area 0.0.0.0 in fig. [20.4](#page-280-1) would preferably redistribute the routes learnt via BGP as type 2 external routes.

#### <span id="page-278-0"></span>**20.1.1.4 Stub areas and totally stubby areas**

In some situations one wish to limit the routing information going into an area to be limited even further, perhaps due to limited resources on the router. For this situation, OSPF provides a special area type referred to as a stub area.

As with other OSPF routers, routers inside a stub area will have full routing information for networks and routers within their own area and summary routes to destinations in other areas, but need not keep routing information learnt from external sources (static routes, or routes learnt via other routing protocols such as RIP, BGP, etc.). In a stub area, routing to networks outside the OSPF domain is instead based on default routing towards the ABR(s); i.e., the ABR will filter out all external routing information and instead inject a default route (pointing to itself) area.

To create a stub area, **all routers** in the area (ABRs as well as internal routers) must declare the area as stub. An example is given below.

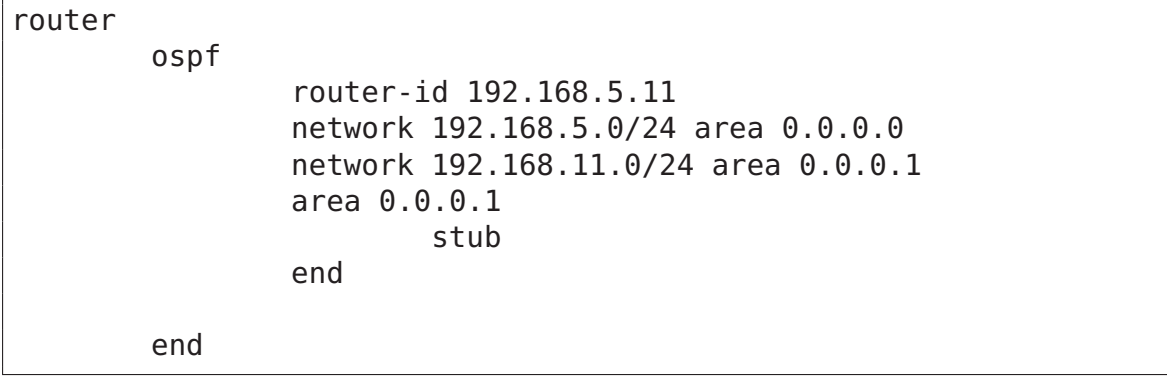

To reduce the routing information going into a stub area even further, it is possible to prohibit summary routes from other areas to go into a stub area. This is done by adding the no-summary parameter to the stub command (**"stub no-summary"**); this is only needed on the ABR(s) of the stub area.

Such areas are referred to as totally stubby areas.

The cost of the default route being injected into the stub area is by default set to "1". The cost value can be configured via the **"default-cost"** command

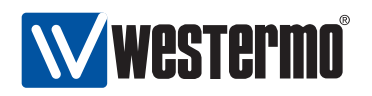

within the area context.

The backbone area cannot be configured as a stub area.

#### <span id="page-279-0"></span>**20.1.1.5 Not so stubby areas (NSSAs)**

In a stub area, no router can redistribute routing information learnt from external sources (static routes, BGP, etc.). That is, a stub area cannot contain an autonomous system border router (ASBR).

If you wish to have an ASBR in an area, but limit the amount of routing information to keep track of as in a stub area, OSPF provides an area type known as not so stubby area (NSSA).

Fig. [20.4](#page-280-1) demonstrates a case where NSSAs can be a useful choice. Here we assume that area 0.0.0.1 and area 0.0.0.2 are preferably defined as stub areas to avoid that BGP routes (redistributed by the ASBRs in the backbone area) are propagated into those areas. But area 0.0.0.2 includes a router connected to a local RIP network. By defining area 0.0.0.2 as a NSSA, the RIP routes can be redistributed into the OSPF network.

NSSA are created in the same way as a stub area (see section [20.1.1.4\)](#page-278-0). **All routers** in the area must declare the area as NSSA. An example is given below.

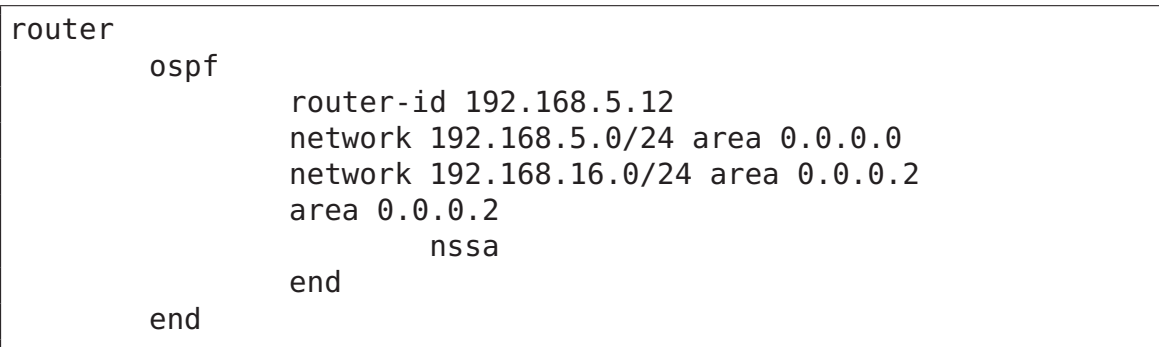

As with stub areas, NSSAs are able to prohibit inter-area routing information to be distributed inside the area (use **"nssa no-summary"** on the ABRs of the area). Such areas are called NSSA totally stub areas.

The backbone area cannot be configured as a NSSA area.

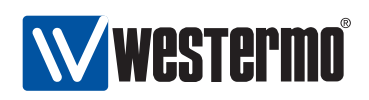

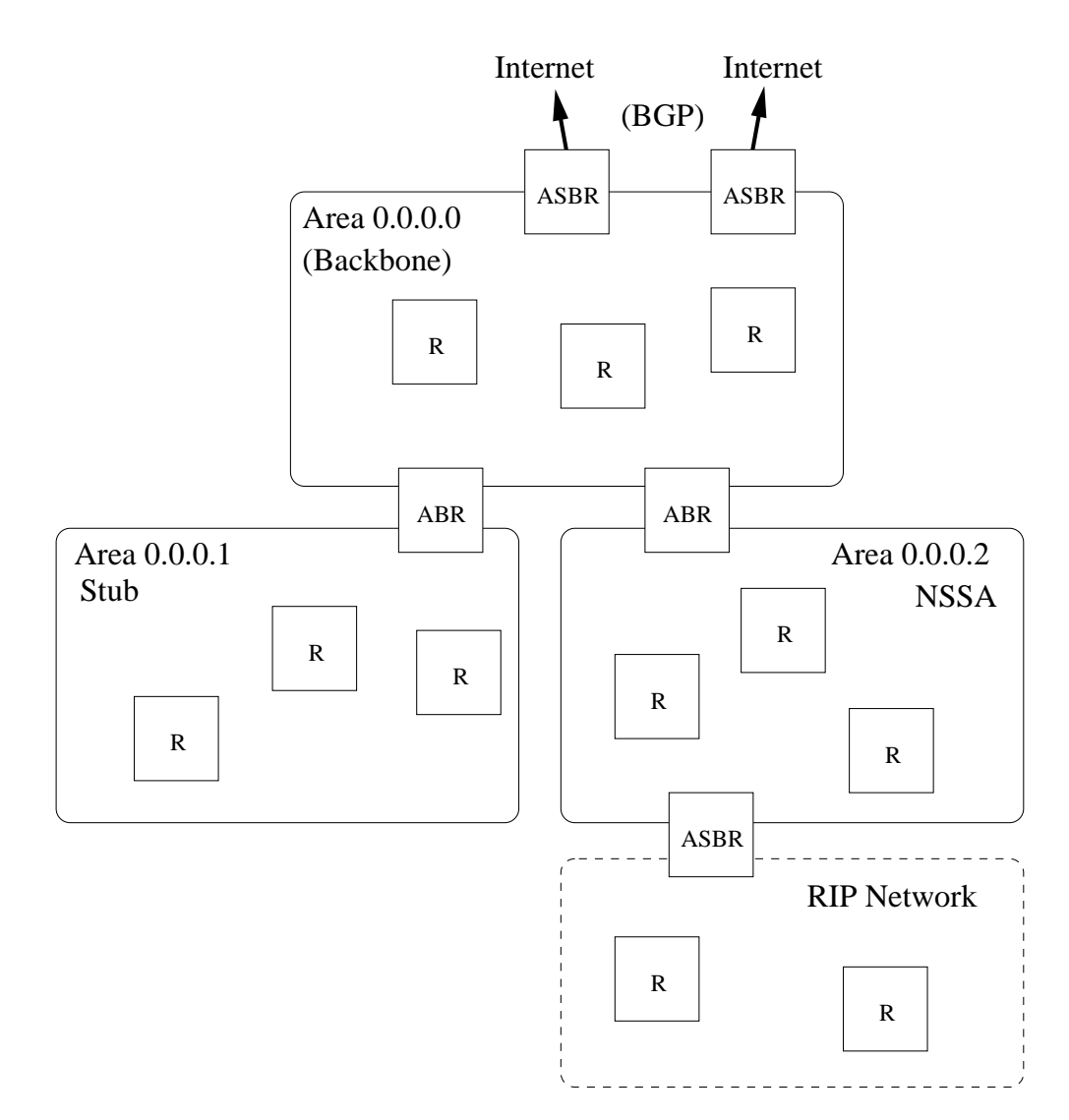

<span id="page-280-1"></span>Figure 20.4: Topology where NSSA areas are useful.

#### <span id="page-280-0"></span>**20.1.1.6 Additional Area Specific Settings**

ABRs are able to filter and to aggregate routing information before distributing it into another area. This is managed using the **"range <NETWORK/LEN> [not-advertise]"** command.

 Route filtering: With the **"not-advertise"** keyword, any route matching the given range will be filtered out when distributing routing information outside

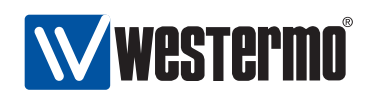

a certain area.

 Route summarisation: Without the **"not-advertise"** keyword, all routes matching the given range will be summarised (aggregated) as a single destination (of given network and prefix length) outside of a certain area.

Below is and example where an ABR will filter out routes in 192.168.16.0/20 when distributing routes from area 0.0.0.2. Similarly, all routes inside area 0.0.0.2 matching 172.16.0.0/16 will be summarised to single route, when distributing routes from area 0.0.0.2.

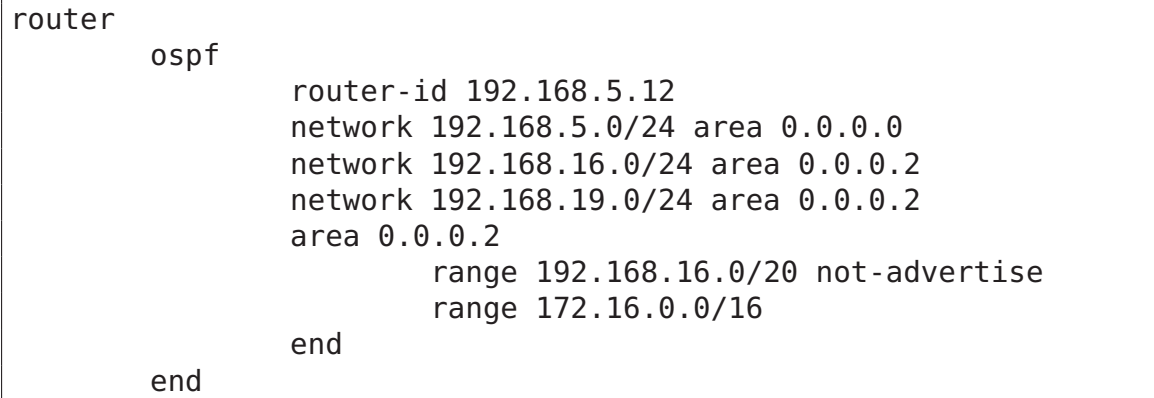

#### <span id="page-281-0"></span>**20.1.1.7 Passive Interfaces**

In some situations you may wish to include a router's subnets as part of the OSPF routing domain without running OSPF on the associated network interface. To accomplish this the network should be defined in the router ospf context (as usual), and the related interface should be declared as passive in the interface ospf context. Below is an example where network 192.168.33.0/24 should be included in the OSPF domain, but where the associated interface (vlan100) is declared as passive.

```
iface vlan100 inet static
        ...
        ... Skipping lines
        ...
        address 192.168.33.1/24
        ospf
                passive
                end
        end
```
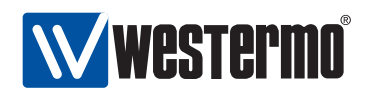

ospf

end

router

router-id 192.168.15.1 network 192.168.15.0/24 area 0.0.0.0 network 192.168.33.0/24 area 0.0.0.0 end

By default, OSPF will run on all interfaces which have an associated network declared as an OSPF network. If OSPF should not run on such an interface, that interface should be declared as passive, as described above. However, WeOS is able to support use cases where the interfaces should be passive by default. The parameters controlling the behaviour are the **"passive-interface"** setting in router ospf context, and the **"passive"** setting in the interface ospf context.

- passive-interface: Use the **"[no] passive-interface"** setting in router ospf context to control whether interfaces should be passive in OSPF by default or not. Default setting: Active (**"no passive-interface"**)
- passive: Use the **"[no] passive [auto]"** setting in interface ospf context to control whether a specific interface should be passive (**"passive"**), active (**"no passive"**), or to automatically follow (**"passive auto"**) the global OSPF setting declared by the **"[no] passive-interface"** setting in router ospf context. Default: Auto (**"passive auto"**)

Below is an example, with the same result as above, where interfaces are passive in OSPF by default.

```
iface vlan110 inet static
        ...
        ... Skipping lines
        ...
        address 192.168.15.1/24
        ospf
                no passive
                end
        end
router
        ospf
                 router-id 192.168.15.1
                 passive-interface
```
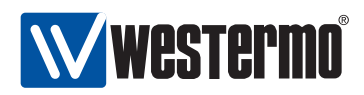

network 192.168.15.0/24 area 0.0.0.0 network 192.168.33.0/24 area 0.0.0.0 end

end

#### <span id="page-283-0"></span>**20.1.1.8 OSPF security**

If an "external" OSPF router happens to connect to your network (maliciously or by mistake) the routing inside your domain can be affected severely. E.g., if that router injects a default route into the OSPF domain, all traffic supposed to go to your Internet gateway may instead be routed towards this "foreign" router.

To avoid that this happens, it is good practise to enable authentication of all OSPF messages inside your network. WeOS provides to forms of authentication of OSPF messages:

- Plain: Plain text authentication will protect against the situation when careless users attach an OSPF router to your network by mistake. However, since the password is sent in plain text inside the OSPF messages, it does not prohibit a deliberate attacker to inject routing information into your network. Plain text secrets are text strings of 4-8 characters.
- MD5: With MD5 authentication each OSPF message will include a cryptographic checksum, i.e., message authentication code (MAC), based on a secret only known by the system administrator. MD5 secrets are text strings of 4-16 characters.

Authentication of OSPF messages is configured per network interface, and is disabled by default.

Use of MD5 authentication is recommended. When using MD5 authentication, an associated key identifier must be specified. The purpose of the key identifier is to enable use of multiple MD5 keys in parallel when performing key roll-over. However, as of WeOS version v4.3.0 only a single OSPF secret per interface is supported.

**Warning**: Configuring OSPF authentication remotely in an operational network can be dangerous, since the communication towards that router can be broken if the neighbour routers do not yet have the corresponding authentication configuration. In this case it is good practice to always have a redundant routing path to the router you are configuring.

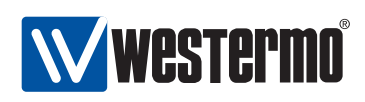

If the you end up in the situation where you can no longer reach a router due to a change in OSPF authentication configuration, you may be able to solve the situation by first logging into a "neighbour" of the "unreachable router", and from that router use SSH (see section [7.3.14\)](#page-103-0) to login to the "unreachable router", and then update the configuration appropriately.

#### <span id="page-284-0"></span>**20.1.1.9 Finding OSPF Neighbours**

OSPF routers will periodically transmit OSPF Hello messages, and routers can thereby discover new neighbour routers, and also detect if a neighbour router is down. There two parameter settings related to the OSPF hello messages. These settings are configured per interface.

- Hello-interval: The interval (in seconds) at which this router is transmitting Hello messages. Default: 10 seconds
- Dead-interval: The interval (in seconds) after which a neighbour router is considered down if no Hello message from that router is received<sup>[4](#page-284-2)</sup>. Default: 40 seconds

**Note**: All routers attached to a link must have identical "hello-interval" and "dead-interval" settings. That is, an OSPF router will only accept incoming Hello messages with identical hello and dead interval values as the router itself is using on that interface.

#### <span id="page-284-1"></span>**20.1.1.10 Designated OSPF router**

In shared networks, such as Ethernets, there may be several routers attached to the same LAN. Representing a LAN as a full mesh of links between the attached routers may grow the OSPF database substantially if the number routers is large. Instead, link state protocols, such as OSPF, treats a shared link as a logical star, with a *virtual node* in the middle representing the shared network, see [20.5.](#page-285-0) The router which takes the role of network is referred to as the *designated router*.

The designated router (DR), as well as a backup designated router (BDR), are elected automatically. If no node has been elected as DR or BDR, the router with the highest configured DR election priority becomes the DR, using the router-id as tie-breaker when more than one router has highest priority.

<span id="page-284-2"></span><sup>&</sup>lt;sup>4</sup>If the interface towards that neighbour goes down (e.g., if (all) the Ethernet port(s) associated with that interface goes down), the router will react immediately instead of waiting for the deadinterval to expire.

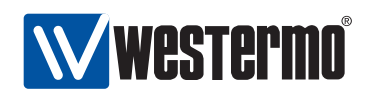

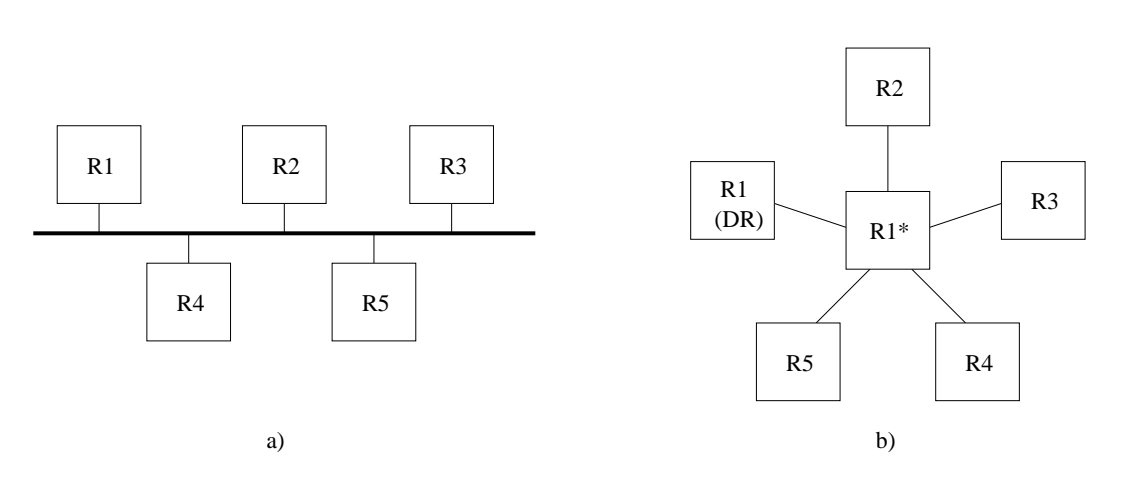

<span id="page-285-0"></span>Figure 20.5: Link state protocols such as OSPF logically represent a shared link (a) as a star (b). One of the attached routers (here R1), will take the role as designated router and represent the "network" in the middle.

OSPF implements a sticky DR election scheme. Once a router has become DR, it will keep that role even when a router with higher DR priority comes up. However, a DR will give up its role if it discovers another router, which also consider itself to be DR, and if that router has higher priority (with router-id as tie). Such a situation could occur if a segmented LAN becomes connected.

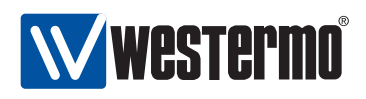

# **20.2 Managing OSPF via the CLI**

The table below shows OSPF management features available via the CLI.

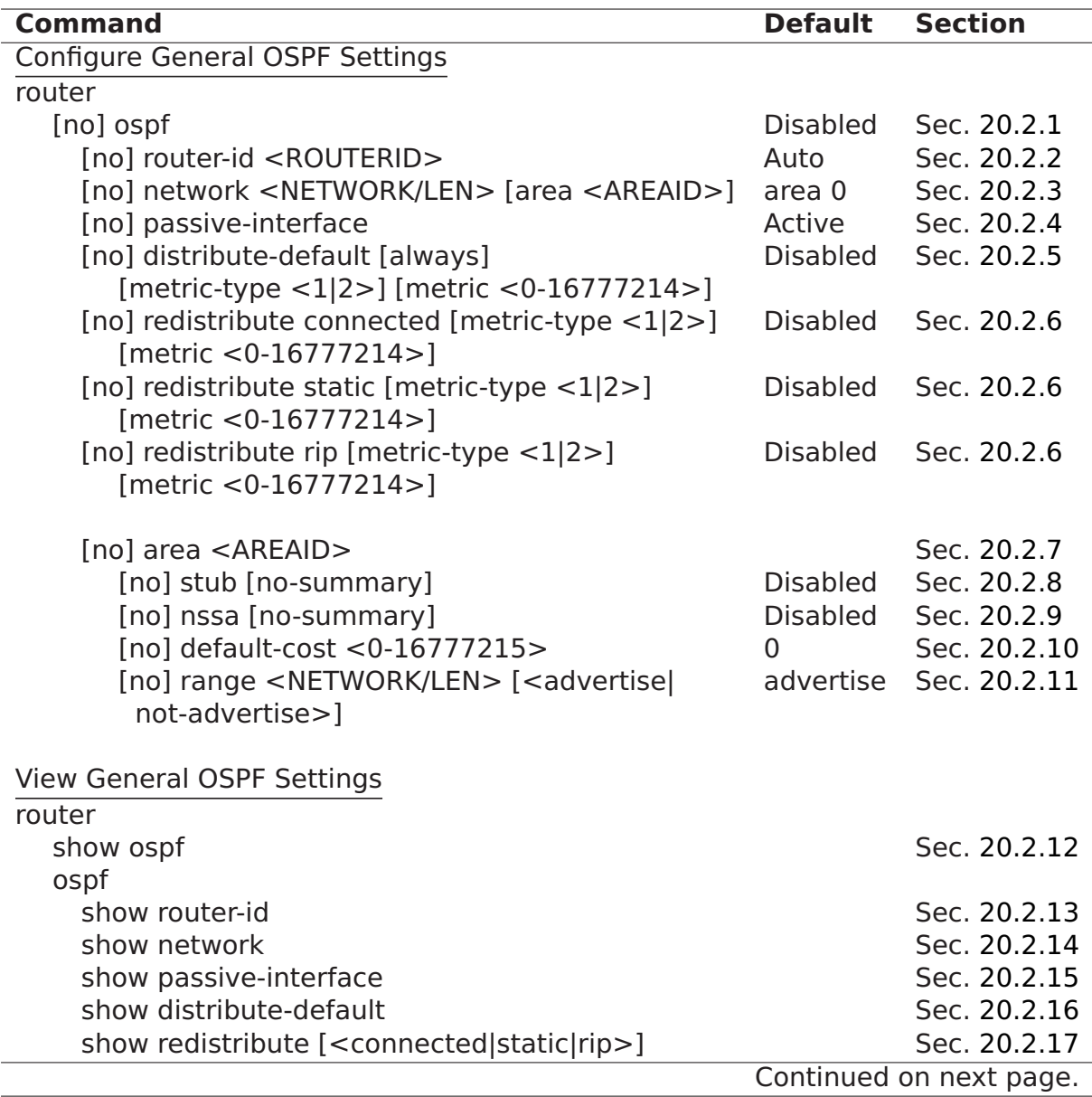

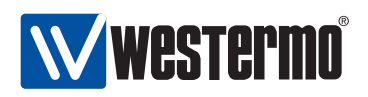

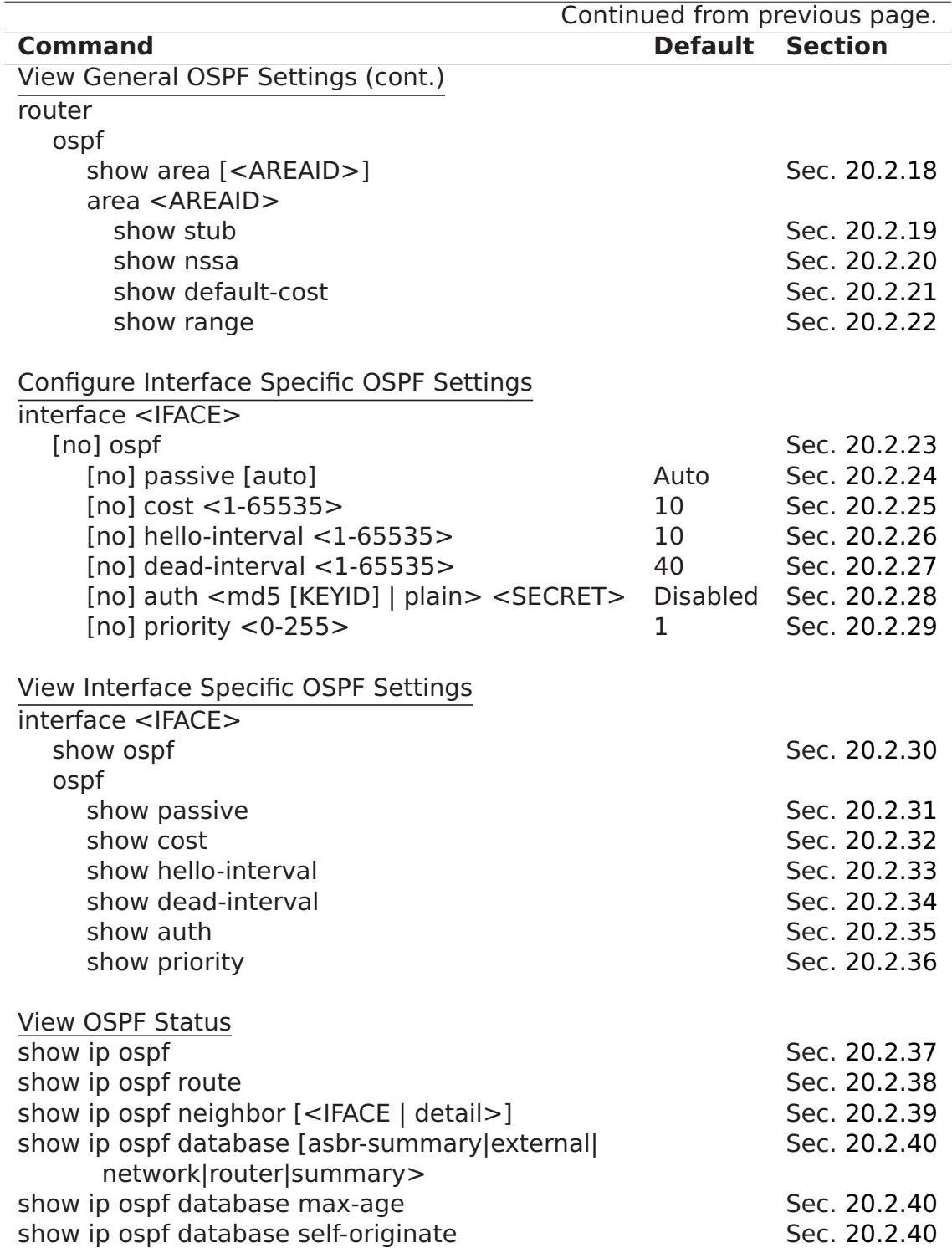
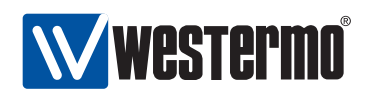

# **20.2.1 Activate OSPF and Manage General OSPF Settings**

**Syntax** [no] ospf

**Context** Router context

**Usage** Enter the router OSPF configuration context, and activate OSPF with default settings if OSPF is not activated already. Instead of running **"ospf"** from the Router context, you can use **"router ospf"** directly from the Global Configuration

Use **"no ospf"** to disable OSPF and delete all existing OSPF configuration.

**Default values** Disabled (no ospf)

**Error messages** None defined yet.

# <span id="page-288-0"></span>**20.2.2 Configure OSPF Router-ID**

**Syntax** [no] router-id <ROUTER-ID>

**Context** OSPF context

**Usage** Set the OSPF router identifier, which must be unique within your OSPF domain. The router ID is a 32-bit value, and is given in a dotted 1decimal form <a.b.c.d> (where a-d are numbers in the range 0-255), or as an integer (0..2<sup>32</sup> **−** 1). Commonly the router ID is set equal to one of the router's IP addresses.

In Auto mode, the router ID is automatically set to the IP address of one of the router's interface (the highest IP address), and stick to that value until the OSPF process is restarted.

**Default values** Auto (no router-id)

**Error messages** None defined yet.

#### <span id="page-288-1"></span>**20.2.3 Enable OSPF on an Interface**

**Syntax** [no] network <NETWORK/LEN> [area <AREAID>

**Context** OSPF context

**Usage** Enable OSPF on the router interface with the specified IP subnet (NET-WORK/LEN), include that IP subnet in the OSPF routing domain, and determine the associated OSPF area.

The area ID is a 32-bit number, and is entered in dotted decimal form, or as an integer (0..2<sup>32</sup> **−** 1). By default, the backbone area (0.0.0.0) is assumed.

Use **"no network <NETWORK/LEN> [area <AREAID>]"** to delete a configured **"network"** entry.

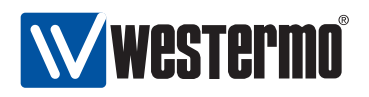

**Default values** Disabled, i.e., no **"network"** entries exist when first activating OSPF (see section [20.2.2\)](#page-288-0).

**Error messages** None defined yet.

#### <span id="page-289-0"></span>**20.2.4 Configure Interface Default Active/Passive Setting**

**Syntax** [no] passive-interface

**Context** OSPF context

**Usage** Define whether OSPF should be run on the interfaces defined (implicitly) via the OSPF **"network"** command (see section [20.2.3\)](#page-288-1).

If the setting is **"no passive-interface"**, the interfaces associated with the **"network"** command will automatically run OSPF, unless OSPF is explicitly disabled on the interface (see the **"passive"** command in section [20.2.24\)](#page-294-0). Similarly, if the setting is **"passive-interface"**, the interfaces associated with the **"network"** command will not run OSPF, unless OSPF is explicitly en-

abled on the interface (see the **"no passive"** command in section [20.2.24\)](#page-294-0).

**Default values** Active (**"no passive-interface"**)

**Error messages** None defined yet.

#### **20.2.5 Configure Distribution of Default Route into OSPF Domain**

**Syntax** [no] distribute-default [always] [metric-type <1|2>] [metric <0-16777214>]

**Context** OSPF context

**Usage** Inject a default route into the OSPF domain, i.e., announce that this router can reach network 0.0.0.0/0.

Use the **"always"** keyword to make the router always advertise the default route, regardless if it has one or not. Without the "always" keyword, it will only advertise if it has one.

**Default values** Disabled (**"no distribute-default"**)

**Error messages** None defined yet.

#### **20.2.6 Configure Redistribution of External Route Information into OSPF Domain**

**Syntax** [no] redistribute <connected|static|rip> [metric-type <1|2>] [metric <0-16777214>]

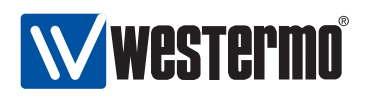

#### **Context** OSPF context

**Usage** Import external routing information into the OSPF domain. Redistribution of connected routes, static routes, and routes learnt via RIP is handled independently, e.g., use **"redistribute rip"** to import routes learnt via RIP. Use **"no redistribute"** to remove all redistribution, and **"no redistribute rip"** to remove redistribution of routes learnt via RIP, etc.

**Default values** Disabled (**"no redistribute"**)

**Error messages** None defined yet.

#### **20.2.7 Manage area specific settings**

**Syntax** [no] area <AREAID>

**Context** OSPF context

**Usage** Enter the area context of the specified AREAID to configure area specific settings, such as area type (regular, stub, nssa), inter-area route summarisation, etc.

Use **"no area <AREAID>"** to remove specific for a single area, and **"no area"** to remove specific settings for all areas.

**Default values** Disabled (**"no area"**)

**Error messages** None defined yet.

#### **20.2.8 Configure an Area as Stub**

**Syntax** [no] stub [no-summary]

**Context** OSPF Area context

**Usage** Configure an area as a stub area. To create a stub area, **all routers** in the area (ABRs as well as internal routers) must declare the area as stub. To configure the area as a totally stubby area, all ABRs in the area should add the no-summary parameter to the stub command (**"stub no-summary"**. Use **"no stub"** to let a stub (or nssa) area become a regular area.

**Default values** Disabled (i.e., areas are "regular" OSPF areas by default)

**Error messages** None defined yet.

#### **20.2.9 Configure an Area as NSSA**

**Syntax** [no] nssa [no-summary]

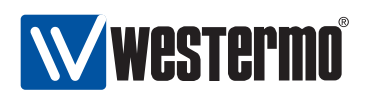

#### **Context** OSPF Area context

**Usage** Configure an area as a nssa area. To create a nssa area, **all routers** in the area (ABRs as well as internal routers) must declare the area as nssa. To configure the area as a NSSA totally stub area, all ABRs in the area should add the no-summary parameter to the nssa command (**"nssa no-summary"**. Use **"no nssa"** to let a nssa (or stub) area become a regular area.

**Default values** Disabled (i.e., areas are "regular" OSPF areas by default) **Error messages** None defined yet.

# **20.2.10 Configure default route cost in stub and NSSA areas**

**Syntax** [no] default-cost

**Context** OSPF Area context

**Usage** Configure the cost of the default route injected into a stub area. This setting only applies to the ABRs of a stub or NSSA area.

Use **"no default-cost"** to use the default value for the default cost setting.

#### **Default values "default-cost 0"**

**Error messages** None defined yet.

#### **20.2.11 Configure inter-area route summarisation and filtering**

**Syntax** [no] range <NETWORK/LEN> [<advertise|not-advertise] **Context** OSPF Area context

**Usage** Configure inter-area route summarisation or route filtering.

Use the **"range <NETWORK/LEN>"** (**"range <NETWORK/LEN> advertise"** is equivalent) to aggregate routes (within this area) matching the specified <NET-WORK/LEN> range, before distributing the routes outside this area. That is, all routes within this range are summarised as a single route, when advertised outside this area.

Use the **"range <NETWORK/LEN> not-advertise"** to prohibit routes (within this area) matching the specified <NETWORK/LEN> range, to be distributed outside this area. That is, routes within this range are filtered.

Use **"no range <NETWORK/LEN>"** to remove a specific summary/filter setting, or **"no range"** to remove all summary/filter settings for this area.

**Default values** Disabled

**Error messages** None defined yet.

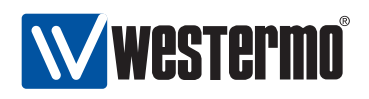

#### **20.2.12 Show All General OSPF Settings**

**Syntax** show ospf

**Context** Router context. Also available as **"show"** command within the OSPF context.

**Usage** Show a summary of all general OSPF settings.

**Default values** Not applicable

#### **20.2.13 Show OSPF Router-ID Setting**

**Syntax** show router-id **Context** OSPF context. **Usage** Show the router-ID setting. **Default values** Not applicable

# **20.2.14 Show OSPF Network Settings**

**Syntax** show network **Context** OSPF context. **Usage** Show the OSPF network settings. **Default values** Not applicable

#### **20.2.15 Show OSPF Passive Default Settings**

**Syntax** show passive-interface **Context** OSPF context. **Usage** Show the default behaviour of OSPF interfaces (passive or active). **Default values** Not applicable

#### **20.2.16 Show OSPF Distribute Default Route Setting**

**Syntax** show distribute-default

**Context** OSPF context.

**Usage** Show the whether this router is configured to inject a default route into the OSPF domain.

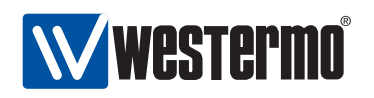

#### **20.2.17 Show OSPF Redistribute Settings**

**Syntax** show redistribute [<connected|static|rip>]

**Context** OSPF context.

**Usage** Show the OSPF redistribution settings. Use**"show redistribute"** to show all redistribution settings, ore**"show redistribute connected"**, etc., to show redistribute settings for specific types of redistribution.

**Default values** Not applicable

#### **20.2.18 Show Summary of Area Specific Settings**

**Syntax** show area [<AREAID>]>]

- **Context** OSPF context. (Also available as **"show"** command within the OSPF Area context.)
- **Usage** Show a summary of area specific settings. Use **"show area"** to show settings for all areas, and **"show area <AREAID>"** to show settings for a specific area.
- **Default values** All areas (if no AREAID is specified, area specific settings for all areas will be displayed.)

#### **20.2.19 Show Stub Area Settings**

**Syntax** show stub

- **Context** OSPF Area context.
- **Usage** Show whether this area is configured as stub or not. If this is a stub area, it will show whether the **"no-summary"** keyword is set or not, i.e., if it is a totally stubby area or just a stub area.
- **Default values** Not applicable.

#### **20.2.20 Show NSSA Area Settings**

**Syntax** show nssa

**Context** OSPF Area context.

**Usage** Show whether this area is configured as NSSA or not. If this is a NSSA area, it will show whether the **"no-summary"** keyword is set or not, i.e., if it is a NSSA totally stub area or just a NSSA area.

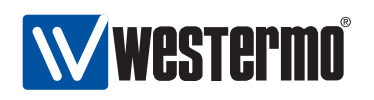

#### **20.2.21 Show Stub/NSSA Default Cost Setting**

**Syntax** show default-cost

**Context** OSPF Area context.

**Usage** Show the setting of the default-cost, i.e., the cost of the default route injected by ABRs into a stub or NSSA area.

**Default values** Not applicable.

#### **20.2.22 Show Area Summarise and Filtering Settings**

**Syntax** show range

**Context** OSPF Area context.

**Usage** Show configured route summarisation and route filtering settings for this area.

**Default values** Not applicable.

# **20.2.23 Manage Interface Specific OSPF Settings**

**Syntax** [no] ospf

**Context** Interface context

**Usage** Enter the Interface OSPF configuration context, i.e., the context where Interface specific OSPF settings are configured.

Use **"no ospf"** to remove any specific OSPF settings for this interface. .

**Default values** Disabled (i.e., no interface specific OSPF settings)

**Error messages** None defined yet.

#### <span id="page-294-0"></span>**20.2.24 Configure Interface OSPF Passive Settings**

**Syntax** [no] passive [auto]

**Context** Interface OSPF context

**Usage** Control whether a specific interface should be passive (**"passive"**), active (**"no passive"**), or to automatically follow (**"passive auto"**) the global OSPF setting declared by the **"[no] passive-interface"** setting in router ospf context (see section [20.2.4\)](#page-289-0).

**Default values** Auto (**"passive auto"**)

**Error messages** None defined yet.

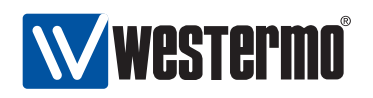

#### **20.2.25 Configure Interface OSPF Cost Settings**

**Syntax** [no] cost <1-65535>

**Context** Interface OSPF context

**Usage** Configure interface OSPF cost.

Use **"no cost"** to return to the default setting.

**Note**: As of WeOS v4.3.0 only static configuration of the interface OSPF cost setting is available. Support to let the cost automatically depend on the interface data rate is planned, but not yet implemented.

**Default values** 10 (this may be subject to change in later versions of WeOS. **Error messages** None defined yet.

# **20.2.26 Configure Interface OSPF Hello Interval Settings**

**Syntax** [no] hello-interval <1-65535>

**Context** Interface OSPF context

**Usage** Configure OSPF hello interval (in seconds) for this interface.

Use **"no hello-interval"** to return to the default setting.

**Note**: The hello interval setting must be the same on neighbour routers.

**Default values** 10 (seconds)

**Error messages** None defined yet.

#### **20.2.27 Configure Interface OSPF Dead Interval Settings**

**Syntax** [no] dead-interval <1-65535>

**Context** Interface OSPF context

**Usage** Configure OSPF dead interval (in seconds) for this interface.

Use **"no dead-interval"** to return to the default setting.

**Note**: The dead interval setting must be the same on neighbour routers.

**Default values** 40 (seconds) **Error messages** None defined yet.

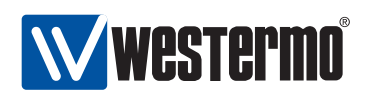

#### **20.2.28 Configure Authentication of OSPF Messages**

**Syntax** [no] auth <md5 [KEYID] | plain> <SECRET>

**Context** Interface OSPF context

**Usage** Configure authentication of OSPF messages on this interface. Two authentication methods are available:

- MD5: Use **"auth md5 <KEYID> <SECRET>"** to use a MD5 cryptographic authentication. MD5 secrets are text strings of 8-16 characters. A key identifier (0-255) is associated with MD5 keys. (Both the secret and the key identifier must be the same on neighbour routers.)
- Plain: Use **"auth plain <SECRET>"** to use a clear-text password as authentication. Plain text secrets are text strings of 4-8 characters. (The secret must be the same on neighbour routers.)

Use **"no auth"** to disable authentication of OSPF messages on this interface.

#### **Default values** Disabled

**Error messages** None defined yet.

# **20.2.29 Configure OSPF Designated Router Priority**

**Syntax** [no] priority <0-255>

**Context** Interface OSPF context

**Usage** Configure the OSPF designated router priority, which affects the chance to become designated router on a broadcast network. A higher value increases the chance to become designated router.

Use **"priority 0"** to state that this router is not eligible as designated router on this interface/"IP subnet".

Use **"no priority"** to return to the default setting.

#### **Default values** 1 (**"priority 1"**)

**Error messages** None defined yet.

#### **20.2.30 Show Summary of Interface OSPF Settings**

**Syntax** show ospf

- **Context** Interface context. (Also available as **"show"** command within the Interface OSPF context.)
- **Usage** Show a summary of OSPF settings for this interface.

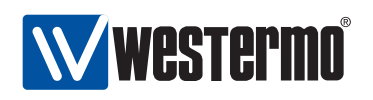

#### **20.2.31 Show Passive Interface Setting**

**Syntax** show passive

**Context** Interface OSPF context.

**Usage** Show the OSPF passive interface setting (passive, active or "auto") for this interface.

**Default values** Not applicable

#### **20.2.32 Show Interface OSPF Cost Setting**

**Syntax** show passive **Context** Interface OSPF context. **Usage** Show OSPF cost setting for this interface. **Default values** Not applicable

# **20.2.33 Show Interface OSPF Hello Interval Setting**

**Syntax** show hello-interval **Context** Interface OSPF context. **Usage** Show the OSPF hello interval setting for this interface. **Default values** Not applicable

#### **20.2.34 Show Interface OSPF Dead Interval Setting**

**Syntax** show dead-interval **Context** Interface OSPF context. **Usage** Show the OSPF dead interval setting for this interface. **Default values** Not applicable

#### **20.2.35 Show Interface OSPF Authentication Setting**

**Syntax** show auth **Context** Interface OSPF context. **Usage** Show the OSPF authentication setting for this interface. **Default values** Not applicable

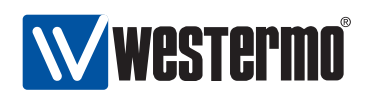

#### **20.2.36 Show Interface OSPF DR Priority Setting**

**Syntax** show auth

**Context** Interface OSPF context.

**Usage** Show the OSPF designated router election priority setting for this interface.

**Default values** Not applicable

#### **20.2.37 Show General OSPF Status**

**Syntax** show ip ospf

**Context** Admin Exec context.

**Usage** Show general OSPF status information.

**Default values** Not applicable

#### **20.2.38 Show OSPF Routes**

**Syntax** show ip ospf route

- **Context** Admin Exec context.
- **Usage** Show the current least-cost routes learnt via OSPF. See also the command **"show ip route"** (section [17.4.29\)](#page-258-0), which displays the full forwarding/routing table.

**Default values** Not applicable

#### **20.2.39 Show OSPF Neighbours**

**Syntax** show ip ospf neighbor [<IFACE | detail>]

**Context** Admin Exec context.

**Usage** Show current list of OSPF neighbours. Use **"show ip ospf neighbor IFACE"** to list OSPF neighbours for a specific interface, or the keyword **"detail"** to receive a more detailed listing.

**Default values** By default, neighbours on all interfaces are listed.

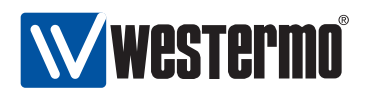

#### **20.2.40 Show OSPF Database**

#### **Syntax**

show ip ospf database [asbr-summary|external|network|router|summary>], show ip ospf database max-age,

show ip ospf database self-originate

**Context** Admin Exec context.

**Usage** Use **"show ip ospf database"** to list the current OSPF database. Various keywords can be added to view specific parts of the database.

**Default values** By default, the full database is listed.

<span id="page-300-1"></span>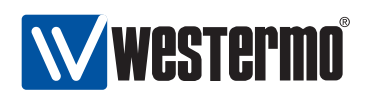

# **Chapter 21**

# **Dynamic Routing with RIP**

This chapter describes WeOS support for the Routing Information Protocol (RIP.) WeOS supports dynamic routing via RIP version 1 (RIPv1) and version 2 (RIPv2). RIP is relatively simple to setup, but does not handle topology changes as rapidly as the OSPF dynamic routing protocol (support for OSPF is described in chapter [20\)](#page-272-0). Therefore, OSPF is generally preferred over RIP when it is possible to select dynamic routing protocol.

# **21.1 Overview of RIP Support in WeOS**

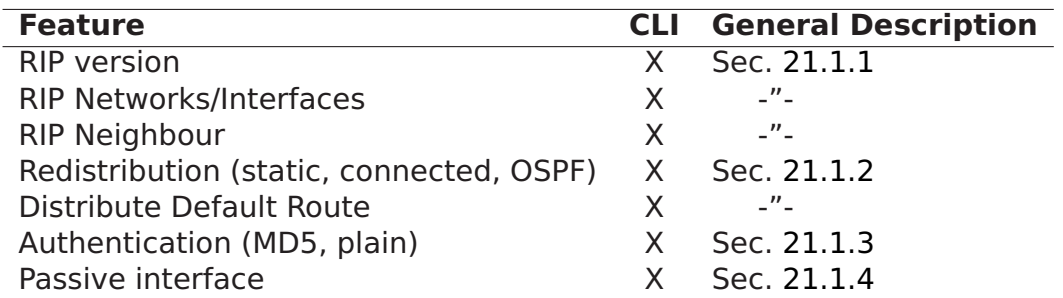

Table 21.1: Summary of RIP features.

# <span id="page-300-0"></span>**21.1.1 Introduction to RIP**

RIP is an example of a *distance vector* routing protocol, and historically it has been one of the most widely used intra-domain unicast routing protocol within

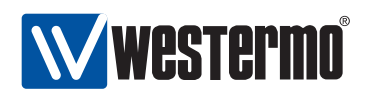

the Internet.

RIP is quite simple to configure; commonly you only have to enable RIP and define which interfaces to run RIP on. The router will automatically discover its neighbours and start to exchange routing information.

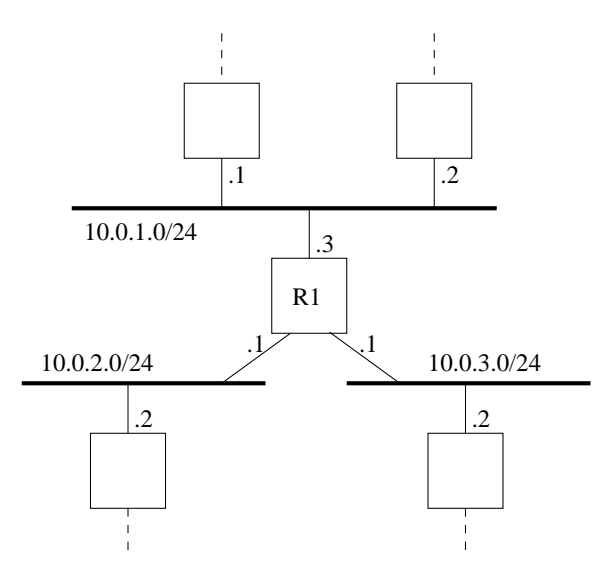

<span id="page-301-0"></span>Figure 21.1: A router (R1) connected to other routers via three interfaces.

To enable RIP on all interfaces on R1 in fig. [21.1,](#page-301-0) configuration shown below would suffice.

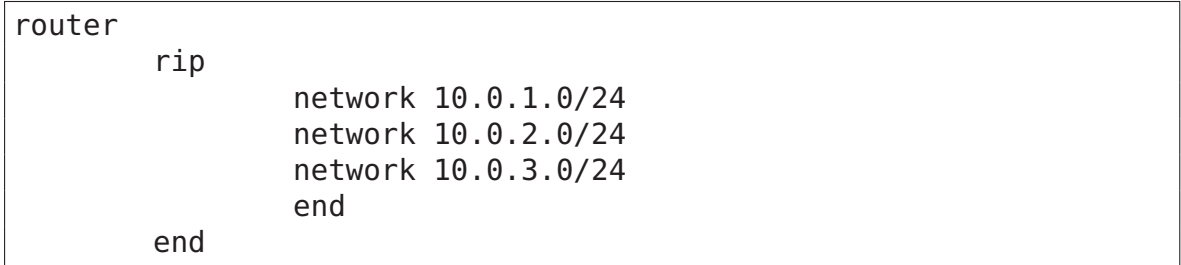

The command **"network 10.0.1.0/24"** will enable RIP on all interfaces included within the given range; in this example it states that RIP should be activated on the "upper interface" (i.e., the interface with address 10.0.1.3/24). It is also possible to specify the interfaces explicitly; assuming the three interfaces of R1 are called vlan1, vlan2, and vlan3, the following configuration would give the same result:

router

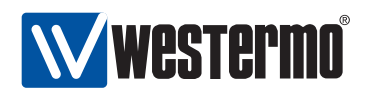

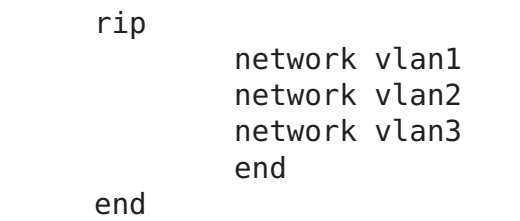

Both RIPv1[\[3\]](#page-448-0) and RIPv2[\[7\]](#page-448-1) are supported, and RIPv2 is used by default when RIP is enabled. The major difference between RIPv1 and RIPv2 is that RIPv2 supports flexible subnet masks (CIDR - classless inter-domain routing), while RIPv1 assumes that IP subnet masks follow the (deprecated) classful addressing scheme (class A, B and C). In addition, RIPv2 supports message authentication (section [21.1.3,](#page-302-1) and can therefore offer protection in situations when "foreign RIP routers" are connected (by mistake or as a deliberate attack) to a network and inject RIP routing messages. Thus, use of RIPv2 is preferred over RIPv1, except for cases where legacy equipment require the use of RIPv1.

RIPv2 routers exchange routing information using IP multicast (IP address 224.0.0.9)<sup>[1](#page-302-2)</sup>. In case a neighbour router is unable to handle IP multicast, the **"neighbor"** command enables the exchange of RIP messages using regular IP unicast.

# <span id="page-302-0"></span>**21.1.2 Redistribution and Injection of Default Route**

It is possible to redistribute routing information learnt externally (OSPF, connected routes or static routes) inside the RIP routing domain, using the **"redistribute"** command.

You can also let a RIP router inject a default route (0.0.0.0/0) into your RIP domain, using the **"distribute-default"**.

# <span id="page-302-1"></span>**21.1.3 Authentication**

To avoid that false routing information is injected into your network (deliberately or by mistake) it is possible to authenticate RIPv2 messages. Two authentication alternatives are available:

• Plain: Plain text authentication will protect against the situation when careless users attach a RIP router to your network by mistake. However, since the password is sent in plain text inside the RIP messages, it does not prohibit a deliberate attacker to inject routing information into your network. Plain text secrets are text strings of 4-16 characters.

<span id="page-302-2"></span><sup>&</sup>lt;sup>1</sup>While RIPv2 use IP multicast, RIPv1 exchange routing information using broadcast.

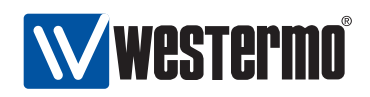

• MD5: With MD5 authentication each RIP message will include a cryptographic checksum, i.e., message authentication code (MAC), based on a secret only known by the system administrator. MD5 secrets are text strings of 4-32 characters.

Authentication of RIP messages is configured per network interface, and is disabled by default.

Use of MD5 authentication is recommended. When using MD5 authentication, an associated key identifier must be specified. The purpose of the key identifier is to enable use of multiple MD5 keys in parallel when performing key roll-over. However, as of WeOS version v4.3.0 only a single RIP secret per interface is supported.

#### <span id="page-303-0"></span>**21.1.4 Passive interface**

In some situations you may wish to include a router's subnets as part of the RIP routing domain without running RIP on the associated network interface. To accomplish this the network should be defined in the router rip context (as usual), and the related interface should be declared as passive in the interface rip context. Below is an example where network 10.0.3.0/24 should be included in the RIP domain, but where the associated interface (vlan3) is declared as passive.

```
iface vlan3 inet static
        ...
        ... Skipping lines
        ...
        address 10.0.3.1/24
        rip
                 passive
                 end
        end
router
        rip
                 network 10.0.1.0/24
                 network 10.0.2.0/24
                 network 10.0.3.0/24
                 end
        end
```
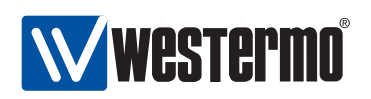

By default, RIP will run on all interfaces which have an associated network declared as a RIP network. If RIP should not run on such an interface, that interface should be declared as passive, as described above. However, WeOS is able to support use cases where the interfaces should be passive by default. The parameters controlling the behaviour are the **"passive-interface"** setting in router rip context, and the **"passive"** setting in the interface rip context.

- passive-interface: Use the **"[no] passive-interface"** setting in router rip context to control whether interfaces should be passive in RIP by default or not. Default setting: Active (**"no passive-interface"**)
- passive: Use the **"[no] passive [auto]"** setting in interface rip context to control whether a specific interface should be passive (**"passive"**), active (**"no passive"**), or to automatically follow (**"passive auto"**) the global RIP setting declared by the **"[no] passive-interface"** setting in router rip context. Default: Auto (**"passive auto"**)

Below is an example, with the same result as above, where interfaces are passive in RIP by default.

```
iface vlan1 inet static
        ...
        ... Skipping lines
        ...
        address 10.0.1.3/24
        rip
                 no passive
                 end
        end
iface vlan2 inet static
        ...
        ... Skipping lines
        ...
        address 10.0.2.1/24
        rip
                 no passive
                 end
        end
router
        rip
                 passive-interface
```
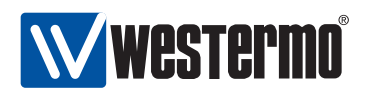

network 10.0.1.0/24 network 10.0.2.0/24 network 10.0.3.0/24 end

end

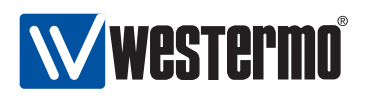

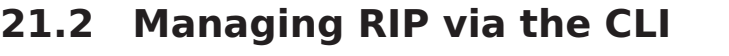

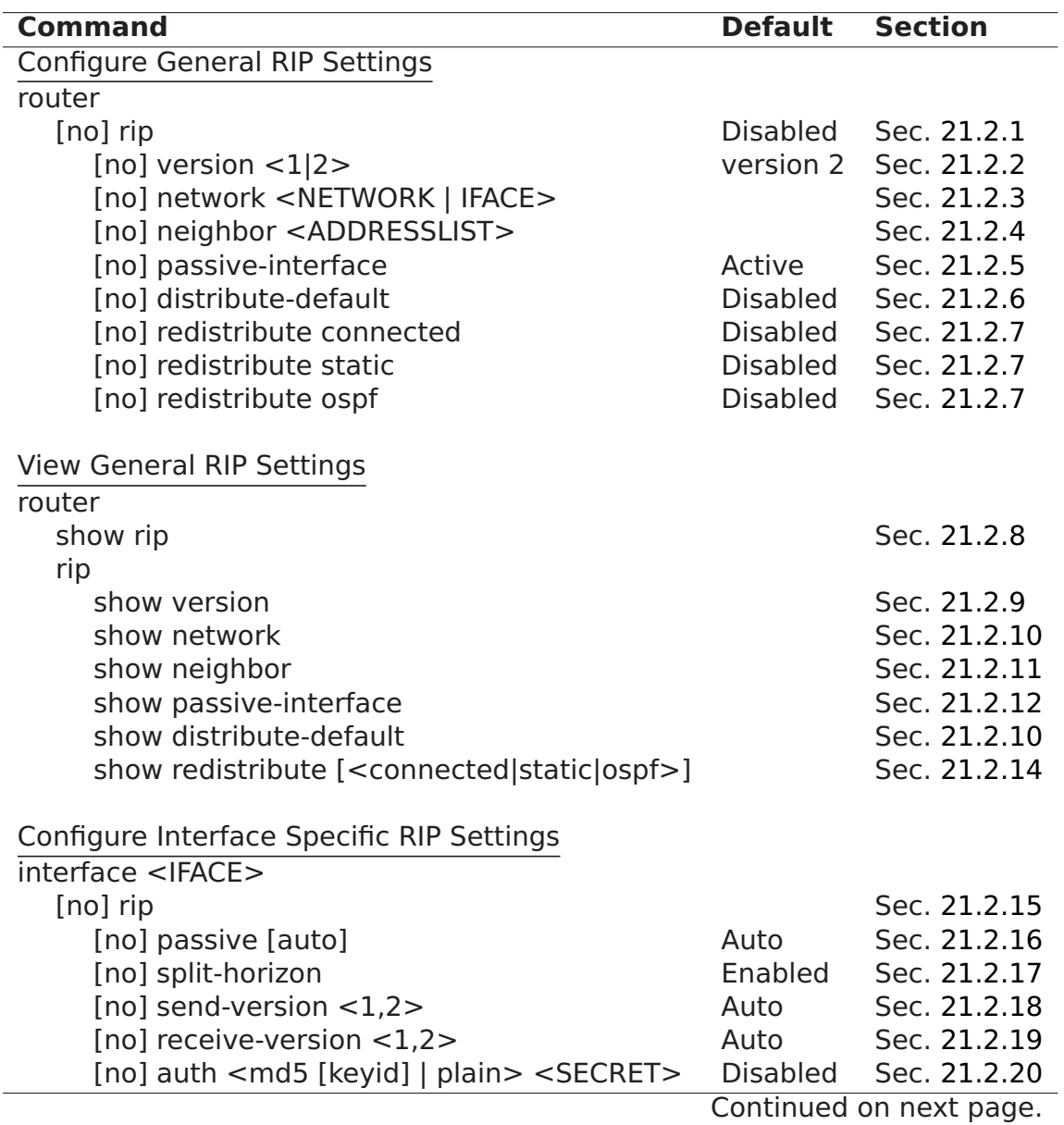

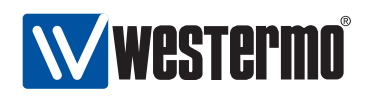

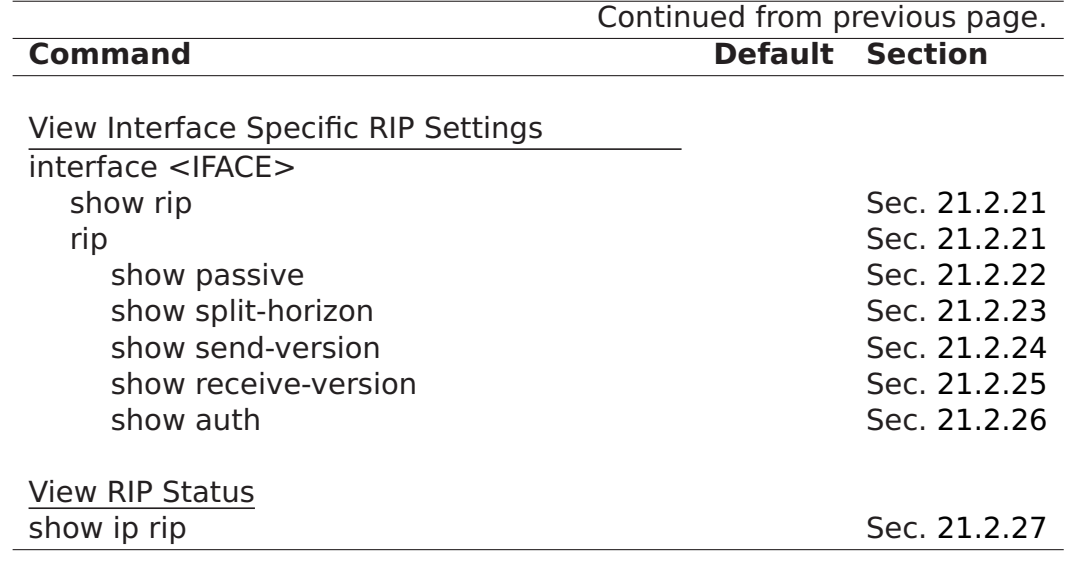

# <span id="page-307-0"></span>**21.2.1 Activate RIP and Manage General RIP Settings**

**Syntax** [no] rip

**Context** Router context

**Usage** Enter the router RIP configuration context, and activate RIP with default settings if RIP is not activated already. Instead of running **"rip"** from the Router context, you can use **"router rip"** directly from the Global Configuration

Use **"no rip"** to disable RIP and delete all existing RIP configuration.

**Default values** Disabled (no rip)

**Error messages** None defined yet.

#### <span id="page-307-1"></span>**21.2.2 Configure Default RIP Version**

**Syntax** [no] version <1|2>

**Context** RIP context

**Usage** Select what RIP version (1 or 2) to use by default, both with respect to sending and receiving of RIP messages. The setting can be overridden per interface using the **"receive-version"** (section [21.2.19\)](#page-312-1) and **"send-version"** (section [21.2.19\)](#page-312-1) respectively.

Use **"no version"** to return to the default setting.

**Default values** RIPv2 (version 2)

**Error messages** None defined yet.

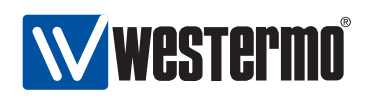

#### <span id="page-308-0"></span>**21.2.3 Enable RIP on an Interface**

**Syntax** [no] network <NETWORK/LEN | IFACE>

**Context** RIP context

**Usage** Enable RIP on the specified router interface. The interface can be specified either explicitly (**"network <IFACE>"**) or implicitly giving the IP subnet associated with the interface (**"network <NETWORK/LEN>"**).

Use **"no network <IFACE>"** and **"no network <NETWORK/LEN>"** to remove an existing **"network"** entry.

**Default values** Disabled, i.e., when first activating RIP (section [21.2.1,](#page-307-0) RIP will not be enabled on any interface.

**Error messages** None defined yet.

#### <span id="page-308-1"></span>**21.2.4 Configure Unicast Neighbor**

**Syntax** [no] neighbor <ADDRESSLIST>

**Context** RIP context

**Usage** Configure one or more RIP neighbor routers explicitly. This is useful in case the neighbor router is unable to handle IP multicast. An **"ADDRESSLIST"** is a comma-separated list of IPv4 address, e.g, **"neighbor 192.168.1.1,192.168.3.2"**. Calling the **"neighbor"** command twice (with arguments "192.168.1.1" and "192.168.3.2" respectively) would be equivalent.

Use **"no neighbor"** to remove all configured neighbours, and **"no neighbor <ADDRESSLIST>"** to remove a specific neighbour settings.

**Default values** Disabled (No neighbours defined)

**Error messages** None defined yet.

#### <span id="page-308-2"></span>**21.2.5 Configure Interface Default Active/Passive Setting**

**Syntax** [no] passive-interface

**Context** RIP context

**Usage** Define whether RIP should be run on the interfaces defined (implicitly) via the RIP **"network"** command (see section [21.2.3\)](#page-308-0).

If the setting is **"no passive-interface"**, the interfaces associated with the **"network"** command will automatically run RIP, unless RIP is explicitly disabled on the interface (see the **"passive"** command in section [21.2.16\)](#page-311-2).

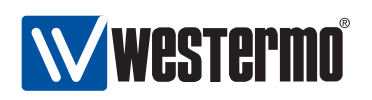

Similarly, if the setting is **"passive-interface"**, the interfaces associated with the **"network"** command will not run RIP, unless RIP is explicitly enabled on the interface (see the **"no passive"** command in section [21.2.16\)](#page-311-2).

**Default values** Active (**"no passive-interface"**)

**Error messages** None defined yet.

# <span id="page-309-0"></span>**21.2.6 Configure Distribution of Default Route into RIP Domain**

**Syntax** [no] distribute-default

**Context** RIP context

**Usage** Inject a default route into the RIP domain, i.e., announce that this router can reach network 0.0.0.0/0.

Use **"[no distribute-default"** to stop this router from injecting a default route into the RIP domain.

**Default values** Disabled (**"no distribute-default"**)

**Error messages** None defined yet.

#### <span id="page-309-1"></span>**21.2.7 Configure Redistribution of External Route Information into RIP Domain**

**Syntax** [no] redistribute <connected|static|ospf>

**Context** RIP context

**Usage** Import external routing information into the RIP domain. Redistribution of connected routes, static routes, and routes learnt via OSPF is handled independently, e.g., use **"redistribute ospf"** to import routes learnt via OSPF.

Use **"no redistribute"** to remove all redistribution, and **"no redistribute ospf"** to remove redistribution of routes learnt via OSPF, etc.

**Default values** Disabled (**"no redistribute"**)

**Error messages** None defined yet.

#### <span id="page-309-2"></span>**21.2.8 Show All General RIP Settings**

**Syntax** show rip

**Context** Router context. Also available as **"show"** command within the RIP context.

**Usage** Show a summary of all general RIP settings.

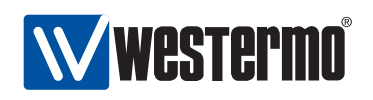

#### <span id="page-310-0"></span>**21.2.9 Show Default RIP Version Setting**

**Syntax** show version **Context** RIP context. **Usage** Show the default RIP version setting. **Default values** Not applicable

# <span id="page-310-1"></span>**21.2.10 Show RIP Network Settings**

**Syntax** show network **Context** RIP context.

**Usage** Show the RIP network settings, i.e., which interfaces/subnets that are included in the RIP routing domain.

**Default values** Not applicable

# <span id="page-310-2"></span>**21.2.11 Show Configured RIP Unicast Neighbours**

**Syntax** show neighbor **Context** RIP context. **Usage** Show the configured RIP Unicast Neighbours. active). **Default values** Not applicable

# <span id="page-310-3"></span>**21.2.12 Show RIP Passive Default Settings**

**Syntax** show passive-interface **Context** RIP context. **Usage** Show the default behaviour of RIP interfaces (passive or active). **Default values** Not applicable

# **21.2.13 Show RIP Distribute Default Route Setting**

**Syntax** show distribute-default

**Context** RIP context.

**Usage** Show the whether this router is configured to inject a default route into the RIP domain.

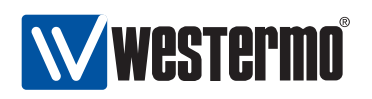

#### <span id="page-311-0"></span>**21.2.14 Show RIP Redistribute Settings**

**Syntax** show redistribute [<connected|static|rip>]

**Context** RIP context.

**Usage** Show the RIP redistribution settings. Use **"show redistribute"** to show all redistribution settings, or **"show redistribute connected"**, etc., to show redistribute settings for specific types of redistribution.

**Default values** Not applicable

#### <span id="page-311-1"></span>**21.2.15 Manage Interface Specific RIP Settings**

**Syntax** [no] rip

**Context** Interface context

**Usage** Enter the Interface RIP configuration context, i.e., the context where Interface specific RIP settings are configured.

Use **"no rip"** to remove any specific RIP settings for this interface. .

**Default values** Disabled (i.e., no interface specific RIP settings)

**Error messages** None defined yet.

#### <span id="page-311-2"></span>**21.2.16 Configure Interface RIP Passive Settings**

**Syntax** [no] passive [auto]

**Context** Interface RIP context

**Usage** Control whether a specific interface should be passive (**"passive"**), active (**"no passive"**), or to automatically follow (**"passive auto"**) the global RIP setting declared by the **"[no] passive-interface"** setting in router rip context (see section [21.2.5\)](#page-308-2).

**Default values** Auto (**"passive auto"**)

**Error messages** None defined yet.

# <span id="page-311-3"></span>**21.2.17 Configure Split Horizon Setting**

**Syntax** [no] split-horizon

**Context** Interface RIP context

**Usage** Enable or disable split horizon on this interface. Split horizon is a RIP mechanism to mitigate the counting to infinity issue appearing in distance vector protocols such as RIP.

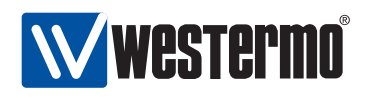

#### **Default values** Enabled (**"split-horizon"**)

**Error messages** None defined yet.

# <span id="page-312-0"></span>**21.2.18 Configure RIP Version for Sending on this Interface**

**Syntax** [no] send-version <1.2>

**Context** Interface RIP context

**Usage** Control whether this interface should use the global RIP version setting (section [21.2.2\)](#page-307-1) when sending RIP messages on this interface (**"no send-version"**), or to override the global setting by sending RIPv1 (**"send-version 1"**), RIPv2 (**"send-version 2"**), or both RIPv1 and RIPv2 (**"send-version 1,2"**).

Use **"no send-version"** to remove override settings and return to auto setting. (Override can also be removed for individual versions, e.g., **"no send-version 1"** to remove version 1 as override setting.)

**Default values** Auto (**"no send-version"**)

**Error messages** None defined yet.

# <span id="page-312-1"></span>**21.2.19 Configure RIP Version for Receiving on this Interface**

**Syntax** [no] receive-version <1,2>

**Context** Interface RIP context

**Usage** Control whether this interface should use the global RIP version setting (section [21.2.2\)](#page-307-1) when accepting incoming RIP messages on this interface (**"no receive-version"**), or to override the global setting by accepting RIPv1 (**"receive-version 1"**), RIPv2 (**"receive-version 2"**), or both RIPv1 and RIPv2 (**"receive-version 1,2"**).

Use **"no receive-version"** to remove override settings and return to auto setting. (Override can also be removed for individual versions, e.g., **"no receive-version 1"** to remove version 1 as override setting.)

**Default values** Auto (**"no receive-version"**)

**Error messages** None defined yet.

#### <span id="page-312-2"></span>**21.2.20 Configure Authentication of RIP Messages**

**Syntax** [no] auth <md5 [KEYID] | plain> <SECRET> **Context** Interface RIP context

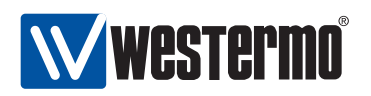

- **Usage** Configure authentication of RIP messages on this interface. Two authentication methods are available:
	- MD5: Use **"auth md5 <KEYID> <SECRET>"** to use a MD5 cryptographic authentication. MD5 secrets are text strings of 4-32 characters. A key identifier (0-255) is associated with MD5 keys. (Both the secret and the key identifier must be the same on neighbour routers.)
	- Plain: Use **"auth plain <SECRET>"** to use a clear-text password as authentication. Plain text secrets are text strings of 4-16 characters. (The secret must be the same on neighbour routers.)

Use **"no auth"** to disable authentication of RIP messages on this interface.

#### **Default values** Disabled

**Error messages** None defined yet.

#### <span id="page-313-0"></span>**21.2.21 Show Summary of Interface RIP Settings**

#### **Syntax** show rip

**Context** Interface context. (Also available as **"show"** command within the Interface RIP context.)

**Usage** Show a summary of RIP settings for this interface.

**Default values** Not applicable

#### <span id="page-313-1"></span>**21.2.22 Show Passive Interface Setting**

**Syntax** show passive

**Context** Interface RIP context.

**Usage** Show the RIP passive interface setting (passive, active or "auto") for this interface.

**Default values** Not applicable

#### <span id="page-313-2"></span>**21.2.23 Show Split Horizon Setting**

**Syntax** show split-horizon

**Context** Interface RIP context.

**Usage** Show whether split horizon is enabled on this interface or not.

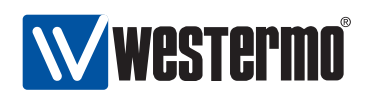

#### <span id="page-314-0"></span>**21.2.24 Show Send Version Override Setting**

**Syntax** show send-version

**Context** Interface RIP context.

**Usage** Show RIP version override settings when sending RIP messages on this interface.

**Default values** Not applicable

#### <span id="page-314-1"></span>**21.2.25 Show Receive Version Override Setting**

**Syntax** show receive-version

**Context** Interface RIP context.

- **Usage** Show RIP version override settings when accepting incoming RIP messages on this interface.
- **Default values** Not applicable

# <span id="page-314-2"></span>**21.2.26 Show Interface RIP Authentication Setting**

**Syntax** show auth

**Context** Interface RIP context.

**Usage** Show the RIP authentication setting for this interface.

**Default values** Not applicable

# <span id="page-314-3"></span>**21.2.27 Show RIP Status Information**

**Syntax** show ip rip (or simply **"show rip"**)

**Context** Admin Exec context.

**Usage** Show RIP status information, e.g., active interfaces, discovered RIP neighbours, etc.

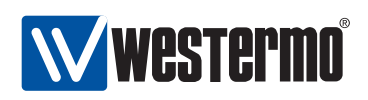

# **Chapter 22**

# **Virtual Router Redundancy (VRRP)**

This chapter describes WeOS support for the Virtual Router Redundancy Protocol (VRRP) $[6]$ . VRRP is a standard protocol to enable redundancy between a host and its router, in case the router goes down. VRRP can also be used for load balancing purposes.

As of WeOS v4.3.0 management of VRRP settings is only available via the CLI.

# **22.1 Introduction to WeOS VRRP support**

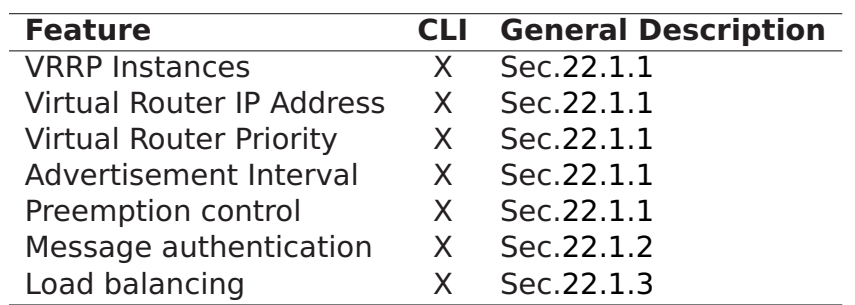

The table below summarises VRRP support in WeOS.

#### <span id="page-315-0"></span>**22.1.1 VRRP Overview**

The primary objective of VRRP is to enable redundancy between a host and its next hop router, i.e., you can deploy additional routers on an IP subnet as backup routers, and have one of the backup routers to automatically take over if the

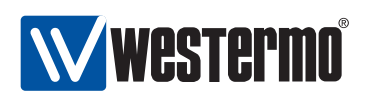

primary router fails. Fig. [22.1](#page-316-0) can be use to illustrate the need for VRRP in such a scenario.

- A host will typically have an IP setting where the default gateway points to a specific router. An example is given in fig. [22.1a](#page-316-0), where the host (H) will send all traffic towards the Internet via Router 1 (R1) with IP address 192.168.1.1. If R1 fails, the host will lose Internet connectivity even though a redundant path (R2) happens to exists.
- VRRP enables routers to share a virtual IP (VIP) address. The router with the highest priority acts as master for the VIP address, while the other routers are backups in case the master fails. Fig. [22.1b](#page-316-0) illustrates the use of VRRP. R1 and R2 are both responsible for the VIP address (192.168.1.3), with R1 as master since it has higher priority (150>100). If R1 goes down, R2 will become master of the VIP address and communication can automatically resume. Note that the default gateway of the host is configured to the VIP address.

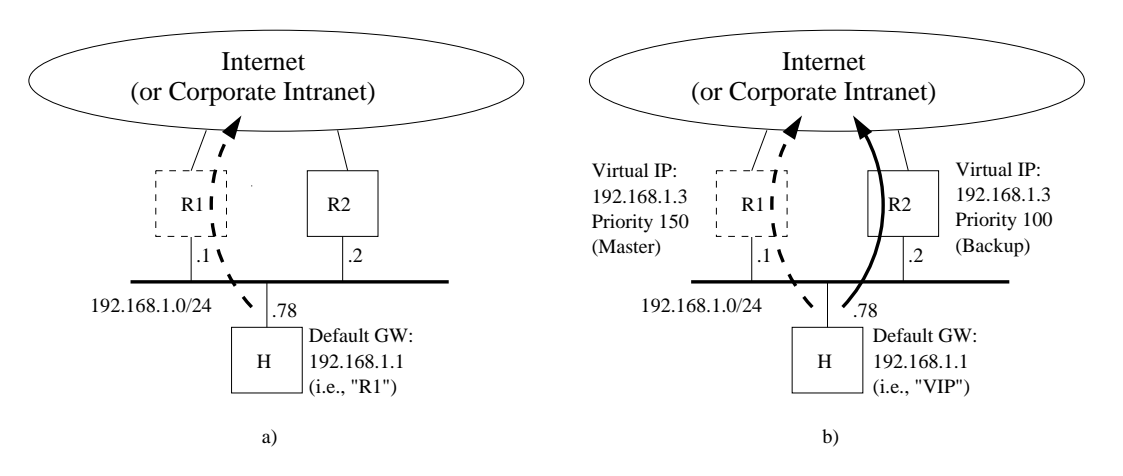

<span id="page-316-0"></span>Figure 22.1: Illustrating the need for VRRP to support redundancy: a) Host (H) loses connectivity when Router 1 (R1) fails. b) Host (H) can continue to communicate even though Router 1 (R1) fails, since VRRP enables Router 2 (R2) to take over.

**Note**: VRRP enables a host to have redundant routers. For redundancy "router to router", dynamic routing protocols such as OSPF (chapter [20\)](#page-272-0) or RIP (chapter [21\)](#page-300-1) can be used.

Some common VRRP parameters are listed below:

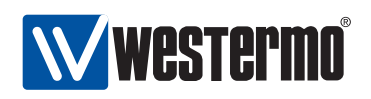

- VRRP instance: WeOS allows you to configure up to four VRRP instances per interface. Each instance is assigned a virtual router instance identifier (VRID), which must be equal on all routers acting as virtual routers for a specific VIP address. That is, R1 and R2 in fig. [22.1b](#page-316-0) should have the same VRIP, e.g., 33. The VRIP can be in range 0-255.
- Virtual IP address (VIP): WeOS allows you to configure one VIP address per VRRP instance. The VIP address should be in the same IP subnet as the regular IP address assigned to the interface (e.g., the VIP address in fig. [22.1b](#page-316-0) is 192.168.1.3, which is in the same subnet as R1's and R2's IP addresses on that subnet).

**Note**: It is possible use the address assigned to a router as the VIP address, e.g., it would be possible to use 192.168.1.1 as VIP address in fig. [22.1b](#page-316-0). If so, the router who is configured with that address is referred to as the owner of the VIP address, and should become master by default (priority 255, see below).

• Advertisement interval: In VRRP, the master will announce its presence by sending VRRP Advertisements on a certain interval. The interval can be configured in range 1-255 seconds. All VRRP routers for a VRRP instance group must use the same advertisement interval setting.

A low VRRP advertisement interval gives faster fail-over (the time to detect that a master is down is roughly 3 times the advertisement interval).

Default advertisement interval: **1 (second)**

• VRRP Priority: The VRRP priority parameter is used to define which router should become master of the VIP address when multiple routers are available. (If two routers with the same priority transitions to master state, the router with the highest IP address will win the election.)

The priority can be configured in range 1-255, where the value "255" should be used if (and only if) the router is also the owner of the VIP address (see the Note above). Default priority: **100**

• VRRP Preemption: The VRRP master election is not controlled by the priority setting alone; there is also a *preemption* parameter, which enables you to select to have a deterministic master election procedure (highest priority always becomes master), or if a master router should keep its role even though a router with higher priority later appears on the network. The exception to this if the new router is the VIP address owner (priority 255) is connected to the subnet; the VIP owner will always preempt an existing master.

When preemption is enabled, an optional preemption delay parameter can be configured (default 0 seconds), which determines how long the router

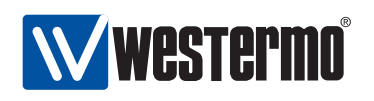

should wait until preemption is activated. Default: **Disabled** A sample VRRP configuration for R1 in fig. [22.1b](#page-316-0) is shown below:

```
iface vlan2 inet static
        ...
        address 192.168.1.1/24
        vrrp 33
                address 192.168.1.3
                priority 150
                end
        end
```
#### **22.1.1.1 Limitations**

VRRP specifies that the master use a specific (virtual) MAC address together with the virtual IP address<sup>[1](#page-318-1)</sup>. As of WeOS v4.3.0 VRRP routers will instead use the physical MAC address assigned to that interface even when acting as master for a VIP address. To avoid communication disruption when a backup router becomes master, the new master router will notify local hosts about the change of MAC address by sending gratuitous ARP messages. Use of gratuitous ARP is also specified in the VRRP standard $[6]$ , however, this mechanism will fail if hosts ignores gratuitous ARP. (Support for VRRP virtual MAC addresses is planned, but not yet implemented.)

The VRRP support available in WeOS v4.3.0 provides good protection against router failure, i.e., if a router goes down. However, if your master router stays up, but "only" loses its connection to the Internet it would be desirable for the master to lower its priority (or even decline as master) to allow for a backup router to take over. For example, if R1 in fig. [22.1b](#page-316-0) would lose its upstream connection, it could lower its priority to 30, whereby R2 would could take over if preemption is enabled. (Support for adjusting the VRRP priority depending on the status of upstream connections is planned, but not yet implemented.)

#### <span id="page-318-0"></span>**22.1.2 Authentication**

WeOS supports a simple form of VRRP message authentication, but enabling the inclusion of a plain-text password in the VRRP advertisements $[6]$ . But use of VRRP authentication is discouraged $[4]$ , as it may cause more harm than help.

<span id="page-318-1"></span> $1$ This virtual MAC address would depend on the identifier (VRID) used for this virtual router (00:00:5E:00:01:<VRID>).

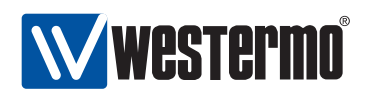

To avoid that multiple master routers appear on an IP subnet, a WeOS VRRP router will refrain from becoming master if it hears another router with mismatching VRRP authentication information.

# <span id="page-319-0"></span>**22.1.3 Load sharing**

It is possible to use VRRP for load sharing between routers, and still provide redundancy by having the routers to act as backup for each other. Fig. [22.2](#page-319-1) shows a load sharing example. As WeOS currently does not support multi-netting, the VIP addresses used in this example reside within the same IP subnet. (Support for multi-netting in planned but not yet supported in WeOS.)

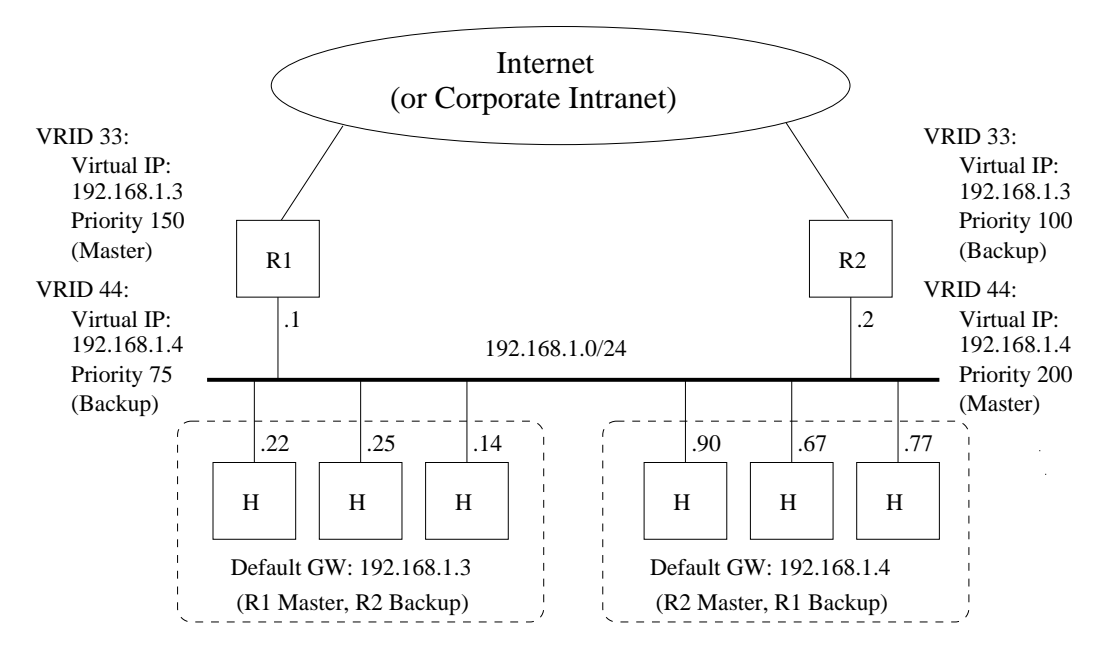

<span id="page-319-1"></span>Figure 22.2: Example setup where R1 and R2 share the load from IP subnet 192.168.1.0/24, and using VRRP to backup each other.

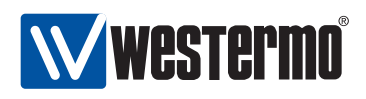

# **22.2 Managing VRRP via the CLI**

The table below shows VRRP management features available via the CLI.

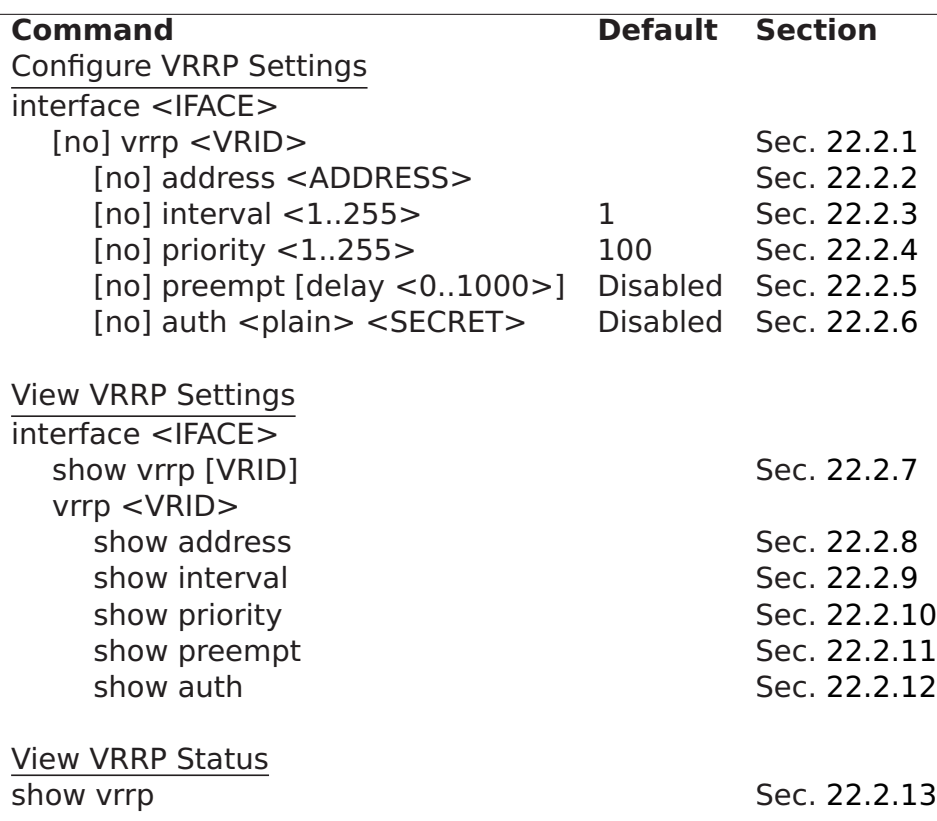

#### <span id="page-320-0"></span>**22.2.1 Create and Manage a VRRP Instance**

**Syntax** [no] vrrp <VRID>

**Context** Interface context

**Usage** Create, manage, or delete a VRRP instance. Use **"vrrp <VRID>"** to enter the VRRP configuration context of the specified VRRP instance (VRID can be in the range 0-255). If the instance does not already exist, it will be created. Use **"no vrrp <VRID>"** to remove a specific VRRP instance, or **"no vrrp"** to remove all configured VRRP instances for this interface.

At most 4 VRRP instances can be created per interface.

#### **Default values** Disabled

**Error messages** None defined yet.

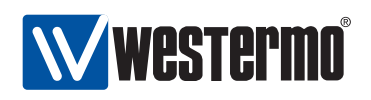

#### <span id="page-321-0"></span>**22.2.2 Configure Virtual Address**

**Syntax** [no] address <ADDRESS>

**Context** VRRP context

**Usage** Set the virtual IP address (VIP address) used for the VRRP instance. The VIP address should be within the same IP subnet as the regular IP address assigned to the interface (see section [17.3.7\)](#page-246-0).

Only one VIP address can be configured per VRRP instance.

**Default values** Disabled

**Error messages** None defined yet.

# <span id="page-321-1"></span>**22.2.3 Configure VRRP Advertisement Interval**

**Syntax** [no] interval <1..255>

**Context** VRRP context

**Usage** Configure VRRP advertisement interval in seconds. A small value enables faster failover,

Use **"no interval"** to return to the default interval setting.

**Default values** 1 (second)

**Error messages** None defined yet.

# <span id="page-321-2"></span>**22.2.4 Configure VRRP Priority**

**Syntax** [no] priority <1..255>

**Context** VRRP context

**Usage** Configure VRRP priority. A high value increases the chance to become master of the VIP address (see also the **"preempt"** command in section [22.2.5\)](#page-322-0). Priority "255" should be used if (and only if) this router is the owner of the IP address used as VIP address, i.e., if the VIP address is assigned as an IP address to this router's interface (see section [17.3.7\)](#page-246-0).

Use **"no priority"** to return to the default priority setting.

#### **Default values** 100

**Error messages** None defined yet.

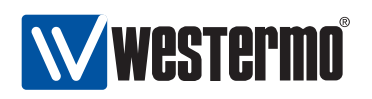

#### <span id="page-322-0"></span>**22.2.5 Enable or Disable VRRP Master Preemption**

**Syntax** [no] preempt [delay <0..1000>]

**Context** VRRP context

**Usage** Enable or disable VRRP master preemption. If enabled, this router will preempt an existing master if the current master has lower priority. (Note: The owner of a VIP address will always take over as master irrespective of the **"preempt"** setting.)

When preemption is enabled, the router will wait a time interval depending on the configured advertisement interval and a configurable preemption delay (seconds) before taking over as master.

Use **"no preempt"** to prohibit this router to preempt an existing VRRP master.

**Default values** Disabled (**"no preempt"**) When enabled, the delay defaults to 0 seconds.

**Error messages** None defined yet.

# <span id="page-322-1"></span>**22.2.6 Configure VRRP Message Authentication**

**Syntax** [no] auth <plain> <SECRET>

**Context** VRRP context

**Usage** Configure VRRP message authentication. Simple clear-text authentication is supported.

The associated secret can be 4-8 characters. Valid characters are ASCII characters 33-126, except '#' (ASCII 35).

Use **"no auth"** to disable VRRP message authentication.

#### **Default values** Disabled

**Error messages** None defined yet.

#### <span id="page-322-2"></span>**22.2.7 Show Summary of VRRP Settings**

**Syntax** show vrrp [VRID]

- **Context** Interface context (also available as **"show"** command within the VRRP context.
- **Usage** Show summary of VRRP settings. Use **"show vrrp"** to list settings for all configured VRRP instances, and **"show vrrp VRID"** to list settings for a specific VRRP instance.
- **Default values** By default the settings for all VRRP instances are listed.

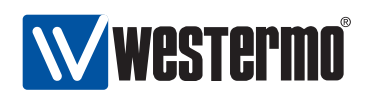

#### <span id="page-323-0"></span>**22.2.8 Show Virtual IP Address Setting**

**Syntax** show interval **Context** VRRP context **Usage** Show the configured virtual IP (VIP) address for this VRRP instance. **Default values** Not applicable

#### <span id="page-323-1"></span>**22.2.9 Show VRRP Advertisement Interval Setting**

**Syntax** show interval **Context** VRRP context **Usage** Show the configured advertisement interval for this VRRP instance. **Default values** Not applicable

# <span id="page-323-2"></span>**22.2.10 Show VRRP Priority Setting**

**Syntax** show priority **Context** VRRP context **Usage** Show the configured VRRP priority for this VRRP instance. **Default values** Not applicable

#### <span id="page-323-3"></span>**22.2.11 Show VRRP Master Preemption Setting**

**Syntax** show preempt

**Context** VRRP context

**Usage** Show the configured VRRP master preemption setting for this VRRP instance.

**Default values** Not applicable

#### <span id="page-323-4"></span>**22.2.12 Show VRRP Message Authentication Setting**

**Syntax** show auth

**Context** VRRP context

**Usage** Show the configured VRRP message authentication setting for this VRRP instance.
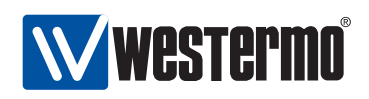

#### **22.2.13 Show VRRP Status**

**Syntax** show vrrp **Context** Admin Exec context **Usage** Show the status of all configured VRRP instances. **Default values** Not applicable

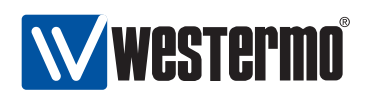

# **Chapter 23**

# **Firewall Management**

When connecting your network to the Internet (or any non-trusted network) a router with firewall functionality should be used to protect against undesired access to your local servers or other kinds of network intrusion from attackers on the Internet.

The WeOS firewall enables you to control what traffic is allowed to enter and exit your network by defining packet filtering rules. In addition, the firewall provides network address translation (NAT) gateway and port forwarding functionality, which are commonly needed when all hosts on your local network are sharing a single connection to the Internet.

Section [23.1](#page-325-0) describes the firewall functionality available in WeOS. Sections [23.2](#page-333-0) and [23.3](#page-341-0) covers firewall management via the Web Interface and via the CLI.

## <span id="page-325-0"></span>**23.1 Overview**

Table [23.1](#page-326-0) summarises the supported firewall functionality. Sections [23.1.1](#page-325-1)[-23.1.4](#page-331-0) provide further information on the WeOS firewall support.

### <span id="page-325-1"></span>**23.1.1 Firewall introduction**

The WeOS firewall includes support for three related types of functionality:

• Packet Filtering: The packet filtering support is primarily used to control what traffic is allowed to be routed via the switch (forward filtering), but can also be used to control accessibility to services on the switch itself (input filtering).

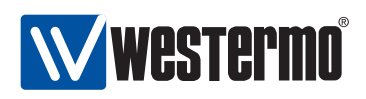

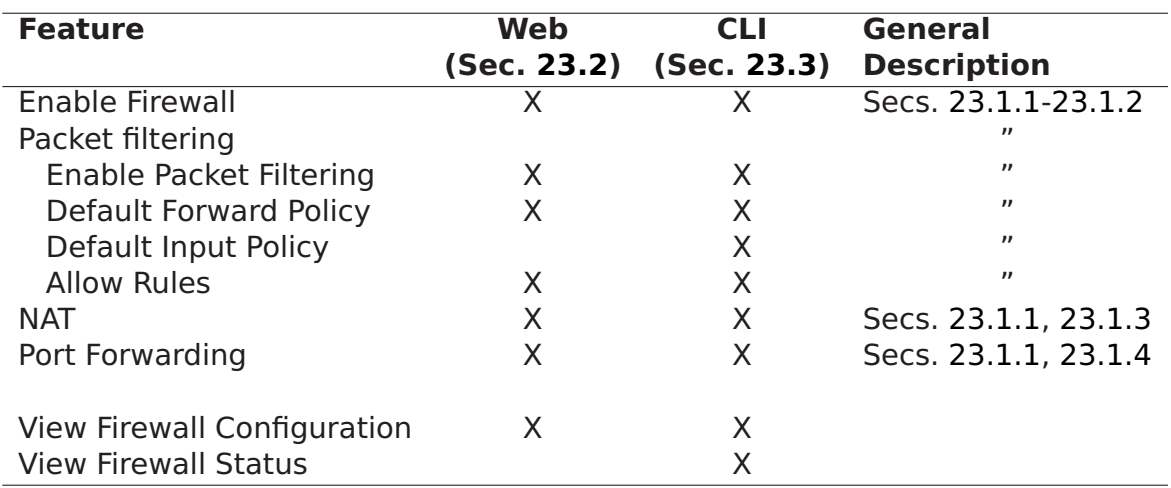

<span id="page-326-0"></span>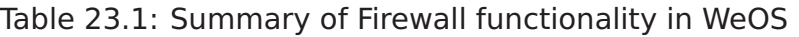

- Network Address Translation (NAT): WeOS supports the most common NAT form, where a common (public) IP address is shared by a set of hosts in a private network. This form of NAT is sometimes referred to as IP Masquerading or Network Address Port Translation (NAPT).
- Port Forwarding: Port forwarding is commonly used together with NAT. With port forwarding a service (such as a Web Server) located in a private network, can be made accessible from the *public* network, typically from the Internet.

Fig. [23.1](#page-327-0) presents an overview of the firewall mechanism. Packets are treated differently if they:

- are destined to the switch: Examples include HTTP/HTTPS, SSH, and SNMP traffic used to manage the switch remotely, and ICMP (Ping) traffic to check if the switch is up or not. Such packets are subject to prerouting and input filtering firewall mechanisms.
- originate from switch: This includes the same examples as above (HTTP/HTTPS, SSH, SNMP, ICMP, etc.) with the difference that this is the packets from the switch instead of the packets to the switch. Such packets are subject to output filtering and postrouting firewall mechanisms, however WeOS does **not** include primitives to control output filtering.
- are routed via the switch: This includes traffic that is not destined for the switch or originate from the switch. Such packets are subject to *prerouting*, forward filtering and postrouting firewall mechanisms.

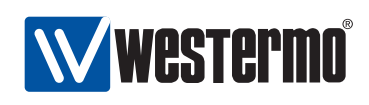

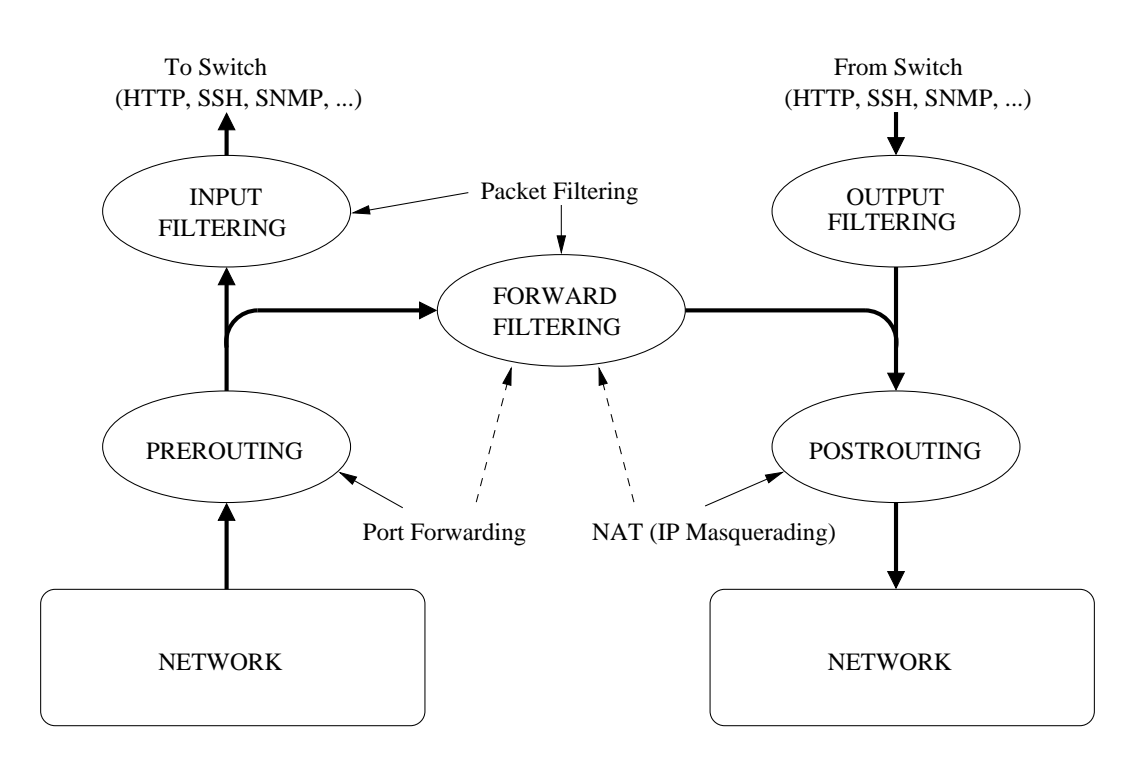

<span id="page-327-0"></span>Figure 23.1: Overview of Firewall mechanism. Thick lines represent packet flows.

When the firewall is *disabled*, traffic is handled without being subject to filtering (neither input, output nor forward filtering), prerouting or postrouting mechanisms. As the firewall is enabled, packets destined to the switch and packet being routed via the switch start to get filtered. A set of *default rules* are automatically added to limit the risk of (unintentionally) losing management access to the switch when enabling the firewall (the added rules can be removed to limit management access to the switch). The operator is able to add additional rules for NAT, Port Forwarding and Packet Filtering.

Associated with each filtering mechanism (input, forward, output) there is a default policy, defining what to do with packets that do not match any of the defined firewall rules. When the firewall is enabled, the default policies for packet filtering are as follows:

- Input Filtering: **Deny**, i.e., packets to the switch are dropped unless they are explicitly allow. Note: the Input Filter is also affected by the Management Interface configuration, see section [17.1.1.5.](#page-234-0)
- Forward Filtering: **Deny**, i.e., when enabling the firewall no packets will be routed by the switch until such packet filter rules are explicitly defined. (As

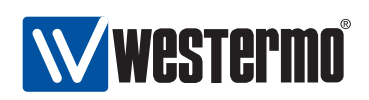

described in sections [23.1.2](#page-328-0)[-23.1.4,](#page-331-0) adding a NAT or Port Forwarding also affects Forward Filtering).

 Output Filtering: **Accept**, i.e., there are no restrictions on the traffic originating from the switch.

The WeOS firewall utilise connection tracking, meaning that traffic part of (or related to) a permitted connection is also accepted. Thus, if a packet filter rule is added to allow traffic to pass from your internal network to the Internet, packets associated with that connection will also be allowed to pass from the Internet to your internal network.

When a NAT rule is defined it primarily affects the *forward filtering* and *postrout*ing steps (see fig. [23.1\)](#page-327-0) of traffic going from your internal network to the external network, however, it is the connection tracking mechanisms that ensures that packets in the reverse direction (associated with those flows) are accepted and processed appropriately.

#### <span id="page-328-0"></span>**23.1.2 Packet Filtering**

Packet filtering rules can be specified to match IP packets based on the following filtering parameters:

- Inbound Interface: The interface the packet comes in on.
- Outbound Interface: The interface the packet will be sent out on.
- Source IP Address/Subnet: The source IP address of the packet. This can be specified as a single IP address, or the rule could match a whole IP subnet.
- Destination IP Address/Subnet: The destination IP address of the packet. This can be specified as a single IP address, or the rule could match a whole IP subnet.
- Protocol: The protocol type of the IP payload. Typically TCP or UDP, but the filtering can also be made to match on other protocols such as ICMP and  $ESP<sup>1</sup>$  $ESP<sup>1</sup>$  $ESP<sup>1</sup>$ .
- Destination (UDP/TCP) Port: When protocol is specified as UDP or TCP, the filter can match on the associated UDP/TCP port number(s).

**Note**: If "outbound interface" **and/or** "destination IP Address/subnet" are specified in the packet filter rule, the rule will apply to the "Forwarding Packet Filter". If **neither** "outbound interface" **nor** "destination

<span id="page-328-1"></span><sup>1</sup>See <http://www.iana.org/assignments/protocol-numbers/> for IP for a list of defined IP protocols. As of WeOS version v4.3.0 the Web Management limits the use of IP payload protocol to UDP and TCP, while the CLI provides a larger set of protocols.

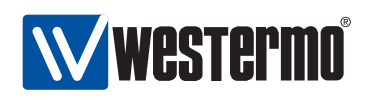

IP Address/subnet" are specified, the filter rule will apply to the "Input Packet Filter". (WeOS does not support adding rules to the "Output Packet Filter".)

When the firewall is enabled, an incoming packet will be processed according to the rules defined for input filter when the packet is destined to the switch, or the rules defined for the forwarding filter when the packet is being routed through the switch. The list of rules is searched (in order) until a match is found, or until the end of the list is reached.

- If the packet does not match any rule, it will be processed according to the default policy. Both the input and forwarding filter have default policy drop when the firewall is enabled, but the default policy can be changed to accept (the Web configuration capability may have limitations as compared to the CLI).
- If a packet matches a configured rule, the packet is accepted. That is, it is only possible to define allow rules as of WeOS version v4.3.0. Support for deny rules is left to be added in future releases.

As described in section [17.1.1.5,](#page-234-0) an operator can use the Management Interface feature to enable/disable services per network interface. The management interface configuration is kept separate from the firewall configuration, but both configuration methods can affect the Input Filter. Thus, when expecting the firewall status entries for the following services can be shown, even if no corresponding allow rule has been added in the firewall configuration.

- TCP port 22 (SSH)
- TCP port 80 (HTTP)
- TCP port 443 (HTTPS)
- UDP ports 5097-5098 (IPConfig)
- TCP/UDP port 161 (SNMP)

When enabling the firewall functionality for the first time, the operator is given the choice to add a set of default *allow* packet filter rules (*Input Filter*) to simplify switch operation.

- ICMP: Useful to check if the switch is up and reachable.
- TCP/UDP port 53 (DNS) and UDP port 67 (DHCP): Useful when the switch is running a DHCP server.
- TCP/UDP port 500 (IKE/ISAKMP) and UDP 4500 (IPSec NAT-T): Useful when the switch is operating as VPN gateway.

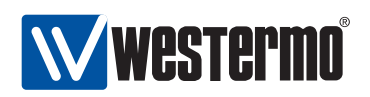

**Note**: The "packet filter" function is the primary method to add rules to the Forward Filter. However, to simplify NAT management, adding a "NAT" rule will implicitly add a rule to allow (all) traffic to pass from the "internal" to the "external" interface. Similarly, when adding a port forwarding rule (prerouting), a matching rule is implicitly added to the "forward" filter to allow "external" hosts to access the specified service (IP address and UDP/TCP port) in the "internal" network. These implicit additions of rules are indicated with the dashed arrows in fig. [23.1.](#page-327-0) For more details on NAT and port forwarding, see sections [23.1.3](#page-330-0) and [23.1.4.](#page-331-0)

#### <span id="page-330-0"></span>**23.1.3 Network Address Translation**

WeOS NAT support enables hosts on a private network to share an Internet connection with a single public IP address, see fig. [23.2.](#page-330-1)

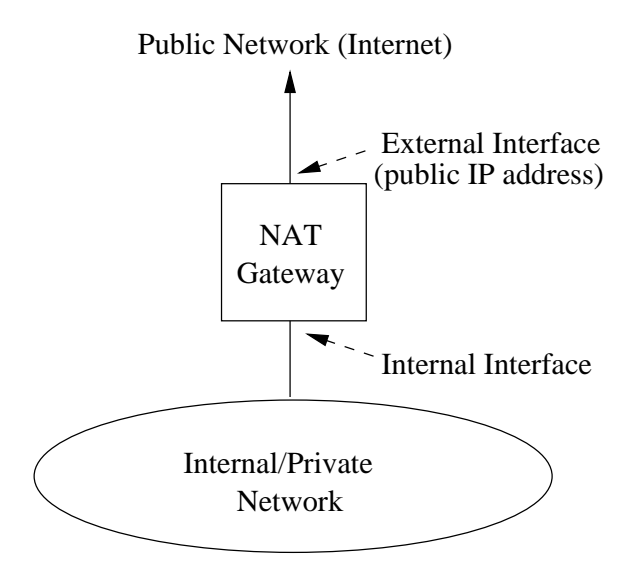

<span id="page-330-1"></span>Figure 23.2: NAT gateway providing access to the Internet. All hosts in the private network share a single public IP address.

When specifying a NAT rule, all that needs to be defined with respect to the firewall functionality are the name of the internal interface and the external in-terface<sup>[2](#page-330-2)</sup>. The appropriate rules will then be added to the forward filtering and

<span id="page-330-2"></span><sup>&</sup>lt;sup>2</sup>Appropriate interface IP settings must be configured, and IP routing must also be enabled, see chapter [17.](#page-228-0)

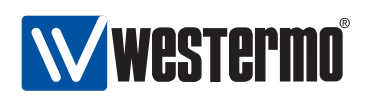

postrouting steps (see fig. [23.1\)](#page-327-0) to allow hosts in the private network to initiate connections to the Internet. Connection tracking will ensure packets in the reverse direction (from the Internet to the private network) are accepted and managed properly.

#### <span id="page-331-0"></span>**23.1.4 Port Forwarding**

Port Forwarding is commonly used together with NAT, to enable access from the Internet to a server inside the private network. Fig. [23.3](#page-332-0) shows a typical setup when port forwarding is useful:

- The switch acts as a NAT gateway to the Internet: routing is enabled (see section [17.1\)](#page-228-1) and a NAT rule defining the internal and external interfaces has been configured (see section [23.1.3\)](#page-330-0).
- A Web Server on the "internal" network serves users on the Internet: A port forwarding rule has been added to allow users on the Internet to initiate connections to the Web server on host 192.168.0.2 (TCP port 80).

With port forwarding, users on the Internet will connect to the internal Web Server as if it was running on the NAT gateway, i.e., users on the Internet will connect to the Web server using the public IP address (here 1.2.3.4) and TCP port number (here 8080), without knowing that the traffic is forwarded to a server inside the internal network.

Configuration of port forwarding rules include the following parameters:

- Inbound Interface: Packets which are subject to port forwarding should come in on the specified interface. In the example network shown in fig. [23.3,](#page-332-0) this would be the external interface, i.e., the attached to the Internet.
- Inbound Port (Range): Defines the range of TCP/UDP port numbers, which are to be mapped by this rule. In the example in fig. [23.3](#page-332-0) Internet hosts would reach the Web server using TCP port 8080.
- Source IP Address/Subnet: Optional argument limiting the port forwarding rule to concern a limited set of Internet hosts.
- Destination IP Address: Specifies the IP address of the private server, i.e., where packets are to be sent. The Web server in in fig. [23.3](#page-332-0) has IP address 192.168.0.2.
- Destination Port (Range) Specifies which TCP/UDP port number(s) to use on the in the forwarded packet. The default is to use the same port number(s) as on the inbound interface. In the example, the Web server on the internal server uses TCP port 80.

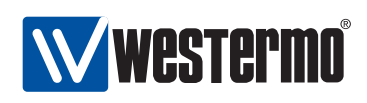

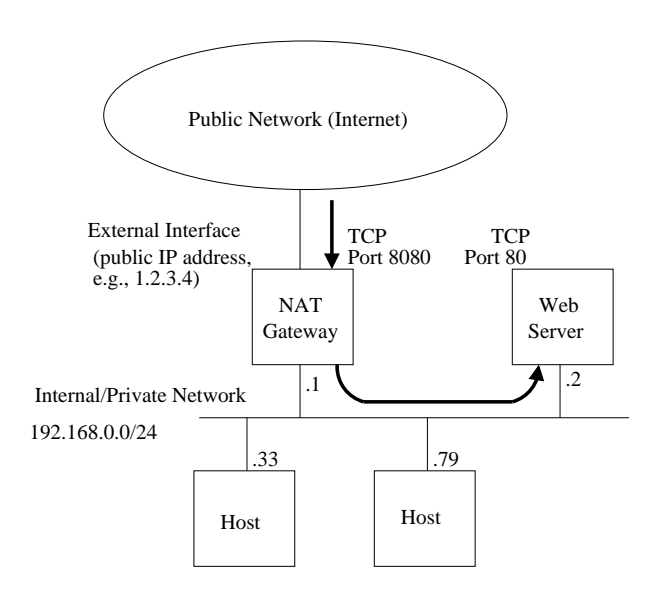

<span id="page-332-0"></span>Figure 23.3: Use of port forwarding to enable Internet hosts to access a Web server inside the private network.

 Transport Protocol (TCP/UDP): Specify if this rule applies to TCP, UDP or both. In the example, the rule applies only to TCP.

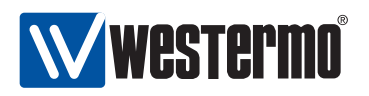

## <span id="page-333-0"></span>**23.2 Firewall Management via the Web Interface**

Menu path: Configuration **⇒** Firewall **⇒** Common

On the firewall common settings page you may enable or disable the firewall. When disabling the firewall all rules will be lost. A confirmation is required if you try to disable the firewall to not loose rules by accident.

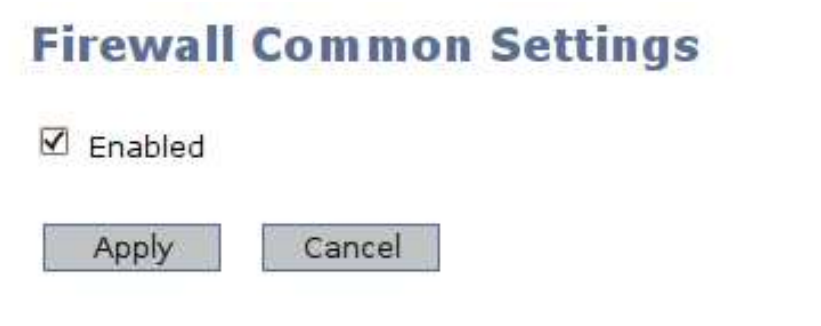

**Enabled** Check this box to enable firewall functionality. **Note:** When disabling the firewall, the firewall is stopped and all existing NAT rules, Port Forwarding rules and Access rules are deleted.

#### **23.2.1 NAT Rules**

Menu path: Configuration **⇒** Firewall **⇒** NAT

On the Firewall NAT configuration page you are presented to the list of current NAT rules. (If the firewall function is disabled or no rules have been created you will not see any list, but be presented to an information message.)

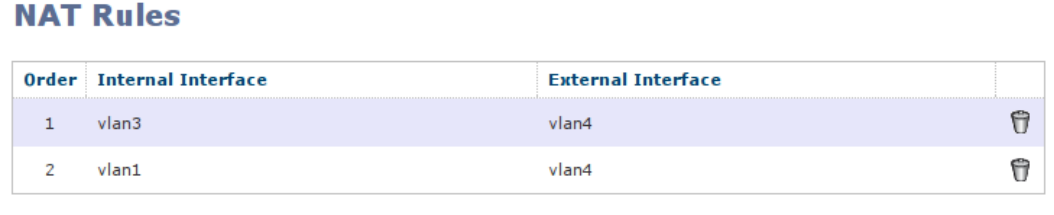

New NAT Rule

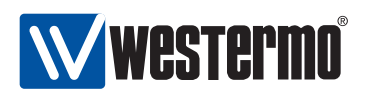

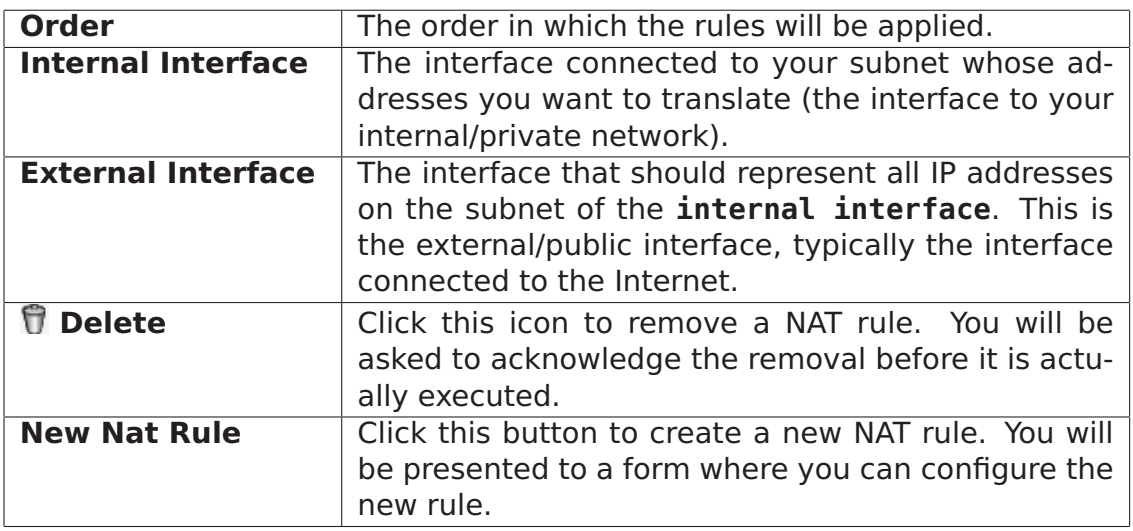

#### **23.2.2 New NAT Rule**

Menu path: Configuration **⇒** Firewall **⇒** NAT **⇒** New NAT Rule

In the **New NAT Rule** configuration page you can specify a new NAT rule.

## **New NAT Rule**

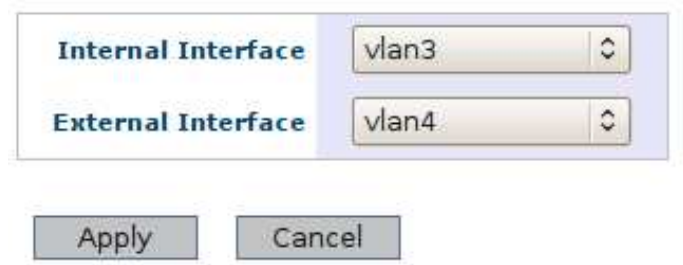

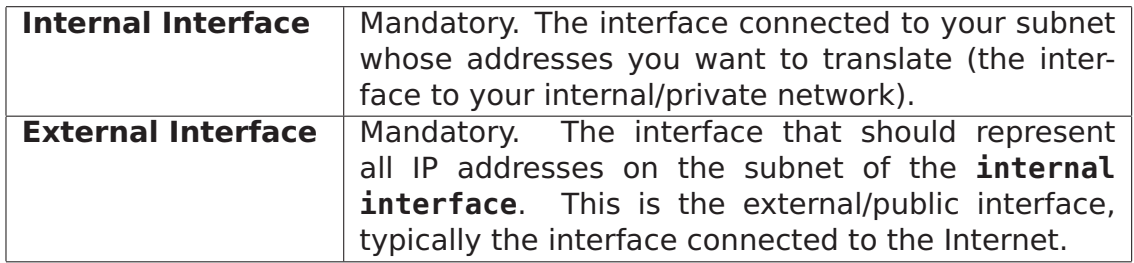

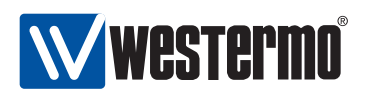

### **23.2.3 Port Forwarding Rules**

Menu path: Configuration **⇒** Firewall **⇒** Port Forwarding

Port forwarding is e.g. used to give external units access to specific services in a subnet hidden by NAT. If firewall is disabled or no rules created you will see no list, but be presented to an information message.

#### **Port Forwarding Rules**

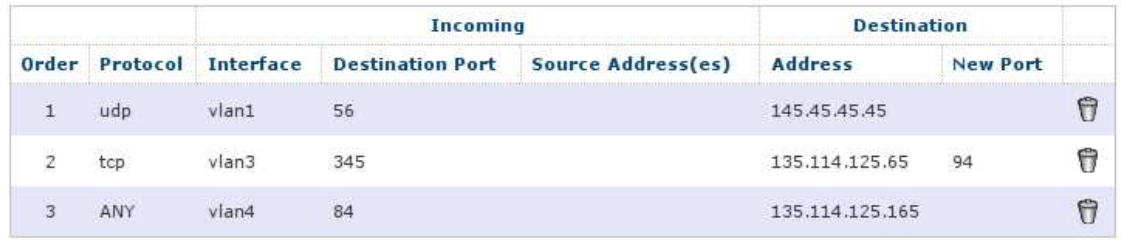

New Forwarding Rule

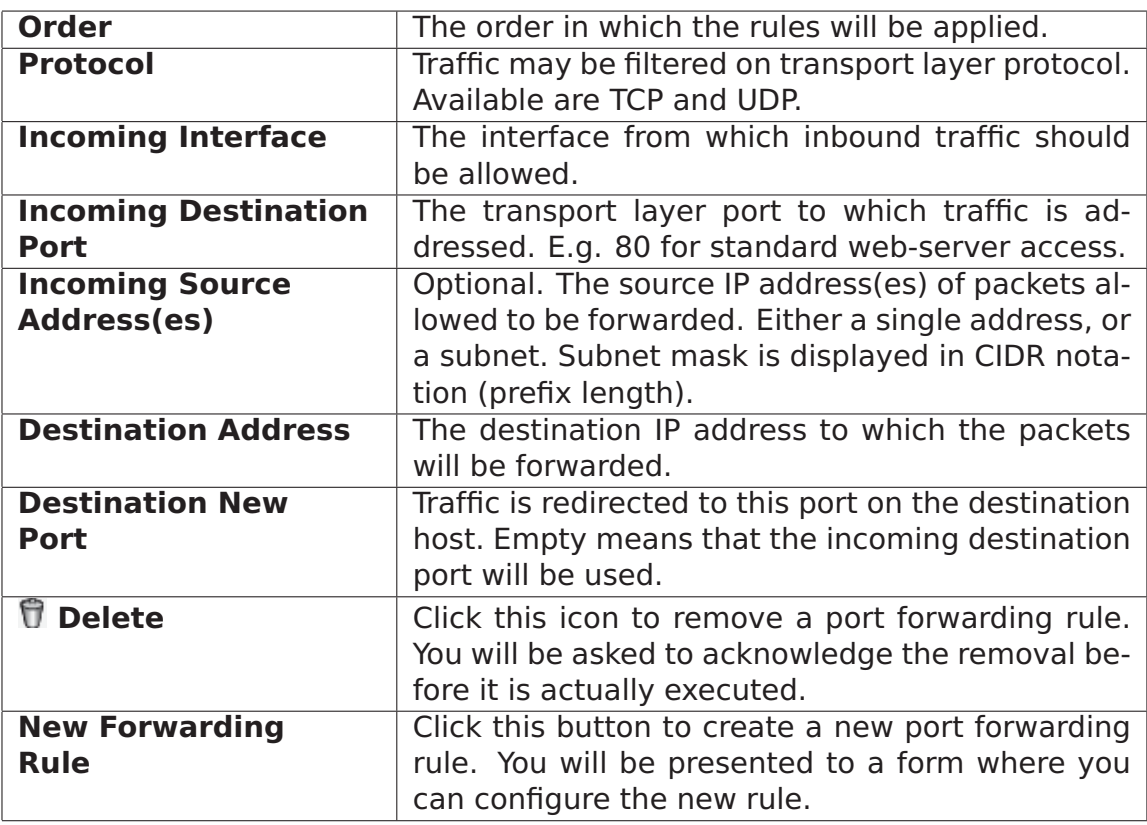

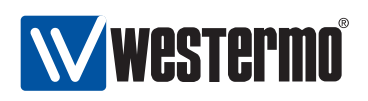

#### **23.2.4 New Port Forwarding Rule**

Menu path: Configuration **⇒** Firewall **⇒** Port Forwarding **⇒** New Forwarding Rule

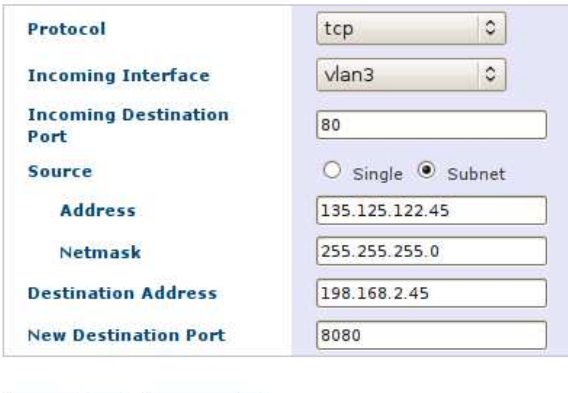

#### **New Port Forwarding Rule**

Apply Cancel **Protocol** Mandatory. Traffic may be filtered on transport layer protocol. Available are TCP and UDP. Choose any to allow both TCP and UDP packets. **Incoming** Mandatory. The interface from which inbound traffic should be **Interface** allowed. **Incoming** Mandatory. The transport layer port to which traffic is ad-**Destination** dressed. E.g. 80 for standard web-server access. **Port** Optional. The source IP address(es) of packets allowed to be forwarded. Either a single address, or a subnet. If single is selected, enter a single address. If subnet is selected a netmask (e.g. 255.255.255.0) must also be entered to define the subnet. If you have a JavaScript<sup>1</sup> enabled browser the netmask field will not be displayed unless you check the subnet radio button. **Destination** Mandatory. The destination IP address to which the packets **Address** will be forwarded Optional. Traffic is redirected to this port on the destination **New** host. If another port is used by the destination host for the **Destination Port** service you can map the port by entering another port number.

Empty means that the incoming destination port will be used.

<sup>1</sup> JavaScript is a trademark of Sun Microsystems.

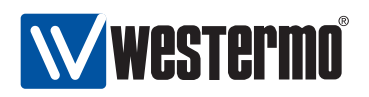

#### **23.2.5 Access Rules**

Menu path: Configuration **⇒** Firewall **⇒** Access

Access rules are set up to allow traffic to pass through the firewall. Traffic is by default denied, except for a set of default allow rules created.

If firewall is disabled or no rules created you will see no list, but be presented to an information message.

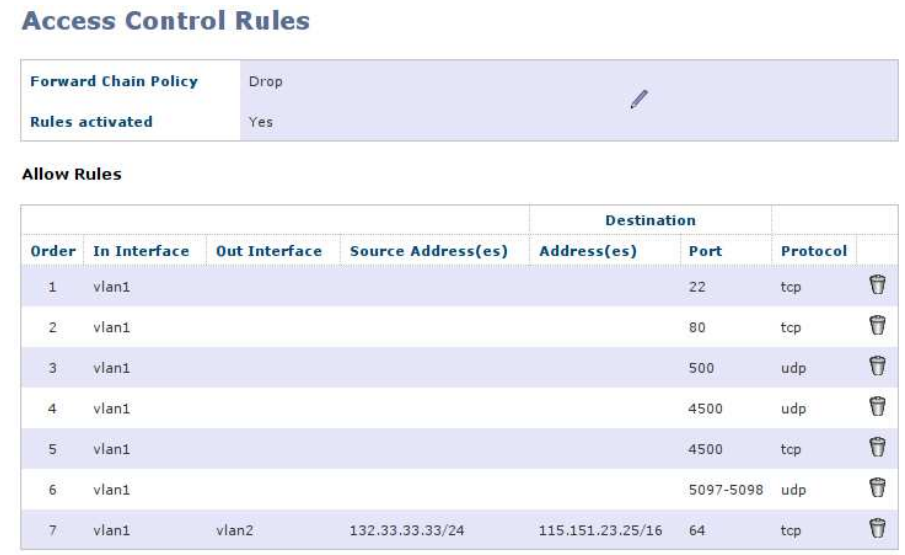

New Access Rule

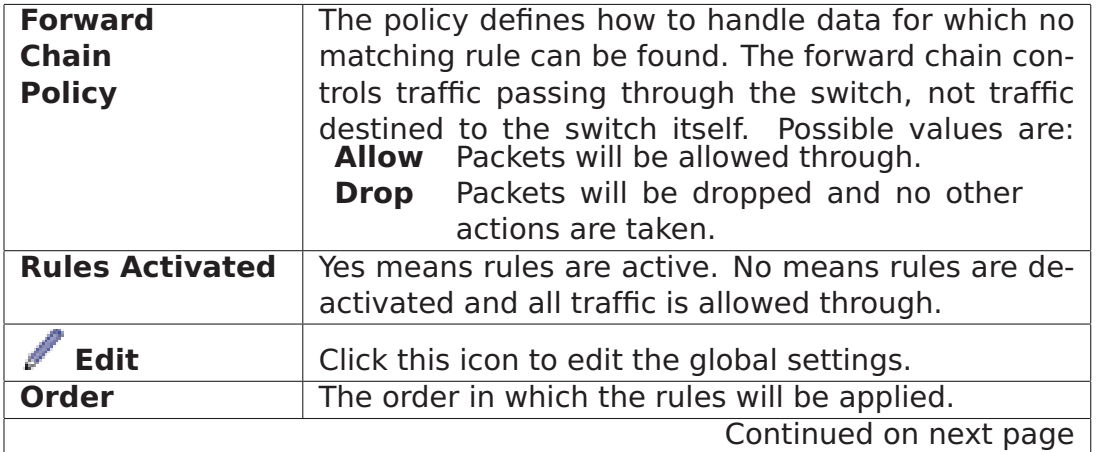

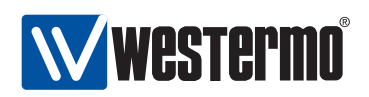

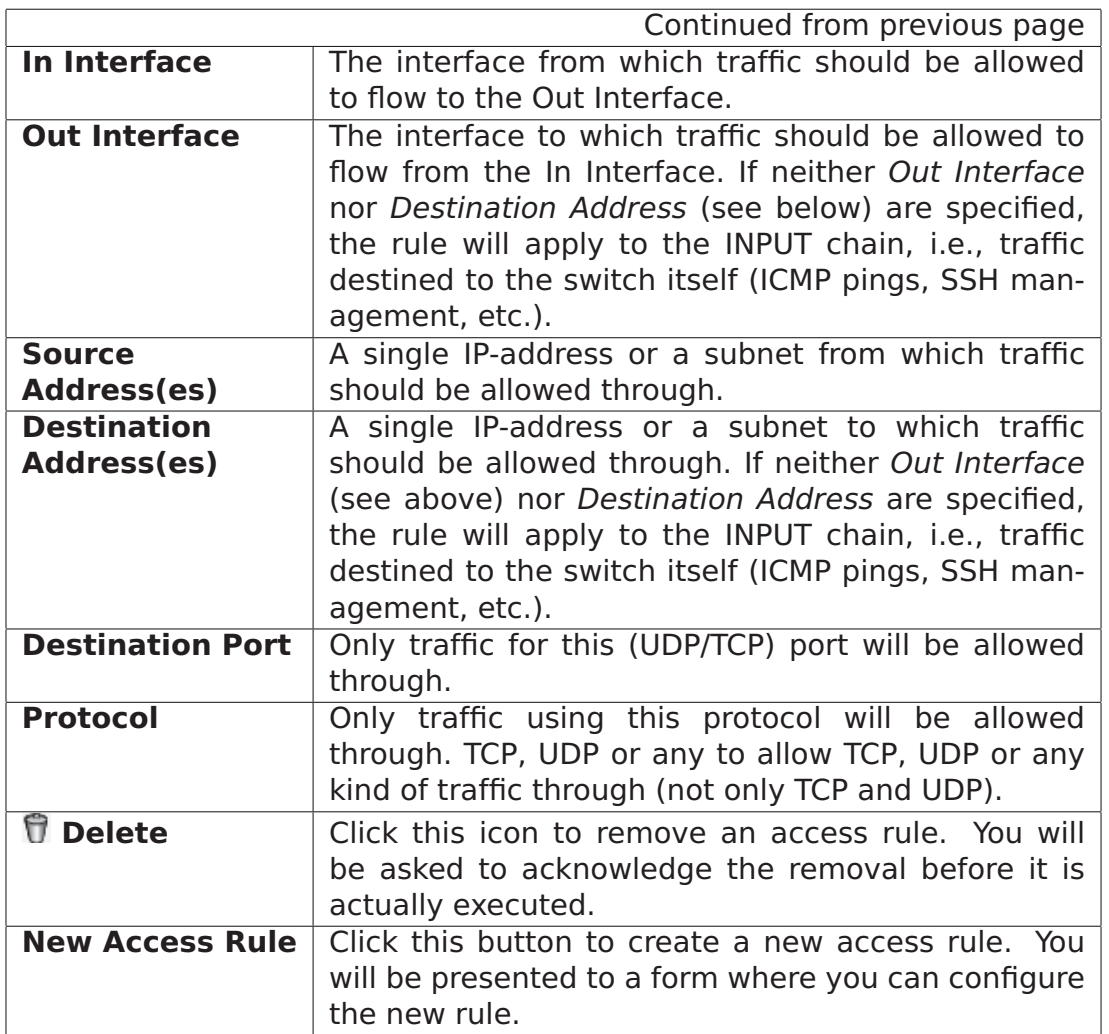

### **23.2.6 Edit Access Control Common Settings**

Menu path: Configuration **⇒** Firewall **⇒** Access **⇒** (Common Settings)

Here you may change the common settings for the access control filter rules.

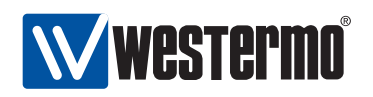

## **Access Control Rules - Common Settings**

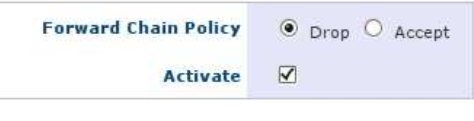

Apply Cancel

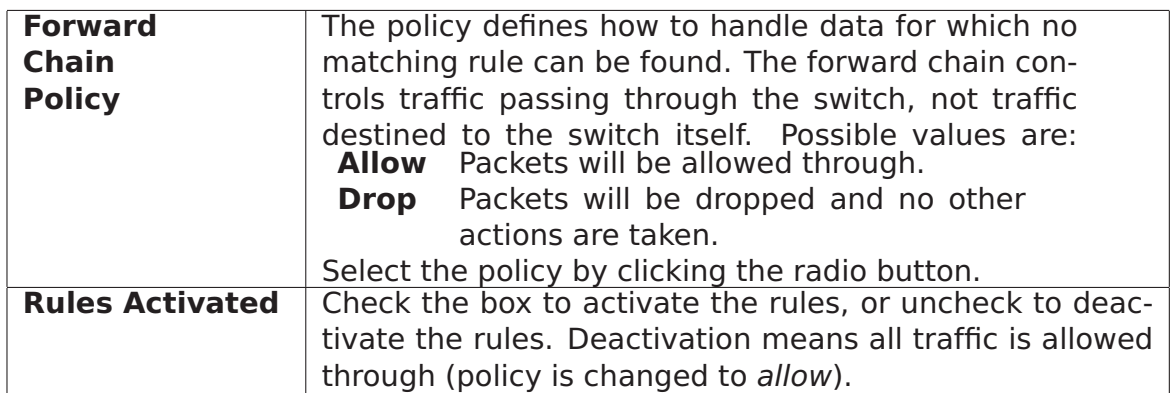

#### **23.2.7 New Access Control Rule**

Menu path: Configuration **⇒** Firewall **⇒** Access **⇒** New Access Rule

#### **New Access Control Rule**

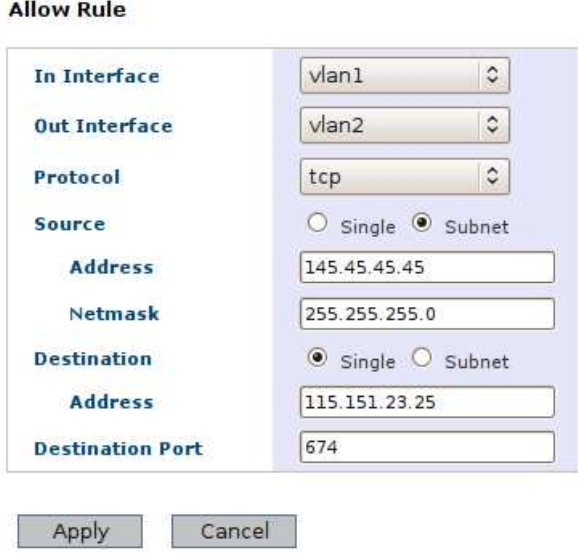

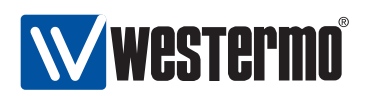

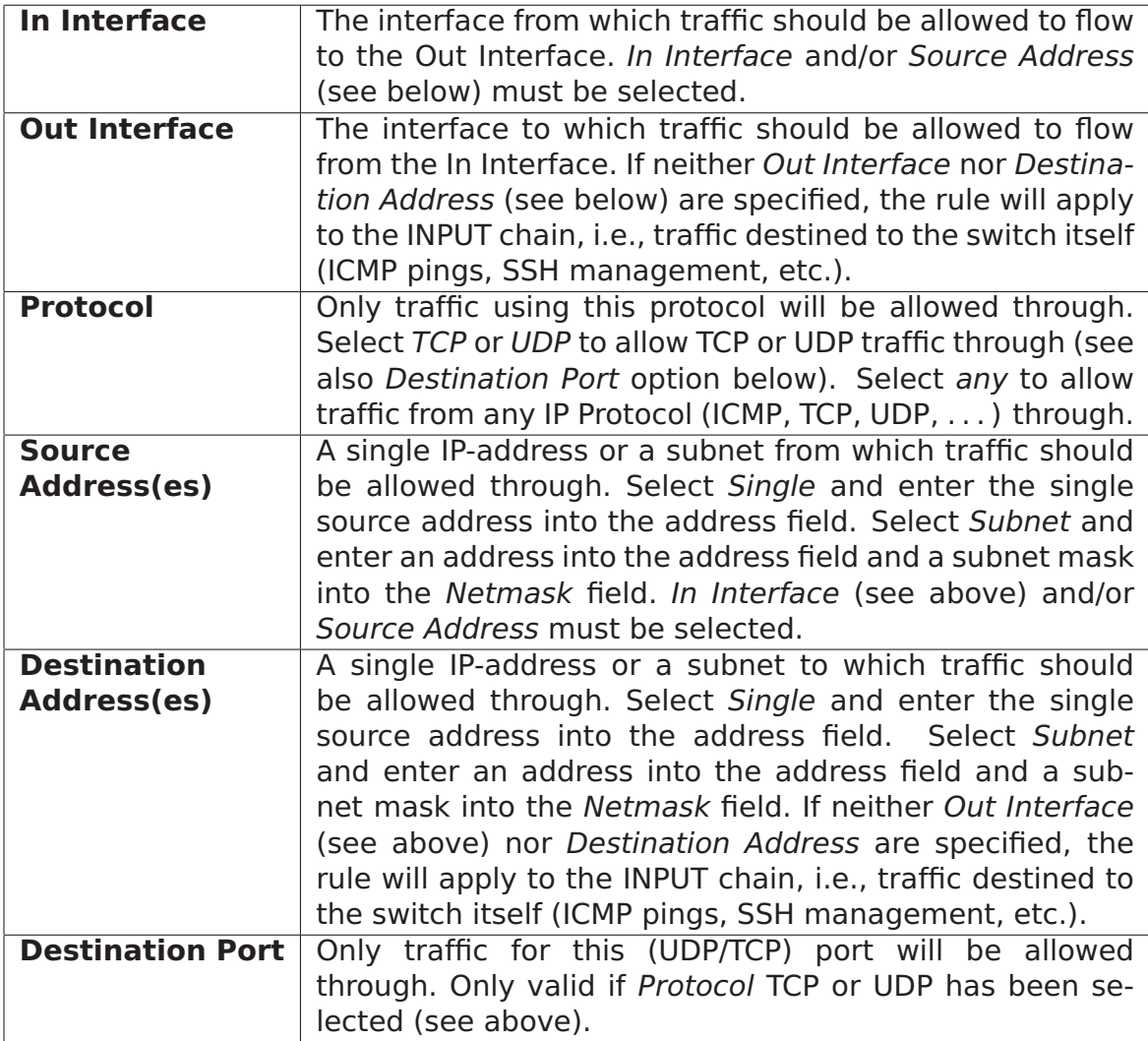

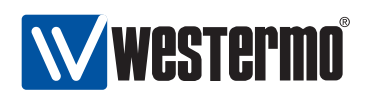

## <span id="page-341-0"></span>**23.3 Firewall Management via the CLI**

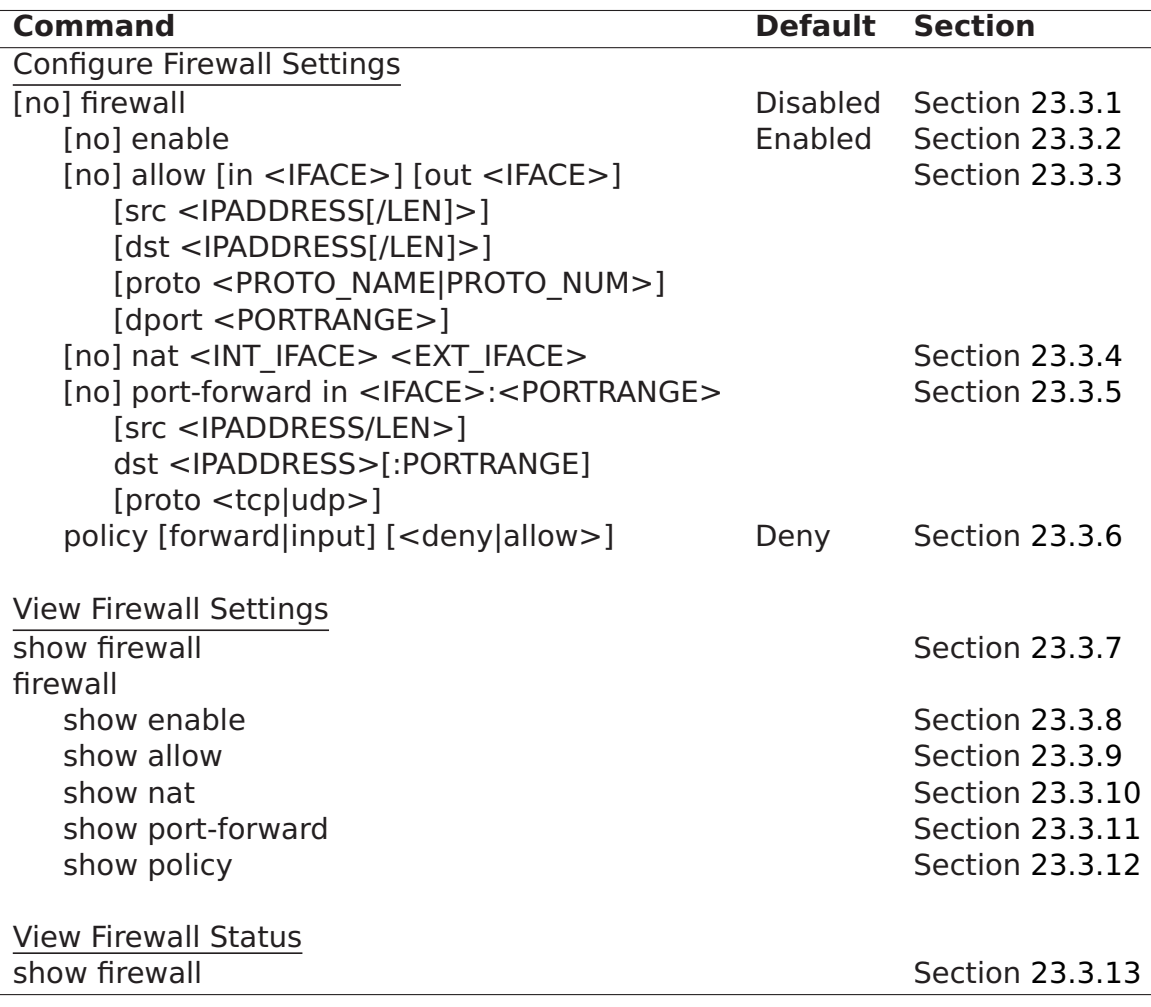

#### <span id="page-341-1"></span>**23.3.1 Managing the Firewall**

**Syntax** [no] firewall

- **Context** IP context
- **Usage** Enter the Firewall context. This will enable the firewall (unless it is already enabled).

Use **"no firewall"** to disable the firewall, and to delete all existing NAT, Port Forwarding and Packet filter (allow) rules.

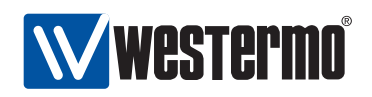

#### **Default values** Disabled.

**Error messages** None defined yet.

#### <span id="page-342-0"></span>**23.3.2 Enable Packet Filter Rules**

**Syntax** [no] enable

- **Context** Firewall context
- **Usage** Enable/disable packet filtering. This setting only affects packet filtering, not NAT or Port Forwarding rules (they are always enabled).

Use **"no enable"** to deactivate all existing packet filter rules. Use **"enable"** to reactivate them.

#### **Default values** Enabled

**Error messages** None defined yet.

#### <span id="page-342-1"></span>**23.3.3 Configure Packet Filter Allow Rule**

**Syntax** [no] allow [in <IFACE>] [out <IFACE>] [src <IPADDRESS[/LEN]>] [dst <IPADDRESS[/LEN]>] [proto <PROTO\_NAME|PROTO\_NUM>] [dport <PORTRANGE>]

#### **Context** Firewall context

**Usage** Add or delete a packet filter allow rule.

 The **"in <IFACE>]"** and/or **"[src <IPADDRESS[/LEN]>]"** arguments must be included in the **"allow"** packet filter specification. The **"in <IFACE>]"** and **"[src <IPADDRESS[/LEN]>]"** are used to match the inbound interface and source IP address of a packet. If the **"LEN"**

parameter is omitted the **"[src <IPADDRESS[/LEN]>]"** argument will match a single source IP address. If included it will match a whole IP subnet.

 Include the **"[out <IFACE>]"** argument to define a FORWARDING rule (i.e., packets being routed through the switch). If both the **"[out <IFACE>]"** and the **"dst <IPADDRESS[/LEN]>"** arguments are omitted, the rule will apply to the INPUT chain, i.e., traffic destined to the switch itself (ICMP pings, SSH management, etc.).

The **"[out <IFACE>]"** argument is used to match the outbound interface of a packet.

• Use the [dst <IPADDRESS[/LEN]>] to match a single destination IP address or whole subnet. If both the **"[out <IFACE>]"** and the **"dst <IPADDRESS[/LEN]>"**

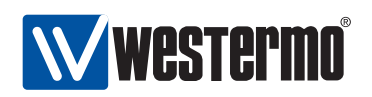

arguments are omitted, the rule will apply to the INPUT chain, i.e., traffic destined to the switch itself (ICMP pings, SSH management, etc.).

 Use the **"[proto <PROTO\_NAME|PROTO\_NUM>]"** to match the IP protocol name, e.g., tcp, udp or icmp. It is also possible to specify the protocol's assigned number, see

<http://www.iana.org/assignments/protocol-numbers/>.

 Use the **"[dport <PORTRANGE>]"** argument to specify a UDP or TCP port number or number range. This argument is only valid if **"[proto udp]"** or **"[proto tcp]"** is included.

**Default values** Not applicable.

**Error messages** None defined yet.

#### <span id="page-343-0"></span>**23.3.4 Configure NAT Rule**

**Syntax** [no] nat <INTERNAL\_IFACE> <EXTERNAL\_IFACE>

**Context** Firewall context

**Usage** Add/delete a NAT rule. Also known as IP masquerading, used to hide RFC 1918 private subnets behind a single public IP.

Use **"no nat <INTERNAL\_IFACE> <EXTERNAL\_IFACE>"** to remove a specific NAT rule.

#### **Default values**

**Error messages** None defined yet.

#### <span id="page-343-1"></span>**23.3.5 Configure Port Forwarding Rule**

**Syntax** [no] port-forward in <IFACE>:<PORTRANGE> [src <IPADDRESS/LEN>] dst <IPADDRESS>[:PORTRANGE] [proto <tcp|udp>]

**Context** Firewall context

- **Usage** Add/delete a Port Forwarding rule. This is commonly used when the switch is acting as NAT gateway, see section [23.3.4.](#page-343-0) E.g., **"port-forward in vlan1:80 dst 10.0.0.2 proto tcp"** to forward all web traffic coming in on interface vlan1 to the Web server at IP address 10.0.0.2 (port 80).
	- The argument **"<IFACE>:<PORTRANGE>"** specifies incoming interface, and what port or port range to match.
	- Use the **"[src <IPADDRESS[/LEN]>]"** to match a single source IP address or whole subnet.

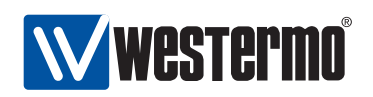

- Use the **"dst <IPADDRESS>[:PORTRANGE]"** to specify where the packets should be forwarded. If the **"PORTRANGE"** parameter is omitted, the same port range as specified in the **"<IFACE>:<PORTRANGE>"** argument is used.
- Use the **"[proto <tcp|udp>]"** to specify if the rule applies to TCP or UDP. If omitted, the rule applies to both.

#### **Default values**

**Error messages** None defined yet.

#### <span id="page-344-0"></span>**23.3.6 Configure Forwarding and Input Default Policies**

**Syntax** [policy [forward|input] <allow|deny>

- **Context** Firewall context
- **Usage** Configure the default policy for forward filtering and input filtering. By default, the command applies to the forwarding filter, e.g., **"policy allow"** will set the default policy for forward filtering to **"allow"**.
- **Default values** Deny (that is, both the forwarding filter and the input filter by default drop packets lacking a matching allow rule.)
- **Error messages** None defined yet.

#### <span id="page-344-1"></span>**23.3.7 View Firewall Configuration Settings**

**Syntax** show firewall

- **Context** IP context. Also available as **"show"** command within the Firewall context.
- **Usage** Show firewall configuration. If the firewall is enabled, the list of currently configured NAT, Port Forwarding and Packet Filtering rules are presented.

**Default values** Not applicable.

**Error messages** None defined yet.

#### <span id="page-344-2"></span>**23.3.8 View Firewall Packet Filter Enable Setting**

**Syntax** show enable

**Context** Firewall context.

**Usage** Show whether the configured packet filters are enabled or disabled.

**Default values** Not applicable.

**Error messages** None defined yet.

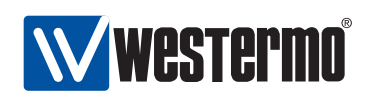

#### <span id="page-345-0"></span>**23.3.9 View Packet Filter Rules**

**Syntax** show allow **Context** Firewall context. **Usage** Show configured allow packet filter rules. **Default values** Not applicable. **Error messages** None defined yet.

#### <span id="page-345-1"></span>**23.3.10 View NAT Rules**

**Syntax** show nat **Context** Firewall context. **Usage** Show configured NAT rules. **Default values** Not applicable. **Error messages** None defined yet.

#### <span id="page-345-2"></span>**23.3.11 View Port Forwarding Rules**

**Syntax** show port-forward **Context** Firewall context. **Usage** Show configured port forwarding rules. **Default values** Not applicable. **Error messages** None defined yet.

#### <span id="page-345-3"></span>**23.3.12 View Port Forwarding Rules**

**Syntax** show policy

**Context** Firewall context.

**Usage** Show configured default policies for the forwarding filter and the input filter.

**Default values** Not applicable.

**Error messages** None defined yet.

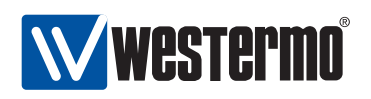

#### <span id="page-346-0"></span>**23.3.13 View Firewall Status**

**Syntax** show firewall

- **Context** Admin Exec context
- **Usage** Show current NAT rules, Port Forwarding rules, and policies and entries in the Input and Forwarding Filters. In addition, management interface configuration (see section [17.1.1.5\)](#page-234-0) will appear as entries in the Input Filter.

**Default values** Not applicable.

**Error messages** None defined yet.

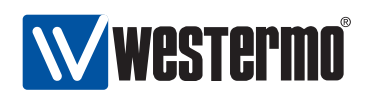

## **Chapter 24**

# **Virtual Private Network**

WeOS provides virtual private network (VPN) support via IPSec VPNs. A WeOS switch can act as a VPN gateway in NETWORK-NETWORK and HOST-NETWORK scenarios. Configured as a VPN gateway, it can be used to securely connect branch office networks with a central office network, or to serve individual users wishing to "dial in" securely over the Internet to the central office network, with their PC connected at some remote site. The data traffic will be protected by encrypted tunnels when sent over the Internet.

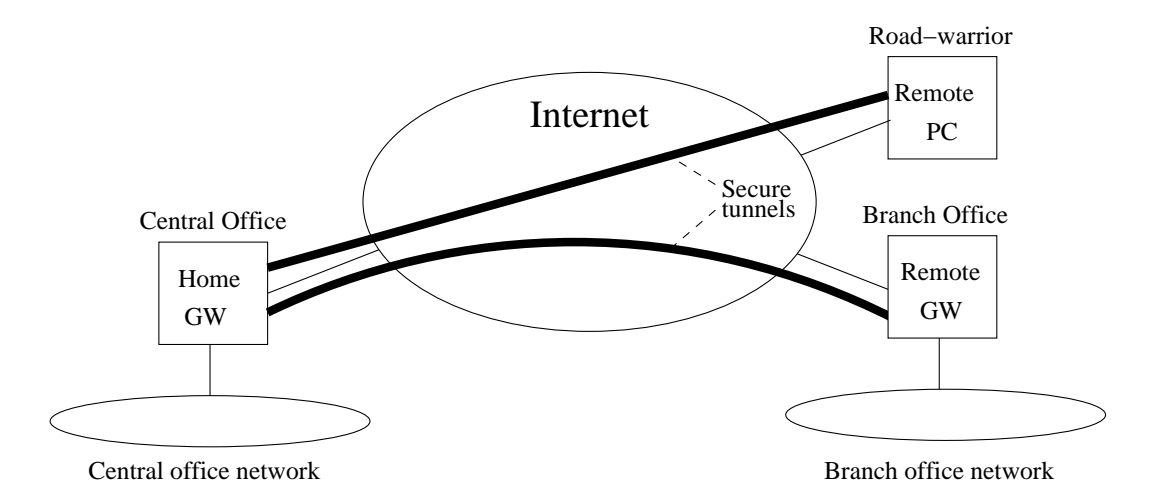

Figure 24.1: IPSec VPN tunnels can be used to securely connect hosts and networks over the Internet.

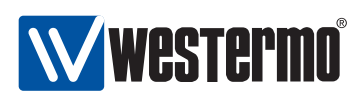

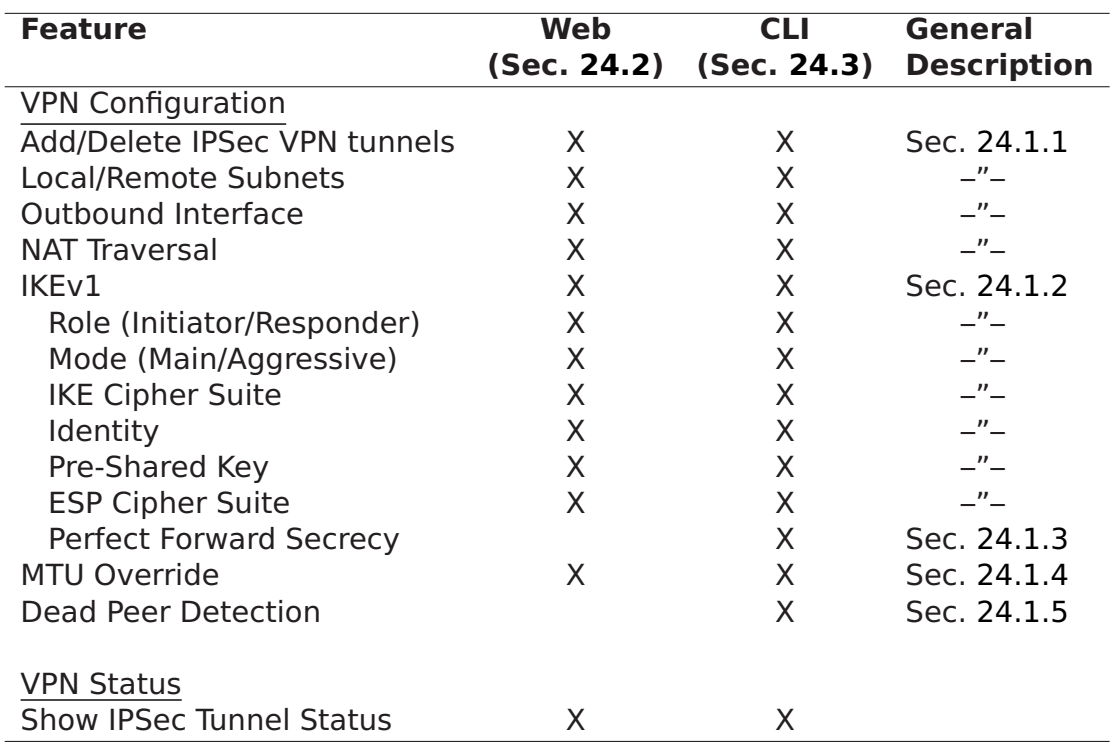

## **24.1 Overview of VPN Management Features**

#### <span id="page-348-0"></span>**24.1.1 Introduction to IPSec VPNs**

A common use case for IPSec VPNs is to connect two networks via a secure tunnel over the Internet. We refer to this scenario as NETWORK-NETWORK VPNs, and is accomplished by having two VPN gateways, one at each site, negotiate and establish a secure tunnel, and to forward all traffic between the two networks through this tunnel. By creating VPN tunnels you establish a secure overlay network on top of your regular Internet connections.

We use fig. [24.2](#page-349-0) to explain some VPN related terminology.

- Peers: The two VPN gateways (Alice and Bob) are referred to as IPSec peers. The peers constitute the end-points of the secure tunnel. One of the peers will take the role of tunnel initiator and the other takes the responder role.
- Initiator and Responder: The VPN initiator is the peer that is responsible initiate the tunnel establishment by contacting the other peer - the responder. In fig. [24.2](#page-349-0) we have assumed that Alice is the responder and Bob is the initiator. A WeOS switch configured as a VPN gateway is able to act both as responder

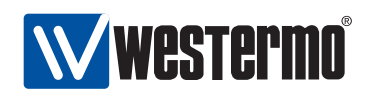

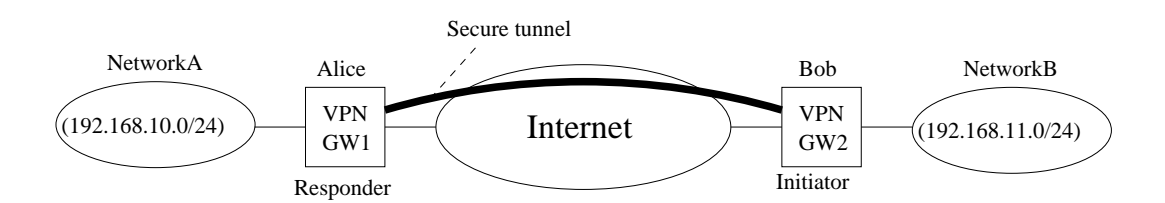

<span id="page-349-0"></span>Figure 24.2: By establishing a secure IPSec Tunnel between the VPN gateways (Alice and Bob), traffic between Network-A and Network-B will be protected when sent across the Internet.

(default) and as initiator.

• NAT-traversal, Peer IP addresses and DDNS: In order to act as a responder, Alice must be assigned a public (routable) IP address on its interface towards the Internet. Thus, Alice generally cannot be located behind a NAT gateway, since the initiator (Bob) would not be able to initiate the tunnel. Bob will need to know Alice's IP address (or domain name) in order to know where to send the tunnel establishment messages. If Alice is assigned a fixed IP address, Bob can choose between using Alice's IP address or her domain name. But if Alice gets her address dynamically (e.g., via DHCP), Bob should use her domain name to establish the contact. WeOS supports dynamic DNS (DDNS), thus Alice can dynamically register her current IP address, see section [17.1.2.3.](#page-237-0)

The initiator (Bob) does not need to be assigned a public IP address. Bob is able to establish the tunnel even if he is located behind a NAT gateway, given that NAT-traversal (NAT-T) is enabled both in Alice's and Bob's VPN configurations.

Furthermore, it is not mandatory for Alice to know Bob's IP address beforehand. It is possible to configure the VPN tunnel such that Bob could connect to the Internet at various locations and still be able to establish the VPN tunnel. This is commonly referred to as Bob being a road warrior.

• Local and Remote Subnet: Each peer will define what traffic should be allowed to pass through the established tunnel. Each peer will define the local and remote subnet, and all traffic between this subnets is sent securely through the tunnel. To secure all traffic between networks "A" and "B", Alice would define 192.168.10.0/24 as local subnet, and 192.168.11.0/24 as remote subnet in the tunnel configuration. Bob would do the opposite, i.e.,

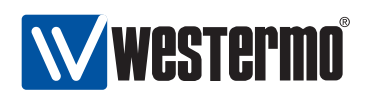

define 192.168.11.0/24 as local subnet, and 192.168.10.0/24 as remote subnet.

More advanced settings for the local and remote subnet parameters are possible, e.g., it is possible to configure the tunnel so that all traffic from Network B is sent through the tunnel (i.e., not only the traffic heading for Network A).

 Outbound interface: The outbound interface denotes the interface, and implicitly the IP address, a VPN gateway uses to tunnel the traffic through, and to communicate with its peer. In fig. [24.2](#page-349-0) Alice outbound interface would her interface towards the Internet (and the same goes for Bob).

By default, the *outbound interface* is set to the interface leading to the *de*fault gateway (see section [17.1.2\)](#page-236-0).

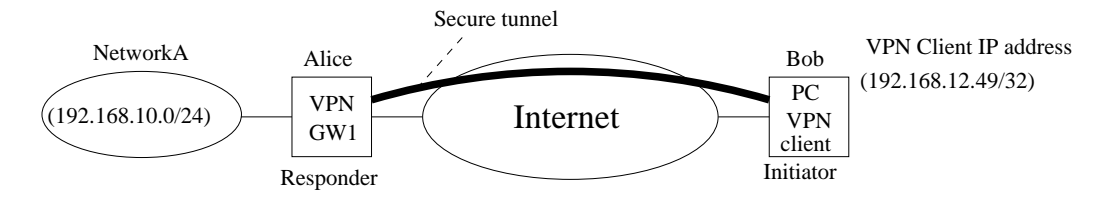

<span id="page-350-1"></span>Figure 24.3: IPSec VPNs can be used to provide secure connections between individual hosts and a network behind a VPN gateway, a HOST-NETWORK VPN.

Another common use case is shown in fig. [24.3.](#page-350-1) In this case Bob is an individual host, i.e., a PC with VPN client software installed. A WeOS switch is able to act as VPN gateway in HOST-NETWORK scenarios. The host (Bob) should be assigned a VPN client IP address (192.168.12.49 in fig. [24.3\)](#page-350-1), which is used to communicate with the hosts in Network-A. For Alice the configuration is very similar to the NETWORK-NETWORK example above, with the main difference being that her remote-subnet is defines an individual IP address (192.168.12.49/32, i.e., netmask 255.255.255.255) instead of a network. As in the NETWORK-NETWORK use case, Bob's PC can be configured as a road-warrior connecting from different IP addresses, and with NAT-T enabled he can connect from behind a NAT gateway.

### <span id="page-350-0"></span>**24.1.2 Authenticated Keying using Internet Key Exchange (IKE)**

As part of the IPSec VPN tunnel establishment Alice and Bob will use the IKE (Internet Key Exchange) protocol to authenticate each other and create necessary session keys to protect the data traffic. WeOS supports IKE version 1 (IKEv1) with

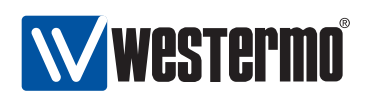

authentication through *pre-shared keys* (PSK)<sup>[1](#page-351-0)</sup>. In IKEv1 there are two authentication handshakes (phase-1 and phase-2):

- IKE phase-1 handshake: In this document the IKE phase-1 handshake is simply referred to as the IKE handshake. In the IKE handshake Alice and Bob identify themselves and use their configured PSK to authenticate each other. When configuring an IPSec tunnel, the identities of the peers should be defined. Four methods are provided:
	- **–** IP Address (ID\_IPV4\_ADDR): If the IP address of the peer is known, it can be used to identify it. When using main mode (with PSK) this is the only option. When using IP address authentication, WeOS allows you to specify either an IP address or a domain name, which is then resolved via DNS.
	- **–** Domain name (ID\_FQDN): The identification can be specified as the domain name of the peer. When specifying type "domain name", the entered identity value (e.g., foobar.westermo.com) is sent as is, i.e., it is **not** resolved to an IP address. Therefore, the domain name identification type could be used as a general user name, such as foobar.
	- **–** Email style (ID\_USER\_FQDN): The identification can be specified in email address style, e.g., foobar@westermo.com.
	- **–** Key identification (ID\_KEY\_ID): With the key identification type, the identification can be entered as an opaque byte stream. As with the domain name type, the key identification type can be used to enter a general user name, such as foobar.

The IKE handshake also creates the necessary credentials for the following ESP handshake.

 IKE phase-2 handshake: In this document the IKE phase-2 handshake is referred to as the ESP handshake. In the ESP handshake the cipher suite for the VPN tunnel is negotiated as well as the session keys used to encrypt and integrity protect the data send through the tunnel.

The user can also specify whether the IKE handshake should use the *main* (default) or aggressive mode. Aggressive mode must be used to support road-warriors<sup>[2](#page-351-1)</sup>, but when the initiator has a known, public IP address IKE main mode is recommended.

<span id="page-351-0"></span><sup>1</sup>Support for IKEv1 authentication using certificates, as well as IKEv2 is planned, but not yet included in WeOS.

<span id="page-351-1"></span><sup>&</sup>lt;sup>2</sup>When WeOS includes support for IKEv1 certificate authentication, the road-warrior scenario can also be supported with main mode.

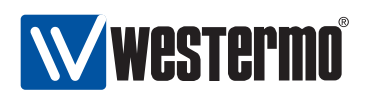

Both for the IKE and ESP handshakes the user can specify which cryptographic protocols to use. The following algorithms are supported by WeOS:

- Encryption algorithm: Supported encryption algorithms are 3DES, AES (key length 128 and 256 bits), and Blowfish.
- Message authentication/integrity: Supported hash algorithms for message authentication are MD5, and SHA-1.
- Diffie-Hellman groups: Supported Diffie-Hellman groups are 1024 (DH group 2), 1536 (DH group 5), 2048 (DH group 14), 3072 (DH group 15) and 4096 (DH group 16).

In WeOS, the Diffie-Hellman group used for the IKE handshake will also be used for the ESP handshake.

When using IKE main mode, Alice and Bob can be configured to automatically negotiate a suitable cipher suite. When using aggressive mode, Alice and Bob should be configured to use a specific cipher suite (same at both sides). When aggressive mode is selected. WeOS by default uses the suite AES128-SHA1-DH1024.

#### <span id="page-352-0"></span>**24.1.3 Perfect Forward Secrecy**

Perfect Forward Secrecy (PFS) refers to the property that if an ESP session key is compromised, the attacker will only get access to the data protected by that single key. Previous and later session keys will not be revealed just because that single key was compromised, thus data encrypted by those keys is still protected.

PFS is enabled by default on all new tunnels.

**Note**: This setting is not supported by all IPSec implementations. It is however recommended to have it enabled, on both sides of the connection.

If you are unsure what do to, you can safely disable PFS<sup>[3](#page-352-2)</sup>. If the IPSec daemon receives a request with PFS, it will allow it despite PFS being disabled or not.

#### <span id="page-352-1"></span>**24.1.4 Data encapsulation and encryption**

IPSec specifies two modes to encapsulate the data, a transport and a tunnel mode. WeOS IPSec VPN only support the tunnel mode. In the tunnel mode,

<span id="page-352-2"></span><sup>&</sup>lt;sup>3</sup>As of WeOS v4.3.0 PFS can only be managed via the CLI.

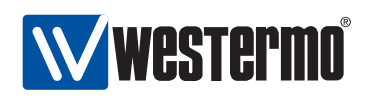

the original IP packets are encapsulated within another IP packet as shown in fig. [24.4.](#page-353-1)

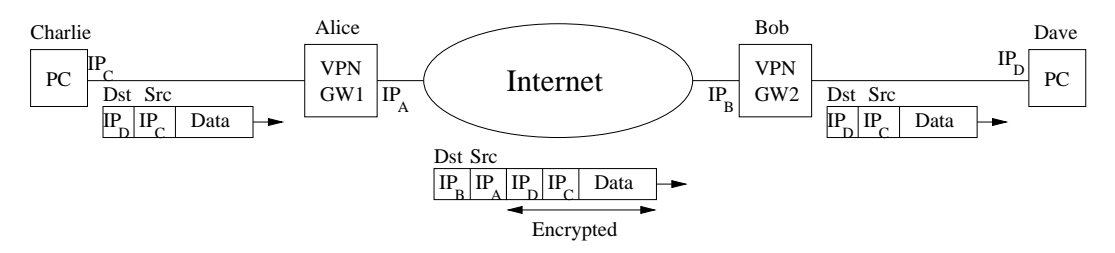

<span id="page-353-1"></span>Figure 24.4: IPSec tunnel mode encapsulation. The "inner" IP header holds the original IP addresses of Charlie and Dave, and the outer IP header contains the addresses of the VPN gateways Alice and Bob.

In IPSec there is also the choice by protecting the data using AH (Authentication Header), and ESP (Encapsulating Security Payload) formats. WeOS only supports ESP, which is the format to use to achieve both data encryption and integrity protection.

In order to send encapsulated data more efficiently over the Internet an operator can tune the maximum transmission unit (MTU) for VPN tunnels. By default the MTU for VPN tunnels is set to 1419 bytes.

#### <span id="page-353-0"></span>**24.1.5 Dead Peer Detection**

The connectivity through an established IPSec tunnel may be broken unexpectedly, e.g., one of the peers go down or is disconnected, or if some kind of routing, NAT or firewall problem occurs on the path between them.

Dead Peer Detection (DPD) can be used to discover and manage such situations. In DPD the peers exchange keep-alive messages to monitor if the remote peer is still reachable. If a peer determines connectivity to be broken, appropriate actions should be taken. There are three configuration options for the DPD action:

- Restart: An initiator should try to reestablish an IPSec tunnel by restarting the IKE handshake.
- Hold: A responder can chose the Hold DPD action. This is often the preferred option in a NETWORK-NETWORK VPN scenario (see fig. [24.2\)](#page-349-0).
- Clear: A responder can also chose the Clear DPD action. This is the preferred option if the HOST-NETWORK VPN scenario, i.e., if the initiator is a

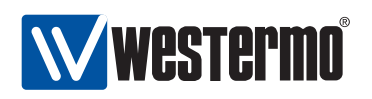

single road-warrior (see fig. [24.3\)](#page-350-1), but Clear may also be used in a NETWORK-NETWORK VPN scenario.

As of WeOS v4.3.0 a VPN gateway configured as initiator will use DPD action restart by default, while a responder by default used DPD action clear.

Two additional DPD parameters can be configured:

- DPD Delay: The DPD delay is the interval between DPD probing messages sent by a VPN gateway.
- DPD Timeout: If a period corresponding to the DPD timeout elapses without getting any response on the DPD probe messages, the VPN gateway considers the peer to be down.

The DPD settings can be configured individually on each peer. It is even possible to disable DPD on one of the peers - that peer will still respond to DPD probing messages from the other peer.

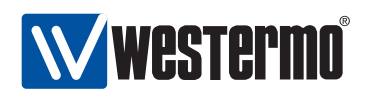

## <span id="page-355-0"></span>**24.2 Managing VPN settings via the web interface**

#### <span id="page-355-1"></span>**24.2.1 Manage IPSec VPN via the web interface**

Menu path: Configuration **⇒** VPN **⇒** IPSec

The main IPSec VPN configuration pages contains two parts: the top part lists general IPSec settings applying to all ports, the bottom part shows a list of currently configured IPSec tunnels.

#### **IPsec**

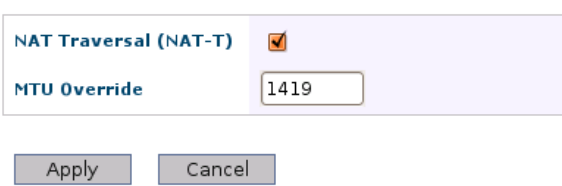

#### **Tunnels**

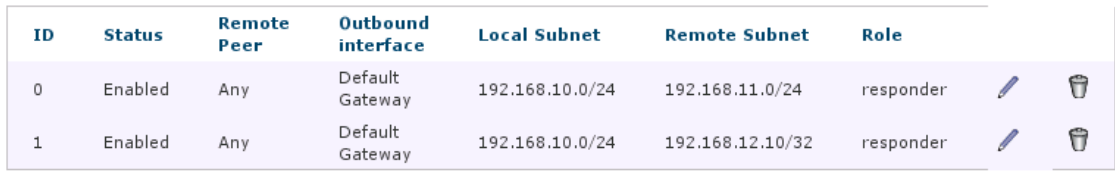

New IPSec Tunnel

General IPSec settings:

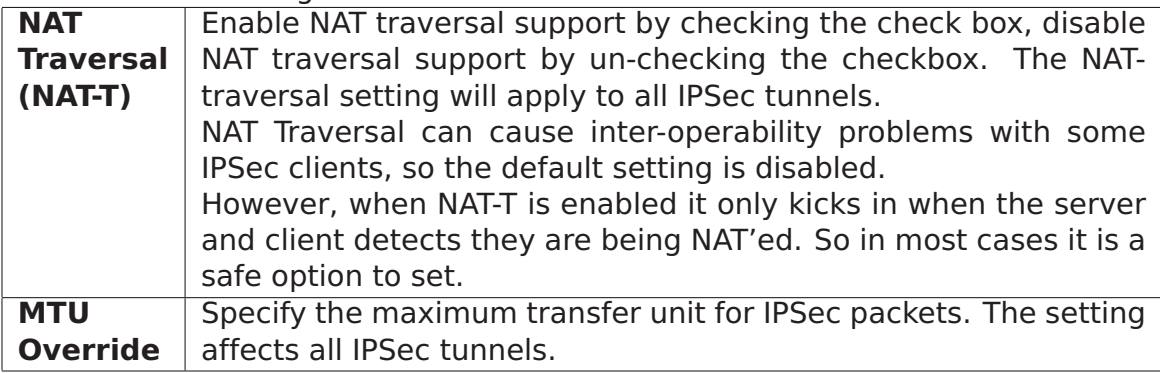

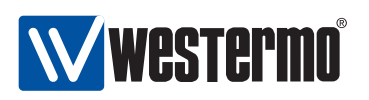

The list shows currently configured IPSec tunnels, and displays some of the tunnel settings.

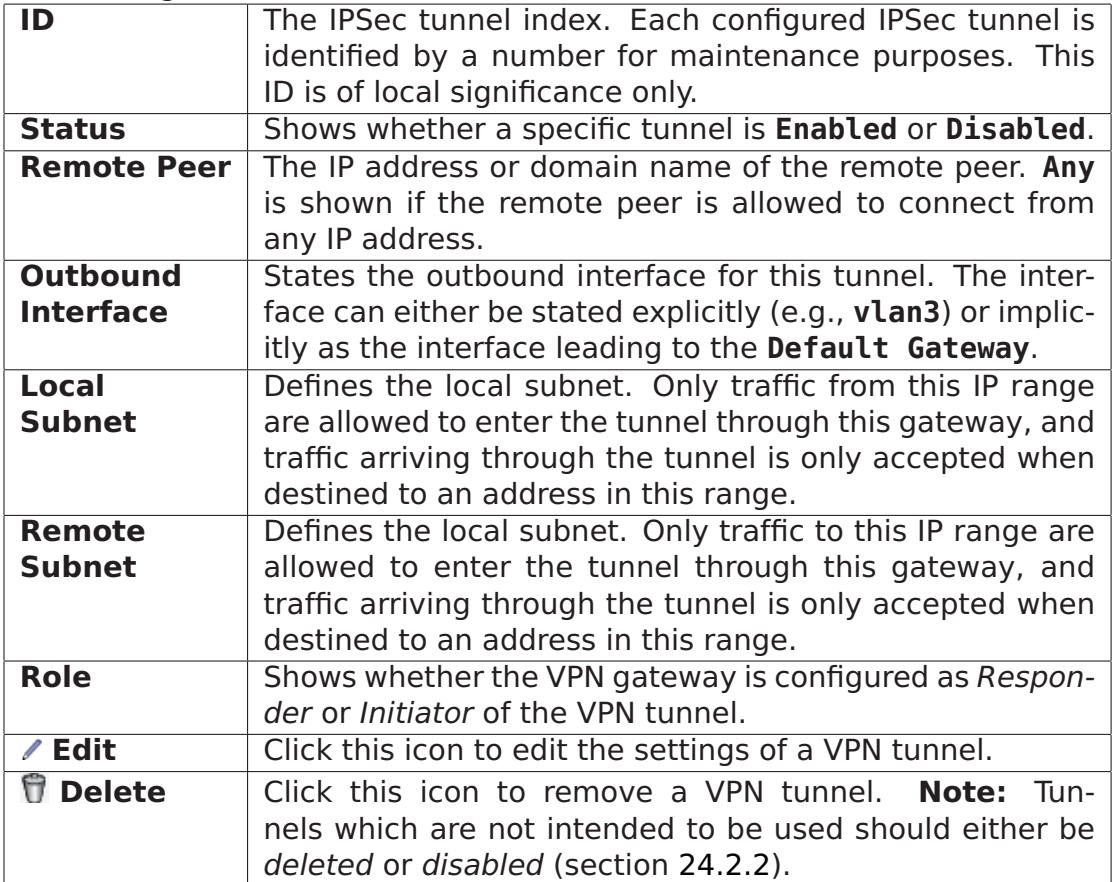

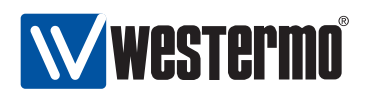

#### <span id="page-357-0"></span>**24.2.2 Configure new IPSec tunnel via the web interface**

Menu path: Configuration **⇒** VPN **⇒** IPSec **⇒ New IPSec Tunnel**

When clicking the **New IPSec Tunnel** button the window to configure a new IPSec tunnel appears.

#### **New Ipsec Tunnel**

#### **Network**

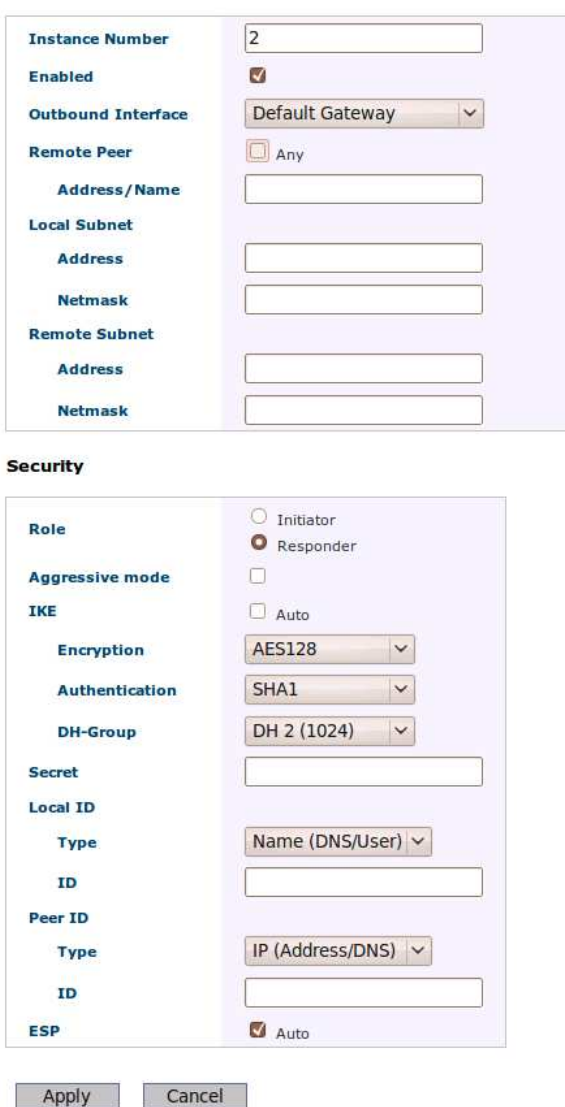

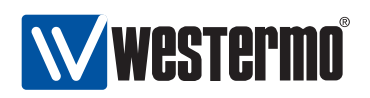

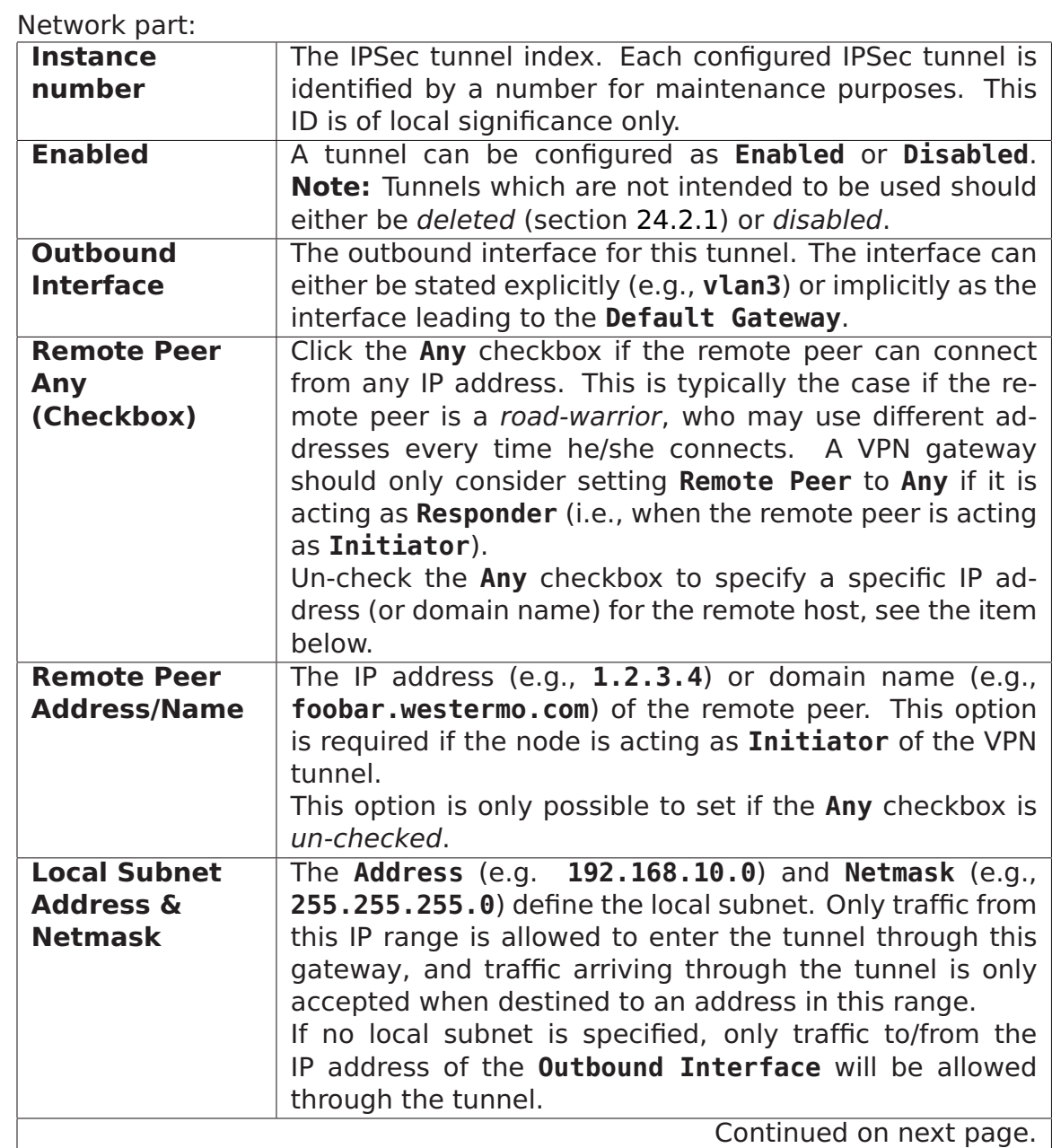

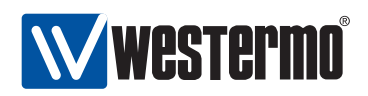

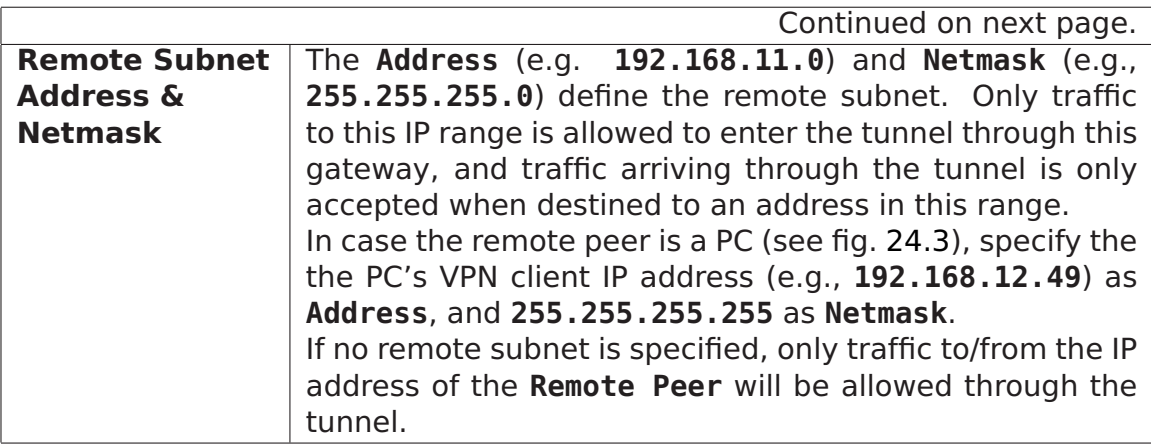

Security part:

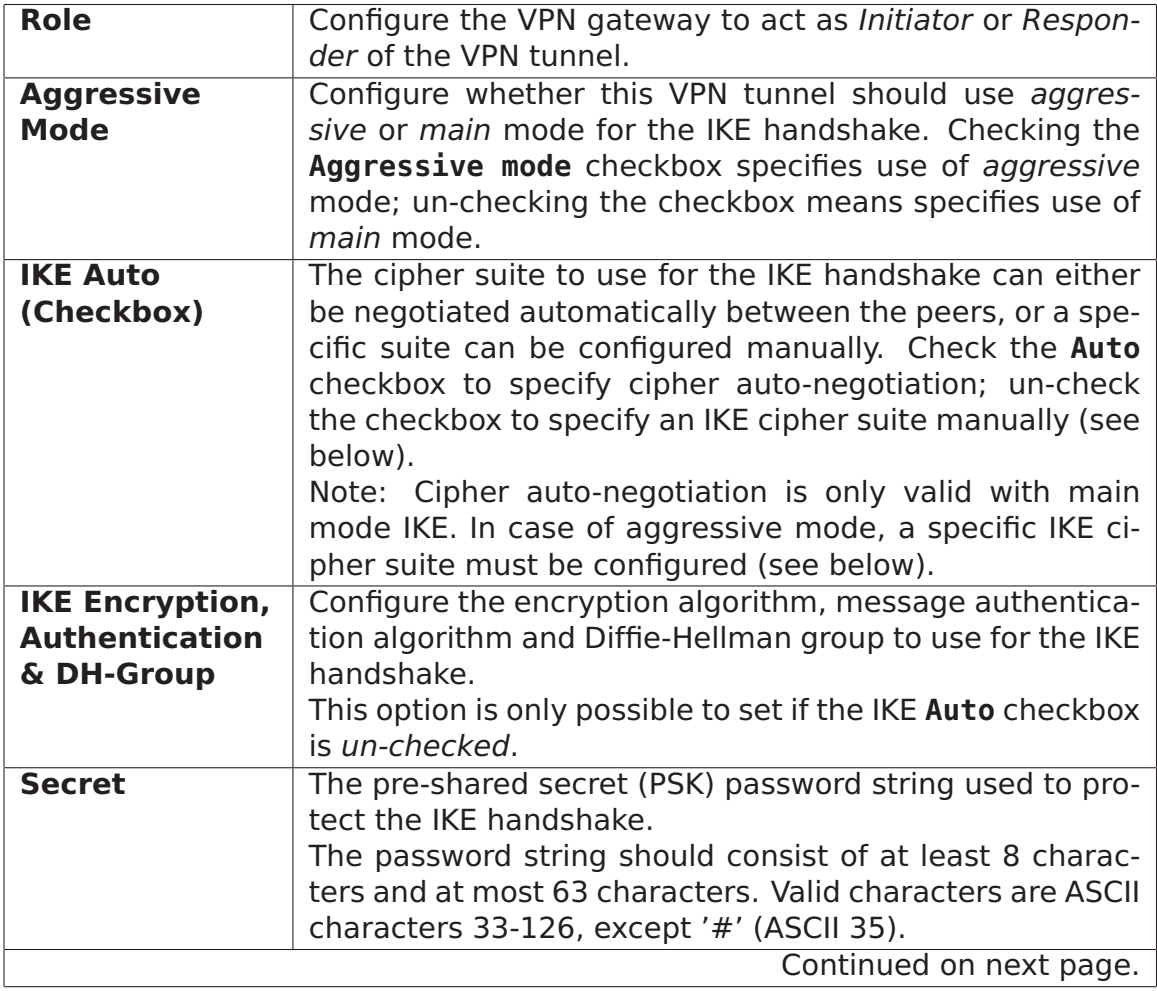
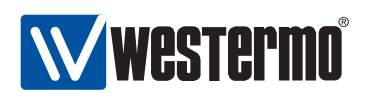

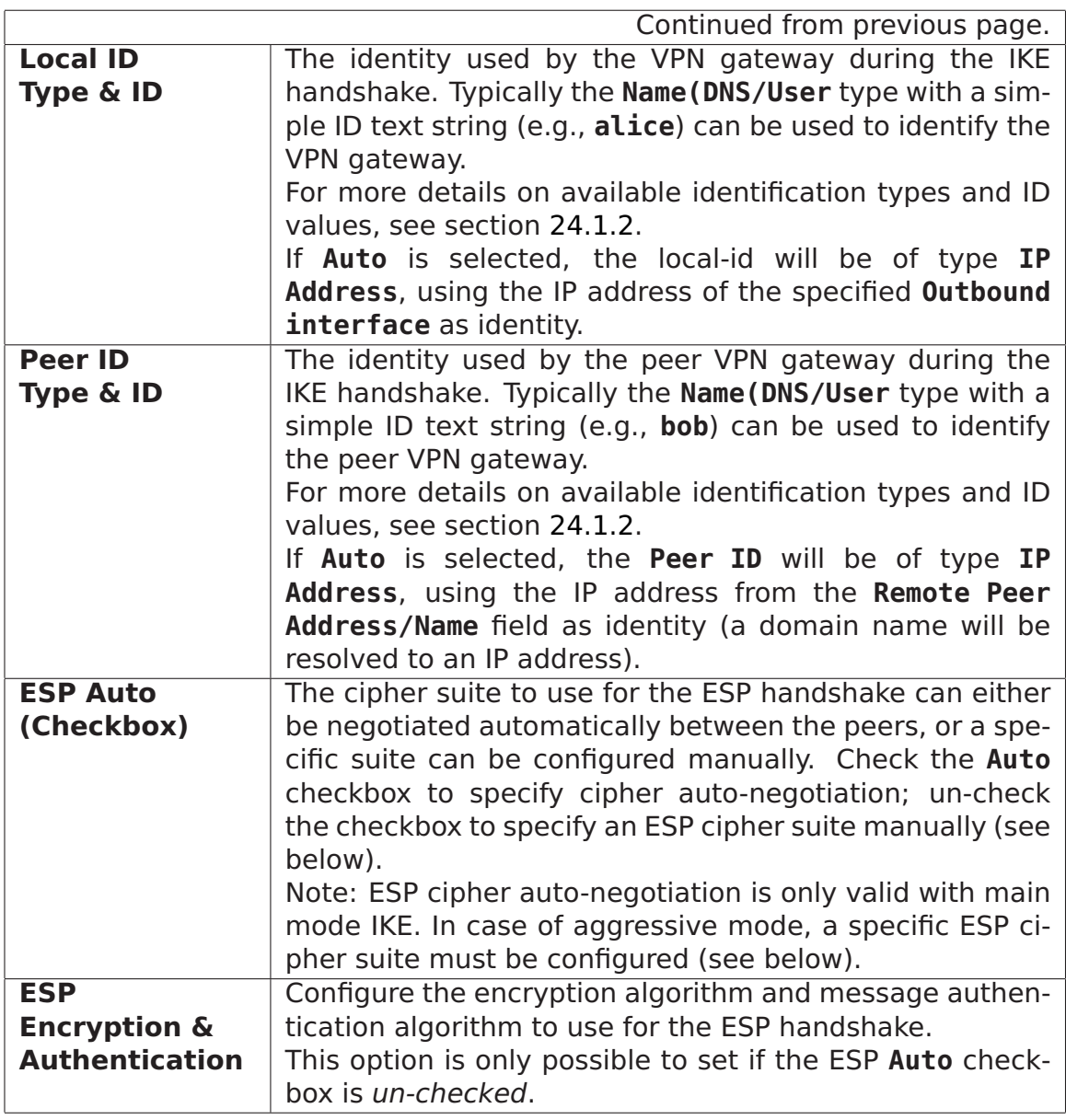

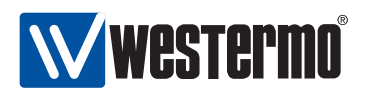

#### **24.2.3 Edit existing IPSec tunnel via the web interface**

Menu path: Configuration **⇒** VPN **⇒** IPSec **⇒** (IPSec Tunnel)

By clicking the **Edit** button in the list of IPSec tunnels, you reach the **Edit IPSec Tunnel** page, as shown below.

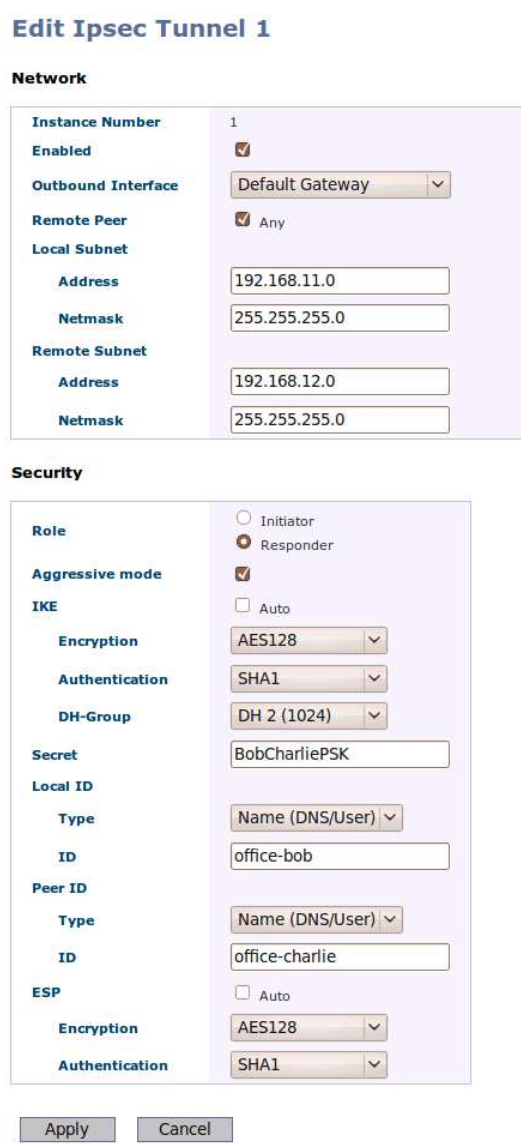

For information on the available configuration items, see section [24.2.2.](#page-357-0)

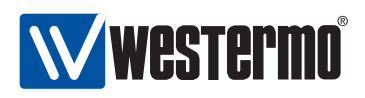

#### **24.2.4 View IPSec Tunnel Status**

Menu path: Statistics **⇒** VPN

#### The **IPSec Tunnel Status** page lists the status of configured IPSec tunnels.

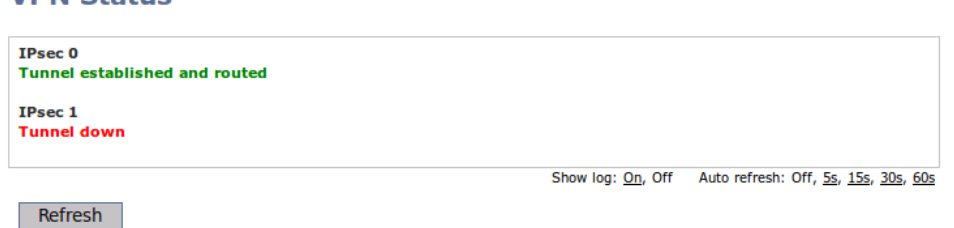

Click the **Show log: On** link to see more verbose status information.

#### **VPN Status**

**VDN Statue** 

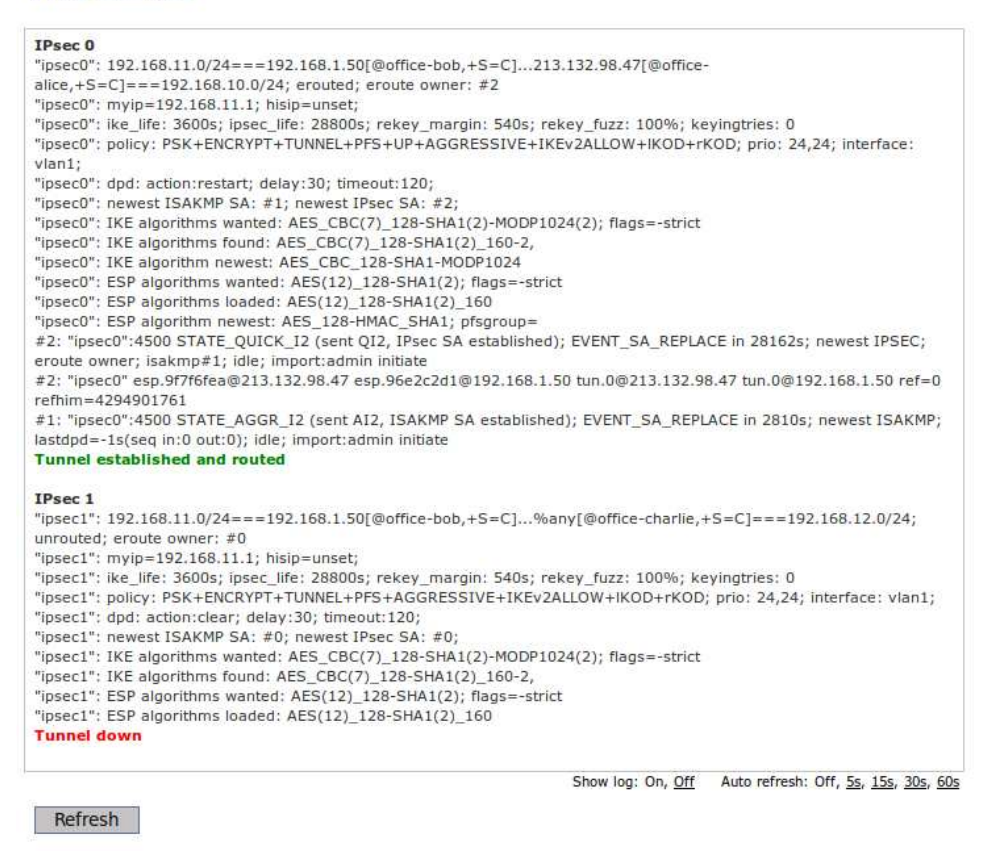

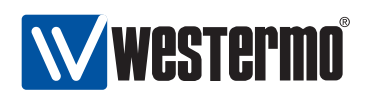

# **24.3 Managing VPN settings via the CLI**

The table below shows VPN management features available via the CLI.

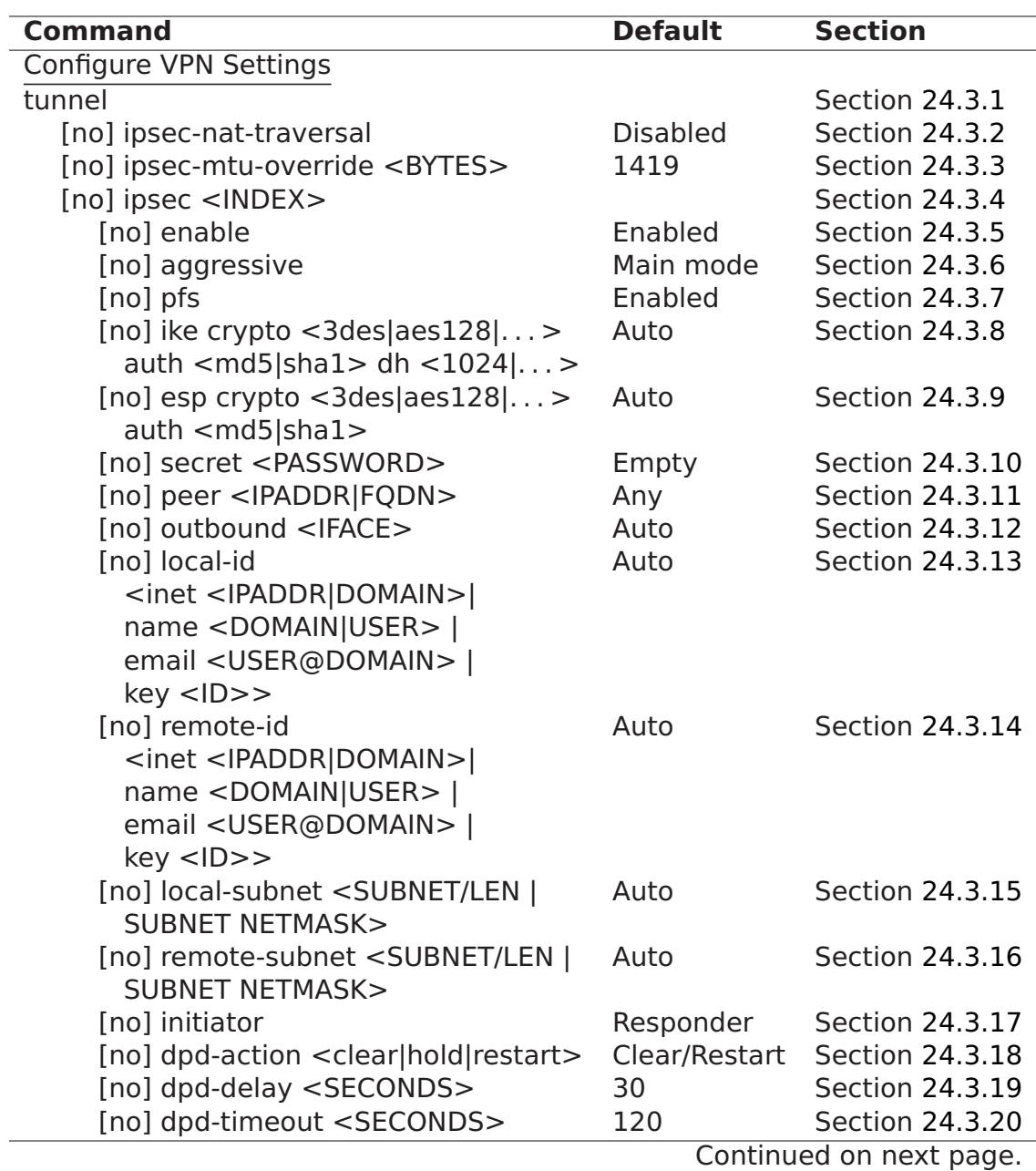

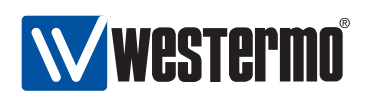

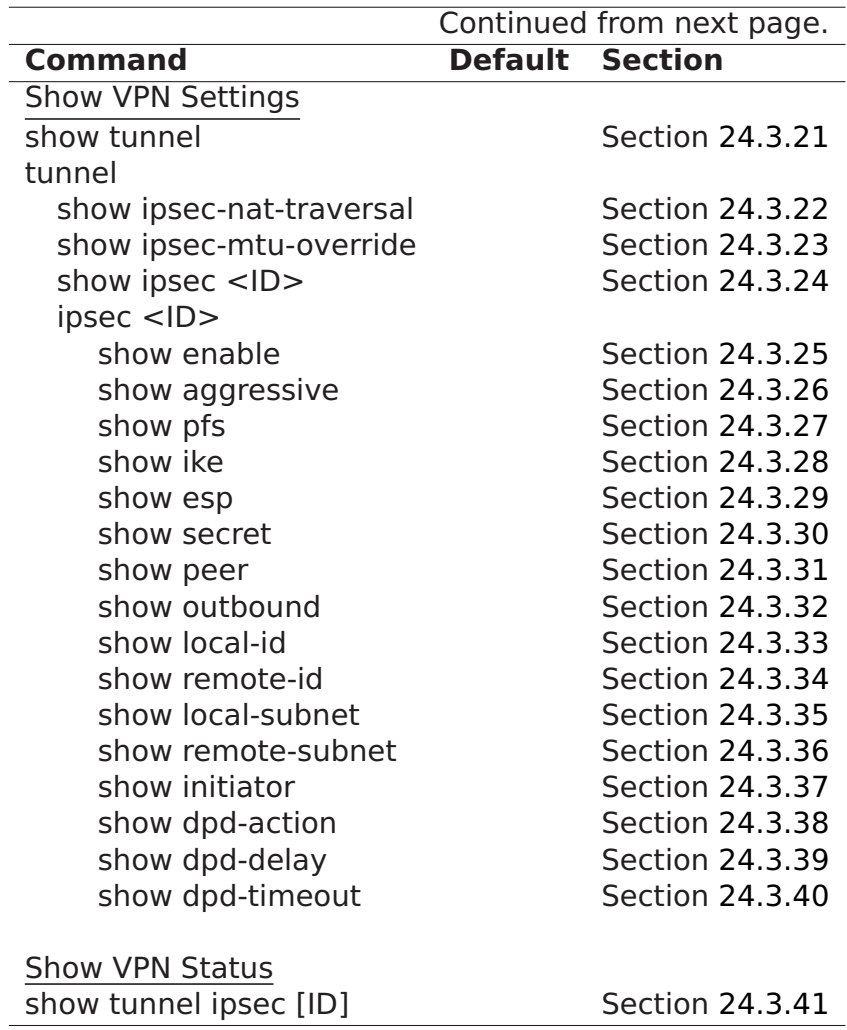

#### <span id="page-364-0"></span>**24.3.1 Managing Tunnels**

**Syntax** tunnel

**Context** Global Configuration context

**Usage** Enter the Tunnel configuration context.

**Default values** Not applicable.

**Error messages** None defined yet.

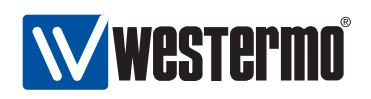

#### <span id="page-365-0"></span>**24.3.2 Enable/disable IPSec NAT Traversal**

**Syntax** [no] ipsec-nat-traversal

**Context** Tunnel configuration context

**Usage** Enable or disable NAT-T for all IPSec tunnels. NAT Traversal can cause inter-operability problems with some IPSec clients, so the default setting is disabled.

However, when NAT-T is enabled it only kicks in when the server and client detects they are being NAT'ed. So in most cases it is a safe option to set.

Use **"ipsec-nat-traversal"** to enable and **"no ipsec-nat-traversal"** to disable NAT traversal.

**Default values** Disabled (**"no ipsec-nat-traversal"**)

**Error messages** None defined yet.

#### <span id="page-365-1"></span>**24.3.3 Configure IP tunnel MTU**

**Syntax** [no] ipsec-mtu-override <BYTES>

**Context** Tunnel configuration context

**Usage** Override default MTU for all IPSec tunnels.

Use **"ipsec-mtu-override <BYTES>"** to specify a specific MTU value to use for all IPSec tunnels. Use **"no ipsec-mtu-override"** to return to the default setting.

**Default values** 1419 (bytes)

**Error messages** None defined yet.

#### <span id="page-365-2"></span>**24.3.4 Managing IPSec VPN Tunnels**

**Syntax** [no] ipsec <INDEX> where INDEX is a number greater or equal to 0.

**Context** Tunnel configuration context

**Usage** Create, delete, or modify an IPSec VPN tunnel. Use **"ipsec <INDEX>"** to create a new IPSec tunnel, or to enter the configuration context of an existing IPSec tunnel. (To find the index of configured tunnels, use **"show tunnel"** as described in section [24.3.21,](#page-372-2))

Use **"no ipsec <INDEX>"** to remove a specific IPSec VPN tunnel, or **"no ipsec"** to remove all configured IPSec VPN tunnels.

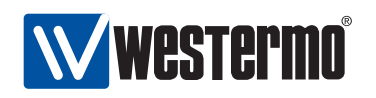

**Note**: Tunnels which are not intended to be used should either be deleted or disabled (section [24.3.5\)](#page-366-0).

**Default values** Not applicable.

**Error messages** None defined yet.

#### <span id="page-366-0"></span>**24.3.5 Enable/disable an IPSec VPN tunnel**

**Syntax** [no] enable

**Context** IPSec configuration context

**Usage** Enable or disable an IPSec VPN tunnel. A disabled tunnel will be deactivated, but keeps its configuration settings.

Use **"enable"** to enable and **"no enable"** to disable an IPSec VPN tunnel.

**Note**: Tunnels which are not intended to be used should either be deleted (section [24.3.4\)](#page-365-2) or disabled.

**Default values** Enabled

**Error messages** None defined yet.

#### <span id="page-366-1"></span>**24.3.6 IKE phase-1 aggressive or main mode**

**Syntax** [no] aggressive

**Context** IPSec configuration context

**Usage** Select aggressive or main mode for the IKE phase-1 handshake.

Use **"aggressive"** to select aggressive mode, and **"no aggressive"** to select main mode.

**Default values** Disabled (**"no aggressive"**, i.e., main mode is use by default.) **Error messages** None defined yet.

#### <span id="page-366-2"></span>**24.3.7 Enable/disable Perfect Forward Secrecy**

**Syntax** [no] pfs

**Context** IPSec configuration context

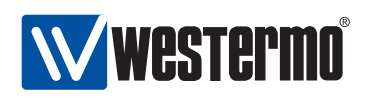

**Usage** Enable or disable Perfect Forward Secrecy for this IPSec tunnel. Protects previous key exchanges even if the current one is compromised.

**Note:** This setting is not supported by all IPSec implementations. It is however recommended to have it enabled, on both sides of the connection. If you are unsure what do to, you can safely disable PFS. If the IPSec daemon receives a request with PFS, it will allow it despite how your having disabled it here, because there is absolutely no reason not to use PFS if it is available.

Use **"pfs"** to enable and **"no pfs"** to disable perfect forward secrecy.

**Default values** Enabled (**"pfs"**)

**Error messages** None defined yet.

#### <span id="page-367-0"></span>**24.3.8 Configure allowed crypto algorithms for IKE phase-1**

**Syntax** [no] ike crypto <3des|aes128|...> auth <md5|sha1> dh <1024|...> **Context** IPSec configuration context

**Usage** Set IKE phase-1 handshake. Configure what security suite to use to protect the IKE authentication handshake. Here the security suite consists of three parameters:

- Encryption algorithm: Supported encryption algorithms are 3des, aes128, aes256, and blowfish.
- Message authentication/integrity: Supported hash algorithms for message authentication are md5, and sha1.
- Diffie-Hellman groups: Supported Diffie-Hellman groups are 1024 (DH group 2), 1536 (DH group 5), 2048 (DH group 14), 3072 (DH group 15) and 4096 (DH group 16).

By specifying an IKE suite, e.g., **"ike crypto aes256 auth sha1 dh 2048"** you will ensure that this suite is used to secure the IKE handshake - if the remote side does not support this suite, the handshake will fail.

Use **"no ike"** to specify the automatic security suite negotiation. When configured as an initiator, this means that all combinations will be tried (starting by offering a set of suites with either AES-128 or 3DES for encryption, SHA1 or MD5 for authentication, and DH groups 1024, 1536 and 2048). When configured as a responder any combination of the listed algorithms will be accepted.

#### **Default values** Auto (**"no ike"**)

Note: if aggressive mode is selected for the IKE phase-1 handshake, the default security suite for IKE phase-1 negotiation is set to "AES128-SHA1- DH1024" (**"esp crypto aes128 auth sha1 dh 1024"**).

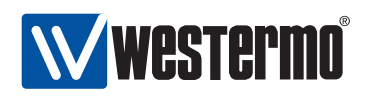

**Error messages** None defined yet.

#### <span id="page-368-0"></span>**24.3.9 Configure allowed crypto algorithms for ESP**

**Syntax** [no] esp crypto <3des|aes128|...> auth <md5|sha1>

**Context** IPSec configuration context

**Usage** Set IKE Phase-2 hand shake negotiation. Configure what security suite ESP should use to protect the data traffic in the established VPN tunnel. Here the security suite consists of two parameters:

- Encryption algorithm: Supported encryption algorithms are 3des, aes128, aes256, and blowfish.
- Message authentication/integrity: Supported hash algorithms for message authentication are md5, and sha1.

By specifying an ESP suite, e.g., **"esp crypto aes256 auth sha1"** you will ensure that this suite is used to secure the data traffic in the established IPSec ESP tunnel. IKE phase-1 handshake - if the remote side does not support this suite, the handshake will fail.

Use **"no esp"** to specify the automatic security suite negotiation. When configured as an initiator, this means that all combinations will be tried. When configured as a responder any combination of the listed algorithms will be accepted.

#### **Default values** Auto (**"no esp"**)

Note: if aggressive mode is selected for the IKE phase-1 handshake, the default security suite for IKE phase-2 negotiation is set to "AES128-SHA1" (**"esp crypto aes128 auth sha1"**).

**Error messages** None defined yet.

#### <span id="page-368-1"></span>**24.3.10 Configure IPSec Pre-shared Secret**

**Syntax** [no] secret <PASSWORD>

**Context** IPSec configuration context

**Usage** Set pre-shared key (shared secret). The password string should consist of at least 8 characters and at most 63 characters.

Valid characters are ASCII characters 33-126, except '#' (ASCII 35).

Use **"no secret"** to remove a configured pre-shared secret.

#### **Default values** Empty

**Error messages** None defined yet.

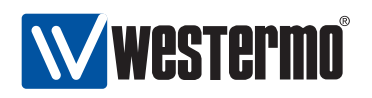

#### <span id="page-369-0"></span>**24.3.11 Specify IP Address/domain name of remote unit**

**Syntax** [no] peer <IPADDR|FQDN>

**Context** IPSec configuration context

**Usage** Set pre-shared key (shared secret). The password string should consist of at least 8 characters and at most 63 characters.

Valid characters are ASCII characters 33-126, except '#' (ASCII 35).

Use **"no secret"** to remove a configured pre-shared secret.

#### **Default values** Empty

**Error messages** None defined yet.

#### <span id="page-369-1"></span>**24.3.12 Configure Outbound Interface**

**Syntax** [no] outbound <IFACE>

**Context** IPSec configuration context

**Usage** Set the outbound interface of this tunnel.

Use **"no outbound"** to automatically select the interface leading to the default gateway as outbound interface.

See section [24.1.1](#page-348-0) for more information on the outbound interface)

**Default values** Auto (**"no outbound"**)

**Error messages** None defined yet.

### <span id="page-369-2"></span>**24.3.13 Configure Local Identifier**

- **Syntax** [no] local-id <inet <IPADDR|DOMAIN> | name <DOMAIN|USER> | email <USER@DOMAIN> | key <ID>>
- **Context** IPSec configuration context
- **Usage** Set the identifier (type and value) for the VPN gateway. The local-id is used by the VPN gateway during the IKE handshake. Typically the **"name"** type with a simple ID text string (e.g., **alice**) can be used to identify the VPN gateway.

For more details on available identification types and ID values, see section [24.1.2.](#page-350-0)

If **"no local-id"** is selected, the local-id will be of type **"inet"** (IPv4 address), using the IP address of the Outbound interface (see section [24.3.12\)](#page-369-1)as identity.

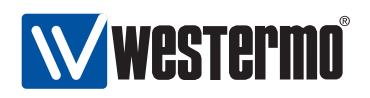

#### **Default values** Auto (**"no local-id"**)

**Error messages** None defined yet.

#### <span id="page-370-0"></span>**24.3.14 Configure Remote Identifier**

- **Syntax** [no] local-id <inet <IPADDR|DOMAIN> | name <DOMAIN|USER> | email <USER@DOMAIN> | key <ID>>
- **Context** IPSec configuration context
- **Usage** Set the identifier (type and value) for the peer VPN gateway. The remoteid is used by the peer VPN gateway during the IKE handshake. Typically the **"name"** type with a simple ID text string (e.g., **"bob"**) can be used to identify the peer VPN gateway.

For more details on available identification types and ID values, see section [24.1.2.](#page-350-0)

If **"no remote-id"** is selected, the **"remote-id"** will be of type **"inet"** (IPv4 address), using the IP address from the configured Peer (see section [24.3.11\)](#page-369-0) as identity. A peer domain name will be resolved to an IP address.

**Default values** Auto (**"no remote-id"**)

**Error messages** None defined yet.

#### <span id="page-370-1"></span>**24.3.15 Configure Local Subnet**

**Syntax** [no] local-subnet <SUBNET/LEN | SUBNET NETMASK>

**Context** IPSec configuration context

**Usage** Set the local subnet of this tunnel.

Only traffic from this IP range is allowed to enter the tunnel through this gateway, and traffic arriving through the tunnel is only accepted when destined to an address in this range.

If **"no local-subnet"** is specified, only traffic to/from the IP address of the outbound interface will be allowed through the tunnel.

#### **Default values** None (**"no local-subnet"**)

**Error messages** None defined yet.

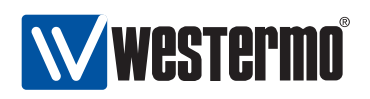

#### <span id="page-371-0"></span>**24.3.16 Configure Remote Subnet**

**Syntax** [no] remote-subnet <SUBNET/LEN | SUBNET NETMASK>

**Context** IPSec configuration context

**Usage** Set the remote subnet of this tunnel.

Only traffic from this IP range is allowed to enter the tunnel through this gateway, and traffic arriving through the tunnel is only accepted when destined to an address in this range.

In case the remote peer is a PC (see fig. [24.3\)](#page-350-1), specify the the PC's VPN client IP address with a "/32" prefix length, e.g., **"192.168.12.49/32"**.

If **"no remote-subnet"** is specified, only traffic to/from the IP address of the Peer will be allowed through the tunnel.

#### **Default values** None (**"no remote-subnet"**)

**Error messages** None defined yet.

#### <span id="page-371-1"></span>**24.3.17 Configure Initiator/Responder Setting**

**Syntax** [no] initiator

**Context** IPSec configuration context

**Usage** Select whether the VPN gateway should act as initiator or responder of this IPSec tunnel.

Use **"initiator"** to make the VPN gateway act as initiator, and **"no initiator"** to make it act as responder.

**Default values** Responder (**"no initiator"**)

**Error messages** None defined yet.

#### <span id="page-371-2"></span>**24.3.18 Configure Dead Peer Detection Action**

**Syntax** [no] dpd-action <clear|hold|restart>

**Context** IPSec configuration context

**Usage** Set the DPD action for this VPN gateway. The DPD action defines how the VPN gateway should react when the peer is determined to be unreachable (i.e., "dead").

Use **"no dpd-action"** to disable the DPD mechanism on this VPN gateway. When disabled, this VPN gateway will not probe the peer to check if it is down, however, this VPN gateway will still respond to DPD probing messages

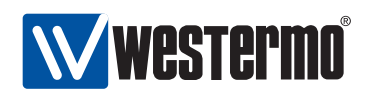

from the peer. That is, it is possible for the peer to the DPD mechanism successfully even though DPD is disabled on this side.

For more information on DPD action settings, see [24.1.5.](#page-353-0)

**Default values** This depends on the role of this VPN gateway.

- Initiator: If this VPN gateway is the initiator of the tunnel, the DPD action is by default set to restart (**"dpd-action restart"**)
- Responder: If this VPN gateway is the initiator of the tunnel, the DPD action is by default set to clear (**"dpd-action clear"**)

**Error messages** None defined yet.

#### <span id="page-372-0"></span>**24.3.19 Configure Dead Peer Detection Delay**

**Syntax** [no] dpd-delay <SECONDS>

**Context** IPSec configuration context

**Usage** Set the DPD probing interval. The DPD delay is the interval between DPD probing messages sent by this VPN gateway. (The DPD delay setting on the two peers are independent, thus they may differ.)

Use **"no dpd-delay"** to return to the default setting.

**Default values** 30 (seconds)

**Error messages** None defined yet.

#### <span id="page-372-1"></span>**24.3.20 Configure Dead Peer Detection Timeout**

**Syntax** [no] dpd-timeout <SECONDS>

**Context** IPSec configuration context

**Usage** Set the DPD timeout. If a period corresponding to the DPD timeout elapses without getting any response on the DPD probe messages, the VPN gateway considers the peer to be down.

Use **"no dpd-timeout"** to return to the default setting.

**Default values** 120 (seconds)

**Error messages** None defined yet.

#### <span id="page-372-2"></span>**24.3.21 Show Overview of Tunnel Settings**

**Syntax** show tunnel

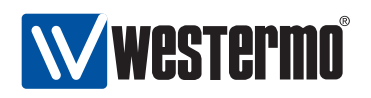

**Context** Global Configuration context. Also available as **"show"** command within the Tunnel configuration context.

**Usage** List configured VPN tunnels.

**Default values** Not applicable.

**Error messages** None defined yet.

#### <span id="page-373-0"></span>**24.3.22 Show IPSec NAT Traversal Setting**

**Syntax** show ipsec-nat-traversal **Context** Tunnel configuration context. **Usage** Show whether IPSec NAT traversal is enabled or disabled. **Default values** Not applicable. **Error messages** None defined yet.

#### <span id="page-373-1"></span>**24.3.23 Show IPSec MTU Override Setting**

**Syntax** show ipsec-mtu-override **Context** Tunnel configuration context. **Usage** Show the configured IPSec MTU value. **Default values** Not applicable. **Error messages** None defined yet.

#### <span id="page-373-2"></span>**24.3.24 Show IPSec Tunnel Settings**

**Syntax** show ipsec <ID> **Context** Tunnel configuration context. Also available as **"show"** command within the IPSec configuration context.

**Usage** Show all settings of a specific IPSec tunnel.

**Default values** Not applicable.

**Error messages** None defined yet.

#### <span id="page-373-3"></span>**24.3.25 Show IPSec Tunnel Enable Setting**

**Syntax** show enable

**Context** IPSec configuration context.

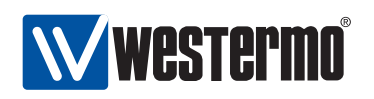

**Usage** Show whether this IPSec tunnel is enabled or disabled.

**Default values** Not applicable.

**Error messages** None defined yet.

#### <span id="page-374-0"></span>**24.3.26 Show IKE Aggressive/Main Mode Setting**

**Syntax** show aggressive

**Context** IPSec configuration context.

**Usage** Show whether this IPSec tunnel is configured to use IKE aggressive or main mode. **"Enabled"** means aggressive mode, while **"Disabled"** means main mode.

**Default values** Not applicable.

**Error messages** None defined yet.

#### <span id="page-374-1"></span>**24.3.27 Show IPSec Perfect Forward Secrecy Setting**

**Syntax** show pfs

**Context** IPSec configuration context.

**Usage** Show whether perfect forward secrecy is enabled or disabled for this tunnel.

**Default values** Not applicable.

**Error messages** None defined yet.

#### <span id="page-374-2"></span>**24.3.28 Show IKE Cipher Suite Setting**

**Syntax** show ike

**Context** IPSec configuration context.

**Usage** Show the configured IKE Cipher suite for this tunnel, i.e., encryption algorithm, message authentication algorithm, and Diffie-Hellman group. **"Auto"** is shown if the VPN gateway is configured to auto-negotiate what IKE cipher suite to use.

**Default values** Not applicable.

**Error messages** None defined yet.

**Examples** The following example show the output when AES-128 is used for encryption, SHA-1 for message authentication, and Diffie-Hellman group 1024.

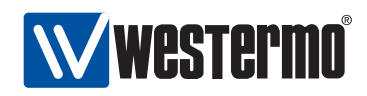

redfox:/config/tunnel/ipsec-0/#> **show ike** AES128 SHA1 1024 redfox:/config/tunnel/ipsec-0/#>

#### <span id="page-375-0"></span>**24.3.29 Show ESP Cipher Suite Setting**

**Syntax** show esp

**Context** IPSec configuration context.

**Usage** Show the configured ESP Cipher suite for this tunnel. **"Auto"** is shown if the VPN gateway is configured to auto-negotiate what ESP cipher suite to use.

**Default values** Not applicable.

**Error messages** None defined yet.

#### <span id="page-375-1"></span>**24.3.30 Show IKE Pre-shared Secret Setting**

**Syntax** show secret

**Context** IPSec configuration context.

**Usage** Show the configured pre-shared secret (PSK) for this tunnel.

**Default values** Not applicable.

**Error messages** None defined yet.

#### <span id="page-375-2"></span>**24.3.31 Show IPSec Peer Setting**

**Syntax** show peer

**Context** IPSec configuration context.

**Usage** Show the configured peer IP address or peer domain name. **"Any"** is shown if the peer can connect from any IP address.

**Default values** Not applicable.

**Error messages** None defined yet.

#### <span id="page-375-3"></span>**24.3.32 Show IPSec Outbound Interface Setting**

**Syntax** show outbound

**Context** IPSec configuration context.

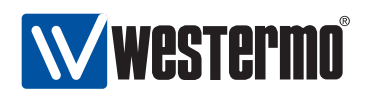

**Usage** Show the configured outbound interface for this tunnel. **"Default Gateway"** is shown if the interface leading to the default gateway should be used as outbound interface.

**Default values** Not applicable.

**Error messages** None defined yet.

#### <span id="page-376-0"></span>**24.3.33 Show IKE Local Identifier Setting**

**Syntax** show local-id

**Context** IPSec configuration context.

**Usage** Show the configured local identifier for this tunnel, i.e., both the local-id type and the local-id value. **"Auto"** is shown if the local identifier is assigned as type **"inet"** with the IP address of the outbound interface (see section [24.3.33\)](#page-376-0) as value.

**Default values** Not applicable.

**Error messages** None defined yet.

#### <span id="page-376-1"></span>**24.3.34 Show IKE Remote Identifier Setting**

**Syntax** show remote-id

**Context** *IPSec configuration* context.

**Usage** Show the configured remote identifier for this tunnel, i.e., both the remoteid type and the remote-id value. **"Auto"** is shown if the local identifier is assigned as type **"inet"** with the IP address of the peer (see section [24.3.34\)](#page-376-1) as value.

**Default values** Not applicable.

**Error messages** None defined yet.

#### <span id="page-376-2"></span>**24.3.35 Show IPSec Local Subnet Setting**

**Syntax** show local-subnet

**Context** IPSec configuration context.

**Usage** Show the configured local subnet for this tunnel. **"None"** is shown if no local subnet has been configured.

**Default values** Not applicable.

**Error messages** None defined yet.

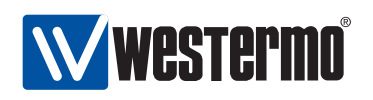

#### <span id="page-377-0"></span>**24.3.36 Show IPSec Remote Subnet Setting**

**Syntax** show local-subnet

**Context** IPSec configuration context.

**Usage** Show the configured local subnet for this tunnel. **"None"** is shown if no local subnet has been configured.

**Default values** Not applicable.

**Error messages** None defined yet.

#### <span id="page-377-1"></span>**24.3.37 Show IPSec Initiator/Responder Setting**

**Syntax** show initiator

**Context** IPSec configuration context.

**Usage** Show whether the VPN gateway acts as Initiator or Responder for this tunnel. configured.

**Default values** Not applicable.

**Error messages**

#### <span id="page-377-2"></span>**24.3.38 Show IPSec Dead Peer Detection Action Setting**

**Syntax** show dpd-action

**Context** IPSec configuration context.

**Usage** Show the configured DPD action setting.

**"off"** is shown if DPD has been disabled on this VPN gateway.

**Default values** Not applicable.

**Error messages**

#### <span id="page-377-3"></span>**24.3.39 Show IPSec Dead Peer Detection Delay Setting**

**Syntax** show dpd-delay

**Context** IPSec configuration context.

**Usage** Show the configured DPD delay setting (in seconds).

**Default values** Not applicable.

**Error messages**

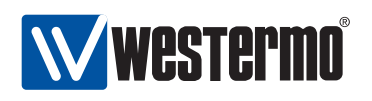

#### <span id="page-378-0"></span>**24.3.40 Show IPSec Dead Peer Detection Timeout Setting**

**Syntax** show dpd-timeout **Context** IPSec configuration context. **Usage** Show the configured DPD timeout setting (in seconds). **Default values** Not applicable. **Error messages**

#### <span id="page-378-1"></span>**24.3.41 Show IPSec Tunnel Status**

**Syntax** show tunnel ipsec [ID] **Context** Admin Exec context. **Usage** Show the status for all or for a specific IPSec tunnel. **Default values** If no tunnel ID is specified, the status of all tunnels is shown. **Error messages**

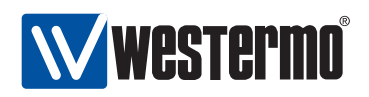

# **Chapter 25**

# **DHCP Server**

# **25.1 Overview of DHCP Server Support in WeOS**

In WeOS DHCP servers can be configured on every VLAN network interface configured with a static IP address. As of WeOS version v4.3.0 the DHCP server support is limited to handle out IP addresses dynamically from a configurable pool of addresses.

The switch is also able to act as caching name server for the DHCP clients it serves.

As of WeOS version v4.3.0 DHCP server configuration is only available via the CLI.

### **25.2 Configuring DHCP Server Settings via the CLI**

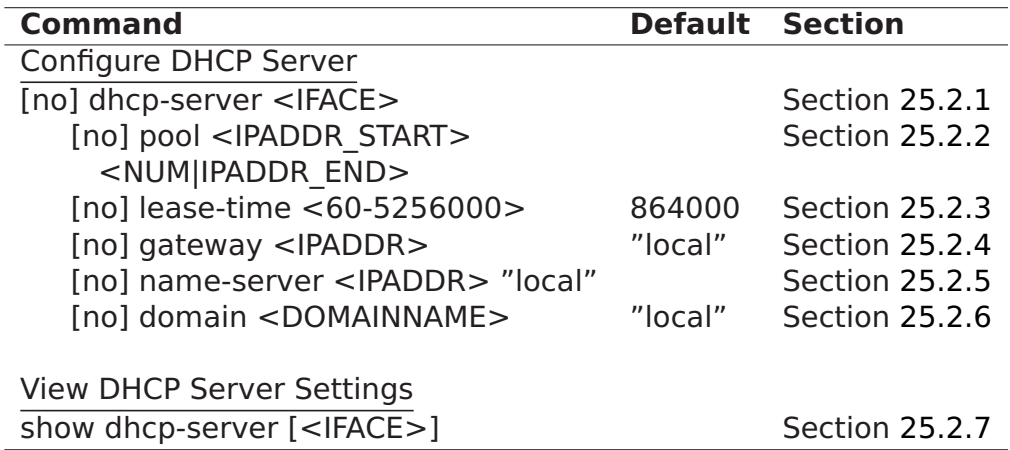

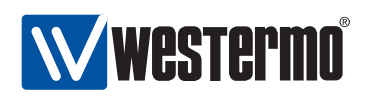

#### <span id="page-380-0"></span>**25.2.1 Manage DHCP Servers**

**Syntax** [no] dhcp-server <IFACE>

**Context** Global Configuration context

**Usage** Create, modify or remove a DHCP Server.

Enter DHCP server context of the given interface. If this is a new DHCP server, the DHCP server is created on the given interface. As a side-effect, a caching (DNS) name server is started, which forwards incoming DNS requests to the DNS server configured for the switch (see chapter [17\)](#page-228-0).

Use **"no dhcp-server <IFACE>"** to remove an existing DHCP server, or **"no dhcp-server"** to remove all link aggregates.

**Default values** When using the **"no dhcp-server"** form (without providing a specific IFACE argument), all DHCP servers are removed.

**Error messages** None defined yet.

#### <span id="page-380-1"></span>**25.2.2 Configure DHCP Server Address Pool**

**Syntax** [no] pool <IPADDRESS\_START> <NUM|IPADDRESS\_END>

**Context** DHCP server context

**Usage** Specify the IP address pool from which the DHCP server will hand out leases. The end of the address range can be specified as an IP address (**"IPADDRESS\_END"**), or as a number (**"NUM"**). **"NUM"** specifies the number of addresses in the pool, thus "IPADDRESS\_END" is computed as "PADDRESS\_START **+** NUM **−** 1".

**Default values** Not applicable.

**Error messages** None defined yet.

#### <span id="page-380-2"></span>**25.2.3 Configure DHCP Lease Time**

**Syntax** [no] lease-time <60-5256000>

**Context** DHCP server context

**Usage** Specify the DHCP address lease time (seconds) for addresses handed out to DHCP clients.

Use **"no lease-time"** to reset the lease time setting to its default value. **Default values** 864000 seconds (i.e., 10 days) **Error messages** None defined yet.

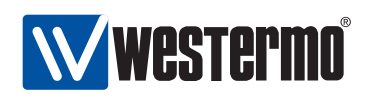

#### <span id="page-381-0"></span>**25.2.4 Configure DHCP Default Gateway Option**

**Syntax** [no] gateway <IPADDRESS>

#### **Context** DHCP server context

**Usage** Specify the IP default gateway (default router) option for leases handed to DHCP clients. A single default gateway can be specified. If no default gateway is specified, the switch IP address on this interface will be provided in the default gateway option (that is, the switch will act as default gateway for hosts on this interface). Please remember to enable routing on this (chapter [17](#page-228-0) and enable appropriate NAT and firewall rules if necessary (chapter [23\)](#page-325-0).

Use no gateway to remove any configured default gateway option.

**Default values** If no default gateway is specified, the switch IP address on this interface will be provided in the default gateway option.

**Error messages** None defined yet.

#### <span id="page-381-1"></span>**25.2.5 Configure DHCP Name Server Option**

**Syntax** [no] name-server <IPADDRESS>

**Context** DHCP server context

**Usage** Specify the (DNS) name server option for leases handed to DHCP clients. A single DNS name server can be specified. If no name-server is specified, the switch IP address on this interface will be provided in the name server option (that is, the switch will act as DNS name server for hosts on this interface. In this case, the switch will act as a caching name server and forward any (non-cached) incoming requests to the name-server configured on the switch, see chapter [17\)](#page-228-0).

Use no name-server to remove any configured name server DHCP option.

**Default values** If no name-server is specified, the switch IP address on this interface will be provided in the name server option.

**Error messages** None defined yet.

#### <span id="page-381-2"></span>**25.2.6 Configure DHCP Domain Name Option**

**Syntax** [no] domain <DOMAIN>

**Context** DHCP server context

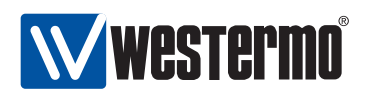

**Usage** Specify the domain name search path option for leases handed to DHCP clients. A single domain name option can be specified. If no name-server is specified, the switch IP address on this interface will be provided in the name server option (that is, the switch will act as DNS name server for hosts on this interface).

Use no name-server to reset the DNS server to remove any configured name server DHCP option.

- **Default values** If no name-server is specified, the switch IP address on this interface will be provided in the name server option (that is, the switch will act as DNS name server for hosts on this interface).
- **Error messages** None defined yet.

#### <span id="page-382-0"></span>**25.2.7 Show DHCP Server Settings**

- **Syntax** show name-server [<IFACE>] Also available as **"show"** command within the DHCP server context.
- **Context** Global Configuration context
- **Usage** Show DHCP server settings for the DHCP server on the specified interface. If no interface argument is provided, a summary of all configured DHCP servers is shown.
- **Default values** If no interface argument is provided, a summary of all configured DHCP servers is shown.
- **Error messages** None defined yet.

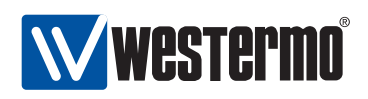

# **Chapter 26**

# **Ethernet Statistics**

A set of per port Ethernet statistic counters are available via the Web and via the CLI. Most of these counters correspond to standard SNMP MIB Ethernet statistics counters from the RMON MIB (RFC 2819), the Interface MIB (RFC 2863) and the Ether-Like MIB (RFC 3635)<sup>[1](#page-383-0)</sup>. For more information about WeOS SNMP support, see chapter [29.](#page-432-0)

Section [26.1](#page-383-1) gives a general introduction to the Ethernet statistic counters available via Web and CLI. Sections [26.2](#page-389-0) and [26.2](#page-389-0) present use of Ethernet statistics via the Web and CLI respectively.

## <span id="page-383-1"></span>**26.1 Ethernet Statistics Overview**

Table [26.1](#page-384-0) provides a summary of the available Ethernet statistics counters. Sections [26.1.1](#page-383-2)[-26.1.8](#page-387-0) give more detailed information on the meaning of these counters.

#### <span id="page-383-2"></span>**26.1.1 Inbound Byte Counters**

A set of byte counters (i.e., octet counters) are provided. The number of good bytes is also used to compute a rough estimation of the current inbound data rate.

**Bytes Good** The number of good bytes/octets received on a port, i.e., the sum of the length of all good Ethernet frames received.

<span id="page-383-0"></span><sup>&</sup>lt;sup>1</sup>The Ether-Like MIB is currently not supported in WeOS.

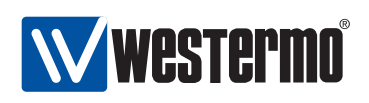

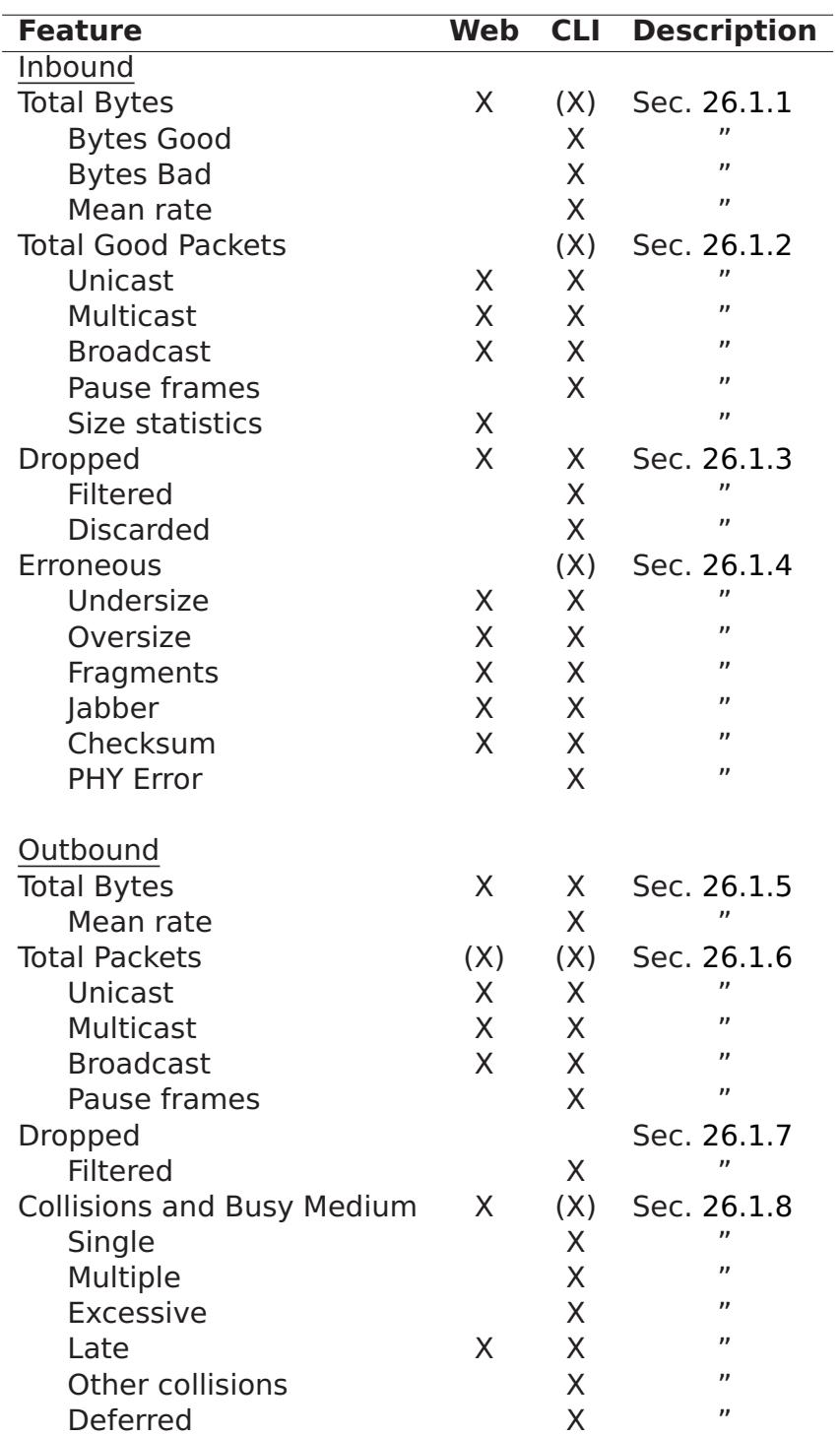

<span id="page-384-0"></span>Table 26.1: Summary of Ethernet statistics counters. Counters listed within parenthesis (i.e., as '(X)') are provided implicitly.

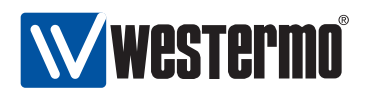

- **Bytes Bad** The number of bad bytes/octets received on a port, i.e., the sum of the length of all bad Ethernet frames received.
- **Total Bytes** The sum of good and bad bytes received on a port (see above). This would correspond to the RMON MIB etherStatsOctets and the Interface MIB ifHCInOctets objects.
- **Mean Rate** Rough estimation of the current data rate based on the number of good bytes received during a time interval (2 seconds).

#### <span id="page-385-0"></span>**26.1.2 Inbound Counters of Good Packets**

The following per port counters for good inbound Ethernet packets are provided.

**Unicast packets** The number of good packets with a unicast MAC address received on the port.

This would correspond to the Interface MIB ifInUcastPkts object.

**Multicast packets** The number of good packets with a group MAC address (excluding broadcast) received on the port.

This would correspond to the RMON MIB etherStatsMulticastPkts and the Interface MIB ifInMulticastPkts objects, except that Pause frames (see below) are not included.

**Broadcast packets** The number of good packets with a broadcast MAC address received on the port.

This would correspond to the RMON MIB etherStatsBroadcastPkts and the Interface MIB ifInBroadcastPkts objects.

- **Pause Frames** The number of good flow control packets received.
- **Packet Size Statistics** Counters for good Ethernet packet of the following size intervals are provided: 64 bytes, 65-127 bytes, 128-255 bytes, 256-511 bytes, 512-1023 bytes, and 1024-MAXPKTSIZE bytes, where MAXPKTSIZE is 1632.

These size intervals match the corresponding RMON statistics counters, except for the MAXPKTSIZE (1632 instead of 1518).

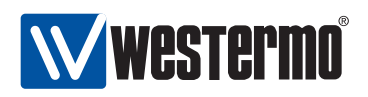

#### <span id="page-386-0"></span>**26.1.3 Dropped Inbound Packets**

Counters for two types of dropped inbound packets are provided. Note, these packets are good Ethernet packets, but are dropped due to the reasons given below.

**Filtered** Inbound packets dropped due to VLAN mismatch or because the port was in LEARNING, LISTENING or BLOCKING state.

**Discarded** Packets dropped due to lack of buffer space.

#### <span id="page-386-1"></span>**26.1.4 Erroneous Inbound Packets**

The following counters for received erroneous packets are provided:

**Undersized packet** Number of packets smaller than 64 bytes, and with a valid FCS.

This corresponds to the RMON MIB etherStatsUndersizePkts object.

**Oversized packet** Number of packets larger than 1632 bytes, and with a valid FCS.

This corresponds to the RMON MIB etherStatsOversizePkts object, except for the used MAXPKTSIZE (1632 instead of 1518 bytes).

**Fragmented packet** Number of packets smaller than 64 bytes, with an invalid FCS.

This corresponds to the RMON MIB etherStatsFragments object.

- **Jabber** Number of packets larger than 1632 bytes, and with an invalid FCS. This corresponds to the RMON MIB etherStatsJabbers object, except for the used MAXPKTSIZE (1632 instead of 1518 bytes).
- **Checksum/FCS Error** Packets of valid length (64-1632), but with an incorrect FCS.

This corresponds to the RMON MIB etherStatsCRCAlignErrors object, except for the used MAXPKTSIZE (1632 instead of 1518 bytes).

**PHY Error Signal** Number of received packets generating a receive error signal from the Ethernet PHY. (Referred to as *InMacRcvErr* in the CLI port statistics list)

#### <span id="page-386-2"></span>**26.1.5 Outbound Byte Counters**

A single outbound byte/octet counter, **Outbound Bytes**, is provided. It represents the sum of the length of all Ethernet frames sent on the port.

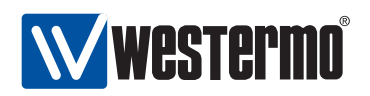

This would correspond to the Interface MIB ifHCOutOctets object.

The number of **Outbound bytes** is also used to calculate a rough estimation of the current sending data rate (**Mean Rate**, i.e., the number of bytes sent during a time interval (2 seconds).

#### <span id="page-387-1"></span>**26.1.6 Outbound Packets Counters**

The following per port counters for outbound Ethernet packets are provided.

**Unicast packets** The number of packets with a unicast destination MAC address sent on the port.

This would correspond to the Interface MIB ifOutUcastPkts object.

**Multicast packets** The number of packets with a group destination MAC address (excluding broadcast) sent on the port.

This would correspond to the Interface MIB ifOutMulticastPkts objects, except that Pause frames (see below) are not included.

**Broadcast packets** The number of packets with a broadcast destination MAC address sent on the port.

This would correspond to the Interface MIB *ifOutBroadcastPkts* objects.

**Pause Frames** The number of flow control packets sent.

#### <span id="page-387-2"></span>**26.1.7 Dropped Outbound Packets**

The counter for a single type of dropped outbound packets is described here (there is also a second kind, see excessive collisions in section [26.1.8\)](#page-387-0).

**Filtered** Outbound packets dropped outbound policy rules or because the port was in LEARNING, LISTENING or BLOCKING state.

#### <span id="page-387-0"></span>**26.1.8 Outbound Collision and Busy Medium Counters**

The collision and busy medium counters described here are only relevant for half-duplex links.

**Single Collisions** The number of packets involved in a single collision, but then sent successfully.

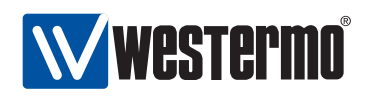

This would correspond to the Ether-like MIB dot3StatsSingleCollisionFrames object.

**Multiple Collisions** The number of packets involved in more than one collision, but finally sent successfully.

This would correspond to the Ether-like MIB dot3StatsMultipleCollisionFrames object.

**Excessive Collisions** The number of packets failing (i.e., dropped) due to excessive collisions (16 consecutive collisions).

This would correspond to the Ether-like MIB dot3StatsExcessiveCollisions object.

**Late Collisions** The number of collisions detected later than a 512-bits time into the packet transmission.

This would correspond to the Ether-like MIB dot3StatsLateCollisions object.

- **Other Collisions** Other collisions than single, multiple, excessive or late collisions discovered on a port.
- **Total Collisions** Computed as the sum of single, multiple, excessive, late and other collisions.
- **Deferred (busy medium)** The number of packets experiencing a busy medium on its first transmission attempt, and which is later sent successfully, and without experiencing any collision.

This would correspond to the Ether-like MIB dot3StatsDeferredTransmissions object.

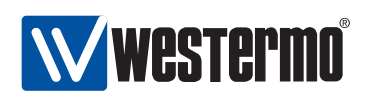

# <span id="page-389-0"></span>**26.2 Statistics via the web interface**

Statistics shown in the web administration tool has two views. An overview with a selection of statistics for all ports, including some status information (e.g. if port is blocking or forwarding), and a detailed page with a larger set of statistics.

Note that collection of statistics is started by the first access to the statistics page, and will be halted after a short period of time (to save resources) if no one requests the statistic data. This has the effect that you may need to enter the page once again, by e.g. clicking the menu item, to ensure you are presented to updated statistics data.

#### **26.2.1 Statistics Overview**

Menu path: Statistics**⇒**Port

On the port statistics overview page you will be presented to a selection of static data for each port. Additional statistic numbers are presented on the detailed view page.

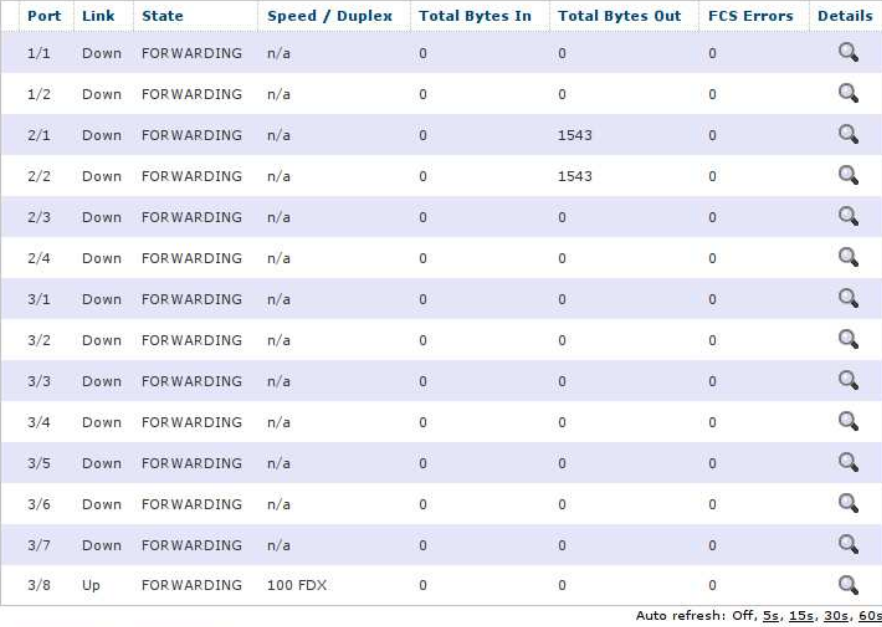

#### **Port Statistics**

Refresh Clear all

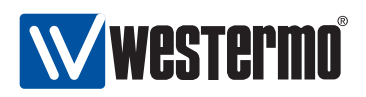

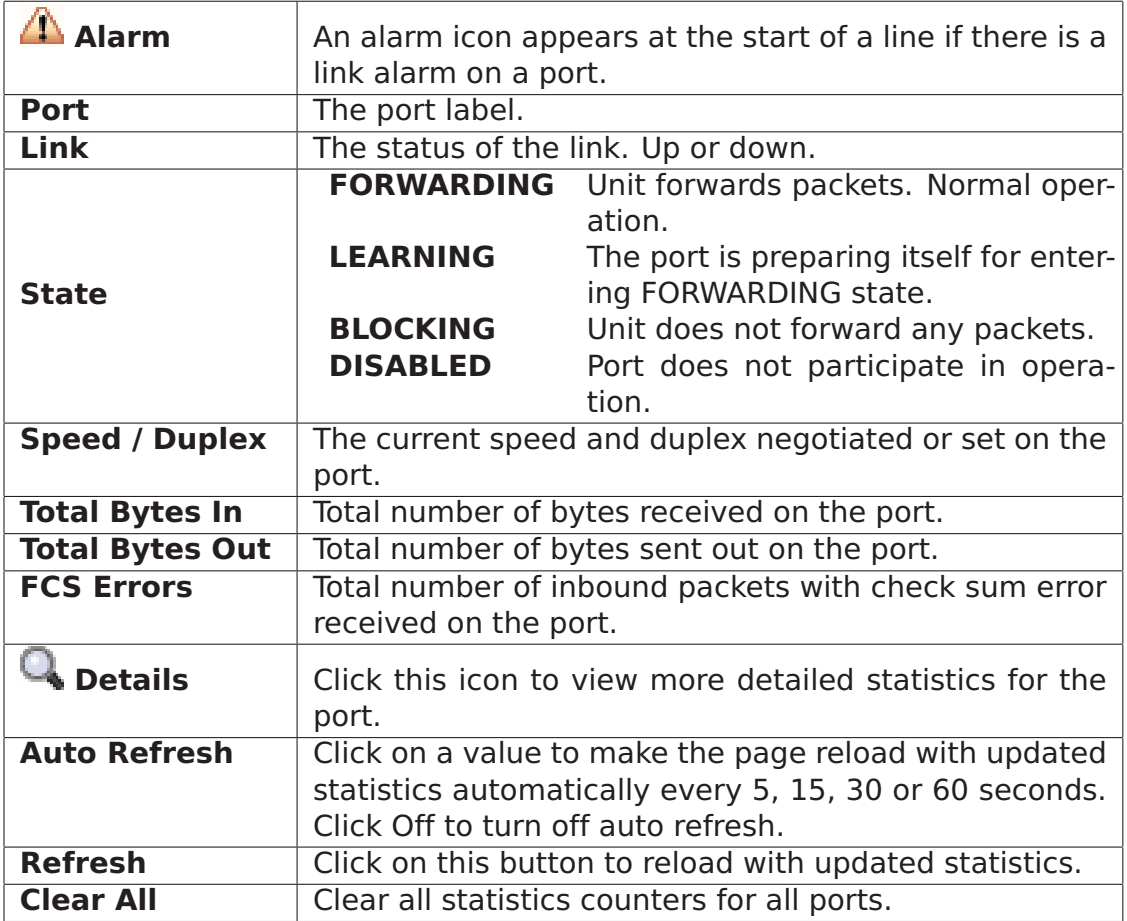

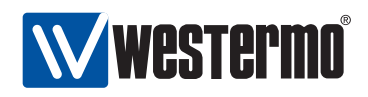

#### **26.2.2 Detailed Statistics**

Menu path: Statistics **⇒** Port **⇒**

When clicking the *details-icon* in the overview page you will be presented to the detailed statistics page for the port.

#### Port 1/1 Statistics

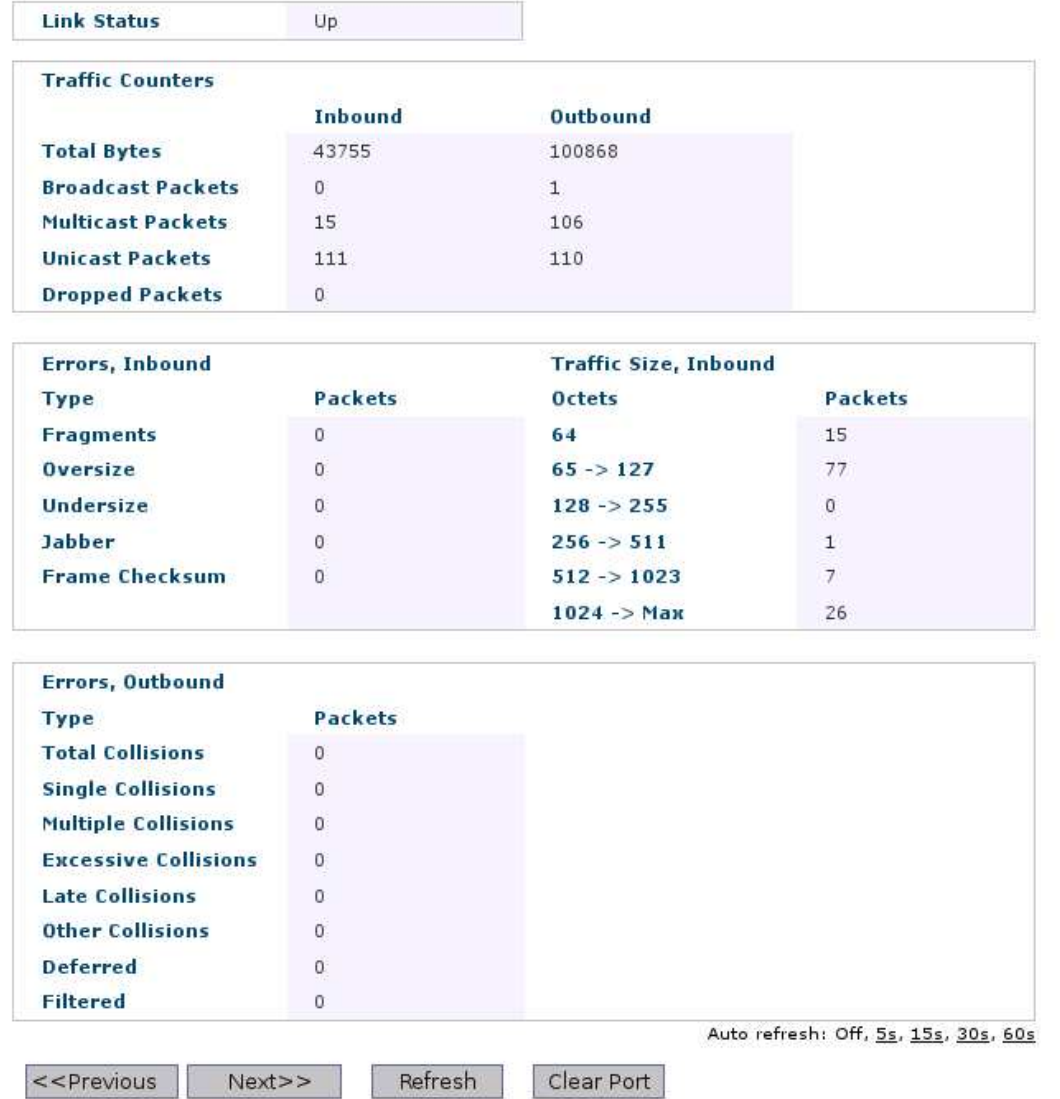

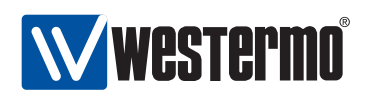

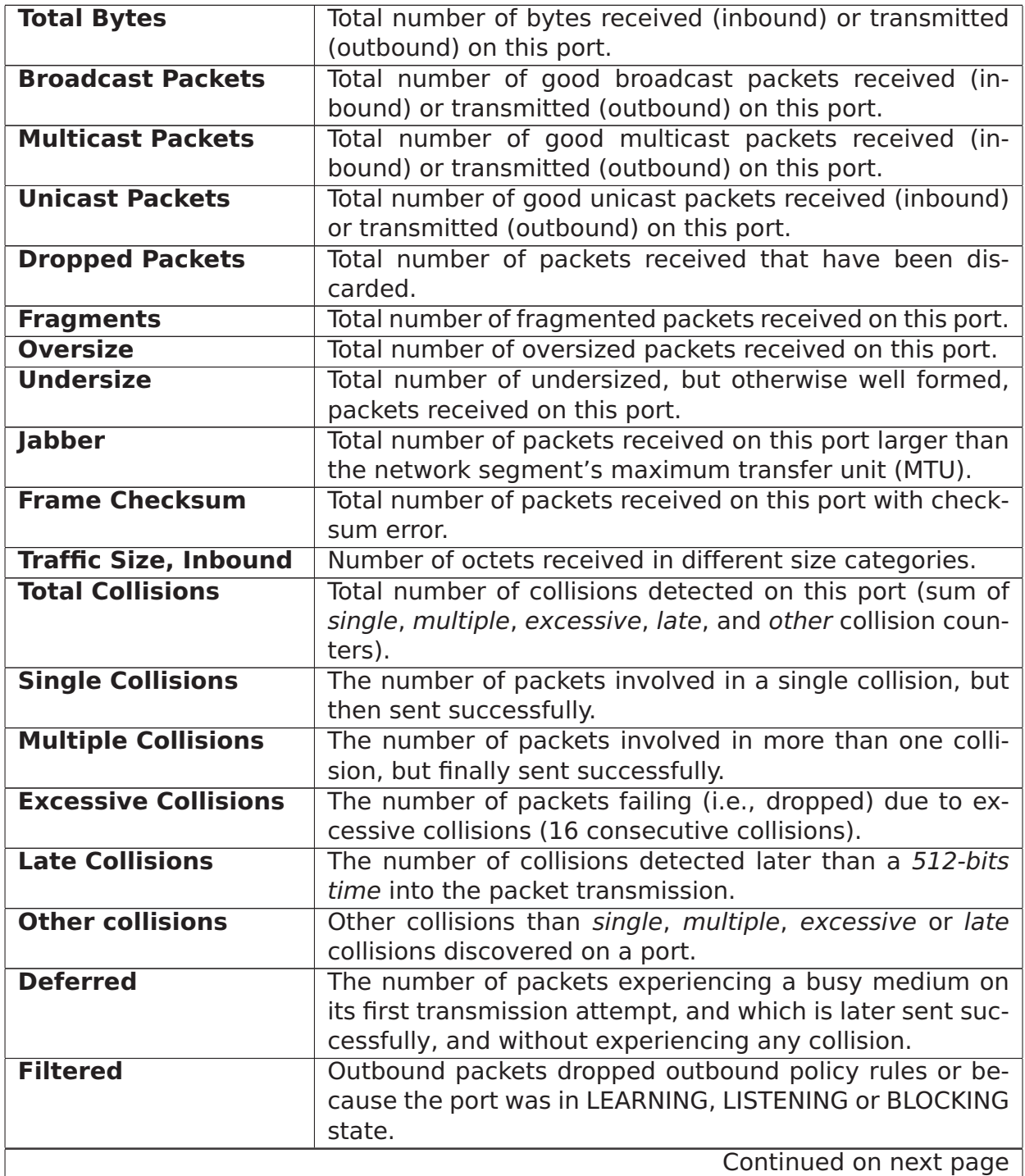

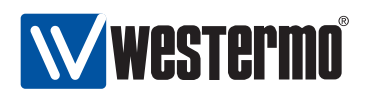

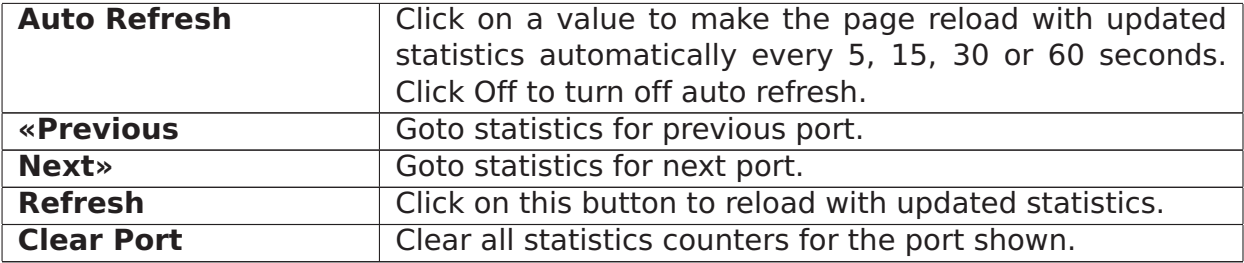

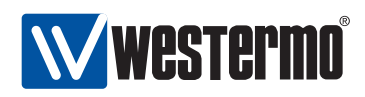

# **26.3 Statistics via the CLI**

The table below shows statistic features available via the CLI.

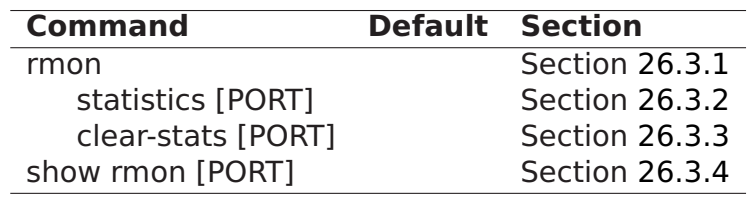

#### <span id="page-394-0"></span>**26.3.1 Managing Ethernet Statistics**

**Syntax** rmon

**Context** Admin Exec context

**Usage** Enter Ethernet statistics context (RMON context). WeOS starts gathering statistics when this command is issued, thus there is a 2 seconds delay before the RMON context is entered.

**Default values** Not applicable.

**Error messages** None defined yet.

#### <span id="page-394-1"></span>**26.3.2 List Current Ethernet Statistics**

**Syntax** statistics [PORT]

**Context** RMON context

**Usage** Show Ethernet statistics. If no PORT is given (**"statistics"**, a summary of statistics for all Ethernet ports is presented.

If a PORT is given as argument (e.g., **"statistics 1/1"**) detailed statistics for that port is presented.

For information about what the different statistics counters represent, see section [26.1.](#page-383-1)

**Default values** If no PORT argument is given, a summary of statistics for all Ethernet ports is presented.

**Error messages** None defined yet.

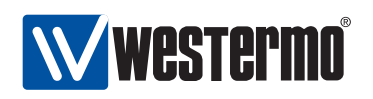

#### <span id="page-395-0"></span>**26.3.3 Clear Ethernet Statistics**

**Syntax** clear-stats [PORT]

**Context** RMON context

**Usage** Clear Ethernet statistic counters. If no PORT is given (**"clear-stats"**, counters for all Ethernet ports are cleared.

If a PORT is given as argument (e.g., **"clear-stats 1/1"**) the counters for that port are cleared.

- **Default values** If no PORT argument is given, counters for all Ethernet ports are cleared.
- **Error messages** None defined yet.

#### <span id="page-395-1"></span>**26.3.4 Show Ethernet Statistics**

**Syntax** show rmon [PORT]

- **Context** Admin Exec context. Also available as **"show [PORT]"** command within the RMON context.
- **Usage** Show Ethernet statistics. This command provides the same information as the **"statistics"** command (section [26.3.2\)](#page-394-1). The only difference is that the **"show rmon [PORT]"** command is available from the Admin Exec context.

If no PORT is given (**"show rmon"**, a summary of statistics for all Ethernet ports is presented.

If a PORT is given as argument (e.g., **"show rmon 1/1"**) detailed statistics for that port is presented.

For information about what the different statistics counters represent, see section [26.1.](#page-383-1)

**Default values** If no PORT argument is given, a summary of statistics for all Ethernet ports is presented.

**Error messages** None defined yet.
<span id="page-396-2"></span>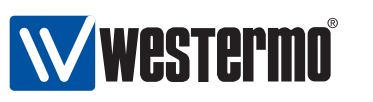

## **Chapter 27**

# **Alarm handling, Front panel LEDs and Digital I/O**

This chapter describes WeOS features for alarm and event handling (sections [27.1-](#page-396-0) [27.3\)](#page-412-0). The chapter also covers general information on functionality related to Digital I/O and front panel LEDs (sections [27.4](#page-424-0) and [27.5\)](#page-426-0).

## <span id="page-396-0"></span>**27.1 Alarm handling features**

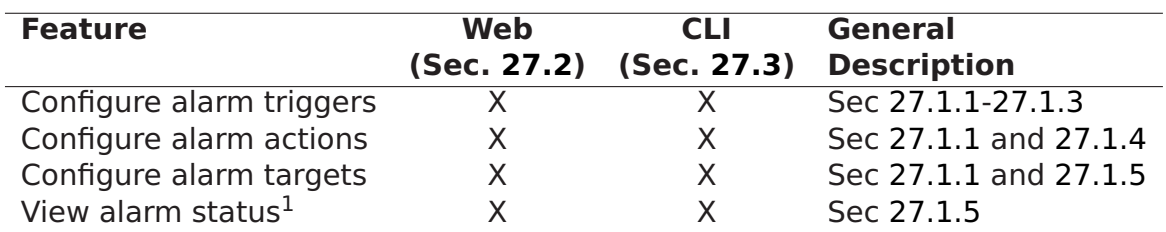

The table below summarises the WeOS alarm handling features.

## <span id="page-396-1"></span>**27.1.1 Introduction to the WeOS alarm handling support**

The WeOS alarm handling support makes use of the following terminology:

• Alarm sources: An alarm source is an object being monitored by an alarm trigger, e.g., the link status (up/down) of an Ethernet port, the input byte

<sup>&</sup>lt;sup>1</sup>In addition to monitoring alarm status via Web and CLI, there are other ways in which an operator can get notified when an alarm is triggered.

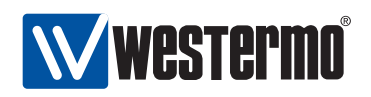

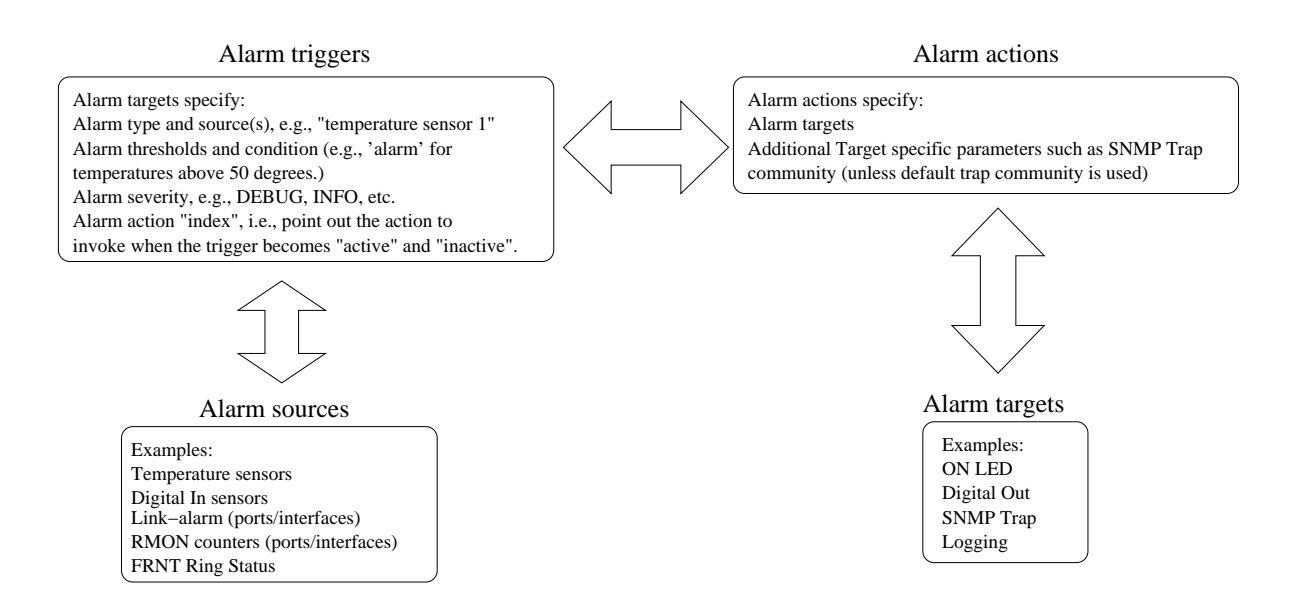

Figure 27.1: Overview of WeOS alarm entities: Alarm triggers monitor the state of alarm source, and define conditions and thresholds when to invoke an associated alarm action. The invoked alarm action specifies what alarm target(s) to use to notify the operator.

counter of a network interface, or the temperature value of a temperature sensor. Alarm sources are described further in section [27.1.2.](#page-398-1)

• Alarm trigger: An alarm trigger monitors alarm sources, and defines the conditions when alarm events occur, i.e., when the trigger becomes active (alarm situation) or inactive (normal situation).

In addition, the alarm trigger specifies the alarm action to be invoked once an alarm event occurs. Alarm triggers are described further in section [27.1.3.](#page-398-0)

 Alarm actions and alarm targets: When an alarm event occurs, the operator can be notified via SNMP traps, logging, digital-out, and front panel status LED. These notification mechanisms are referred to as alarm targets.

Instead of mapping triggers directly to targets, a trigger is mapped to an alarm action (profile). The alarm action defines what specific targets to use when an alarm event occurs. For example, a link alarm trigger for ports 1/1- 1/2 can be mapped to a specific alarm action, which in turn specifies logging and SNMP traps as targets. Alarm actions and targets are described further in sections [27.1.4](#page-403-0) and [27.1.5](#page-404-0) respectively.

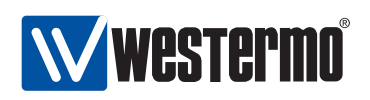

#### <span id="page-398-1"></span>**27.1.2 Alarm sources**

As of WeOS v4.3.0 the following alarm sources are supported:

• Power failure: If the unit is equipped with redundant power feed (or redundant power supply), an alarm can be triggered if one of the feeds lack input power.

Note: if all power is lacking on all feeds, the unit is powerless and cannot trigger alarms via SNMP traps or remote logging. To detect such a situation remotely, the operator could poll the unit (e.g., by pinging the unit on a regular interval). The drawback is that it is difficult to distinguish problems in the intermediate network from problems in the monitored device.

An alternative is to use out-of-band signalling, e.g., via GPRS equipment connected to digital-out to get an alarm notification instantly if a device goes down.

- Link alarm: It is possible to configure link alarm triggers to react when a link goes down (and up).
- Digital-In: Alarms can be triggered depending on the presence of input voltage/current on the *Digital-In* pins of the Digital I/O connector.
- SHDSL SNR Margin: On devices with SHDSL ports, alarms can be triggered when the SNR margin falls below some configured threshold.
- Temperature sensor alarms: Temperature alarm triggers can be configured to react when the temperature rises above (or falls below) some defined threshold.
- FRNT status: The FRNT ring status trigger will react when an FRNT ring is broken (bus mode) or healed (ring mode) $^1$  $^1$ .
- Hardware failure: Hardware alarms triggers notifies that the unit has detected a hardware failure (typically if an unsupported SFP is inserted).

## <span id="page-398-0"></span>**27.1.3 Alarm triggers**

An alarm trigger defines the rules for when alarm events should be generated for a monitored alarm source. Alarm triggers also define which alarm action to invoke when an alarm event occurs.

The alarm trigger classes currently supported are<sup>[2](#page-398-3)</sup>:

Power failure

<sup>1</sup>Only an FRNT focal point can determine the ring status with certainty.

<span id="page-398-3"></span><span id="page-398-2"></span><sup>&</sup>lt;sup>2</sup>As of WeOS v4.3.0 there is no support for SNMP traps for hardware or temperature alarms.

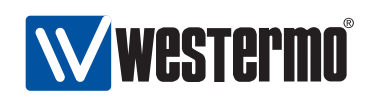

- Link alarm **and alternative and alternative and alternative and alternative and alternative and alternative and alternative and alternative and alternative and alternative and alternative and alternative and alternative**
- Digital-In
- Temperature
- FRNT ring status
- Hardware failure
- SNR margin (SHDSL)

As the WeOS alarm handling support is designed to include triggers for additional alarm sources, the following description is of more general nature, thus contains more options than needed for the trigger types currently supported.

**Note**: As of WeOS v4.3.0 there is no support for making an alarm trigger persistent. When an alarm condition is no longer fulfilled, the trigger status will become inactive. As alarms are not persistent, it is not possible for an operator to clear (i.e., acknowledge) an alarm.

#### **27.1.3.1 Specifying what alarm source(s) a trigger should monitor**

Different types of alarm triggers operate on different types of alarm sources:

- Power failure: A power failure trigger can monitor one or more power feed sensors. The Westermo devices running WeOS today have two power feeds (single power supply), with a sensor for each power feed. Typically a single power failure trigger is used to monitor both power feed sensors.
- Digital-In: A digital-in trigger can monitor one or more digital-in sensors. The Westermo devices running WeOS today have at most one digital-in sensor.
- Link alarm: Link alarm triggers monitor the operational status (up/down) of Ethernet or DSL ports. Thus when configuring a link alarm trigger the port (or ports) to monitor should be specified.

**Note**: It is possible to define multiple link alarm triggers, where each trigger can monitor different ports and be mapped to different alarm actions.

In the future, link alarm triggers can be extended to monitor the operational status of network interfaces and VLANs in addition to physical ports (Ethernet and SHDSL).

• SNR Margin: An SNR Margin trigger applies to one or more SHDSL ports.

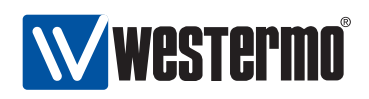

• RMON statistics (not yet supported): The alarm source for an RMON trigger is specified by two parameters: (1) the name of the statistics counter (e.g., etherStatsPkts), and (2) the port (or list of ports) for which this counter should be monitored.

**Note**: In WeOS the term RMON is used to refer to data traffic statistics in general; not only to the Ethernet statistics defined in the RMON MIB. Thus, if a counter from the IF-MIB (such as ifHCInUcastPkts is specified, the alarm source could refer to network interfaces or VLANs as well as a physical ports (Ethernet and SHDSL).

 Temperature (not yet supported): Temperature triggers can apply to one or more temperature sensors.

Typically there would be no more than one trigger monitoring the status of a specific alarm source. However, in some cases it would make sense to have multiple triggers monitoring a single alarm source. For example, one could define two temperature triggers for a single temperature sensor, where one trigger reacts if the temperature rises above a warning threshold (say 60**◦**C), and the other if the temperature gets critically high (say 75**◦**C).

#### <span id="page-400-0"></span>**27.1.3.2 Alarm thresholds and trigger output**

For the trigger to know when an alarm event has occurred, threshold values for the monitored alarm sources must be configured. Alarm sources which are 'binary' to their nature (link up/down, power up/down, digital-in high/low, etc.) have thresholds defined implicitly.

For sources which can take values in a wider range (temperature, SNR Margin, received packets within a given time interval, etc.) the alarm thresholds should be configured. Fig. [27.2a](#page-401-0)) illustrates use of alarm thresholds for a temperature trigger.

As can be seen in fig. [27.2a](#page-401-0)), two thresholds are used - a rising threshold and a falling threshold. Alarm events will be generated when reaching the rising threshold on the way up, and the falling threshold on the way down. However, once a rising alarm event has occurred, a new rising alarm event cannot be generated (for that alarm source) before the value has fallen down to the falling threshold (and vice versa). Thus, the use of separate rising and falling thresholds creates a hysteresis mechanism, which avoids generating multiple alarm events when a monitored value fluctuates around the alarm threshold.

Alarm targets such as Digital-Out and the ON LED provide a summary alarm function (see section [27.1.5.1\)](#page-404-1), and these targets assume that every alarm trig-

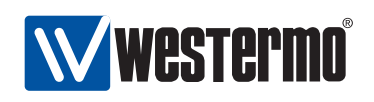

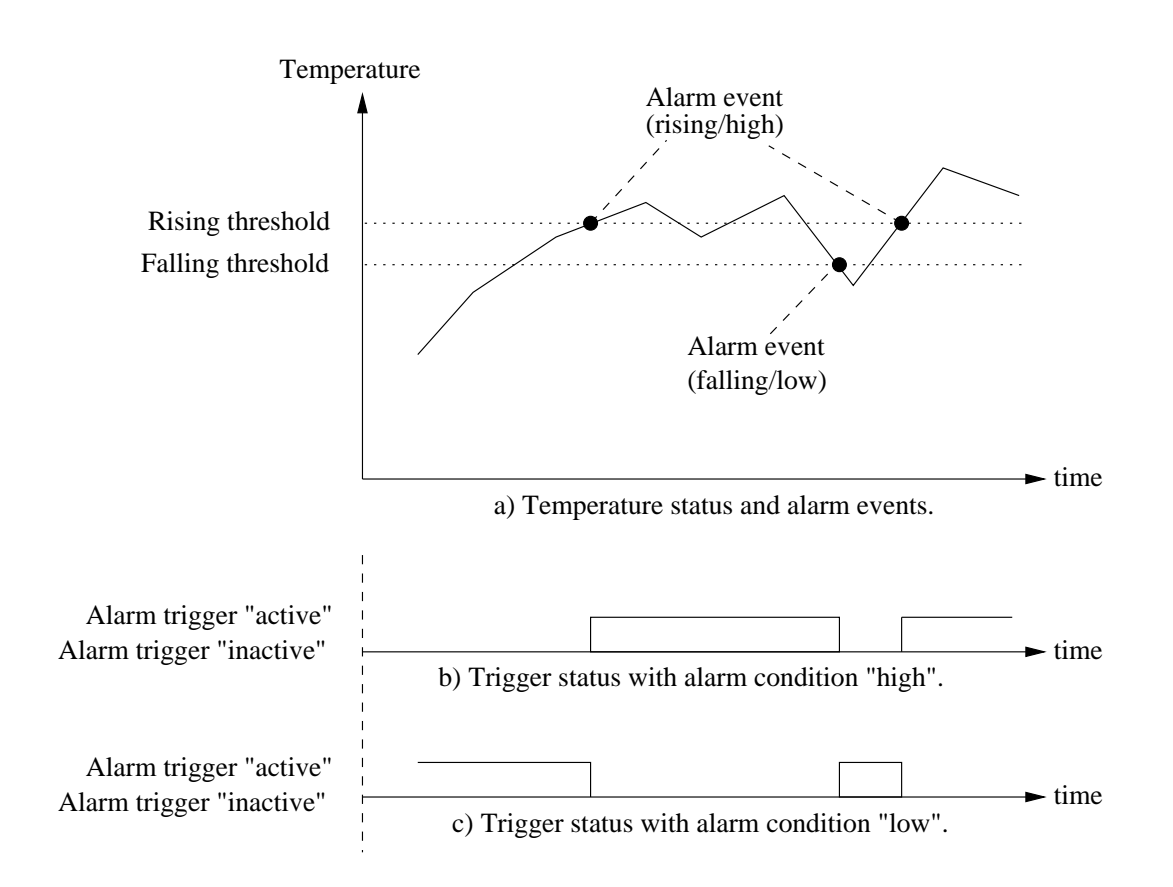

<span id="page-401-0"></span>Figure 27.2: Example use of rising and falling thresholds for a temperature alarm trigger (a), and alarm condition setting to affect active and inactive trigger status (b and c).

ger define the condition when the alarm is active ("alarm" situation) and inactive ("normal" situation). To define this the alarm condition configuration option is used. To warn the operator for high temperatures, the alarm condition should be set to "high", see fig [27.2b](#page-401-0)). If we instead wish to warn the operator for low temperatures, the alarm condition should be set to "low", see fig [27.2c](#page-401-0)). A corresponding example for a Digital-In trigger is shown in fig. [27.3.](#page-402-0)

Additional details on threshold settings and properties:

- The rising threshold cannot be set lower than the falling threshold.
- It is possible to use the same value for the rising and falling thresholds.
- Rising alarm events occur if the current sample value is equal or above the rising threshold, and the previously sampled value was below the ris-

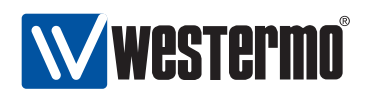

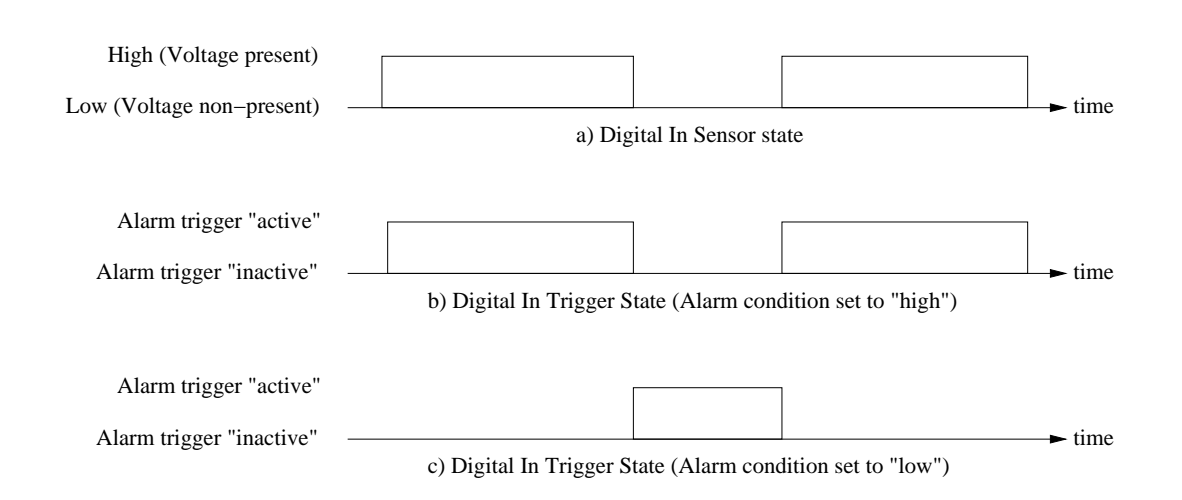

Figure 27.3: Alarm condition example: The alarm trigger for digital-in can be configured to become active when the signal is high (b) or when it is low (c).

<span id="page-402-0"></span>ing threshold. A rising alarm event will also occur if the first sampled value is equal or above this threshold, and the condition variable is configured as rising (or any of its equivalents: high or up).

 Falling alarm events occur if the current sample value is equal or below the falling threshold, and the previously sampled value was above the falling threshold. A falling alarm event will also occur if the first sampled value is equal or below this threshold, and the condition variable is configured as falling (or any of its equivalents: low or down).

#### <span id="page-402-1"></span>**27.1.3.3 Sample types and interval**

Two sample types are possible: absolute and delta sampling. With absolute sampling, the value is compared directly to the alarm thresholds. With delta sampling it is the difference between the current sample and the previous sample which is compared to the alarm thresholds.

Alarm sources of counter type, such as RMON data traffic statistics, are well suited for delta sampling. As the delta is computed over a given time interval (sample interval), the alarm thresholds should be configured with respect to the configured sample interval.

**Note**: As of WeOS v4.3.0 only absolute sampling is supported, and the sampling interval is not configurable for any trigger type.

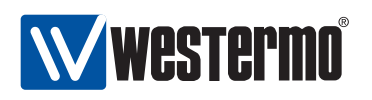

#### <span id="page-403-1"></span>**27.1.3.4 Alarm severity**

For each trigger it is possible to define the severity level of the associated alarm events. The levels defined by Unix Syslog are used:

- EMERG: System is unusable
- ALERT: Action must be taken immediately
- CRIT: Critical conditions
- ERR: Error conditions
- WARNING: Warning conditions
- NOTICE: Normal, but significant, condition
- INFO: Informational message
- DEBUG: Debug-level message

It is also possible to configure severity level "NONE". Alarm events with severity NONE will not cause SNMP traps to be sent or events to be logged, however, such events can still affect digital-out and ON LED targets.

**Note**: Severity levels can be configured independently for the events when an alarm trigger becomes "active" and "inactive". Default severity level are WARNING for "active" alarm events and NOTICE for "inactive" alarm events.

#### **27.1.3.5 Mapping triggers to actions**

Each trigger specifies which alarm action (profile) to invoke when an alarm event occurs, see [27.1.4](#page-403-0) for more information.

#### <span id="page-403-0"></span>**27.1.4 Alarm actions - mapping triggers to targets**

Instead of mapping triggers directly to alarm targets, each trigger is mapped to an alarm action (alarm action profile). The alarm action specifies which targets to use (SNMP traps, Logging, ON LED, and Digital-Out) when an alarm event occurs.

In addition, the alarm action can specify target specific parameters shared by all triggers mapped to this alarm, e.g., if a specific SNMP trap community is to be used.

It is possible to configure several actions (action profiles). Each trigger can be mapped to an individual action, but it is also possible for multiple triggers to

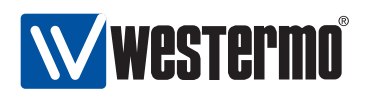

share the same action. This can be particularly useful when managing several triggers of similar type, such as different types of RMON triggers.

By default a trigger is mapped to the default alarm action (index 1). The default alarm action cannot be removed.

## <span id="page-404-0"></span>**27.1.5 Alarm presentation (alarm targets)**

When an alarm situation occurs, such as a FRNT ring failure, WeOS enables the operator to be notified in numerous ways:

- SNMP trap: Alarms can be configured to generate SNMP traps<sup>[3](#page-404-2)</sup>. See chapter [29](#page-432-0) for general information on SNMP.
- Log files and remote logging: Alarms can be logged locally or passed to a remote logging server. See chapter [28](#page-428-0) for general information on event and alarm logging.
- Digital-Out: On units equipped with a Digital I/O contact, the Digital-Out pins can be used as an alarm target. Similar to the 'ON' LED, digital-out provides a summary alarm function, where the 'gate' is closed when the switch is operating 'OK', and open when any of the associated alarm triggers becomes active (or when the unit has no power).

See section [27.4](#page-424-0) for general information on Digital I/O.

 'ON' LED: There are front panel LEDs which can indicate status of specific ports or protocols. There is also a general status LED, which shows a green light when the unit is operating 'OK', but shows a red light as soon as any of the associated alarm triggers becomes active. Thus, the 'ON' LED provides a summary alarm function.

See section [27.5](#page-426-0) for general information on front panel LEDs.

In addition, an operator can view the alarm status via the Web and CLI interfaces.

## <span id="page-404-1"></span>**27.1.5.1 Summary alarm**

The summary alarm in use by the digital-out and ON LED targets assumes that every alarm trigger define the condition when the alarm is active ("alarm" situation) and inactive ("normal" situation).

 For many triggers this definition is implicit, e.g., a link alarm is active when the port (or interface) is down and inactive it is up.

<span id="page-404-2"></span><sup>&</sup>lt;sup>3</sup>As of WeOS v4.3.0 there is no support for SNMP traps for hardware or temperature alarms.

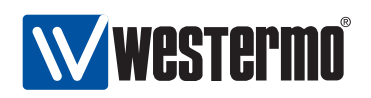

 Other triggers, such as temperature or digital-in sensor triggers allow for the operator to define if the alarm is active: high or low temperature, voltage signal present or not present, etc. See section [27.1.3.2,](#page-400-0) and in particular figures [27.2\)](#page-401-0) and [27.3,](#page-402-0) for further information on the active and inactive trigger states.

Working as a summary alarm, digital-out as well as the ON LED will indicate 'alarm' as soon as any of the associated alarm triggers become active. For the ON LED alarm is indicated with a 'red' light, as shown in fig. [27.4.](#page-405-0) For Digital-Out, alarm is indicated by having the gate in 'open' state. See sections [27.4](#page-424-0) and [27.5](#page-426-0) for general information on Digital I/O and front panel LEDs.

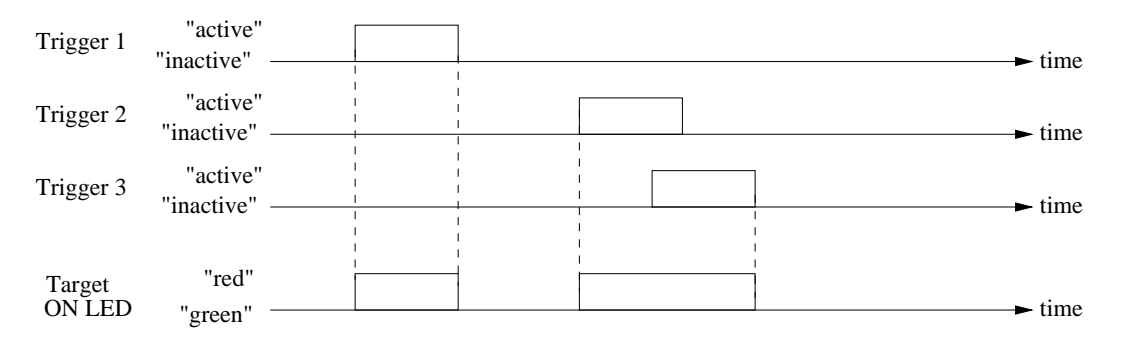

<span id="page-405-0"></span>Figure 27.4: Summary alarm example with three alarm triggers mapped to the ON LED alarm target. The ON LED indicates 'alarm' (red) when any of the associated triggers are active.

#### **27.1.5.2 Target Severity thresholds**

As of WeOS v4.3.0 setting target severity thresholds is not yet supported.

For logging and SNMP trap targets it is possible to filter alarm events depending on severity. E.g., if the SNMP trap target configures its severity threshold to WARNING, only events of severity level WARNING or higher will cause SNMP traps to be sent.

By default, both logging and SNMP trap targets have severity threshold set to level INFO. See section [27.1.3.4](#page-403-1) for information on how to classify the severity for alarm triggers.

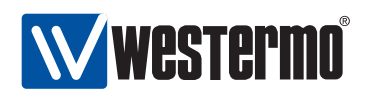

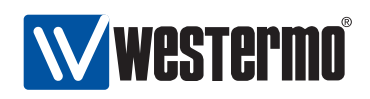

## <span id="page-407-0"></span>**27.2 Managing Alarms via the Web Interface**

## **27.2.1 Show alarm status**

Alarm status is presented in the System Overview and the Detailed System Overview web pages, which are described in sections [5.4](#page-55-0) and [5.4.2.](#page-56-0)

Fig. [27.5](#page-407-1) shows the System Overview page when a Link Alarm is activated.

Below you will find a brief summary of the unit.

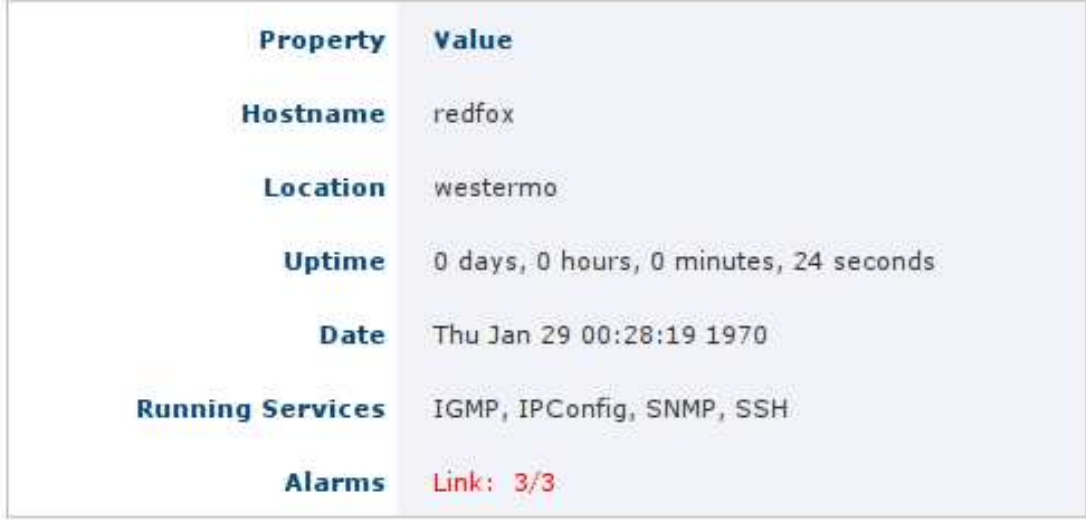

<span id="page-407-1"></span>Figure 27.5: The basic system overview page with a link alarm activated.

## **27.2.2 Trigger configuration overview page**

Menu path: Configuration **⇒** Alarm **⇒** Triggers

When entering the Alarm configuration page you will be presented to a list of all alarm triggers configured on your unit, see below.

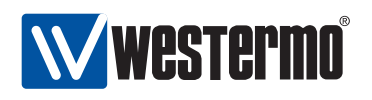

#### **Alarm Triggers**

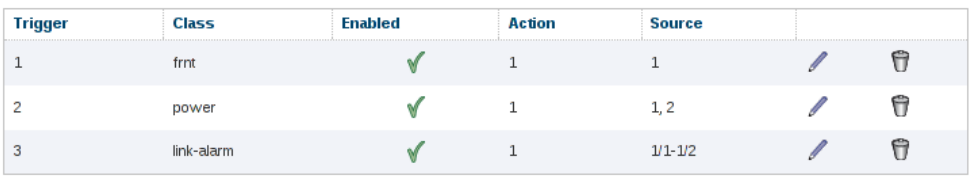

New Trigger

Figure 27.6: The alarm trigger configuration overview page.

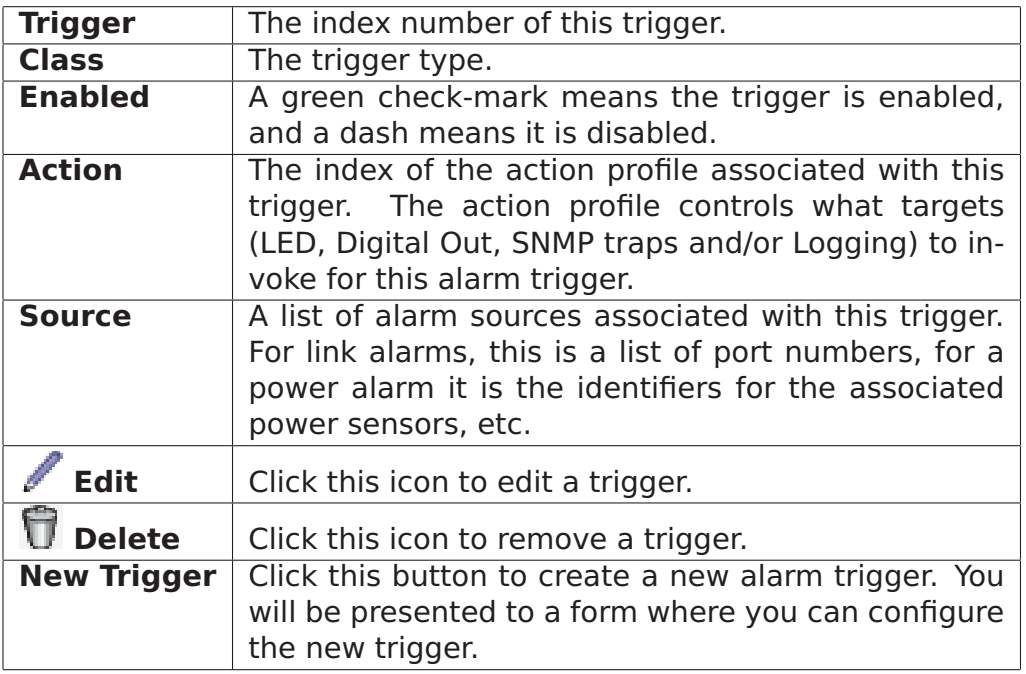

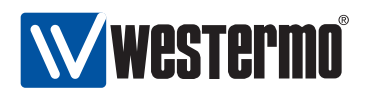

## **27.2.3 Create a new alarm trigger using the web interface**

Menu path: Configuration **⇒** Alarm **⇒** Triggers **⇒ New Trigger**

New trigger

When clicking the **New Trigger** button you will be presented to list of trigger types. Select the trigger type and click next to continue.

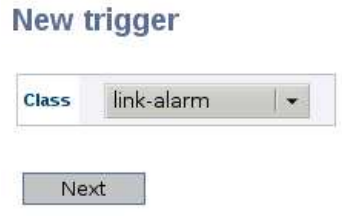

Figure 27.7: The trigger type selection page.

When clicking the **Next** button you will be presented to the **New trigger** page.

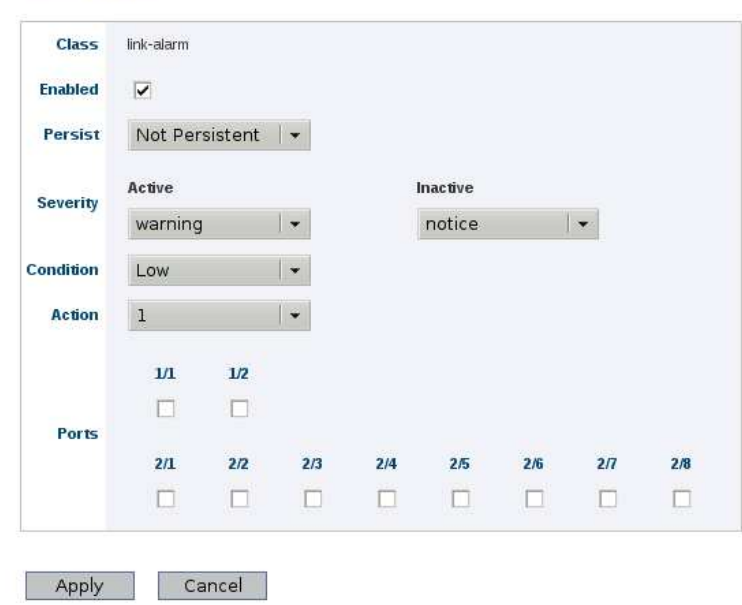

Figure 27.8: The alarm trigger creation page.

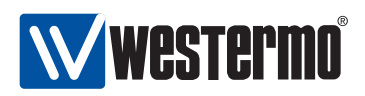

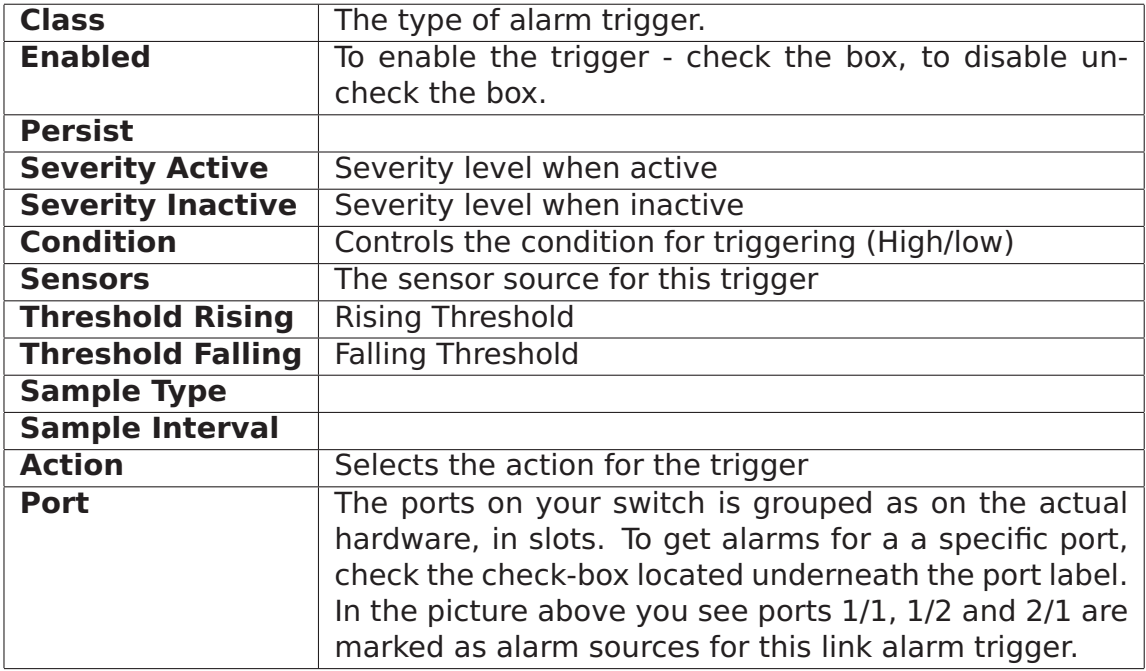

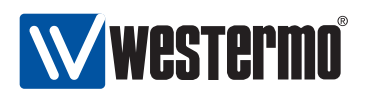

## **27.2.4 Action configuration overview page**

Menu path: Configuration **⇒** Alarm **⇒** Actions

When entering the Alarm action configuration page you will be presented to a list of all alarm actions configured on your unit, see below.

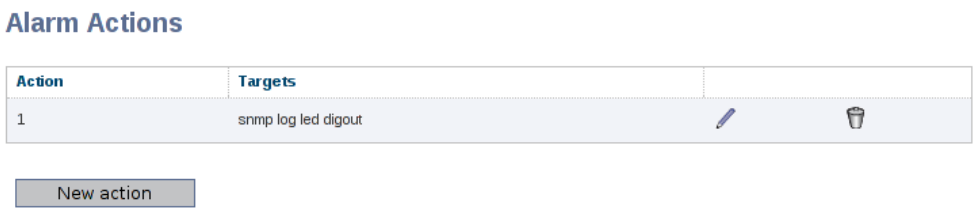

Figure 27.9: The alarm action configuration overview page.

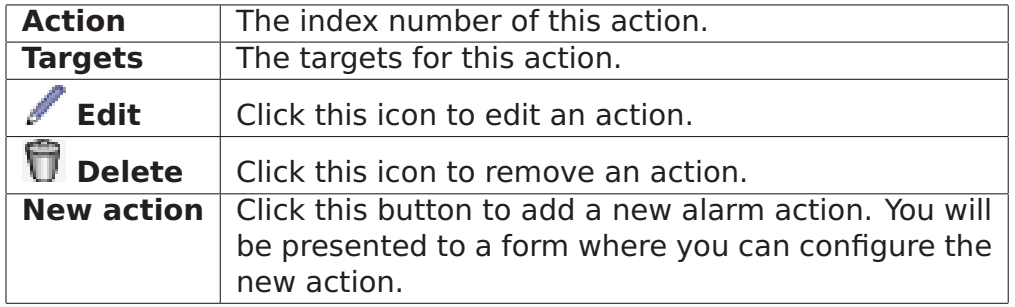

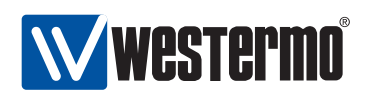

## <span id="page-412-0"></span>**27.3 CLI**

The table below shows alarm management features available via the CLI.

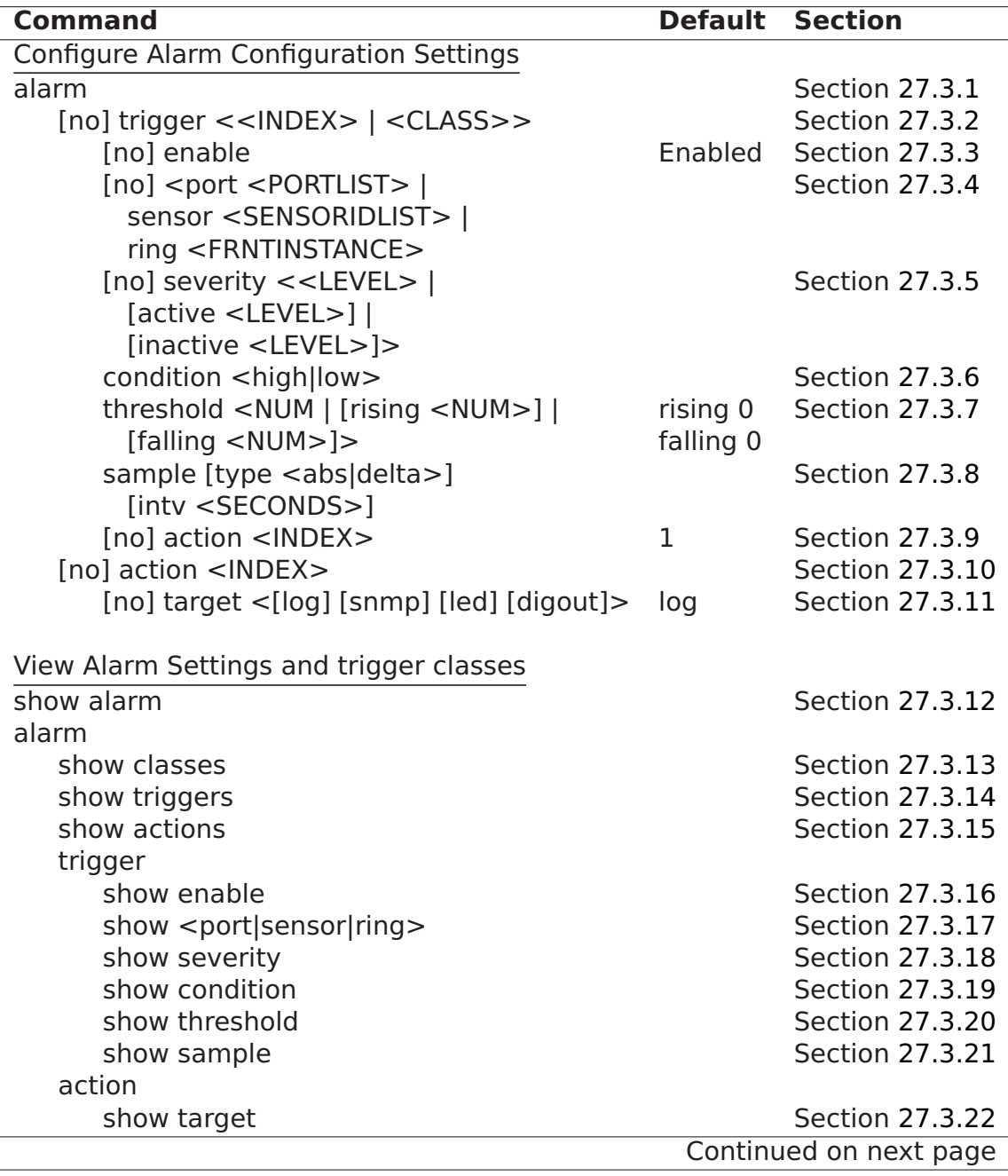

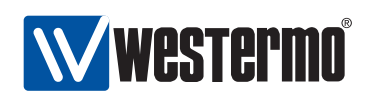

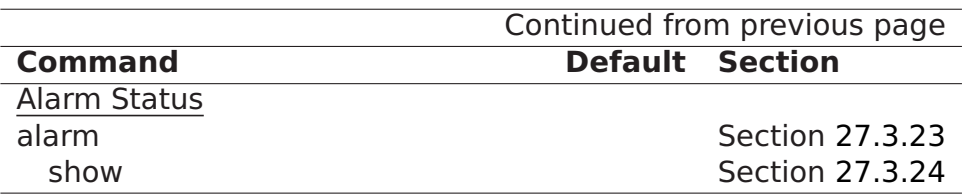

#### <span id="page-413-0"></span>**27.3.1 Managing Alarm Settings**

**Syntax** alarm

**Context** Global Configuration context

**Usage** Enter the alarm configuration context.

**Default values** Not applicable.

**Error messages** None defined yet.

#### <span id="page-413-1"></span>**27.3.2 Manage Alarm Triggers**

**Syntax** [no] trigger <<INDEX> | <CLASS>>

**Context** Alarm Configuration context

**Usage** Create, remove or update an alarm trigger.

- Use **"trigger <CLASS>"** to create a new trigger and enter the Trigger context, e.g., **"trigger link-alarm"** to create a new link-alarm trigger. Use **"show classes"** (section [27.3.13\)](#page-421-0) to list supported trigger classes. An index will be assigned to each created index. This index can be used to update or remove the trigger, see items below.
- Use **"trigger <INDEX>"** to manage an existing trigger.
- Use **"no trigger <INDEX>"** to remove an existing trigger.

**Default values** Not applicable.

**Error messages** None defined yet.

Some examples of alarm trigger configurations are given in sections [27.3.2.1-](#page-413-2) [27.3.2.4.](#page-416-0) Details of individual alarm trigger configuration settings are given in sections [27.3.3](#page-417-0)[-27.3.9.](#page-419-2)

#### <span id="page-413-2"></span>**27.3.2.1 Link Alarm Trigger Configuration Example**

**Syntax** trigger link-alarm **Context** Alarm Configuration context

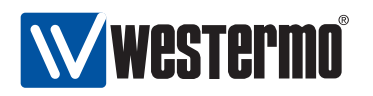

**Usage** Create a link-alarm trigger, and enter the configuration context for this trigger.

Additional settings for link-alarm triggers are listed below. The only mandatory setting is the list of ports - no link-alarm alarm events will occur until ports are defined.

- Port(s) (mandatory): Define the port or ports this link-alarm trigger is associated with.
- Enable/Disable: By default, the trigger is enabled.
- Severity: By default, active severity is *WARNING* and inactive severity is NOTIFY.
- Action: By default, the trigger is mapped to the default action profile (action 1).

#### **Example**

```
redfox:/#> configure
redfox:/config/#> alarm
redfox:/config/alarm/#> trigger link-alarm
Created trigger 2
redfox:/config/alarm/trigger-2/#> port 1/1-1/2
redfox:/config/alarm/trigger-2/#> end
redfox:/config/alarm/#> show
                 Enabled Action Source
     ===========================================
     1 power YES 1 1 2
     2 snr-margin YES 1 1/1 1/2
redfox:/config/alarm/#>
```
#### **27.3.2.2 Digital-In Trigger Configuration Example**

#### **Syntax** trigger digin

**Context** Alarm Configuration context

**Usage** Create a digital-in trigger, and enter the configuration context for this trigger.

Additional settings for digital-in triggers are listed below.

- Sensor: By default, digital-in sensor with ID 1 is used. Use **"show env"** (in Admin Exec context) to list available sensors, see section [7.3.27.](#page-107-0)
- Condition: By default, the alarm condition is set to low. That is, high is considered normal and low is considered an alarm situation. The setting can be changed.
- Enable/Disable: By default, the trigger is enabled.
- Severity: By default, active severity is WARNING and inactive severity is NOTIFY.

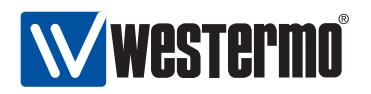

 Action: By default, the trigger is mapped to the default action profile (action 1).

#### **Example**

```
redfox:/#> configure
redfox:/config/#> alarm
redfox:/config/alarm/#> trigger digin
Created trigger 2
redfox:/config/alarm/trigger-2/#> end
redfox:/config/alarm/#> show
                  Enabled Action Source
           ===========================================
      1 power YES 1 1 2
      2 digin
redfox:/config/alarm/#>
```
#### **27.3.2.3 Power Trigger Configuration Example**

**Syntax** trigger power

**Context** Alarm Configuration context

**Usage** Create a power trigger, and enter the configuration context for this trigger.

Additional settings for power triggers are listed below. The only mandatory setting is the list of power sensors - no power alarm events will occur until power sensors are defined.

- Sensor: Westermo units commonly have two power sensors; sensor 1 for DC1 and sensor 2 for DC2. Use **"show env"** (in Admin Exec context) to list available sensors, see section [7.3.27.](#page-107-0)
- Enable/Disable: By default, the trigger is enabled.
- Severity: By default, active severity is WARNING and inactive severity is NOTIFY.
- Action: By default, the trigger is mapped to the default action profile (action 1).

#### **Example**

Note that a power alarm trigger is generally defined by factory default. The example below assumes there are no existing power alarm triggers.

```
redfox:/#> configure
redfox:/config/#> alarm
redfox:/config/alarm/#> trigger power
Created trigger 1
redfox:/config/alarm/trigger-1/#> sensor 1,2
redfox:/config/alarm/trigger-2/#> end
redfox:/config/alarm/#> show
                 Enabled Action Source
```
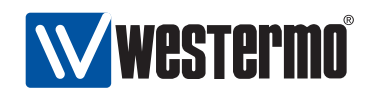

=========================================== 1 power YES 1 1 2 redfox:/config/alarm/#>

## <span id="page-416-0"></span>**27.3.2.4 SNR-Margin Trigger Configuration Example**

Note, this setting only applies to units equipped with DSL ports.

**Syntax** trigger snr-margin

**Context** Alarm Configuration context

**Usage** Create a SNR-margin trigger, and enter the configuration context for this trigger.

Additional settings for SNR-margin triggers are listed below. The only mandatory setting is the list of (DSL) ports - no snr-margin alarm events will occur until (DSL) ports are defined.

• Port(s) (mandatory): Define the port or ports this SNR-margin trigger is associated with. Note: SNR-margin alarms can only be generated for ports where a con-

nection has been established.

- Alarm threshold: As of WeOS v4.3.0 the SNR-margin falling threshold is set to 3 (dB) by default, and the rising threshold to 6 (dB) by default.
- Enable/Disable: By default, the trigger is enabled.
- Severity: By default, active severity is WARNING and inactive severity is NOTIFY.
- Action: By default, the trigger is mapped to the default action profile (action 1).

#### **Example**

In this example an SNR-margin trigger is created for DSL ports 1/1 and 1/2, with falling threshold 4 dB and rising threshold 6 dB.

```
wolverine:/#> configure
wolverine:/config/#> alarm
wolverine:/config/alarm/#> trigger snr-margin
Created trigger 2
wolverine:/config/alarm/trigger-2/#> port 1/1-1/2
wolverine:/config/alarm/trigger-2/#> threshold falling 4 rising 6
wolverine:/config/alarm/trigger-2/#> end
wolverine:/config/alarm/#> show
Trigger Class Enabled Action Source
                  ===========================================
      1 power YES 1 1 2<br>2 snr-margin YES 1 1/1 1/2
      2 snr-margin YES
wolverine:/config/alarm/#>
```
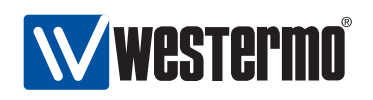

## <span id="page-417-0"></span>**27.3.3 Enable/disable a Trigger**

**Syntax** [no] enable

- **Context** Trigger context
- **Usage** Enable or disable an alarm trigger. A disabled trigger will keep its configuration settings, but will not affect any alarm targets.

Use **"enable"** to enable and **"no enable"** to disable a trigger.

**Default values** Enabled

**Error messages** None defined yet.

#### <span id="page-417-1"></span>**27.3.4 Manage alarm sources**

**Syntax** [no] <port <PORTLIST> | sensor <SENSORIDLIST> | ring <FRNTINSTANCE>>

**Context** Trigger context

- **Usage** Specify which alarm sources the trigger should monitor. The command syntax differs depending on the trigger class:
	- Use **"[no] port <PORTLIST>"** to specify which port(s) a link-alarm trigger should apply to, e.g., use **"port 1/1,2/2-2/4"** to add ports 1/1, and 2/2-2/4 to the list of ports monitored by this link-alarm trigger.
	- Use **"[no] ring <FRNTINSTANCE>"** which FRNT ring an FRNT alarm trigger should apply to.
	- Use **"[no] sensor <SENSORIDLIST>"** to specify which sensors a digital in, power or temperature trigger should apply to, e.g., use **"sensor 1,2"** to add power sensors 1 and 2 to the list of power sensors monitored by this power trigger.

Use command show env (section [7.3.27\)](#page-107-0) to list available sensors and their index values.

Use **"no port <PORTLIST>"** remove a specific set of ports, or **"no port"** to remove all ports from a trigger (the same goes for other source types).

If no sources are defined when exiting the trigger context, the trigger will automatically be configured as disabled (see section [27.3.3\)](#page-417-0).

#### **Default values**

**Error messages** None defined yet.

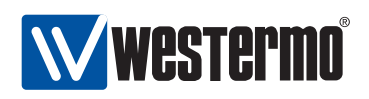

## <span id="page-418-0"></span>**27.3.5 Alarm Event Severity**

**Syntax** [no] severity <<LEVEL>|[active <LEVEL>]|[inactive <LEVEL>]> **Context** Trigger context

**Usage** Specify the severity level of active and inactive alarm events detected by this trigger. See section [27.1.3.4](#page-403-1) for information on available severity levels. Active and inactive severity levels can be configured together or independently.

**"no severity"** to will set severity to level NONE. Alarm events with severity NONE will not cause SNMP traps to be sent or events to be logged, however, such events can still affect digital-out and ON LED targets.

**Default values** active warning and inactive notice

**Error messages** None defined yet.

**Examples** The examples below show how to set severity level for active and inactive alarm events together and how to set it individually. The final example shows how to set severity 'NONE' for both active and inactive events.

```
redfox:/config/alarm/trigger-2/#> severity err
redfox:/config/alarm/trigger-2/#> show severity
active err, inactive err
redfox:/config/alarm/trigger-2/#> severity inactive debug
redfox:/config/alarm/trigger-2/#> show severity
active err, inactive debug
redfox:/config/alarm/trigger-2/#>
redfox:/config/alarm/trigger-2/#> no severity
redfox:/config/alarm/trigger-2/#> show severity
active none, inactive none
redfox:/config/alarm/trigger-2/#>
```
## <span id="page-418-1"></span>**27.3.6 Configure Alarm Condition Setting**

**Syntax** condition <high|low>

Alternate keywords are possible:

- rising and up are equivalents to high.
- falling and down are equivalents to low.

#### **Context** Trigger context

**Usage** Define whether the high or low trigger state should be considered the alarm state, while the other is considered the normal state.

Some triggers, such as link-alarm and power triggers have a static (predefined) alarm condition setting. (Both link-alarm and power triggers have condition set to  $low$ ). For other triggers, the alarm condition setting is configurable.

See section [27.1.3.2](#page-400-0) for more information.

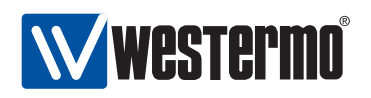

**Default values** Differs for different trigger types

**Error messages** None defined yet.

## <span id="page-419-0"></span>**27.3.7 Configure Rising and Falling Thresholds**

**Syntax** threshold <NUM|[rising <NUM>]|[falling <NUM>]>

**Context** Trigger context

**Usage** Set falling and rising thresholds. The thresholds may be set to the same value, but by using different thresholds (rising higher than falling) one can avoid receiving multiple events when the alarm source fluctuates around the alarm threshold.

Triggers which are binary to their nature, such as link-alarm, power, and digital-in triggers have implicit thresholds, which cannot be configured. See section [27.1.3.2](#page-400-0) for more information.

**Default values** rising 0 and falling 0 (except for binary alarm sources) **Error messages** None defined yet.

## <span id="page-419-1"></span>**27.3.8 Configure Sampling Type and Interval**

As of WeOS v4.3.0 only the "absolute" sample type is supported, and the sample interval setting has no affect.

**Syntax** sample [type <abs|delta>] [intv <SECONDS>]

**Context** Trigger context

**Usage** Define sample type (absolute or delta) and the sampling interval (seconds). With absolute sampling, the sampled value is compared directly to the thresholds. For delta sampling it is the difference between the current and the previous sample values which is compared to the thresholds. See section [27.1.3.3](#page-402-1) for more information.

#### **Default values**

**Error messages** None defined yet.

## <span id="page-419-2"></span>**27.3.9 Configure Trigger Action**

**Syntax** [no] action <INDEX>

**Context** Trigger context

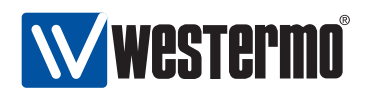

**Usage** Specify the action (profile) to be invoked when this trigger detects an alarm event.

**Default values** 1 (default action)

**Error messages** None defined yet.

## <span id="page-420-0"></span>**27.3.10 Manage Alarm Actions**

**Syntax** [no] action <INDEX>

**Context** Alarm Configuration context

**Usage** Create, remove or update an alarm action (profile). Use **"action <INDEX>"** to enter the Action context and create a new or update an existing action. Use **"no action <INDEX>"** remove an existing action. The default action (index 1) cannot be removed.

**Default values** Not applicable.

**Error messages** None defined yet.

## <span id="page-420-1"></span>**27.3.11 Manage Action Targets**

**Syntax** [no] target <[log] [snmp] [led] [digout]>

**Context** Action context

**Usage** Add or remove alarm target to an alarm action (profile).

**Default values** target log (New action profiles has **"target log"** as default. **Error messages** None defined yet.

## <span id="page-420-2"></span>**27.3.12 Show Alarm Configuration Overview**

**Syntax** show alarm

**Context** Global Configuration context. Also available as **"show"** command within the Alarm Configuration context.

**Usage** List an overview of configured alarm triggers and actions.

**Default values** Not applicable

**Error messages** None defined yet.

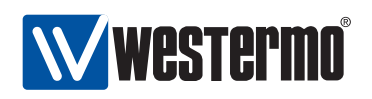

## <span id="page-421-0"></span>**27.3.13 Show Supported Trigger Classes**

**Syntax** show classes

**Context** Alarm Configuration context

**Usage** List supported trigger classes. These are the classes to be used with the **"trigger <CLASS< command"** (see section [27.3.2\)](#page-413-1).

**Default values** Not applicable

**Error messages** None defined yet.

## <span id="page-421-1"></span>**27.3.14 Show Configured Triggers**

**Syntax** show triggers

**Context** Alarm Configuration context

**Usage** List configured alarm triggers. This is useful to find the index of a trigger, which is needed to edit (**"trigger <INDEX>"**) or remove (no **"trigger <INDEX>"**) an existing trigger, see section [27.3.2.](#page-413-1)

#### **Default values** Not applicable

**Error messages** None defined yet.

## <span id="page-421-2"></span>**27.3.15 Show Configured Action Profiles**

**Syntax** show actions

**Context** Alarm Configuration context

**Usage** List configured alarm action profiles.

**Default values** Not applicable

**Error messages** None defined yet.

## <span id="page-421-3"></span>**27.3.16 Show Triggers Enable Setting**

**Syntax** show enable **Context** Trigger context **Usage** Show whether this trigger is enabled or disabled. **Default values** Not applicable **Error messages** None defined yet.

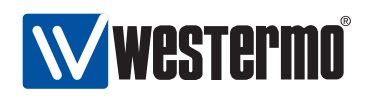

## <span id="page-422-0"></span>**27.3.17 Show Trigger Alarm Sources**

**Syntax** show <port|sensor|ring>

- **Context** Trigger context
- **Usage** Show the alarm sources associated with this trigger. The type of alarm source differs depending on trigger class. See section [27.3.4](#page-417-1) for further information.

**Default values** Not applicable

**Error messages** None defined yet.

## <span id="page-422-1"></span>**27.3.18 Show Trigger Severity Setting**

**Syntax** show severity **Context** Trigger context **Usage** Show the severity setting (active and inactive severity) for this trigger. **Default values** Not applicable **Error messages** None defined yet.

## <span id="page-422-2"></span>**27.3.19 Show Trigger Condition Setting**

**Syntax** show condition **Context** Trigger context **Usage** Show the alarm condition setting for this trigger. **Default values** Not applicable **Error messages** None defined yet.

## <span id="page-422-3"></span>**27.3.20 Show Trigger Threshold Settings**

**Syntax** show threshold

**Context** Trigger context

**Usage** Show the trigger threshold setting (both rising and falling thresholds) for this trigger.

**Default values** Not applicable

**Error messages** None defined yet.

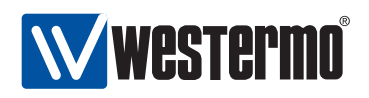

## <span id="page-423-0"></span>**27.3.21 Show Trigger Sample Type and Interval**

As of WeOS v4.3.0 only the "absolute" sample type is supported, and the sample interval setting has no affect.

**Syntax** show sample **Context** Trigger context **Usage** Show the alarm condition setting for this trigger. **Default values** Not applicable **Error messages** None defined yet.

## <span id="page-423-1"></span>**27.3.22 Show Action Targets**

**Syntax** show target **Context** Action context **Usage** Show the alarm target(s) configured for this action profile. **Default values** Not applicable **Error messages** None defined yet.

## <span id="page-423-2"></span>**27.3.23 Handling Alarm Status**

**Syntax** alarm **Context** Admin Exec context **Usage** Enter the alarm status context. **Default values** Not applicable. **Error messages** None defined yet.

## <span id="page-423-3"></span>**27.3.24 Show overall alarm status**

**Syntax** show **Context** Alarm Status context **Usage** Show status of all alarms. **Default values** Not applicable. **Error messages** None defined yet.

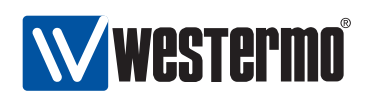

## <span id="page-424-0"></span>**27.4 Digital I/O**

Almost all Westermo products running WeOS are with a Digital I/O connector as the one shown in fig. [27.10.](#page-424-1) The location of the connector differs between products; on RedFox Industrial it is located on the CPU card as shown in fig. [27.11\)](#page-425-0). For a detailed specification on the Digital I/O connector (including definite pinout mapping, voltage levels, etc.), please see the User Guide of your specific Westermo product<sup>[\[8,](#page-448-0) [9,](#page-448-1) [10,](#page-448-2) [11\]](#page-448-3)</sup>.

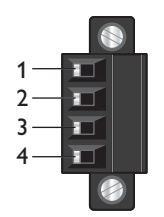

<span id="page-424-1"></span>Figure 27.10: Digital I/O connector.

The Pin-Out of the Digital I/O connector is as follows:

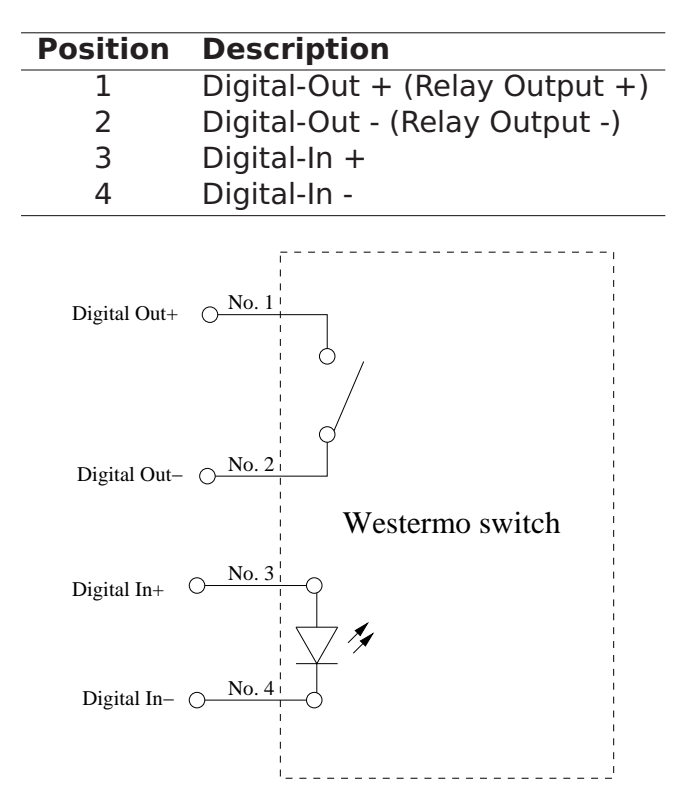

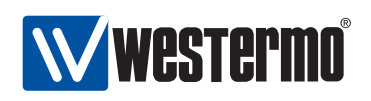

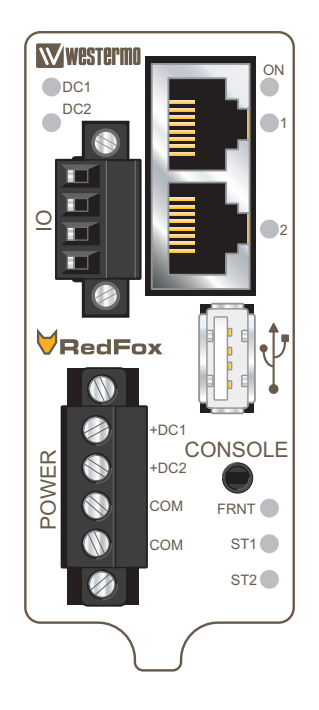

Figure 27.11: The RedFox Industrial Power and CPU module

As described in section [27.1,](#page-396-0) Digital-In can be used as an alarm source, while Digital-Out is utilised as an alarm target (summary alarm).

- <span id="page-425-0"></span>• The Digital-In alarm is triggered when there is lack of voltage on the Digital-In pins. For information on appropriate voltage/current levels to trigger alarms via Digital-In, see the User Guide of your specific product<sup>[8</sup>, [9,](#page-448-1) [10,](#page-448-2) [11\]](#page-448-3).
- The Digital-Out pins are internally connected to a gate. The gate is open when the switch has no power, or when any alarm sources are active. When the switch is operating normally (the switch has booted up, and no alarm source is active), the gate is closed.

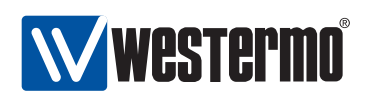

## <span id="page-426-0"></span>**27.5 LEDs**

The LED functionality when running WeOS is described in the User Guide of your product[\[8,](#page-448-0) [9,](#page-448-1) [10,](#page-448-2) [11\]](#page-448-3). Here the information on LED functionality of all WeOS products is summarised. Note that your product may not have all LED types listed here.

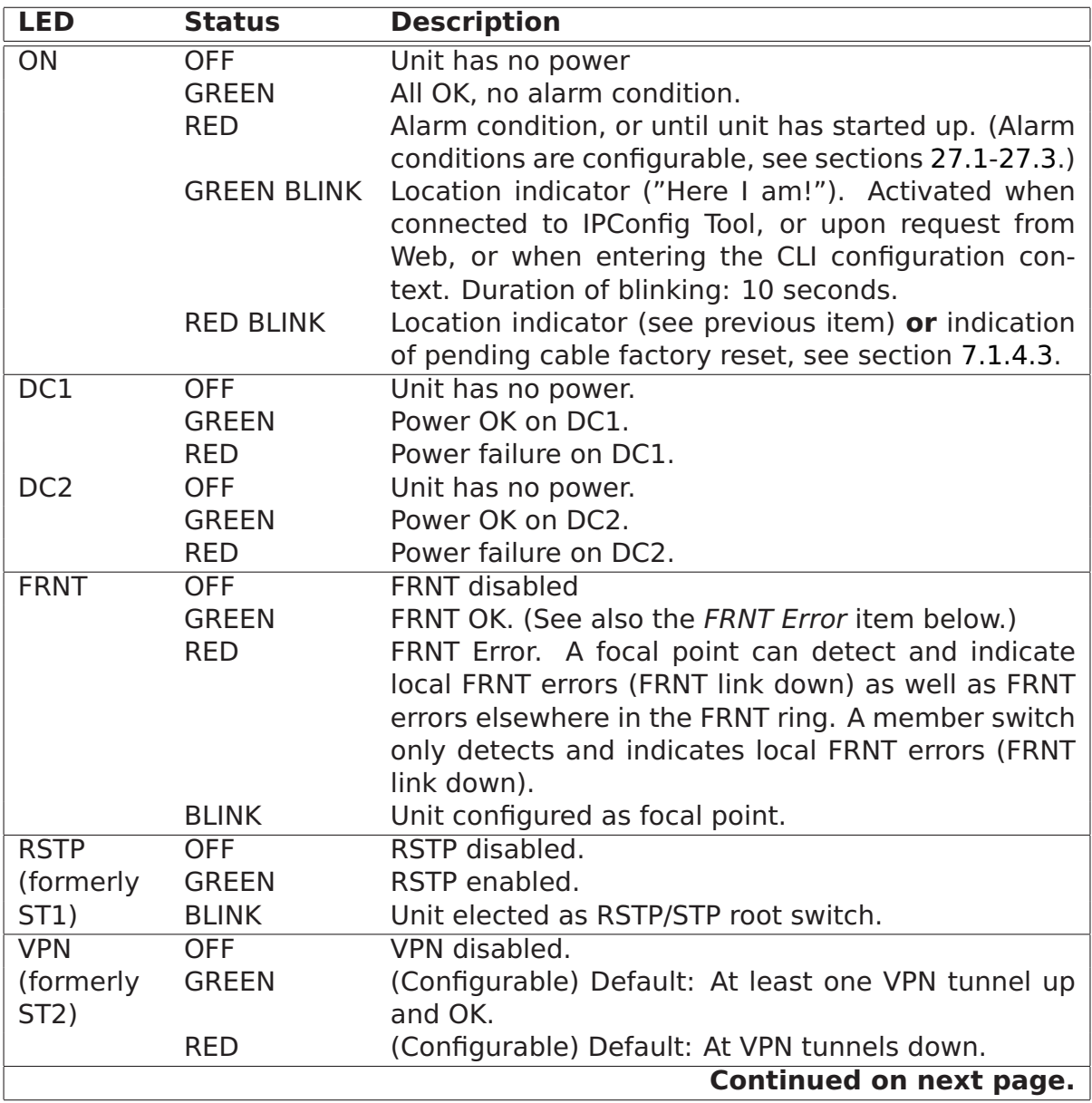

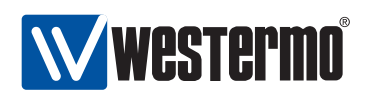

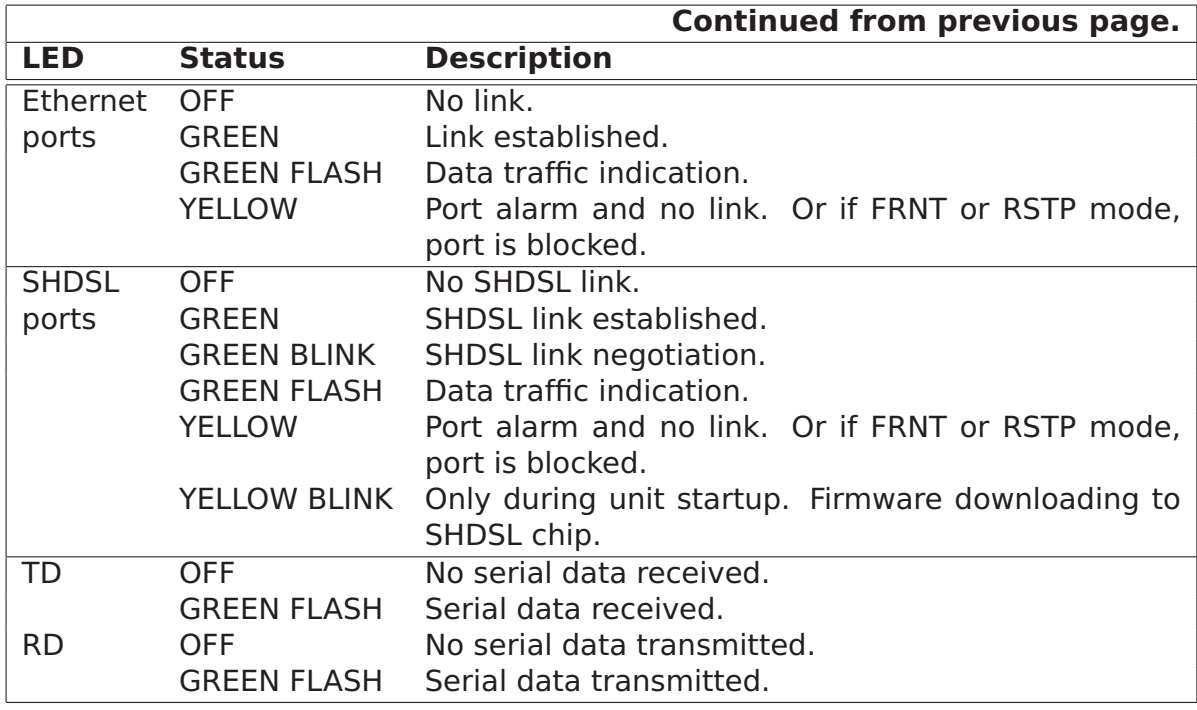

Additional explanations:

- BLINK means that the LED is blinking with a frequency about 1 Hz.
- FLASH means that the LED is blinking with a higher frequency.
- SHDSL LEDs only apply to products with SHDSL ports.
- TD and RD LEDs only apply to products with serial port(s). As the WeOS serial ports operate in DCE mode, TD denotes receiving, and RD denotes transmitting serial data.

<span id="page-428-0"></span>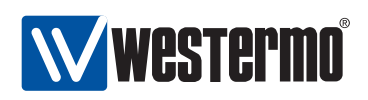

## **Chapter 28**

# **Logging Support**

This chapter describes WeOS support for alarm and generic event logging.

In WeOS general events detected by the system (such as user login attempts), as well as alarm events defined by configured alarm triggers (see chapter [27\)](#page-396-2) can be logged for further analysis. Three logging methods are available:

- Logging to file: General events and alarm events are always logged to a local log file.
- Logging to console: It is possible to direct logging messages to the console port. Messages of severity level DEBUG or higher are shown on the console port.
- Logging to a remote syslog server: Logging messages can be sent to a remote syslog server for further processing. Messages of severity level NOTICE or higher are forwarded to the remote syslog server(s).

As of WeOS v4.3.0 logging support is only available via the CLI. The severity thresholds for console and remote syslog logging are not configurable, however, such support is planned.

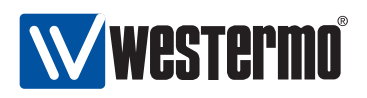

## **28.1 Managing Logging Support via the CLI**

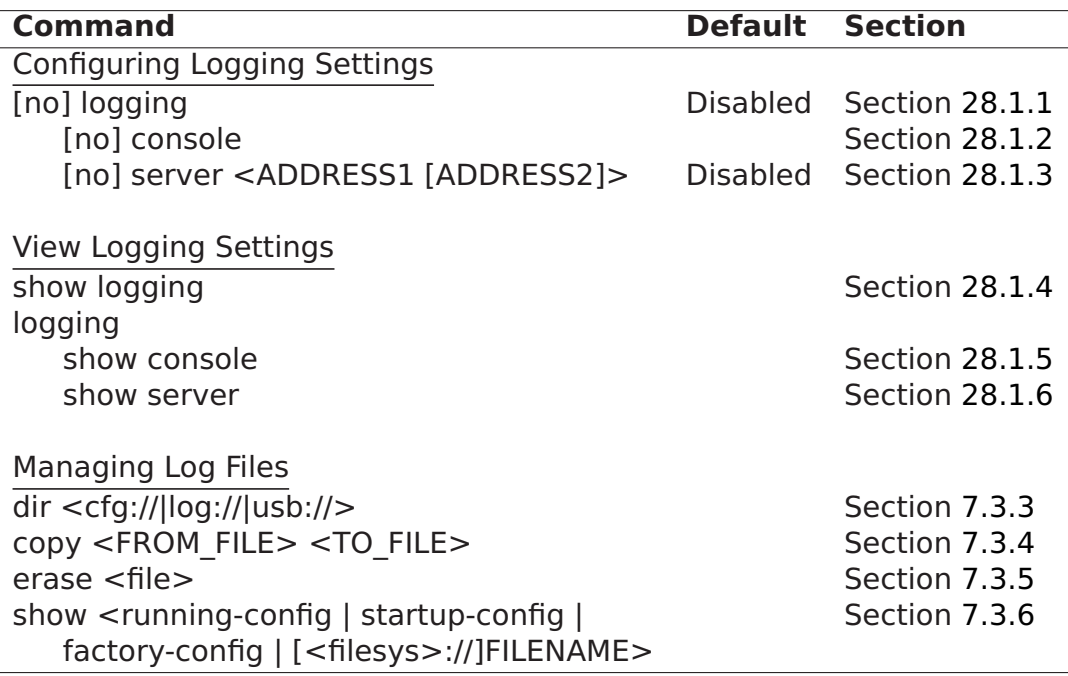

## <span id="page-429-0"></span>**28.1.1 Managing Logging Settings**

**Syntax** [no] logging **Context** Global Configuration context **Usage** Enter Logging configuration context. Use **"no logging"** to disable all logging. **Default values** Disabled **Error messages** None defined yet.

## <span id="page-429-1"></span>**28.1.2 Logging to console port**

**Syntax** [no] console

**Context** Logging context

**Usage** Enable or disable console logging.

Use **"no console"** to disable console logging.

When enabled, general events detected by the system, as well as alarm events associated with configured alarm triggers, will be presented on the console port.

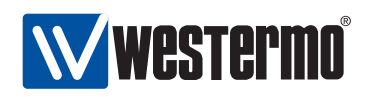

#### **Default values** Disabled

**Error messages** None defined yet.

## <span id="page-430-0"></span>**28.1.3 Logging to remote syslog server**

**Syntax** [no] server <ADDRESS1 [ADDRESS2]>

**Context** Logging context

**Usage** Set remote syslog server(s) (IPv4 addresses). A maximum of two remote syslog servers are supported. The syntax allows typing them in one line or two separate lines.

Use **"no server <ADDRESS>"** to remove a single server. Use **"no server"** to remove all servers.

When enabled, general events detected by the system, as well as alarm events associated with configured alarm triggers, will be forwarded to the configured syslog server via UDP to port 514. If two servers are configured, messages are sent to both of them.

#### **Default values** Disabled

**Error messages** None defined yet.

## <span id="page-430-1"></span>**28.1.4 Show Logging Settings**

**Syntax** show logging

**Context** Global Configuration context. Also available as **"show"** command within the Logging context.

**Usage** Show Logging configuration settings.

**Default values** Not applicable

**Error messages** None defined yet.

## <span id="page-430-2"></span>**28.1.5 Show Console Logging Setting**

**Syntax** show console

**Context** Logging context.

**Usage** Show whether console port logging is enabled or disabled.

**Default values** Not applicable

**Error messages** None defined yet.

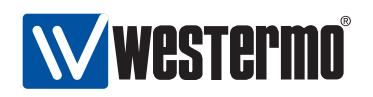

## <span id="page-431-0"></span>**28.1.6 Show Remote Syslog Server Setting**

**Syntax** show server

**Context** Logging context.

**Usage** Show whether remote syslog logging is enabled or disabled. If enabled, the IP address(es) of the configured server(s) are presented.

**Default values** Not applicable

**Error messages** None defined yet.
<span id="page-432-1"></span>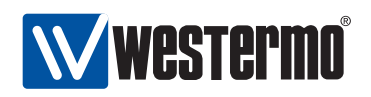

# **Chapter 29**

# **SNMP**

The Simple Network Management Protocol (SNMP) provides a standardised method to manage and monitor IP devices remotely. The WeOS SNMP agent supports SNMP v1, v2c and v3.

# **29.1 SNMP introduction and feature overview**

Table [29.1](#page-433-0) shows WeOS SNMP control features for the Web and CLI interfaces. Further description of the SNMP support is presented in the sections [29.1.1-](#page-432-0)[29.1.6.](#page-439-0) If you are only interested in knowing how to manage SNMP features via the Web or CLI, please visit sections [29.2](#page-440-0) or [29.3](#page-441-0) directly.

## <span id="page-432-0"></span>**29.1.1 SNMP introduction**

The Simple Network Management Protocol (SNMP) provides a standardised method to manage and monitor IP devices remotely. In SNMP a manager station can manage a set of status and configuration objects via an SNMP agent on the management unit. The WeOS SNMP agent supports SNMP v1, v2c and v3.

An SNMP manager:

- can send SNMP GET messages to poll status and configuration information from an SNMP agent.
- can send SNMP SET messages to the SNMP agent to modify the device settings (or issue commands such as 'reboot').
- can get notified by an agent when specific events occur, such as link down event, via SNMP TRAP messages.

<span id="page-433-3"></span>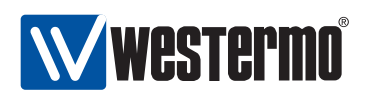

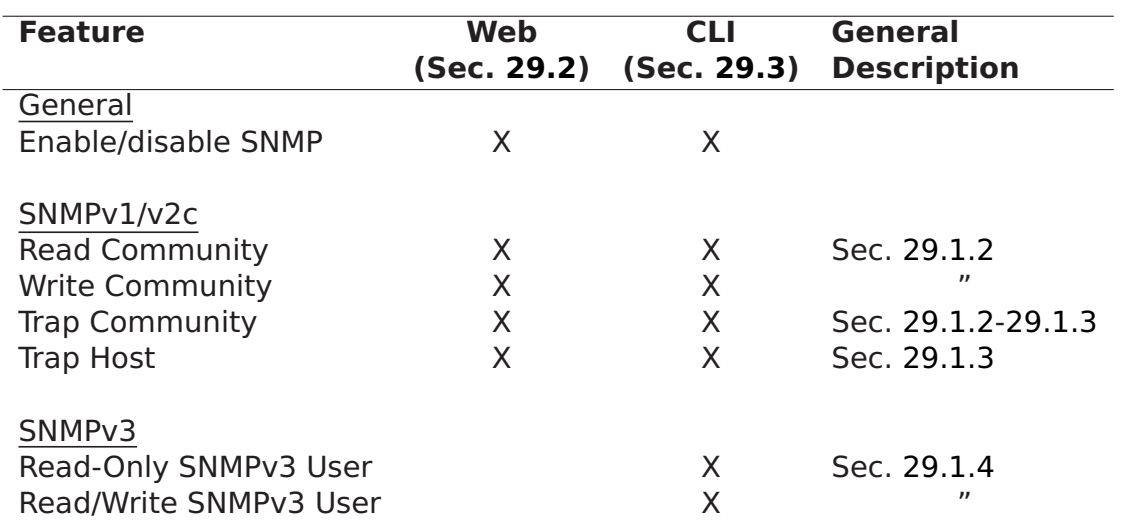

<span id="page-433-0"></span>Table 29.1: WeOS control of SNMP features.

The objects manageable via SNMP are defined in a management information base (MIB). The WeOS MIB support aims at providing SNMP management primarily via standard MIBs to enable easy integration with existing SNMP management tools. In addition, WeOS includes an enterprise MIB (private MIB) to provide access to MIB objects not available via the standard MIBs.

### <span id="page-433-1"></span>**29.1.2 SNMP Communities**

An SNMP community is a relationship between the manager and managed station. It can be seen as a (very) basic authentication and authorisation mechanism for SNMP v[1](#page-433-2) and v2c<sup>1</sup>. Three types of communities are supported:

- Read community: The SNMP read community is used by a manager to read SNMP MIB objects from a managed station. Default read community: public
- Write community: The SNMP write community can be used to write (and read) SNMP MIB objects to (from) a managed station. Thus, if the agent has its write community enabled, it is possible to configure the switch via SNMP. The write community is typically named **"private"**. Default write community: Disabled

<span id="page-433-2"></span><sup>&</sup>lt;sup>1</sup>See section [29.1.4](#page-436-0) for secure management using SNMPv3.

<span id="page-434-1"></span>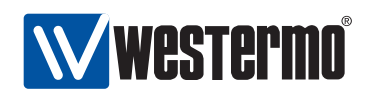

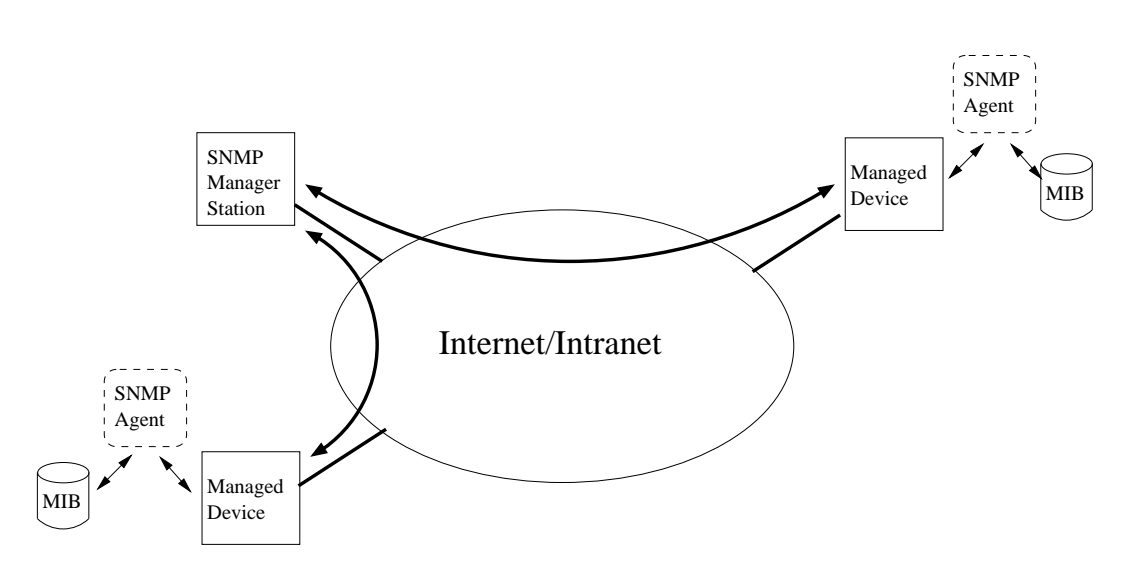

Figure 29.1: Sample SNMP setup, where one manager station controls two devices by communicating with SNMP agents running on the managed devices.

• Trap community: The SNMP trap community is used when an agent wants to send a notification to the manager (SNMP Trap). The trap community is typically named **"public"**.

Default trap community: Disabled

**Warning**: Using the well-known community strings "public" and "private" could pose a serious security problem.

### <span id="page-434-0"></span>**29.1.3 Trap Support**

The WeOS SNMP trap support is integrated with the WeOS alarm handling system (see [27.1\)](#page-396-0). This means that you as an operator has fine grain control of which traps to send.

The list below all traps, except Coldstart, are integrated with and can be controlled via the alarm handling system.

• Link Alarm: A trap is generated on link up or link down, given that Link Alarm is enabled on that specific port (see sections [27.1.3](#page-398-0) an[d9.1.4\)](#page-121-0).

Link Down OID: iso(1).org(3).dod(6).internet(1).snmpV2(6).snmpModules(3). snmpMIB(1).snmpMIBObjects(1).snmpTraps(5).linkDown(3)

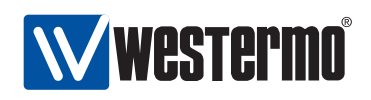

Link Up OID: iso(1).org(3).dod(6).internet(1).snmpV2(6).snmpModules(3). snmpMIB(1).snmpMIBObjects(1).snmpTraps(5).linkUp(4)

**Note**: When a port is being reconfigured, link down and link up events are likely to occur. If link-alarm is enabled on that port, a couple of SNMP traps are likely to be generated as a side-effect of the port reconfiguration.

- **Cold Start**: A trap is generated when a system comes up. OID: iso(1).org(3).dod(6).internet(1).snmpV2(6).snmpModules(3). snmpMIB(1).snmpMIBObjects(1).snmpTraps(5).coldStart(1)
- **Digital-In**: A trap is generated when the voltage level on the pins of a digitalin sensor changes from high to low, or low to high. Digital-In High OID: iso(1).org(3).dod(6).internet(1).private(4). enterprises(1).westermo(16177).common(2).weos(1).notifications(6). sensorNotifications(1).sensorNotificationPrefix(0).digitalInHigh(1) Digital-In Low OID: iso(1).org(3).dod(6).internet(1).private(4). enterprises(1).westermo(16177).common(2).weos(1).notifications(6). sensorNotifications(1).sensorNotificationPrefix(0).digitalInLow(2)
- **Power Supply**: A trap is generated when the voltage level on any of the power feeds changes from high to low, or low to high. Power Supply High OID: iso(1).org(3).dod(6).internet(1).private(4). enterprises(1).westermo(16177).common(2).weos(1).notifications(6). sensorNotifications(1).sensorNotificationPrefix(0).powerSupplyHigh(3) Power Supply Low OID: iso(1).org(3).dod(6).internet(1).private(4). enterprises(1).westermo(16177).common(2).weos(1).notifications(6). sensorNotifications(1).sensorNotificationPrefix(0).powerSupplyLow(4)
- **FRNT Ring Status**: A trap is generated when a unit detects a change of FRNT ring status, i.e., ring up (ring mode) or ring down (bus mode). FRNT Ring Up OID: iso(1).org(3).dod(6).internet(1).private(4). enterprises(1).westermo(16177).common(2).weos(1).notifications(6). frntNotifications(2).frntNotificationPrefix(0).frntRingUp(1) FRNT Ring Down OID: iso(1).org(3).dod(6).internet(1).private(4). enterprises(1).westermo(16177).common(2).weos(1).notifications(6). frntNotifications(2).frntNotificationPrefix(0).frntRingDown(2)
- **SNR-margin**: On units with a DSL port (Wolverine-225) traps are generated when the SNR margin falls below (or rises above) a configurable threshold.

<span id="page-436-1"></span>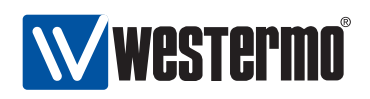

OID: iso(1).org(3).dod(6).internet(1).mgmt(2).mib-2(1).transmission(10). hdsl2ShdslMIB(48).hdsl2ShdslNotifications(0).hdsl2ShdslSNRMarginCrossing(2)

SNMP traps are only generated if the SNMP trap community is configured (see section [29.1.2\)](#page-433-1), and if there is at least one Trap Host (i.e., SNMP management station) defined. Up to two Trap Hosts can be defined (if two Trap Hosts are configured, traps will be sent to both of them).

#### <span id="page-436-0"></span>**29.1.4 Secure management using SNMPv3**

To manage a unit securely via SNMP, SNMPv3 should be used. SNMPv3 provides privacy and integrity (per packet authentication) to the SNMP messages.

SNMPv3 introduces the notion of a SNMPv3 user, as opposed to the community concept used in SNMPv1/v2c. The following parameters can be configured for an SNMPv3 user.

- Read-Only or Read-Write access: Defines whether the user should have read access to the SNMP variables, or be able to read and modify them.
- Security Mode: Three security modes are available:
	- **–** noAuthnoPriv: No security (i.e., neither authentication, nor encryption)
	- **–** authNoPriv: Authentication, but no privacy.
	- **–** authPriv: Authentication and Encryption

**Note**: As of WeOS v4.3.0, the WeOS SNMP agent accepts SNMP requests of security level authNoPriv also for SNMPv3 users created at level authPriv. This feature is likely to be removed in future WeOS releases.

- Encryption protocol: WeOS offers SNMPv3 data encryption using DES and AES-128.
- Authentication protocol: WeOS offers SNMPv3 data integrity using using MD5 and SHA1.
- Scope: A user can be restrained to only access a part of the MIB tree supported by the unit.

The encryption and authentication passwords are strings of 8-16 characters. ASCII characters 33-126 except '#' (ASCII 35) are allowed.

A maximum of 8 SNMPv3 users can be defined, each with their own parameter set.

<span id="page-437-0"></span>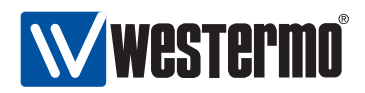

#### **29.1.4.1 SNMPv3 example**

This example illustrates the configuration of an SNMPv3 user on the a WeOS switch. The user alice is grated read-only access to the full MIB tree. Security level authNoPriv is used where SHA1 is used as authentication protocol

redfox:/#> **configure** redfox:/config/#> **snmp-server** redfox:/config/snmp/#> **rouser alice auth sha1 alicepwd** redfox:/config/snmp/#> **leave** redfox:/#> **cp running start**

Section [29.1.6](#page-439-0) lists recommended SNMP managment software. Those tools have graphical user interfaces and should be straight forward to use. For a simple test you could also use the (Unix) Net-SNMP **"snmpwalk"** command. (Here it is assumed that the switch is accessible on IP address 192.168.2.200 and the "walk" is limited to the mib-2 system's group).

```
mypc:~$ snmpwalk -v3 -u alice -l authNoPriv -a SHA -A alicepwd 192.168.2.200 system
SNMPv2-MIB::sysDescr.0 = STRING: Westermo RedFox Industrial,
pri. version: 9.99, back. version: 4.0.0, boot version: 2.01, fpga: 20080626
SNMPv2-MIB::sysObjectID.0 = OID: SNMPv2-SMI::enterprises.16177
DISMAN-EVENT-MIB::sysUpTimeInstance = Timeticks: (1026874) 2:51:08.74
SNMPv2-MIB::sysContact.0 = STRING: support@westermo.se
SNMPv2-MIB::sysName.0 = STRING: redfox
SNMPv2-MIB::sysLocation.0 = STRING: westermo
SNMPv2-MIB::sysServices.0 = INTEGER: 79
...
```

```
mypc:~$
```
<span id="page-438-0"></span>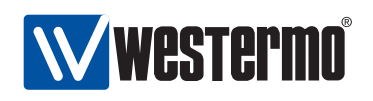

#### **29.1.5 Supported MIBs**

#### **29.1.5.1 Standard MIBs**

As of WeOS v4.3.0 the following standard MIBs are supported:

- RFC1213 MIB-2: The original MIB-2 standard MIB.
- RFC2863 Interface MIB: The *ifXTable* of the IF-MIB is supported.
- RFC2819 RMON MIB: RMON Ethernet statistics (etherStatsTable) is supported.
- RFC4188 Bridge MIB
- RFC4318 RSTP MIB
- RFC4363 O-BRIDGE MIB: The *dot1qVlan* group and *dot1qVlanStaticTable* are supported, enabling support for static VLAN configuration.
- RFC4836 MAU MIB: The dot3IfMauBasicGroup and dot3IfMauAutoNegGroup of the MAU MIB are supported.
- RFC4133 Entity MIB: The entity Physical group of the Entity MIB is supported. It can be used to read unit serial number, firmware version, etc.
- RFC3433 Entity Sensor MIB: The Entity Sensor MIB can be used to monitor the status of unit sensors for temperature, power supply, and "digital-in", etc.
- RFC 4319 HDSL2/SHDSL MIB: On products with SHDSL ports, the hdsl2ShdslSpanConfTable, hdsl2ShdslSpanStatusTable, hdsl2ShdslInventoryTable and hdsl2ShdslSpanConfProfileTable are supported (read-only).

#### **29.1.5.2 Private MIB**

To use the WeOS private MIB, two Westermo specific MIB files should be loaded into your SNMP management software (see section [29.1.6](#page-439-0) for information on recommended management software):

- WESTERMO-OID-MIB: Defines the top level objects of the Westermo Private MIB name space.
- WESTERMO-WEOS-MIB: Defines the WeOS branch of the Westermo Private MIB.

<span id="page-439-4"></span>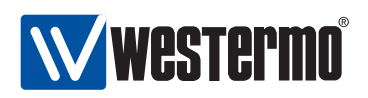

### <span id="page-439-0"></span>**29.1.6 Recommended Management Software**

Westermo recommends the following SNMP managers:

- $\bullet$  OidView from ByteSphere<sup>[2](#page-439-1)</sup>.  $\bullet$  . The contract of the contract of the contract of the contract of the contract of the contract of the contract of the contract of the contract of the contract of the contract of the c
- $\bullet$  MG-SOFT MIB Browser Pro. from MG-SOFT<sup>[3](#page-439-2)</sup>.
- $\bullet$  SNMPc from Castlerock Computing<sup>[4](#page-439-3)</sup>.

<sup>2</sup><http://www.oidview.com/oidview.html>. OidView is a trademark of BYTESPHERE TECHNOLO-GIES LLC.

<span id="page-439-1"></span><sup>3</sup><http://www.mg-soft.com/mgMibBrowserPE.html>.

<span id="page-439-3"></span><span id="page-439-2"></span><sup>4</sup><http://www.castlerock.com/>. SNMPc is a trademark of Castlerock Computing.

<span id="page-440-1"></span>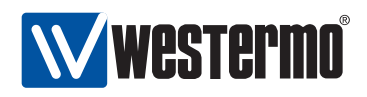

# <span id="page-440-0"></span>**29.2 Managing SNMP via the web interface**

Menu path: Configuration **⇒** SNMP

**SNMP** 

On the SNMP configuration page you will be presented to the current settings for SNMP on your switch, see below. You may change the settings by editing the page.

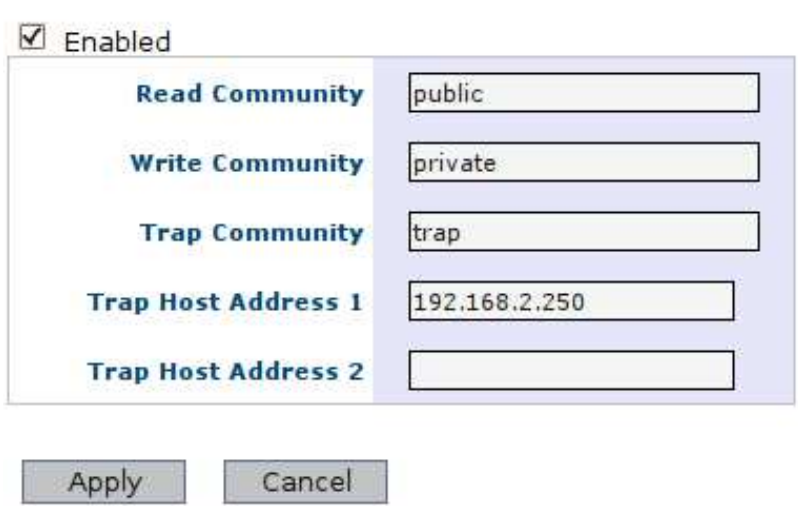

| <b>Enabled</b>               | Check the box to enable SNMP. If you have a<br>JavaScript <sup>1</sup> enabled browser the other settings<br>will not be displayed unless you check this box. |
|------------------------------|----------------------------------------------------------------------------------------------------|
| <b>Read Community</b>        | A community identifier for read access.                                                                                                    |
| <b>Write Community</b>       | A community identifier for read/write access.                                                                                                    |
| <b>Trap Community</b>        | A community identifier for traps.                                                                                                    |
| <b>Trap Host Address 1/2</b> | IP address of SNMP trap management station.                                                                                                    |
|                              | None, one or two addresses may be filled in.                                                                                                    |

<sup>1&</sup>lt;sub>JavaScript</sub> is a trademark of Sun Microsystems.

<span id="page-441-2"></span>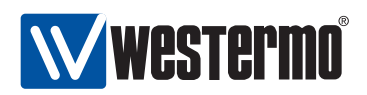

# <span id="page-441-0"></span>**29.3 Manage SNMP Settings via the CLI**

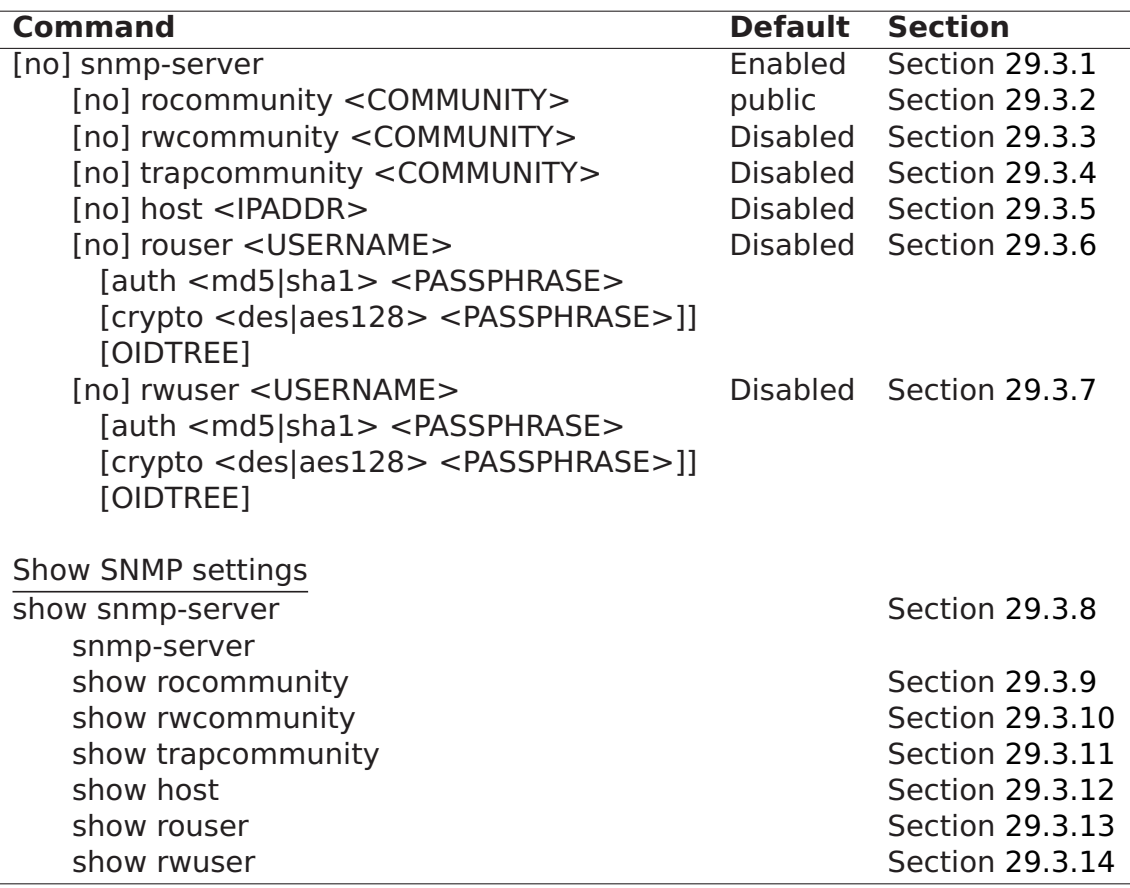

#### <span id="page-441-1"></span>**29.3.1 Manage SNMP Server**

**Syntax** [no] snmp-server

- **Context** Global Configuration context.
- **Usage** Enter snmp-server context. If the SNMP server is disabled, it will be enabled when issuing the **"snmp-server"** command. Use **"no snmp-server"** to disable the SNMP server.

**Default values** Enabled.

**Error messages** None defined yet.

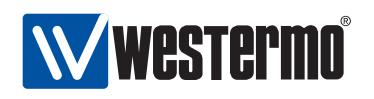

### <span id="page-442-0"></span>**29.3.2 Manage SNMP Read Community**

**Syntax** [no] rocommunity <COMMUNITY\_STRING>

**Context** snmp-server context.

**Usage** Configure the SNMP Read Community string. Use **"no rocommunity"** to disable the SNMP Read Community.

**Default values** rocommunity public

**Error messages** None defined yet.

### <span id="page-442-1"></span>**29.3.3 Manage SNMP Write Community**

**Syntax** [no] rwcommunity <COMMUNITY\_STRING>

**Context** snmp-server context.

**Usage** Configure the SNMP Write Community string. Use **"no rwcommunity"** to disable the SNMP Read Community.

**Default values** Disabled.

**Error messages** None defined yet.

### <span id="page-442-2"></span>**29.3.4 Manage SNMP Trap Community**

**Syntax** [no] trapcommunity <COMMUNITY\_STRING>

**Context** snmp-server context.

- **Usage** Configure the SNMP Trap Community string. Use **"no trapcommunity"** to disable the SNMP Trap Community.
- **Default values** Disabled.

**Error messages** None defined yet.

### <span id="page-442-3"></span>**29.3.5 Manage SNMP Trap Hosts**

**Syntax** [no] host <IPV4ADDRESS>

**Context** snmp-server context.

**Usage** Configure a SNMP Trap Host. Two trap hosts can be configured (issue the **"trap-host"** command twice with different IP addresses). Use **"no host <IPV4ADDRESS>"** to remove a trap-host and **"no host"** to remove all trap hosts.

**Default values** Disabled.

**Error messages** None defined yet.

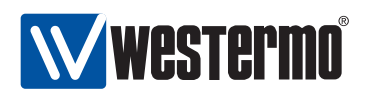

#### <span id="page-443-0"></span>**29.3.6 Manage SNMPv3 Read-Only User**

**Syntax** [no] rouser <USERNAME> [auth <md5|shal> <PASSPHRASE> [crypto <des|aes128> <PASSPHRASE>]] [OIDTREE]

#### **Context** snmp-server context.

**Usage** Configure a SNMP read-only user.

- USERNAME: is a text string defining the user. Max 32 characters. Valid characters are ASCII 33-126 except '#' (ASCII 35).
- Authentication: Achieve message integrity protection by specifying MD5 or SHA1 message authentication. The authentication password is a string of 8-16 characters. ASCII characters 33-126 except '#' (ASCII 35) are allowed.
- *Encryptions:* Achieve message privacy by specifying DES or AES128 message authentication. The authentication password is a string of 8-16 characters. ASCII characters 33-126 except '#' (ASCII 35) are allowed.
- OIDTREE: Limit access to a certain branch of the supported MIB. Defaults to the whole tree ('1.')

Use **"no rouser <USERNAME>"** to remove a specific read-only user, or **"no rouser"** to remove all read-only users.

#### **Default values** Disabled.

**Error messages** None defined yet.

- **Examples** . Authentication and encryption: **"rouser alice auth sha1 alicepwd1 crypto aes128 alicepwd2"**
	- Authentication with access to dot1dBridge subtree: **"rouser bob auth md5 bobspwd1 1.3.6.1.2.1.17"**

#### <span id="page-443-1"></span>**29.3.7 Manage SNMPv3 Read-Write User**

**Syntax** [no] rwuser <USERNAME> [auth <md5|sha1> <PASSPHRASE> [crypto] <des|aes128> <PASSPHRASE>]] [OIDTREE]

**Context** snmp-server context.

**Usage** Configure a SNMP read-write user.

For more information, see section [29.3.7.](#page-443-1)

**Default values** Disabled.

**Error messages** None defined yet.

**Examples** See section [29.3.7.](#page-443-1)

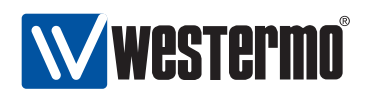

#### <span id="page-444-0"></span>**29.3.8 View SNMP Server Settings**

**Syntax** show snmp-server

**Context** Global Configuration context. Also available as **"show"** command within the snmp-server context.

**Usage** Show all SNMP server settings.

**Default values** Not applicable.

**Error messages** None defined yet.

#### <span id="page-444-1"></span>**29.3.9 View SNMP Read Community Settings**

**Syntax** show rocommunity **Context** snmp-server context. **Usage** Show the SNMP Read Community setting. **Default values** Not applicable. **Error messages** None defined yet.

### <span id="page-444-2"></span>**29.3.10 View SNMP Write Community Settings**

**Syntax** show rwcommunity **Context** snmp-server context. **Usage** Show the SNMP Write Community setting. **Default values** Not applicable. **Error messages** None defined yet.

### <span id="page-444-3"></span>**29.3.11 View SNMP Trap Community Settings**

**Syntax** show trapcommunity **Context** snmp-server context. **Usage** Show the SNMP Trap Community setting. **Default values** Not applicable. **Error messages** None defined yet.

<span id="page-445-3"></span>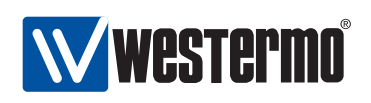

### <span id="page-445-0"></span>**29.3.12 View SNMP Trap Host Settings**

**Syntax** show host **Context** snmp-server context. **Usage** Show the SNMP Trap Host setting. **Default values** Not applicable. **Error messages** None defined yet.

## <span id="page-445-1"></span>**29.3.13 View SNMPv3 Read-Only User Settings**

**Syntax** show rouser **Context** snmp-server context. **Usage** Show settings for configured SNMPv3 read-only users. **Default values** Not applicable. **Error messages** None defined yet.

### <span id="page-445-2"></span>**29.3.14 View SNMPv3 Read-Write User Settings**

**Syntax** show rwuser **Context** snmp-server context. **Usage** Show settings for configured SNMPv3 read-write users. **Default values** Not applicable. **Error messages** None defined yet.

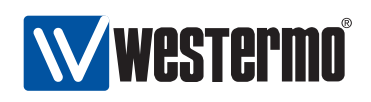

# **Acronyms and abbreviations**

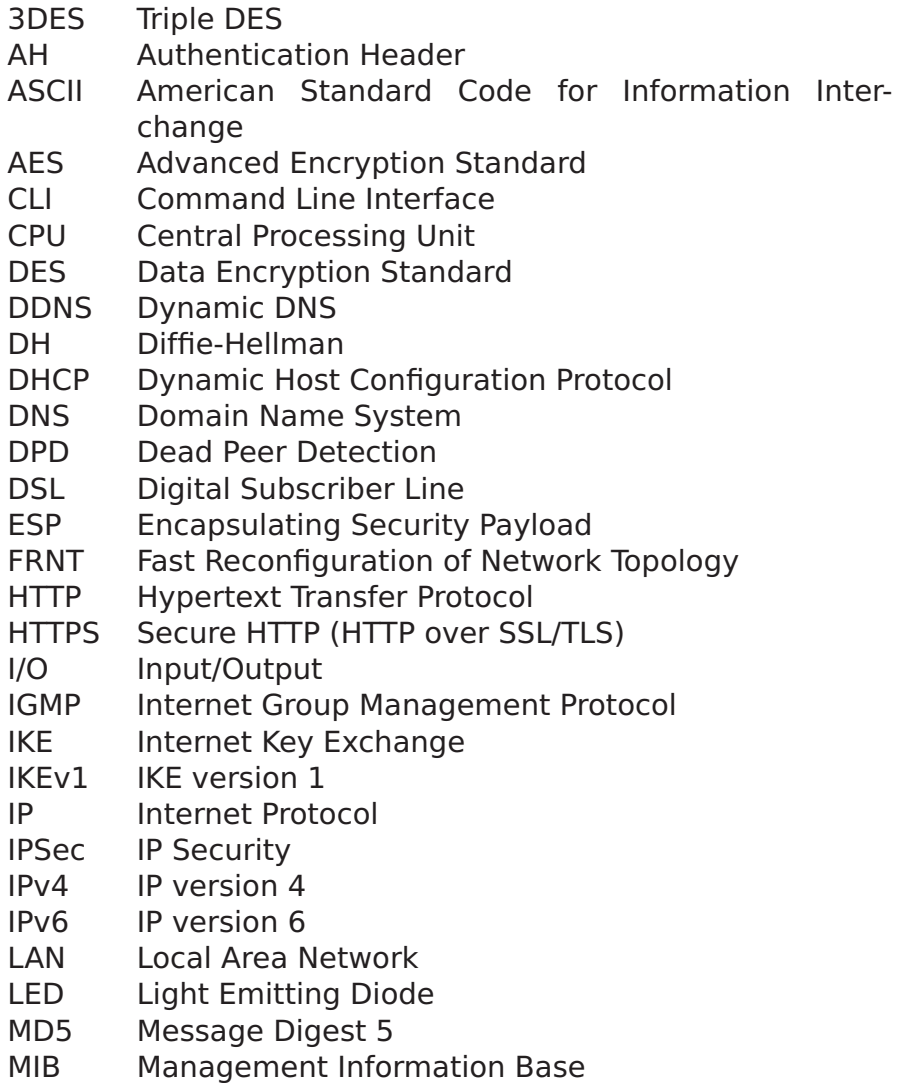

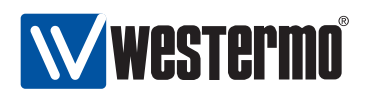

- MTU Maximum Transfer Unit
- NAPT Network Address and Port Translation
- NAT Network Address Translation
- NAT-T NAT Traversal
- NTP Network Time Protcol
- OID Object Identifier
- PC Personal Computer
- PFS Perfect Forward Secrecy
- PPP Point to Point Protocol
- RAM Random Access Memory
- RMON Remote Monitoring
- SHDSL Symmetric High-speed Digital Subscriber Line
- SFP Small Form-factor Pluggable (transceiver module)
- SHA Secure Hash Algorithm
- SHA-1 Secure Hash Algorithm 1
- SNMP Simple Network Management Protocol
- SNR Signal to Noise Ratio
- SNTP Simple NTP
- SSH Secure SHell
- SSL Secure Socket Layer
- TLS Transport Layer Security
- USB Universal Serial Bus
- VLAN Virtual LAN
- VPN Virtual Private Network
- WAN Wide Area Network
- WeOS Westermo Operating System

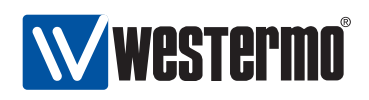

# **Bibliography**

- [1] M. Christensen, K. Kimball, and F. Solensky. Considerations for Internet Group Management Protocol (IGMP) and Multicast Listener Discovery (MLD) Snooping Switches. rfc 4541, IETF, May 2006.
- [2] G. Clark. Telnet Com Port Control Option. rfc 2217, IETF, October 1997.
- [3] C.L. Hedrick. Routing Information Protocol. rfc 1058, IETF, June 1988.
- [4] R. Hinden and Ed. Virtual Router Redundancy Protocol (VRRP). rfc 3768, IETF, April 2004.
- [5] IEEE 802.1Q: Virtual Bridged Local Area Networks. IEEE Standard for Local and metropolitan area networks, 2005.
- [6] S. Knight, D. Weaver, D. Whipple, R. Hinden, D. Mitzel, P. Hunt, P. Higginson, M. Shand, and A. Lindem. Virtual Router Redundancy Protocol. rfc 2338, IETF, April 1998.
- [7] G. Malkin. RIP Version 2. rfc 2453, IETF, November 1998.
- [8] DDW-225 User Guide. Westermo Teleindustri AB, Doc. number 6642-22301. Wolverine Series, See <http://www.westermo.com> for updates.
- [9] DDW-226 User Guide. Westermo Teleindustri AB, Doc. number 6642-22401. Wolverine Series, See <http://www.westermo.com> for updates.
- [10] Lynx+ User Guide. Westermo Teleindustri AB, Doc. number 6643-2210. See <http://www.westermo.com> for updates.
- [11] RedFox Industrial User Guide. Westermo Teleindustri AB, Doc. number 6641- 22302. RedFox Series, See <http://www.westermo.com> for updates.

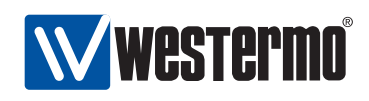

# **Index**

account admin, [78](#page-77-0) default settings, [78](#page-77-0) Admin Exec context, [65,](#page-64-0) [67](#page-66-0) alarm WeOS support, [397](#page-396-1)[–424](#page-423-0) action, [398,](#page-397-0) [404](#page-403-0) CLI commands, [413–](#page-412-0)[424](#page-423-0) condition, [401](#page-400-0)[–403](#page-402-0) link, [122,](#page-121-1) [399–](#page-398-1)[402,](#page-401-0) [435](#page-434-1) sample interval, [403](#page-402-0) sample type, [403](#page-402-0) severity level, [404](#page-403-0) sources, [397,](#page-396-1) [399,](#page-398-1) [426](#page-425-0) target, [398,](#page-397-0) [405,](#page-404-0) [426](#page-425-0) threshold, [401](#page-400-0)[–403](#page-402-0) trigger, [398](#page-397-0)[–404](#page-403-0) Web settings, [408](#page-407-0)[–412](#page-411-0) CLI command conventions, [68](#page-67-0) enter and leave context, [66](#page-65-0) hierarchy, [59,](#page-58-0) [66](#page-65-0) introduction, [59](#page-58-0) navigating, [66](#page-65-0) command line interface, see CLI configuration files running configuration, [67](#page-66-0) startup configuration, [68](#page-67-0)

DDNS, [238](#page-237-0) default gateway, [237](#page-236-0) default route, see default gateway default VLAN, [182](#page-181-0) digital I/O, [425](#page-424-0)[–426](#page-425-0) digital-in, [426](#page-425-0) digital-out, [426](#page-425-0) pin-out mapping, [425](#page-424-0) voltage levels, [425,](#page-424-0) [426](#page-425-0) DNS, see Domain Name System, [238](#page-237-0) Domain Name System, [237](#page-236-0) server(s), [237](#page-236-0) Domain Name System DDNS, see Dynamic DNS domain search path, [237](#page-236-0) Dynamic DNS, [237](#page-236-0) CLI commands, [253–](#page-252-0)[254](#page-253-0) factory default settings for your product, [24](#page-23-0) Fast Reconfiguration of Network Topology, see FRNT fault contact, see digital I/O firmware backup, [77](#page-76-0) bootloader, [77](#page-76-0) downgrading, [77](#page-76-0) primary, [77](#page-76-0) FRNT IGMP snooping and, [262](#page-261-0) general IP settings, see general network settings general network settings, [234,](#page-233-0) [237](#page-236-0)

default gateway, [234](#page-233-0) domain search path, [234](#page-233-0)

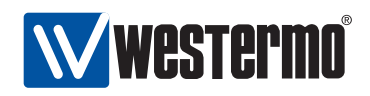

IGMP snooping, see IGMP snooping name server, [234](#page-233-0) routing, [237](#page-236-0) static vs dynamic, [234](#page-233-0) Global Configuration context, [65,](#page-64-0) [67](#page-66-0) global network settings, see general network settings hardware differences between switches running network interface WeOS, [22](#page-21-0) switches running WeOS, [21](#page-20-0) ICMP CLI commands, [254–](#page-253-0)[255](#page-254-0) IGMP snooping, [237](#page-236-0) proxy querier, [261](#page-260-0) IGMP snooping, [183,](#page-182-0) [261](#page-260-0) FRNT ports, [262](#page-261-0) per VLAN, [183](#page-182-0) querier mode, [237](#page-236-0) querier mode, [261](#page-260-0) query interval, [237,](#page-236-0) [261](#page-260-0) trunk port, see IGMP snooping, multicast router port interface, see network interface IP address, [233](#page-232-0) DHCP, [233](#page-232-0) dynamic, [233](#page-232-0) factory default, [231](#page-230-0) link-local, [233,](#page-232-0) [234](#page-233-0) new interface, [232](#page-231-0) IP forwarding, see IP routing IP routing, [237](#page-236-0) default gateway, see default gateway default route, see default gateway static, [237](#page-236-0) unicast routing, [237](#page-236-0)

link alarm, see alarm, link

management interface, [231,](#page-230-0) [232,](#page-231-0) [235](#page-234-0) Web configuration, [242–](#page-241-0)[243](#page-242-0) management VLAN, see management interface multicast router port, see IGMP snooping, multicast router port network interface PPP interface, [229](#page-228-0) factory default settings, [231](#page-230-0) management interface, see management interface naming of, [232](#page-231-0) new interface settings, [232](#page-231-0) PPP interface, [236](#page-235-0) primary, [231](#page-230-0)[–234](#page-233-0) VLAN, [230,](#page-229-0) [232](#page-231-0) NTP, [237](#page-236-0) password admin account, [78](#page-77-0) allowed characters, [78](#page-77-0) default settings, [78](#page-77-0) length, [78](#page-77-0) Point to Point Protocol PPP interface, see network interface, PPP interface port alarm, see alarm, link identifier (portID), [24](#page-23-0) monitoring, see port monitoring naming of, [23–](#page-22-0)[24](#page-23-0) port mirroring, see port monitoring port monitoring, [85](#page-84-0) CLI commands, [104–](#page-103-0)[106](#page-105-0) Web configuration, [89](#page-88-0) PPP, see Point to Point Protocol routing, see IP routing

slot

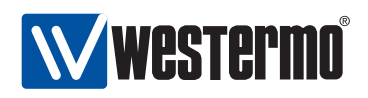

identifier (slotID), [24](#page-23-0) SNMP, [433](#page-432-1) CLI commands, [442–](#page-441-2)[446](#page-445-3) community, [434,](#page-433-3) [437](#page-436-1) MIB, [434,](#page-433-3) [439](#page-438-0) private MIB, [439](#page-438-0) SNMP manager, [433,](#page-432-1) [440](#page-439-4) SNMPv3, [437–](#page-436-1)[438](#page-437-0) standard MIBs, [439](#page-438-0) supported versions, [433](#page-432-1) trap, [433,](#page-432-1) [435–](#page-434-1)[437](#page-436-1) Web settings, [441](#page-440-1) SNTP, [237](#page-236-0) SNTP client, [237](#page-236-0) USB port support for, [23](#page-22-0) VLAN default VLAN, [182](#page-181-0) management VLAN, see management interface network interface, see network in-

terface, VLAN